**[0315-EUA-M1]**

Nintendo®

Vorbereitungen<br>Préparer la console<br>Voorbereidingen<br>Подготовка **Préparer la console Voorbereidingen Vorbereitungen Подготовка**

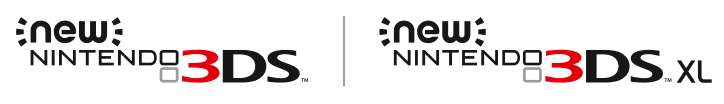

Utiliser un logiciel<br>Software gebruiken<br>Mcnonsaoaaниe mporpann **Использование программ** Software ve **Software verwenden Software gebruiken Utiliser un logiciel**

Systemeinstellungen anpassen<br>Modifier les paramètres de la console<br>Systeeminstellingen aanpassen<br>Maweнение системных настроек **Modifier les paramètres de la console Изменение системных настроек Systeeminstellingen aanpassen Systemeinstellungen anpassen**

**Problemlösungen Problemen oplossen En cas de problème Устранение неполадок**

Problemiösungen<br>En cas de problème<br>Problemen oplossen<br>Ycrpaнение неполадок Problemlösur

**Mode d'emploi Handleiding**

**Bedienungsanleitung Руководство пользователя**

**Nederland:** Nintendo Benelux B.V. Postbus 564, 3430 AN Nieuwegein www.nintendo.nl

**België/Belgique, Luxemburg/Luxembourg :** Nintendo Benelux B.V., Belgium Branch Frankrijklei 31 -33, 2000 Antwerpen www.nintendo.be

**Deutschland:** Nintendo Service Postfach 730312, 60505 Frankfurt www.nintendo.de **Österreich:** Nintendo Austria, Zweigniederlassung der Nintendo of Europe GmbH, Deutschland Liebermannstraße F04 301 campus21 – Businesspark Wien Süd 2345 Brunn am Gebirge, Österreich **Schwei z /Suiss e :** Nintendo Schweiz, Schweizer Zweigniederlassung, Baden, der Nintendo of Europe GmbH Täfernstrasse 1 (Gate 1) 5405 Dättwil Schweiz **France :** Nintendo France SARL Immeuble « Le Montaigne » – 6 bd de l 'Oise, 95031 Cergy-Pontoise Cedex www.nintendo.fr

**Россия:** OОО «Нинтендо РУ» г. Москва, Павелецкая пл., д. 2, стр.3 www.nintendo.ru

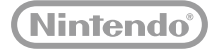

MAA-KTR-S-EUA-C2

Vielen Dank, dass Sie sich für dieses System entschieden haben. Bitte lesen Sie diese Bedienungsanleitung vor Inbetriebnahme gründlich durch. Beachten Sie bitte insbesondere die Gesundheits- und Sicherheitsinformationen ( $\Box$  siehe S. 11) und folgen Sie sorgfältig ihren Anweisungen. Erwachsene sollten die Verwendung dieses Produkts durch Kinder beaufsichtigen.

#### Hinweis:

- **•**  Diese Bedienungsanleitung enthält eine vollständige Liste der zusammen mit dem System im Set enthaltenen Komponenten **( siehe S. 4)**.
- In dieser Bedienungsanleitung wird der Begriff "Nintendo 3DS-System" als Oberbegriff für alle Systeme der Nintendo 3DS™-Familie verwendet. Diese umfasst das New Nintendo 3DS™-, New Nintendo 3DS XL-, Nintendo 3DS-, Nintendo 3DS XL- sowie Nintendo 2DS™-System.
- **•**  In dieser Bedienungsanleitung wird der Begriff "New Nintendo 3DS-System" gleichfalls, sofern nicht anders angegeben, für das New Nintendo 3DS XL-System verwendet.
- **•**  In dieser Bedienungsanleitung wird der Begriff "Nintendo DSi™-System" gleichfalls für das Nintendo DSi XL-System verwendet.

# Auf den Abbildungen dieser Bedienungsanleitung ist das New Nintendo 3DS-System dargestellt.

Nintendo kann von Zeit zu Zeit die Produktspezifikationen ändern und die Bedienungsanleitung aktualisieren. Die aktuellste Version dieser Bedienungsanleitung ist unter http://docs.nintendo-europe.com einzusehen. (Dieser Service steht in einigen Ländern möglicherweise nicht zur Verfügung.)

Merci d'avoir acheté cette console. Lisez ce mode d'emploi avant de l'utiliser, en prêtant une attention particulière aux informations sur la santé et la sécurité à la **D** p. 85, et suivez attentivement toutes les instructions. L'utilisation de ce produit par de jeunes enfants doit se faire sous la supervision d'un adulte.

Notes -

- **•**  la liste complète des éléments fournis avec la console se trouve **p. <sup>78</sup>**.
- **•**  Dans ce mode d'emploi, le terme « console Nintendo 3DS » fait référence à toutes les consoles de la famille Nintendo 3DS™, ce qui inclut les consoles New Nintendo 3DS™, New Nintendo 3DS XL, Nintendo 3DS, Nintendo 3DS XL et Nintendo 2DS™.
- **•**  Dans ce mode d'emploi, le terme « console New Nintendo 3DS » fait également référence à la console New Nintendo 3DS XL, sauf mention contraire.
- **•**  Dans ce mode d'emploi, le terme « console Nintendo DSi™ » fait également référence à la console Nintendo DSi XL.

<u>.</u><br>Les photographies et illustrations <u>qui figurent dans ce mode d'empl</u>o

Nintendo est susceptible de changer les spécifications de ce produit et de mettre à jour son mode d'emploi à tout moment. Vous trouverez la version la plus récente du mode d'emploi à cette adresse : http://docs.nintendo-europe.com/. (Ce service n'est pas disponible dans tous les pays.)

Hartelijk dank voor de aanschaf van dit systeem. Lees voor gebruik deze handleiding zorgvuldig door en let in het bijzonder op de gezondheids- en veiligheidsinformatie op **pag. 159** en volg alle instructies zorgvuldig op. Volwassenen dienen toe te zien op het gebruik van dit product door kinderen. Opmerkingen:

- **•**  Zie **pag. <sup>152</sup>** voor een volledig overzicht van onderdelen die bij dit systeem zijn geleverd.
- **•**  In deze handleiding verwijst de term 'Nintendo 3DS-systeem' naar alle systemen in de Nintendo 3DS™-familie, die bestaat uit de New Nintendo 3DS™, de New Nintendo 3DS XL, de Nintendo 3DS, de Nintendo 3DS XL en de Nintendo 2DS™.
- **•**  In deze handleiding verwijst de term 'New Nintendo 3DS-systeem' ook naar het New Nintendo 3DS XL-systeem, tenzij anders vermeld.
- **•**  In deze handleiding verwijst de term 'Nintendo DSi™-systeem' ook naar het Nintendo DSi XI-systeem

#### Foto's en illustraties in deze handleiding zijn overwegend van het New Nintendo 3DS-systeem.

Nintendo kan van tijd tot tijd productspecificaties wijzigen en de handleiding bijwerken. De meest recente versie van deze handleiding kun je vinden op http://docs.nintendo-europe.com. (Deze dienst is mogelijk niet in alle landen beschikbaar.)

Благодарим вас за покупку этой системы. Пожалуйста, ознакомьтесь с данным руководством пользователя до начала использования устройства. Обратите особое внимание на раздел «Информация о здоровье и безопасности» на **стр. 231**  и внимательно следуйте всем указаниям. Дети должны пользоваться данным продуктом под присмотром взрослых. Примечания.

- **•**  Полный перечень устройств, входящих в комплект данной системы, приведен на **стр. 224**.
- **•**  В данном руководстве термин «система Nintendo 3DS» также относится ко всем прочим системам из семейства Nintendo 3DS™, а именно к New Nintendo 3DS™, New Nintendo 3DS XL, Nintendo 3DS, Nintendo 3DS XL и Nintendo 2DS™.
- **•**  В данном руководстве термин «система New Nintendo 3DS» также относится к системе New Nintendo 3DS XL, если не указано иное.
- **•**  В данном руководстве термин «система Nintendo DSi™» также относится к системе Nintendo DSi XL.

# На всех фотографиях и иллюстрациях в этом руководстве изображена система New Nintendo 3DS.

Компания Nintendo может время от времени менять технические характеристики продукта и обновлять руководство. Актуальная версия руководства доступна на веб-сайте http://docs.nintendo-europe.com. (Этот сервис может быть недоступен в некоторых странах.)

# **Contents/Sommaire**

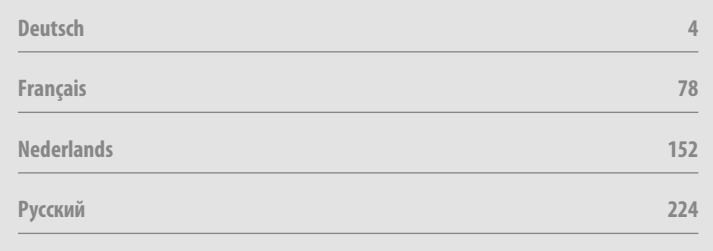

#### [0612/GER/HW] [0612/FRA/HW] [0612/HOL/HW] [0612/RUS/HW]

*Dieses Qualitäts-Siegel ist die Garantie dafür, dass Sie Nintendo-Qualität gekauft haben. Achten Sie deshalb immer auf dieses Siegel, wenn Sie Software oder Zubehör kaufen, damit Sie sicher sind, dass alles einwandfrei zu Ihrem Nintendo-System passt.*

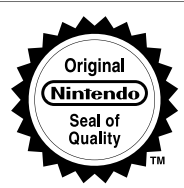

*Ce sceau est votre assurance que Nintendo a approuvé ce produit et qu'il est conforme aux normes d'excellence en matière de fabrication, de fiabilité et surtout, de qualité. Recherchez ce sceau lorsque vous achetez des jeux ou des accessoires pour assurer une totale compatibilité avec vos produits Nintendo.* 

*Dit zegel waarborgt u, dat dit product door Nintendo is gecontroleerd en dat het qua constructie, betrouwbaarheid en entertainmentwaarde volledig aan onze hoge kwaliteitseisen voldoet. Let bij het kopen van spellen en accessoires altijd op dit zegel, zodat u verzekerd bent van een goed werkend Nintendo-systeem.*

*Этот знак качества является гарантией того, что вы купили изделие, соответствующее стандартам качества, надежности и зрелищности Nintendo. При покупке игр и аксессуаров всегда обращайте внимание на наличие этого знака для обеспечения полной совместимости всех компонентов с вашим игровым устройством Nintendo.*

Wir freuen uns, dass Sie sich für das New Nintendo 3DS™- / New Nintendo 3DS XL-System entschieden haben. • Merci d'avoir choisi la console New Nintendo 3DS™/New Nintendo 3DS XL. • Bedankt voor de aanschaf van het New Nintendo 3DS™-/New Nintendo 3DS XL-systeem. • Благодарим вас за выбор системы New Nintendo 3DS™ / New Nintendo 3DS XL.

Trademarks are property of their respective owners. Nintendo 3DS is a trademark of Nintendo. © 2014 Nintendo Co., Ltd. Les marques appartiennent à leurs propriétaires respectifs. Nintendo 3DS est une marque de Nintendo. © 2014 Nintendo Co., Ltd.

# **Im Set enthalten**

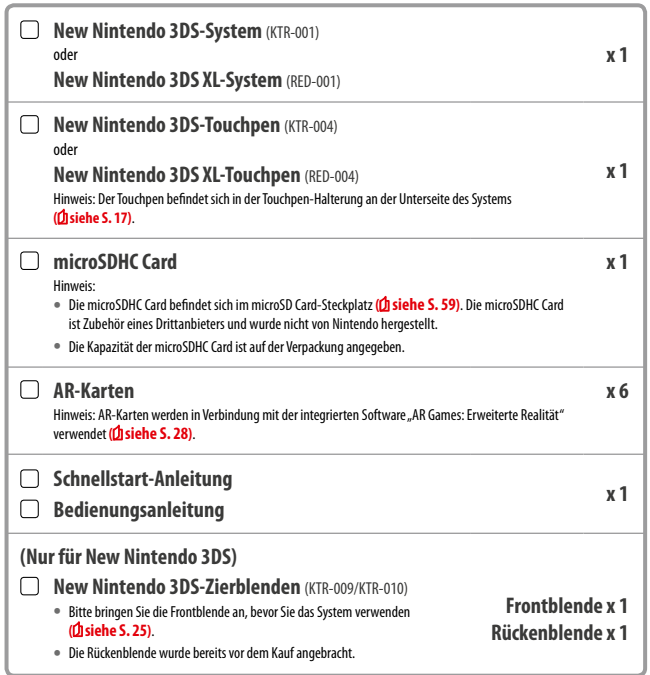

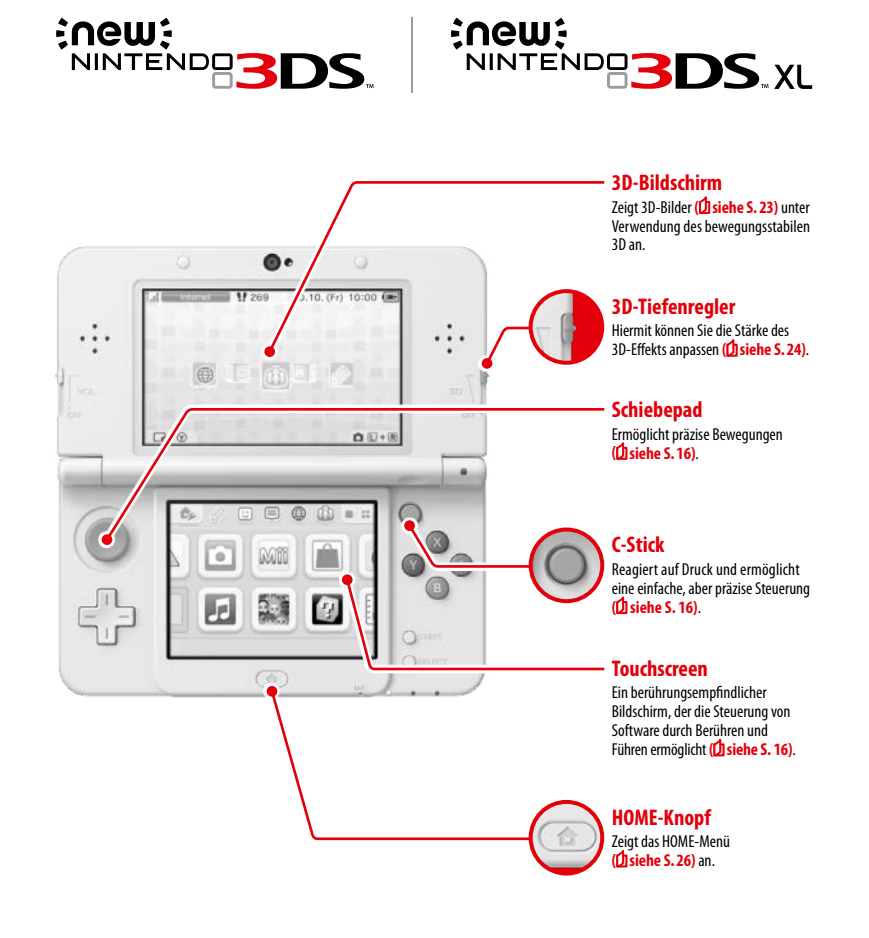

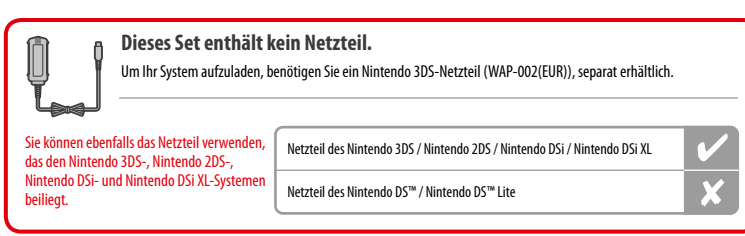

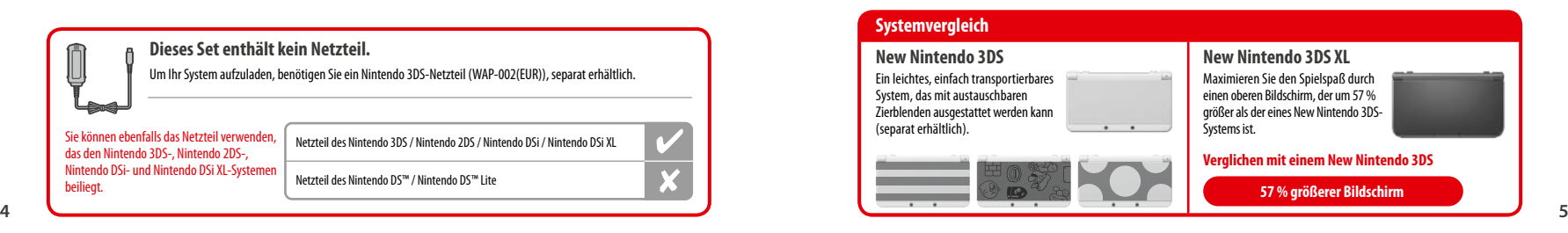

# **Eine klareres, angenehmeres 3D-Erlebnis Bewegungsstabiles 3D**

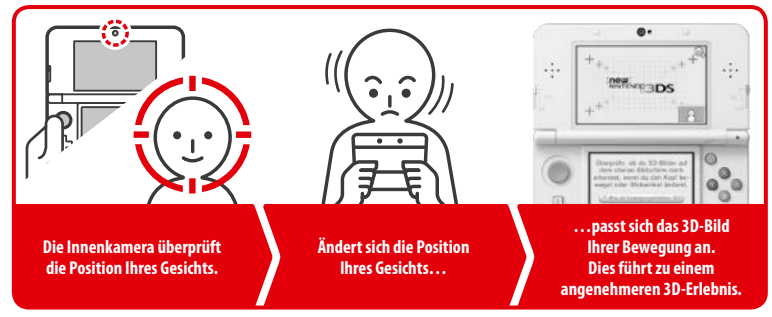

Durch die Erfassung der Position Ihres Gesichts mithilfe der Innenkamera trägt das bewegungsstabile 3D zu einem bestmöglichen 3D-Erlebnis bei **( siehe S. 23)**.

**Genießen Sie die Online Services mithilfe einer…**

# **Nintendo Network ID**

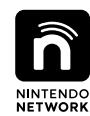

Mithilfe einer Nintendo Network™ ID können Sie verschiedene Funktionen des Nintendo Network auskosten.

# Nintendo eShop

**Laden Sie kostenlose Software und Demoversionen aus dem Nintendo eShop herunter.**

*<b><i>a* Miiverse

**Tauschen Sie sich mit anderen Nutzern weltweit im Miiverse™ aus.**

**Auf Ihr Nintendo eShop-Guthaben können Sie sowohl mit Ihrem New Nintendo 3DS-System als auch mit einer Wii U™-Konsole zugreifen.**

┡╾

Wir hoffen, dass Sie eine Nintendo Network ID erstellen und so diese Services erleben können **( siehe S. 38)**.

**Entdecken Sie die neueste Software!**

# **Nintendo eShop**

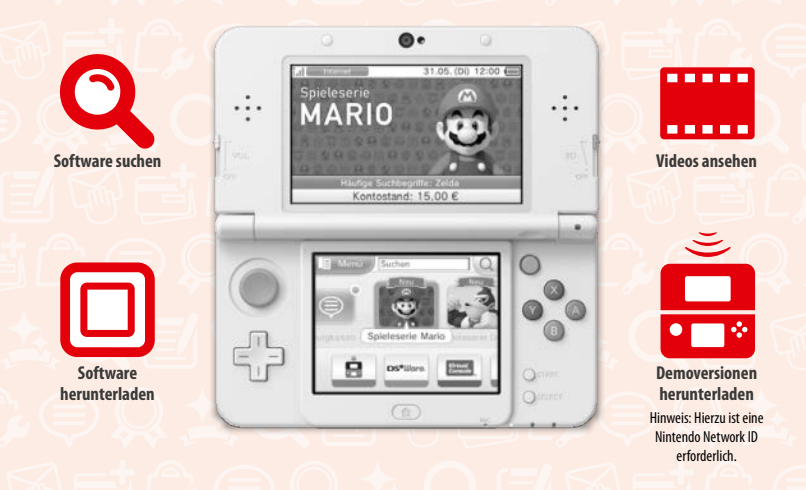

**Stellen Sie eine Verbindung zum Internet her und rufen Sie den Nintendo eShop auf, um die neuesten Informationen und Videos zu verschiedenen Softwaretiteln anzusehen, herunterladbare Software zu erwerben sowie Demoversionen verschiedener Software auszuprobieren.**

# **Im eShop erhältlich**

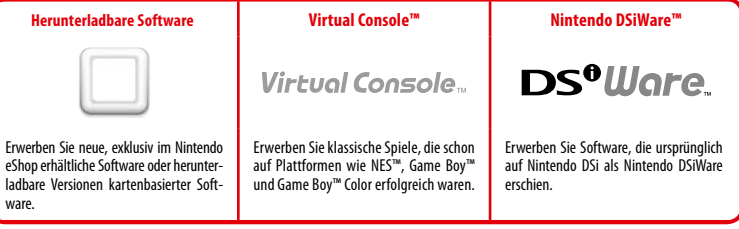

# **Erhalten Sie Updates und Informationen**

# **SpotPass™**

Ihr System sucht zu verschiedenen Zeitpunkten, unter anderem wenn es sich im Standby-Modus befindet (das System ist eingeschaltet, aber geschlossen), automatisch nach einer Möglichkeit, über einen drahtlosen Access Point eine Verbindung zum Internet herzustellen und so im Hintergrund Daten auszutauschen.

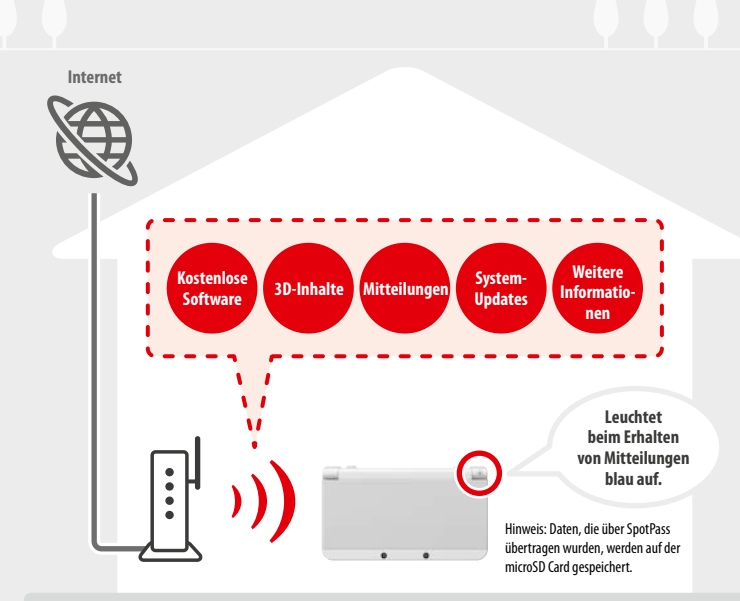

Sie müssen die Interneteinstellungen so konfigurieren, dass eine Verbindung zu drahtlosen Access Points zugelassen wird **( siehe S. 40)**. Hinweis:

- **•**  SpotPass ist möglicherweise nicht verfügbar, wenn ein aktiver Softwaretitel bestimmte Funktionen verwendet. SpotPass ist nicht verfügbar, während eine lokale drahtlose Verbindung ( $\hat{D}$  siehe S. 26) besteht oder wenn Nintendo DS-/Nintendo DSi-Software verwendet wird.
- **•**  Je nach Art der empfangenen Daten kann es sein, dass die Mitteilungsanzeige möglicherweise nicht aufleuchtet.
- **•**  Um kostenlose Software herunterzuladen, wird eine Nintendo Network ID benötigt **( siehe S. 38)**.

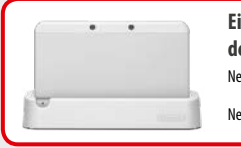

**Eine Ladestation (separat erhältlich) kann das Aufladen des Systems noch bequemer gestalten.** New Nintendo 3DS-Ladestation (KTR-007)

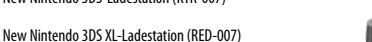

**Automatischer Austausch mit anderen Systemen**

# **StreetPass™**

Ihr System sucht automatisch nach Daten und tauscht diese mit anderen Nintendo 3DS-Systemen aus, wenn Sie es bei sich tragen, etwa wenn Sie einen Spaziergang machen oder mit dem Zug fahren.

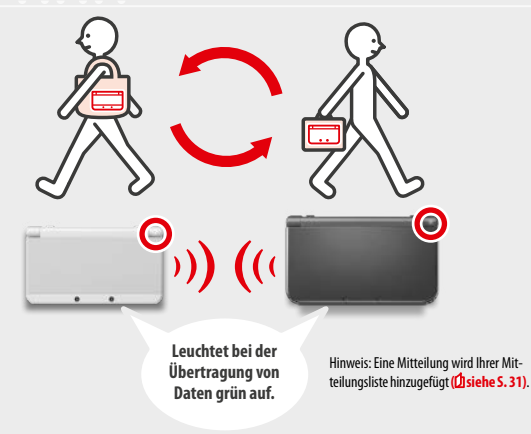

Es werden automatisch Daten ausgetauscht, sollten Sie an jemandem vorbeigehen, der den gleichen Softwaretitel für StreetPass registriert hat, sowohl während sich das System im Standby-Modus befindet (das System ist eingeschaltet, aber geschlossen) als auch zu anderen Zeitpunkten.

Ihre StreetPass-Einstellungen werden auf dem System gespeichert.

- Hinweis:
- **•**  Maximal 12 Softwaretitel können gleichzeitig StreetPass verwenden.
- **•**  Contact Mode-Einstellungen für Nintendo DS-/ Nintendo DSi-Softwaretitel werden nicht gespeichert und müssen konfiguriert werden, wenn Sie kompatible Titel spielen. Außerdem ist es nicht möglich, StreetPass-Daten für Nintendo 3DS-Softwaretitel auszutauschen, während Nintendo DS-/ Nintendo DSi-Softwaretitel verwendet werden.
- Es können keine Daten übertragen werden, wenn das System ausgeschaltet oder die drahtlose Verbindung deaktiviert ist ( $\hat{D}$  siehe S. 30).
- **•**  StreetPass ist möglicherweise nicht verfügbar, wenn ein aktiver Softwaretitel bestimmte Funktionen verwendet. StreetPass ist nicht verfügbar, während eine lokale drahtlose Verbindung (D siehe S. 26) oder eine Verbindung zum Internet besteht.

# **Inhalt**

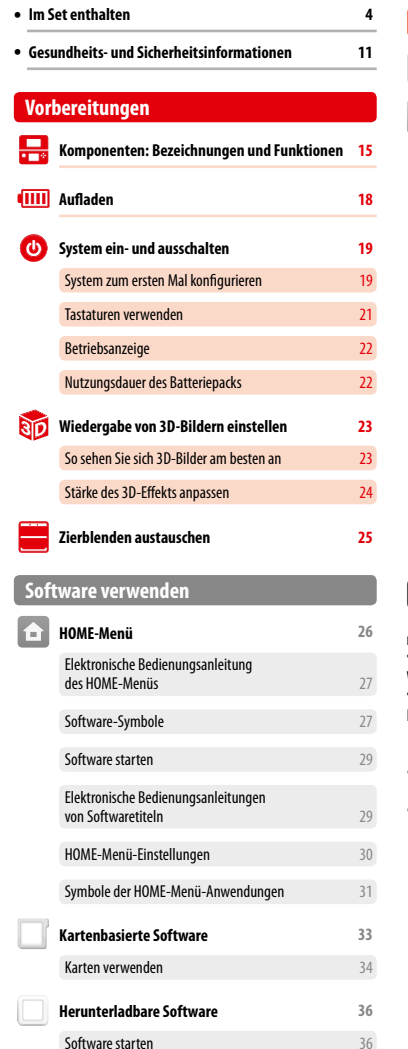

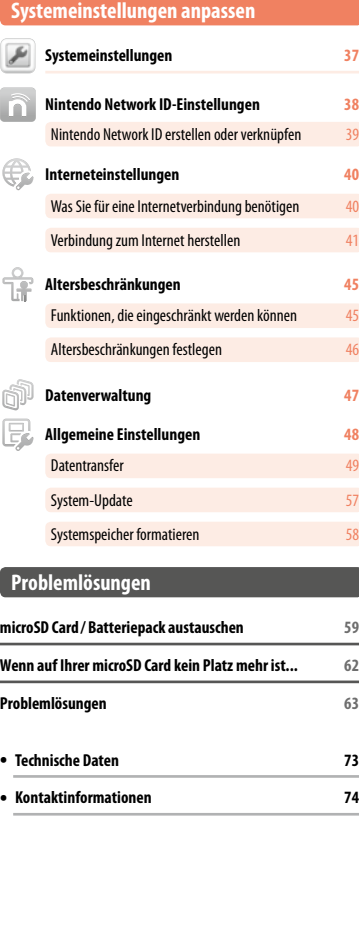

# **Gesundheits- und Sicherheitsinformationen**

**Bitte lesen und beachten Sie die Gesundheits- und Sicherheitsinformationen. Andernfalls kann es zu Unfällen und / oder Verletzungen kommen.**

**Eltern sollten die Verwendung des Produkts durch Kinder beaufsichtigen.**

# **WARNUNG – VERWENDUNG DER 3D-FUNKTION**

#### **Die Verwendung der 3D-Funktion ist für Kinder unter 6 Jahren nicht geeignet.**

- **•** Bei Kindern bis einschließlich 6 Jahren kann die Verwendung der 3D-Funktion zu einer Beeinträchtigung des Sehvermögens führen. Falls Kinder bis einschließlich 6 Jahren das System verwenden, sollten Eltern oder Erziehungsberechtigte die Verwendung der 3D-Funktion in den Altersbeschränkungen sperren.
- **•** 3D-Bilder werden von jedem unterschiedlich wahrgenommen. Falls Sie Schwierigkeiten dabei haben, 3D-Bilder deutlich wahrzunehmen, deaktivieren Sie die 3D-Funktion oder stellen Sie die Anzeige so ein, dass nur 2D-Bilder verwendet werden. Das längere Betrachten undeutlicher 3D-Bilder, beispielsweise von Doppelbildern, kann zu Augenermüdung, Augentrockenheit, Kopfschmerzen, verspannten Schultern, Übelkeit, Schwindel, Bewegungskrankheit (Kinetose), Erschöpfung und Unbehagen führen.
- **•** Falls Sie an Müdigkeit oder Übelkeit leiden, wenn Sie 3D-Bilder betrachten, passen Sie den 3D-Effekt auf ein für Sie angenehmes Maß an oder stellen Sie die Anzeige so ein, dass nur 2D-Bilder verwendet werden.
- **•** Unabhängig davon, wie Sie sich fühlen, sollten Sie in jedem Fall alle 30 Minuten eine Pause von 10-15 Minuten einlegen.
- **•** Bitte verwenden Sie die 3D-Funktion nicht, wenn Sie in einem Fahrzeug oder mit öffentlichen Verkehrsmitteln unterwegs sind. Permanente Erschütterungen können die 3D-Darstellung unscharf werden lassen, was zu Übelkeit und Augenermüdung führen kann.

#### $\blacktriangle$ **WARNUNG – EPILEPSIEHINWEIS**

- **•** Bei einigen Personen (ca. 1 Person von 4000) können während des Betrachtens blinkender Lichter und Muster epileptische Anfälle oder Wahrnehmungsverlust auftreten. Solche Reaktionen können erfolgen, wenn diese Personen Fernsehbilder betrachten oder Videospiele spielen, selbst wenn bei ihnen bisher niemals epileptische Anfälle aufgetreten sind.
- **•** Jeder, der jemals Krampfanfälle, Wahrnehmungsverlust oder andere Symptome, die auf Epilepsie hindeuten, erlitten hat, sollte vor dem Spielen von Videospielen einen Arzt aufsuchen.
- **•** Eltern oder Erziehungsberechtigte sollten Kinder während des Spielens von Videospielen beaufsichtigen. Unterbrechen Sie das Spiel und suchen Sie einen Arzt auf, wenn bei Ihnen oder Ihrem Kind Symptome wie **Krämpfe, Augen- oder Muskelzuckungen, Wahrnehmungsverlust, verändertes Sehvermögen, unwillkürliche Bewegungen und / oder Desorientierung** auftreten sollten.
- **Beachten Sie beim Spielen stets die folgenden Hinweise, um die Wahrscheinlichkeit eines epileptischen Anfalls zu reduzieren:**
	- 1. Verzichten Sie auf das Spielen, wenn Sie erschöpft sind oder Schlaf benötigen.
- 2. Spielen Sie stets in einem gut beleuchteten Raum.
- 3. Achten Sie darauf, pro Stunde eine Pause von 10-15 Minuten einzulegen (alle 30 Minuten bei Verwendung der 3D-Funktion).

#### $\blacktriangle$ **WARNUNG – AUGENERMÜDUNG UND BEWEGUNGSKRANKHEIT (KINETOSE)**

Bei einigen Personen können nach längerer Spieldauer die Augen schmerzen. Wenn die 3D-Funktion verwendet wird, tritt dieses Symptom möglicherweise schon früher auf. Manche Personen leiden auch an Bewegungskrankheit (Kinetose). Beachten Sie folgende Hinweise, um Augenermüdung, Schwindel oder Übelkeit zu vermeiden:

- **•** Vermeiden Sie exzessives Spielen. Eltern oder Erziehungsberechtigte sollten darauf achten, dass Kinder eine angemessene Spieldauer nicht überschreiten.
- **•** Unabhängig davon, wie Sie sich fühlen, sollten Sie in jedem Fall stündlich eine Pause von 10-15 Minuten einlegen (alle 30 Minuten bei Verwendung der 3D-Funktion).
- **•** Sollten Ihre Augen ermüden oder schmerzen während Sie spielen, oder sollten Sie an Müdigkeit, Schwindel oder Übelkeit leiden, unter brechen Sie das Spiel sofort und legen Sie eine mehrstündige Pause ein, bevor Sie weiterspielen.
- **•** Sollten die oben genannten Beschwerden nicht abklingen oder sollten während oder nach dem Spielen andere Beschwerden auftreten, beenden Sie das Spiel und suchen Sie einen Arzt auf.

# **WARNUNG – ÜBERANSTRENGUNG**

Bei einigen Personen können nach längerer Spieldauer Muskeln bzw. Gelenke schmerzen oder Hautreizungen auftreten. Beachten Sie folgende Hinweise, um Probleme wie Sehnenscheidenentzündungen, Karpaltunnelsyndrom und Hautreizungen zu vermeiden:

- **•** Vermeiden Sie exzessives Spielen. Eltern oder Erziehungsberechtigte sollten darauf achten, dass ihre Kinder eine angemessene Spieldauer nicht überschreiten.
- **•** Unabhängig davon, wie Sie sich fühlen, sollten Sie in jedem Fall stündlich eine Pause von 10-15 Minuten einlegen (alle 30 Minuten bei Verwendung der 3D-Funktion).
- **•** Der Touchpen sollte nicht zu fest gehalten oder mit zu viel Kraft auf den Bildschirm gedrückt werden. Sollten Ihre Hände, Handgelenke oder Arme ermüden oder schmerzen oder sollten bei Ihnen Symptome auftreten wie **Kribbeln, Taubheit, Brennen** oder **Steifheit**, legen Sie eine mehrstündige Erholungspause ein, bevor Sie weiterspielen.
- **•** Sollten die oben genannten Beschwerden nicht abklingen oder sollten während oder nach dem Spielen andere Beschwerden auftreten, beenden Sie das Spiel und suchen Sie einen Arzt auf.

# **WARNUNG – FREQUENZSTÖRUNGEN**

Dieses System sendet Funkwellen aus, die die einwandfreie Funktion benachbarter Elektrogeräte beeinträchtigen können, insbesondere die Funktion von Herzschrittmachern.

- **•** Halten Sie bei Verwendung der drahtlosen Verbindung des Systems einen Abstand von mindestens 25 Zentimetern zu Herzschrittmachern. Sollten Sie einen Herzschrittmacher oder andere implantierte medizinische Geräte verwenden, nutzen Sie die drahtlose Verbindung nicht, ohne sich zuvor mit einem Arzt oder dem Hersteller des medizinischen Gerätes in Verbindung gesetzt zu haben.
- **•** Die Verwendung der drahtlosen Verbindung kann an bestimmten Orten, wie in Flugzeugen oder Krankenhäusern, nicht erlaubt sein. Bitte befolgen Sie jeweilige Vorschriften auf jeden Fall.

#### $\mathbf{\Lambda}$ **WARNUNG – BATTERIE**

Ihr System enthält ein wiederaufladbares Lithium-Ionen-Batteriepack. Das Austreten von Substanzen oder die Entzündung des Batteriepacks kann zu Verletzungen führen oder Ihr System beschädigen.

- **Beachten Sie folgende Hinweise, um das Austreten von Substanzen oder die Entzündung des Batteriepacks zu vermeiden:**
	- **•** Beschädigen Sie nicht das Batteriepack.
	- **•** Setzen Sie das Batteriepack keinen starken Stößen, Vibrationen oder Flüssigkeiten aus.
	- **•** Zerlegen oder verformen Sie das Batteriepack nicht und versuchen Sie nicht, es zu reparieren.
	- **•** Setzen Sie das Batteriepack keiner großen Hitze aus und entsorgen Sie es nicht im Feuer.
	- **•** Berühren Sie nicht die Kontakte des Batteriepacks und verursachen Sie keinen Kurzschluss zwischen den Kontakten des Batteriepacks, indem Sie sie mit Gegenständen aus Metall berühren.
	- **•** Die Batteriefachabdeckung (Rückenblende) muss immer angebracht sein.
- **Im Falle eines Austritts von Substanzen:**

Sollten Substanzen aus dem Batteriepack austreten, berühren Sie sie nicht und kontaktieren Sie die Nintendo Konsumentenberatung. Wischen Sie die Außenseite des Systems sorgfältig mit einem weichen, angefeuchteten Tuch ab, um sicherzustellen, dass ausgetretene Substanzen, die sich auf dem System befinden können, nicht in Kontakt mit Ihren Händen kommen. Sollten sie dennoch in Kontakt mit Ihren Händen oder anderen Körperteilen kommen, spülen Sie diese mit Wasser ab. Sollten die Substanzen in Kontakt mit Ihren Augen kommen, kann dies zu Verletzungen führen. Spülen Sie Ihre Augen sofort mit viel Wasser aus und suchen Sie einen Arzt auf.

#### $\blacktriangle$ **WARNUNG – AUFLADEN DES SYSTEMS**

#### **Verwenden Sie ausschließlich ein kompatibles Netzteil und Batteriepack.**

Die Verwendung eines inkompatiblen Netzteils oder Batteriepacks kann zum Austreten von Substanzen aus dem Batteriepack, oder zu einer Entzündung oder Explosion führen, was wiederum Feuer und / oder einen tödlichen Stromschlag nach sich ziehen kann. Verwenden Sie für New Nintendo 3DS-Systeme ausschließlich ein New Nintendo 3DS-Batteriepack (KTR-003) und für New Nintendo 3DS XL-Systeme ausschließlich ein Nintendo 3DS XL-Batteriepack (SPR-003). Verwenden Sie ausschließlich das Nintendo 3DS-Netzteil (WAP-002(EUR)), separat erhältlich.

**Verwenden Sie das Netzteil nur mit der richtigen Voltzahl (220-240 Volt Wechselstrom).** Stellen Sie sicher, dass das Netzteil in korrekter Ausrichtung an die Netzteil-Anschlussbuchse angeschlossen ist. Um das Netzteil zu entfernen, halten Sie es sicher am Netzteilstecker fest und ziehen Sie es gerade aus der Steckdose.

Verwenden Sie keine Spannungswandler, die zum Gebrauch im Ausland vorgesehen sind, oder Stecker, die eine verminderte Spannung liefern. Vermeiden Sie zudem die Verwendung von Dimmern für Glühlampen oder Spannungswandlern bzw. Ladegeräten für Fahrzeuge. 

 **Verwenden Sie das Netzteil nicht, wenn das Kabel oder der Stecker beschädigt ist.**

Dies kann ein Feuer und / oder einen tödlichen Stromschlag hervorrufen.

- **•** Vermeiden Sie es, das Kabel eng aufzurollen, darauf zu treten, daran zu ziehen, es zu verdrehen oder Änderungen daran vorzunehmen.
- **•** Vermeiden Sie es, schwere Objekte auf das Kabel zu stellen.
- **•** Setzen Sie das Kabel keinen extremen Hitzequellen wie Heizgeräten oder Öfen aus.
- **•** Wenn das System während der Verwendung aufgeladen wird, achten Sie darauf, nicht am Kabel zu ziehen oder sich darin zu verfangen.

Sollte Das Netzteil defekt sein, kontaktieren Sie bitte die Nintendo Konsumentenberatung. Versuchen Sie nicht, es selbst zu reparieren. 

- **Das Netzteil ist nur für den Gebrauch in Innenbereichen vorgesehen.**
- 
- **Berühren Sie die Netzteil-Anschlussbuchse und alle weiteren Anschlüsse nicht mit den Fingern oder mit Metallobjekten.**
- **Berühren Sie das System oder das Netzteil nicht, wenn das System während eines Gewitters geladen wird.**

# **WARNUNG – ALLGEMEINE HINWEISE**

 **Nicht geeignet für Kinder unter 36 Monaten. Bitte bewahren Sie das System und dessen Zubehör außer Reichweite von kleinen Kindern und Haustieren auf.**

Kinder könnten Netzteil, Touchpen, microSD Card und anderes Zubehör in den Mund nehmen und sich dadurch verletzen. 

 **Verwenden Sie Ihre Kopfhörer nicht mit zu hoher Lautstärke.**

Die längere Verwendung eines Kopfhörers bei hoher Lautstärke kann zu einer Beeinträchtigung des Hörvermögens führen. Bitte stellen Sie die Lautstärke so ein, dass Sie die Geräusche Ihrer Umgebung noch hören können. Bei Erschöpfung oder falls Sie ein Klingeln in den Ohren oder ähnliche Symptome wahrnehmen, sehen Sie von einer Verwendung des Kopfhörers für einen gewissen Zeitraum ab. Sollten diese Symptome dennoch anhalten, suchen Sie bitte einen Arzt auf.

 **Nähern Sie sich dem Infrarot-Sende-Empfänger nicht zu sehr.**

Direkt in den Infrarot-Sende-Empfänger zu sehen, kann zu Sehstörungen und anderen Problemen führen.

**Gesundheits- und Sicherheitsinformationen** 

eits-

d Sicherheitsin

# $\blacktriangle$

# **Vorsichtiger Gebrauch**

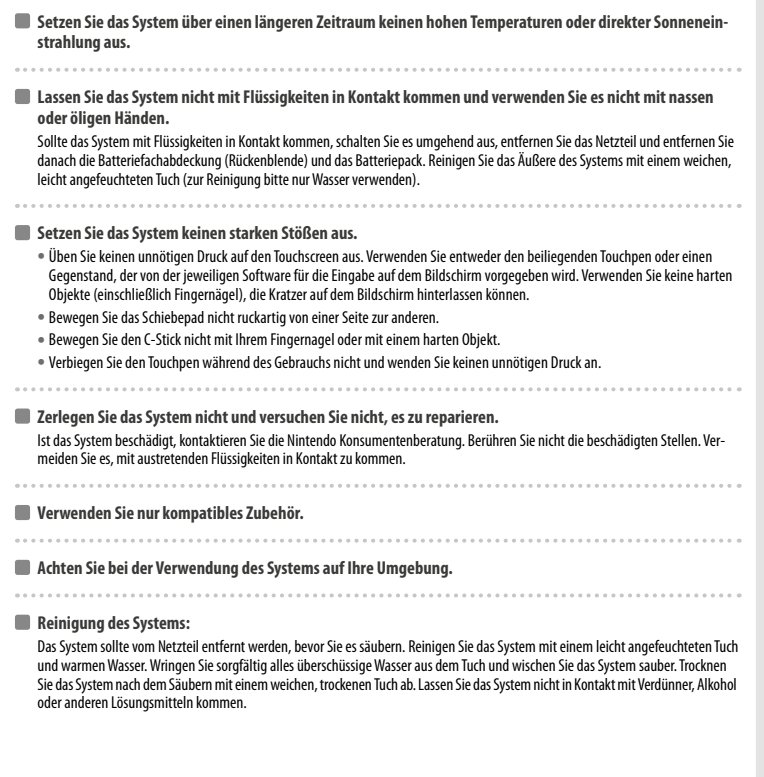

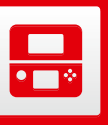

# **Komponenten: Bezeichnungen und Funktionen**

Die Funktionen dieser Komponenten werden in dieser Bedienungsanleitung erklärt.

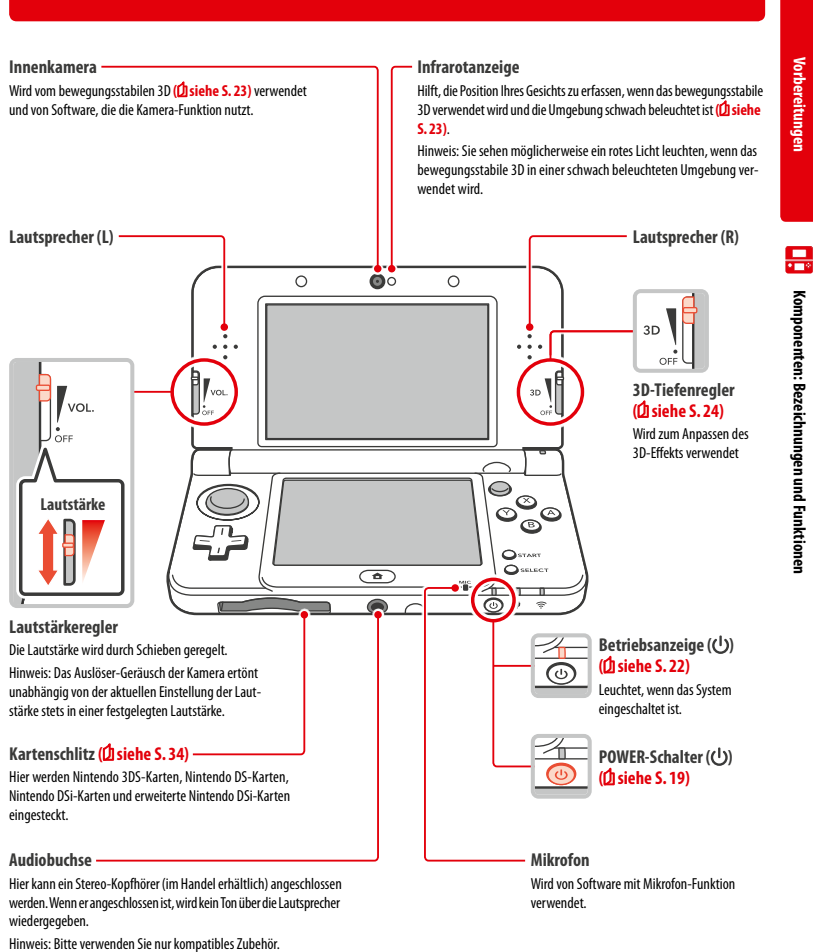

**14**

#### **Mitteilungsanzeige**

Zeigt durch Blinken und Farbänderung den Status Ihres Systems an.

- **•**  SpotPass-Mitteilung erhalten (blinkt fünf Sekunden lang blau) **( siehe S. 8)**
- **•** Inhalte über StreetPass erhalten (blinkt fünf Sekunden lang grün) ( $\Phi$  siehe S. 9)

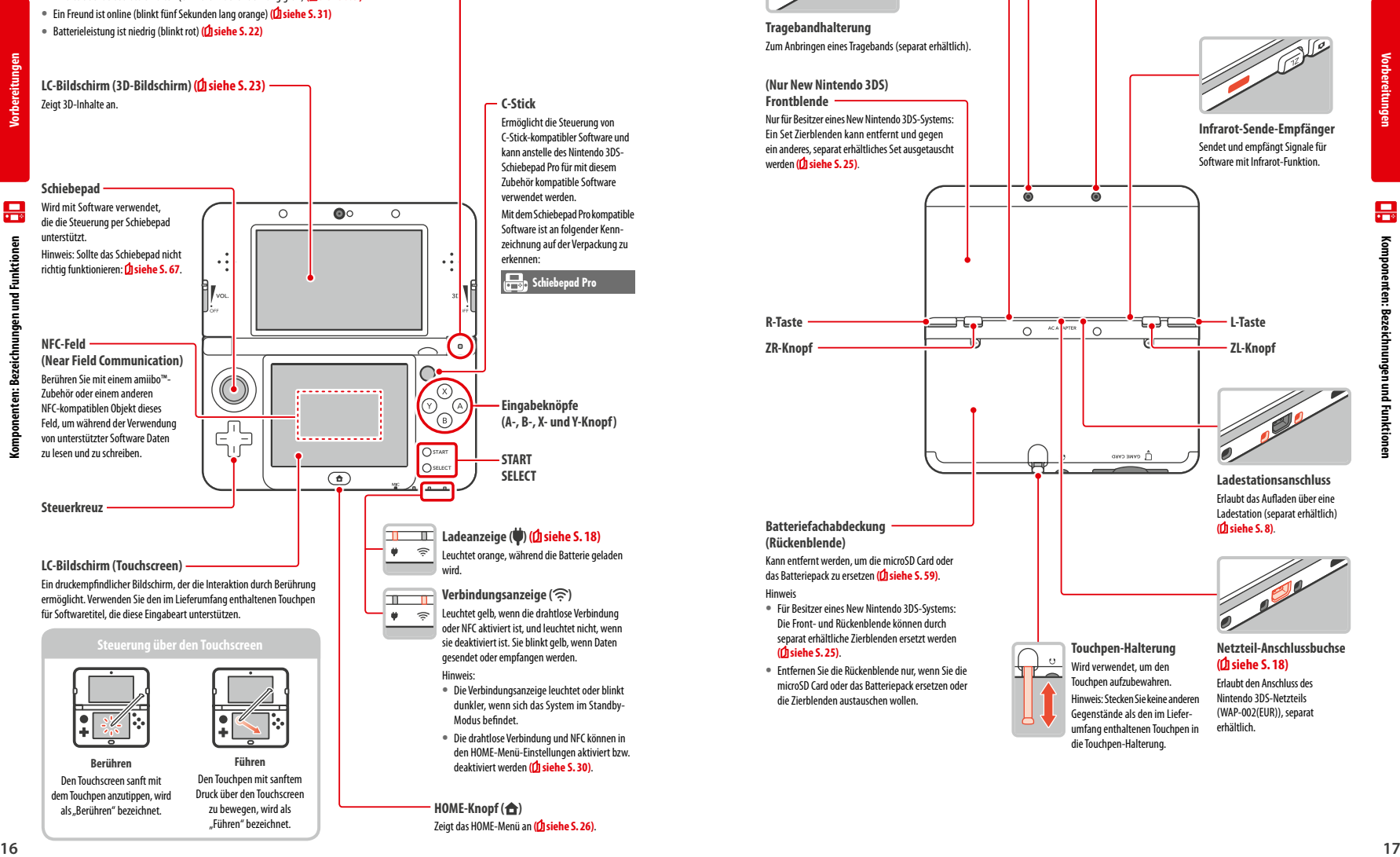

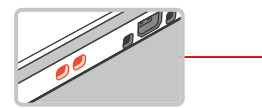

**Tragebandhalterung**  Zum Anbringen eines Tragebands (separat erhältlich).

#### **(Nur New Nintendo 3DS) Frontblende**  Nur für Besitzer eines New Nintendo 3DS-Systems: Ein Set Zierblenden kann entfernt und gegen ein anderes, separat erhältliches Set ausgetauscht

.

werden **( siehe S. 25)**

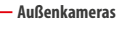

Für bestimmte Spiele und Software, bei denen die Kamera- Funktion genutzt wird. Diese beiden Kameras ermöglichen die Aufnahme von 3D-Fotos / -Videos.

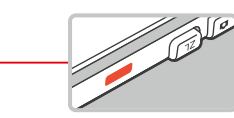

**Infrarot-Sende-Empfänger** Sendet und empfängt Signale für<br>Software mit Infrarot-Funktion.

**Vorbereitungen**

景

ξ

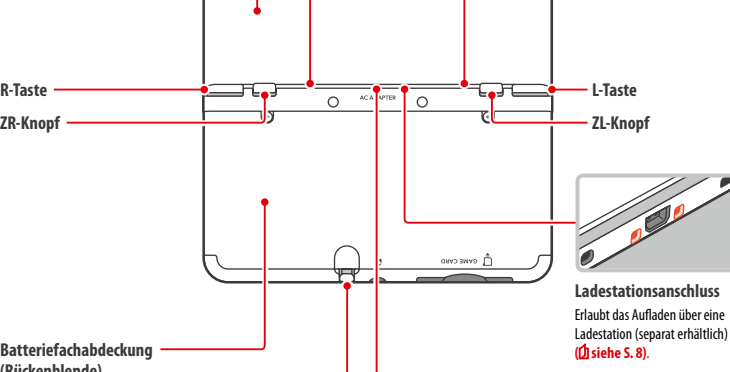

 $\ddot{\bullet}$ 

Ā

**Touchpen-Halterung** Wird verwendet, um den Touchpen aufzubewahren.

Gegenstände als den im Liefer -

die Touchpen-Halterung.

Kann entfernt werden, um die microSD Card oder das Batteriepack zu ersetzen **( siehe S. 59)** .

**•**  Für Besitzer eines New Nintendo 3DS-Systems: Die Front- und Rückenblende können durch separat erhältliche Zierblenden ersetzt werden **( siehe S. 25)**.

**Batteriefachabdeckung (Rückenblende)**

Hinweis

**•**  Entfernen Sie die Rückenblende nur, wenn Sie die microSD Card oder das Batteriepack ersetzen oder die Zierblenden austauschen wollen.

**Netzteil-Anschlussbuchse**<br>(Christele S. 18)

Erlaubt den Anschluss des Nintendo 3DS-Netzteils (WAP-002(EUR)), separat erhältlich. Hinweis: Stecken Sie keine anderen umfang enthaltenen Touchpen in

# Zeigt das HOME-Menü an **( siehe S. 26)**

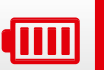

**Vorbereitungen**

đш

# **Aufladen**

Bevor Sie das System das erste Mal verwenden, müssen Sie das Batteriepack aufladen.

Um Ihr System aufzuladen, benötigen Sie das Nintendo 3DS-Netzteil (WAP-002(EUR)), separat erhältlich. Alternativ können Sie eines der Netzteile verwenden, die im Lieferumfang der Nintendo 3DS-, Nintendo 2DS-, Nintendo DSi- oder Nintendo DSi XL-Systeme enthalten sind.

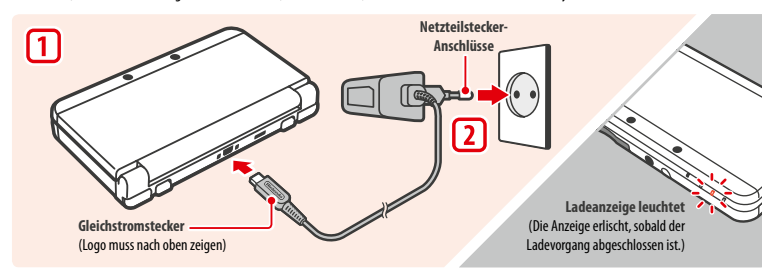

#### **Verbinden Sie den Gleichstromstecker mit dem System**

Hinweis: Stellen Sie sicher, dass der Gleichstromstecker mit der richtigen Seite nach oben zeigt, bevor Sie ihn mit dem System verbinden.

**Stecken Sie den Netzteilstecker in eine Standardsteckdose, die 220-240 Volt Wechselstrom führt 2**

Die Ladeanzeige leuchtet während des Ladevorgangs und erlischt, wenn der Ladevorgang abgeschlossen ist. Entfernen Sie den Netzteilstecker nach dem Ladevorgang aus der Steckdose und entfernen Sie den Gleichstromstecker vom System.

**Hinweis:** 

- **•**  Sollten Sie einen Softwaretitel spielen, während das System auflädt, leuchtet die Ladeanzeige möglicherweise auch nach dem abgeschlossenen Ladevorgang weiterhin auf. Hierbei handelt es sich nicht um eine Fehlfunktion.
- **•**  Um das System vom Netzteil zu trennen, halten Sie das System und den Gleichstromstecker fest, nicht das Kabel, während Sie ihn herausziehen.

#### **Aufladen**

**1**

- **•**  Das System benötigt etwa 3 Stunden 30 Minuten, um sich im abgeschalteten Zustand vollständig wiederaufzuladen. Sollte das System während des Ladens verwendet werden, kann sich die Aufladezeit ändern. Auch die noch in der Batterie verbliebene Ladung kann die Aufladezeit beeinflussen.
- **•**  Laden Sie das System bei einer Umgebungstemperatur von 5–35 °C auf. Der Versuch, das Batteriepack bei einer Temperatur außerhalb dieses Bereichs aufzuladen, könnte die Leistung des Batteriepacks verringern und verhindern, dass es aufgeladen wird. Liegt die Umgebungstemperatur zu niedrig, wird die Batterie unter Umständen nicht vollständig aufgeladen.
- **•**  Die Nutzungsdauer der Batterie verringert sich nach und nach, wenn die Batterie kontinuierlich verwendet und wiederaufgeladen wird. Nach 500 Aufladungen kann sich die Nutzungsdauer auf nur noch 70% im Vergleich zu einer neuen Batterie reduzieren.
- **•**  Bitte laden Sie die Batterie mindestens einmal alle sechs Monate auf. Lithium-Ionen-Batterien können mit der Zeit ihre Ladung verlieren, wenn sie eine Weile nicht verwendet werden. Falls Ihr System für längere Zeit nicht verwendet wird, kann sich das Batteriepack übermäßig entladen und ein Aufladen über das Netzteil ist eventuell nicht mehr möglich.
- **•**  Sollten Sie feststellen, dass sich die Nutzungsdauer deutlich verkürzt hat, ersetzen Sie das Batteriepack **( siehe S. 59)**. Ersatzbatteriepacks sind separat erhältlich. Bei der Nintendo Konsumentenberatung erhalten Sie weitere Informationen darüber, wo Ersatzbatteriepacks erhältlich sind **( siehe S. 74)**.

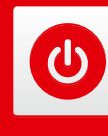

# **System ein- und ausschalten**

Der POWER-Schalter wird verwendet, um das System sowohl ein- als auch auszuschalten. Wenn Sie das System zum ersten Mal einschalten, müssen Sie die Systemeinstellungen konfigurieren.

Schalten Sie das System ein, indem Sie den POWER-Schalter drücken. Sobald das System eingeschaltet ist, leuchtet die Betriebsanzeige auf.

#### Hinweis:

- **•**  Nach dem Einschalten kann es einige Sekunden dauern, bis das HOME-Menü angezeigt wird.
- **•**  Weitere Informationen über die Betriebsanzeige und die Nutzungsdauer des Batteriepacks: **siehe S. 22**.

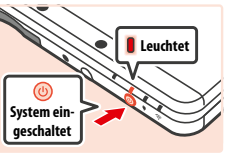

#### **Standby-Modus und Ausschalten des Systems**

#### **Standby-Modus**

Schließen Sie Ihr System während des Spiels, um das Spiel zu unterbrechen und den Standby-Modus zu aktivieren. Im Standby-Modus bleiben SpotPass **( siehe S. 8)** und StreetPass **( siehe S. 9)** aktiv, doch der Energieverbrauch ist stark reduziert.

Hinweis: Es gibt Software, die den Standby-Modus nicht ausführen kann, während sie verwendet wird oder während bestimmte Aufgaben durchgeführt werden. Nintendo 3DS Sound zum Beispiel kann während einer Wiedergabe nicht in den Standby-Modus schalten.

#### **System ausschalten**

**1**

**2**

Drücken Sie den POWER-Schalter, um das POWER-Menü aufzurufen. Berühren Sie dann AUSSCHALTEN, um das System auszuschalten. Alternativ können Sie auch den POWER-Schalter gedrückt halten, um den gleichen Effekt zu erzielen.

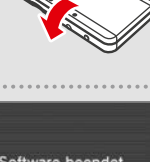

**System schließen**

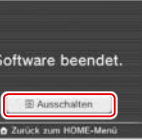

#### **System zum ersten Mal konfigurieren**

Sie müssen das System konfigurieren, nachdem Sie es zum ersten Mal eingeschaltet haben. Wenn das System von Kindern verwendet wird, sollte unbedingt ein Erwachsener diese Schritte durchführen. Die folgenden Schritte sollten mit dem Touchpen auf dem Touchscreen **( siehe S. 16)** durchgeführt werden.

# **Stellen Sie die Sprache des Systems ein**

Berühren Sie die Sprache, die Sie verwenden möchten, und berühren Sie dann OK.

#### **Kalibrieren Sie den 3D-Bildschirm**

Folgen Sie den Anweisungen auf dem Bildschirm, um 3D-Bilder ordnungsgemäß anzeigen zu lassen **( siehe S. 23)**, Abschnitt Wiedergabe von 3D-Bildern einstellen")

#### **Datum und Uhrzeit einstellen 3**

Berühren Sie und aus um Datum und Uhrzeit einzustellen. Berühren Sie dann OKAY.

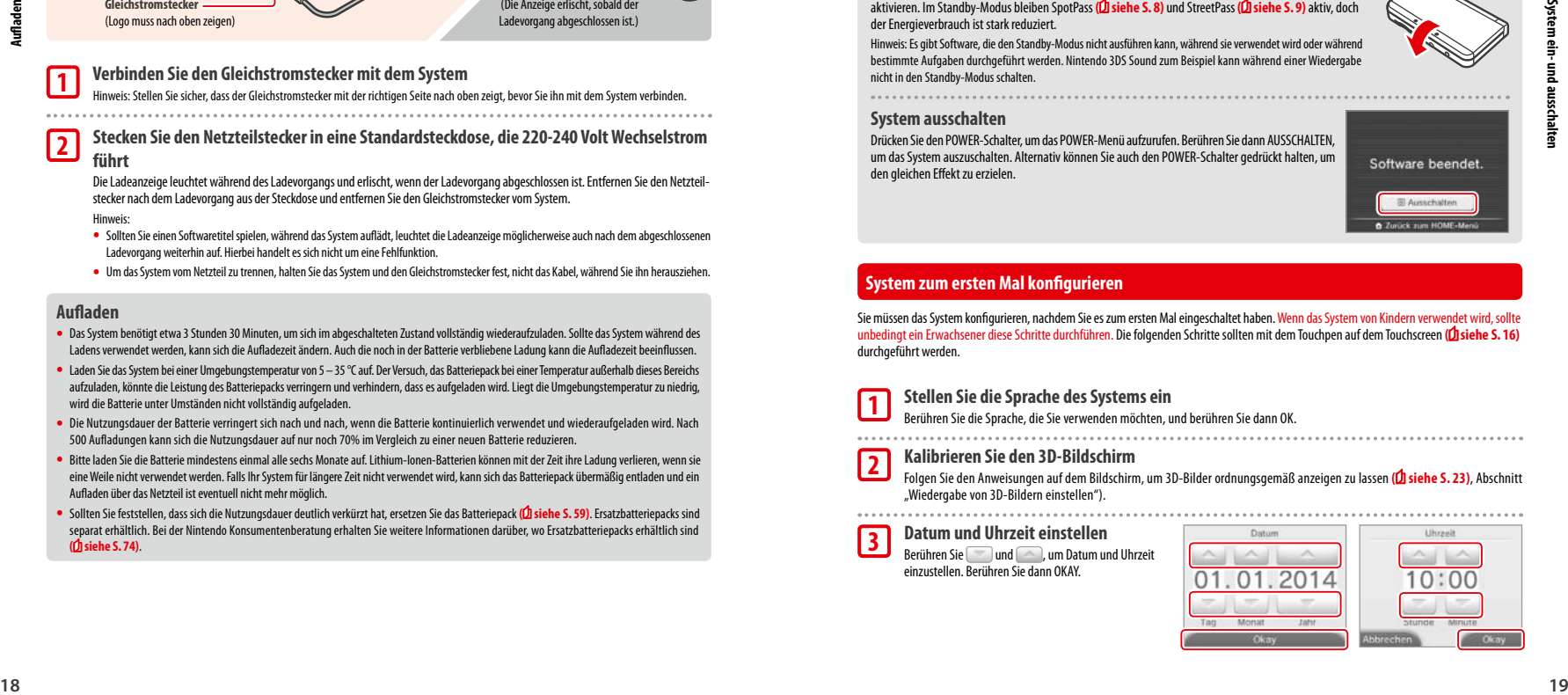

**Vorbereitungen**

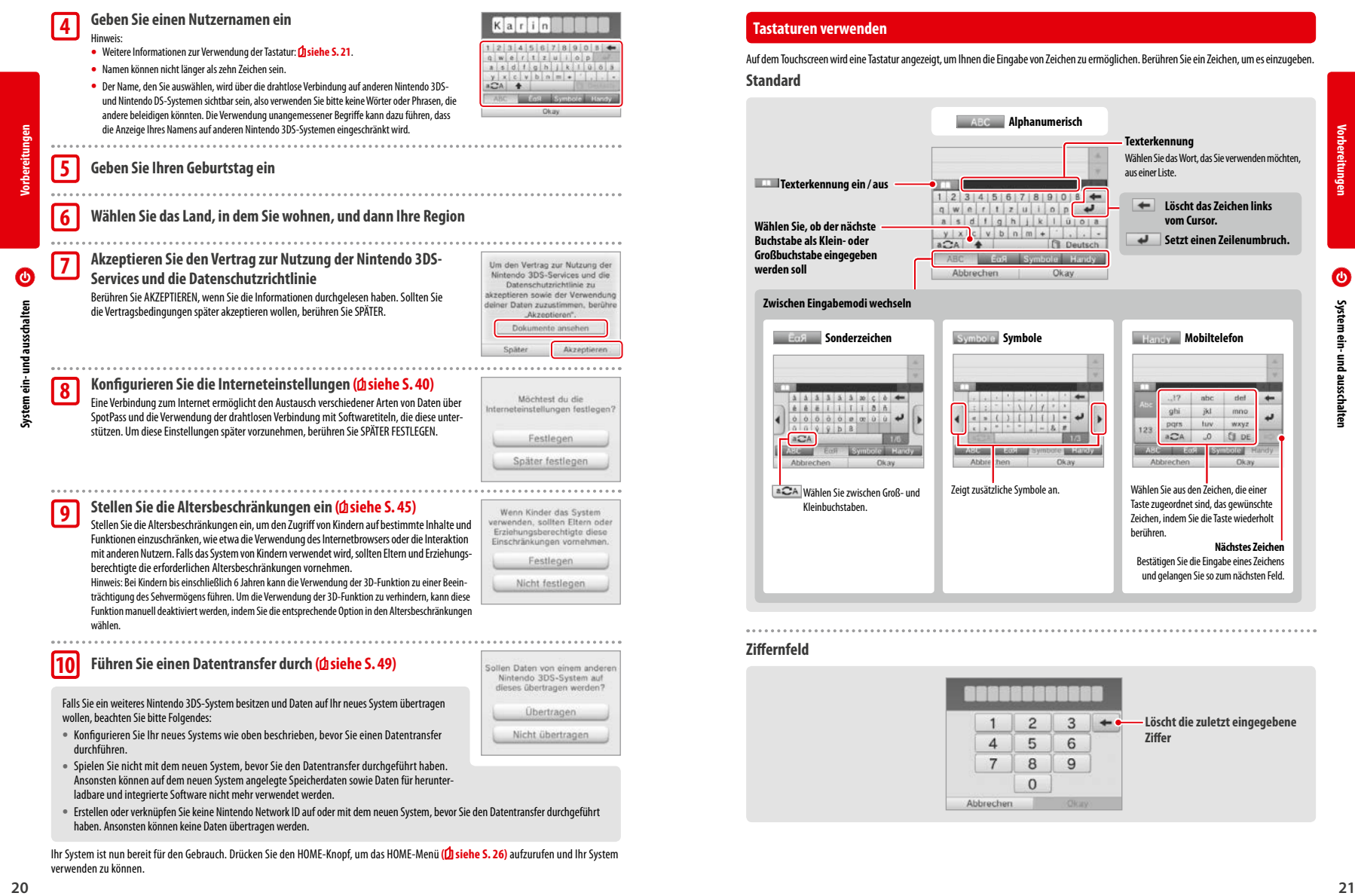

Ihr System ist nun bereit für den Gebrauch. Drücken Sie den HOME-Knopf, um das HOME-Menü **( siehe S. 26)** aufzurufen und Ihr System verwenden zu können.

**Nächstes Zeichen**

**Vorbereitungen**

#### **Betriebsanzeige**

die Batterie nahezu erschöpft ist.

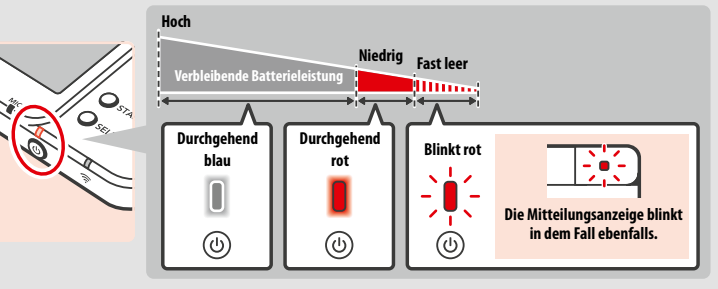

Die Betriebsanzeige leuchtet blau, wenn das System eingeschaltet ist. Sie leuchtet rot, wenn die Batterieleistung nachlässt, und blinkt rot, wenn

undausschalten **System ein- und ausschalten** System ein-

ω

Hinweis: Wenn die Betriebsanzeige rot leuchtet, sollten Sie Ihr Spiel schnellstmöglich speichern und das System wiederaufladen. Wenn die Batterieleistung erschöpft ist, bevor Sie speichern, können Sie ungespeicherte Daten verlieren. Sollte die Betriebsanzeige blau leuchten und langsam heller und wieder dunkler werden, befindet sich das System im Standby-Modus **( siehe S. 19)**, der weniger Strom verbraucht.

#### **Nutzungsdauer des Batteriepacks**

Die Nutzungsdauer des Batteriepacks hängt von einer Reihe von Faktoren ab, wie der Verwendung von Software, der Menge an Daten, die über die drahtlose Verbindung verschickt und empfangen wurden, und der Umgebungstemperatur. Daher sollten die im Folgenden angegebenen Zeiten nur als grobe Näherungswerte betrachtet werden.

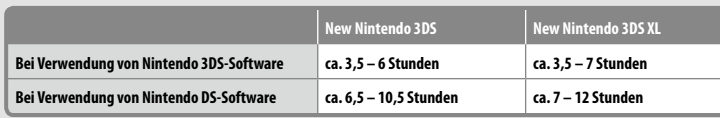

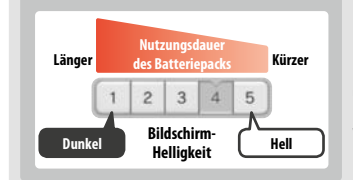

#### Die Länge der Nutzungsdauer des Batteriepacks hängt von der Helligkeit der LC-Bildschirme ab.

Hinweis: Durch die Aktivierung der Funktion "Auto-Helligkeit" werden die Helligkeit und der Farbverlauf automatisch der Intensität des Umgebungslichts angepasst. Daher verlängert sich die Nutzungsdauer der Batterie, wenn das System in einer weniger ausgeleuchteten Umgebung verwendet wird. Auch das Aktivieren des Ender Energies ausgeleuchteten Umgebung verwendet wird. Auch das Akteural Christian Christian Energies parameter<br> **Bildschirm- Bildschirm-Bildschirm-Bildschirm-Bildschirm-Bildschirm-Bildschirm-Bildschirm-Bildschirm-Bilds** 

Das System in den Standby-Modus zu versetzen **( siehe S. 19)**, reduziert den Stromverbrauch stark, während drahtlose Verbindungen wie SpotPass und StreetPass aktiv bleiben. Wenn das Batteriepack vollständig wiederaufgeladen wurde, kann das System 3 Tage im Standby-Modus verbleiben.

Hinweis: Die Betriebsanzeige pulsiert langsam, wenn sich das System im Standby-Modus befindet. Manche Softwaretitel ermöglichen es dem System nicht, während der Verwendung in den Standby-Modus zu wechseln. Wenn Sie das System schließen, während Sie solche Software verwenden, leuchtet die Betriebsanzeige weiterhin durchgehend. Nintendo 3DS Sound zum Beispiel kann während einer Wiedergabe nicht in den Standby-Modus schalten.

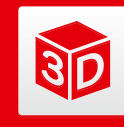

# **Wiedergabe von 3D-Bildern einstellen**

Der 3D-Bildschirm ermöglicht Ihnen das Betrachten von 3D-Bildern. Verwenden Sie den 3D-Tiefenregler, um den 3D-Effekt auf ein für Sie angenehmes Maß einzustellen.

Der vom System erzeugte 3D-Effekt nutzt die Fähigkeit des Auges zum stereoskopischen Sehen (die Fähigkeit, 3D-Bilder anhand der unterschiedlichen Position von linkem und rechtem Auge zu interpretieren). Indem der 3D-Bildschirm so ausgerichtet wird, dass das linke Auge nur das linke Bild und das rechte Auge nur das rechte Bild sieht, ist es möglich, einen lebendigen und überzeugenden 3D-Effekt zu erschaffen.

#### **Bild linkes Auge 3D-Bild Bild rechtes Auge**

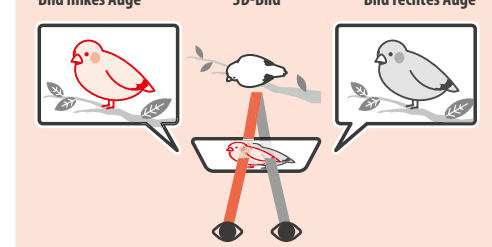

#### **So sehen Sie sich 3D-Bilder am besten an**

Folgen Sie diesen Schritten, um sicherzustellen, dass die 3D-Bilder richtig angezeigt werden.

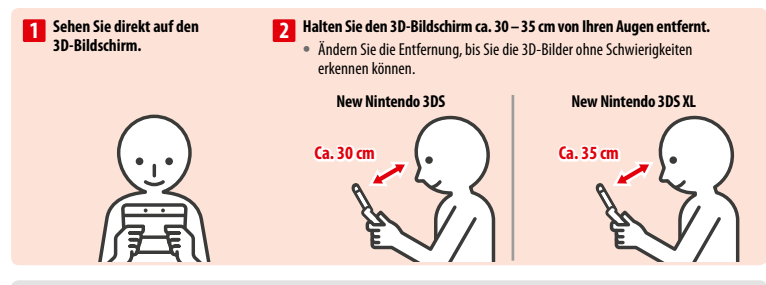

#### **Bewegungsstabiles 3D**

Diese Funktion des New Nintendo 3DS / New Nintendo 3DS XL ermöglicht es Ihnen, sowohl Ihren Kopf als auch das System während der Verwendung zu bewegen, ohne dass dies Einfluss auf die Bildqualität hat, sodass Sie ein noch angenehmeres 3D-Erlebnis genießen können. Dabei wird die Position Ihres Gesichts mithilfe der Innenkamera erfasst und dementsprechend die Wiedergabe von 3D-Bildern angepasst. (Weitere Informationen zur Gesichtserkennung des Systems: **siehe S. 66**). Weitere Informationen zur Aktivierung bzw. Deaktivierung des bewegungsstabilen 3D: **siehe S. 48**.

#### Hinweis:

- **•**  Blicken Sie in einem sehr scharfen Winkel, der sich außerhalb des Sichtfelds der Innenkamera befindet, oder seitlich auf den 3D-Bildschirm, nehmen Sie anstatt 3D-Bildern eventuell nur Doppelbilder oder nur einen dunklen Bildschirm wahr. Informieren Sie sich unter der Option "3D-Kalibrierung" in den Systemeinstellungen, wie Sie 3D-Bilder einwandfrei wahrnehmen (**bsiehe S. 48**).
- **•**  Das bewegungsstabile 3D kann nicht verwendet werden, wenn die Innenkamera oder die Außenkameras im Einsatz sind.
- **•**  Die 3D-Darstellung kann in den Altersbeschränkungen gesperrt werden **( siehe S. 45)**.
- **•**  Betrachten Sie 3D-Bilder nicht in direktem Sonnenlicht oder dem direkten Lichtstrahl aus anderen starken Lichtquellen. Dies kann dazu führen, dass die 3D-Bilder schlecht zu erkennen sind.
- Abhängig von Ihrer Umgebung kann es schwierig sein, 3D-Bilder zu erkennen (**basiehe S. 65**).

#### **Stärke des 3D-Effekts anpassen**

Verwenden Sie den 3D-Tiefenregler rechts neben dem 3D-Bildschirm, um den 3D-Effekt zu verstärken oder zu verringern. Falls die 3D-Bilder schwer zu erkennen sind, wenn Sie den Regler so hoch wie möglich schieben (stärkster 3D-Effekt), sollten Sie den Regler langsam nach unten schieben, bis Sie einen Punkt erreichen, an dem die 3D-Bilder für Sie deutlich und ohne Schwierigkeiten zu erkennen sind. Sobald Sie sich ein wenig an die 3D-Funktion gewöhnt haben, erzielen Sie eventuell einen besseren Effekt, wenn Sie den 3D-Tiefenregler weiter nach oben schieben.

Niedergabe

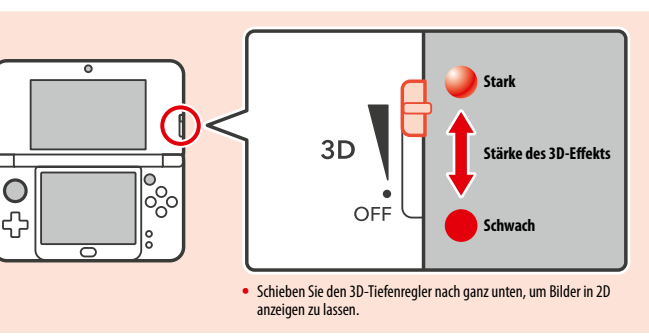

#### Hinweis:

- **•**  Das Verschieben des 3D-Tiefenreglers, während Inhalte betrachtet werden, die die 3D-Funktion nicht unterstützen, führt nicht zu einer Darstellung in 3D-Bildern.
- **•**  Einige Inhalte, wie beispielsweise 3D-Videos und -Fotos, lassen keine Angleichungen in der Stärke des 3D-Effekts zu. Beim Betrachten solcher Inhalte ist es mithilfe des 3D-Tiefenreglers lediglich möglich, zwischen 3D- und 2D-Bildern zu wechseln. Falls Sie den 3D-Effekt beim Betrachten solcher Inhalte als unangenehm stark empfinden, kann es helfen, den Abstand zwischen dem System und Ihren Augen zu vergrößern. Falls Sie auch dann noch Unbehagen empfinden, sollten Sie die Inhalte in 2D betrachten.

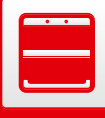

#### (Nur für New Nintendo 3DS)

# **Zierblenden austauschen**

Wechseln Sie New Nintendo 3DS-Zierblenden (separat erhältlich).

Bitte stellen Sie sicher, dass die Zierblenden am System angebracht sind, wenn Sie es zum ersten Mal verwenden.

Wenn das System von jüngeren Kindern verwendet wird, sollte ein Erwachsener oder ein Erziehungsberechtigter den Austausch der Zierblenden übernehmen.

Hinweis: Bitte stellen Sie sicher, dass das System ausgeschaltet und vom Netzteil getrennt ist.

# **1**

**2**

**3**

#### **Lösen Sie die Schrauben der Rückenblende**

Lösen Sie die zwei Schrauben, die die Rückenblende fixieren, indem Sie sie mit einem Kreuzschraubendreher vier- oder fünfmal drehen. Damit die Schrauben nicht verloren gehen, ist jede Rückenblende mit zwei Spezial-

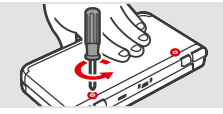

schrauben ausgestattet, die sich nicht heben, wenn sie gelockert werden, sondern beim Entfernen der Rückenblende in dieser verbleiben.

#### **Wie Sie Schäden an den Schrauben vermeiden**

**•**  Verwenden Sie einen Kreuzschraubendreher, der genau in den Schraubenkopf hineinpasst.

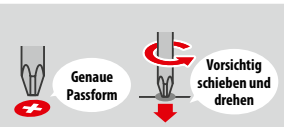

**•**  Legen Sie das System auf eine ebene Oberfläche. Schieben Sie den Schraubendreher vorsichtig in jeden Schraubenkopf und drehen ihn danach entgegen dem Uhrzeigersinn.

#### **Entfernen Sie die Rückenblende mithilfe des Touchpens und bringen Sie dann die neuen**

#### **Zierblenden an**

Legen Sie das System auf eine ebene Oberfläche und führen Sie den oberen Teil des Touchpens zwischen Rückenblende und System ein und drücken Sie die beiden vorsichtig auseinander. Hinweis:

- **•**  Setzen Sie nicht Ihre Fingernägel zwischen Zierblende und System an, da dies zu Verletzungen führen kann.
- **•**  Wenden Sie keine übermäßige Kraft an, da dies zu Schäden an Ihrem System und / oder der Zierblende führen kann.
- **•**  Entfernen und bringen Sie die Frontblende wie oben beschrieben an.

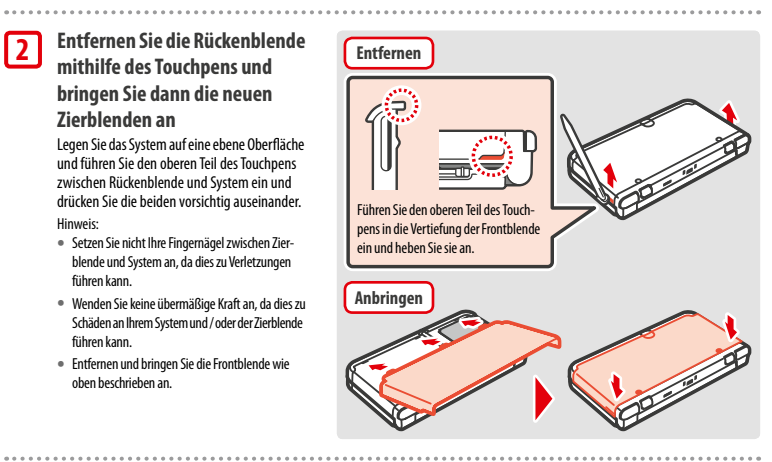

#### **Ziehen Sie die zwei Schrauben der Rückenblende fest**

Hinweis: Stellen Sie sicher, dass die Rückenblende angebracht und fest angeschraubt ist. Sollte das System Erschütterungen ausgesetzt sein, während die Rückenblende entfernt ist, kann die Batterie beschädigt werden, was zu Feuer oder Explosionen führen kann.

**Frontblende Rückenblende**

**Zierblenden austauschen**

austauscher

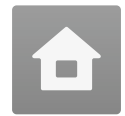

# **HOME-Menü**

Das HOME-Menü wird angezeigt, wenn Sie das System einschalten.

Softwaretitel können vom HOME-Menü aus gestartet werden, indem Sie das Symbol berühren, das zu dem Titel gehört, den Sie spielen möchten. Das HOME-Menü zeigt außerdem Uhrzeit und Datum, den derzeitigen drahtlosen Kommunikationsmodus sowie die Anzahl der Schritte, die Sie an diesem Tag gegangen sind, an.

Sie können außerdem sofort sehen, welche Software neue Informationen oder Updates über SpotPass ( $\hat{\bm{\Omega}}$  siehe S. 8) erhalten hat, da dies durch auf dem Software-Symbol gekennzeichnet wird.

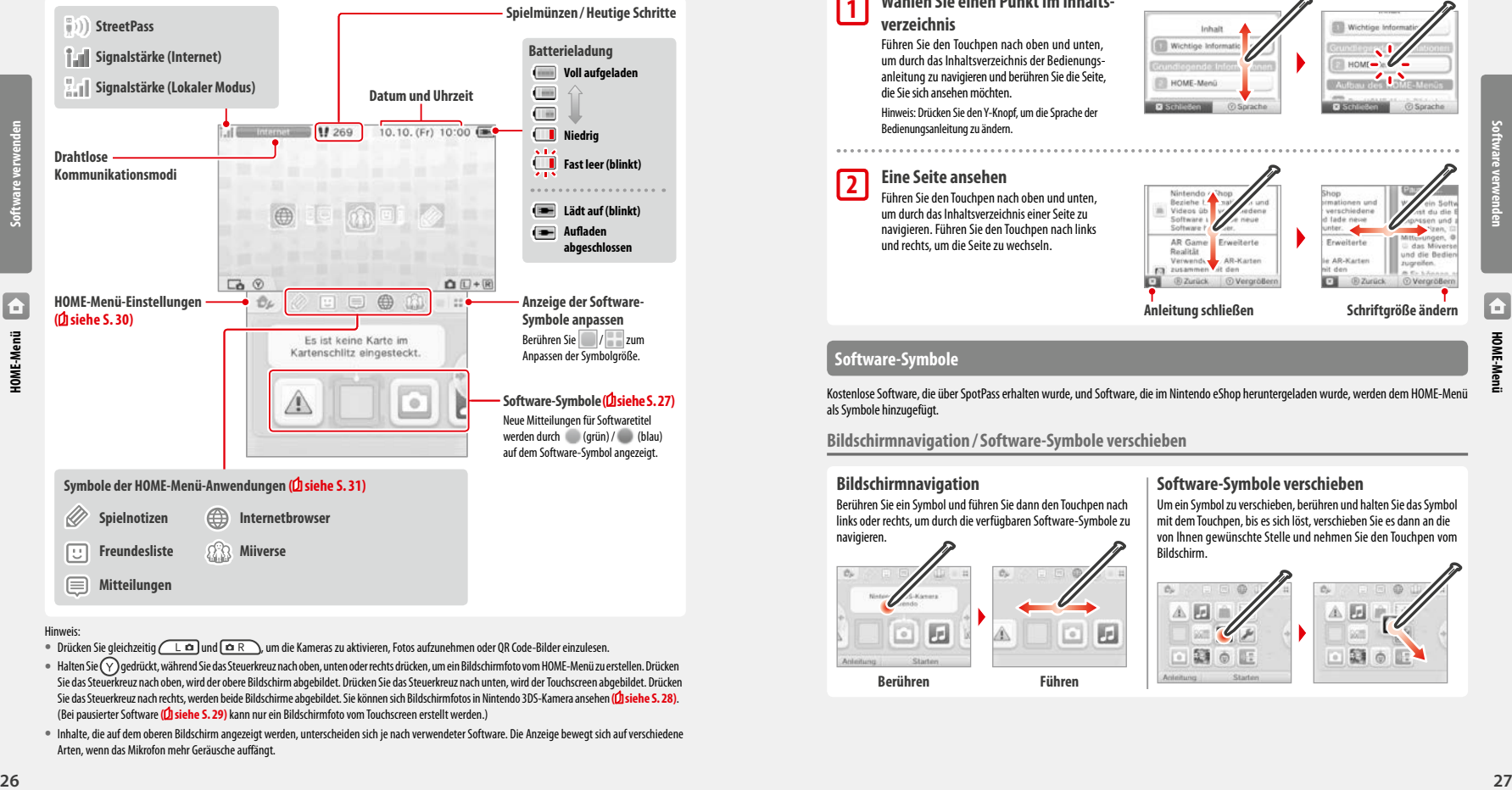

- Drücken Sie gleichzeitig  $(L \Omega)$ und  $\Omega$ R), um die Kameras zu aktivieren, Fotos aufzunehmen oder QR Code-Bilder einzulesen.
- **•** Halten Sie  $(\gamma)$  gedrückt, während Sie das Steuerkreuz nach oben, unten oder rechts drücken, um ein Bildschirmfoto vom HOME-Menü zu erstellen. Drücken Sie das Steuerkreuz nach oben, wird der obere Bildschirm abgebildet. Drücken Sie das Steuerkreuz nach unten, wird der Touchscreen abgebildet. Drücken Sie das Steuerkreuz nach rechts, werden beide Bildschirme abgebildet. Sie können sich Bildschirmfotos in Nintendo 3DS-Kamera ansehen **( siehe S. 28)**. (Bei pausierter Software **( siehe S. 29)** kann nur ein Bildschirmfoto vom Touchscreen erstellt werden.)
- **•**  Inhalte, die auf dem oberen Bildschirm angezeigt werden, unterscheiden sich je nach verwendeter Software. Die Anzeige bewegt sich auf verschiedene Arten, wenn das Mikrofon mehr Geräusche auffängt.

#### **Elektronische Bedienungsanleitung des HOME-Menüs**

Berühren Sie links oben auf dem Touchscreen und wählen Sie dann HOME-MENÜ-BEDIENUNGSANLEITUNG. Ihnen wird eine detaillierte elektronische Bedienungsanleitung angezeigt, in der Ihnen erklärt wird, wie Sie das HOME-Menü verwenden.

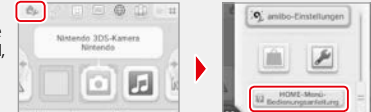

#### **Anleitungen ansehen**

**1**

**2**

#### **Wählen Sie einen Punkt im Inhaltsverzeichnis**

Führen Sie den Touchpen nach oben und unten, um durch das Inhaltsverzeichnis der Bedienungsanleitung zu navigieren und berühren Sie die Seite, die Sie sich ansehen möchten. Hinweis: Drücken Sie den Y-Knopf, um die Sprache der

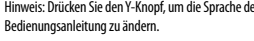

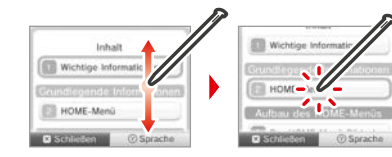

#### **Eine Seite ansehen**

Führen Sie den Touchpen nach oben und unten, um durch das Inhaltsverzeichnis einer Seite zu Software navigieren. Führen Sie den Touchpen nach links AR Game und rechts, um die Seite zu wechseln. Realität Verwends zusamm O. **B** Zurück **D** Vergrö

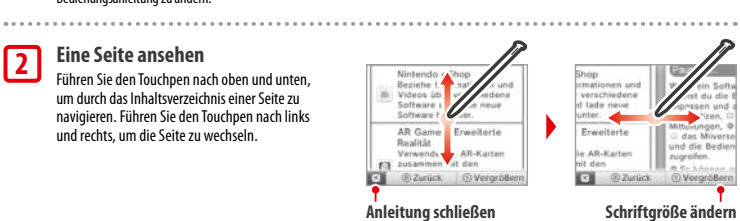

合

**Software verwenden**

#### **Software-Symbole**

Kostenlose Software, die über SpotPass erhalten wurde, und Software, die im Nintendo eShop heruntergeladen wurde, werden dem HOME-Menü als Symbole hinzugefügt.

**Bildschirmnavigation /Software-Symbole verschieben**

#### **Bildschirmnavigation**

Berühren Sie ein Symbol und führen Sie dann den Touchpen nach links oder rechts, um durch die verfügbaren Software-Symbole zu navigieren.

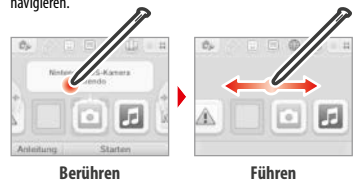

#### **Software-Symbole verschieben**

Um ein Symbol zu verschieben, berühren und halten Sie das Symbol mit dem Touchpen, bis es sich löst, verschieben Sie es dann an die von Ihnen gewünschte Stelle und nehmen Sie den Touchpen vom Bildschirm.

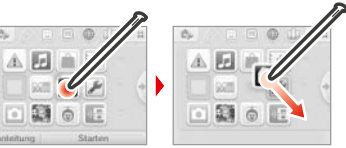

**Software verwenden**

**HOME-Menü**

F

#### **Verschiedene Software-Symbole**

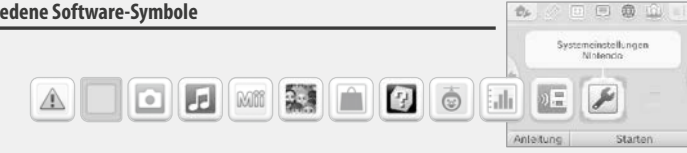

Um Informationen zur Verwendung dieser Softwaretitel zu erhalten, schlagen Sie bitte in der jeweiligen elektronischen Bedienungsanleitung

 **AR Games: Erweiterte Realität** Verwenden Sie die AR-Karten zusammen mit den Außenkameras, um realistische Spiele mit erweiterter Realität

 $\phi_L$ 

von Freunden zum Gegner werden!

die Sie Software verwenden.  **Download-Spiel**

Mehrspieler-Partien!

**( siehe S. 37)**

Ein Actionspiel, bei dem Ihr eigenes Gesicht und Gesichter

 Zeichnen Sie die Zahl der Schritte auf, die Sie zurücklegen, während Sie Ihr System bei sich tragen, sowie die Zeit,

Laden Sie Demoversionen herunter und spielen Sie

 **Systemeinstellungen anpassen** 

Passen Sie die Systemeinstellungen an.

zu erleben.  **Face Raiders**

 **Aktivitätslog**

#### **Symbole für kartenbasierte Software**

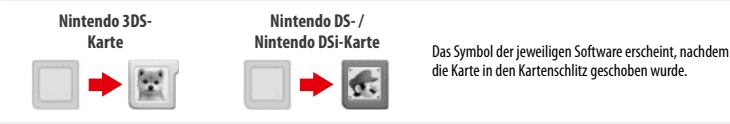

#### **Symbole für integrierte Software**

**Software verwenden nach** (*D*) siehe S. 29).

**Gesundheits- und Sicherheitsinformationen ( siehe S. 11)** Lesen Sie wichtige Gesundheits- und Sicherheits-

 $\blacksquare$ 

# informationen für Ihr System. **Nintendo 3DS-Kamera**<br> **Nobmen Sie mit dieser Anw**

**Nintendo 3DS Sound<br>Hören Sie Musik und fert** 

 Nehmen Sie mit dieser Anwendung 3D-Fotos und -Videos auf.

Hören Sie Musik und fertigen Sie Aufnahmen an.

# **Mii-Maker**

 Verwandeln Sie sich selbst und andere Personen in Mii-Charaktere!

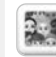

# **StreetPass Mii-Lobby**

 Mii-Charaktere, die Sie über StreetPass **( siehe S. 9)** getroffen haben, erscheinen hier.

# **Nintendo eShop (Otsiehe S. 7)**

 Beziehen Sie Informationen und Videos über verschiedene Software und laden Sie neue Software herunter.

#### **Weitere**

Geschenk-Symbol<br>Dieses Symbol ersche

 Dieses Symbol erscheint, wenn Sie neue Software zum HOME-Menü hinzufügen. Berühren Sie das Symbol eines Geschenks, um das Geschenk auszupacken.

 Hinweis: Das Symbol blinkt, wenn die Software noch nicht vollständig heruntergeladen wurde. Platzieren Sie das System im Standby-Modus **( siehe S. 19)** in Reichweite einer Internetverbindung, um den Download abzuschließen.

**•**  Auf der microSD Card vorinstallierte Softwaretitel und Videoinhalte werden außerdem im HOME-Menü angezeigt.

Berühren Sie das Software-Symbol und dann STARTEN.

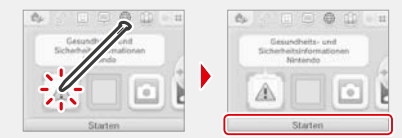

## **Software beenden / pausieren**

Drücken Sie den HOME-Knopf während Sie spielen, um einen Softwaretitel zu pausieren und das HOME-Menü anzeigen zu lassen. Berühren Sie FORTSETZEN oder drücken Sie den HOME-Knopf erneut, um weiterzuspielen, oder berühren Sie BEENDEN im HOME-Menü, um die Software zu beenden.

- Hinweis:
- **•**  Weitere Informationen dazu, welche Aktionen Sie durchführen können, während Software pausiert ist: **D siehe S. 31**.
- **•**  Es können andere Softwaretitel gestartet werden, jedoch muss der pausierte Titel dazu beendet werden.

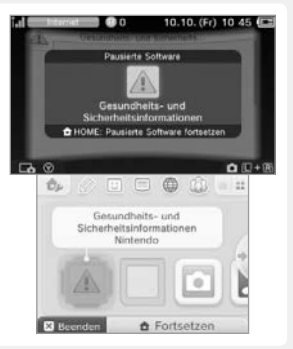

# **Speichern Sie, bevor Sie eine Software beenden**

Ungespeicherte Daten gehen verloren, wenn Sie einen Softwaretitel ohne Speichern beenden.

# **Entfernen Sie pausierte Software nicht und schalten Sie das System nicht aus**

Entfernen Sie Karten oder microSD Cards mit pausierter Software nicht und schalten Sie das System nicht aus, während sich Software in diesem Zustand befindet. Dies kann zur Beschädigung oder dem Verlust von Daten führen.

# **Elektronische Bedienungsanleitungen von Softwaretiteln**

Wenn ein Softwaretitel eine elektronische Bedienungsanleitung enthält, wird die Option ANLEITUNG angezeigt, sobald Sie das entsprechende Software-Symbol auswählen. Berühren Sie diese Schaltfläche, um sich die Bedienungsanleitung anzusehen. Sie können sich eine Anleitung auch ansehen, wenn ein Softwaretitel pausiert wird.

Hinweis: Die Navigation durch elektronische Software-Bedienungsanleitungen entspricht der für die elektronische Bedienungsanleitung des HOME-Menüs **( siehe S. 27)**.

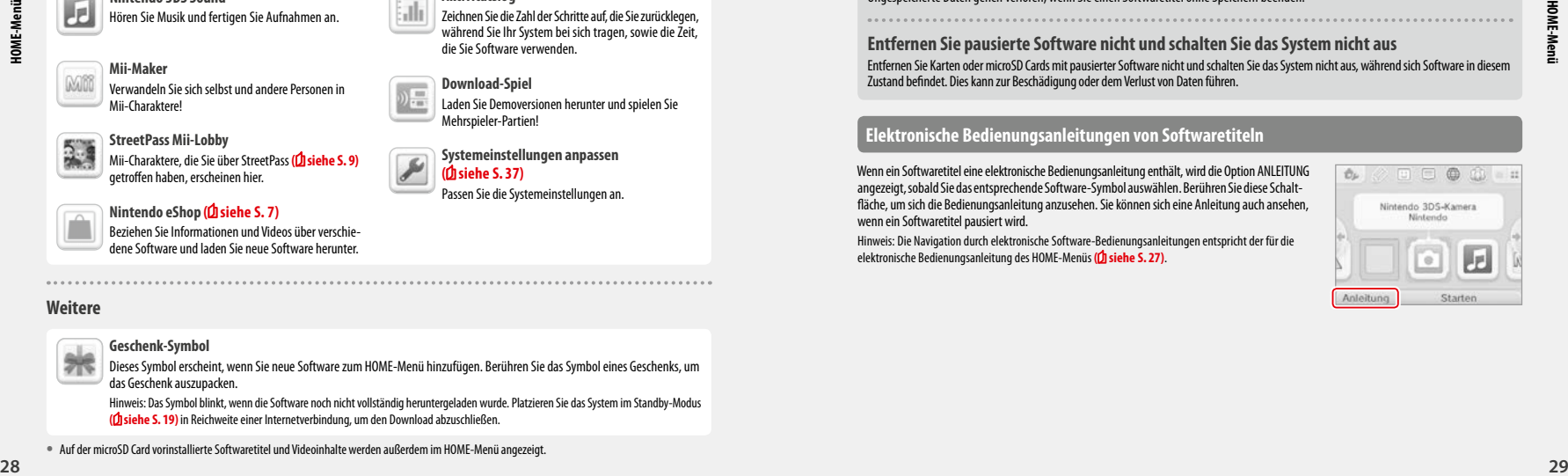

#### **HOME-Menü-Einstellungen**

Berühren Sie im HOME-Menü, um die folgenden Einstellungen festzulegen oder um die elektronische Bedienungsanleitung des HOME-Menüs einzusehen.

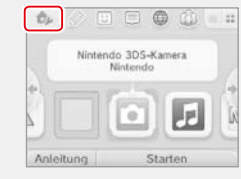

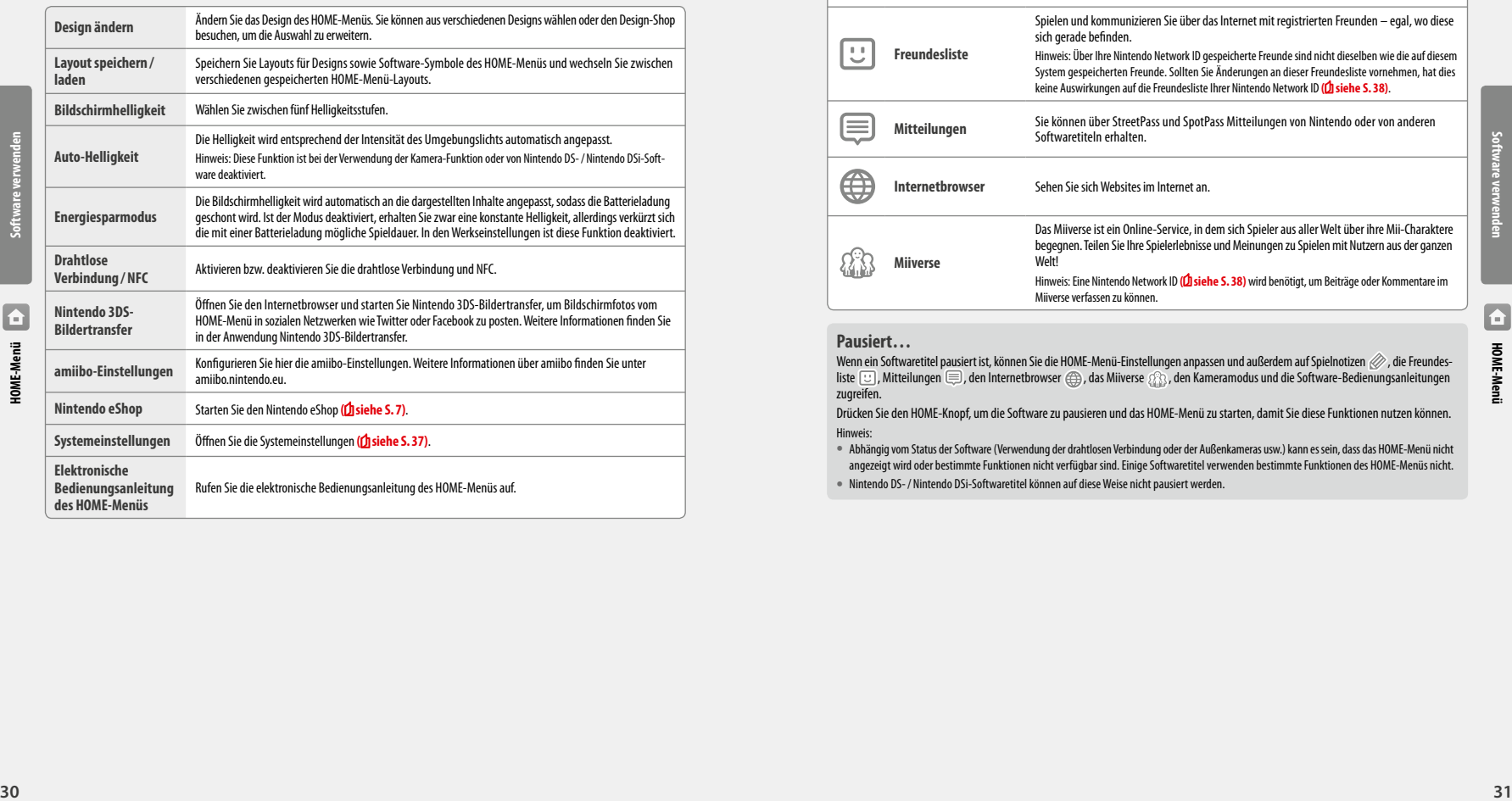

## **Symbole der HOME-Menü-Anwendungen**

Berühren Sie die auf dem oberen Teil des Touchscreens angezeigten Symbole  $\gg \boxdot \oplus$   $\Rightarrow$   $\circledast$  im HOME-Menü, um die im Folgenden aufgeführten Funktionen zu nutzen.

Hinweis:

- **•**  Weitere Informationen finden Sie in der elektronischen Bedienungsanleitung der jeweiligen Anwendung **( siehe S. 29)**.
- **•**  Die Bedienungsanleitung des Miiverse kann im Miiverse aufgerufen werden, nachdem die Software gestartet wurde.

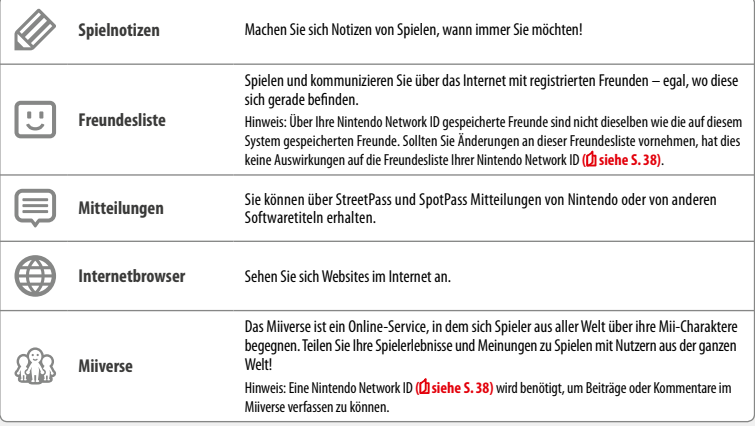

#### **Pausiert…**

Wenn ein Softwaretitel pausiert ist, können Sie die HOME-Menü-Einstellungen anpassen und außerdem auf Spielnotizen  $\gg$ , die Freundesliste  $\Box$ , Mitteilungen  $\bigcirc$ , den Internetbrowser  $\bigcirc$ , das Miiverse  $\Omega$ , den Kameramodus und die Software-Bedienungsanleitungen zugreifen.

Drücken Sie den HOME-Knopf, um die Software zu pausieren und das HOME-Menü zu starten, damit Sie diese Funktionen nutzen können. Hinweis:

- **•**  Abhängig vom Status der Software (Verwendung der drahtlosen Verbindung oder der Außenkameras usw.) kann es sein, dass das HOME-Menü nicht angezeigt wird oder bestimmte Funktionen nicht verfügbar sind. Einige Softwaretitel verwenden bestimmte Funktionen des HOME-Menüs nicht.
- **•**  Nintendo DS-/ Nintendo DSi-Softwaretitel können auf diese Weise nicht pausiert werden.

**Software verwenden**

 $\blacksquare$ 

#### **Hinweise zur Freundesliste** 回

#### **Teilen Sie Ihren Freundescode niemandem mit, den Sie nicht kennen**

Die Freundesliste ist ein System, das zur Verwendung durch Sie und die Menschen, die Sie kennen, vorgesehen ist. Sollten Sie Ihren Freundescode in Internet-Foren veröffentlichen oder ihn Menschen mitteilen, die Sie nicht kennen, kann dies dazu führen, dass Sie unerwünschte Daten oder Kommentare mit möglicherweise beleidigenden Inhalten erhalten. Teilen Sie Ihren Freundescode niemandem mit, den Sie nicht kennen.

#### **Altersbeschränkungen ( siehe S. 45)**

Sie können die Verwendung der Freundesliste in den Altersbeschränkungen einschränken.

#### **Schutz von Kindern vor gefährdenden Websites**

Sie können mithilfe der Altersbeschränkungen **( siehe S. 45)** die Verwendung des Internetbrowsers sperren, damit Ihr Kind keine gefährdenden oder unangemessenen Websites aufrufen kann. 

#### **Hinweise zum Miiverse**

Ihre Beiträge, Kommentare und Profilkommentare im Miiverse können von vielen Nutzern gesehen werden. Bitte veröffentlichen Sie keine Informationen, über die Sie oder andere persönlich identifiziert werden könnten, und posten Sie keine Beiträge, die anstößig oder beleidigend sein könnten. Weitere Informationen finden Sie in den Miiverse-Verhaltensrichtlinien (https://miiverse.nintendo.net/guide/).

#### **Altersbeschränkungen ( siehe S. 45)**

**Software verwenden**

Sie können die Verwendung des Miiverse in den Altersbeschränkungen einschränken.

# **Kartenbasierte Software**

So verwenden Sie Karten mit Ihrem System.

Hinweis: Sollte als Systemsprache Niederländisch, Portugiesisch oder Russisch gewählt worden sein, wird automatisch Englisch als Sprache in nicht-Nintendo 3DS-Titeln eingestellt. In manchen Fällen kann dies in der Software angepasst werden.

Mit dem System kann Nintendo 3DS-, Nintendo DS-, Nintendo DSi- und erweiterte Nintendo DSi-Software verwendet werden.

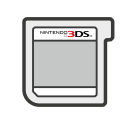

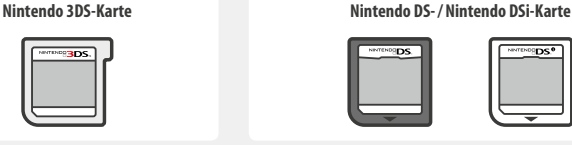

#### **Hinweis:**

- **•**  3D-Inhalte werden nur für Nintendo 3DS-Softwaretitel angezeigt. Für Nintendo DS-/ Nintendo DSi-Softwaretitel können keine 3D-Inhalte angezeigt werden.
- **•**  SpotPass, StreetPass und das HOME-Menü können nicht verwendet werden, während Sie Nintendo DS- / Nintendo DSi-Software verwenden.
- **•**  Nur Nintendo 3DS- und Nintendo DSi-Software der Region des Systems selbst kann verwendet werden. Softwaretitel aus anderen Regionen funktionieren möglicherweise nicht.
- **•**  Nintendo 3DS-Softwaretitel können nicht mit Nintendo DS-, Nintendo DS Lite-, Nintendo DSi- und Nintendo DSi XL-Systemen verwendet werden.

#### **PEGI-/ USK-Altersempfehlungssystem** [1113/GER]

Titel mit der Einstufung 7 sind für Benutzer

Titel mit der Einstufung 16 sind für Benutzer ab 16 Jahren geeignet

Titel mit der Einstufung 18 sind für Benutzer ab 18 Jahren geeignet

ab 3 Jahren geeignet ab 7 Jahren geeignet

**Alterseinstufungen**

Titel mit der Einstufung 3 sind für Benutzer

**Inhaltsbeschreibung**

In manchen Fällen werden auf der Verpackung von Softwaretiteln Angaben zum Inhalt der Software gemacht. Diese Symbole geben die Hauptkriterien an, aufgrund derer die Alterseinstufung erfolgt ist.

Titel mit der Einstufung 12 sind für Benutzer ab 12 Jahren geeignet

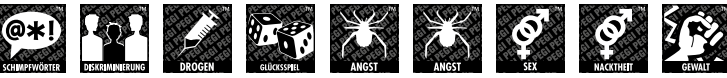

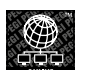

Das "Online"-Symbol gibt an, dass das Spiel über eine Online-Funktion verfügt, die das gemeinsame Spielen mit **anderen ermöglicht.**

**<sup>32</sup> <sup>33</sup> HOME-Menü** Das PEGI-Alterseinstufungssystem wurde entwickelt, um Eltern und Erziehungsberechtigten eine informierte Entscheidung beim Kauf von Computer- und Videospielen zu ermöglichen. Es ersetzte verschiedene bereits bestehende nationale Alterseinstufungssysteme durch ein einziges System, das nun im Großteil Europas verwendet wird. Weitere Informationen zum PEGI-Alterseinstufungssystem finden Sie auf http://www.pegi.info.

Hinweis: Diese Alterseinstufung bezieht sich nicht auf den Schwierigkeitsgrad eines Spiels, sondern informiert anhand des Spielinhalts darüber, ob das Spiel für eine bestimmte Altersgruppe geeignet ist.

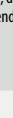

**Software verwenden**

#### **Alterseinstufungen der USK** [0413/GER]

In Deutschland werden Computerspiele von der USK nach § 14 JuSchG geprüft und eingestuft. Das jeweilige Alterskennzeichen muss auf der Verpackung und in der Regel auf dem Bildträger gemäß den gesetzlichen Vorgaben angebracht sein.

Auf Bildträgern von Wii- und Wii U-Konsolen erscheint das USK-Logo im Zweifarbendruck. Auf Bildträgern von Nintendo DS- und Nintendo 3DS-Systemen müssen die Einstufungen "Freigegeben ohne Altersbeschränkung" und "Freigegeben ab 6 Jahren" nicht wiedergegeben werden; höhere USK-Einstufungen werden in verkürzter Textform auf die Bildträger gedruckt. Folgende Altersfreigaben können durch die USK vergeben werden:

6

Informations-, Instruktions- und Lehrprogramme benötigen keine USK-Alterskennzeichen. Weitere Informationen finden Sie auf der Website der USK unter http://www.usk.de.

Hinweis: Diese Alterseinstufung bezieht sich nicht auf den Schwierigkeitsgrad eines Spiels, sondern informiert anhand des Spielinhalts darüber, ob das Spiel für eine bestimmte Altersgruppe geeignet ist.

# **Karten verwenden**

**1**

#### **Stecken Sie eine Karte in den Kartenschlitz ein**

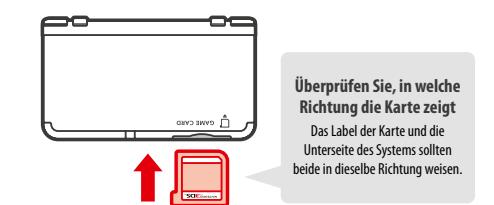

Hinweis:

- **•**  Sollten Sie Probleme haben, die Karte einzustecken, nehmen Sie sie heraus und überprüfen Sie, ob sie in die richtige Richtung zeigt. Die bedruckte Seite sollte zur Unterseite des Systems zeigen. Es kann zu Schäden führen, wenn Sie die Karte gewaltsam in den Kartenschlitz hineindrücken, während sie in die falsche Richtung zeigt.
- **•**  Stecken Sie nur dann Karten ein oder entfernen Sie sie, wenn das HOME-Menü angezeigt wird oder das System ausgeschaltet ist. (Stellen Sie bei pausierter Software bitte sicher, dass Sie die Software beendet haben, bevor Sie die zugehörige Karte entfernen.)

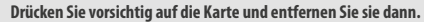

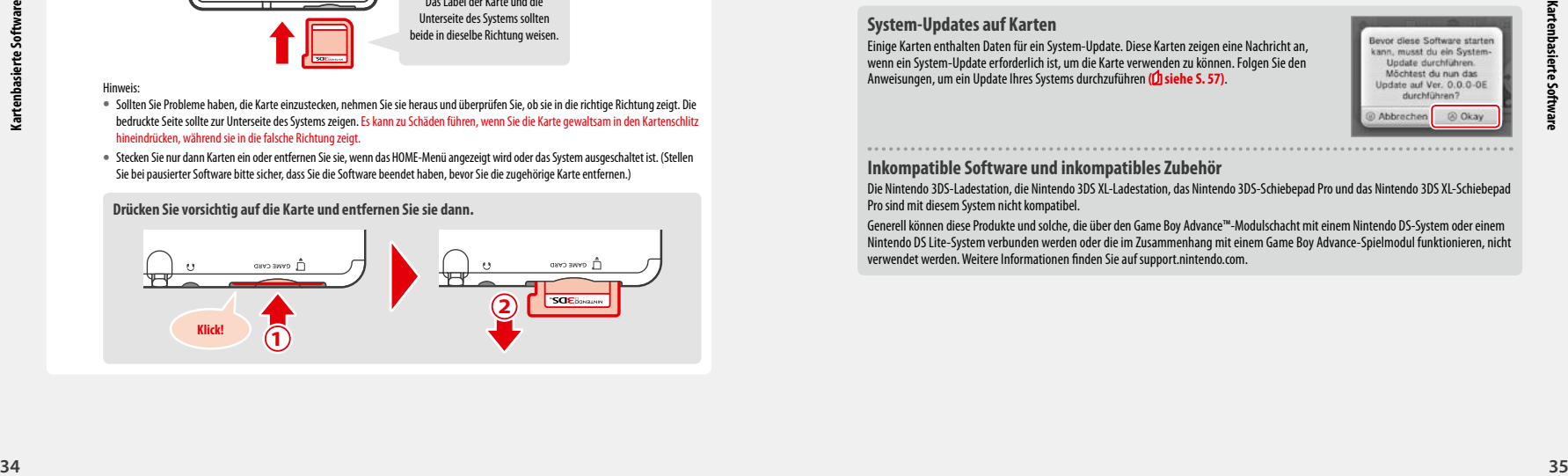

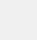

**2**

**3**

#### **Berühren Sie das Kartensymbol und dann STARTEN**

Nintendo DS- / Nintendo DSi-Titel werden automatisch in einem erweiterten Format angezeigt. Um die Software in ihrer ursprünglichen Auflösung zu starten, halten Sie entweder START oder SELECT gedrückt und berühren dann STARTEN, um die Software zu starten. Halten Sie START oder SELECT weiterhin gedrückt, bis die Software gestartet wurde.

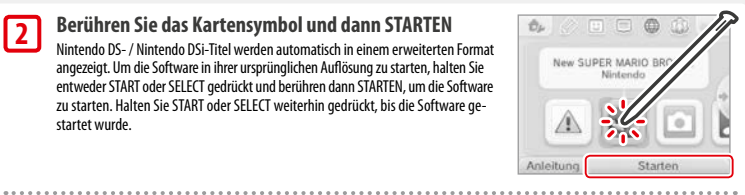

 **Weitere Informationen finden Sie in der Bedienungsanleitung der Software, die Sie verwenden**

#### **Software beenden**

Drücken Sie den HOME-Knopf, um das HOME-Menü aufzurufen, und berühren Sie dann BEENDEN, um einen Softwaretitel zu beenden. (Ungespeicherte Daten gehen verloren, wenn Sie einen Softwaretitel beenden, ohne ihn zu speichern.)

- **•**  Berühren Sie FORTSETZEN, um zu dem Punkt zurückzukehren, an dem die Software pausiert wurde.
- **•**  Um Nintendo DS- / Nintendo DSi-Softwaretitel zu beenden, speichern Sie zuerst Ihre Daten, drücken Sie dann den HOME-Knopf und berühren Sie OKAY.

Hinweis: Wenn Sie den POWER-Schalter drücken, wird der Softwaretitel beendet und das POWER-Menü angezeigt **( siehe S. 19)**.

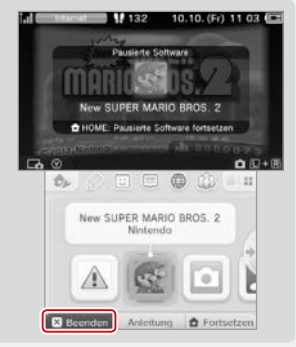

#### **System-Updates auf Karten**

Einige Karten enthalten Daten für ein System-Update. Diese Karten zeigen eine Nachricht an, wenn ein System-Update erforderlich ist, um die Karte verwenden zu können. Folgen Sie den Anweisungen, um ein Update Ihres Systems durchzuführen **( siehe S. 57)**.

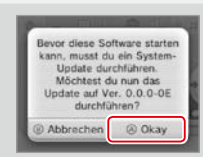

#### **Inkompatible Software und inkompatibles Zubehör**

Die Nintendo 3DS-Ladestation, die Nintendo 3DS XL-Ladestation, das Nintendo 3DS-Schiebepad Pro und das Nintendo 3DS XL-Schiebepad Pro sind mit diesem System nicht kompatibel.

Generell können diese Produkte und solche, die über den Game Boy Advance™-Modulschacht mit einem Nintendo DS-System oder einem Nintendo DS Lite-System verbunden werden oder die im Zusammenhang mit einem Game Boy Advance-Spielmodul funktionieren, nicht verwendet werden. Weitere Informationen finden Sie auf support.nintendo.com.

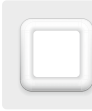

# **Herunterladbare Software**

Sie können kostenlose Software über SpotPass herunterladen oder im Nintendo eShop Software erwerben.

Das System ist mit RF-Technologie ausgestattet. Die Strahlung liegt bei weniger als 10 mW EIRP, die maximale Spektraldichte liegt bei weniger als -30 dBW/1MHz EIRP. Diese Werte beziehen sich auf eine Umgebungstemperatur von 0 °C bis 40 °C. Das System ist gemäß der Kommissions-Entscheidung 2000/299/EC als Klasse 1 klassifiziert.

Heruntergeladene Software wird, mit Ausnahme von Nintendo DSiWare **( siehe S. 7)**, auf einer microSD Card gespeichert. Die dazugehörigen Symbole werden im HOME-Menü angezeigt.

#### **Wie Sie neue Software erhalten können:**

- **•**  Erhalten Sie kostenlose Software über SpotPass **( siehe S. 8)**.
- **•**  Erwerben Sie Software im Nintendo eShop **( siehe S. 7)**.

#### **Hinweise zu heruntergeladener Software**

- **•**  Da manche Softwaretitel automatisch über SpotPass **( siehe S. 8)** verschickt werden, ist es empfehlenswert, dauerhaft eine microSD Card im System zu belassen.
- **•**  Es können bis zu 40 Nintendo DSiWare-Titel im Systemspeicher und bis zu 300 herunterladbare Softwaretitel auf einer microSD Card gespeichert werden.
- **•**  Herunterladbare Software (inklusive Speicherdaten) kann nur auf dem System verwendet werden, auf das sie ursprünglich heruntergeladen wurde. Software, die Sie auf einer SD Card speichern, kann nicht mit anderen Systemen verwendet werden.
- **•**  Um kostenlose Software oder Demoversionen herunterladen zu können, wird eine verknüpfte Nintendo Network ID benötigt **( siehe S. 38)**.
- **•**  Demoversionen von Software stehen möglicherweise nur begrenzt zur Verfügung. Sie sind nur in einem gewissen Zeitrahmen spielbar oder können nur einige Male gespielt werden. Wenn Sie das gesetzte Zeitlimit bzw. die Anzahl der Spielzugriffe überschritten haben, erscheint eine Systemnachricht. Folgen Sie bitte den abgebildeten Anweisungen zum Löschen von Software oder starten Sie den Nintendo eShop.
- **•**  Ist die Sprache des Systems auf Niederländisch, Portugiesisch oder Russisch eingestellt, werden Nintendo DSiWare-Titel standardmäßig mit englischem Bildschirmtext dargestellt. In einigen Fällen lässt sich dies innerhalb der Software anpassen.
- **•** Es kann nur Nintendo 3DS-Software und Nintendo DSiWare gestartet werden, deren Region mit der des Systems übereinstimmt. Softwaretitel aus anderen Regionen funktionieren möglicherweise nicht.

#### **Software starten**

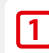

**2**

 $-0.000000$ 

**Software verwenden**

**Herunterladbare Software**

Herunterladbare Software

**Berühren Sie das Software-Symbol und berühren Sie dann STARTEN**

Nintendo DSiWare-Titel werden standardmäßig in einem erweiterten Format angezeigt. Wenn Sie die Software in ihrer ursprünglichen Auflösung laden möchten, halten Sie entweder START oder SELECT gedrückt, während die Software gestartet wird. Halten Sie START oder SELECT weiterhin gedrückt, bis die Software gestartet wurde.

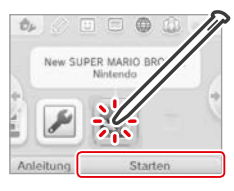

 **Weitere Informationen finden Sie in der Bedienungsanleitung der Software, die Sie verwenden**

- **•**  So sehen Sie sich Seiten der elektronischen Bedienungsanleitung an **( siehe S. 29)**
- **•**  Alterseinstufung von Software **( siehe S. 33)**
- **•**  Softwaretitel beenden **( siehe S. 35)**

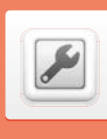

**Weitere Informationen erhalten Sie in** 

# **Systemeinstellungen**

Passen Sie hier die Interneteinstellungen, die Altersbeschränkungen und andere Einstellungen für grundlegende Funktionen des Systems an.

#### Berühren Sie das Symbol für die Systemeinstellungen im HOME-Menü, um die Systemeinstellungen aufzurufen.

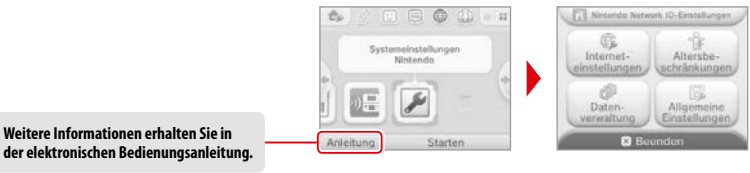

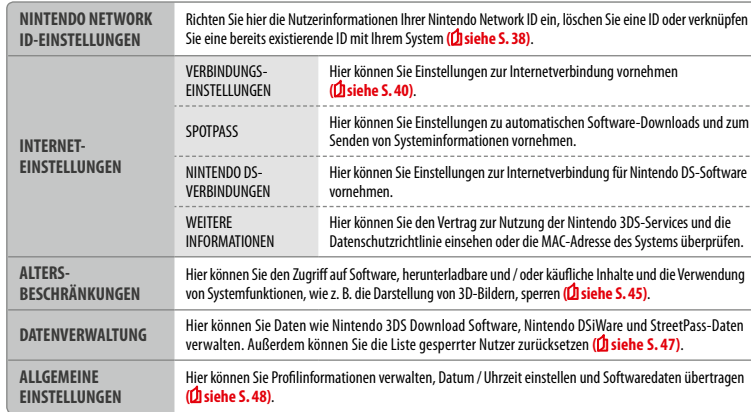

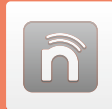

# **Nintendo Network ID-Einstellungen**

Erstellen oder verknüpfen Sie hier eine Nintendo Network ID auf oder mit Ihrem System und verwalten Sie Ihre Nutzerinformationen.

Mit einer Nintendo Network ID können Sie eine Vielzahl an Funktionen des Nintendo Network erleben.

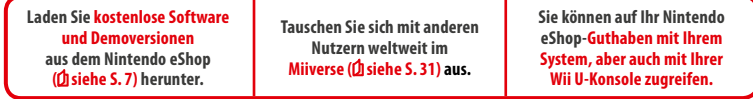

- **•**  Eine Internetverbindung **( siehe S. 40)** und eine E-Mail-Adresse werden benötigt, um eine Nintendo Network ID mit Ihrem System zu verknüpfen.
- **•**  Eine Nintendo Network ID unterscheidet sich von einem Club Nintendo-Konto.
- **•**  Ein Erwachsener sollte eine Nintendo Network ID für sein Kind erstellen oder verknüpfen.

**Falls Sie ein weiteres Nintendo 3DS-System besitzen und Daten auf Ihr neues System übertragen möchten…**

Konfigurieren Sie Ihr neues System und führen Sie erst dann einen Datentransfer durch **( siehe S. 49)**. Erstellen oder verknüpfen Sie vor dem Datentransfer keine Nintendo Network ID auf oder mit Ihrem neuen System.

**Vorsicht** Wenn Sie eine neue Nintendo Network ID mit diesem System verknüpfen, ist es danach nicht mehr möglich, Daten von einem anderen Nintendo 3DS-System zu übertragen.

#### **Hinweise zu Nintendo Network IDs**

- **•**  Bei jedem Start des Nintendo eShops ist die Anmeldung mit der Nintendo Network ID erforderlich.
- **•**  Die Kontobewegungen und das Guthaben des Nintendo eShop-Kontos auf Ihrem System werden mit denen Ihrer Nintendo Network ID zusammengelegt.

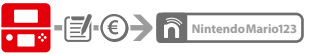

**•**  Es kann nur eine ID pro System verknüpft werden.

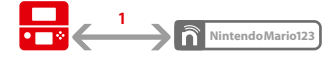

**Eine Nintendo Network ID kann nicht mit mehreren** Systemen verknüpft werden.

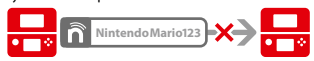

Hinweis: Sie können allerdings mithilfe des Datentransfers all Ihre Daten auf das System übertragen, das nicht mit der Nintendo Network ID verknüpft ist **( siehe S. 49)**.

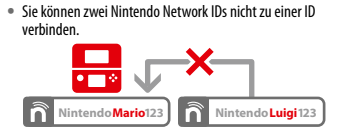

**Sie können keinen Datentransfer zu einem System durchführen.** das bereits mit einer Nintendo Network ID verknüpft ist.

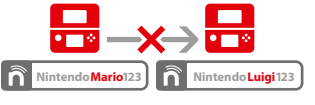

**38 39**<br> **39 39**<br> **39**<br> **3 Die über Ihre Nintendo Network ID gespeicherten Freundes**daten werden getrennt von den auf Ihrem System gespeicherten Freundesdaten verwaltet. Die über Ihre Nintendo Network ID gespeicherten Freundesdaten können nur über eine Wii U-Konsole gelöscht oder gespeichert werden und werden nur für Software benötigt, für deren Nutzung die Anmeldung mit der ID erforderlich ist.

#### **Nintendo Network ID erstellen oder verknüpfen**

Hierfür gibt es zwei Methoden:

- **•**  Erstellen einer neuen Nintendo Network ID
- **•**  Verwenden einer bereits mit einer Wii U-Konsole verknüpften Nintendo Network ID

**Falls Sie eine Wii U-Konsole besitzen…** Sie können die bereits mit Ihrer Wii U-Konsole verknüpfte ID ebenfalls mit diesem System verknüpfen. Dadurch ist es möglich, dass Sie auf bestehendes Nintendo eShop-Guthaben mit beiden Geräten zugreifen und im Miiverse als ein und dieselbe Person posten können.

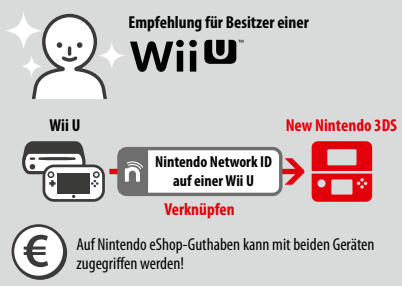

Bitte beachten Sie, dass, wenn Sie eine neue Nintendo Network ID auf Ihrem System erstellen, Sie nicht die Möglichkeit haben, dem mit der Nintendo Network ID auf Ihrer Wii U-Konsole verknüpften Nintendo eShop-Guthaben über Ihr System weiteres hinzuzufügen oder damit darauf zuzugreifen.

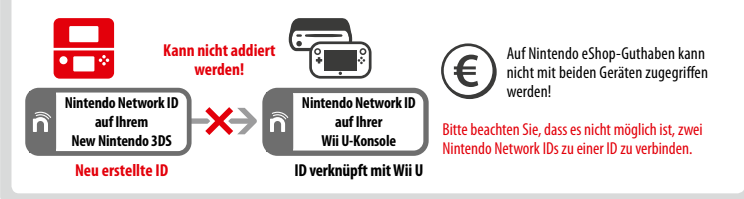

Berühren Sie NINTENDO NETWORK ID-EINSTELLUNGEN in den Systemeinstellungen (**b siehe S. 37**).

**Berühren Sie EXISTIERENDE ID VERKNÜPFEN oder NEUE ID ERSTELLEN**

**1**

**2**

Wenn Sie eine neue ID auf diesem System erstellen, können Sie es nicht mit einer existierenden, auf einer Wii U-Konsole verwendeten ID verknüpfen. Wenn Sie eine einzige Nintendo Network ID sowohl auf diesem System als auch auf einer Wii U-Konsole verwenden möchten, wählen Sie EXISTIERENDE ID VERKNÜPFEN.

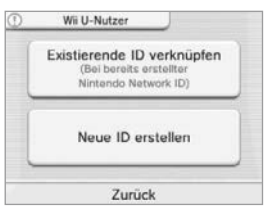

#### **Folgen Sie den Anweisungen auf dem Bildschirm**

 Manche Services erfordern die Anmeldung mit der Nintendo Network ID. Sollten Sie Ihr Passwort vergessen haben, wählen Sie VERGESSEN… oder ICH HABE MEIN PASSWORT VERGESSEN und folgen Sie den Anweisungen auf dem Bildschirm.

**Systemeinstellungen anpassen**

 $\hat{\mathsf{n}}$ 

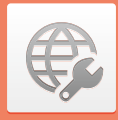

# **Interneteinstellungen**

Stellen Sie mit Ihrem System eine Verbindung zum Internet her und erweitern Sie so Ihre Möglichkeiten, wie beispielsweise Software im Nintendo eShop erwerben und mit Spielern auf der ganzen Welt kommunizieren zu können.

#### **Was Sie für eine Internetverbindung benötigen**

Sie benötigen eine drahtlose Internetverbindung, um mit Ihrem System eine Verbindung zum Internet herstellen zu können. Weiterhin benötigen Sie einen PC, um die Einstellungen Ihres drahtlosen Access Points (Router) einzurichten.

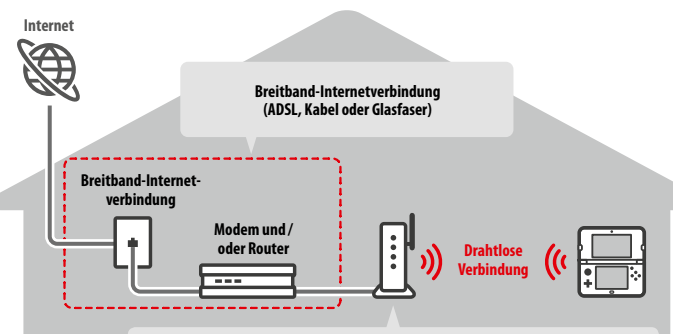

#### **Drahtlose Access Points**

#### Hinweis:

- **•**  Am einfachsten ist es, eine Verbindung zu drahtlosen Access Points einzurichten, die AOSS™ oder Wi-Fi Protected Setup™ unterstützen.
- **•**  Verwenden Sie einen Access Point, der die Standards 802.11b und/oder 802.11g verwendet. Access Points, die nur 802.11a unterstützen, sind inkompatibel.

#### **Verbindung zum Internet herstellen**

Sobald Sie alles haben, was Sie benötigen, um eine Verbindung zum Internet herzustellen, können Sie damit beginnen, die Einstellungen auf Ihrem System zu konfigurieren.

Hinweis: Um eine Verbindung zum Internet herzustellen, während Sie eine Nintendo DS-Karte verwenden, müssen Sie die Nintendo DS-Verbindungen konfigurieren.

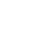

**1**

**2**

## **Berühren Sie VERBINDUNGSEINSTELLUNGEN**

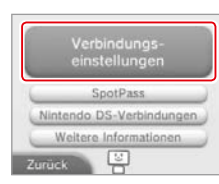

#### **Berühren Sie NEUE VERBINDUNG**

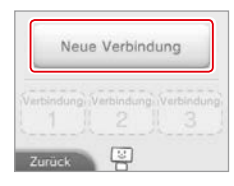

Soll ich dir dabei helfen, eine Verbindung zum Internet einzurichten?

**R** 

Assistent

**Ianuelles Setur** 

Zurück

# **Finden Sie Ihre Idealeinstellungen mithilfe des Assistenten** Berühren Sie ASSISTENT, um Hilfe während der Einrichtung der Verbindung zu erhalten. Folgen

Sie den Anweisungen auf dem Bildschirm und wählen Sie die für Ihre Verbindung passenden Einstellungen.

- **•**  Weitere Informationen zu AOSS: **siehe S. <sup>42</sup>**.
- **•**  Weitere Informationen zu Wi-Fi Protected Setup: **siehe S. <sup>43</sup>**.

**•**  Weitere Informationen zur Suche nach Access Points und deren Konfiguration: **siehe S. <sup>44</sup>**.

#### **Wie Sie eine Verbindung ohne Assistent konfigurieren**

Wenn Sie lieber ohne Hilfe eine Verbindung einrichten möchten, berühren Sie MANUELLES SETUP und wählen dann aus den angezeigten Optionen, um Ihre Verbindung zu konfigurieren.

- **•**  Weitere Informationen zu AOSS: **siehe S. <sup>42</sup>**.
- **•**  Weitere Informationen zu Wi-Fi Protected Setup: **siehe S. <sup>43</sup>**.
- Weitere Informationen zur Suche nach Access Points und deren Konfiguration: **Disiehe S. 44**.

#### **Mithilfe von AOSS eine Verbindung herstellen**

Wenn Ihr Access Point AOSS unterstützt, können Sie unkompliziert und schnell eine Verbindung einrichten. Zusätzlich zu dieser Anleitung finden Sie weitere Informationen auch in der Bedienungsanleitung Ihres Access Points.

Hinweis: Die Verwendung von AOSS kann die Einstellungen Ihres Access Points verändern. Sollte Ihr PC mit dem Access Point verbunden sein, ohne AOSS zu verwenden, kann es sein, dass eine Verbindung nach der Verwendung von AOSS nicht mehr funktioniert. Wenn Sie eine Verbindung über einen Access Point herstellen, der durch eine Suche gefunden wurde, ändern sich die Einstellungen dieses Access Points nicht **( siehe S.44)**.

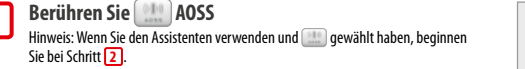

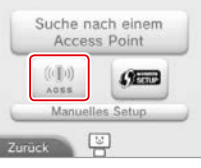

#### **Schritte, die Sie am Access Point vornehmen müssen 2**

**Halten Sie den AOSS-Knopf am Access Point gedrückt, bis die entsprechende LED zwei Mal aufleuchtet.**

Hinweis: Falls Sie wiederholt versucht haben, eine Verbindung über AOSS herzustellen, dies allerdings fehlgeschlagen ist, warten Sie etwa fünf Minuten und wiederholen Sie dann den Vorgang.

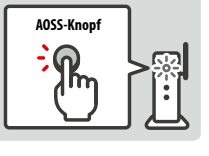

- **Sobald der Bildschirm zum Abschluss des Setups erscheint, berühren Sie OKAY, um einen Verbindungstest durchzuführen**
- **•**  Wenn der Test erfolgreich verläuft, ist das Setup abgeschlossen.
- **•**  In manchen Fällen kann es zu einem Verbindungsfehler kommen, nachdem das AOSS-Setup abgeschlossen wurde. Sollte dies geschehen, warten Sie bitte kurze Zeit und versuchen Sie dann erneut, eine Verbindung aufzubauen.

#### **Mithilfe von Wi-Fi Protected Setup eine Verbindung herstellen**

Wi-Fi Protected Setup ermöglicht die schnelle und einfache Einrichtung einer Verbindung. Weitere Informationen dazu finden Sie in der Bedienungsanleitung Ihres Access Points.

Hinweis: Sollte Ihr Access Point die Sicherheitsverschlüsselung WEP verwenden, ist es nicht möglich, mit Ihrem System mithilfe von Wi-Fi Protected Setup eine Verbindung zum Internet herzustellen.

**Berühren Sie**  Hinweis: Wenn Sie den Assistenten verwenden und Gesehlt haben, beginnen Sie bei Schritt **2** 

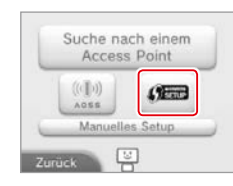

#### **Berühren Sie die Verbindungsmethode, die von Ihrem Access Point unterstützt wird 2**

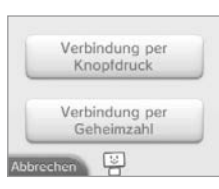

**3**

**4**

**1**

**Schritte, die Sie am Access Point vornehmen müssen** Hinweis: Es kann ungefähr zwei Minuten dauern, bis das Setup abgeschlossen ist.

**Verbindung per Knopfdruck Drücken und halten Sie den Wi-Fi Protected Setup-Knopf am Access Point, bis die LED blinkt.**

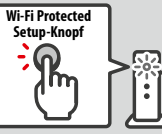

#### **Verbindung per Geheimzahl**

**Auf dem Touchscreen wird eine Geheimzahl angezeigt. Berühren Sie WEITER, sobald Sie die Geheimzahl in den Einstellungen des Access Points eingegeben haben.** Hinweis: Berühren Sie WEITER auf dem Touchscreen Ihres Systems, nachdem Sie den Access Point konfiguriert haben.

Gebeimzahl: 00000000 Berühre "Weiter", sobald du die Geheimzahl in den Einstellungen des Access Points eingegeben

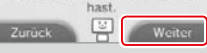

# **42 442**<br>**442 442**<br>**442 443 143 143 143 143 143 143 143 143 143 143 143 143 143 143 143 143 143 143 143 143 143 143 143 143 143 143 143 143 143 143 143 Sobald der Bildschirm zum Abschluss des Setups erscheint, berühren Sie OKAY, um einen Verbindungstest durchzuführen**

- **•**  Wenn der Test erfolgreich verläuft, ist das Setup abgeschlossen.
- **•**  In manchen Fällen kann es zu einem Verbindungsfehler kommen, nachdem die Einrichtung über Wi-Fi Protected Setup abgeschlossen wurde. Sollte dies geschehen, warten Sie bitte kurze Zeit und versuchen Sie dann erneut, eine Verbindung aufzubauen.

**3**

**1**

#### **Suche nach und Verbindung mit einem Access Point**

Sie können diese Methode verwenden, um nach einem Access Point zu suchen und sich mit ihm zu verbinden, wenn Ihr Access Point AOSS oder Wi-Fi Protected Setup nicht unterstützt. Zusätzlich sollten Sie die Bedienungsanleitung Ihres Access Points lesen.

Hinweis: Sollte Ihr Access Point die Sicherheitsverschlüsselung WPA2™-PSK (TKIP) verwenden, ist es nicht möglich, dass Ihr System eine Verbindung zum Access Point herstellt.

**Berühren Sie SUCHE NACH EINEM ACCESS POINT** Hinweis: Wenn Sie den Assistenten verwenden und WEISS NICHT/ KEINEN DAVON oder UNTERWEGS gewählt haben, beginnen Sie bei Schritt **2** .

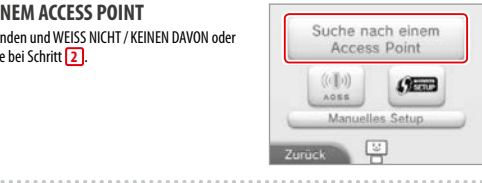

#### **Wählen Sie einen Access Point**

Berühren Sie den Namen des Access Points, zu dem Sie eine Verbindung herstellen möchten (SSID, ESSID oder Netzwerkname). Falls Sie diesen Namen nicht kennen, sehen Sie bitte in den Einstellungen des Access Points, den Sie verwenden, nach.

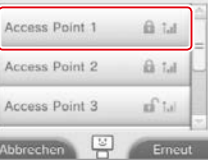

#### **Geben Sie den Sicherheitsschlüssel ein und berühren Sie OKAY**

**•**  Dieser Schritt ist nur dann nötig, wenn der Access Point durch einen Schlüssel gesichert wurde. Falls Sie den Sicherheitsschlüssel nicht kennen, sehen Sie bitte in den Einstellungen des Access Points, den Sie verwenden, nach.

**•**  Die Zeichen des Schlüssels, die Sie eingeben, werden dabei durch einen Asterisk (\*) ersetzt.

 Hinweis: Ein Sicherheitsschlüssel ist das Passwort, das für Ihren Access Point eingestellt wurde. Er wird benötigt, um es Ihrem System zu ermöglichen, eine Verbindung zum Internet herzustellen. Er kann auch als Verschlüsselungscode oder Netzwerk-Passwort bezeichnet werden. 

#### **Berühren Sie OKAY, um Ihre Einstellungen zu speichern**

#### **Berühren Sie OKAY, um einen Verbindungstest durchzuführen**

- **•**  Wenn der Test erfolgreich verläuft, ist das Setup abgeschlossen.
- **•**  Sollte die Verbindung fehlschlagen und ein Fehler auftreten, folgen Sie den Anweisungen, die Sie in der Fehlermeldung erhalten.

#### **Sicherheit**

**1**

**2**

**3**

**4**

**5**

**Systemeinstellungen anpassen**

Verschlüsselungen für Ihren Access Point sind im Folgenden genannt:

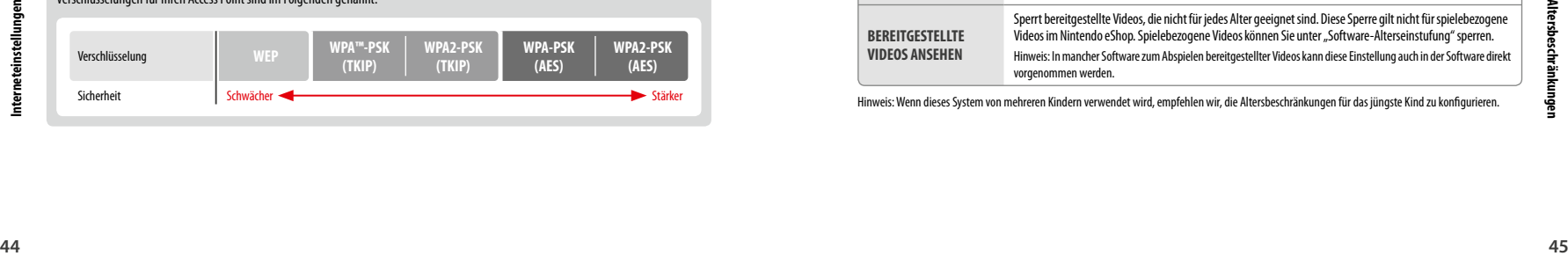

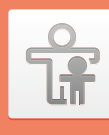

# **Altersbeschränkungen**

Mit dieser Option können Sie die Verwendung bestimmter Spiele, die Durchführung von Käufen oder bestimmte Funktionen des Systems (wie die Verwendung des Internetbrowsers) für Kinder

#### **Funktionen, die eingeschränkt werden können**

Die folgenden Funktionen können gesperrt werden. Bitte sperren Sie diese Funktionen je nach Bedarf, wenn Sie Kindern die Verwendung des New Nintendo 3DS-Systems erlauben.

Hinweis: Wenn Sie die Altersbeschränkungen vornehmen, sperren Sie damit ebenfalls Teile der Nintendo Network ID-Einstellungen, die Interneteinstellungen, die Regionseinstellungen, microSD-Verwaltung, die Außenkameras, den Datentransfer und die Formatierung des Systemspeichers. Sie müssen die Geheimzahl der Altersbeschränkungen eingeben, um auf diese Funktionen zugreifen zu können.

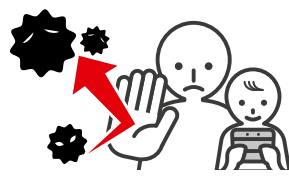

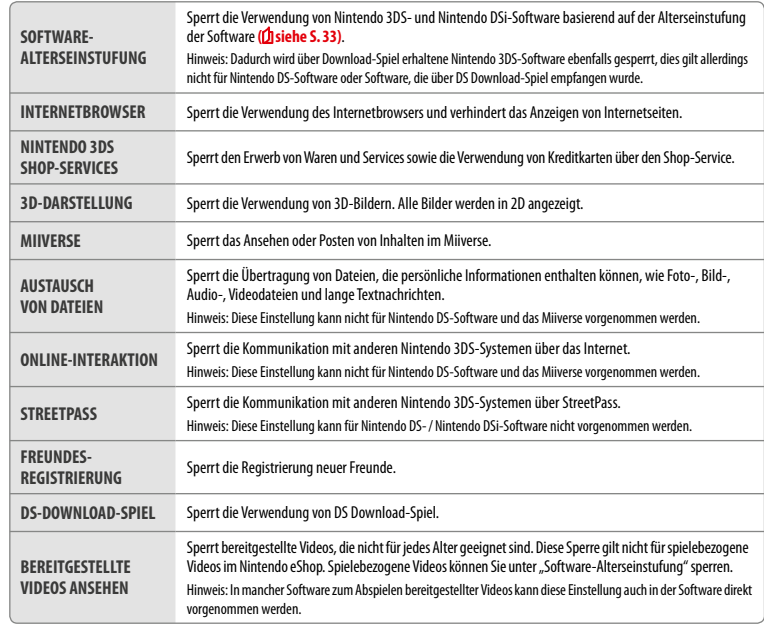

Hinweis: Wenn dieses System von mehreren Kindern verwendet wird, empfehlen wir, die Altersbeschränkungen für das jüngste Kind zu konfigurieren.

#### **Altersbeschränkungen festlegen**

**1**

**2**

**3**

**4**

#### Berühren Sie ALTERSBESCHRÄNKUNGEN, um mit der Konfiguration zu beginnen **( siehe S. 37)**.

#### **Folgen Sie den Anweisungen auf dem Bildschirm**

Informationen zu den Altersbeschränkungen erscheinen auf dem Bildschirm. Folgen Sie bitte den angegebenen Anweisungen, um mit der Konfiguration fortzufahren.

#### **Geben Sie eine vierstellige Geheimzahl ein und berühren Sie OKAY**

Um sicherzustellen, dass die eingegebene Information korrekt ist, werden Sie gebeten, die Geheimzahl zwei Mal einzugeben.

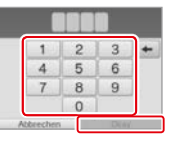

Win high dain pertur-Wo wordest du gehoren' Wer ist deine Lieblings

Hinweis: Ihre Geheimzahl wird benötigt, um sowohl die Altersbeschränkungen zu ändern als auch, um sie vorübergehend aufzuheben. Achten Sie darauf, sie nicht zu vergessen.

#### **Wählen Sie eine geheime Frage und geben Sie dann eine mindestens vier Zeichen lange Antwort ein**

Wenn Sie Ihre eigene geheime Frage erstellen möchten, wählen Sie (ERSTELLE DEINE EIGENE GEHEIME FRAGE) und geben Sie eine Frage sowie deren Antwort ein. Frage und Antwort sollten jeweils mindestens vier Zeichen lang sein.

- Hinweis:
- **•**  Sie müssen die geheime Frage beantworten, wenn Sie Ihre Geheimzahl vergessen. Achten Sie darauf, die Antwort nicht zu vergessen.
- **•**  Detaillierte Informationen über die Verwendung der Tastatur: **siehe S. <sup>21</sup>**.

#### **Registrieren Sie eine E-Mail-Adresse**

Sollten Sie Ihre Geheimzahl und die Antwort auf Ihre geheime Frage vergessen haben, kann ein Generalschlüssel an die von Ihnen registrierte E-Mail-Adresse gesendet werden, mit dem Sie Ihre Geheimzahl zurücksetzen können. Bitte verwenden Sie eine E-Mail-Adresse, auf die nur Eltern oder Erziehungsberechtigte zugreifen können, um zu verhindern, dass Kinder den gesendeten Generalschlüssel sehen.

**Berühren Sie die Einstellungen, die Sie anpassen möchten, und folgen Sie den Anweisungen auf dem Bildschirm** Sollten Sie zum ersten Mal Altersbeschränkungen festlegen, sind zunächst alle Funktionen

Berühren Sie FERTIG, um die Konfiguration der Altersbeschränkungen zu beenden.

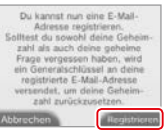

diware-Alterseinstufung @

 $\alpha$ 

Fertig

Internethrowser

Nintendo 3DS Shop-Services

# **Systemeinstellungen anpassen**

**5**

# **Altersbeschränkungen ändern** Wählen Sie in den Systemeinstellungen ALTERSBESCHRÄNKUNGEN

eingeschränkt.

und dann ÄNDERN, um die bereits festgelegten Altersbeschränkung zu ändern. Hinweis: Falls Sie Ihre Geheimzahl oder die Antwort auf die geheime

Frage vergessen haben, berühren Sie VERGESSEN... auf dem Bildschirm zur Eingabe der Geheimzahl **( siehe S. 71)**.

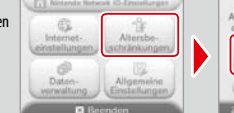

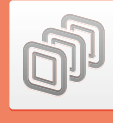

# **Datenverwaltung**

Überprüfen oder verwalten Sie Software, Daten und Einstellungen, die im Systemspeicher oder auf einer microSD Card gespeichert wurden.

Sie können heruntergeladene Software verwalten, für StreetPass registrierte Software überprüfen oder konfigurieren und die Liste der gesperrten Nutzer zurücksetzen. Wählen Sie in den Systemeinstellungen DATENVERWALTUNG und wählen Sie dann die entsprechende Option.

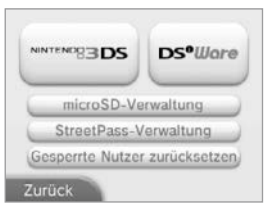

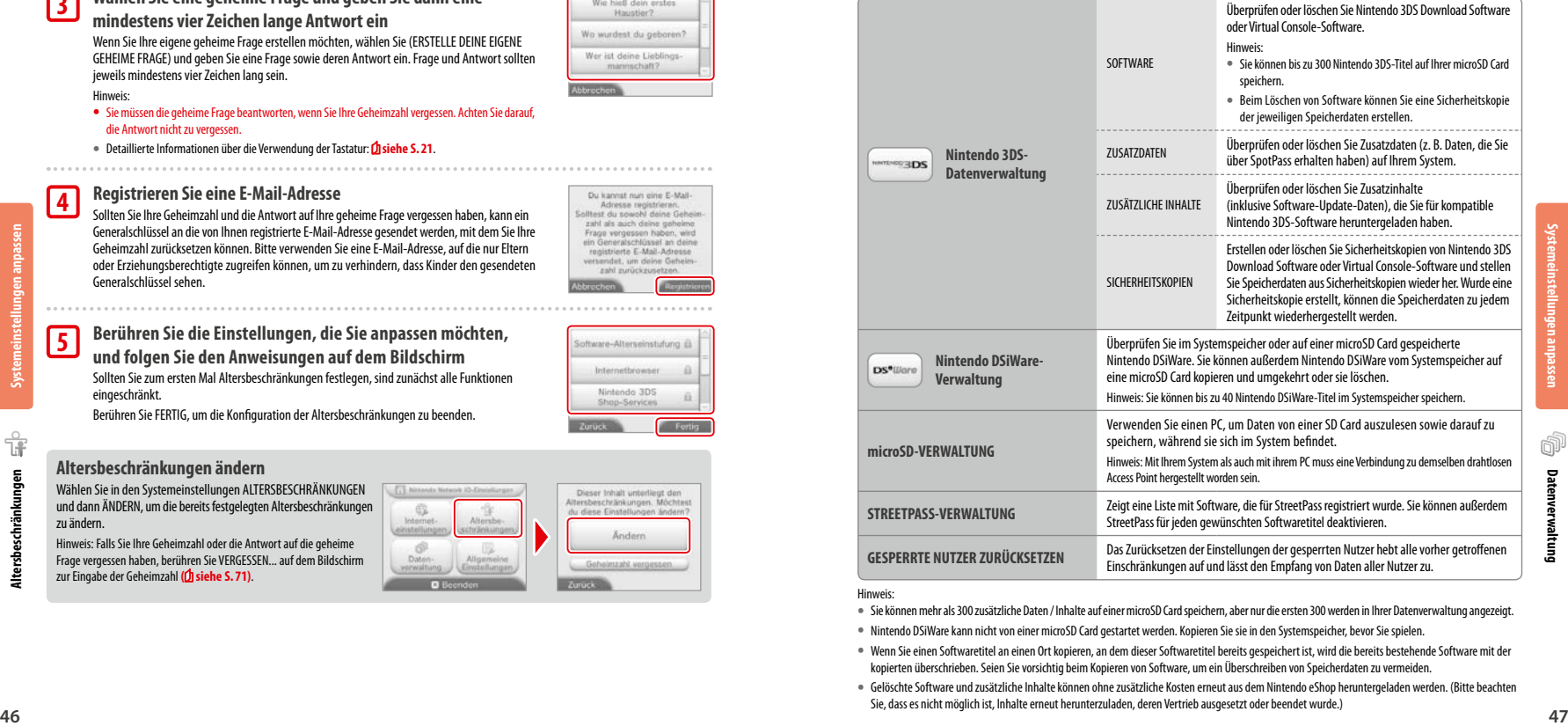

#### **Hinweis:**

**•**  Sie können mehr als 300 zusätzliche Daten /Inhalte auf einer microSD Card speichern, aber nur die ersten 300 werden in Ihrer Datenverwaltung angezeigt.

- **•**  Nintendo DSiWare kann nicht von einer microSD Card gestartet werden. Kopieren Sie sie in den Systemspeicher, bevor Sie spielen.
- **•**  Wenn Sie einen Softwaretitel an einen Ort kopieren, an dem dieser Softwaretitel bereits gespeichert ist, wird die bereits bestehende Software mit der kopierten überschrieben. Seien Sie vorsichtig beim Kopieren von Software, um ein Überschreiben von Speicherdaten zu vermeiden.
- **•**  Gelöschte Software und zusätzliche Inhalte können ohne zusätzliche Kosten erneut aus dem Nintendo eShop heruntergeladen werden. (Bitte beachten Sie, dass es nicht möglich ist, Inhalte erneut herunterzuladen, deren Vertrieb ausgesetzt oder beendet wurde.)

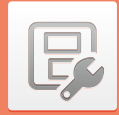

# **Allgemeine Einstellungen**

Passen Sie Ihre Nutzerinformationen an und konfigurieren Sie verschiedene andere Einstellungen.

#### Berühren Sie / an den Seiten des Bildschirms, um umzublättern.

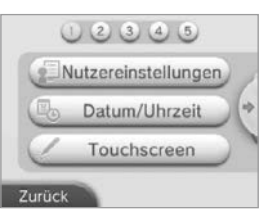

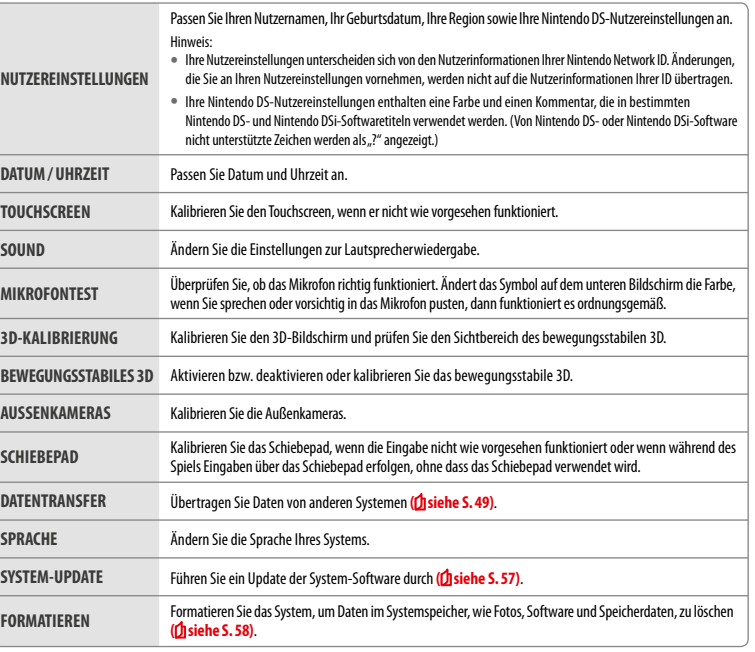

#### **Datentransfer**

#### Sie können Daten von einem der folgenden Systeme auf Ihr neues System übertragen:

- **•**  Nintendo DSi- oder Nintendo DSi XL-System
- **•**  Nintendo 3DS-, Nintendo 3DS XL- oder Nintendo 2DS-System
- **•**  Ein anderes New Nintendo 3DS- oder New Nintendo 3DS XL-System

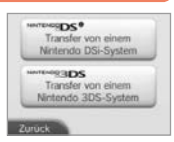

#### **Schrittweise Anleitung für den Datentransfer zwischen Systemen**

Eine hilfreiche, schrittweise Anleitung für den Datentransfer zwischen Systemen, der Sie folgen können, während Sie einen Datentransfer durchführen, finden Sie unter datentransfer.nintendo.de.

- **•** Sie müssen eine Verbindung zum Internet herstellen, um Daten übertragen zu können. Über das Lokale Spiel können ebenfalls Daten übertragen werden. Es wird empfohlen, beide Systeme in unmittelbarer Nähe zueinander in Reichweite eines stabilen Internetzugangs zu platzieren **( siehe S. 40)**.
- **•**  Um sicherzugehen, dass sich die Systeme während des Transfers nicht ausschalten, stellen Sie sicher, dass sie vollständig aufgeladen sind oder ein Netzteil angeschlossen ist. Wenn die Batterieleistung zu schwach ist, können Sie keine Daten übertragen.

Hinweis: Wenn Sie Ihr System während des Transfers schließen, wird der Standby-Modus nicht aktiviert. Bitte schalten Sie Ihr System während des Transfers nicht aus.

#### **Transfer von einem Nintendo DSi-/Nintendo DSi XL-System**

Übertragen Sie Nintendo DSiWare und Fotos/ Aufnahmen von einem Nintendo DSi- oder Nintendo DSi XL-System auf das neue System.

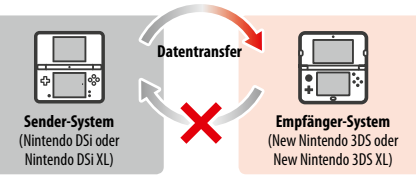

Hinweis: Es ist nicht möglich, Daten von einem New Nintendo 3DS- oder New Nintendo 3DS XL-System auf ein Nintendo DSi- oder Nintendo DSi XL-System zu übertragen. Bitte beachten Sie, dass der Vorgang des Datentransfers nicht rückgängig gemacht werden kann.

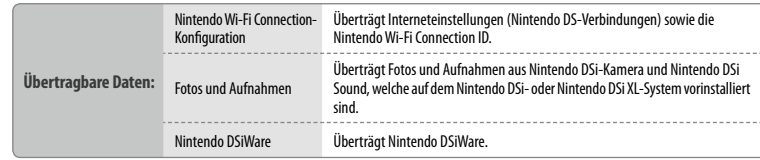

**Allgemeine Einstellungen**

llgemeine Einstell

囘

#### **Download der Transfersoftware**

Nintendo DSi XL-Systems.

Um Daten von einem Vorgängersystem (Nintendo DSi oder Nintendo DSi XL) auf Ihr neues System zu übertragen, müssen Sie zuerst die kostenlose Nintendo 3DS-Transfersoftware aus dem Nintendo DSi Shop auf das Vorgängersystem herunterladen. **•**  Weitere Informationen zum Nintendo DSi Shop finden Sie in der Bedienungsanleitung Ihres Nintendo DSi-/

Nintendo DSi Shop **Material** E  $7 - 6 - 4$ 

#### **Hinweise zum Transfer der Nintendo Wi-Fi Connection-Konfiguration**

- **•**  Die Nintendo Wi-Fi Connection-Konfiguration auf dem Empfänger-System, zu dem Sie die Daten übertragen möchten, wird überschrieben.
- **•**  Ihre Nintendo Wi-Fi Connection ID wird während des Transfers vom Sender-System gelöscht. Weitere Informationen über Ihre Nintendo Wi-Fi Connection ID finden Sie in der Bedienungsanleitung Ihres Nintendo DSi- oder Nintendo DSi XL-Systems.
- **•**  Einstellungen, die mit dem Erweiterten Setup vorgenommen wurden (Verbindungen 4 6), werden nicht übertragen.

#### **Hinweis zum Transfer von Fotos und Aufnahmen**

Alle Fotos und Aufnahmen, die im Systemspeicher des Empfänger-Systems abgelegt sind, werden gelöscht. Wenn Sie nicht möchten, dass die Fotos und Aufnahmen auf Ihrem New Nintendo 3DS- oder New Nintendo 3DS XL-System gelöscht werden, kopieren Sie sie auf die microSD Card, bevor Sie den Transfer durchführen.

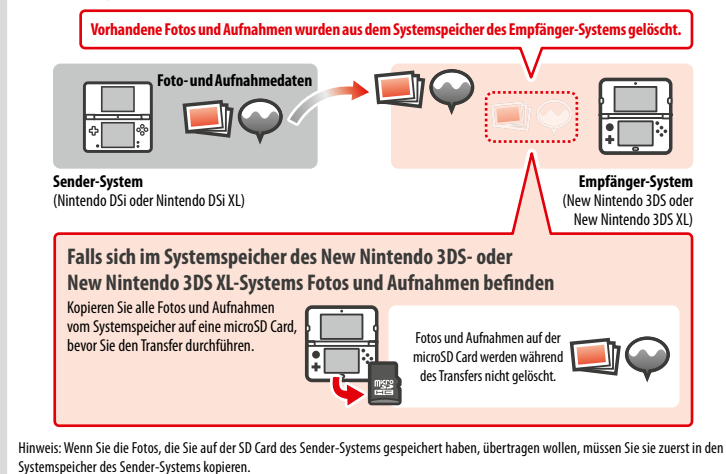

#### **Hinweise zum Transfer von Nintendo DSiWare**

Nur die Software selbst wird auf das Empfänger-System übertragen. Speicherdaten werden nicht übertragen. Sowohl Software als auch Speicherdaten werden vom Sender-System gelöscht. Bitte stellen Sie sicher, dass es in Ordnung ist, die Speicherdaten zu löschen, bevor Sie mit dem Transfer beginnen.

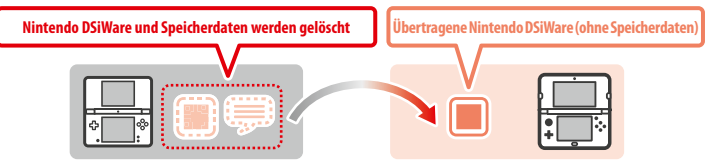

**•**  Die Daten werden im Systemspeicher des Empfänger-Systems abgelegt. Sollte im Systemspeicher des Empfänger-Systems nicht ausreichend freier Speicherplatz vorhanden sein, können Sie die Daten nicht übertragen. Schaffen Sie freien Speicherplatz, indem Sie in den Systemeinstellungen die Datenverwaltung öffnen und bereits auf dem System gespeicherte Nintendo DSiWare auf eine microSD Card kopieren und sie anschließend vom Systemspeicher löschen **( siehe S. 47)**.

**Falls erworbene Nintendo DSiWare gelöscht oder auf eine SD Card kopiert wurde** Wenn Sie Nintendo DSiWare-Titel erworben haben, die später gelöscht oder auf eine SD Card verschoben wurden, können Sie diese Software dennoch übertragen, auch wenn Sie sich nicht mehr im Systemspeicher des Sender-Systems befindet. In diesem Fall wird nicht die tatsächliche Software auf das Empfänger-System übertragen, sondern die Software kann erneut und ohne Zusatzkosten aus dem Nintendo eShop heruntergeladen werden.

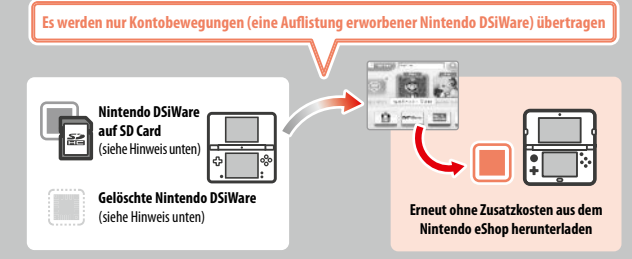

Hinweis: Um Nintendo DSiWare-Titel auf dem Empfänger-Nintendo DSi-System spielen zu können, nachdem sie übertragen wurden, müssen Sie die Titel mithilfe von Nintendo DSi Points erneut erwerben.

#### Hinweis:

- **•**  Nintendo DSiWare, die kostenlos oder nicht im Nintendo eShop verfügbar ist, kann nicht übertragen werden. Weitere Informationen zu nicht übertragbarer Nintendo DSiWare finden Sie auf der Nintendo-Website.
- **•**  Nintendo DSi Points sowie sämtliche Software, die auf dem Sender-Nintendo DSi- oder Nintendo DSi XL-System vorinstalliert ist, kann nicht übertragen werden.
- **•**  Software, die sich bereits auf dem Empfänger-System befindet, kann nicht übertragen werden.

**Allgemeine Einstellungen**

İ <u>م</u>

F

#### **Transfer von einem System der Nintendo 3DS-Familie**

Übertragen Sie Daten für integrierte Software, Ihr Nintendo eShop-Guthaben / Ihre Nintendo eShop-Kontobewegungen etc. von einem Nintendo 3DS-, Nintendo 3DS XL-, Nintendo 2DS-, New Nintendo 3DS- oder New Nintendo 3DS XL-System.

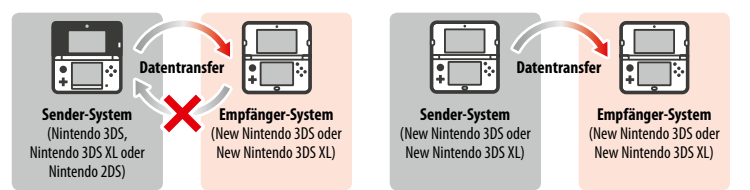

#### Hinweis:

**Übertragbare D** 

- **•**  Bei einem Transfer werden stets alle Daten übertragen. Sie können nicht einzelne Software oder Daten zum Transfer auswählen.
- **•**  Sie können keine Daten von einem New Nintendo 3DS-System oder einem New Nintendo 3DS XL-System auf ein Nintendo 3DS-, Nintendo 3DS XL- oder Nintendo 2DS-System übertragen.

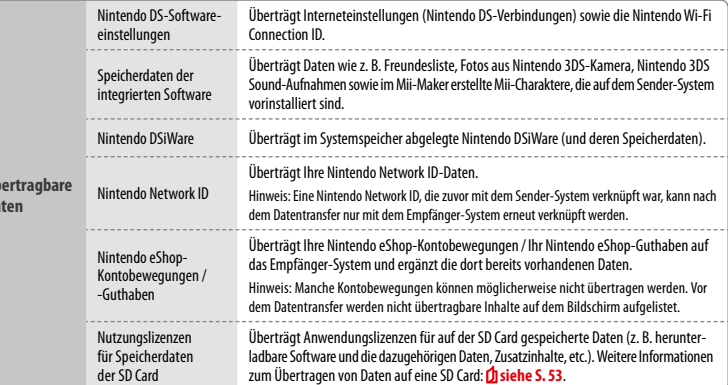

#### **Hinweise zum Transfer einer Nintendo Network ID**

Wenn eine Nintendo Network ID mit dem Empfänger-System verknüpft ist, kann kein Datentransfer durchgeführt werden. In diesem Fall muss durch das Formatieren des Systems die Verknüpfung mit der ID aufgehoben werden **( siehe S. 58)**.

- **•**  Sie können mehrere IDs nicht zu einer ID zusammenfassen. Mit einer bestimmten ID erworbene Software kann nicht mit einer anderen ID verwendet werden.
- **•**  Sobald Sie die Verknüpfung eines Systems mit einer Nintendo Network ID aufheben, können Sie sie mit keinem anderen System mehr verknüpfen. Sie können sie nur wieder mit dem System verknüpfen, mit dem sie vorher verknüpft war.

Hinweis: Sie können nur eine Nintendo Network ID pro System verknüpfen. Heben Sie die Verknüpfung einer Nintendo Network ID mit einem System auf und verknüpfen danach eine andere ID, ist es notwendig, den Systemspeicher zu formatieren, wenn Sie die vorherige ID wieder verknüpfen möchten.

#### **Transfer von SD Card-Daten**

Die Methode zur Übertragung von SD Card-Daten unterscheidet sich abhängig vom System, das Sie verwenden.

**Transfer von einem New Nintendo 3DS- zu einem New Nintendo 3DS XL-System oder umgekehrt**

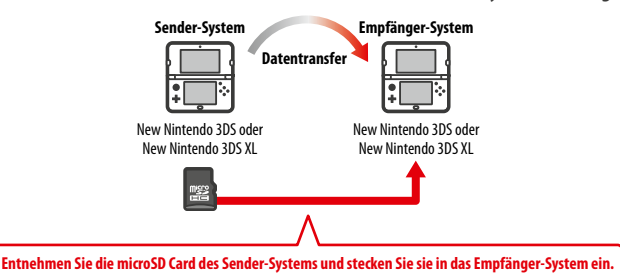

Die Daten der microSD Card des Sender-Systems sind später nur mit dem Empfänger-System verwendbar. Nachdem Sie den Datentransfer durchgeführt haben, stecken Sie die microSD Card in das Empfänger-System ein. Verwenden Sie das Empfänger-System, ohne die microSD Card eingesteckt zu haben, haben Sie möglicherweise keinen Zugriff auf die Speicherdaten bestimmter Softwaretitel.

#### **Transfer von einem Nintendo 3DS-, Nintendo 3DS XL- oder Nintendo 2DS- System**

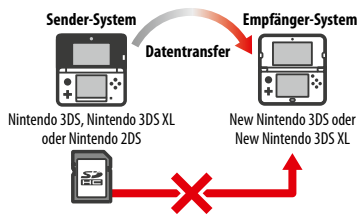

Die SD Card des Sender-Systems (Nintendo 3DS, Nintendo 3DS XL oder Nintendo 2DS) kann nicht in den microSD Card-Steckplatz eines New Nintendo 3DS- oder New Nintendo 3DS XL-Systems eingesteckt werden. Jedoch bestehen die folgenden drei Methoden, SD Card-Daten auf diese Systeme zu übertagen.

#### **Drahtloser Transfer (Alle Daten)**

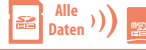

Es ist möglich, alle Daten, die auf einer SD Card eines Nintendo 3DS-, Nintendo 3DS XLoder Nintendo 2DS-Systems gespeichert sind, mithilfe der drahtlosen Verbindung auf eine microSD Card eines New Nintendo 3DS- oder New Nintendo 3DS-Systems zu übertragen.

- **•**  Der Transfer nimmt möglicherweise einige Zeit in Anspruch, sollte eine große Menge Daten zu übertragen sein.
- **<sup>52</sup> <sup>53</sup>Allgemeine EinstellungenAllgemeine Einstellungen •** Sollte nicht genügen freier Speicherplatz auf der microSD Card des Empfänger-Systems vorhanden sein, können Sie den Datentransfer nicht durchführen. Brechen Sie in diesem Fall den Datentransfer ab und löschen Sie alle Fotos, Videos, Aufnahmen und Software, die Sie nicht behalten möchten. Alternativ können Sie auch eine microSD Card mit größerer Speicherkapazität in das Empfänger-System einstecken oder die Methode "Drahtloser Transfer (Teildaten)" für die Übertragung verwenden.

P

# **Ohne Nintendo 3DS- Drahtloser Transfer (Teildaten) Software-Daten Software-Daten Software-Daten**

Verwenden Sie diese Methode, wenn die microSD Card des Empfänger-Systems nicht über genügend freien Speicherplatz verfügt. Alle Daten

außer die der Nintendo 3DS Download Software werden auf die microSD Card übertragen. Nachdem Sie den Datentransfer durchgeführt haben, kann die von Ihnen im Nintendo eShop erworbene herunterladbare Software kostenlos erneut heruntergeladen werden.

**•**  Speicherdaten werden wiederhergestellt, sobald Sie die Software nach dem erneuten Download starten.

#### **Kopieren mithilfe eines PC**

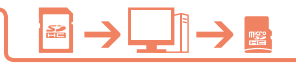

Mit dieser Methode werden die SD Card-Daten nicht automatisch auf die microSD Card des Empfänger-Systems übertragen. Wurde der Daten-

transfer abgeschlossen, kopieren Sie mithilfe eines Computers die SD Card-Daten auf eine microSD Card. Nachdem die Daten kopiert wurden, stecken Sie die microSD Card in das Empfänger-System ein.

**•** Sollten Sie eine microSD Card mit einem SD Card-Adapter im Sender-System verwendet haben, ist die Verwendung eines Computers zum Kopieren der Daten nicht notwendig. Stecken Sie einfach die microSD Card in das Empfänger-System ein, sobald der Datentransfer abgeschlossen ist.

#### **Daten auf eine microSD Card kopieren**

Um Daten von einer SD Card auf eine microSD Card zu kopieren, verwenden Sie den SD Card-Steckplatz Ihres Computers oder ein im Handel erhältliches microSD Card-Lesegerät und kopieren Sie so alle SD Card-Daten auf die microSD Card. (Sie sollten den gesamten "Nintendo 3DS"-Ordner kopieren.)

- **•**  Kopieren Sie Daten auf eine leere microSD Card. Sollte die microSD Card bereits Daten enthalten, löschen Sie diese, bevor Sie Daten von der SD Card übertragen. (Sind Ihnen die Daten auf der Empfänger-microSD Card wichtig, erstellen Sie andernorts eine Kopie davon, beispielsweise auf Ihrem PC.)
- **"Nintendo 3DS"-Ordner PC microSD Card**

- Kopieren Sie den "Nintendo 3DS"-Ordner in das Hauptverzeichnis der microSD Card, d. h. speichern Sie ihn nicht in einem anderen Ordner.
- **•**  Der "Nintendo 3DS"-Ordner enthält Daten zu herunterladbarer Software und dazugehörige Speicherdaten. Er enthält keine Foto-Dateien.
- **•**  Versuchen Sie nicht, die Daten im "Nintendo 3DS"-Ordner zu verändern, sie zu verschieben, zu löschen oder umzubenennen.
- Lesen Sie bitte auch unbedingt die Hinweise zum Kopieren von Software: **fl siehe S. 62**.

**Wenn Sie verschiedene SD Cards mit dem Sender-System verwendet haben…**

**544**<br> **544**<br> **54**<br> **544**<br> **544**<br> **544**<br> **544**<br> **544**<br> **544**<br> **544**<br> **555**<br> **555**<br> **555**<br> **555**<br> **556**<br> **556**<br> **557**<br> **557**<br> **557**<br> **557**<br> **557**<br> **557**<br> **557**<br> **557**<br> **557**<br> **557**<br> **557**<br> **557**<br> **557**<br> **557**<br> **557**<br> **557**<br> Sie können nur die Daten einer einzigen SD Card mithilfe der Methoden "Drahtloser Transfer (Alle Daten)" oder "Drahtloser Transfer (Teildaten)" übertragen. Daten anderer SD Cards sollten nach dem Transfer mithilfe der Methode "Kopieren mithilfe eines PC" auf andere microSD Cards kopiert werden.

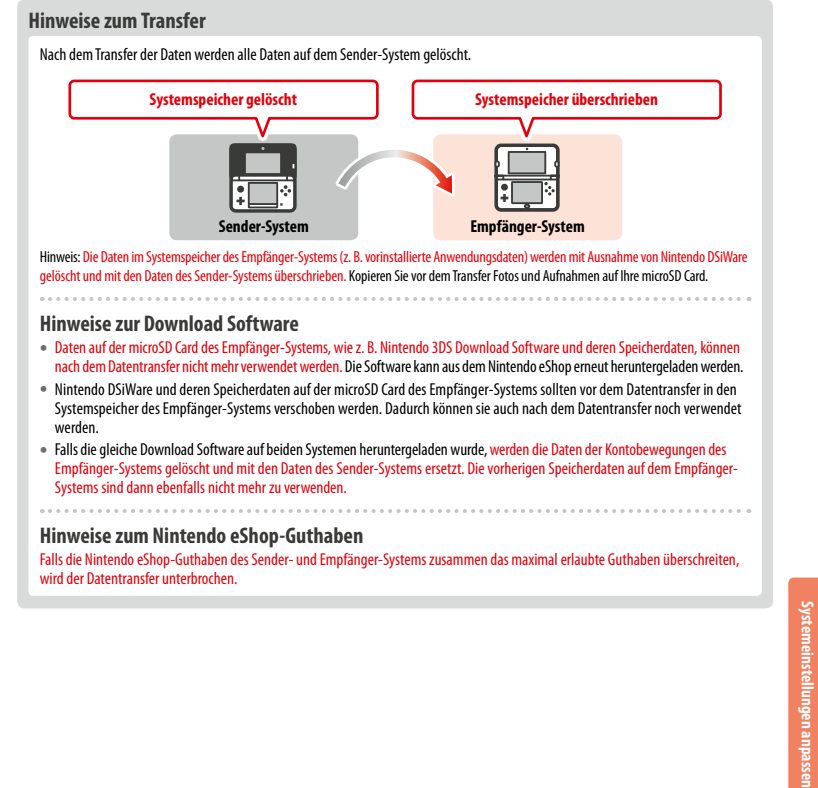

#### **Datentransfer ausführen**

#### **Von einem Nintendo DSi-System**

**Transfer von einem Nintendo DSi- oder einem Nintendo DSi XL-System**

**Auf dem New Nintendo 3DS- oder New Nintendo 3DS XL-System 1 SCIER** Transfer year piness **Berühren Sie TRANSFER VON EINEM NINTENDO DSi-SYSTEM** Nintendo DSi-System Lesen Sie die Warnhinweise zum Übertragen von Daten und berühren Sie dann WEITER.  $z$ cu $z$ Transfer von einem Nintendo 3DS System . . . . . . . **Berühren Sie VON NINTENDO DSi-SYSTEM EMPFANGEN. 2** Folgen Sie den Anweisungen auf dem Bildschirm, um fortzufahren. Von Nintendo DSi-System empfanger **Auf dem Nintendo DSi- oder Nintendo DSi XL-System** Nintendo 3DS-**3** Transfersativana **Wählen Sie das Symbol der Nintendo 3DS-Transfersoftware**  Nintendo **im Nintendo DSi-Menü.** 四 Folgen Sie den Anweisungen auf dem Bildschirm, um fortzufahren. **Von einem System der Nintendo 3DS-Familie Transfer von einem Nintendo 3DS-, Nintendo 3DS XL-, Nintendo 2DS-, New Nintendo 3DS- oder New Nintendo 3DS XL-System Sender- und Empfänger-System 1 IDS<sup>o</sup>** Transfer von einen **Berühren Sie TRANSFER VON EINEM NINTENDO 3DS-SYSTEM.** Nintendo DSi-System Lesen Sie die Warnhinweise über den Datentransfer, dann berühren Sie ZUSTIMMEN. **Sense** Transfer von einem Nintendo 3DS-System

...................................

**Sender-System Berühren Sie VON DIESEM SYSTEM SENDEN. Empfänger-System 2**

**57 57 57**<br> **57**<br> **57**<br> **57**<br> **57**<br> **57**<br> **57**<br> **57**<br> **57**<br> **57**<br> **57**<br> **57**<br> **57**<br> **57**<br> **57**<br> **59**<br> **59**<br> **59**<br> **59**<br> **59**<br> **59**<br> **59**<br> **59**<br> **59**<br> **59**<br> **59**<br> **59**<br> **59**<br> **59**<br> **59**<br> **59**<br> **59**<br> **59**<br> **59**<br> **59**<br> **5 Berühren Sie VON NINTENDO 3DS-SYSTEM EMPFANGEN.** Folgen Sie den Anweisungen auf dem Bildschirm, um fortzufahren.

#### **Transfer von Systemen der Nintendo 3DS-Familie mithilfe der Methode**

#### **"Drahtloser Transfer (Teildaten)"**

Haben Sie zum Datentransfer die Methode "Drahtloser Transfer (Teildaten)" verwendet, können Sie mit der Option "Speicherdatenverwaltung" prüfen, ob die Daten ordnungsgemäß übertragen wurden. Diese Option kann ebenfalls zum Löschen von Speicherdaten verwendet werden.

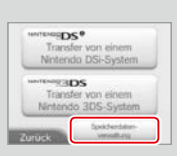

# **System-Update**

Führen Sie ein Update des HOME-Menüs sowie von Anwendungen durch und fügen Sie neue Anwendungen hinzu.

Sie müssen eine Verbindung zum Internet hergestellt haben, um ein System-Update durchführen zu können. Konfigurieren Sie Ihre Internetverbindungseinstellungen **( siehe S.40)**, bevor Sie das System-Update verwenden. (Wird das System-Update mithilfe einer Karte durchgeführt, ist eine Verbindung zum Internet nicht notwendig.)

Hinweis:

- **•**  Ein System-Update kann nicht durchgeführt werden, wenn die Batterieleistung zu sehr nachgelassen hat.
- **•**  Auf der Nintendo-Website finden Sie eine Zusammenfassung von Einzelheiten zum Update-Vorgang.

#### **SYSTEM-UPDATES**

...................

**WICHTIG:** Sobald ein Update des Systems durchgeführt worden ist, kann dieses dazu führen, dass bereits vorgenommene nicht autorisierte oder zukünftige, nicht autorisierte technische Modifikationen an der Hardware oder Software Ihres Systems und / oder die Verwendung Ihres Systems in Verbindung mit nicht autorisierten Geräten die Nutzung des Systems unmöglich machen. Inhalte, die auf nicht autorisierte Modifikationen der Hardware oder Software Ihres Systems zurückgehen, können entfernt werden. Stimmen Sie dem Update nicht zu, kann dies dazu führen, dass die Nutzung von Spielen nicht mehr möglich ist.

#### **AUTOMATISCHE SYSTEM-UPDATES**

Gelegentlich führt das System automatische Updates durch, etwa Updates der Liste, die die Verwendung von Wörtern verhindert, die bei Nutzern Anstoß erregen können, und/oder Updates der internen Datenbank bezüglich drahtloser Access Points, die es Ihnen ermöglicht, auf die von Nintendo zur Verfügung gestellten Online-Services zuzugreifen.

Auf dem Bildschirm wird vor derartigen oder ähnlichen kleineren automatischen Updates keine Meldung angezeigt. Bei anderen System-Updates wird eine Meldung auf dem Bildschirm angezeigt und Sie müssen AKZEPTIEREN wählen, um ein solches Update zu installieren.

#### **Systemspeicher formatieren**

Wählen Sie diese Option, um alle auf dem System gespeicherten Daten zu löschen und das System auf die Werkseinstellungen zurückzusetzen. Hinweis:

- **•**  Wenn eine Nintendo Network ID mit Ihrem System verknüpft ist, wird für die Formatierung des Systemspeichers eine Internetverbindung benötigt.
- **•**  Die aktuelle Version der Systemsoftware bleibt erhalten, selbst wenn Sie den Systemspeicher formatieren.

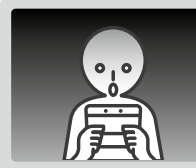

#### **Sollten Sie Ihr System formatieren, werden die folgenden Daten gelöscht und können nicht wiederhergestellt werden:**

- **•**  Im Systemspeicher abgelegte Inhalte wie die Freundesliste, Mitteilungen und Schrittzahl-Daten
- **•**  Speicherdaten von Anwendungen
- **•**  Alle im Systemspeicher abgelegten Fotos
- **•**  Änderungen der Systemeinstellungen
- Auf dem System gespeicherte Software (siehe erster Punkt unter "Hinweis:") und die zugehörigen Speicherdaten
- Auf einer microSD Card gespeicherte Daten (siehe zweiter Punkt unter "Hinweis:")
	- Herunterladbare Software (siehe erster Punkt unter "Hinweis:") und zugehörige Speicherdaten
	- Zusätzliche Inhalte (siehe erster Punkt unter Hinweis:")
	- Zusatzdaten
	- Sicherheitskopien von Speicherdaten
- Die Verknüpfung mit einer Nintendo Network ID (siehe dritter Punkt unter "Hinweis:")

#### Hinweis:

- **•**  Software kann ohne Zusatzkosten erneut aus dem Nintendo eShop heruntergeladen werden. Bitte beachten Sie, dass Software unter bestimmten Umständen zeitweise oder permanent aus dem Angebot des Nintendo eShop herausgenommen werden kann. Sollte dies geschehen, können Sie diese Software nicht mehr herunterladen. Wenn Ihr System mit einer Nintendo Network ID verknüpft ist, kann erworbene Software nur über diese ID erneut heruntergeladen werden **( siehe S. 39)**.
- 
- **•**  Sollte während des Formatierens keine microSD Card, die Software oder Daten enthält, eingesteckt sein, werden die Daten auf dieser microSD Card nicht gelöscht, können allerdings nicht mehr verwendet werden.
- **•**  Durch die Formatierung Ihres Systems wird Ihre Nintendo Network ID nicht gelöscht. Sie können Ihre ID nach der Formatierung wieder mit Ihrem System verknüpfen, indem Sie EXISTIERENDE ID VERKNÜPFEN in den Nintendo Network ID-Einstellungen auswählen.

#### **Hinweise zur Entsorgung oder Weitergabe Ihres Systems**

Wenn Sie den Systemspeicher formatieren, werden weder Ihre Fotos und Aufnahmen auf der microSD Card noch Ihre Nintendo eShop-Kontobewegungen und Ihr Guthaben gelöscht. Wenn Ihr System dauerhaft den Besitzer wechselt und Ihr System nicht mit einer Nintendo Network ID verknüpft ist, löschen Sie Ihre Kontobewegungen im Nintendo eShop, bevor sie das System formatieren, und verwenden Sie einen PC, um die Daten auf der microSD Card zu löschen.

#### **Wenn Ihr System mit einer Nintendo Network ID verknüpft ist…**

Wenn Sie eine Nintendo Network ID mit Ihrem System verknüpft haben, können Sie diese ID – selbst nach einer Systemformatierung – danach mit keinem weiteren System verknüpfen. Um Ihre ID mit einem anderen System zu verknüpfen, ist ein Datentransfer ( $\hat{U}$ siehe S. 49) anstatt einer Formatierung erforderlich.

# **microSD Card / Batteriepack austauschen**

Zum Austauschen der microSD Card oder des Batteriepacks muss die Batteriefachabdeckung (New Nintendo 3DS-System: Rückenblende) entfernt werden.

**Hinweis:** 

- **•**  Wenn das System von einem jüngeren Kind verwendet wird, sollte ein Elternteil oder Erziehungsberechtigter den Austausch des Batteriepacks vornehmen.
- **•**  Schalten Sie bitte immer das System aus und entfernen Sie den Netzteilstecker, bevor Sie ein Batteriepack austauschen.

#### **microSD Cards**

Auf der microSD Card werden Daten wie herunterladbare Software und dazugehörige Speicherdaten, Zusatzdaten und zusätzliche Inhalte sowie Fotos und Videos gespeichert. Dieses System unterstützt microSD Cards bis zu 2 GB Speicherkapazität und microSDHC Cards mit einer Speicherkapazität von 4 bis 32 GB.

Hinweis:

- **•**  Mit Ausnahme von Nintendo DSiWare **( siehe S. 7)** wird jegliche heruntergeladene Software auf der microSD Card gespeichert.
- **•**  Heruntergeladene Software (einschließlich den zugehörigen Speicherdaten) kann nicht einzeln zwischen microSD Cards verschoben oder kopiert werden.
- **•**  Weitere Informationen darüber, was Sie unternehmen können, wenn kein Speicherplatz mehr auf der microSD Card vorhanden ist: **siehe S. <sup>62</sup>**.

#### **Batteriepack**

Wiederholtes Aufladen des Batteriepacks verringert die Nutzungsdauer und reduziert so die Zeit, die Sie das System verwenden können, bevor Sie es wiederaufladen. Wenn sich die Nutzungsdauer merklich reduziert hat, ersetzen Sie das Batteriepack, indem Sie den in diesem Abschnitt beschriebenen Schritten folgen.

Weitere Informationen darüber, wo Sie ein Ersatzbatteriepack erwerben können, erhalten Sie bei der Nintendo Konsumentenberatung **( siehe S. 74)**.

#### **Entsorgung von Batterien**

- **•**  Kleben Sie etwas Klebeband über den positiven (+) und negativen (–) Kontakt.
- **•**  Entfernen Sie nicht das Etikett.
- **•**  Versuchen Sie nicht, das Batteriepack zu zerlegen.
- **•**  Beschädigen Sie das Batteriepack nicht.

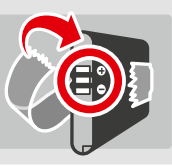

# **Entsorgen der Batterie [220115/GER/WEEE-2]**

Dieses System enthält ein wiederaufladbares Lithium-Ionen-Batteriepack. Die Entsorgung von Batterien und Akkumulatoren unterliegt der europäischen (EU) und nationalen Gesetzgebung. Da Batterien Schwermetalle enthalten, die sich schädlich auf Umwelt und Gesundheit auswirken können, müssen sie separat gesammelt und wiederverwertet werden.

#### **Batterien sind mit dem Symbol der durchgestrichenen Mülltonne gekennzeichnet. Dies bedeutet, es ist verboten, sie im Hausmüll zu entsorgen.**

Sie als Konsument sind gesetzlich dazu verpflichtet, Ihre gebrauchten Batterien von Ihrem Hausmüll zu trennen und zu einer Sammelstelle zu bringen, damit diese ordnungsgemäß wiederverwertet werden können. In Ihrem Wohnort gibt es verschiedene Sammelstellen, die Ihre gebrauchten Batterien entgegennehmen, wie beispielsweise Händler, die Batterien verkaufen, oder von Ihrer Gemeinde bereitgestellte Sammelstellen. Außerdem werden in manchen Ländern Sammeltonnen und -boxen in Schulen oder anderen öffentlichen Gebäuden bereitgestellt.

Der Verkaufspreis dieses Nintendo-Produkts beinhaltet die Kosten für die Rücknahme und die Wiederverwertung von Batterien.

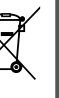

**Problemlösungen**

**microSD Card / Batteriepack austauschen**

icroSD Card /Batter

# **1**

#### **Lösen Sie die Batteriefachabdeckung (Rückenblende)**

 Lösen Sie die zwei Schrauben, die die Batteriefachabdeckung fixieren, indem Sie sie mit einem Kreuzschraubendreher vier- oder fünfmal drehen.

Damit die Schrauben nicht verloren gehen, ist jede Rückenblende mit zwei Spezialschrauben ausgestattet, die sich nicht heben, wenn sie gelockert werden, sondern beim Entfernen der Rückenblende in dieser verbleiben.

#### **Wie Sie Schäden an den Schrauben vermeiden**

- **•**  Verwenden Sie einen Kreuzschraubendreher, der genau in den Schraubenkopf hineinpasst.
- **•**  Legen Sie das System auf eine ebene Oberfläche. Schieben Sie den Schraubendreher vorsichtig in jeden Schraubenkopf und drehen ihn danach entgegen dem Uhrzeigersinn.

# **2**

#### **Entfernen Sie die Batteriefachabdeckung (Rückenblende) mithilfe**

#### **des Touchpens**

gen führen kann.

führen kann.

 Legen Sie das System auf eine ebene Oberfläche und führen Sie den oberen Teil des Touchpens zwischen Batteriedachabdeckung und System ein und drücken Sie die beiden vorsichtig auseinander. Hinweis:

**•**  Setzen Sie nicht Ihre Fingernägel zwischen Batteriefachabdeckung und System an, da dies zu Verletzun-

**•**  Wenden Sie keine übermäßige Kraft an, da dies zu

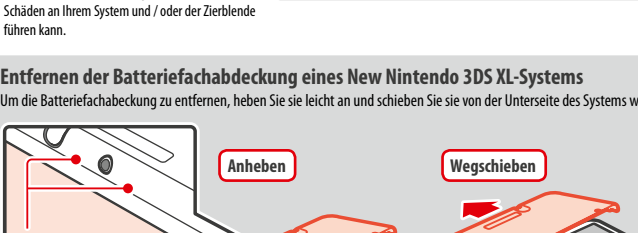

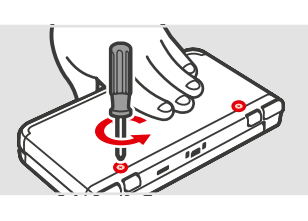

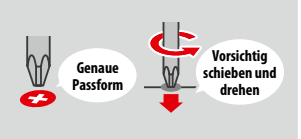

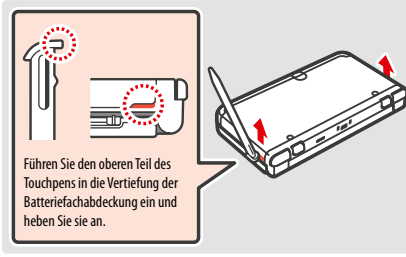

**Entfernen der Batteriefachabdeckung eines New Nintendo 3DS XL-Systems** Um die Batteriefachabeckung zu entfernen, heben Sie sie leicht an und schieben Sie sie von der Unterseite des Systems weg.

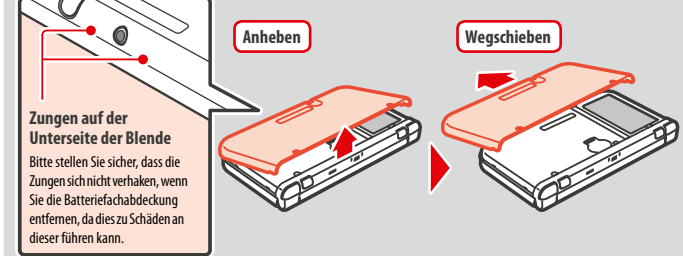

**microSD Card / Batteriepack austauschen 3**

**4**

# **Karte hineindrücken, dann entfernen 1 2 Klick! Drücken Entfernen** Hinweis: Das Entfernen der microSD Card, ohne sie zuvor in den Steckplatz hineingedrückt zu haben, kann zu Schäden am microSD Card-Steckplatz führen.

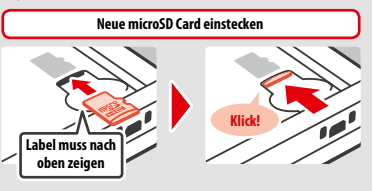

Hinweis: Berühren Sie die Kontakte der microSD Card nicht und lassen Sie sie nicht verschmutzen.

**Batteriepack entfernen Warten Sie mindestens 10 Sekunden, bevor Sie ein neues Batteriepack einlegen**

Hinweis: Achten Sie darauf, dass das Batteriepack in die richtige Richtung zeigt.

#### **Setzen Sie die Batteriefachabdeckung (Rückenblende) wieder ein und ziehen Sie die zwei Schrauben fest**

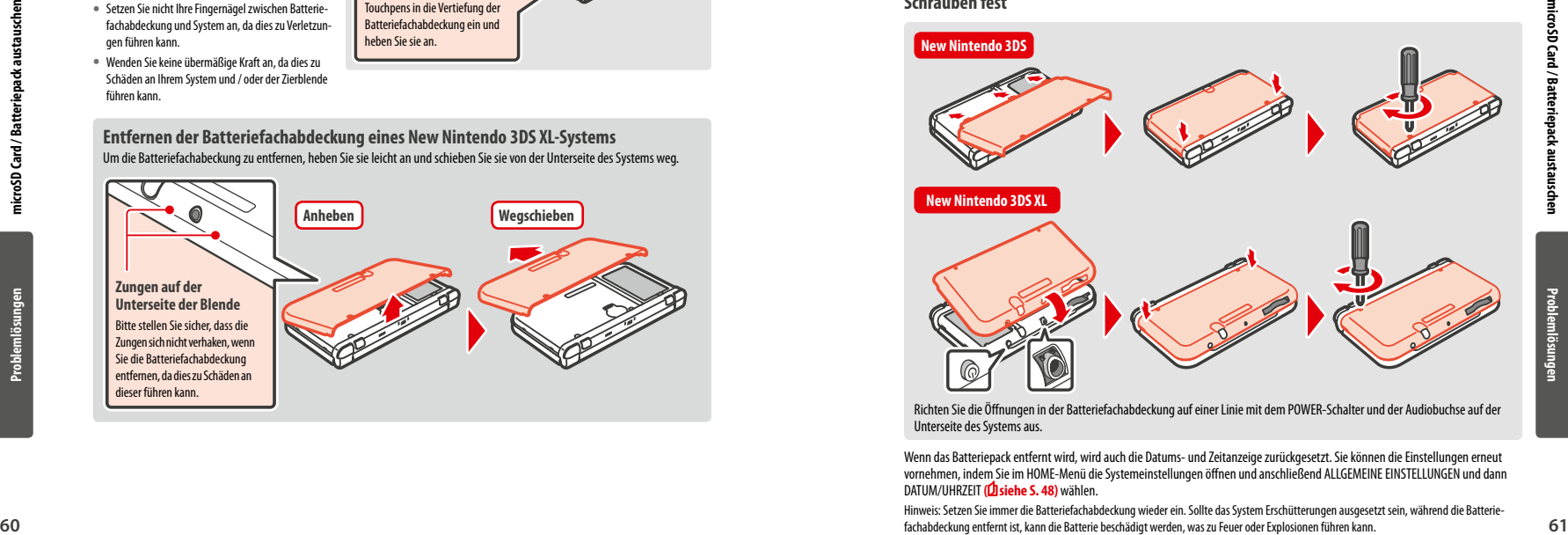

Richten Sie die Öffnungen in der Batteriefachabdeckung auf einer Linie mit dem POWER-Schalter und der Audiobuchse auf der Unterseite des Systems aus.

 Wenn das Batteriepack entfernt wird, wird auch die Datums- und Zeitanzeige zurückgesetzt. Sie können die Einstellungen erneut vornehmen, indem Sie im HOME-Menü die Systemeinstellungen öffnen und anschließend ALLGEMEINE EINSTELLUNGEN und dann DATUM/UHRZEIT **( siehe S. 48)** wählen.

Hinweis: Setzen Sie immer die Batteriefachabdeckung wieder ein. Sollte das System Erschütterungen ausgesetzt sein, während die Batteriefachabdeckung entfernt ist, kann die Batterie beschädigt werden, was zu Feuer oder Explosionen führen kann.

**Problemlösungen**

# **Wenn auf Ihrer microSD Card kein Platz mehr ist…**

Um freien Speicherplatz auf einer microSD Card zu schaffen, löschen Sie Foto-, Video- oder Sound-Dateien, die Sie nicht länger benötigen, über die Datenverwaltung in den Systemeinstellungen **( siehe S. 47)**. Alternativ können Sie alle Daten von Ihrer derzeitigen microSD Card auf eine microSD Card mit größerer Speicherkapazität verschieben. Sie können auch Software auf einer anderen microSD Card speichern, allerdings können Sie später nicht den Inhalt mehrerer microSD Cards kombinieren.

Um Daten zu übertragen, benötigen Sie einen PC und ein im Handel erhältliches microSD Card-Lesegerät. Sie sollten dann den gesamten "Nintendo 3DS"-Ordner auf die neue microSD Card verschieben.

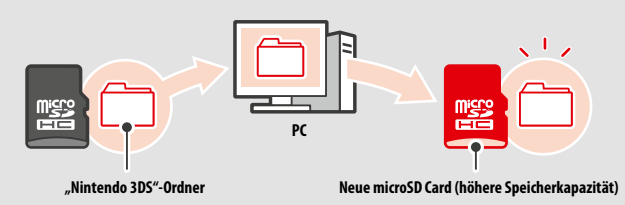

#### Hinweis:

**•**  Kopieren Sie den Ordner immer in das Hauptverzeichnis der microSD Card.

**•**  Heruntergeladene Software (inklusive Speicherdaten) befindet sich im "Nintendo 3DS"-Ordner. Fotodaten werden in diesem Ordner allerdings nicht abgelegt. Modifizieren, verschieben, löschen oder verändern Sie nicht die Namen der Dateien in diesem Ordner.

#### **Hinweise zum Kopieren von Software**

#### Kopieren Sie immer den gesamten "Nintendo 3DS"-Ordner

Wenn Sie aktualisierte Daten auf der neuen microSD Card speichern, kann dies dazu führen, dass die Software mit der ursprünglichen microSD Card nicht mehr verwendet werden kann.

Sie sollten immer nur eine microSD Card gleichzeitig mit einem Softwaretitel verwenden. Die gleiche Software kann nicht als Sicherheitskopie Ihrer Spielfortschritte auf mehrere microSD Cards kopiert werden. Achten Sie darauf, dass Sie nur die neue microSD Card verwenden.

#### **Auf die folgenden Arten können Sie Daten nicht kopieren**

Heruntergeladene Software, die auf mehreren microSD Cards gespeichert wurde, kann nicht auf einer einzelnen microSD Card zusammengefügt werden.

Wenn Sie neue Daten über bereits existierende Daten kopieren, sind die am Speicherort bereits vorhandenen Daten danach nicht mehr verwendbar.

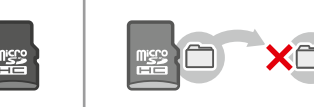

Sollte der Inhalt des "Nintendo 3DS"-Ordners verändert oder einzelne Dateien von einem "Nintendo 3DS"-Ordner zu einem anderen kopiert werden, können die Daten danach nicht mehr verwendet werden. Der gesamte "Nintendo 3DS"-Ordner muss kopiert werden, ohne Veränderungen daran vorzunehmen, damit die Daten verwendet werden können.

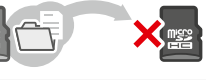

# **Problemlösungen**

Im Falle eines Problems überprüfen Sie bitte zunächst die unten beschriebenen Situationen und die dazugehörenden Lösungen, bevor Sie sich an die Nintendo Konsumentenberatung wenden.

Hinweis:

- **•**  Im Abschnitt "Problemlösungen" der elektronischen Bedienungsanleitung des HOME-Menüs finden Sie ebenfalls Hilfe **( siehe S. 27)**.
- **•**  Wenn das Problem ein Spiel oder Zubehör beinhaltet, lesen Sie bitte auch in der entsprechenden Bedienungsanleitung/ Dokumentation nach.

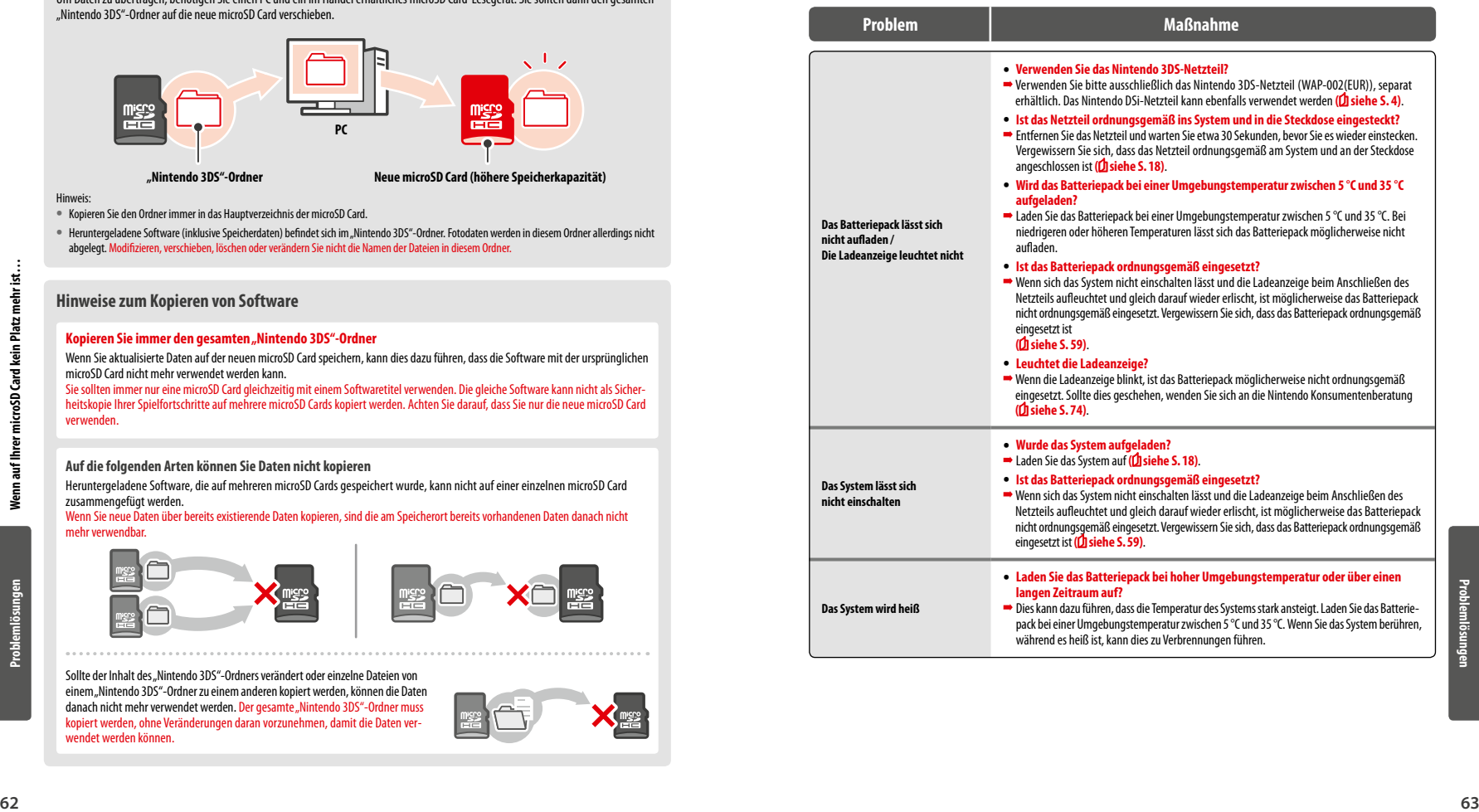

**Problemlösungen**

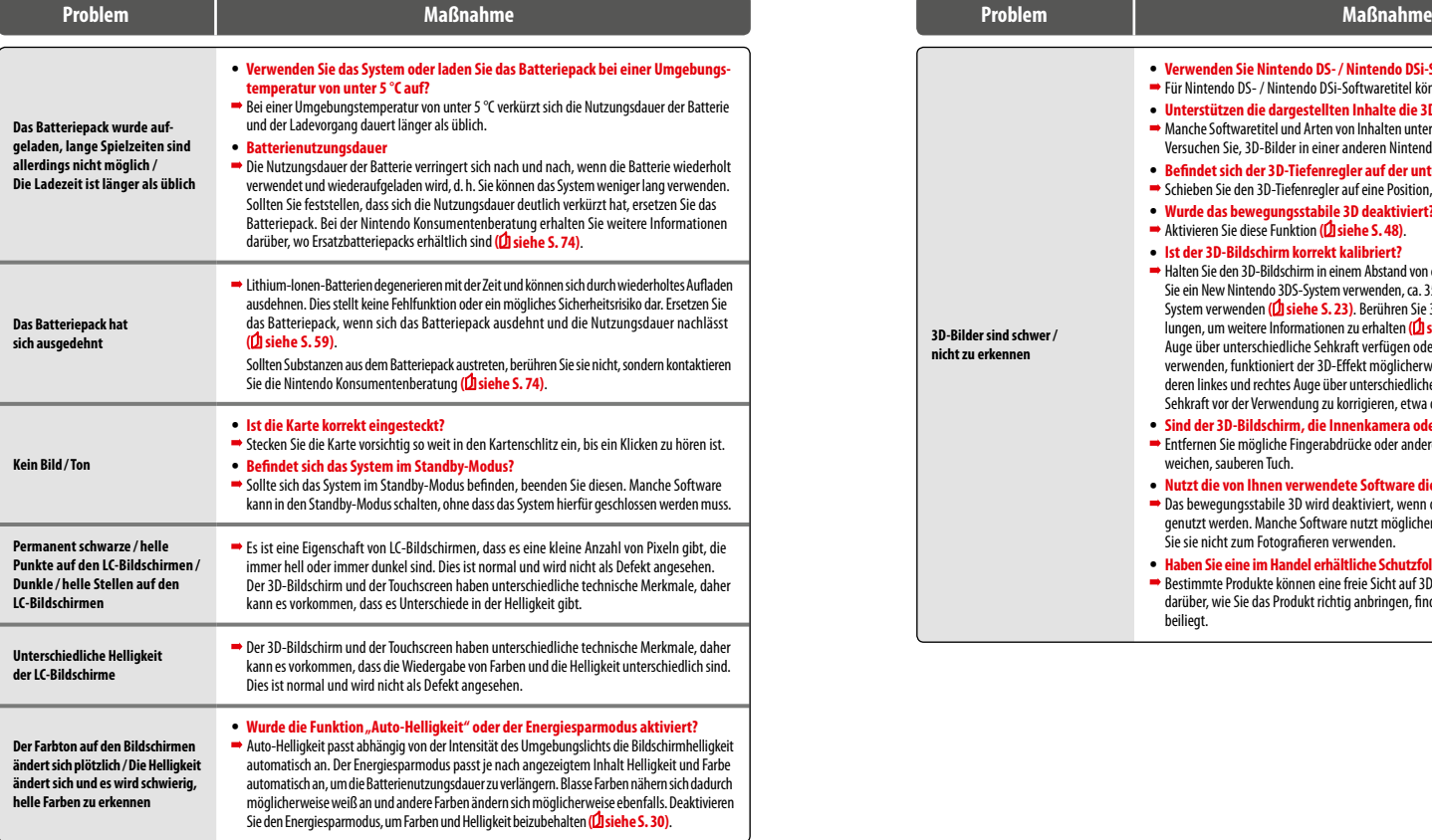

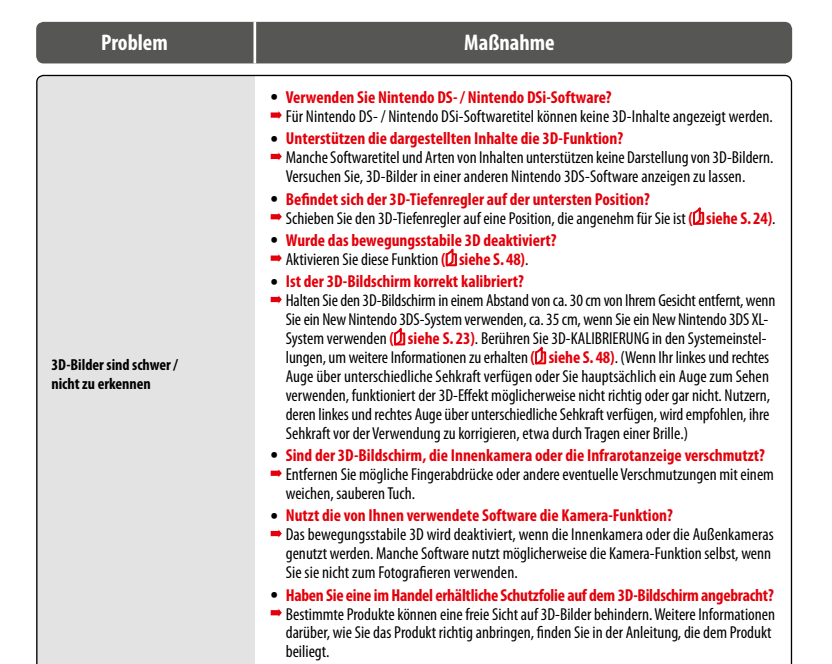

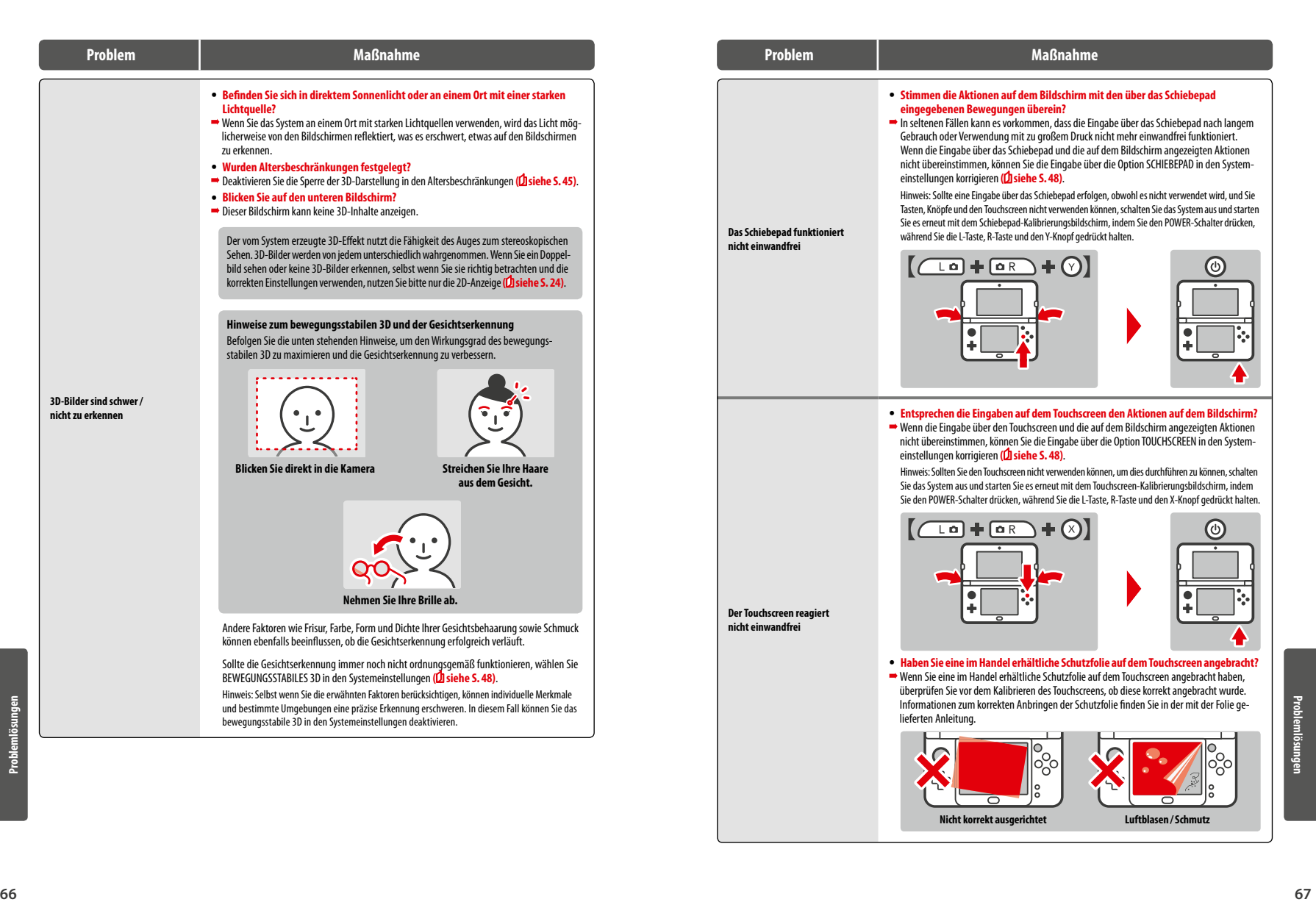

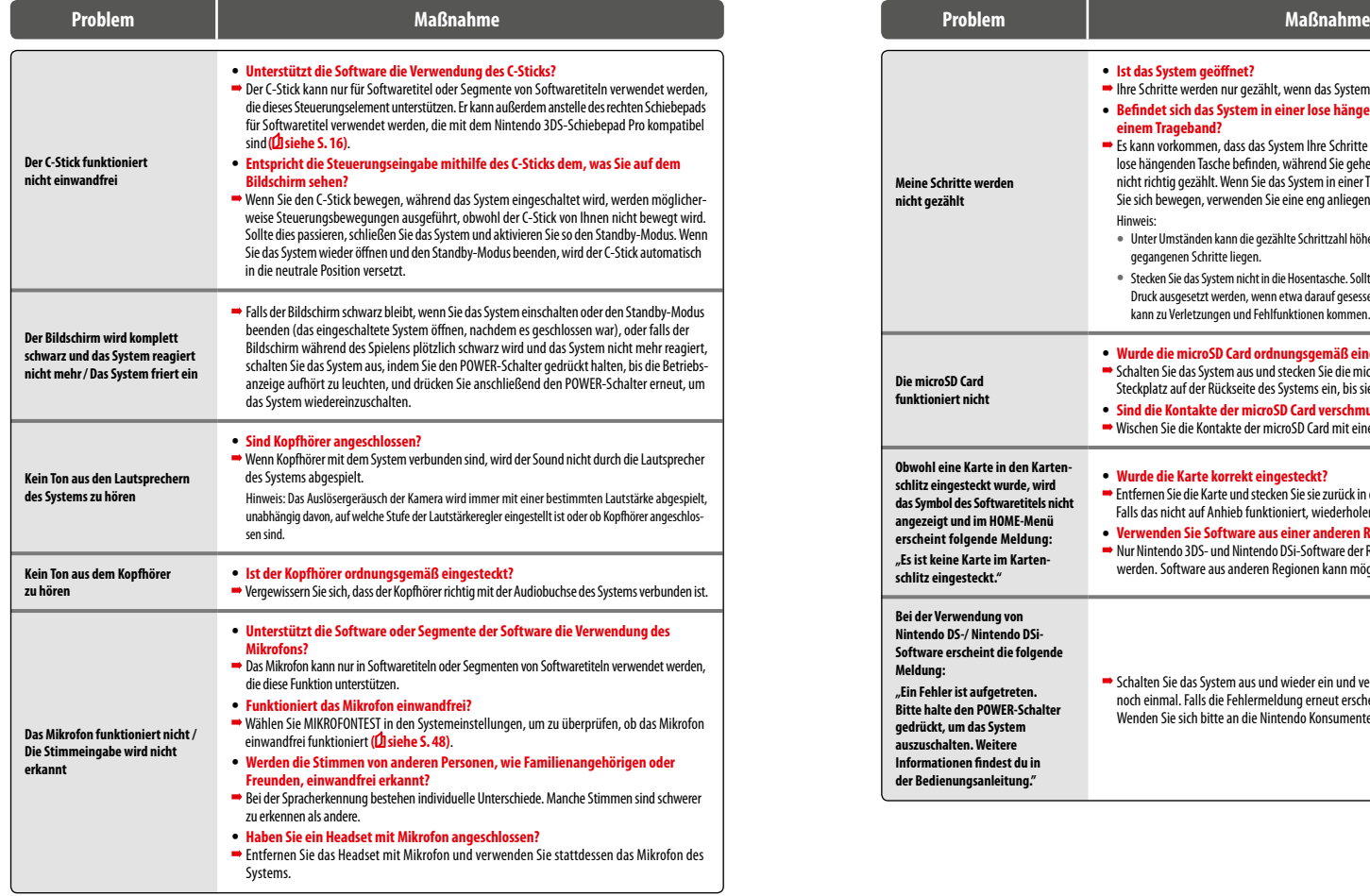

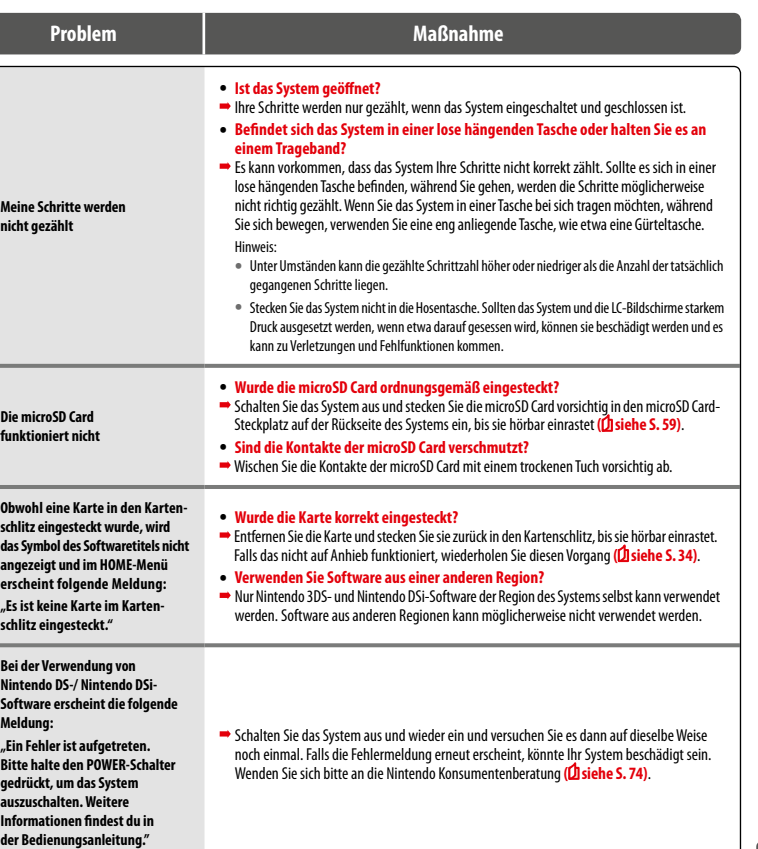

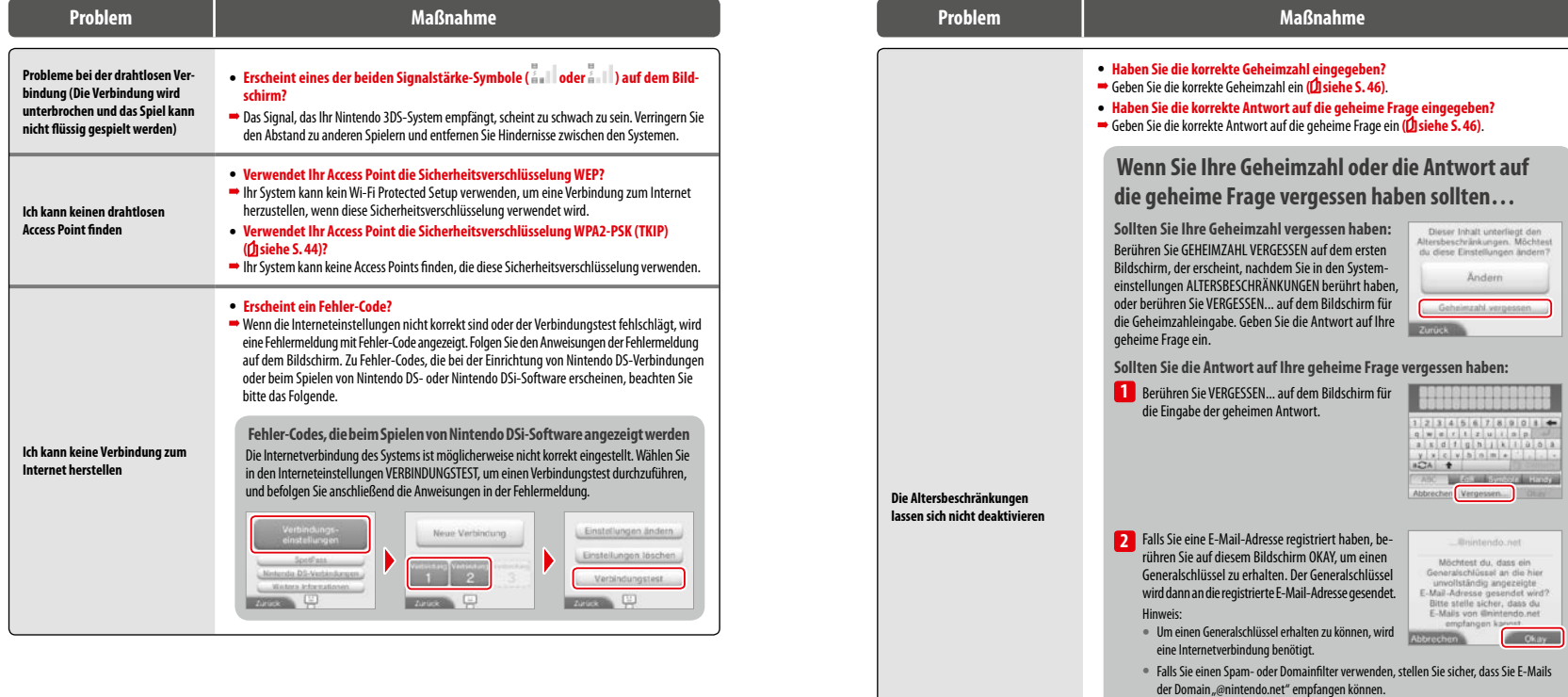

.

 $1 \mid 2 \mid 3$ 

 $4 5 6$  $789$  $| 0 |$ 

**Falls Sie keine E-Mail-Adresse registriert haben**

**3** Berühren Sie auf dem vorigen Bildschirm OKAY, dann geben Sie den Generalschlüssel ein. Hinweis: Sobald Sie den Generalschlüssel eingegeben haben, wird Ihre E-Mail-Adresse von Ihrem System gelöscht. Bitte registrieren Sie Ihre E-Mail-Adresse erneut, nachdem Sie eine neue Geheimzahl eingegeben haben.

Eine Servicenummer wird angezeigt. Setzen Sie sich per Telefon oder E-Mail **( siehe S. 74)** mit der Nintendo Konsumentenberatung in Verbindung. Halten Sie die Servicenummer und das derzeitig auf dem System eingestellte Datum<br>bereit. Sie erhalten einen Generalschlüssel.
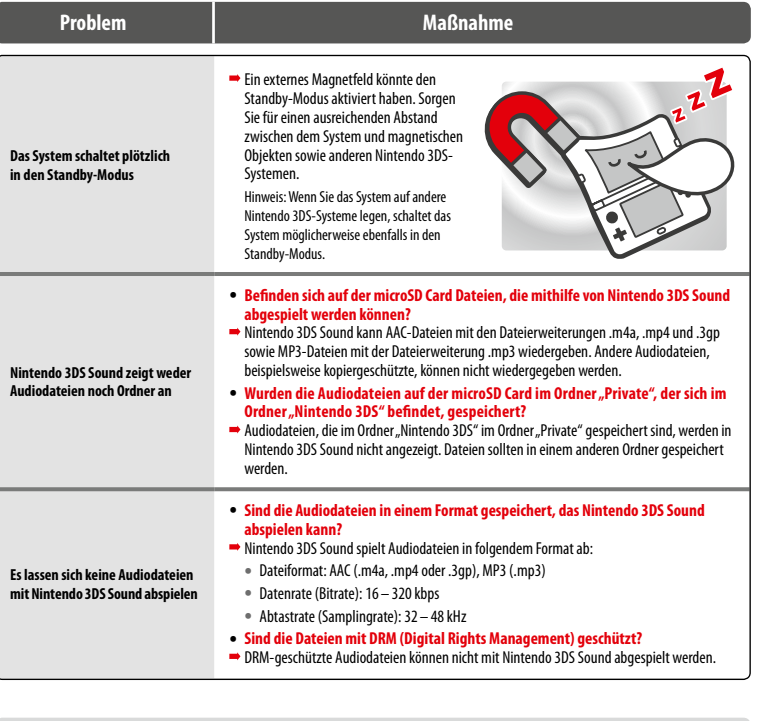

# **Falls Sie weitere Hilfe brauchen…**

Sollte Ihr System trotz der hier sowie in der elektronischen Bedienungsanleitung des HOME-Menüs **( siehe S. 27)** aufgeführten Problemlösungen nicht einwandfrei funktionieren, empfehlen wir Ihnen, die Herstellergewährleistung zu lesen und sich telefonisch an die Nintendo Konsumentenberatung zu wenden, um eine Überprüfung der betroffenen Artikel zu beantragen **( siehe S. 74)**. In der Herstellergewährleistung finden Sie Informationen zum Beantragen von Reparaturen sowie zu den Gewährleistungsbedingungen und den Bedingungen des Reparaturservices.

Das Symbol der durchgestrichenen Mülltonne weist darauf hin, dass dieses Produkt nicht im normalen Hausmüll entsorgt werden darf. Elektro- und Elektronik-Altgeräte können gefährliche Substanzen enthalten, die, sofern sie nicht sachgemäß behandelt werden, schädlich für die Umwelt und die menschliche Gesundheit sein können. Um weitere Informationen über die jeweiligen Rücknahme- und Recyclingstellen in Ihrer Nähe zu erhalten, kontaktieren Sie bitte die zuständige Behörde oder wenden Sie sich an Ihren ortsansässigen Händler, um<br>zu erfahren, ob dieser sich, im Falle dass Sie ein gleichwertiges Produk kaufen, une verträglich wiederhergestellt, wiederverwertet oder wiederverwendet werden.

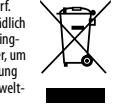

# **Technische Daten**

Hinweis: Diese technischen Daten können ohne weitere Hinweise geändert werden.

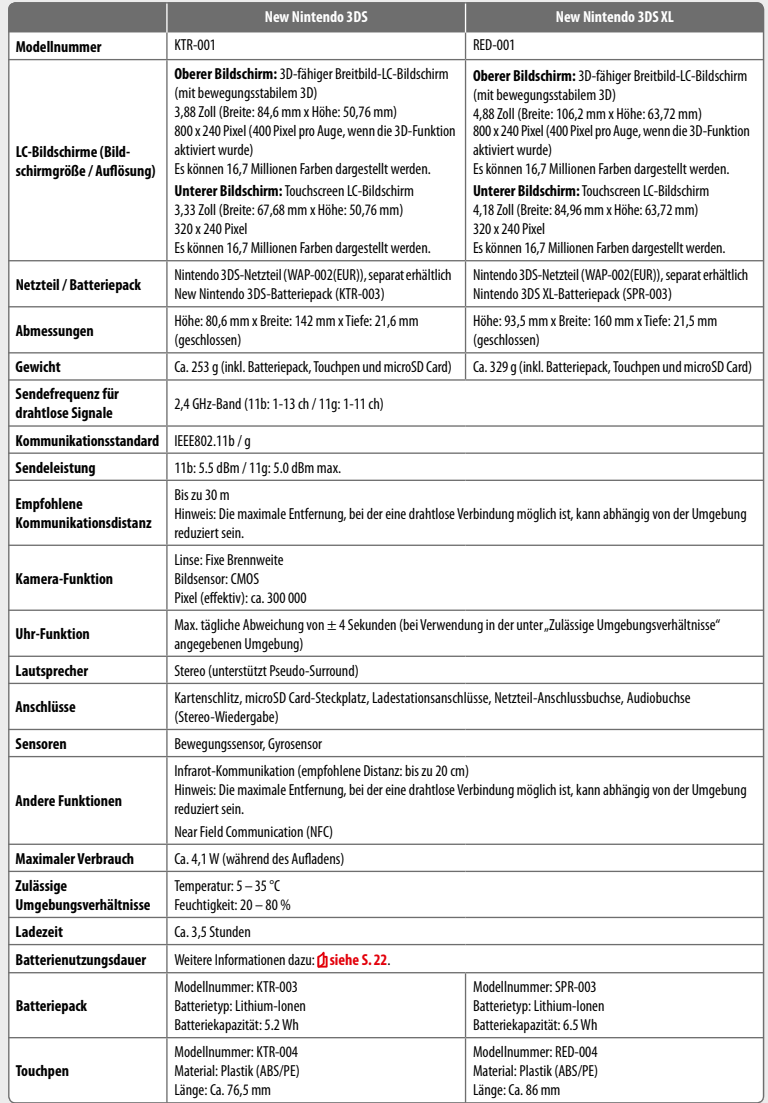

#### **Gewährleistung Deutschland, Österreich, Schweiz [151214/GER-HW]**

# **12-MONATIGE HERSTELLERGEWÄHRLEISTUNG – NINTENDO-HARDWARE**

Diese Herstellergewährleistung umfasst Nintendo-Systeme, einschließlich der auf dem jeweiligen Nintendo-System zum Zeitpunkt des Kaufs aufgespielten Originalsoftware (die "**Nintendo-Systemsoftware**") und der zum Zeitpunkt des Kaufs in der Verpackung des Nintendo-Systems mitgelieferten Fernbedienungen, sofern diese von oder für die Nintendo of Europe GmbH hergestellt wurden (die "**Nintendo-Fernbedienungen**"). Für die Zwecke dieser Herstellergewährleistung werden das jeweilige Nintendo-System, die Nintendo-Systemsoftware und die Nintendo-Fernbedienungen zusammen als das "**Produkt**" bezeichnet. Nintendo of Europe GmbH ("**Nintendo**") gewährleistet dem Erstkäufer des Produkts ("**Sie**"/"**Ihnen**") nach Maßgabe der folgenden Bedingungen für die Dauer von 12 Monaten ab dem Kaufdatum die Freiheit des Produkts von Material- und Verarbeitungsfehlern.

Um Ansprüche aufgrund dieser Herstellergewährleistung wirksam geltend zu machen, müssen Sie Nintendo innerhalb von 12 Monaten nach dem Kaufdatum über den Fehler des Produkts informieren und das Produkt innerhalb von 30 Kalendertagen nach dieser Information an Nintendo zurücksenden. Stellt Nintendo nach Überprüfung des Produkts fest, dass das Produkt fehlerhaft ist, wird Nintendo nach eigenem Ermessen entweder den fehlerhaften Teil reparieren oder ersetzen oder das ganze Produkt kostenlos ersetzen.

#### **Diese Herstellergewährleistung lässt gesetzliche Gewährleistungsansprüche, die Ihnen als Verbraucher gegenüber dem Verkäufer nach geltendem Recht einschließlich besonderer Schutzbestimmungen für Verbraucher zustehen können, unberührt. Die Leistungen aus dieser Herstellergewährleistung gelten zusätzlich zu den gesetzlichen Gewährleistungsansprüchen.**

## **GEWÄHRLEISTUNGSAUSSCHLUSS**

#### **Diese Herstellergewährleistung umfasst nicht:**

- Software (ausgenommen die Nintendo-Systemsoftware) oder Spiele (jeweils unabhängig davon, ob das Spiel oder die Software zum Zeitpunkt des Kaufs im Produkt inbegriffen war oder nicht);
- Zubehör, Peripheriegeräte oder andere Artikel, die zum Gebrauch mit dem Produkt bestimmt sind, aber nicht von oder für Nintendo hergestellt werden (unabhängig davon, ob diese Artikel zum Zeitpunkt des Kaufs dem Produkt beigefügt waren oder nicht);
- Produkte, die außerhalb des Europäischen Wirtschaftsraums und außerhalb der Schweiz gekauft wurden;
- Produkte, die weiterverkauft oder für Miet- oder andere wirtschaftliche Zwecke benutzt wurden;
- Fehler des Produkts, die verursacht wurden durch Unfallschäden, Ihre eigene Fahrlässigkeit und/oder die Fahrlässigkeit eines Dritten, unsachgemäßen Gebrauch, Veränderungen, Gebrauch im Zusammenhang mit Produkten, die nicht von Nintendo geliefert, lizenziert oder für den Gebrauch mit dem Produkt autorisiert wurden (einschließlich z. B. nicht lizenzierter Spielerweiterungen, Kopierlaufwerke, Anschlüsse, Netzteile oder nicht lizenzierten Zubehörs), Computerviren, Internetverbindungen oder andere Formen der elektronischen Kommunikation, Gebrauch, der nicht den Instruktionen der jeweiligen Nintendo-Bedienungsanleitung oder anderen, dem Produkt beiliegenden Anleitungen ("**Nintendo-Dokumentation**") entspricht, sowie durch jeden anderen Grund, der kein Material- oder Verarbeitungsfehler ist;
- Fehler des Produkts, die verursacht werden durch die Verwendung von mangelhaften, schadhaften oder undichten Batterien oder Batteriepacks, oder durch die Nutzung von Batterien oder Batteriepacks, die nicht den Anleitungen in der jeweiligen Nintendo-Dokumentation entsprechen;
- eine sich im Laufe der Zeit allmählich einstellende Abnahme der Leistung von Batterien und Batteriepacks für das Produkt (einschließlich NTR-003, USG-003, TWL-003, UTL-003, CTR-003, SPR-003, WUP-012 und KTR-003) (dies ist weder ein Mangel am Material noch ein Verarbeitungsfehler);
- Produkte, die durch andere Personen oder Unternehmen als Nintendo oder deren autorisierte Partner geöffnet, verändert oder repariert wurden oder deren Seriennummer geändert, entstellt oder entfernt wurde;
- den Verlust von Daten, die durch andere Personen oder Unternehmen als Nintendo oder deren autorisierte Partner auf das Produkt geladen oder auf diesem gespeichert wurden;
- den Verlust von Daten oder anderen Inhalten, wie zum Beispiel Software, infolge der Formatierung des Produkts (oder der SD Card/microSD Card bzw. anderer externer Speichermedien, die mit dem Produkt genutzt werden) durch Sie oder durch andere Personen oder Unternehmen als Nintendo oder deren autorisierte Partner; oder
- den Verlust von Daten oder jedweder anderer Inhalte durch Löschung der Nintendo Network ID, auf die das Produkt registriert oder mit der das Produkt verknüpft ist.

#### **GELTENDMACHEN VON ANSPRÜCHEN**

Bei einer Funktionsstörung des Produkts führen Sie bitte zunächst eine Fehlersuche durch.

Die Fehlersuche kann sowohl online unter **www.nintendo-europe.com** als auch telefonisch über den Nintendo Service durchgeführt werden. Nach der Fehleranalyse werden Sie über alle Schritte informiert, die im Falle einer Reparatur notwendig sind.

Um Nintendo über einen von dieser Herstellergewährleistung erfassten Fehler zu informieren, kontaktieren Sie bitte den für Ihr Land zuständigen Kundenservice:

#### **DEUTSCHLAND:**

**Telefon: +49 (0) 69 66105 900\* E-Mail: info@nintendo.de SCHWEIZ: Telefon: +41 (0)56 203 14 20\* E-Mail: info@nintendo.ch ÖSTERREICH: Telefon: +43 (0) 1 25300070\***

#### **E-Mail: info@nintendo.at**

(Für Anrufe aus Mobilfunknetzen können andere Tarife gelten als für Anrufe aus dem österreichischen Festnetz.\*) \*Bitte holen Sie vor dem Anruf das Einverständnis des Gebührenzahlers ein.

Beachten Sie bitte Folgendes, wenn Sie ein Produkt an das Nintendo Service Center schicken:

Bitte entfernen oder löschen Sie alle privaten oder vertraulichen Dateien oder Daten, bevor Sie Ihr Produkt einschicken. **Mit der Zusendung willigen Sie ein, dass Nintendo oder deren autorisierte Partner für den Verlust, die Löschung oder Zerstörung Ihrer Dateien oder Daten, die nicht gelöscht oder entfernt wurden, nicht verantwortlich sind.** Wir empfehlen Ihnen dringend, eine Sicherungskopie jeglicher Daten anzufertigen, die Sie

nicht entfernen oder löschen. Bitte beachten Sie, dass, abhängig von der Art der Reparatur, Daten oder andere Inhalte, die im Produkt gespeichert wurden, eventuell gelöscht werden. Daten oder andere Inhalte, die Sie auf der SD Card/microSD Card oder anderen externen Speichermedien gespeichert haben, können möglicherweise nicht mehr ausgelesen oder importiert werden.

- Wenn Sie ein Produkt an ein Nintendo Service Center schicken:
- 1. nutzen Sie bitte die Originalverpackung, falls möglich;
- 2. fügen Sie bitte eine Beschreibung des Fehlers bei;
- 3. fügen Sie eine Kopie des Kaufbelegs bei, auf dem das Kaufdatum ausgewiesen ist und
- 4. stellen Sie sicher, dass das Produkt innerhalb von 30 Kalendertagen, nachdem Sie Nintendo über einen von dieser Herstellergewährleistung erfassten Fehler informiert haben, bei Nintendo eingeht.

Wird der Fehler erst nach Ablauf der 12-monatigen Herstellergewährleistung entdeckt oder ist der Fehler nicht durch diese Herstellergewährleistung gedeckt, könnte Nintendo trotzdem bereit sein, den fehlerhaften Teil nach eigenem Ermessen zu reparieren oder zu ersetzen oder das Produkt zu ersetzen.

Für weitere Informationen hierzu, insbesondere zu etwaigen Kosten, wenden Sie sich bitte an den Nintendo Service unter der oben genannten Telefonnummer. Unabhängig davon können Ihnen als Verbraucher gesetzliche Gewährleistungsansprüche gegenüber dem Verkäufer zustehen.

#### **NINTENDO-SYSTEMSOFTWARE**

Die Nintendo-Systemsoftware darf nur mit dem Nintendo-System und für keinen anderen Zweck benutzt werden. Sie dürfen die Nintendo-Systemsoftware weder kopieren, bearbeiten, zurückentwickeln (reverse engineering), dekompilieren, disassemblieren noch modifizieren, es sei denn, das anwendbare Recht lässt dies ausdrücklich zu. Nintendo kann Kopierschutzmaßnahmen oder andere Maßnahmen treffen, um seine Rechte an der Nintendo-Systemsoftware zu schützen.

**Kontaktinformation Deutschland [151214/GER-NOE]**

#### **NUR FÜR DEUTSCHLAND**

#### **SERVICE**

Für allgemeine und technische Fragen rund um Nintendo stehen wir Ihnen gerne per E-Mail oder telefonisch zur Verfügung. Sie erreichen den Nintendo Service per E-Mail unter **info@nintendo.de** oder per Telefon über die Rufnummer **+49 (0) 69 66105 900**. Die Hotline ist montags bis freitags von 10 bis 17 Uhr erreichbar.

#### **KUNDENSERVICE ONLINE**

Ob technische Daten, Infos zu original Nintendo-Zubehör und Ersatzteilen, Erklärung der diversen Anschlussmöglichkeiten der Nintendo-Geräte und Hilfe bei der Durchführung einer Fehlersuche – Informationen dazu und selbstverständlich vieles mehr erfahren Sie unter **www.nintendo.de**.

#### **NINTENDO FAX-ABRUF**

Mit einem Faxgerät können hier schriftliche Tipps und Spielehilfen zu vielen Nintendo-Titeln abgerufen werden. Genauere Informationen zum Fax-Abruf gibt es auf den Kundenservice-Seiten von www.nintendo.de und beim Nintendo Service.

#### **Kontaktinformation Österreich [080914/GER-AT]**

## **NUR FÜR ÖSTERREICH**

#### **SERVICE**

Für allgemeine und technische Fragen rund um Nintendo stehen wir gerne per E-Mail oder telefonisch zur Verfügung. Sie erreichen den Nintendo Service per E-Mail unter **info@nintendo.at** oder per Telefon über die Rufnummer **01 25300070**. Die Hotline ist montags bis freitags von 10 bis 17 Uhr erreichbar.

#### **KUNDENSERVICE ONLINE**

Ob technische Daten, Infos zu original Nintendo-Zubehör und Ersatzteilen, Erklärung der diversen Anschlussmöglichkeiten der Nintendo-Geräte oder Hilfe bei der Durchführung einer Fehlersuche – Informationen dazu und selbstverständlich vieles mehr erfahren Sie unter **www.nintendo.at**.

#### **Kontaktinformation Schweiz [080914/GER-CH]**

# **NUR FÜR DIE SCHWEIZ**

#### **SERVICE**

Für allgemeine und technische Fragen rund um Nintendo stehen wir gerne in Deutsch und Englisch per E-Mail oder telefonisch zur Verfügung. Sie erreichen den Nintendo Service per E-Mail unter **info@nintendo.ch** oder per Telefon über die Rufnummer **056 203 14 20**. Die Hotline ist montags bis freitags von 10 bis 17 Uhr erreichbar.

#### **KUNDENSERVICE ONLINE**

**74 75** Ob technische Daten, Infos zu original Nintendo-Zubehör und Ersatzteilen, Erklärung der diversen Anschlussmöglichkeiten der Nintendo-Geräte und Hilfe bei der Durchführung einer Fehlersuche – Informationen dazu und selbstverständlich vieles mehr erfahren Sie unter **www.nintendo.ch**.

# **12-MONATIGE HERSTELLERGEWÄHRLEISTUNG – NINTENDO-HARDWARE**

Diese Herstellergewährleistung umfasst Nintendo-Systeme, einschließlich der auf dem jeweiligen Nintendo-System zum Zeitpunkt des Kaufs aufgespielten Originalsoftware (die "**Nintendo-Systemsoftware**") und der zum Zeitpunkt des Kaufs in der Verpackung des Nintendo-Systems mitgelieferten Fernbedienungen, sofern diese von oder für die Nintendo of Europe GmbH hergestellt wurden (die "**Nintendo-Fernbedienungen**"). Für die Zwecke dieser Herstellergewährleistung werden das jeweilige Nintendo-System, die Nintendo-Systemsoftware und die Nintendo-Fernbedienungen zusammen als das "**Produkt**" bezeichnet.

Nintendo Benelux B.V. ("**Nintendo**") gewährleistet dem Erstkäufer des Produkts ("**Sie**"/"**Ihnen**") nach Maßgabe der folgenden Bedingungen für die Dauer von 12 Monaten ab dem Kaufdatum die Freiheit des Produkts von Material- und Verarbeitungsfehlern.

Um Ansprüche aufgrund dieser Herstellergewährleistung wirksam geltend zu machen, müssen Sie Nintendo innerhalb von 12 Monaten nach dem Kaufdatum über den Fehler des Produkts informieren und das Produkt innerhalb von 30 Kalendertagen nach dieser Information an Nintendo zurücksenden. Stellt Nintendo nach Überprüfung des Produkts fest, dass das Produkt fehlerhaft ist, wird Nintendo nach eigenem Ermessen entweder den fehlerhaften Teil kostenlos reparieren oder das relevante Element des Produkts kostenlos ersetzen.

**Diese Herstellergewährleistung lässt gesetzliche Gewährleistungsansprüche, die Ihnen als Verbraucher gegenüber dem Verkäufer nach geltendem Recht einschließlich besonderer Schutzbestimmungen für Verbraucher zustehen können, unberührt. Die Leistungen aus dieser Herstellergewährleistung gelten zusätzlich zu den gesetzlichen Gewährleistungsansprüchen.** 

machung des gesetzlichen Gewährleistungsrechts aus den Artikeln L212-1 ff, des Verbrauchsgütergesetzes noch der Geltendmachung der gesetzlichen Garantie für verdeckte Mängel aus den Artikeln 1641 ff. des Zivilgesetzbuches entgegen.

Unbeschadet der anderen, in den oben genannten Texten aufgeführten Bedingungen, möchten wir Sie auf folgende Fristen aufmerksam machen. Das Gewährleistungsrecht ist innerhalb von 2 Jahren nach Lieferung des Produkts geltend zu machen. Bei der gesetzlichen Garantie für versteckte Mängel gilt es, den Mangel unmittelbar nach Auftreten anzuzeigen und dann innerhalb eines Jahres ab Anzeige sein Recht aus der gesetzlichen Garantie geltend zu machen.

#### **GEWÄHRLEISTUNGSAUSSCHLUSS**

#### **Diese Herstellergewährleistung umfasst nicht:**

- Software (ausgenommen die Nintendo-Systemsoftware) oder Spiele (jeweils unabhängig davon, ob das Spiel oder die Software zum Zeitpunkt des Kaufs im Produkt inbegriffen war oder nicht);
- Zubehör, Peripheriegeräte oder andere Artikel, die zum Gebrauch mit dem Produkt bestimmt sind, aber nicht von oder für Nintendo hergestellt werden (unabhängig davon, ob diese Artikel zum Zeitpunkt des Kaufs dem Produkt beigefügt waren oder nicht);
- Produkte, die außerhalb des Europäischen Wirtschaftsraums und außerhalb der Schweiz gekauft wurden;
- Produkte, die weiterverkauft oder für Miet- oder andere wirtschaftliche Zwecke benutzt wurden;
- Fehler des Produkts, die verursacht wurden durch Unfallschäden, Ihre eigene Fahrlässigkeit und/oder die Fahrlässigkeit eines Dritten, unsachgemäßen Gebrauch, Veränderungen, Gebrauch im Zusammenhang mit Produkten, die nicht von Nintendo geliefert, lizenziert oder für den Gebrauch mit dem Produkt autorisiert wurden (einschließlich z. B. nicht lizenzierter Spielerweiterungen, Kopierlaufwerke, Anschlüsse, Netzteile oder nicht lizenzierten Zubehörs), Computerviren, Internetverbindungen oder andere Formen der elektronischen Kommunikation, Gebrauch, der nicht den Instruktionen der jeweiligen Nintendo-Bedienungsanleitung oder anderen, dem Produkt beiliegenden Anleitungen ("**Nintendo-Dokumentation**") entspricht, sowie durch jeden anderen Grund, der kein Material- oder Verarbeitungsfehler ist;
- · Fehler des Produkts, die verursacht werden durch die Verwendung von mangelhaften, schadhaften oder undichten Batterien oder Batteriepacks, oder durch die Nutzung von Batterien oder Batteriepacks, die nicht den Anleitungen in der jeweiligen Nintendo-Dokumentation entsprechen;
- eine sich im Laufe der Zeit allmählich einstellende Abnahme der Leistung von Batterien und Batteriepacks für das Produkt (einschließlich NTR-003, USG-003, TWL-003, UTL-003, CTR-003, SPR-003, WUP-012 und KTR-003) (dies ist weder ein Mangel am Material noch ein Verarbeitungsfehler);
- Produkte, die durch andere Personen oder Unternehmen als Nintendo oder deren autorisierte Partner geöffnet, verändert oder repariert wurden oder deren Seriennummer geändert, entstellt oder entfernt wurde;
- den Verlust von Daten, die durch andere Personen oder Unternehmen als Nintendo oder deren autorisierte Partner auf das Produkt geladen oder auf diesem gespeichert wurden;
- den Verlust von Daten oder anderen Inhalten, wie zum Beispiel Software, infolge der Formatierung des Produkts (oder der SD Card/microSD Card bzw. anderer externer Speichermedien, die mit dem Produkt genutzt werden) durch Sie oder durch andere Personen oder Unternehmen als Nintendo oder deren autorisierte Partner; oder
- den Verlust von Daten oder jedweder anderer Inhalte durch Löschung der Nintendo Network ID, auf die das Produkt registriert oder mit der das Produkt verknüpft ist.

#### **GELTENDMACHEN VON ANSPRÜCHEN**

Um Nintendo über einen von dieser Herstellergewährleistung erfassten Fehler zu informieren, kontaktieren Sie bitte:

**Nintendo Benelux B.V. – Kundenservice Frankrijklei 31-33, 2000 Antwerpen, Belgien Tel.: +32 3 –224 76 83 (Auslandstarif) (von montags bis freitags – von 09:00 Uhr bis 12:30 Uhr und von 13:30 Uhr bis 17:00 Uhr) E-Mail: contact@nintendo.be**

#### (Anrufe aus dem belgischen Festnetz werden vom gewählten Telefonanbieter zum Inlandtarif berechnet. Für Anrufe aus Mobilfunknetzen können abweichende Tarife gelten. Anrufe, welche aus einem anderen Land als Belgien getätigt werden, werden vom gewählten Telefonanbieter zum Auslandstarif berechnet. Bitte holen Sie vor dem Anruf das Einverständnis des Gebührenzahlers ein.)

Beachten Sie bitte Folgendes, wenn Sie ein Produkt an den Nintendo Kundenservice schicken:

Bitte entfernen oder löschen Sie alle privaten oder vertraulichen Dateien oder Daten, bevor Sie Ihr Produkt an den Nintendo Kundenservice schicken. **Mit der Zusendung willigen Sie ein, dass Nintendo oder deren autorisierte Partner für den Verlust, die Löschung oder Zerstörung Ihrer Dateien oder Daten, die nicht gelöscht oder entfernt wurden, nicht verantwortlich sind.** Wir empfehlen Ihnen dringend, eine Sicherungskopie jeglicher Daten anzufertigen, die Sie nicht entfernen oder löschen.

Bitte beachten Sie, dass, abhängig von der Art der Reparatur, Daten oder andere Inhalte, die im Produkt gespeichert wurden, eventuell gelöscht werden. Daten oder andere Inhalte, die Sie auf der SD Card/microSD Card oder anderen externen Speichermedien gespeichert haben, können möglicherweise nicht mehr ausgelesen oder importiert werden.

Wenn Sie ein Produkt an den Nintendo Kundenservice schicken:

- 1. nutzen Sie bitte die Originalverpackung, falls möglich;
- 2. fügen Sie bitte eine Beschreibung des Fehlers bei;
- 3. fügen Sie eine Kopie des Kaufbelegs bei, auf dem das Kaufdatum ausgewiesen ist und
	- 4. stellen Sie sicher, dass das Produkt innerhalb von 30 Kalendertagen, nachdem Sie Nintendo über einen von dieser Herstellergewährleistung erfassten Fehler informiert haben, bei Nintendo eingeht.

Wird der Fehler erst nach Ablauf der 12-monatigen Herstellergewährleistung entdeckt oder ist der Fehler nicht durch diese Herstellergewährleistung gedeckt, könnte Nintendo trotzdem bereit sein, den fehlerhaften Teil nach eigenem Ermessen zu reparieren oder zu ersetzen oder das Produkt zu ersetzen. Für weitere Informationen hierzu, insbesondere zu etwaigen Kosten, wenden Sie sich bitte an den Nintendo Kundenservice unter der oben genannten Telefonnummer. Unabhängig davon können Ihnen als Verbraucher gesetzliche Gewährleistungsansprüche gegenüber dem Verkäufer zustehen.

**NINTENDO-SYSTEMSOFTWARE** weder kopieren, bearbeiten, zurückentwickeln (reverse engineering), dekompilieren, disassemblieren noch modifizieren, es sei denn, das anwendbare Recht lässt dies ausdrücklich zu. Nintendo kann Kopierschutzmaßnahmen oder andere Maßnahmen treffen, um seine Rechte an der Nintendo-Systemsoftware zu schützen.

#### **Kontaktinformation Belgien/Luxemburg [080914/GER-NBE]**

# **FRAGEN ZU UNSEREN PRODUKTEN?**

#### **DANN KONTAKTIEREN SIE DEN NINTENDO HELPDESK!**

Wie sehr Spiele auch Spaß machen können, jedes Spiel verliert ganz schnell seinen Reiz, wenn man nicht weiterkommt. Zum Glück braucht dieses Patt gar nicht lange zu dauern. Rufen Sie einfach den Nintendo Helpdesk an!

#### **NUR FÜR BELGIEN**

#### **0900 - 10800**

(0,45 Euro pro Min.)

Die Nintendo Spielberater sind von Montag bis Freitag erreichbar von 09:00 Uhr bis 12:30 Uhr und von 13:30 Uhr bis 17:00 Uhr. Zusätzliche Informationen über Nintendo und die neuesten Produkte finden Sie unter: **www.nintendo.be**

#### **NUR FÜR LUXEMBURG**

Bitte senden Sie Ihre Anfragen an:

#### **Nintendo Benelux – Helpdesk**

Frankrijklei 31-33 2000 Antwerpen – Belgien

# **Contenu :**

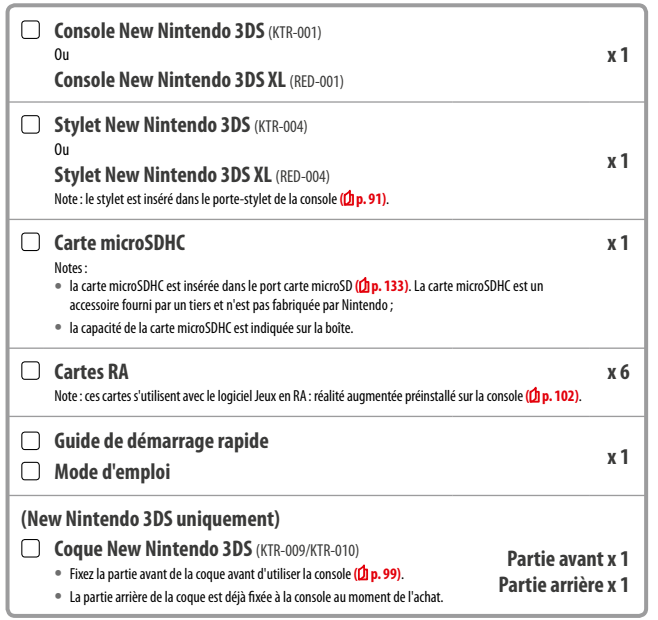

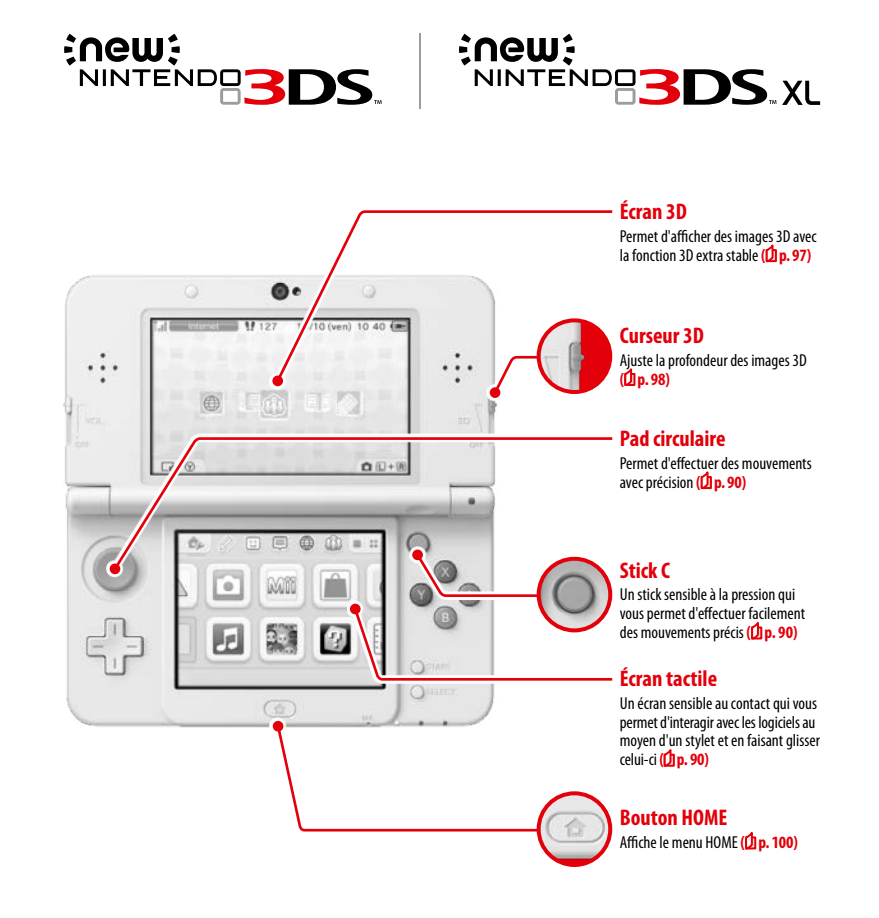

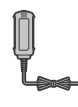

**Cet emballage ne contient pas de bloc d'alimentation.**  Pour recharger votre console, vous devez utiliser un bloc d'alimentation Nintendo 3DS (WAP-002(EUR)) (vendu séparément).

#### Bloc d'alimentation fourni avec les consoles Nintendo 3DS/Nintendo 2DS/ Nintendo DSi/Nintendo DSi XL Vous pouvez également utiliser le bloc d'alimentation fourni avec les consoles Nintendo 3DS, Nintendo 2DS,

Nintendo DSi et Nintendo DSi XL.

Bloc d'alimentation fourni avec les consoles Nintendo DS™/Nintendo DS™ Lite

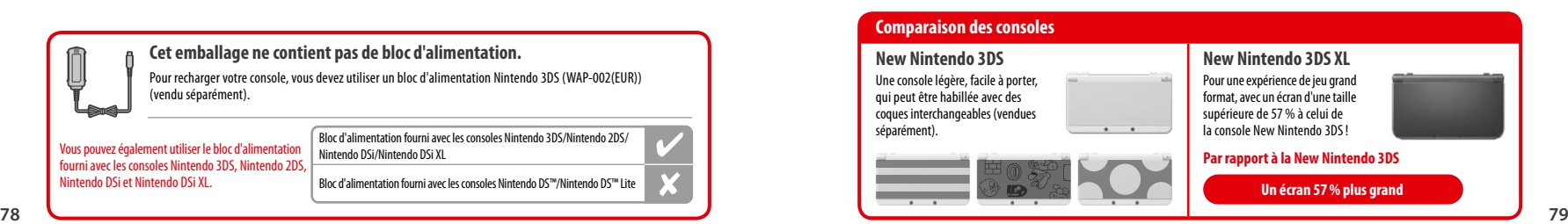

# **Une expérience 3D plus nette et plus agréable 3D extra stable**

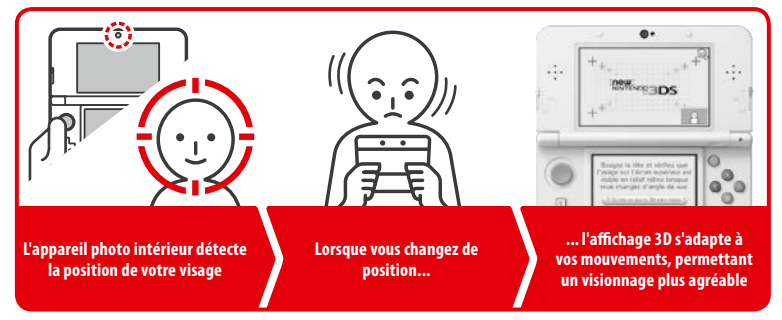

En détectant les mouvements de votre visage avec l'appareil photo intérieur, la fonction 3D extra stable vous offre une expérience 3D optimale **( p. 97)**.

# **Découvrez les logiciels les plus récents!**

# Nintendo eShop

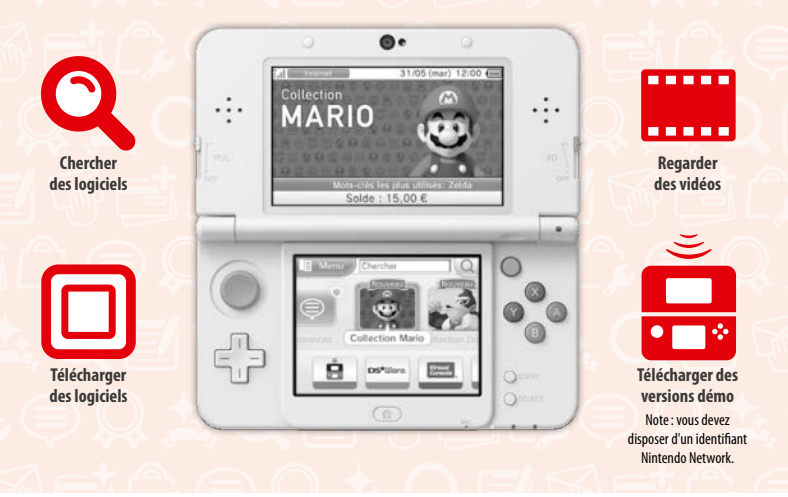

**Profitez des services en ligne avec un... Identifiant Nintendo Network**

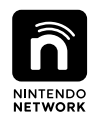

Un identifiant Nintendo Network™ vous permet de profiter des différents services du Nintendo Network.

# Nintendo eShop

*<b><i>a* Miiverse

 $\frac{\Box}{\Box}$ 

**Téléchargez des versions démo et des logiciels gratuits dans le Nintendo eShop.**

**Communiquez avec des utilisateurs du monde entier sur Miiverse™.**

**Vous pouvez utiliser votre solde dans le Nintendo eShop aussi bien sur cette console que sur une console Wii U™.**

Vous pouvez profiter de tous ces services en créant un identifiant Nintendo Network **( p. 112)**.

**Connectez-vous à Internet et accédez au Nintendo eShop pour consulter les informations les plus récentes et les dernières vidéos concernant toutes sortes de logiciels, acheter des logiciels téléchargeables et essayer des versions démo.**

# **Vous pouvez acheter**

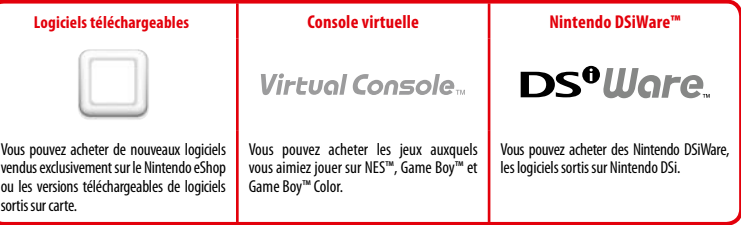

# **Recevez des mises à jour et des informations**

# **SpotPass™**

Quand elle en a l'occasion, et même en mode veille (c'est-à-dire lorsque la console est allumée mais fermée), la console cherche automatiquement à se connecter à Internet via les points d'accès sans fil qu'elle détecte afin d'échanger des données.

# **Communiquez automatiquement avec les autres consoles Nintendo**

# **StreetPass™**

Votre console recherche et échange automatiquement des données avec d'autres consoles Nintendo 3DS au gré de vos déplacements (lorsque vous êtes à bord d'un train ou que vous vous promenez dans la rue, par exemple).

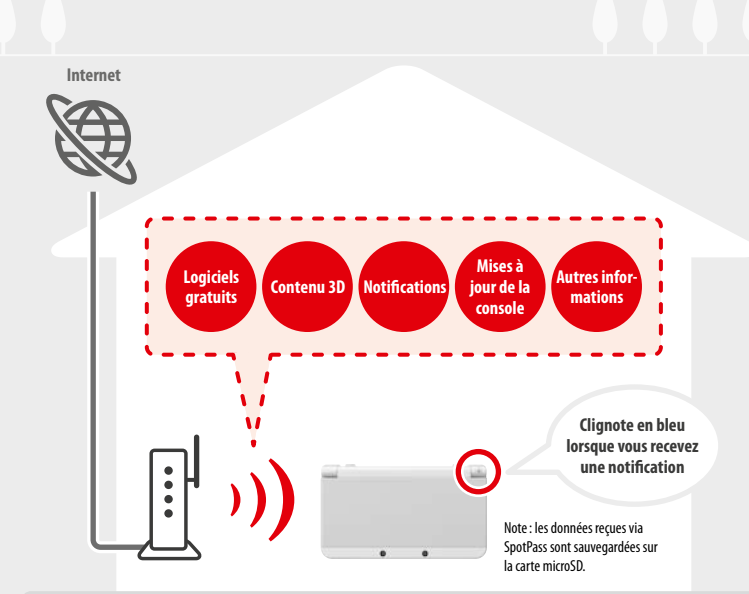

Vous devez configurer vos paramètres Internet afin de vous connecter aux points d'accès sans fil **( p. 114)**. Notes:

- **•**  SpotPass peut ne pas être disponible si un logiciel en cours d'utilisation se sert de certaines fonctions. SpotPass n'est pas disponible si la communication sans fil locale est utilisée (<sup>1</sup> **p. 100**) ou si vous utilisez un logiciel Nintendo DS ou Nintendo DSi ;
- **•**  il se peut que le témoin de notification ne s'allume pas à la réception de certains types de données;
- vous devez disposer d'un identifiant Nintendo Network pour télécharger des logiciels gratuits (<sup>1</sup> p. 112).

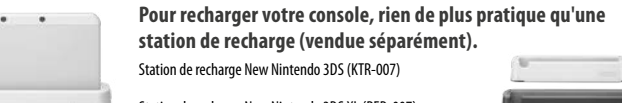

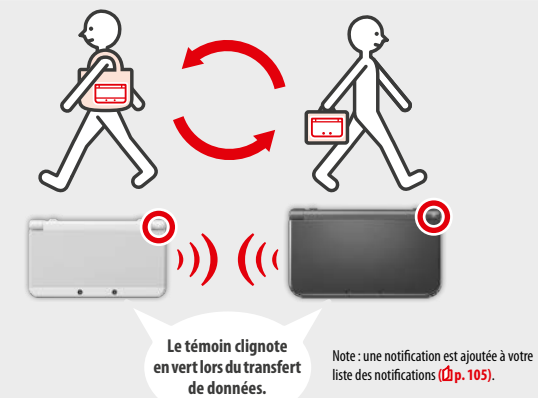

Lorsque StreetPass est activé, il vous suffit de croiser quelqu'un possédant le même logiciel inscrit dans la liste StreetPass pour que l'échange de données se fasse automatiquement, que la console soit en mode veille (allumée, mais fermée) ou que vous soyez en train de l'utiliser.

Vos paramètres StreetPass sont sauvegardés dans la mémoire de la console.

#### Notes:

- **•**  un maximum de 12 logiciels à la fois peuvent être utilisés avec StreetPass;
- **•**  les paramètres du Contact Mode pour les titres Nintendo DS ou Nintendo DSi ne sont pas sauvegardés et doivent être configurés lorsque vous jouez à des titres compatibles. En outre, aucune donnée StreetPass relative à un logiciel Nintendo 3DS ne peut être échangée lorsqu'un titre Nintendo DS ou Nintendo DSi est en cours d'utilisation ;
- **•**  les données ne peuvent pas être transmises si la console est éteinte ou si la fonction de communication sans fil est désactivée **( p. 104)**.
- **•**  StreetPass peut ne pas être disponible si un logiciel en cours d'utilisation se sert de certaines fonctions. StreetPass n'est pas disponible si la communication sans fil locale est activée **( p. 100)** ou si vous êtes connecté à Internet.

Station de recharge New Nintendo 3DS XL (RED-007)

# **Sommaire**

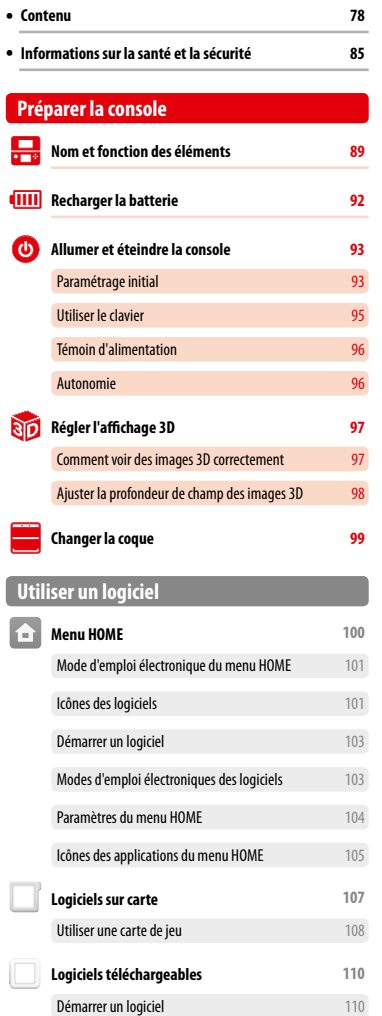

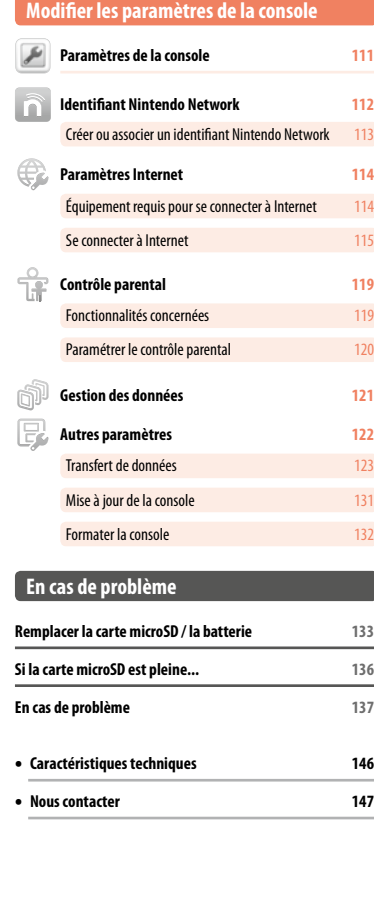

# **Informations sur la santé et la sécurité**

**Veuillez lire les informations sur la santé et la sécurité et vous y conformer. Le non-respect des précautions indiquées peut entraîner des blessures ou des dégâts matériels. L'utilisation de ce produit par des enfants doit se faire sous la supervision d'un adulte.**

# **AVERTISSEMENT – UTILISATION DE L'AFFICHAGE 3D**

# **Le mode d'affichage 3D ne convient pas aux enfants de six ans ou moins.**

- **•** L'utilisation de l'affichage 3D par un enfant de six ans ou moins pourrait endommager sa vue. Si la console est susceptible d'être utilisée par un enfant de six ans ou moins, l'affichage 3D doit être bloqué par un parent ou tuteur à l'aide de la fonction de contrôle parental.
- **•** Chacun voit les images 3D d'une façon différente. Si vous éprouvez des difficultés à voir clairement les images 3D, utilisez uniquement l'affichage 2D. Visionner de manière prolongée des images 3D manquant de netteté (qui apparaissent dédoublées par exemple) peut entraîner une fatigue ou une sécheresse oculaire, des maux de tête, une raideur des épaules, des nausées, des vertiges, une cinétose (mal des transports), de la fatigue et de la gêne.
- **•** Si vous éprouvez une sensation de fatigue ou d'indisposition lorsque vous visionnez des images 3D, ajustez l'intensité de l'effet 3D à un niveau plus confortable ou n'utilisez que le mode d'affichage 2D.
- **•** Même si vous estimez que ce n'est pas nécessaire, faites une pause de 10 à 15 minutes toutes les demi-heures.
- **•** N'utilisez pas le mode d'affichage 3D lorsque vous vous trouvez dans une voiture ou dans les transports en commun. Les vibrations et cahots peuvent entraîner une perte de netteté des images 3D, provoquant des nausées et une fatigue oculaire.

# **AVERTISSEMENT SUR L'ÉPILEPSIE**

- **I Précautions à prendre dans tous les cas pour l'utilisation d'un jeu vidéo**
- **•** Évitez de jouer si vous êtes fatigué ou si vous manquez de sommeil.
- **•** Assurez-vous que vous jouez dans une pièce bien éclairée en modérant la luminosité de votre écran.
- **•** Lorsque vous utilisez un jeu vidéo susceptible d'être connecté à un écran, jouez à bonne distance de cet écran de télévision et aussi loin que le permet le cordon de raccordement.
- **•** En cours d'utilisation, faites des pauses de 10 à 15 minutes toutes les heures.

# **II – Avertissement sur l'épilepsie**

Certaines personnes sont susceptibles de faire des crises d'épilepsie comportant, le cas échéant, des pertes de conscience à la vue, notamment, de certains types de stimulations lumineuses fortes : succession rapide d'images ou répétition de figures géométriques simples, d'éclairs ou d'explosions. Ces personnes s'exposent à des crises lorsqu'elles jouent à certains jeux vidéo comportant de telles stimulations, alors même qu'elles n'ont pas d'antécédent médical ou n'ont jamais été sujettes elles-mêmes à des crises d'épilepsie.

Si vous-même ou un membre de votre famille avez déjà présenté des symptômes liés à l'épilepsie (crise ou perte de conscience) en présence de stimulations lumineuses, consultez votre médecin avant toute utilisation.

Les parents se doivent également d'être particulièrement attentifs à leurs enfants lorsqu'ils jouent avec des jeux vidéo. Si vous-même ou votre enfant présentez un des symptômes suivants : **vertige, trouble de la vision, contraction des yeux ou des muscles, trouble de l'orientation, mouvement involontaire ou convulsion, perte momentanée de conscience, il faut cesser immédiatement de jouer et consulter un médecin.**

# **AVERTISSEMENT – FATIGUE OCULAIRE ET CINÉTOSE**

Jouer aux jeux vidéo pendant une période prolongée peut causer des douleurs oculaires dont l'apparition peut être accélérée par l'utilisation du mode d'affichage 3D. Certaines personnes peuvent également souffrir de cinétose (mal des transports) lorsqu'elles jouent à un jeu vidéo. Suivez les instructions ci-dessous pour éviter la fatigue oculaire, les étourdissements et les nausées.

- **•** Évitez de jouer de manière excessivement prolongée. Il est recommandé aux parents ou tuteurs de vérifier que leurs enfants jouent de manière appropriée.
- **•** Faites une pause de 10 à 15 minutes toutes les heures (ou toutes les demi-heures lorsque vous utilisez le mode d'affichage 3D), même si vous estimez que ce n'est pas nécessaire.
- **•** Si vos yeux sont fatigués ou irrités lorsque vous jouez, ou si vous vous sentez étourdi, nauséeux ou fatigué, reposez-vous plusieurs heures avant de recommencer à jouer.
- **84 85 •** Si les symptômes précédents ou d'autres gênes persistent pendant ou après une partie, arrêtez de jouer et consultez un médecin.

# **AVERTISSEMENT – TRAUMATISMES DUS A DES MOUVEMENTS RÉPÉTÉS**

Jouer aux jeux vidéo pendant plusieurs heures peut provoquer des douleurs dans vos muscles et articulations, ou même irriter votre peau. Suivez les instructions ci-dessous pour éviter des problèmes de tendinite, le syndrome du canal carpien ou des irritations de l'épiderme.

- **•** Évitez de jouer de manière excessivement prolongée. Il est recommandé aux parents ou tuteurs de vérifier que leurs enfants jouent de manière appropriée.
- **•** Faites une pause de 10 à 15 minutes toutes les demi-heures lorsque vous utilisez le mode d'affichage 3D, même si vous estimez que ce n'est pas nécessaire.
- **•** Il est inutile de serrer le stylet ou de l'appuyer trop fort sur l'écran. Si vos mains, poignets ou bras sont fatigués ou douloureux quand vous jouez, ou si vous ressentez des symptômes tels que des **fourmillements**, un **engourdissement**, une sensation de **brûlure** ou de **raideur**, reposez-vous plusieurs heures avant de recommencer à jouer.
- **•** Si les symptômes précédents ou d'autres gênes persistent pendant ou après une partie, arrêtez de jouer et consultez un médecin.

# **AVERTISSEMENT – INTERFÉRENCES AVEC LES FRÉQUENCES RADIO**

La console peut émettre des ondes radio susceptibles d'influer sur le fonctionnement des appareils électroniques à proximité, y compris les stimulateurs cardiaques (pacemakers).

- **•** N'utilisez pas la console à moins de 25 centimètres d'un stimulateur cardiaque lorsque la communication sans fil est activée. Si vous avez un stimulateur cardiaque ou tout autre implant médical, n'utilisez pas les fonctions de communication sans fil sans avoir au préalable consulté votre médecin ou le fabricant de votre implant médical.
- **•** L'utilisation de la communication sans fil peut ne pas être autorisée dans certains lieux tels que les aéroports ou les hôpitaux. Veuillez vous conformer aux réglementations en vigueur.

# **AVERTISSEMENT – BATTERIE**

La console est équipée d'une batterie rechargeable lithium-ion. La fuite ou la combustion de la batterie peut causer des blessures et endommager votre console.

- **Pour éviter tout risque de fuite ou de combustion, observez les précautions ci-dessous.**
	- **•** N'endommagez pas la batterie.
- **•** N'exposez pas la batterie à des vibrations ou des chocs excessifs, et ne la mettez pas en contact avec des liquides.
- **•** N'essayez pas de démonter, déformer ou réparer la batterie.
- **•** N'exposez pas la batterie à la chaleur et ne la jetez pas au feu.
- **•** Ne touchez pas les bornes de la batterie et ne provoquez pas de court-circuit en plaçant un objet en métal entre les bornes.
- **•** Veillez à toujours fixer le couvercle de la batterie (la partie arrière de la coque).

#### **En cas de fuite, observez les précautions ci-dessous.**

Si la batterie fuit, n'y touchez pas et contactez le service consommateurs Nintendo. Afin d'éviter tout contact entre le liquide de la batterie et vos mains, essuyez soigneusement l'extérieur de la console avec un chiffon doux légèrement humide. En cas de contact avec la peau, rincez-la à l'eau claire. Si du liquide provenant de la batterie entre en contact avec vos yeux, cela peut provoquer des lésions. Rincez immédiatement et abondamment avec de l'eau et consultez un médecin.

# **AVERTISSEMENT – CHARGEMENT DE LA CONSOLE**

# **Utilisez un bloc d'alimentation et une batterie compatibles.**

Utiliser un bloc d'alimentation ou une batterie incompatibles entraîne des risques de fuite, de combustion ou d'explosion de la batterie, et corollairement, d'incendie et/ou de choc électrique. Avec une New Nintendo 3DS, n'utilisez que la batterie New Nintendo 3DS (KTR-003), et avec une New Nintendo 3DS XL, n'utilisez que la batterie Nintendo 3DS XL (SPR-003). Dans les deux cas, n'utilisez que le bloc d'alimentation Nintendo 3DS (WAP-002(EUR)) (vendu séparément).

- 
- **Assurez-vous de brancher le bloc d'alimentation dans une prise au voltage adapté (CA 220 240 V).**

Assurez-vous que la prise du bloc d'alimentation est correctement orientée lorsque vous l'insérez dans le connecteur du bloc d'alimentation de la console. Pour débrancher le bloc d'alimentation, tenez fermement sa prise et tirez-la bien droit hors de la prise murale.

N'utilisez pas d'adaptateurs destinés à être utilisés à l'étranger ou de prises dont le voltage est plus faible. Évitez également d'utiliser la console avec un variateur d'intensité pour lampe à incandescence ou un adaptateur secteur ou chargeur de voiture.

# **N'utilisez pas le bloc d'alimentation si son cordon ou sa prise sont endommagés.**

Cela pourrait provoquer des incendies et/ou des chocs électriques.

- **•** Évitez d'enrouler le cordon très serré, de marcher dessus, de le tirer ou de le tordre, et n'essayez pas d'en modifier la longueur.
- **•** Évitez de placer des objets lourds sur le cordon.
- **•** N'exposez pas le cordon à des sources de chaleur très élevée comme des radiateurs ou des plaques de cuisson.

**•** Veillez à ne pas emmêler le cordon et à ne pas tirer dessus quand vous jouez alors que la console est en charge.

Si le bloc d'alimentation est endommagé, contactez le service consommateurs Nintendo. N'essayez pas de réparer le bloc d'alimentation vous-même.

- **Le bloc d'alimentation est conçu pour une utilisation en intérieur uniquement.**
- 
- **Ne touchez pas le connecteur du bloc d'alimentation ou n'importe quel autre connecteur de la console avec vos doigts ou un objet en métal.**
- **Ne touchez pas la console ou le bloc d'alimentation lorsque la batterie est en charge pendant un orage.**

# **AVERTISSEMENT**

 **Ne convient pas aux enfants de moins de 36 mois. Ne laissez pas la console ou ses accessoires à la portée de jeunes enfants ou d'animaux domestiques, ou à un endroit où ils pourraient les atteindre.** Les enfants pourraient se blesser en mettant dans leur bouche la prise du bloc d'alimentation, le stylet, la carte microSD ou un autre élément. 

 **Ne mettez pas le volume trop fort lorsque vous utilisez des écouteurs.**

L'utilisation d'écouteurs à un volume élevé pendant une période prolongée peut provoquer une perte d'audition. Lorsque vous utilisez des écouteurs, maintenez le volume assez bas pour que vous puissiez toujours entendre les bruits environnants. Si vous ressentez de la fatigue ou que vous entendez un sifflement, cessez d'utiliser les écouteurs. Si les symptômes persistent, consultez un médecin. 

#### **Ne vous approchez pas trop du port infrarouge.**

Placer ses yeux directement en face du port infrarouge peut entraîner une détérioration de la vision et d'autres problèmes.

# **Utilisez votre console avec précaution**

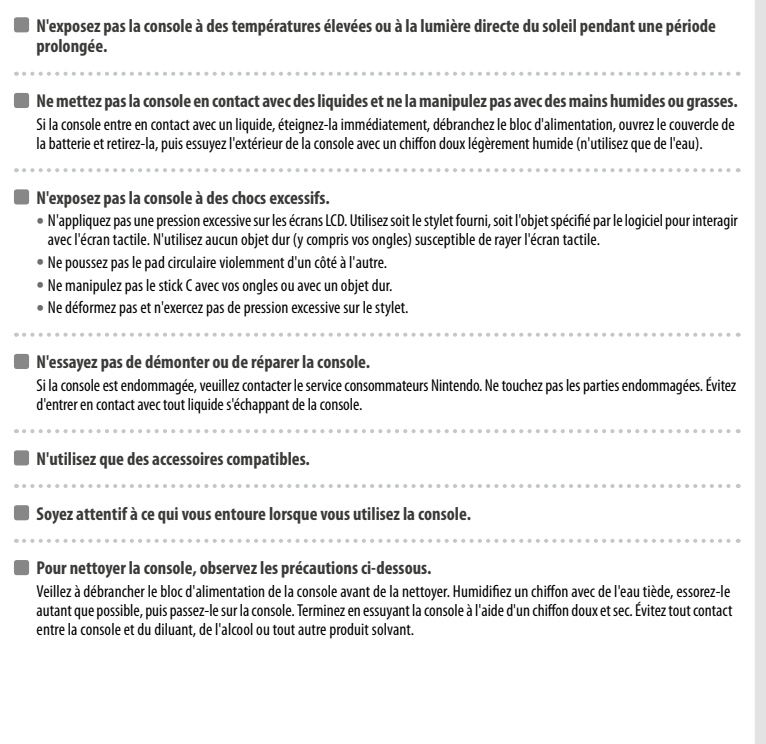

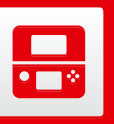

# **Nom et fonction des éléments**

La fonction des éléments indiqués ci-dessous est détaillée dans ce mode d'emploi.

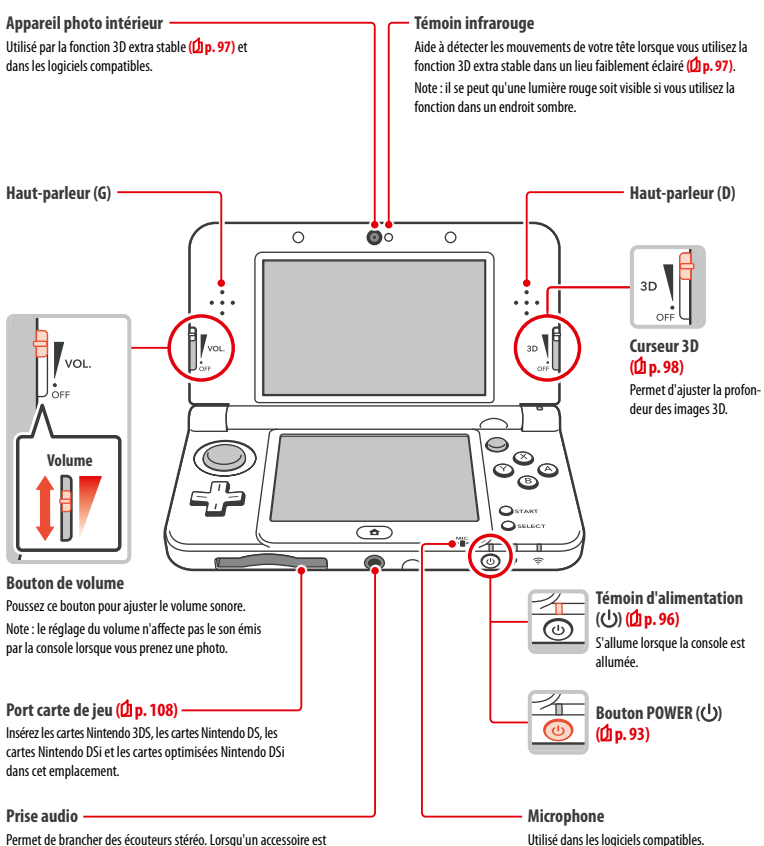

Permet de brancher des écouteurs stéréo. Lorsqu'un accessoire est branché dans cette prise, aucun son ne sort des haut-parleurs de la console.

Note: veillez à utiliser des accessoires compatibles.

**Préparer la console**

Préparer la consol

**Nom et fonction des éléments**

€

Nom et fonction des

暠

#### **Témoin de notification**

Clignote et change de couleur pour indiquer divers états de la console.

- **•** Notification SpotPass reçue (clignote bleu pendant cinq secondes) ( $\left($ **p.** 82)
- **•** Notification StreetPass reçue (clignote vert pendant cinq secondes) (<sup>1</sup><sub>p.83</sub>)
- **•**  Ami en ligne (clignote orange pendant cinq secondes) **( p. 105)**
- **•**  Batterie faible (clignote rouge) **( p. 96)**

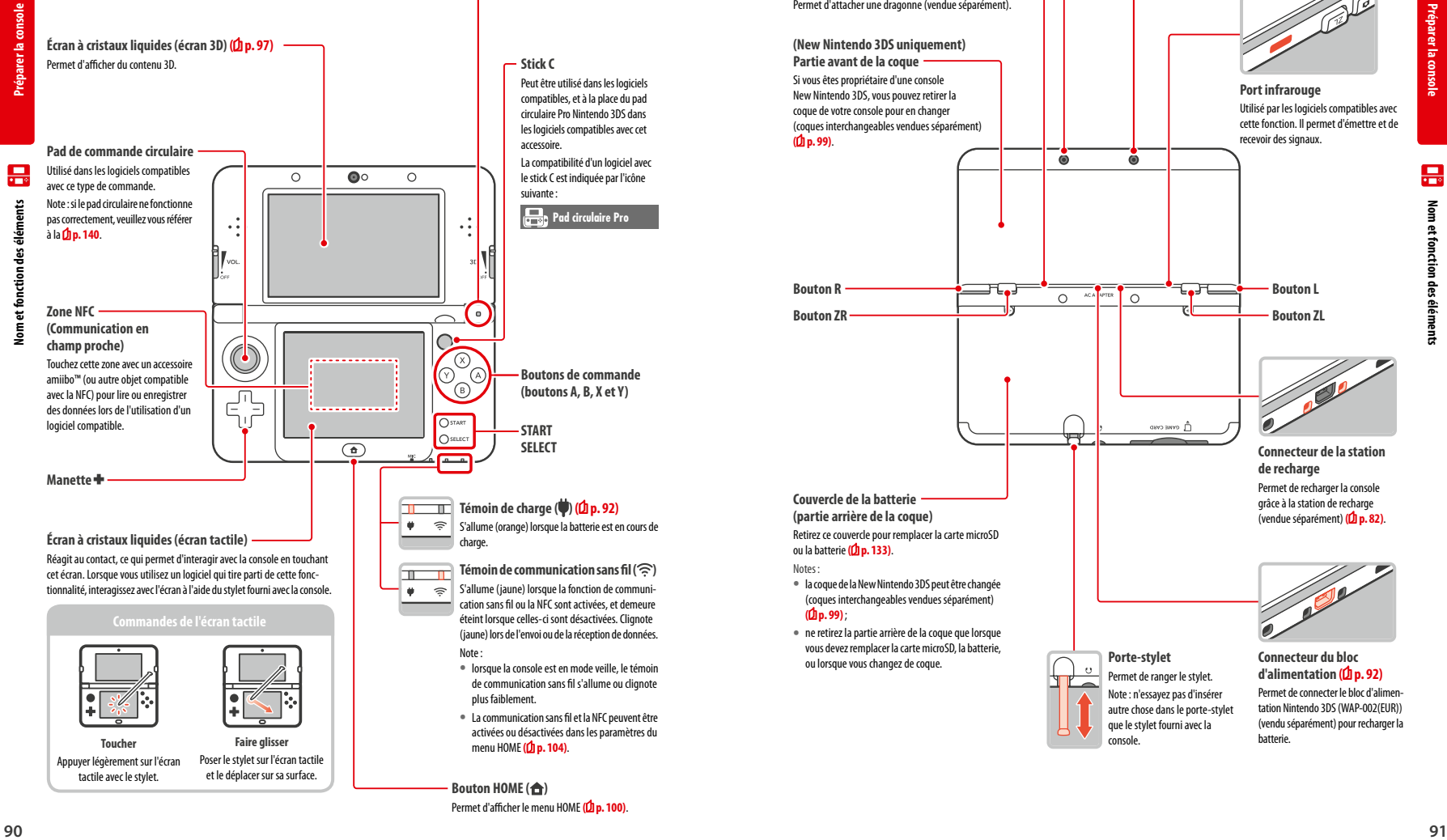

Permet d'afficher le menu HOME **( p. 100)**

.

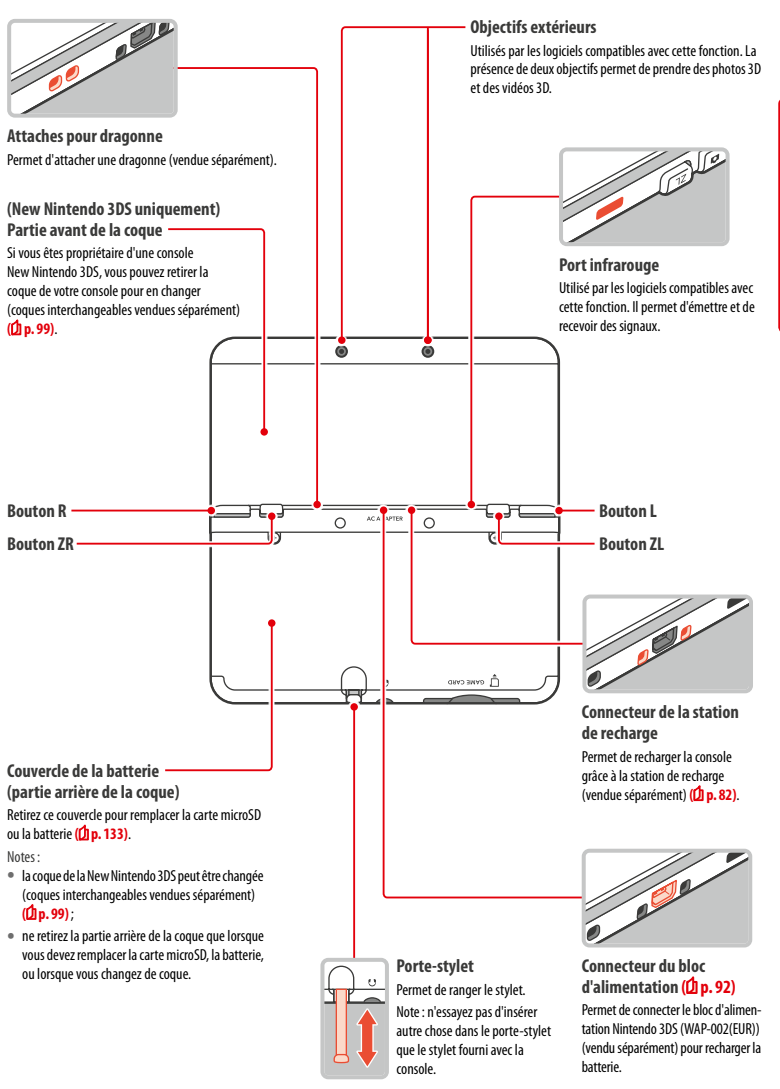

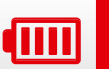

# **Recharger la batterie**

Vous devez charger la batterie avant d'utiliser votre console pour la première fois.

Pour recharger votre console, vous devez utiliser un bloc d'alimentation Nintendo 3DS (WAP-002(EUR)) (vendu séparément). Vous pouvez également utiliser le bloc d'alimentation fourni avec les consoles Nintendo 3DS, Nintendo 2DS, Nintendo DSi ou Nintendo DSi XL.

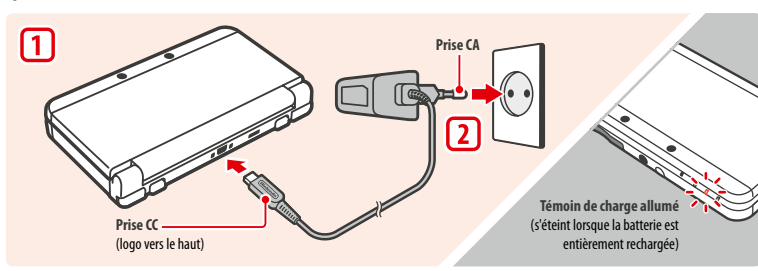

#### **Branchez la prise CC dans la console.**

Note: assurez-vous que le logo de la prise CC est orienté vers le haut avant d'insérer la prise dans la console.

#### **Branchez la prise CA dans une prise murale standard 220 – 240 V.**

Le témoin de charge s'allume au début de la recharge et s'éteint quand la batterie est entièrement rechargée. Une fois que la batterie est rechargée, débranchez le bloc d'alimentation de la prise murale et retirez la prise CC de la console.

#### Notes:

**1**

**2**

- **•**  si vous utilisez un logiciel pendant que la batterie se recharge, il se peut que le témoin de charge reste allumé une fois la recharge terminée. Il ne s'agit pas d'un dysfonctionnement;
- **•**  pour débrancher le bloc d'alimentation de la console, ne tirez pas sur le cordon mais saisissez la prise CC et retirez-la en tenant la console.

# **Recharger la batterie**

- **•**  3 heures et 30 minutes environ sont nécessaires pour recharger totalement la batterie de la console quand celle-ci est éteinte. Toutefois, le temps de charge peut varier en fonction du niveau de charge de la batterie et du fait que la console est utilisée ou non au cours de la recharge.
- **•**  Il se peut que la batterie s'abîme ou ne puisse pas être rechargée correctement si vous essayez de la recharger alors que la température ambiante est inférieure à +5 °C ou supérieure à +35 °C. Il est possible que la batterie ne se recharge pas complètement si la température est trop basse.
- **•**  Les performances de la batterie peuvent légèrement baisser au fur et à mesure des cycles de recharge et d'utilisation. Après 500 recharges, l'autonomie de la batterie peut tomber à 70 % de sa capacité au moment de l'achat.
- **•**  Assurez-vous de recharger la batterie au moins une fois tous les six mois. Les batteries lithium-ion se déchargent progressivement avec le temps lorsqu'elles ne sont pas utilisées. L'absence d'utilisation de la console pendant une période prolongée peut résulter en une décharge excessive de la batterie. Il peut alors être impossible de la recharger en la branchant au bloc d'alimentation.
- **•**  Remplacez la batterie si vous avez l'impression que l'autonomie de la console a sensiblement diminué. Les batteries de remplacement sont vendues séparément (<sup>1</sup> p. 133). Veuillez contacter le service consommateurs Nintendo pour obtenir plus d'informations sur la façon de vous procurer une batterie de remplacement **( p. 147)**.

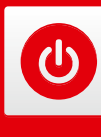

# **Allumer et éteindre la console**

Le bouton POWER sert aussi bien à allumer la console qu'à l'éteindre. Vous devez régler les paramètres de la console la première fois que vous l'allumez.

Allumez la console en appuyant sur le bouton POWER. Une fois la console sous tension, le témoin d'alimentation s'allume.

#### Notes:

**•**  lorsque vous allumez la console, le menu HOME peut mettre quelques secondes à s'afficher ; **•**  pour plus d'informations sur le témoin d'alimentation et l'autonomie de la batterie, veuillez

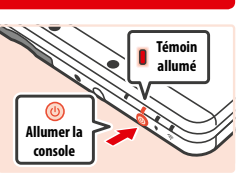

**Fermer la console**

# **Activer le mode veille et éteindre la console**

# **Activer le mode veille**

vous référer à la **p. 96**.

Fermez votre console au cours d'une partie pour mettre le logiciel en pause et activer le mode veille. SpotPass **( p. 82)** et StreetPass **( p. 83)** restent alors actifs, mais la consommation de la batterie est considérablement réduite.

Note: le mode veille ne peut pas être activé lorsque vous utilisez certains logiciels ou lorsque ceux-ci exécutent des tâches spécifiques. Par exemple, le studio son Nintendo 3DS ne peut pas entrer en mode veille lorsqu'un fichier est en cours de lecture.

# **Éteindre la console**

Appuyez sur le bouton POWER pour afficher le menu POWER. Sélectionnez alors ÉTEINDRE. Vous pouvez également mettre la console hors tension en maintenant le bouton POWER enfoncé.

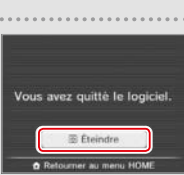

# **Paramétrage initial**

**1**

**2**

**3**

Vous devez paramétrer la console quand vous l'allumez pour la première fois. Si la console est destinée à être utilisée par des enfants, il est préférable qu'un adulte prenne cette phase en charge. Les étapes suivantes doivent être exécutées sur l'écran tactile à l'aide du stylet **( p. 90)**.

**Sélection de la langue**

Touchez la langue de votre choix, puis touchez OK.

**Test de l'écran 3D**

Suivez les instructions à l'écran afin de bien percevoir les images 3D (consultez la section Régler l'affichage 3D **( p. 97)**.

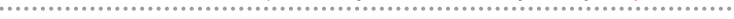

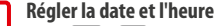

Touchez et **et pour régler la date et l'heure**, puis touchez OK.

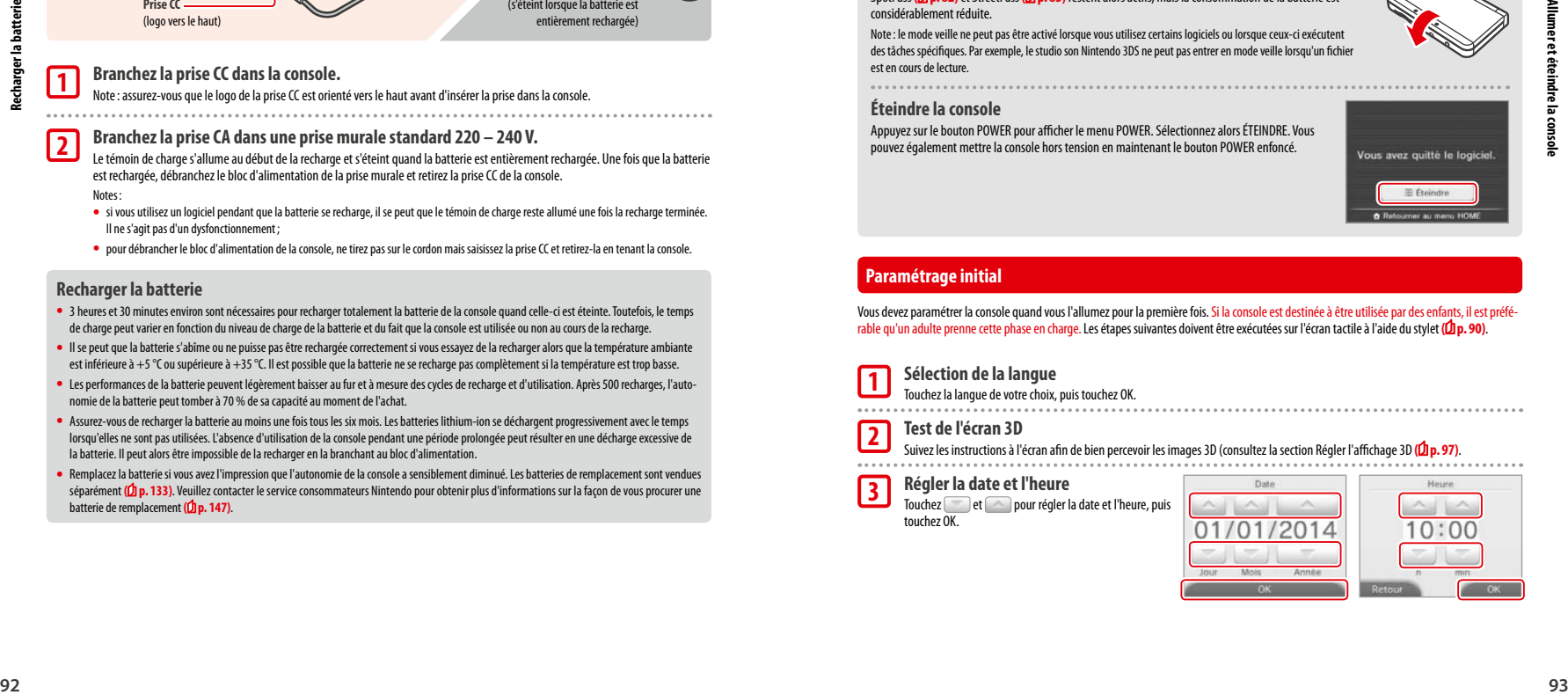

**Préparer la console**

4mm

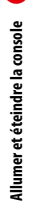

ω

**Préparer la console**

marer la con-

# **4**

**5**

.....

**6**

**7**

**8**

**9**

- Notes: **•**  pour plus d'informations sur l'utilisation du clavier, veuillez vous référer à la **p. <sup>95</sup>**.
- les pseudonymes ne peuvent pas comporter plus de 10 caractères;
- **•**  le pseudonyme que vous choisissez sera visible sur d'autres consoles Nintendo 3DS et Nintendo DS via la communication sans fil, veillez donc à ne pas inclure de mots ou d'expressions pouvant être jugés offensants. Votre pseudonyme peut être bloqué sur la console Nintendo 3DS d'autres utilisateurs si vous employez un langage grossier ou offensant.

# **Indiquer la date de votre anniversaire**

**Saisir votre pseudonyme**

# **Indiquer votre pays de résidence, puis votre région**

 **Accepter le contrat d'utilisation des services Nintendo 3DS et la politique de confidentialité**

Après avoir pris connaissance du texte, touchez J'ACCEPTE. Si vous préférez accepter ces termes ultérieurement, touchez PLUS TARD.

# **Configurer les paramètres Internet (** $\phi$ **p. 114)**

Se connecter à Internet permet d'échanger divers types de données grâce à SpotPass et d'utiliser la communication sans fil locale avec les logiciels compatibles. Pour régler ces paramètres ultérieurement, touchez PLUS TARD.

**Régler les paramètres du contrôle parental (** $\phi$  **p. 119)** Paramétrez la fonction de contrôle parental pour limiter l'accès à certains contenus et restreindre

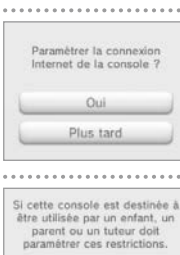

 $P$  i erre  $122 - 118 + 1$  $a \mid z \mid e \mid r \mid t \mid y \mid u \mid l \mid o \mid p$  $q s d t q h l k t m t$  $\mathbf{w} \times c \times b \times a \times c \times d$ 

aCA + **Tart** 

Touchez J'accepte și vous

accenter les termes du contrat

d'utilization das condess Nintendo 3DS et de la politique de

l'utilisation de certaines fonctions qui pourraient ne pas convenir aux enfants, comme la navigation sur Internet ou les interactions avec d'autres utilisateurs. Si cette console est destinée à être utilisée par un enfant, un parent ou tuteur doit paramétrer le

contrôle parental. Note: l'utilisation de l'affichage 3D par un enfant de six ans ou moins pourrait endommager sa vue.

Afin d'éviter cela, vous pouvez désactiver l'affichage 3D manuellement en choisissant l'option appropriée

dans les paramètres de contrôle parental.

#### **Effectuer un transfert de données (** $\Phi$ **p. 123) 10**

Si vous possédez une autre console de la famille Nintendo 3DS et souhaitez effectuer un transfert de données, veuillez suivre les instructions suivantes:

- **•**  effectuez le paramétrage initial de la nouvelle console, tel qu'indiqué plus haut, avant de procéder au transfert;
- **•**  n'utilisez pas la nouvelle console avant d'avoir procédé au transfert car toutes les données de sauvegarde de logiciels téléchargeables créées sur la console avant le transfert seront inutilisables après le transfert;
- **•**  ne créez pas d'identifiant Nintendo Network sur la nouvelle console et ne lui associez pas un identifiant existant avant le transfert, sans quoi il ne vous sera plus possible d'effectuer le transfert.

La console est maintenant prête à être utilisée. Appuyez sur le bouton HOME pour accéder au menu HOME (<sup>1</sup>p. 100) et commencer à utiliser votre console.

# **Utiliser le clavier**

Un clavier s'affiche sur l'écran tactile lorsque vous devez entrer des caractères. Touchez un caractère pour le saisir.

# **Clavier standard**

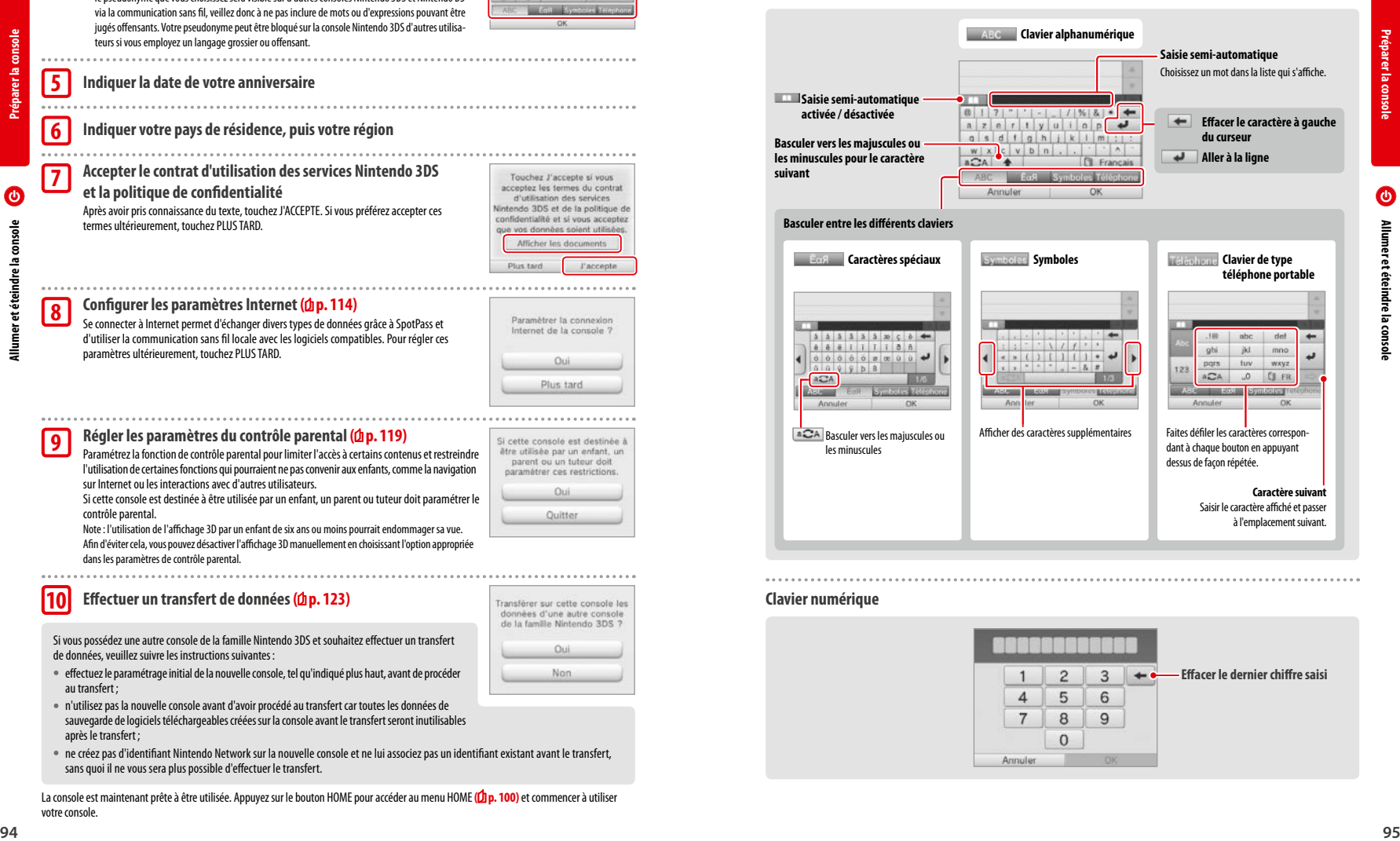

# **Clavier numérique**

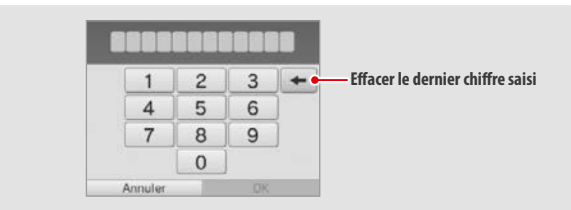

# **Témoin d'alimentation**

# **Pleine Faible Presque vide Charge de <u>la batterie restan</u>** Himm. **Bleu (fixe) Rouge (fixe) Rouge (clignotant) Le témoin de notification clignote également.**  $\circledcirc$ ⊕ ⑯

Ce témoin s'allume (bleu) quand la console est sous tension. Il devient rouge si la batterie est faible et clignote (rouge) quand elle est presque vide.

Note: lorsque le témoin d'alimentation devient rouge, sauvegardez votre partie sans attendre et rechargez la batterie. Si la batterie se vide complètement avant que vous ne sauvegardiez, vous risquez de perdre des données. Si le témoin d'alimentation est bleu et oscille lentement, cela indique que la console est en mode veille **( p. 93)** et que la consommation d'énergie est réduite.

# **Autonomie**

Divers facteurs influent sur l'autonomie de la batterie, comme les logiciels que vous utilisez, le degré de sollicitation de la communication sans fil et la température ambiante. Les valeurs indiquées ne sont que des estimations.

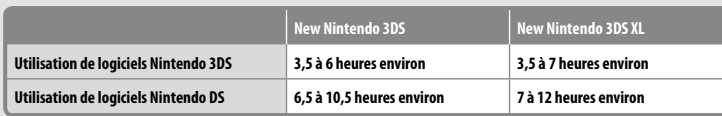

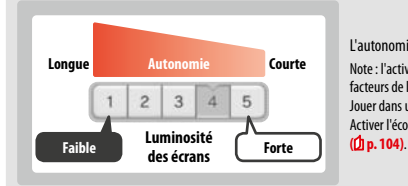

L'autonomie de la batterie dépend de la luminosité des écrans LCD. Note: l'activation de la luminosité automatique modifie automatiquement les facteurs de luminosité et de couleur en fonction de l'environnement extérieur. Jouer dans un lieu peu lumineux résulte en un gain d'autonomie de la batterie. Activer l'économie d'énergie permet également de gagner en autonomie

Laisser la console en mode veille (<sup>1</sup>p. 93) réduit considérablement la consommation d'énergie tout en permettant à une fonctionnalité de communication sans fil telle que SpotPass ou StreetPass de rester activée. Une console dont la batterie a été entièrement rechargée a une autonomie de trois jours en mode veille.

Note: le témoin d'alimentation oscille lentement si la console est en mode veille. Certains logiciels ne permettent pas l'activation de ce mode. Le témoin d'alimentation ne clignotera alors pas si vous fermez la console. Par exemple, le studio son Nintendo 3DS ne peut pas entrer en mode veille lorsqu'un fichier est en cours de lecture.

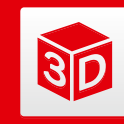

# **Régler l'affichage 3D**

L'écran 3D peut afficher des images en trois dimensions. Utilisez le curseur 3D pour ajuster l'intensité de l'effet 3D et ainsi optimiser le confort de vision.

Les effets 3D générés par la console tirent parti de la disparité binoculaire des yeux (la capacité à élaborer des images 3D à partir de la différence d'angle de vue entre l'œil droit et l'œil gauche). En positionnant l'écran 3D de telle sorte que l'œil gauche ne voie que l'image de gauche et l'œil droit, celle de droite, vous obtiendrez des effets 3D saisissants.

**Image destinée à l'œil gauche Image 3D Image destinée** 

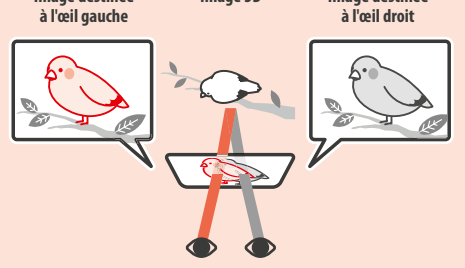

# **Comment voir des images 3D correctement**

Suivez les étapes ci-dessous pour assurer un affichage 3D optimal.

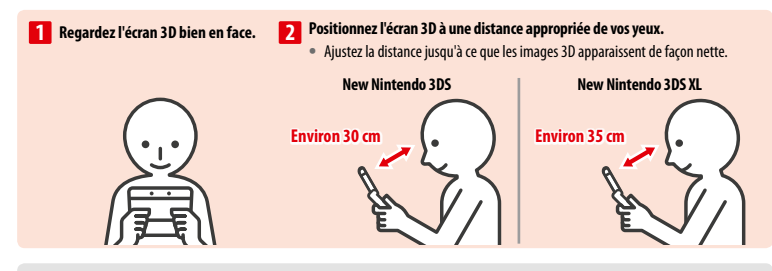

# **3D extra stable**

Cette fonction de la New Nintendo 3DS / New Nintendo 3DS XL vous permet de changer votre tête de position ou de déplacer votre console en cours de jeu, tout en conservant une image de qualité. Votre expérience 3D gagne ainsi en confort. La console utilise l'appareil photo intérieur pour détecter votre visage et ajuste l'affichage 3D en fonction de vos mouvements (Pour plus d'informations sur la reconnaissance faciale, référez-vous à la **p. 139**.) Pour plus d'informations sur l'activation/désactivation de la 3D extra stable, référez-vous à la **p. 122**.

#### Notes:

- **•**  si vous regardez la console en penchant excessivement la tête, positionnez votre visage en dehors du champ de vision de l'appareil photo intérieur, ou tenez la console verticalement, vous verrez l'image en double, ou un écran noir. Vérifiez comment voir les images 3D correctement depuis l'option Test de l'écran 3D, dans les paramètres de la console ( $\Phi$ p. 122);
- **•**  la fonction 3D extra stable ne fonctionne pas lorsque vous utilisez l'appareil photo intérieur ou l'appareil photo extérieur ;
- **•**  l'affichage 3D peut être désactivé dans les paramètres de contrôle parental **( p. 119)**;
- **•**  les images 3D seront difficilement visibles dans un lieu directement exposé à la lumière du soleil ou à une autre source lumineuse intense;
- selon l'environnement extérieur, il peut arriver que les images 3D soient difficilement visibles **(<sup>1</sup>p. 138)**.

**Préparer la console**

Préparer la

**Régler l'affichage 3D**

**Régler l'affichage 3D** 

**ap** 

# **Ajuster la profondeur de champ des images 3D**

Le curseur 3D situé à côté de l'écran 3D vous permet d'augmenter ou de réduire l'effet 3D. Si vous avez des difficultés à voir les images 3D quand le curseur est poussé jusqu'en haut (effet 3D maximal), abaissez-le progressivement jusqu'à ce que les images 3D soient nettes et faciles à voir. Une fois habitué à l'affichage 3D, vous jugerez peut-être que relever le curseur 3D produit de meilleurs effets.

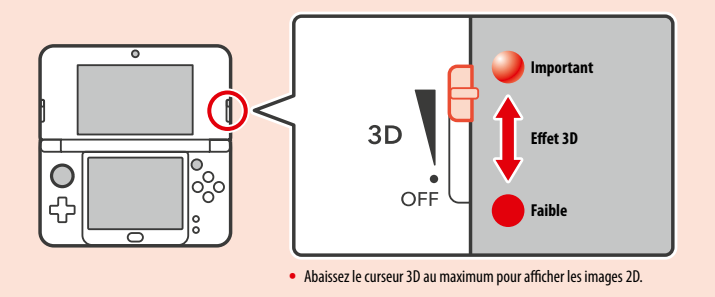

# **Notes**

**Régler l'affichage 3D**

Réglerl'affichage 3D

**RD** 

- déplacer le curseur 3D ne modifie pas l'affichage lorsque vous observez du contenu 2D ;
- **•**  certains types de contenu, comme les photos et les vidéos 3D, ne permettent pas d'ajuster l'intensité de l'effet 3D ; le curseur 3D ne sert alors qu'à basculer entre un affichage 3D et un affichage 2D. Si l'effet 3D vous semble trop intense, éloignez la console de votre visage. Si les problèmes persistent, désactivez l'affichage 3D.

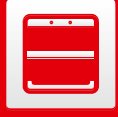

# (New Nintendo 3DS uniquement)

# **Changer la coque**

Vous pouvez changer la coque de votre New Nintendo 3DS (coques interchangeables vendues séparément).

Assurez-vous que la coque est correctement fixée à la console lorsque vous l'allumez pour la première fois.

Si la console est utilisée par un enfant, un adulte ou tuteur légal doit changer la coque pour lui. Note: assurez-vous que la console est éteinte et que le bloc d'alimentation n'est pas branché.

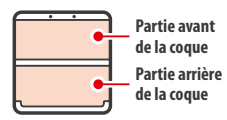

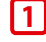

**2**

**3**

## **Desserrez les vis de la partie arrière de la coque**

Desserrez les deux vis de la partie arrière de la coque en effectuant quatre ou cinq rotations avec un tournevis cruciforme.

Afin d'éviter qu'elles ne soient perdues, les deux vis ne montent pas lorsque vous les desserrez et restent insérées dans la coque lorsque celle-ci est détachée.

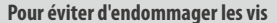

**•**  Utilisez un tournevis cruciforme dont l'embout correspond parfaitement à la tête des vis.

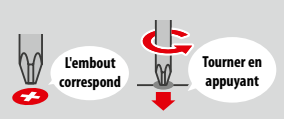

**•** Posez la console sur une surface plate et appuyez légèrement sur les vis avec le tournevis en tournant dans le sens inverse des aiguilles d'une montre.

# **Retirez la coque avec le stylet, puis fixez la nouvelle coque**

Posez la console sur une surface plate et insérez la tête du stylet entre la coque et la console afin de séparer délicatement les deux éléments.

Notes:

- **•**  n'insérez pas vos ongles entre la coque et la console, vous pourriez vous blesser ;
- **•**  n'exercez pas une force excessive, vous pourriez endommager la console et/ou la coque ;
- **•**  procédez de la même manière pour retirer et fixer la partie avant de la coque.

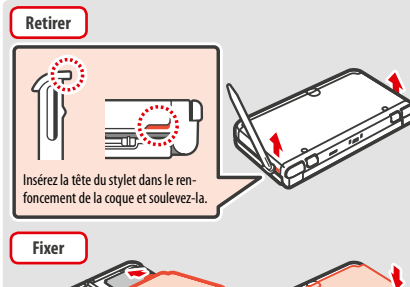

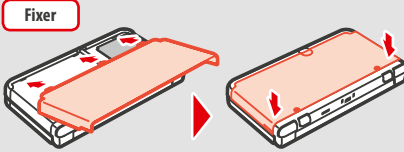

# **Serrez les deux vis de la partie arrière de la coque**

Note: assurez-vous que la partie arrière de la coque est bien fixée et que les vis sont bien serrées. Si la console subit un choc alors que la partie arrière de la coque n'est pas fixée, la batterie pourrait être endommagée, ce qui pourrait provoquer un incendie ou une explosion.

**Changer la coque**

Changer la coque

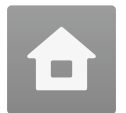

# **Menu HOME**

Le menu HOME s'affiche lorsque vous allumez la console. Il vous permet d'accéder à toutes les fonctions et applications de la console.

Pour démarrer le logiciel de votre choix, touchez l'icône correspondante dans le menu HOME. Le menu HOME affiche également l'heure et la date, le mode de communication sans fil en cours ainsi que le nombre de pas que vous avez faits ce jour-là.

Vous pouvez aussi savoir d'un coup d'œil si de nouvelles informations ou mises à jour SpotPass sont disponibles pour un logiciel particulier en cherchant sur l'icône du logiciel (*p.* **82**).

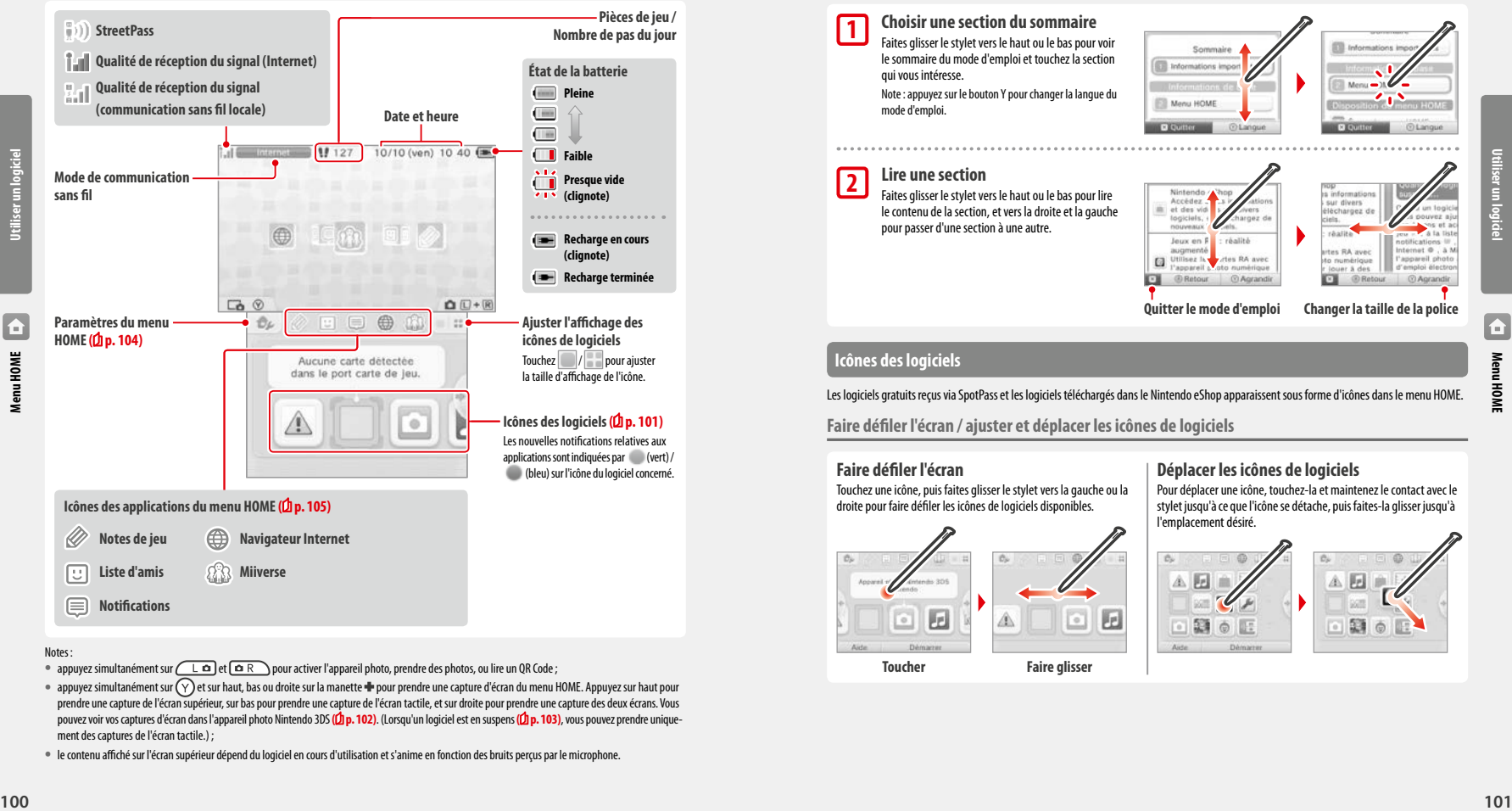

- appuyez simultanément sur **Lo** et **on**  $\epsilon$  pour activer l'appareil photo, prendre des photos, ou lire un QR Code;
- appuyez simultanément sur  $\gamma$  et sur haut, bas ou droite sur la manette **+** pour prendre une capture d'écran du menu HOME. Appuyez sur haut pour prendre une capture de l'écran supérieur, sur bas pour prendre une capture de l'écran tactile, et sur droite pour prendre une capture des deux écrans. Vous pouvez voir vos captures d'écran dans l'appareil photo Nintendo 3DS (<sup>1</sup>) p. 102). (Lorsqu'un logiciel est en suspens (<sup>1</sup>) p. 103), vous pouvez prendre uniquement des captures de l'écran tactile.) ;

**•**  le contenu affiché sur l'écran supérieur dépend du logiciel en cours d'utilisation et s'anime en fonction des bruits perçus par le microphone.

# **Mode d'emploi électronique du menu HOME**

Touchez dans le coin supérieur gauche de l'écran, puis sélectionnez MODE D'EMPLOI DU MENU HOME pour afficher le mode d'emploi détaillé du menu HOME.

a O Paramètres amilho **Brownell rooms Minissode 300** F E To .

# **Consulter un mode d'emploi**

**1**

**2**

**Choisir une section du sommaire** Faites glisser le stylet vers le haut ou le bas pour voir le sommaire du mode d'emploi et touchez la section **ET Informations im** qui vous intéresse. Note: appuyez sur le bouton Y pour changer la langue du mode d'emploi.  $(128)$ **Lire une section** Faites glisser le stylet vers le haut ou le bas pour lire information Ancéder r divers le contenu de la section, et vers la droite et la gauche léchargez e pour passer d'une section à une autre. low on F Atlantic augmenté tes RA aunt **Jos RA avec**  $\Box$ Utilisez Is<br>Pappareit œт *O Retour <u>®Agrandin</u>*  $\overline{C}$ C Retour **Quitter le mode d'emploi Changer la taille de la police**

ternet @ . a

**CO** Agrand

orto liessosa<sup>n</sup>

**Utiliser un logiciel**

# **Icônes des logiciels**

Les logiciels gratuits reçus via SpotPass et les logiciels téléchargés dans le Nintendo eShop apparaissent sous forme d'icônes dans le menu HOME.

**Faire défiler l'écran / ajuster et déplacer les icônes de logiciels**

# **Faire défiler l'écran**

Touchez une icône, puis faites glisser le stylet vers la gauche ou la droite pour faire défiler les icônes de logiciels disponibles.

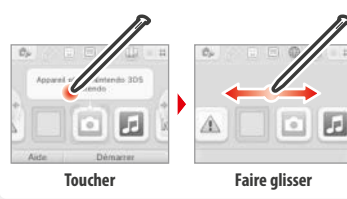

# **Déplacer les icônes de logiciels**

Pour déplacer une icône, touchez-la et maintenez le contact avec le stylet jusqu'à ce que l'icône se détache, puis faites-la glisser jusqu'à l'emplacement désiré.

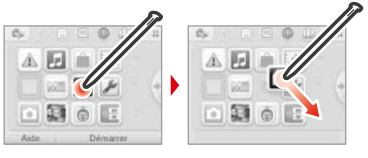

**Utiliser un logiciel**

**Menu HOME**

 $\overline{E}$ 

# **Types d'icônes de logiciels**

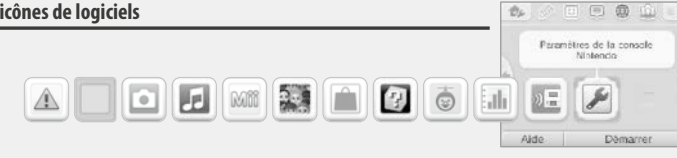

L'icône du logiciel s'affiche quand une carte de jeu est

 Utilisez les cartes RA avec l'appareil photo numérique extérieur pour jouer à des jeux en réalité augmentée.

 Consultez le nombre de pas effectués en transportant votre console et le temps passé sur vos logiciels.

Téléchargez des versions de démonstration et jouez à

**Paramètres de la console (** $\Phi$ **p. 111)** Ajustez les paramètres de la console.

Un jeu de tir qui transforme votre visage ou celui de vos

insérée dans le port carte de jeu.

*<b>f* **Jeux en RA : réalité augmentée**<br>Utilisez les cartes RA avec l'appareil pl

 **La guerre des têtes**

 **Mode téléchargement**

des jeux en multijoueur !

amis en ennemis!

**1998 Journal d'activité**<br>Consultez le nombre

# **Icônes de logiciels sur carte**

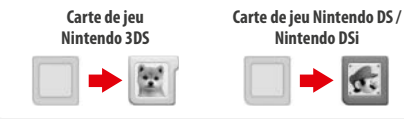

# **Icônes des logiciels préinstallés**

Pour en savoir plus sur l'utilisation de ces logiciels, consultez leurs modes d'emploi électroniques respectifs (<sup>1</sup> p. 103).

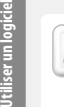

**Informations sur la santé et la sécurité**<br> **(b)**  $\overline{(\textbf{h}\,\textbf{b}\,.\,85)}$ **( p. 85)**

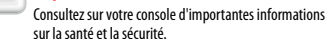

 **Studio son Nintendo 3DS**

**Appareil photo Nintendo 3DS**<br>**Preparedos photos 3D ot des vidéos 3D** Prenez des photos 3D et des vidéos 3D grâce à ce logiciel.

 $\overline{\mathbf{f}}$ 

 **Éditeur Mii** Créez un Mii qui vous ressemble et d'autres Mii à l'image de vos proches!

Écoutez de la musique et réalisez des enregistrements.

 **Place Mii StreetPass** C'est ici qu'apparaîtront tous les Mii rencontrés grâce à StreetPass **( p. 83)**.

# **Nintendo eShop (** $\Phi$ **p. 81)**

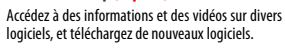

# **Autres**

# **Cadeau**<br> **Cette icôn**

 Cette icône apparaît lorsqu'un nouveau logiciel est ajouté dans le menu HOME. Touchez-la pour découvrir la véritable icône de votre logiciel.

 Note: l'icône clignote si le téléchargement n'est pas terminé. Mettez alors la console en mode veille**( p. 93)** à proximité d'un point d'accès Internet compatible afin que le téléchargement se termine.

**•**  Le contenu vidéo et les logiciels installés sur la carte microSD sont également affichés dans le menu HOME.

Touchez l'icône du logiciel puis DÉMARRER.

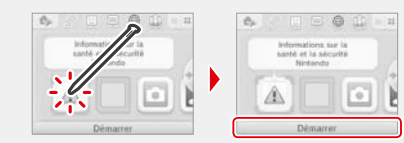

# **Quitter/Suspendre un logiciel**

Appuyez sur le bouton HOME en cours de partie pour suspendre un logiciel et afficher le menu HOME. Touchez REPRENDRE (ou appuyez à nouveau sur le bouton HOME) pour reprendre la partie, ou touchez QUITTER dans le menu HOME pour quitter le **logiciel** 

Notes:

- **•**  pour des informations concernant ce que vous pouvez faire lorsqu'un logiciel est en suspens, référez-vous à la **D** p. 105 ;
- **•**  pour démarrer un autre logiciel, vous devez d'abord quitter le logiciel en suspens.

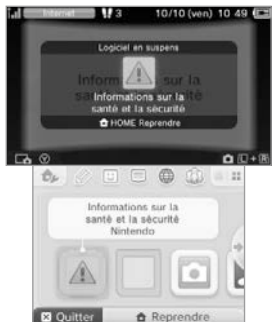

# **Sauvegardez avant de quitter un logiciel.**

Les données non sauvegardées seront perdues si vous quittez un logiciel sans sauvegarder au préalable.

# **Ne retirez pas un logiciel en suspens et n'éteignez pas la console.**

Ne retirez ni la carte de jeu ni la carte microSD et n'éteignez pas la console lorsqu'un logiciel est en suspens: cela pourrait entraîner une corruption ou une perte de données.

# **Modes d'emploi électroniques des logiciels**

Si le logiciel intègre un mode d'emploi électronique, AIDE s'affiche lorsque vous sélectionnez l'icône du logiciel. Touchez cette fenêtre pour consulter le mode d'emploi. Vous pouvez également consulter celui-ci lorsque le logiciel est en suspens.

Note: les commandes utilisées lors de la consultation du mode d'emploi d'un logiciel sont les mêmes que celles utilisées avec le mode d'emploi électronique du menu HOME **( p. 101)**.

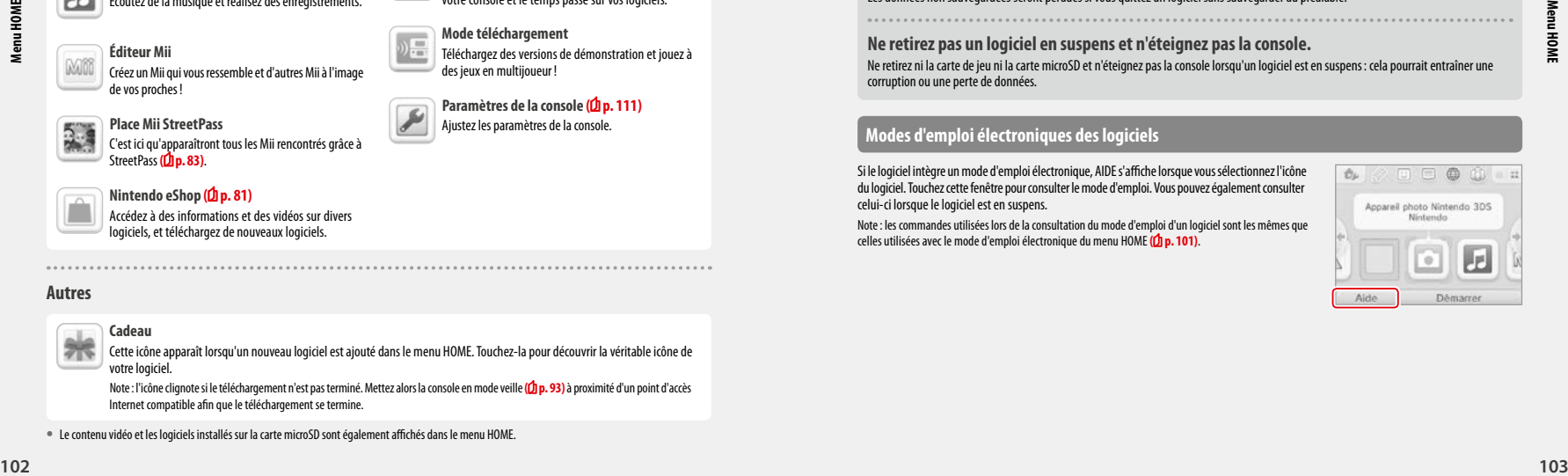

**Utiliser un logiciel**

# **Paramètres du menu HOME**

Touchez dans le menu HOME pour configure les paramètres suivants ou accéder au mode d'emploi électronique du menu HOME.

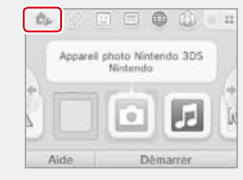

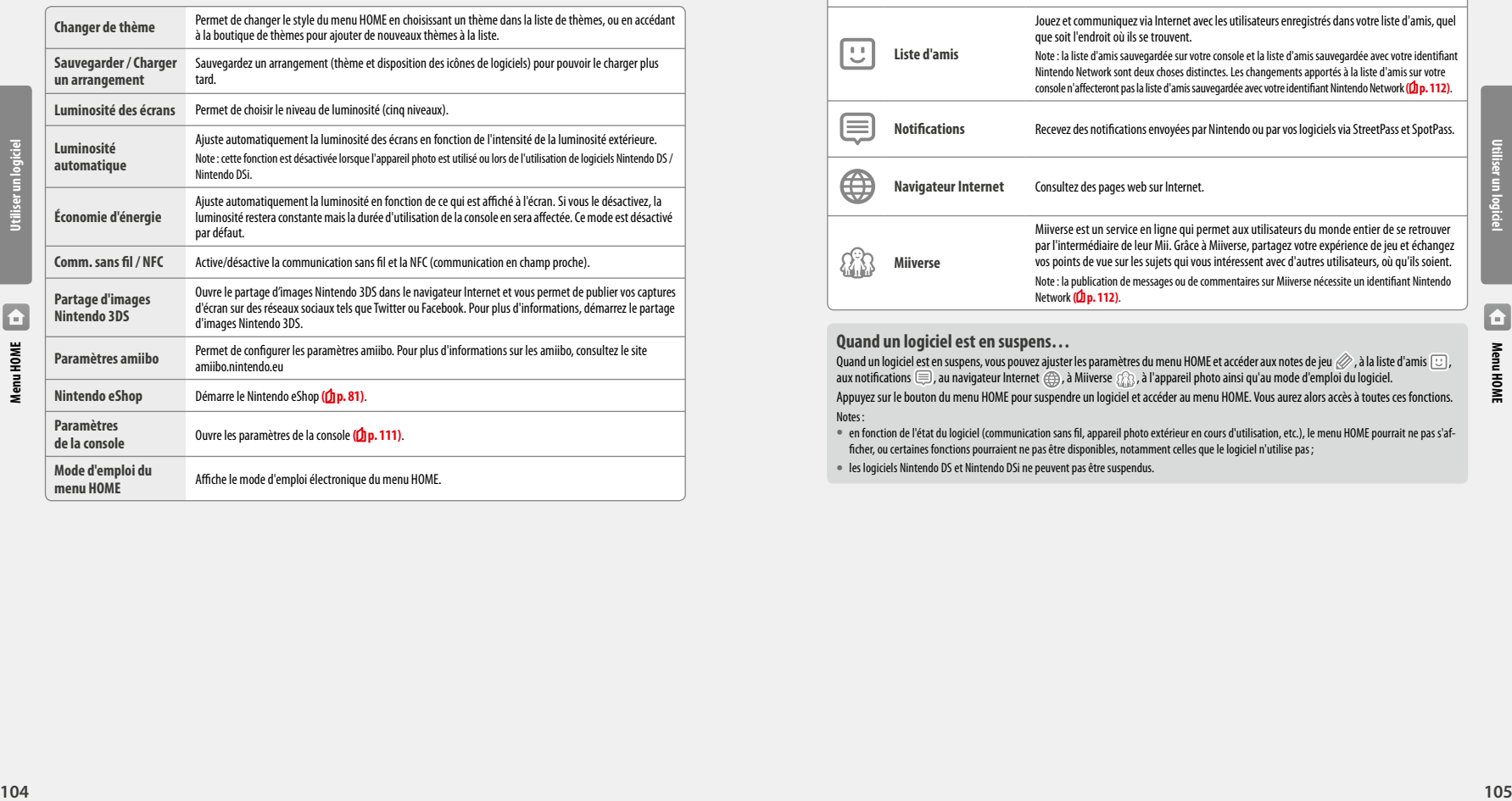

# **Icônes des applications du menu HOME**

Touchez les icônes affichées dans la partie supérieure de l'écran tactile lorsque vous êtes dans le menu HOME  $\gg \boxdot \oplus$   $\gg$ utiliser les fonctions ci-dessous.

Notes:

**•**  consultez le mode d'emploi électronique de chaque logiciel pour plus de détails **( p. 103)**;

**•**  vous pouvez consulter le mode d'emploi Miiverse après avoir démarré Miiverse.

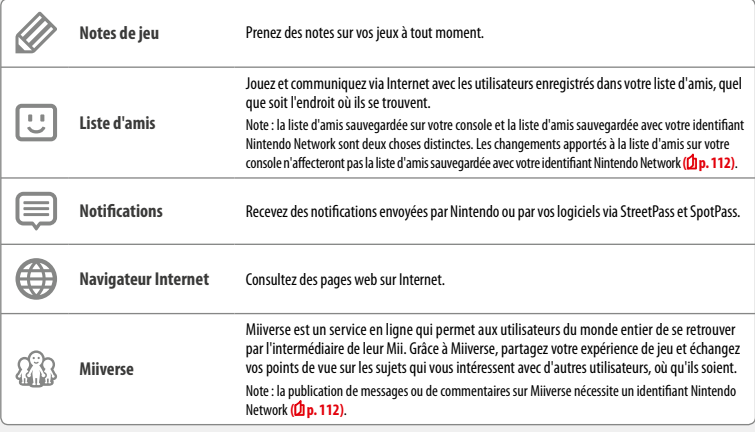

# **Quand un logiciel est en suspens…**

Quand un logiciel est en suspens, vous pouvez ajuster les paramètres du menu HOME et accéder aux notes de jeu  $\gg$ , à la liste d'amis  $\boxdot$ , aux notifications  $\bigoplus$ , au navigateur Internet  $\bigoplus$ , à Miiverse  $\{\hat{a}, \hat{b}\}$ , à l'appareil photo ainsi qu'au mode d'emploi du logiciel. Appuyez sur le bouton du menu HOME pour suspendre un logiciel et accéder au menu HOME. Vous aurez alors accès à toutes ces fonctions. Notes:

**•**  en fonction de l'état du logiciel (communication sans fil, appareil photo extérieur en cours d'utilisation, etc.), le menu HOME pourrait ne pas s'afficher, ou certaines fonctions pourraient ne pas être disponibles, notamment celles que le logiciel n'utilise pas;

**•**  les logiciels Nintendo DS et Nintendo DSi ne peuvent pas être suspendus.

**Utiliser un logiciel**

Utiliser un

 $\blacksquare$ 

# **Informations importantes concernant la liste d'amis**

#### **Ne partagez pas votre code ami avec des inconnus**

La liste d'amis est conçue pour être utilisée uniquement par vous et les personnes que vous connaissez. Le fait de partager votre code ami en ligne sur des forums ou avec des inconnus pourrait vous exposer à recevoir des données indésirables ou des commentaires contenant des mots que vous pourriez juger inappropriés. Ne partagez donc pas votre code ami avec des inconnus.

#### **Contrôle parental ( p. 119)**

Vous pouvez restreindre l'utilisation de la liste d'amis dans les paramètres de contrôle parental.

# **Protéger les enfants contre les sites inappropriés**

Utilisez les paramètres de contrôle parental de votre console **( p. 119)** afin de restreindre l'utilisation du navigateur et d'empêcher ainsi les enfants d'avoir accès à des sites nuisibles ou inappropriés. 

## **Informations importantes concernant Miiverse**

Sur Miiverse, vos messages, vos commentaires et votre commentaire de profil peuvent être vus par beaucoup d'utilisateurs. N'y incluez pas d'informations à caractère personnel et ne publiez pas de messages ou de commentaires inappropriés ou pouvant heurter la sensibilité d'autrui. Consultez le guide Miiverse (https://miiverse.nintendo.net/guide/) pour plus de détails.

#### **Contrôle parental ( p. 119)**

**Utiliser un logiciel**

 $\overline{f}$ 

Vous pouvez restreindre l'utilisation de Miiverse dans les paramètres de contrôle parental.

# **Logiciels sur carte**

Comment utiliser les cartes de jeu avec votre console.

Note: si la langue choisie dans les paramètres de la console est le néerlandais, le portugais ou le russe, les logiciels autres que les logiciels Nintendo 3DS utiliseront l'anglais par défaut. Dans certains cas, il est possible de régler la langue directement dans le logiciel.

Les logiciels Nintendo 3DS, Nintendo DS, Nintendo DSi et optimisés Nintendo DSi peuvent être utilisés sur cette console.

# **Carte de jeu Nintendo 3DS Carte de jeu Nintendo DS ou Nintendo DSi**

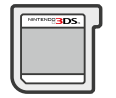

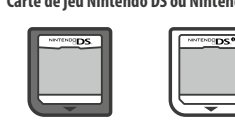

#### Notes:

- **•**  l'affichage 3D ne fonctionne qu'avec les logiciels Nintendo 3DS. Les titres Nintendo DS ou Nintendo DSi ne peuvent pas afficher d'images 3D ;
- **•**  le menu HOME, SpotPass et StreetPass ne sont pas opérationnels quand un logiciel Nintendo DS ou Nintendo DSi est en cours d'utilisation ;
- **•**  seuls les logiciels Nintendo 3DS et Nintendo DSi provenant d'une région identique à celle de la console fonctionneront. Les logiciels provenant d'autres régions pourraient ne pas fonctionner ;
- **•**  les logiciels Nintendo 3DS ne peuvent pas être utilisés avec les consoles Nintendo DS, Nintendo DS Lite, Nintendo DSi ou Nintendo DSi XL.

# **Classification par âge (signalétique PEGI)** [1113/FRA]

#### **Catégories de la signalétique**

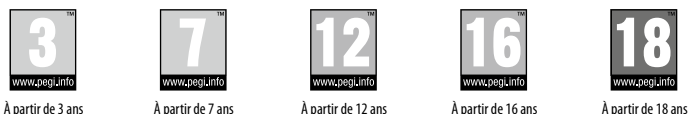

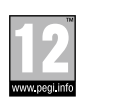

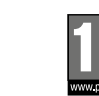

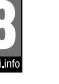

# **Descripteurs de contenu**

Les descripteurs de contenu présents sur l'emballage des logiciels indiquent les raisons principales de leur classification dans une certaine catégorie d'âge.

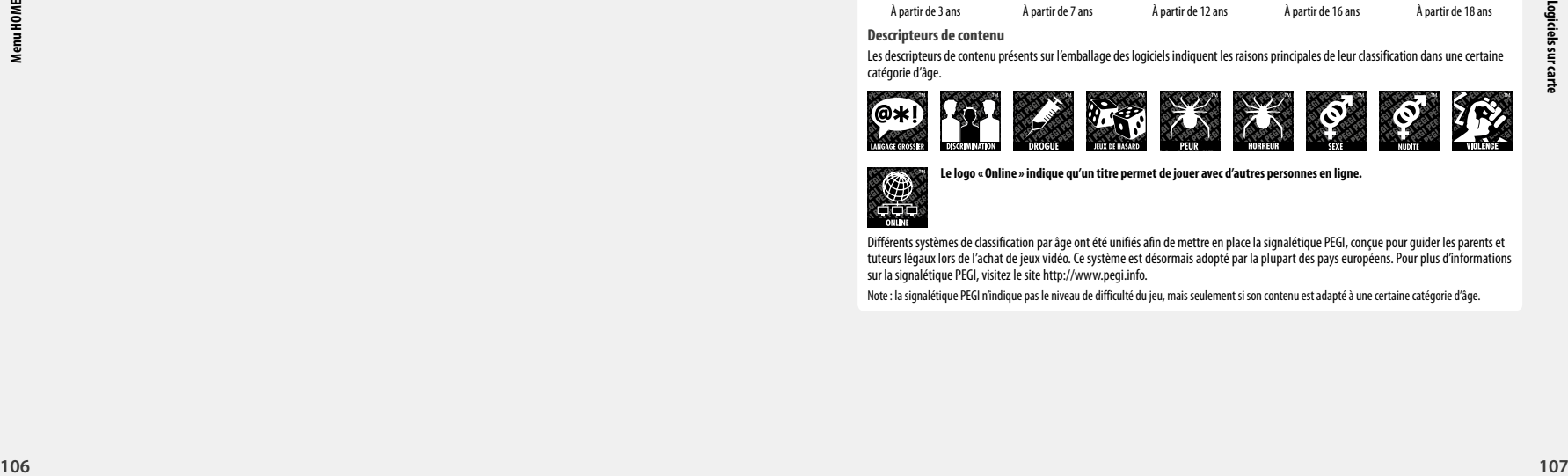

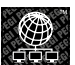

**Le logo « Online » indique qu'un titre permet de jouer avec d'autres personnes en ligne.**

Différents systèmes de classification par âge ont été unifiés afin de mettre en place la signalétique PEGI, conçue pour guider les parents et tuteurs légaux lors de l'achat de jeux vidéo. Ce système est désormais adopté par la plupart des pays européens. Pour plus d'informations sur la signalétique PEGI, visitez le site http://www.pegi.info.

Note: la signalétique PEGI n'indique pas le niveau de difficulté du jeu, mais seulement si son contenu est adapté à une certaine catégorie d'âge.

**Utiliser un logiciel**

# **Utiliser une carte de jeu**

**1**

# **Insérez une carte de jeu dans le port carte de jeu.**

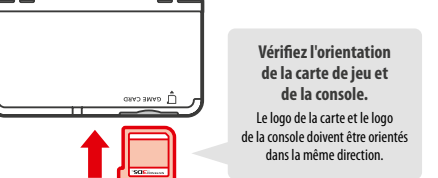

#### Notes:

- **•**  si vous n'arrivez pas à insérer complètement la carte de jeu dans son port, retirez-la puis insérez-la à nouveau en vous assurant que vous la tenez dans le bon sens et que le logo est orienté vers le dos de la console. Forcer sur la carte de jeu pour l'insérer alors qu'elle est dans le mauvais sens pourrait endommager la carte ou la console;
- **•**  n'insérez ou ne retirez une carte du port carte de jeu que lorsque le menu HOME est affiché ou que la console est éteinte. (Dans le cas d'un logiciel en suspens, assurez-vous de le quitter avant de retirer la carte de jeu.)

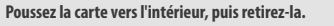

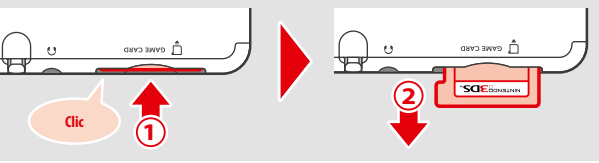

**3**

**Touchez l'icône de la carte de jeu, puis touchez DÉMARRER. 2**

Par défaut, les logiciels Nintendo DS ou Nintendo DSi s'affichent dans un format élargi. Pour démarrer un logiciel avec son affichage d'origine, maintenez START ou SELECT enfoncé, puis touchez DÉMARRER. Maintenez START ou SELECT enfoncé jusqu'à la fin du chargement.

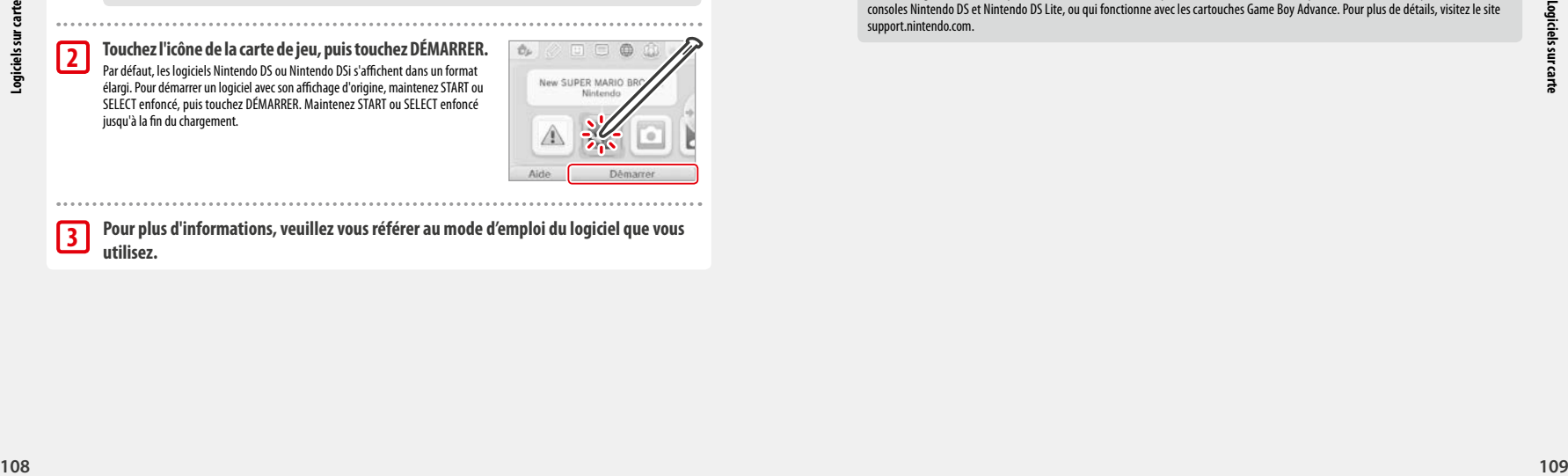

 **Pour plus d'informations, veuillez vous référer au mode d'emploi du logiciel que vous utilisez.**

# **Quitter un logiciel**

Appuyez sur le bouton HOME pour accéder au menu HOME, puis touchez QUITTER pour quitter un logiciel. (Si vous quittez un logiciel sans sauvegarder, toutes les données non sauvegardées seront perdues.)

- **•** Touchez REPRENDRE pour poursuivre l'utilisation du logiciel au point où vous l'avez interrompue.
- **•** Pour quitter un logiciel Nintendo DS ou Nintendo DSi, sauvegardez d'abord vos données, puis appuyez sur le bouton HOME et touchez OK.

Note: si vous appuyez sur le bouton POWER, vous quittez le logiciel et le menu POWER s'affiche **( p. 93)**.

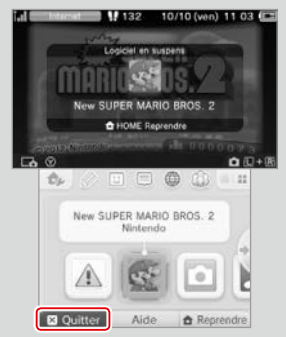

# **Mise à jour de la console via une carte de jeu**

Certaines cartes de jeu contiennent des données de mise à jour de la console. Lorsqu'une mise à jour est nécessaire pour les utiliser, un message s'affiche. Dans ce cas, suivez les instructions pour mettre à jour votre console **( p. 131)**.

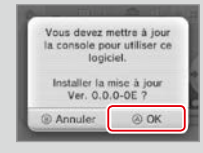

# **Logiciels et accessoires incompatibles**

La station de recharge Nintendo 3DS, la station de recharge Nintendo 3DS XL, le pad circulaire Pro Nintendo 3DS et le pad circulaire Pro Nintendo 3DS XL ne sont pas compatibles avec cette console.

De manière générale, vous ne pouvez utiliser aucun accessoire qui nécessite d'être connecté au port cartouche Game Boy Advance™ des consoles Nintendo DS et Nintendo DS Lite, ou qui fonctionne avec les cartouches Game Boy Advance. Pour plus de détails, visitez le site support.nintendo.com

**Utiliser un logiciel**

**Utiliser un logiciel**

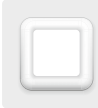

# **Logiciels téléchargeables**

Profitez de logiciels gratuits téléchargés via SpotPass ou de logiciels achetés dans le Nintendo eShop.

Cette console utilise une technologie RF d'une puissance de rayonnement inférieure à 10 mW PIRE, avec une densité spectrale de puissance maximum inférieure à -30 dBW/1 MHz PIRE. Ces paramètres sont valables pour des températures comprises entre 0 et 40 °C. En conséquence, cette console est classée dans la catégorie 1 des équipements hertziens et des équipements terminaux de télécommunications selon la décision de la Commission 2000/299/CE.

À l'exception des Nintendo DSiWare **( p. 81)**, les logiciels téléchargés sont sauvegardés sur une carte microSD. L'icône correspondante s'affiche dans le menu HOME.

**Utilisez les moyens ci-dessous pour obtenir de nouveaux logiciels.**

- **•**  Téléchargez des titres gratuits via SpotPass **( p. 82)**.
- **•**  Téléchargez des logiciels dans le Nintendo eShop **( p. 81)**.

# **Précautions concernant le téléchargement de logiciels**

- **•** Comme certains logiciels sont transmis automatiquement via SpotPass **( p. 82)**, nous vous recommandons de laisser une carte microSD insérée dans la console en permanence.
- **•**  Vous pouvez sauvegarder jusqu'à 40 Nintendo DSiWare dans la mémoire de la console et jusqu'à 300 logiciels téléchargés sur une carte microSD.
- **•**  Les logiciels téléchargés (y compris leurs données de sauvegarde) ne peuvent être utilisés qu'avec la console sur laquelle ils ont été téléchargés. Les logiciels sauvegardés sur carte microSD ne peuvent être utilisés sur aucune autre console.
- **•**  Vous devez disposer d'un identifiant Nintendo Network pour télécharger des logiciels gratuits ou de démonstration **( p. 112)**.
- **•**  L'utilisation des versions de démonstration des logiciels peut être limitée, par exemple en temps ou en nombre d'utilisations. Lorsque vous essayez d'utiliser une version de démonstration qui a expiré, un message s'affiche. Suivez alors les instructions données afin d'effacer le logiciel ou d'ouvrir le Nintendo eShop.
- **•**  Si la langue de la console est le néerlandais, le portugais ou le russe, les Nintendo DSiWare s'afficheront en anglais par défaut. Dans certains cas, ce paramètre peut être ajusté dans le logiciel.
- **•**  Seuls les logiciels Nintendo 3DS et les Nintendo DSiWare provenant d'une région identique à celle de la console peuvent fonctionner. Les logiciels provenant d'autres régions pourraient ne pas fonctionner.

# **Démarrer un logiciel**

**1**

**2**

# **Touchez l'icône du logiciel puis DÉMARRER.**

Les Nintendo DSiWare s'affichent dans un format élargi par défaut. Pour démarrer un logiciel avec son affichage d'origine, maintenez START ou SELECT enfoncé, puis touchez DÉMARRER. Maintenez START ou SELECT enfoncé jusqu'à la fin du chargement.

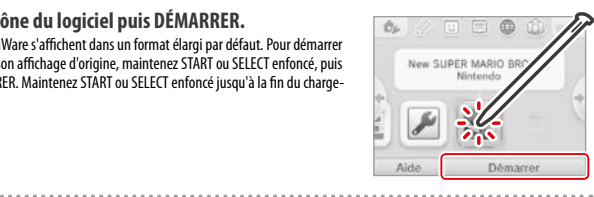

**Consultez le mode d'emploi du logiciel concerné pour plus d'informations.**

- **•** Comment consulter le mode d'emploi électronique **( p. 103)**
- À propos de la classification par âge des logiciels **(***D* **p. 107)**
- **•** Comment quitter un logiciel **( p. 109)**

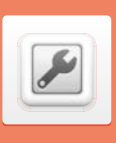

# **Paramètres de la console**

Configurez ici les paramètres Internet, le contrôle parental et d'autres paramètres de base de la console.

Pour accéder aux paramètres de la console, touchez l'icône correspondante dans le menu HOME.

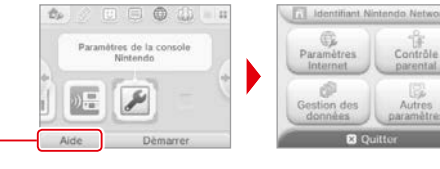

**Pour plus d'informations, veuillez consulter le mode d'emploi électronique.**

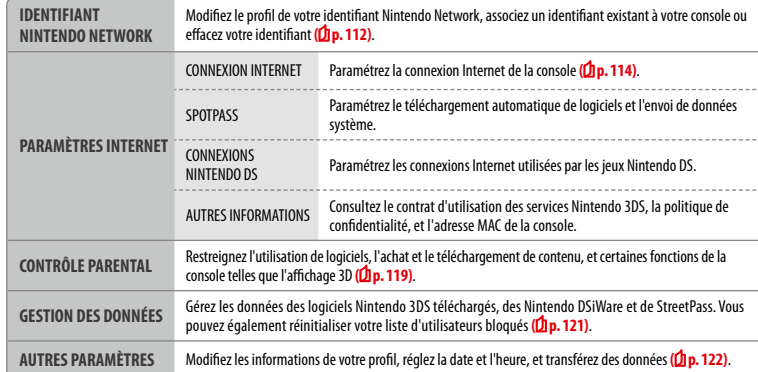

**Utiliser un logiciel**

ogiciels téléchargeables

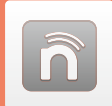

# **Identifiant Nintendo Network**

Associez un identifiant Nintendo Network et paramétrez les informations de l'utilisateur.

Un identifiant Nintendo Network vous permet de profiter des différents services Nintendo Network.

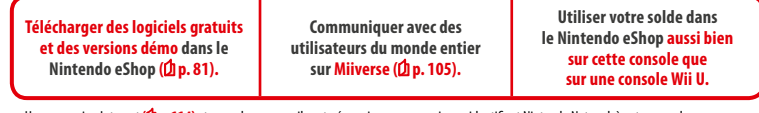

- **•** Une connexion Internet ( $\Delta$ p. 114) et une adresse e-mail sont nécessaires pour associer un identifiant Nintendo Network à votre console.
- **•**  Un identifiant Nintendo Network et un compte Club Nintendo Network sont deux choses distinctes.
- **•**  S'il est destiné à être utilisé par un enfant, l'identifiant Nintendo Network doit être créé ou associé à la console par un parent ou tuteur.

**Si vous possédez une autre console de la famille Nintendo 3DS et souhaitez transférer ses données sur votre nouvelle console...**

Effectuez le paramétrage initial de la nouvelle console, puis procédez ensuite au transfert de données **( p. 123)**. Ne créez pas d'identifiant Nintendo Network sur la nouvelle console et ne lui associez pas un identifiant existant avant le transfert.

**Attention** Vous ne pourrez plus transférer les données d'une autre console Nintendo 3DS sur cette console si vous lui associez un identifiant Nintendo Network.

# **Informations importantes à propos des identifiants Nintendo Network**

- **•**  Une fois que vous aurez associé un identifiant Nintendo Network à votre console, vous devrez vous connecter avec cet identifiant chaque fois que vous utiliserez le Nintendo eShop.
- **•**  Les activités sur le compte et le solde du Nintendo eShop sur votre console seront mis en commun avec les activités et le solde de votre identifiant Nintendo Network.

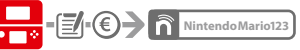

**•**  Vous ne pouvez associer qu'un seul identifiant à votre console.

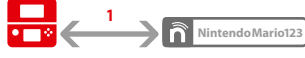

**•**  Vous ne pouvez pas associer un même identifiant Nintendo Network à plusieurs consoles de la famille Nintendo 3DS. **NintendoMario123**

Note: vous pouvez en revanche transférer toutes vos données vers une autre console à laquelle n'est pas associé d'identifiant Nintendo Network, en utilisant le transfert de données **( p. 123)**.

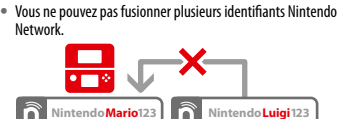

**•**  Vous ne pouvez pas procéder à un transfert de données vers une console à laquelle est déjà associé un identifiant Nintendo Network.

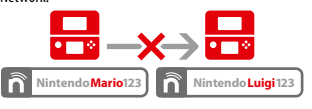

**•**  La liste d'amis sauvegardée avec votre identifiant Nintendo Network et la liste d'amis sauvegardée sur votre console sont deux choses distinctes. Les données d'amis sauvegardées avec votre identifiant ne peuvent être effacées ou modifiées que depuis une Wii U et ne sont utilisables que dans les logiciels nécessitant que vous vous connectiez avec votre identifiant Nintendo Network.

# **Créer ou associer un identifiant Nintendo Network**

#### Il existe deux options:

- **•**  créer un nouvel identifiant Nintendo Network;
- **•** utiliser un identifiant existant déjà associé à une console Wii U.

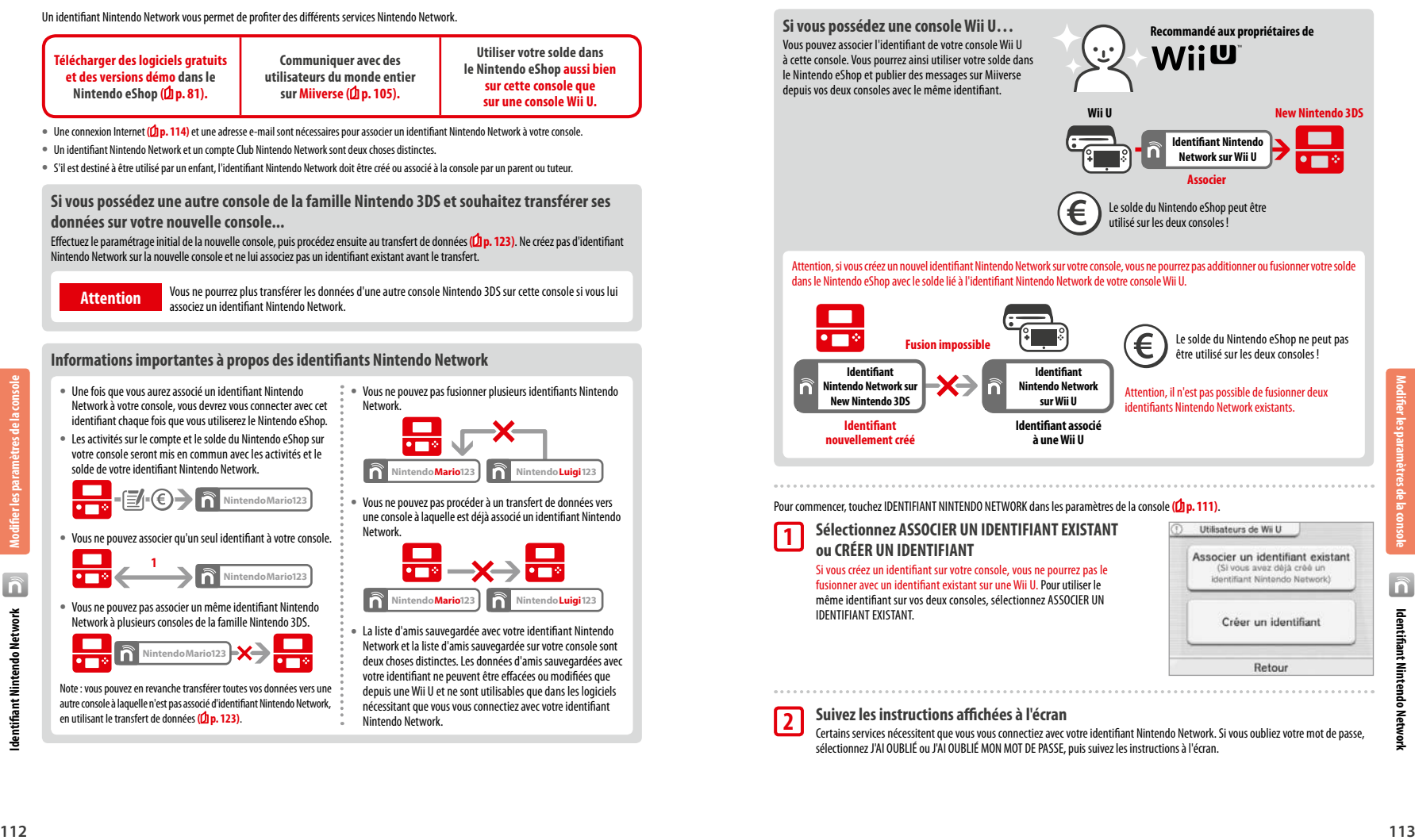

 $\widehat{\mathsf{n}}$ 

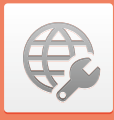

# **Paramètres Internet**

Connectez votre console à Internet pour avoir accès à tout un éventail de services. Vous pourrez notamment acheter des logiciels dans le Nintendo eShop, ou communiquer avec des utilisateurs du monde entier.

# **Équipement requis pour se connecter à Internet**

Vous avez besoin d'une connexion sans fil pour connecter votre console à Internet. Les paramètres du point d'accès sans fil (routeur) doivent être ajustés à partir d'un ordinateur.

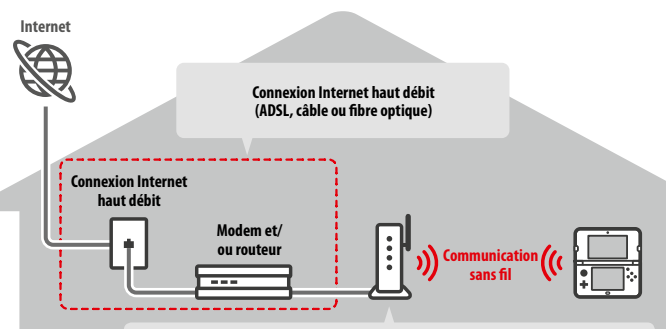

#### **Points d'accès sans fil**

#### Notes:

- **•**  la connexion est plus facile via des points d'accès sans fil compatibles avec la fonction AOSS™ ou Wi-Fi Protected Setup™;
- **•**  utilisez un point d'accès compatible avec les standards 802.11b et/ou 802.11g. Les points d'accès qui n'utilisent que le standard 802.11a ne sont pas compatibles.

# **Se connecter à Internet**

Une fois tous les éléments requis pour vous connecter à Internet réunis, vous pouvez passer au paramétrage de votre console.

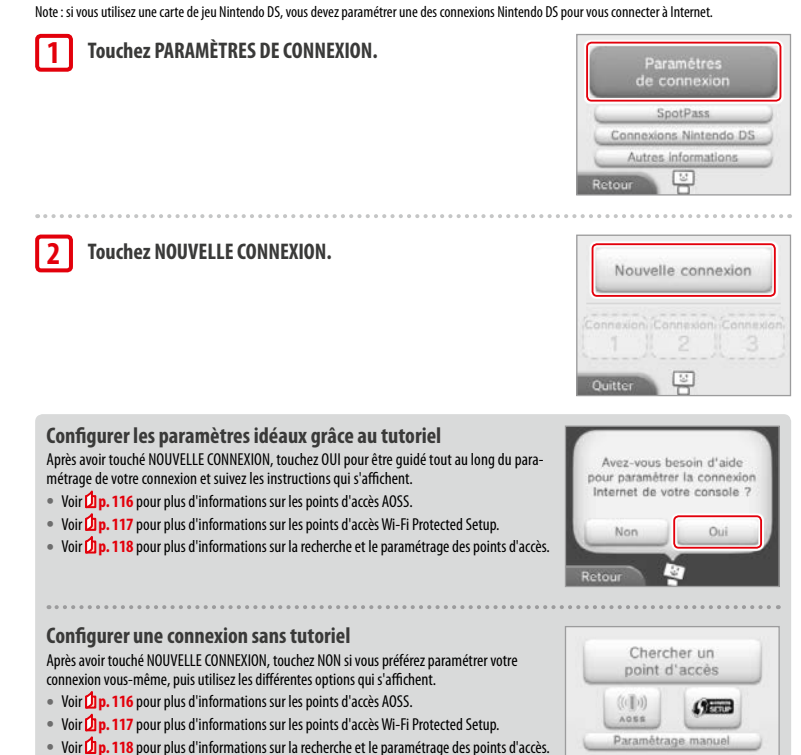

덕

Retour

**Modifier les paramètres de la console Paramètres Internet**

# **Connexion AOSS**

Si votre point d'accès est compatible AOSS, vous pouvez utiliser cette fonction pour paramétrer rapidement la connexion Internet de la console. Veuillez consulter la documentation fournie avec votre point d'accès en plus de ce mode d'emploi.

Note: les paramètres de votre point d'accès peuvent changer si vous utilisez la configuration AOSS. Un ordinateur déjà relié à ce point d'accès sans l'aide de cette fonction est susceptible de ne plus pouvoir se connecter une fois la configuration AOSS effectuée. Établir une connexion avec un point d'accès trouvé à l'aide de la fonction de recherche ne modifie aucun paramètre du point d'accès **( p. 118)**.

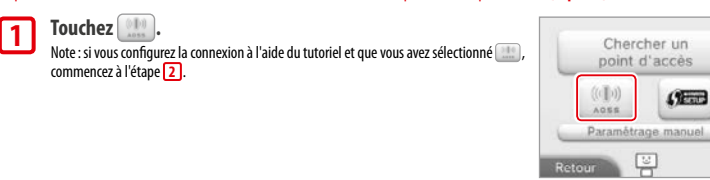

#### **Sur le point d'accès 2**

**Maintenez enfoncé le bouton AOSS du point d'accès jusqu'à ce que le témoin AOSS clignote.**

Note: si l'installation AOSS échoue malgré plusieurs tentatives, attendez environ cinq minutes et réessayez.

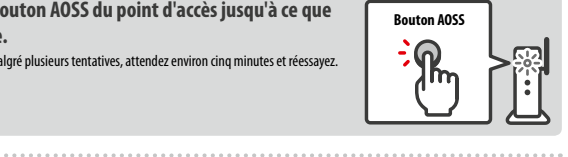

- **Lorsque l'écran de fin de paramétrage s'affiche, touchez OK pour effectuer un test de connexion.**
	- **•**  Si le test de connexion est concluant, le paramétrage est terminé.
	- **•**  Il peut arriver que la connexion échoue après l'installation AOSS. Si c'est le cas, patientez un moment avant d'essayer de vous connecter à nouveau.

# **Connexion Wi-Fi Protected Setup**

Configurez rapidement et facilement votre connexion Internet grâce à la fonction Wi-Fi Protected Setup. Consultez la documentation fournie avec votre point d'accès pour plus de détails.

Note: si votre point d'accès est sécurisé via le protocole de chiffrement WEP, vous ne pourrez pas utiliser la fonction Wi-Fi Protected Setup pour connecter votre console.

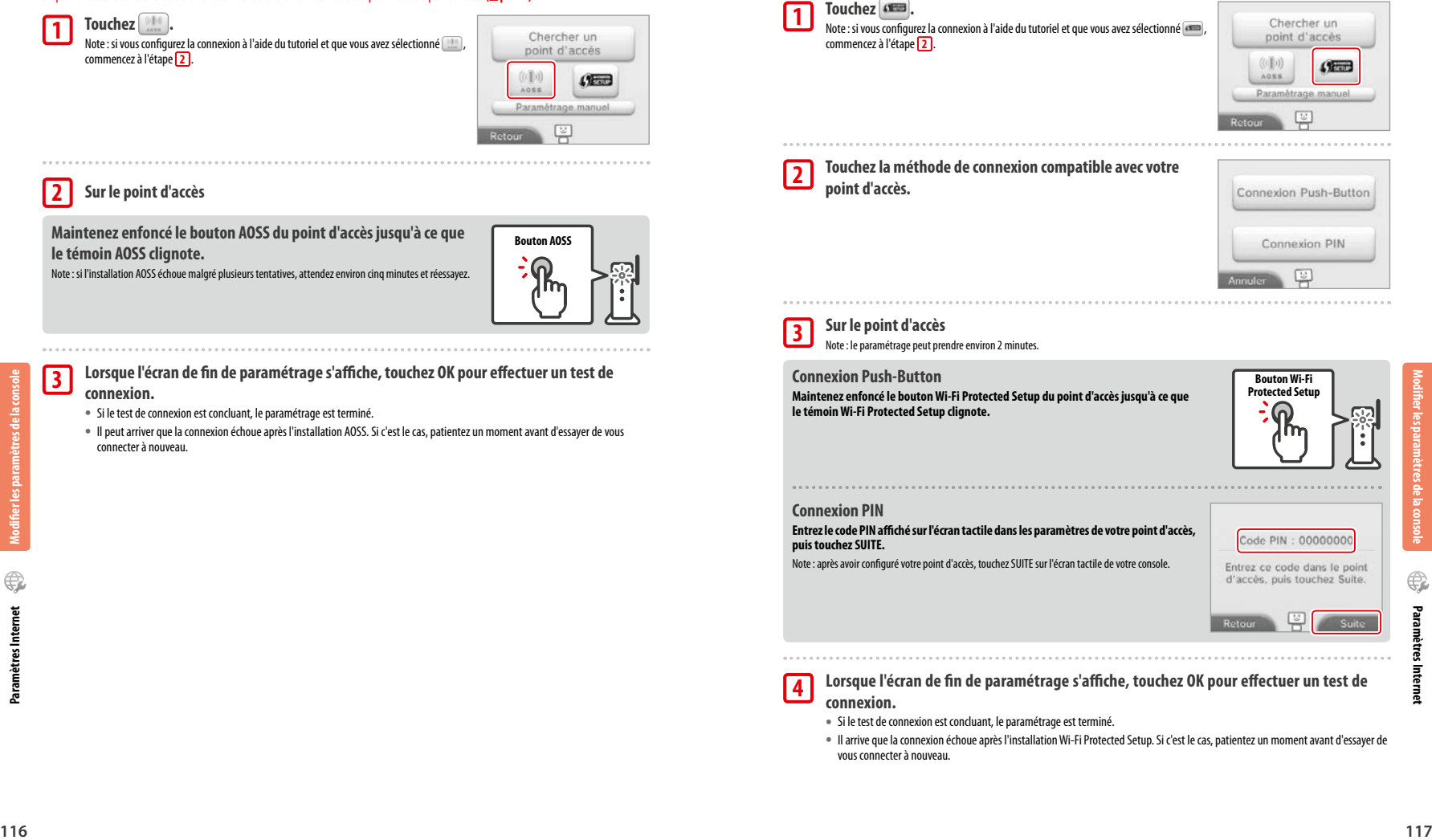

**3**

.......

**Modifier les paramètres de la console** 

ier les paramètres de la co

# **Recherche d'un point d'accès et connexion**

Si votre point d'accès n'est pas compatible avec la fonction AOSS ou Wi-Fi Protected Setup, vous pouvez utiliser la méthode ci-dessous pour chercher un point d'accès auquel vous connecter. Il est recommandé de consulter le mode d'emploi fourni avec votre point d'accès. Note: la console ne pourra pas se connecter au point d'accès s'il est sécurisé via le protocole de chiffrement WPA2™-PSK (TKIP).

#### **Touchez CHERCHER UN POINT D'ACCÈS. 1**

 Note: si vous configurez la connexion à l'aide du tutoriel et que vous avez sélectionné AUTRE ou JE NE SAIS PAS / AUTRE, commencez à l'étape **2** .

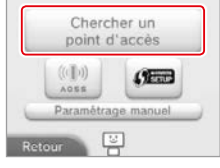

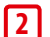

**3**

**4**

 $0.0.0.1$ 

#### **Sélectionnez un point d'accès.**

**•**  Touchez le nom du point d'accès auquel vous souhaitez vous connecter (il s'agit du SSID, de l'ESSID ou du nom du réseau). Si vous ne connaissez pas son nom, consultez les paramètres de votre point d'accès.

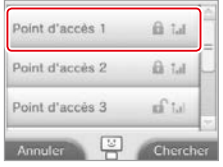

# **Entrez la clé de sécurité et touchez OK.**

Cette étape n'est nécessaire que si le point d'accès est sécurisé. Si vous ne connaissez pas la clé de sécurité, consultez les paramètres de votre point d'accès.

**•**  Les caractères que vous saisissez sont remplacés au fur et à mesure par des astérisques (\*).

 Note: la clé de sécurité est le mot de passe de votre point d'accès, elle est requise pour permettre à votre console de se connecter à Internet. On l'appelle aussi « clé de chiffrement » ou « mot de passe réseau ». 

# **Touchez OK pour sauvegarder vos paramètres.**

#### **Touchez OK pour effectuer un test de connexion. 5**

- **•**  Si le test de connexion est concluant, le paramétrage est terminé.
- **•**  Si la connexion échoue et qu'un message d'erreur s'affiche, suivez les instructions indiquées dans celui-ci.

**Modifier les paramètres de la console** 

# **Types de sécurité**

Un point d'accès peut être sécurisé via les protocoles de chiffrement suivants:

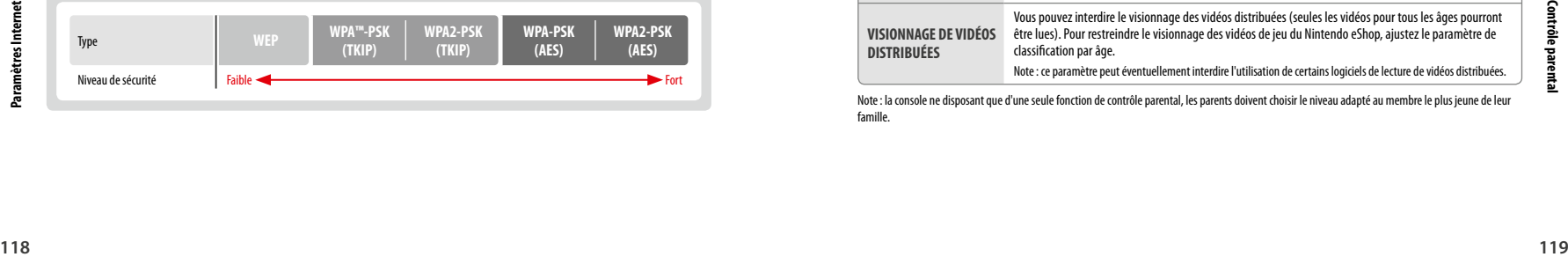

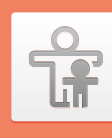

# **Contrôle parental**

Cette option permet d'interdire l'accès à certains jeux et de restreindre l'utilisation de certaines fonctions de la console (navigation sur Internet, achats en ligne, etc.).

# **Fonctionnalités concernées**

Vous pouvez limiter les fonctionnalités ci-dessous. Veuillez paramétrer le niveau d'interdiction en fonction de l'âge de l'utilisateur si la console New Nintendo 3DS est destinée à être utilisée par un enfant.

Note: si vous restreignez l'une des options ci-dessous, vous devrez entrer le code secret du contrôle parental pour accéder aux fonctions suivantes: Identifiant Nintendo Network (certains paramètres), Paramètres Internet, Paramètres de région, Gestion microSD, APN extérieur, Transfert de données et Formater la console.

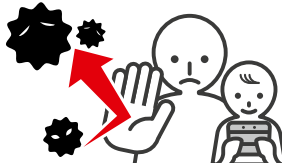

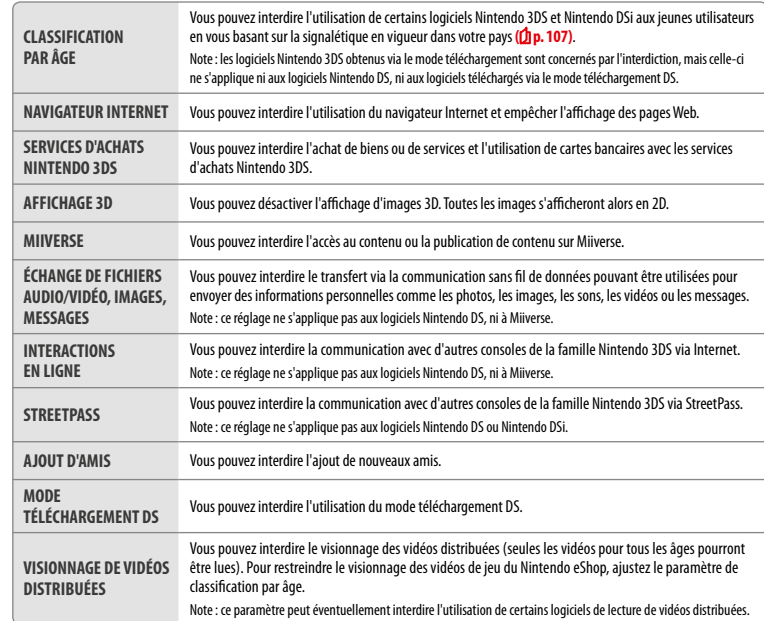

Note: la console ne disposant que d'une seule fonction de contrôle parental, les parents doivent choisir le niveau adapté au membre le plus jeune de leur famille.

**Modifier les paramètres de la console** 

# **Paramétrer le contrôle parental**

#### Touchez CONTRÔLE PARENTAL pour commencer (Dp. 111).

# **Suivez les instructions à l'écran.**

Des informations concernant le contrôle parental s'affichent. Veuillez suivre les instructions qui s'y trouvent pour procéder au paramétrage. 

#### **Entrez un code à quatre chiffres, puis touchez OK.**

Vous devez entrer votre code secret deux fois pour éviter toute faute de frappe ou erreur. Note: votre code secret est requis pour modifier les paramètres du contrôle parental ainsi que pour lever temporairement les restrictions. Veillez à ne pas l'oublier.

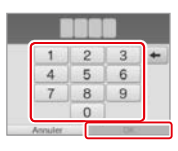

animal motor-stress economy votre premier animal ? Quel est votre lieu de naissance ? Quelle est votre équipe de sport préférée ?

# **Sélectionnez une question personnelle, puis entrez une réponse comportant au moins quatre caractères.**

Si vous souhaitez créer votre propre question personnelle, sélectionnez (CRÉER VOTRE PROPRE QUESTION PERSONNELLE.), puis entrez une question et une réponse. Toutes deux doivent comporter au moins quatre caractères.

Notes:

**1**

**2**

**3**

**4**

**5**

- **•**  la question personnelle vous est posée si vous oubliez votre code secret. Veillez à ne pas en oublier
- la réponse;
- **•**  référez-vous à la **p. <sup>95</sup>**pour plus de détails sur l'utilisation du clavier.

## **Enregistrez une adresse e-mail.**

Si vous oubliez votre code secret et la réponse à votre question personnelle, un code général vous permettant de réinitialiser votre code secret pourra vous être envoyé à l'adresse enregistrée. Afin d'éviter qu'un enfant puisse voir le code général, assurez-vous d'utiliser une adresse à laquelle seul un parent ou tuteur peut accéder.

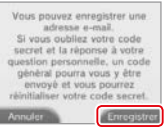

Classification par Joe B Navigateur Internet & Services d'achats Nintendo 3DS

# **Touchez le panneau correspondant au paramètre que vous voulez modifier, puis suivez les instructions à l'écran.** Lorsque vous ajustez les paramètres de contrôle parental pour la première fois, tous les

paramètres sont restreints.

Touchez OK quand vous avez terminé.

**Modifier les paramètres de la console** 

# **Modifier les paramètres de contrôle parental ultérieurement**

Pour modifier les paramètres de contrôle parental ultérieurement, sélectionnez CONTRÔLE PARENTAL dans les paramètres de la conso puis MODIFIER.

Note: si vous avez oublié votre code secret et la réponse à votre question personnelle, touchez J'AI OUBLIÉ sur l'écran de saisie du code secret **( p. 144)**.

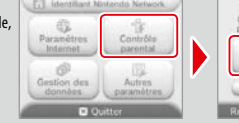

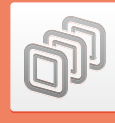

# **Gestion des données**

Consultez ou gérez les logiciels, les données et les paramètres sauvegardés dans la mémoire de la console ou sur une carte microSD.

Vous pouvez gérer les logiciels téléchargés, voir les logiciels utilisant StreetPass ou modifier leurs paramètres, ou encore réinitialiser les paramètres des utilisateurs bloqués. Sélectionnez GESTION DES DONNÉES dans les paramètres de la console puis l'option de votre choix.

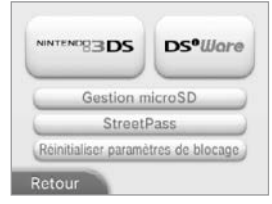

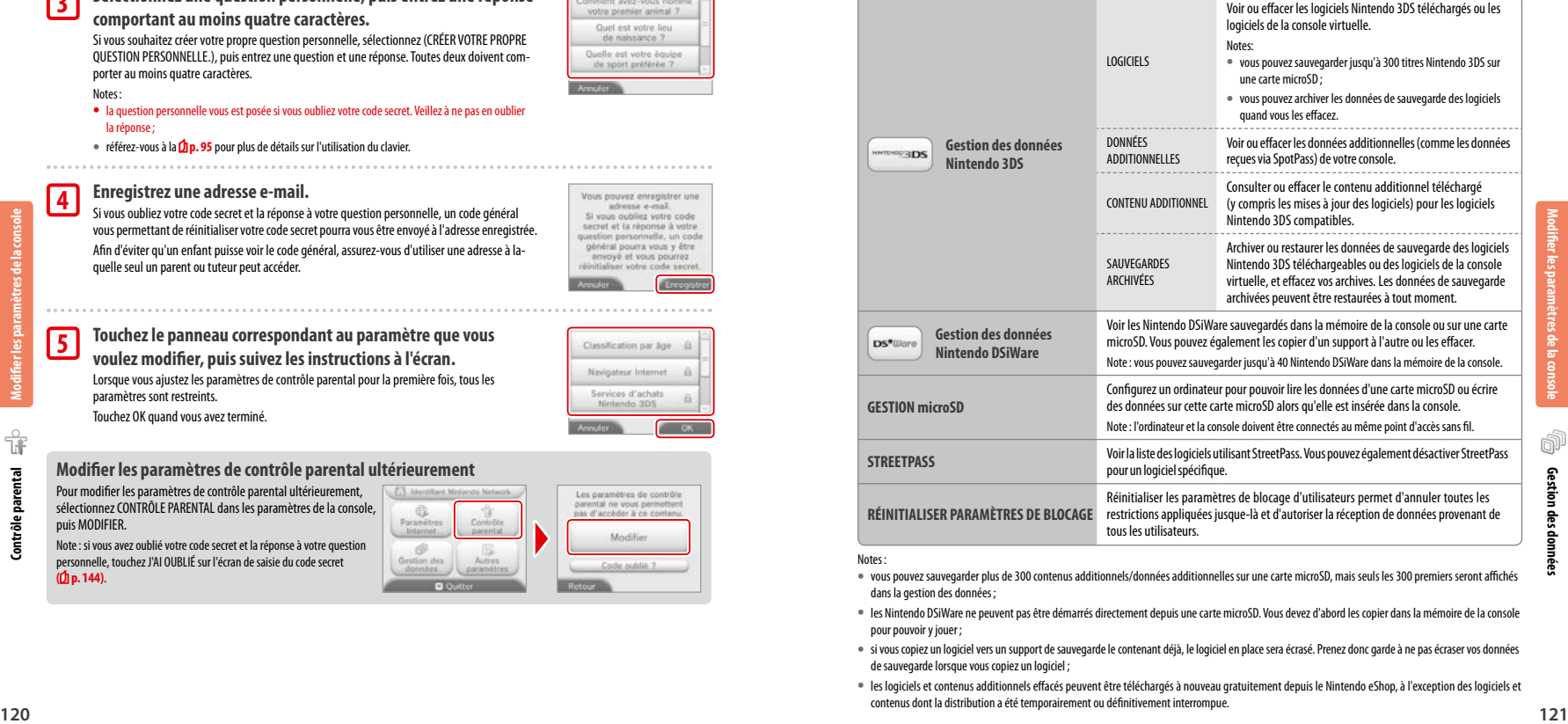

#### Notes:

- **•**  vous pouvez sauvegarder plus de 300 contenus additionnels/données additionnelles sur une carte microSD, mais seuls les 300 premiers seront affichés dans la gestion des données;
- **•**  les Nintendo DSiWare ne peuvent pas être démarrés directement depuis une carte microSD. Vous devez d'abord les copier dans la mémoire de la console pour pouvoir y jouer ;
- **•**  si vous copiez un logiciel vers un support de sauvegarde le contenant déjà, le logiciel en place sera écrasé. Prenez donc garde à ne pas écraser vos données de sauvegarde lorsque vous copiez un logiciel ;
- **•**  les logiciels et contenus additionnels effacés peuvent être téléchargés à nouveau gratuitement depuis le Nintendo eShop, à l'exception des logiciels et contenus dont la distribution a été temporairement ou définitivement interrompue.

đÌ

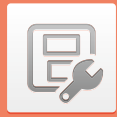

# **Autres paramètres**

Modifiez votre profil et ajustez divers autres paramètres.

# Touchez ou de part et d'autre de l'écran tactile pour faire défiler les pages.

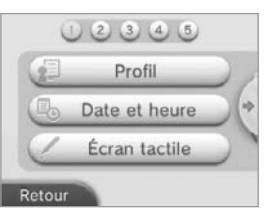

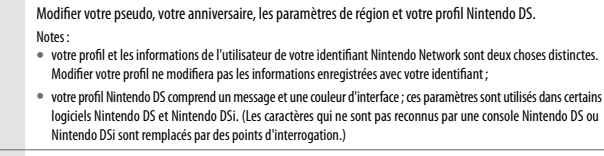

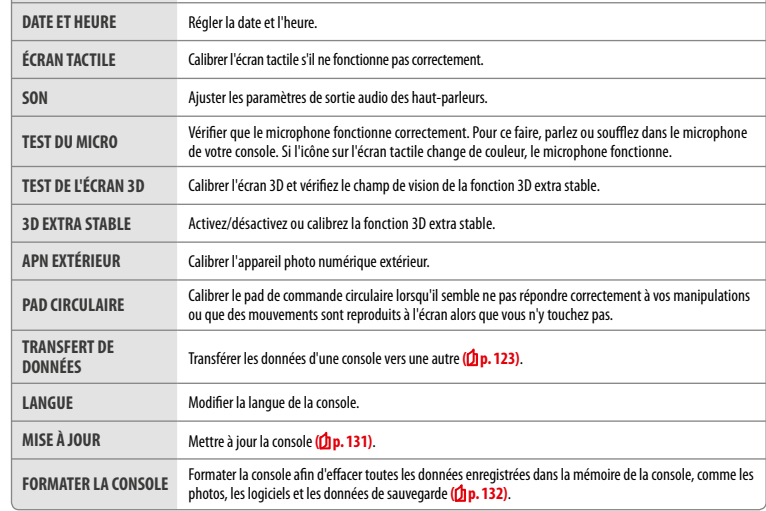

# **Transfert de données**

Vous pouvez transférer des données sur votre nouvelle console depuis:

- **•** une console Nintendo DSi ou Nintendo DSi XL;
- **•** une console Nintendo 3DS, Nintendo 3DS XL ou Nintendo 2DS;
- **•** une autre console New Nintendo 3DS ou New Nintendo 3DS XL.

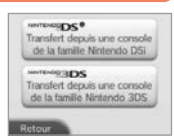

# **Guide de transfert pas-à-pas**

Pour vous aider à transférer vos données, un guide de transfert pas-à-pas est à votre disposition à l'adresse suivante : http://transfertdeconsoles.nintendo.fr

- **•**  Le transfert de données nécessite une connexion Internet. Les consoles seront également connectées entre elles via le mode multijoueur local. Il est recommandé de placer les deux consoles proches l'une de l'autre dans une zone disposant d'un accès Internet stable **( p. 114)**.
- **•** Pour éviter que les consoles ne s'éteignent en cours de transfert, vérifiez avant le début de l'opération que la batterie de chaque console est bien chargée, ou branchez le bloc d'alimentation. Si le niveau de charge de la batterie est trop bas, vous ne pourrez pas transférer les données. Note: même si vous fermez la console pendant le transfert, le mode veille ne sera pas activé. Veillez également à ne pas éteindre la console pendant le transfert.

# **Transfert depuis une console Nintendo DSi / Nintendo DSi XL**

Transférez des Nintendo DSiWare et des photos/enregistrements d'une console Nintendo DSi/Nintendo DSi XL vers votre nouvelle console.

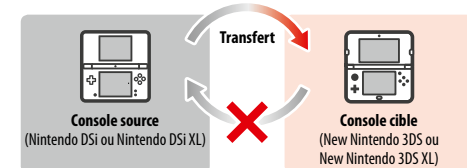

Note: le transfert d'une console New Nintendo 3DS ou New Nintendo 3DS XL vers une console Nintendo DSi ou Nintendo DSi XL est impossible. En outre, veuillez noter qu'une fois le transfert effectué, l'opération est irréversible.

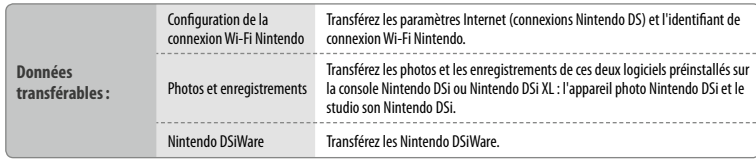

**Modifier les paramètres de la console** 

**PROFIL**

# **Télécharger l'utilitaire de transfert de données**

Afin de transférer les données d'une console antérieure (Nintendo DSi ou Nintendo DSi XL) vers votre nouvelle console, vous devez d'abord télécharger l'utilitaire de transfert de données Nintendo 3DS disponible gratuitement dans la boutique Nintendo DSi, accessible à partir de la console antérieure.

**•** Pour plus d'informations sur la boutique Nintendo DSi, consultez le mode d'emploi Nintendo DSi ou Nintendo DSi XL.

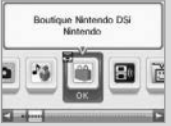

# **Précautions concernant le transfert de la configuration de la connexion Wi-Fi Nintendo**

- **•**  La configuration de la connexion Wi-Fi Nintendo présente sur la console cible du transfert sera écrasée.
- **•**  Votre identifiant de connexion Wi-Fi Nintendo sera effacé de la console source lors du transfert. Pour plus d'informations sur l'identifiant de connexion Wi-Fi Nintendo, consultez le mode d'emploi Nintendo DSi ou Nintendo DSi XL.
- **•**  Les paramètres avancés (connexions 4 à 6) ne seront pas transférés.

# **Précautions concernant le transfert des photos et des enregistrements**

L'ensemble des photos et des enregistrements sauvegardés dans la mémoire de la console cible sera effacé. Si vous souhaitez conserver les données sauvegardées dans la mémoire de votre console New Nintendo 3DS ou New Nintendo 3DS XL, copiez-les sur une carte microSD avant de procéder au transfert.

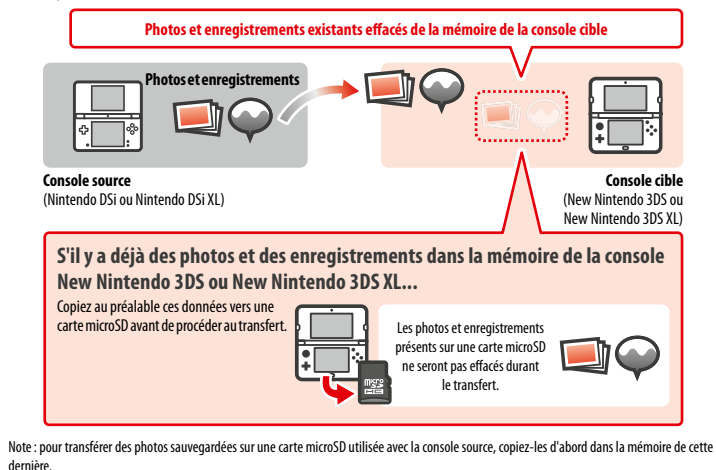

# **Précautions concernant le transfert des Nintendo DSiWare**

Seul le logiciel est transféré vers la console cible, les données de sauvegarde ne le sont pas. En outre, ces deux éléments sont effacés de la console source. Veuillez vous assurer avant d'effectuer le transfert que la perte des données de sauvegarde est acceptable.

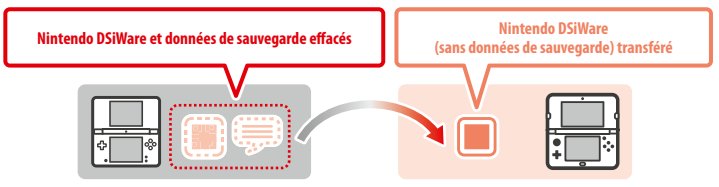

**•**  Les données sont sauvegardées dans la mémoire de la console cible. Si l'espace libre y est insuffisant, le transfert ne peut pas être effectué. Pour libérer de l'espace, accédez à la gestion des données dans les paramètres de la console afin de copier sur une carte microSD les Nintendo DSiWare sauvegardés dans la mémoire de la console, puis effacez-les de cette dernière **( p. 121)**.

# **Si un Nintendo DSiWare acheté a été effacé ou copié sur une carte SD**

Si vous avez acheté un Nintendo DSiWare qui a été effacé ou copié sur une carte SD par la suite, vous pouvez le récupérer même s'il n'est plus dans la mémoire de la console source. Dans ce cas, le logiciel n'est pas transféré vers la console cible, mais il peut être téléchargé gratuitement dans le Nintendo eShop.

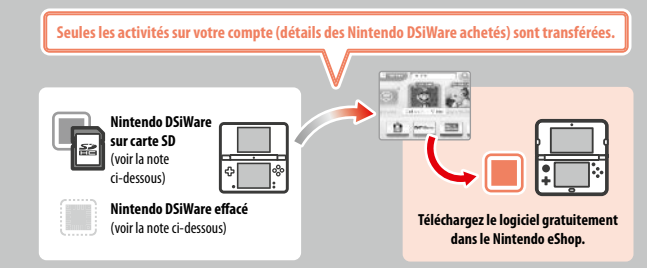

Note: pour rejouer à un Nintendo DSiWare sur la console Nintendo DSi source après l'avoir transféré, vous devez l'acheter à nouveau à l'aide de Nintendo DSi Points.

#### Notes:

- **•**  les Nintendo DSiWare gratuits ou non disponibles dans le Nintendo eShop ne peuvent pas être transférés. Visitez le site Nintendo pour plus de détails concernant les Nintendo DSiWare qui ne peuvent pas être transférés;
- **•**  les Nintendo DSi Points et les logiciels préinstallés sur la console Nintendo DSi ou Nintendo DSi XL source ne peuvent pas être transférés;
- **•**  les logiciels déjà présents sur la console cible ne sont pas transférés.

**Autres paramètres**

**Autres paramètres** 

囘

**Modifier les paramètres de la console** 

# **Transfert depuis une console de la famille Nintendo 3DS**

Transférez les données de sauvegarde des logiciels préinstallés, les activités et le solde du compte Nintendo eShop, etc. d'une console Nintendo 3DS, Nintendo 3DS XL, Nintendo 2DS, New Nintendo 3DS ou New Nintendo 3DS XL.

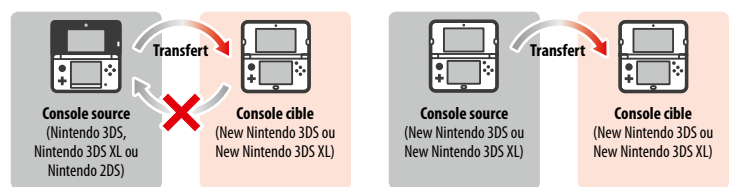

Notes:

**Données**  transféra

- **•**  les données sont transférées dans leur ensemble. Il n'est pas possible de sélectionner un logiciel ou un élément particulier à transférer ;
- **•**  le transfert d'une console New Nintendo 3DS ou New Nintendo 3DS XL vers une console Nintendo 3DS, Nintendo 3DS XL ou Nintendo 2DS est impossible.

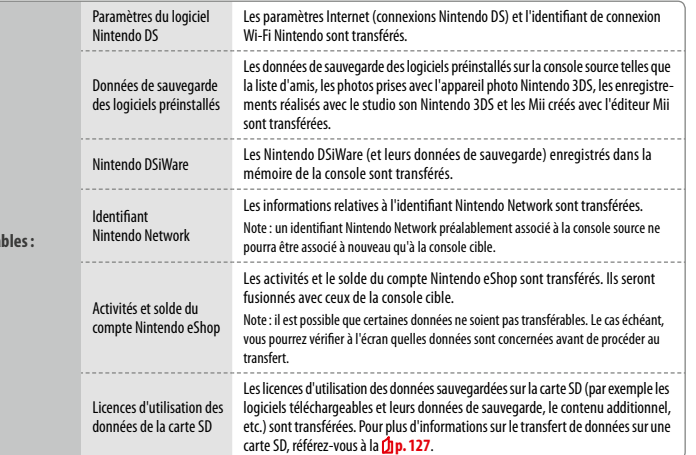

## **Précautions concernant le transfert d'un identifiant Nintendo Network**

Vous ne pourrez pas effectuer de transfert de données si un identifiant Nintendo Network est associé à la console cible. Il vous faudra d'abord annuler l'association avec cet identifiant Nintendo Network en formatant la console **( p. 132)**.

- **•**  Vous ne pouvez pas fusionner plusieurs identifiants Nintendo Network. Vous ne pouvez pas accéder avec un seul identifiant à des logiciels achetés avec plusieurs identifiants différents.
- **•**  Tout identifiant Nintendo Network effacé de votre console ne pourra être associé à nouveau qu'à cette console et à aucune autre.

Note: il est impossible d'associer plusieurs identifiants Nintendo Network en même temps à la console. Si vous effacez l'identifiant Nintendo Network de votre console puis lui associez un autre identifiant Nintendo Network, vous devrez formater la console pour pouvoir lui associer à nouveau le premier identifiant.

# **Transfert des données de carte SD**

La méthode pour transférer des données sur une carte SD dépend de la console utilisée.

**Transfert entre deux consoles New Nintendo 3DS ou New Nintendo 3DS XL**

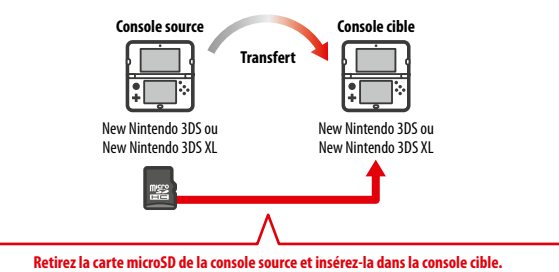

Les données sauvegardées sur la carte microSD de la console source ne seront utilisables que sur la console cible. Après avoir effectué le transfert de données, insérez la carte microSD de la console source dans la console cible. Si vous utilisez la console cible sans avoir inséré la carte microSD de la console source, il est possible que vous n'ayez pas accès aux données de sauvegarde de certains logiciels.

**Transfert entre deux consoles Nintendo 3DS, Nintendo 3DS XL ou Nintendo 2DS.**

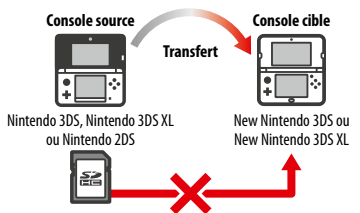

La carte SD de la console Nintendo 3DS, Nintendo 3DS XL ou Nintendo 2DS source ne peut pas être insérée dans le port carte microSD d'une console New Nintendo 3DS ou New Nintendo 3DS XL. Vous pouvez cependant utiliser l'une des trois méthodes suivantes pour transférer vos données:

#### **Transfert sans fil (toutes les données)** | **ansfert sans fil (toutes les données)**

Il est possible de transférer toutes les données sauvegardées sur la carte SD d'une console Nintendo 3DS, Nintendo 3DS XL ou Nintendo 2DS, vers la carte microSD d'une console New Nintendo 3DS ou New Nintendo 3DS XL via la communication sans fil.

- **•**  Le transfert peut durer un certain temps si la quantité de données à transférer est importante.
- amule Tassochuna wercet dentitudents were thentual standard in the considered the standard in the standard in the standard in the standard in the standard in the standard in the standard in the standard in the standard i **•**  S'il n'y a pas suffisamment d'espace libre sur la console microSD de la console cible, le transfert sera impossible. Dans ce cas, annulez le transfert et effacez des photos, vidéos, enregistrements ou logiciels que vous n'utilisez plus. Vous pouvez également insérer dans la console cible une carte microSD disposant de davantage d'espace libre ou utiliser la méthode de transfert suivante: « Transfert sans fil (données limitées) ».

**Modifier les paramètres de la console** 

 $\boxdot$ 

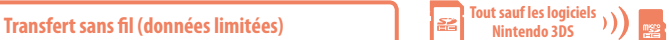

Utilisez cette méthode lorsque la carte microSD insérée dans la console cible dispose de trop peu d'espace libre. Toutes les données seront trans-

férées sur la carte microSD, à l'exception des logiciels Nintendo 3DS téléchargeables. Une fois le transfert terminé, vous pouvez télécharger à nouveau dans le Nintendo eShop tous les logiciels téléchargeables que vous avez achetés, sans frais supplémentaires.

**•**  Lorsque vous téléchargez à nouveau un logiciel, ses données de sauvegarde sont restaurées au premier démarrage.

# **Copie via un ordinateur**

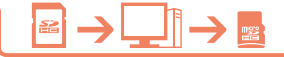

Si vous utilisez cette méthode, les données sauvegardées sur carte SD ne seront pas transférées automatiquement sur la carte microSD de la

console cible. Après avoir transféré les données de la console source à la console cible, utilisez un ordinateur pour copier toutes les données de la carte SD sur la carte microSD. Une fois les données copiées, insérez la carte microSD dans la console cible.

**•**  Si vous avez utilisé une carte microSD avec un adaptateur pour carte SD sur la console source, il n'est pas nécessaire d'utiliser un ordinateur pour copier les données. Il vous suffit d'insérer la carte microSD dans la console cible une fois le transfert terminé. 

# **Copier les données sur la carte microSD**

Pour copier les données de la carte SD sur la carte microSD, utilisez le port carte SD de votre ordinateur, ou utilisez un lecteur de carte microSD (disponible dans le commerce). Copiez toutes les données de la carte SD sur la carte microSD. (Le dossier « Nintendo 3DS » doit être copié dans son intégralité.)

- **Dossier « Nintendo 3DS » Ordinateur Carte microSD**
- **•** Copiez les données sur une carte microSD vide. Si des données sont sauvegardées sur la carte microSD, effacez-les avant d'y copier les données de la carte SD. (Si vous ne souhaitez pas perdre les données sauvegardées sur la carte microSD, copiez-les sur un autre support, par exemple sur votre ordinateur.)
- **•** Copiez le dossier « Nintendo 3DS » à la racine de la carte microSD. (Ne le copiez pas dans un autre dossier.) **•**  Le dossier « Nintendo 3DS » contient les données des logiciels téléchargeables et les données de sauvegarde associées. Il ne contient pas de photos.
	- **•**  N'essayez pas d'ajuster, de déplacer, d'effacer ou de modifier les fichiers contenus dans le dossier « Nintendo 3DS ».
	- **•** Lisez et respectez les instructions concernant la copie de données **(h p. 136**.)

# **Si vous avez utilisé plusieurs cartes SD avec la console source…**

Avec les méthodes « Transfert sans fil (toutes les données) » ou « Transfert sans fil (données limitées) », vous ne pouvez copier les données que d'une seule carte SD. Les données sauvegardées sur d'autres carte SD doivent être copiées sur des carte microSD différentes avec la méthode « Copie via un ordinateur » une fois le transfert terminé.

# **Précautions concernant le transfert**

Les données de la console source sont effacées lors du transfert de données.

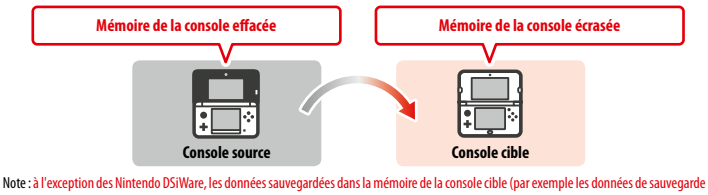

des logiciels préinstallés) sont effacées et remplacées par les données de la console source. Copiez préalablement les données telles que les photos ou les enregistrements sur une carte microSD.

## **Précautions concernant les logiciels téléchargés**

- **•**  Les données sauvegardées sur la carte microSD de la console cible, par exemple les logiciels Nintendo 3DS en téléchargement et leurs données de sauvegarde, seront inutilisables après le transfert. Vous pourrez néanmoins télécharger les logiciels à nouveau à partir du Nintendo eShop.
- **•**  Les Nintendo DSiWare et leurs données de sauvegarde enregistrés sur la carte SD de la console cible doivent être déplacés dans la mémoire de la console cible avant le transfert. Vous pourrez ainsi continuer à les utiliser après le transfert.
- **•**  Si un même logiciel téléchargeable a été téléchargé sur les deux consoles, les données correspondantes seront effacées des activités du compte Nintendo eShop de la console cible et remplacées par les données de la console source. De plus, les anciennes données de sauvegarde de la console cible ne pourront plus être utilisées.

## **Précautions concernant le solde du compte Nintendo eShop**

Le transfert ne pourra pas être effectué si la somme du solde sur la console source et du solde sur la console cible excède le plafond autorisé.

# **Depuis une console Nintendo DSi**

**Transfert depuis une console Nintendo DSi ou Nintendo DSi XL**

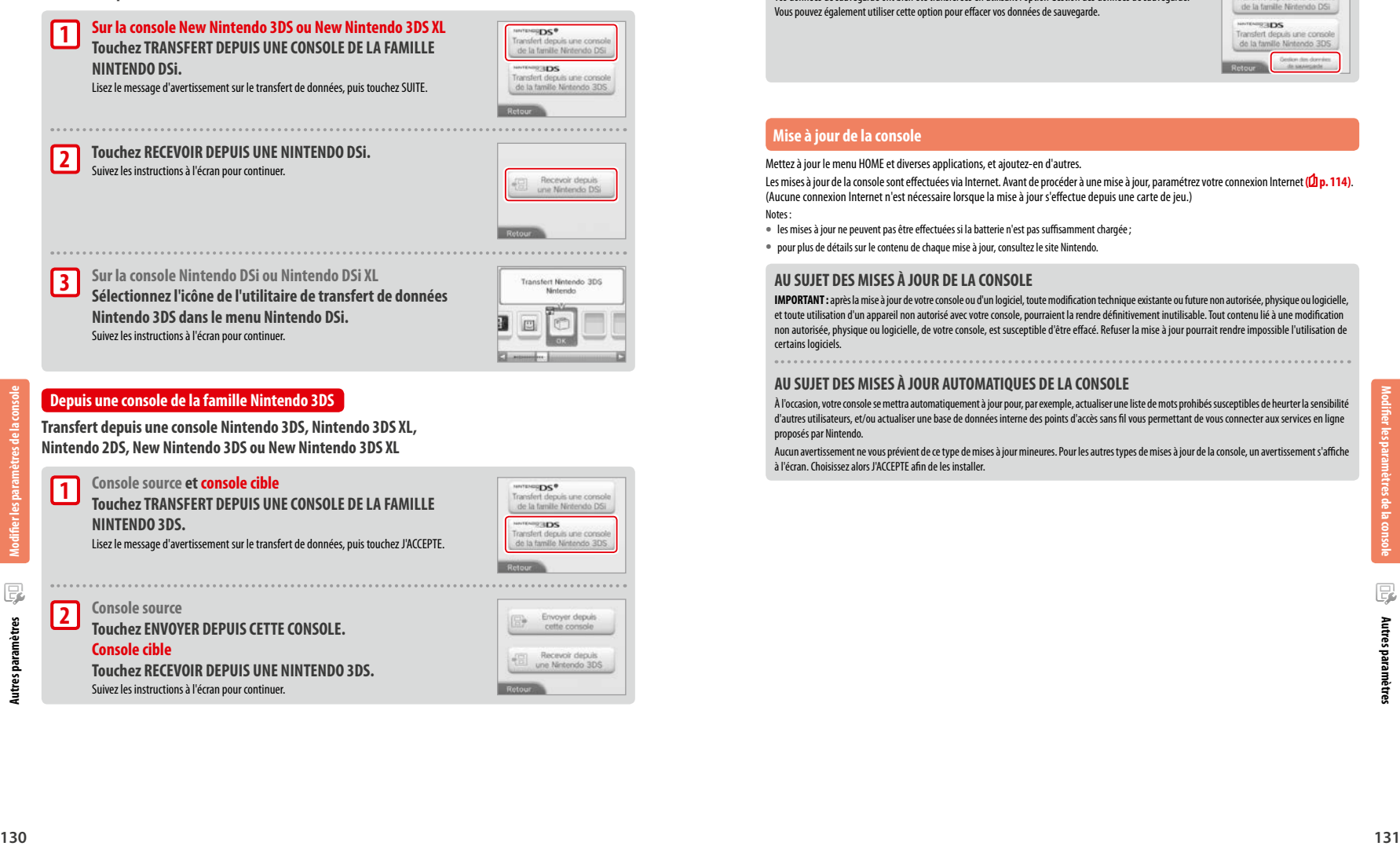

# **Transfert depuis une console de la famille Nintendo 3DS avec la méthode**

# **« Transfert sans fil (données limitées) ».**

Si vous avez utilisé la méthode « Transfert sans fil (données limitées) » pour transférer vos données, vérifiez que vos données de sauvegarde ont bien été transférées en utilisant l'option Gestion des données de sauvegarde. Vous pouvez également utiliser cette option pour effacer vos données de sauvegarde.

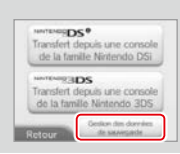

# **Mise à jour de la console**

Mettez à jour le menu HOME et diverses applications, et ajoutez-en d'autres.

Les mises à jour de la console sont effectuées via Internet. Avant de procéder à une mise à jour, paramétrez votre connexion Internet **( p. 114)**. (Aucune connexion Internet n'est nécessaire lorsque la mise à jour s'effectue depuis une carte de jeu.)

Notes:

- **•**  les mises à jour ne peuvent pas être effectuées si la batterie n'est pas suffisamment chargée;
- **•**  pour plus de détails sur le contenu de chaque mise à jour, consultez le site Nintendo.

# **AU SUJET DES MISES À JOUR DE LA CONSOLE**

**IMPORTANT:** après la mise à jour de votre console ou d'un logiciel, toute modification technique existante ou future non autorisée, physique ou logicielle, et toute utilisation d'un appareil non autorisé avec votre console, pourraient la rendre définitivement inutilisable. Tout contenu lié à une modification non autorisée, physique ou logicielle, de votre console, est susceptible d'être effacé. Refuser la mise à jour pourrait rendre impossible l'utilisation de certains logiciels.

# **AU SUJET DES MISES À JOUR AUTOMATIQUES DE LA CONSOLE**

À l'occasion, votre console se mettra automatiquement à jour pour, par exemple, actualiser une liste de mots prohibés susceptibles de heurter la sensibilité d'autres utilisateurs, et/ou actualiser une base de données interne des points d'accès sans fil vous permettant de vous connecter aux services en ligne proposés par Nintendo.

Aucun avertissement ne vous prévient de ce type de mises à jour mineures. Pour les autres types de mises à jour de la console, un avertissement s'affiche à l'écran. Choisissez alors J'ACCEPTE afin de les installer.

**Modifier les paramètres de la console** 

F

# **Formater la console**

Sélectionnez cette option pour effacer toutes les données sauvegardées dans la mémoire de la console et restaurer les paramètres d'usine de celle-ci.

#### Notes:

- **•**  si un identifiant Nintendo Network est associé à votre console, vous devrez la connecter à Internet pour effectuer le formatage;
- **•**  la version du logiciel système de la console restera la même après le formatage.

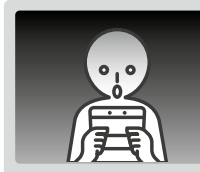

# **Si vous choisissez de formater la console, les données ci-dessous seront effacées et ne pourront pas être récupérées:**

- **•**  le contenu sauvegardé dans la mémoire de la console comme la liste d'amis, les notifications et les données du podomètre;
- **•**  les données de sauvegarde relatives aux applications;
- **•**  les photos sauvegardées dans la mémoire de la console;
- **•**  les modifications apportées aux paramètres de la console;
- **•**  les logiciels sauvegardés dans la console (voir la première note ci-dessous) et leurs données de sauvegarde;
- **•**  les données sauvegardées sur carte microSD (voir la seconde note ci-dessous):
- logiciels téléchargeables (voir la première note ci-dessous) et leurs données de sauvegarde;
- contenus additionnels (voir la première note ci-dessous);
- données additionnelles;
- données de sauvegardes archivées;
- **•**  l'association avec un identifiant Nintendo Network (voir la troisième note ci-dessous).

#### Notes:

**Modifier les paramètres de la console** 

- **•**  les logiciels peuvent être téléchargés à nouveau dans le Nintendo eShop sans frais supplémentaires. Veuillez noter que, dans certains cas, des logiciels peuvent être temporairement ou définitivement retirés du Nintendo eShop. Si cela se produit, vous ne pourrez plus retélécharger ces logiciels. Si un identifiant Nintendo Network est associé à votre console, vous devrez utiliser cet identifiant pour télécharger à nouveau les logiciels **( p. 113)**;
- **•**  si une carte microSD contenant un logiciel ou des données de sauvegarde n'est pas insérée lors du formatage, son contenu ne sera pas effacé mais deviendra inutilisable;
- **•**  le formatage de votre console n'effacera pas votre identifiant Nintendo Network. Vous pourrez associer à nouveau le même identifiant à votre console en sélectionnant IDENTIFIANT NINTENDO NETWORK, puis ASSOCIER UN IDENTIFIANT EXISTANT dans les paramètres de la console.

# **Avant de céder la console à un tiers ou de vous en débarrasser**

Lorsque vous formatez la mémoire de la console, les photos et les enregistrements présents sur la carte microSD ainsi que les activités sur votre compte Nintendo eShop et le solde de ce dernier ne sont pas effacés. Si vous cédez votre console à quelqu'un de manière définitive, utilisez un ordinateur pour supprimer les données présentes sur la carte microSD. Si vous n'avez pas associé d'identifiant Nintendo Network à votre console, veillez également à effacer vos données de connexion au Nintendo eShop avant de la formater.

#### **Si un identifiant Nintendo Network est associé à votre console…**

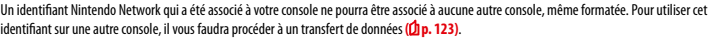

# **Remplacer la carte microSD / la batterie**

Pour remplacer la carte microSD ou la batterie, vous devez retirer le couvercle de la batterie (la partie arrière de la coque si vous possédez une New Nintendo 3DS).

Notes:

- **•**  Si la console est utilisée par un enfant, il est préférable qu'un parent ou un tuteur légal remplace la batterie.
- **•**  Veillez à bien éteindre la console et à débrancher le bloc d'alimentation avant de remplacer la batterie.

# **Cartes microSD**

Sur la carte microSD sont notamment sauvegardés: les logiciels téléchargés et leurs données de sauvegarde, les données et contenus additionnels, les photos et les vidéos. Cette console est compatible avec les cartes microSD d'une capacité allant jusqu'à 2 Go et les cartes microSDHC d'une capacité de 4 à 32 Go.

Notes:

- **•**  à l'exception des Nintendo DSiWare **( p. 81)**, tous les logiciels téléchargés sont sauvegardés sur la carte microSD ;
- **•**  les logiciels téléchargés (y compris leurs données de sauvegarde) ne peuvent pas être déplacés ou copiés individuellement d'une carte microSD à une autre;
- **•**  pour des informations sur comment procéder lorsque la carte microSD est pleine référez-vous à la **p. <sup>136</sup>**.

#### **Batterie**

Au fur et à mesure des cycles de recharge, la capacité de charge de la batterie diminue, entraînant une réduction de l'autonomie. Si celle-ci devient significative, remplacez la batterie en suivant les instructions détaillées dans cette section.

Veuillez contacter le service consommateurs Nintendo pour obtenir plus d'informations sur la façon de vous procurer une batterie de remplacement **( p. 147)**.

#### **Jeter la batterie**

- **•**  Recouvrez les bornes positive (+) et négative (–) avec du ruban adhésif.
- **•**  N'essayez pas de démonter la batterie.
- **•**  Ne retirez pas l'étiquette.
- **•**  N'endommagez pas la batterie.

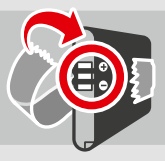

# **Jeter la batterie/pile [220115/FRA/WEEE-2]**

Cette console contient une batterie rechargeable lithium-ion. La mise au rebut des batteries/piles portables et rechargeables est régie par les lois nationales et européennes. Les batteries/piles contiennent des métaux lourds qui peuvent entraîner de graves problèmes environnementaux et sanitaires, et doivent en conséquence être collectées séparément et recyclées.

#### **La présence du pictogramme figurant une poubelle à roulettes barrée d'une croix sur l'étiquette des batteries/piles indique qu'elles ne doivent pas être jetées avec les autres déchets ménagers.**

En tant que consommateur, vous êtes tenu de remettre vos batteries/piles à un point de collecte afin qu'elles puissent être recyclées. Vous trouverez des points de collecte où déposer vos batteries/piles usagées à proximité de votre domicile, notamment chez les détaillants vendant des batteries/piles ou dans votre déchetterie municipale. Dans certains pays, des boîtes ou bacs de collecte sont également installés dans les écoles et autres bâtiments publics.

Le coût de la collecte et du recyclage de la batterie/pile est inclus dans le prix de vente de ce produit.

**Autres paramètres** 

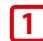

**2**

# **Desserrer les vis du couvercle de la batterie (partie arrière de la coque).**

 Desserrez les deux vis du couvercle de la batterie en effectuant quatre ou cinq rotations avec un tournevis cruciforme.

Afin d'éviter qu'elles ne soient perdues, les deux vis ne montent pas lorsque vous les desserrez et restent insérées dans le couvercle lorsque celui-ci est détaché.

# **Pour éviter d'endommager les vis**

- **•**  Utilisez un tournevis cruciforme dont l'embout correspond parfaitement à la tête des vis.
- **•** Posez la console sur une surface plate et appuyez légèrement sur les vis avec le tournevis en tournant dans le sens inverse des aiguilles d'une montre.

# **Retirez le couvercle de la batterie (partie arrière de la coque) avec le stylet.**

 Posez la console sur une surface plate et insérez la tête du stylet entre le couvercle de la batterie et la console afin de séparer délicatement les deux éléments.

Notes:

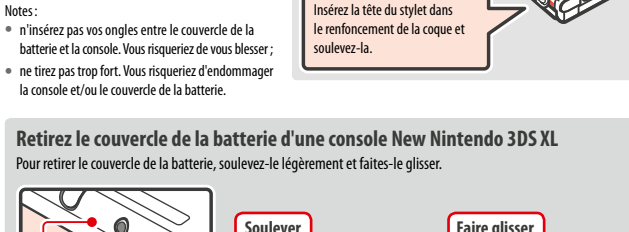

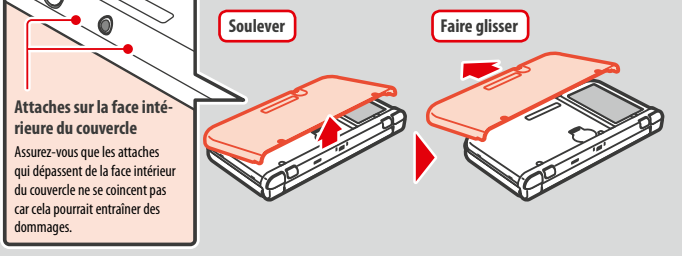

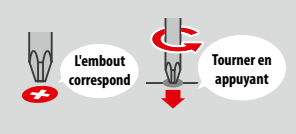

# **Remplacer la carte microSD / la batterie**

**3**

**4**

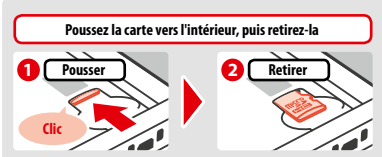

Note: retirer la carte microSD sans la pousser préalablement vers l'intérieur peut endommager le port carte microSD.

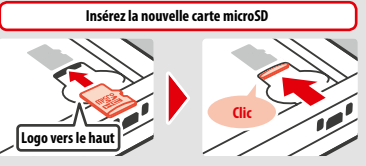

Note: ne touchez pas les bornes de la carte microSD et veillez à ne pas les salir.

**New Nintendo 3DS**

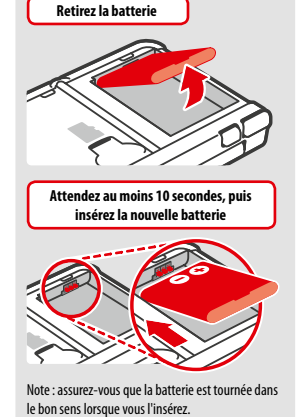

**New Nintendo 3DS XL**

Alignez les ouvertures dans le couvercle de la batterie avec le bouton POWER et la prise audio situés sur la base de la console.

 Lorsque vous retirez la batterie, la date et l'heure sauvegardées dans la mémoire de votre console sont réinitialisées. Pour modifier la date et l'heure, accédez aux paramètres de la console via le menu HOME et sélectionnez AUTRES PARAMÈTRES puis DATE ET HEURE **( p. 122)**.

Note: remettez toujours le couvercle en place. Si la console subit un choc alors que le couvercle est retiré, les dégâts sur la batterie peuvent entraîner des risques de combustion ou d'explosion.

# **Si la carte microSD est pleine...**

Utilisez la gestion des données dans les paramètres de la console **( p. 121)** pour effacer les photos, les vidéos ou les enregistrements que vous n'utilisez plus et libérer ainsi de l'espace sur votre carte microSD. Vous pouvez également transférer toutes les données de votre carte microSD vers une autre carte de capacité supérieure. Vous pouvez sauvegarder des logiciels sur une autre carte microSD mais il est impossible de fusionner le contenu de plusieurs cartes microSD.

Afin de procéder au transfert de données, il vous faut un ordinateur et un lecteur/enregistreur de carte microSD (disponible dans le commerce). Transférez l'intégralité du dossier nommé « Nintendo 3DS » vers la carte microSD de destination.

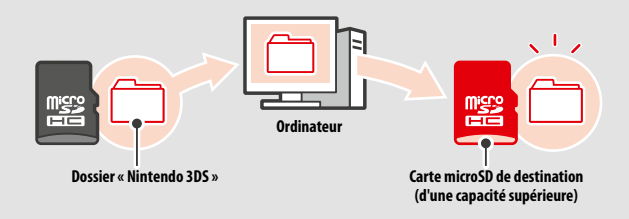

Notes:

- **•**  Acopiez toujours le dossier à la racine de la carte microSD ;
- **•**  les logiciels téléchargés (y compris leurs données de sauvegarde) sont sauvegardés dans le dossier « Nintendo 3DS », les données photos sont sauvegardées ailleurs. Ne modifiez pas, ne déplacez pas, n'effacez pas et ne renommez pas les fichiers contenus dans ce dossier.

# **Précautions concernant la copie de logiciels**

#### **Copiez toujours le dossier « Nintendo 3DS » dans son intégralité.**

Si des données mises à jour sont sauvegardées sur la nouvelle carte microSD, cela pourrait rendre impossible l'utilisation du même logiciel avec la carte microSD originale.

N'utilisez qu'une carte microSD à la fois par logiciel. Vous ne pouvez pas sauvegarder votre progression pour un même titre sur plusieurs cartes microSD. N'utilisez que la nouvelle carte microSD.

**Il est impossible de copier des données en utilisant les méthodes ci-dessous.**

Les logiciels téléchargés sauvegardés sur plusieurs cartes microSD ne peuvent pas être rassemblés sur une seule carte microSD. Le fait d'écraser des données existantes lors de la copie rend les données cibles inutilisables.

**Si la carte microSD est pleine...**

Si la carte microSD est

 $rac{1}{2}$ 

Si le contenu du dossier « Nintendo 3DS » est modifié ou si des fichiers qui le composent sont copiés d'un dossier « Nintendo 3DS » à un autre, les données deviennent inutilisables. Le dossier « Nintendo 3DS » doit être copié dans son intégralité et sans aucune modification afin de pouvoir utiliser les données qu'il contient.

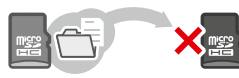

# **En cas de problème**

Avant de contacter le service consommateurs Nintendo, consultez cette section pour déterminer la cause du problème. Notes:

- **•**  vous pouvez également consulter la section En cas de problème du mode d'emploi électronique du menu HOME **( p. 101)**.
- **•**  si le problème concerne un logiciel ou un accessoire, consultez également le mode d'emploi correspondant.

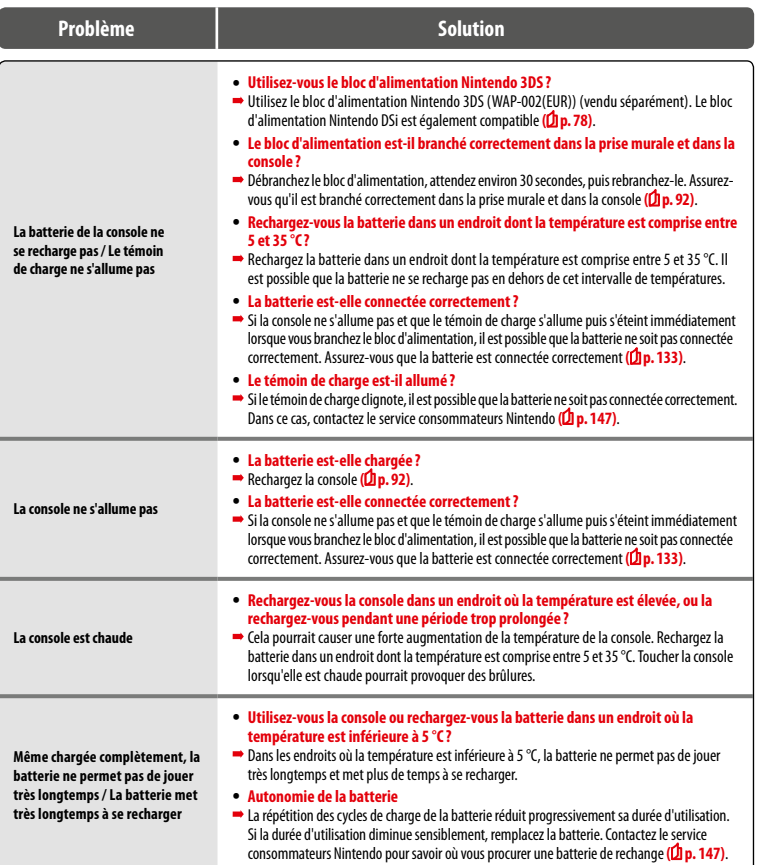

En cas de problèm **En cas de problème**

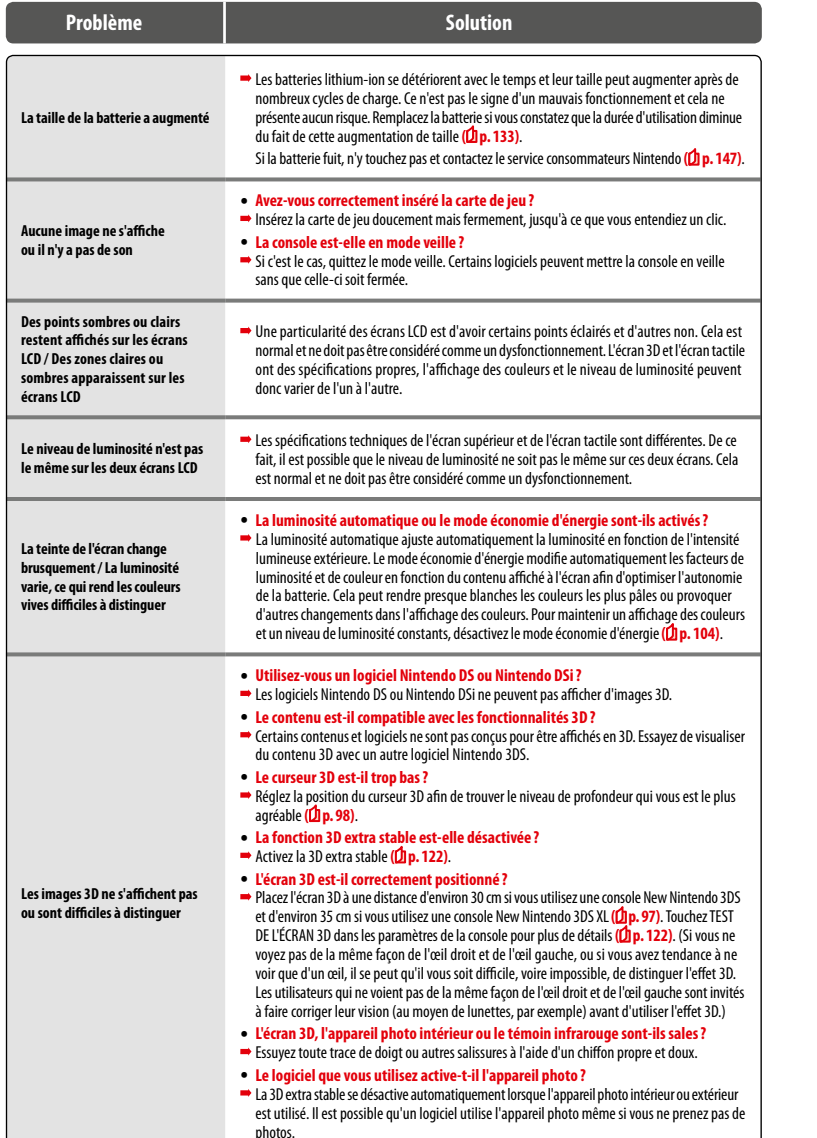

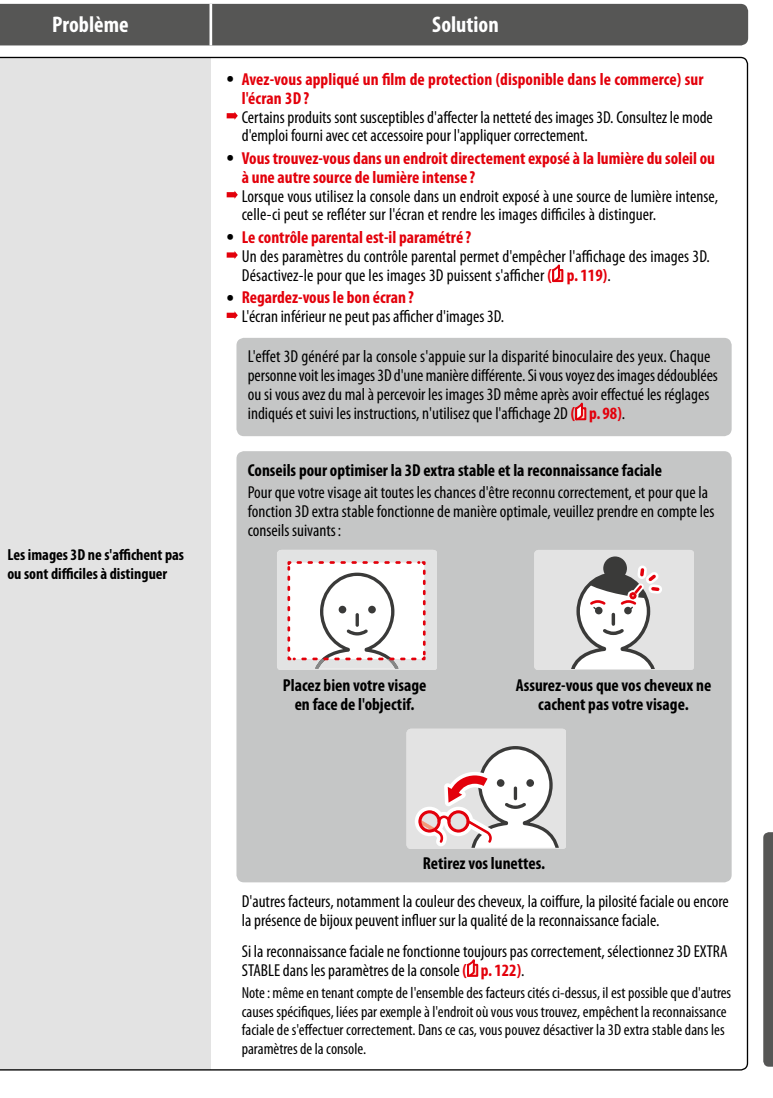

**En cas de problème**

En cas de problème

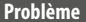

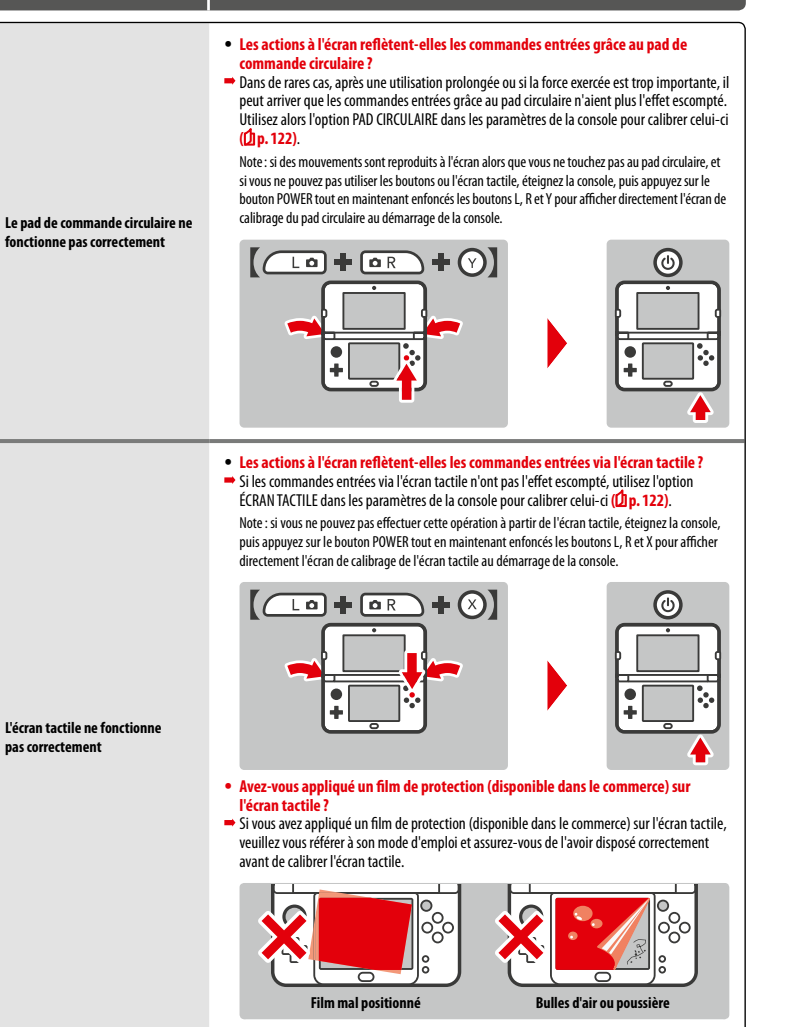

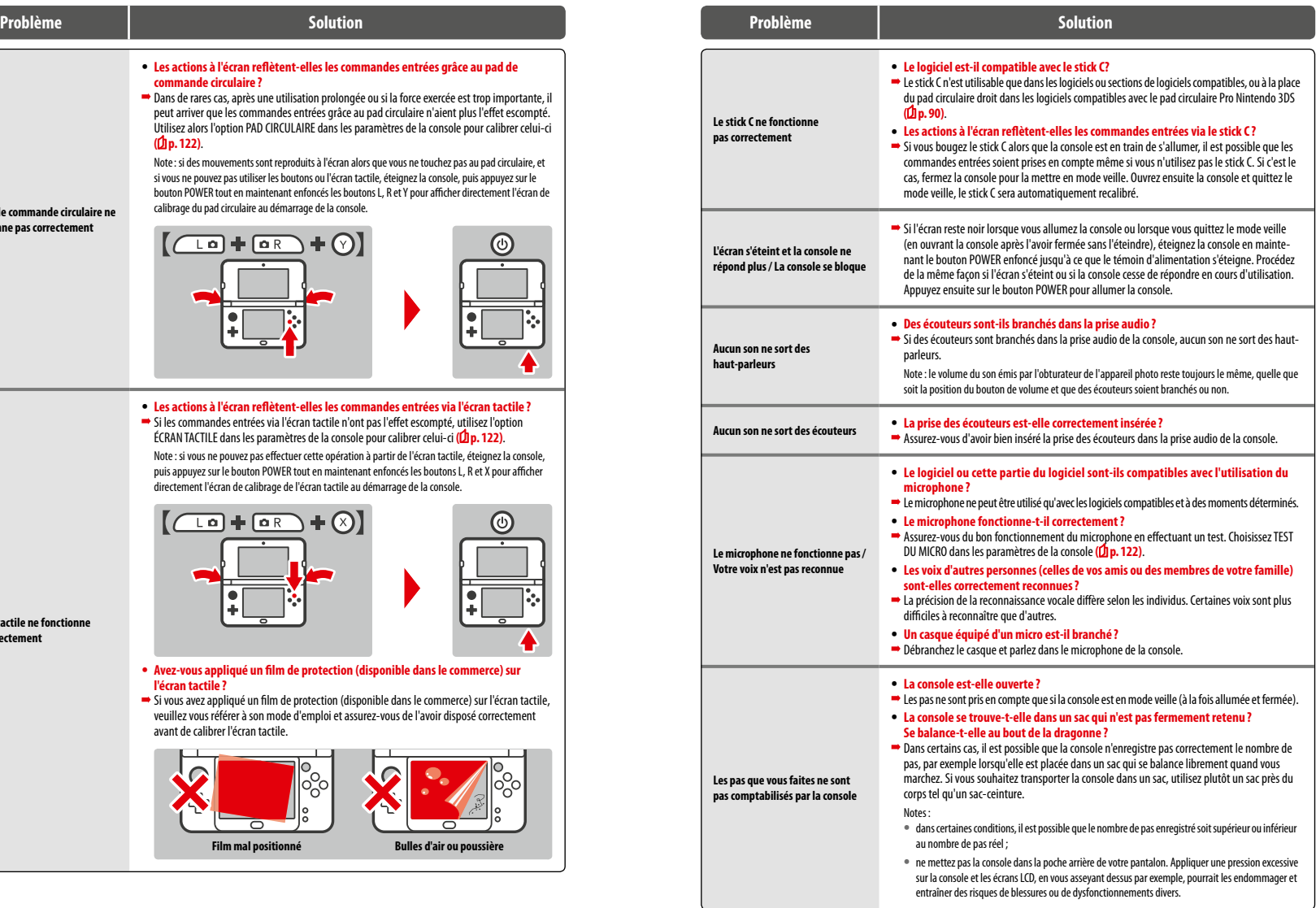

En cas de problème **En cas de problème**

**140 141**

**En cas de problème**

En cas de problème

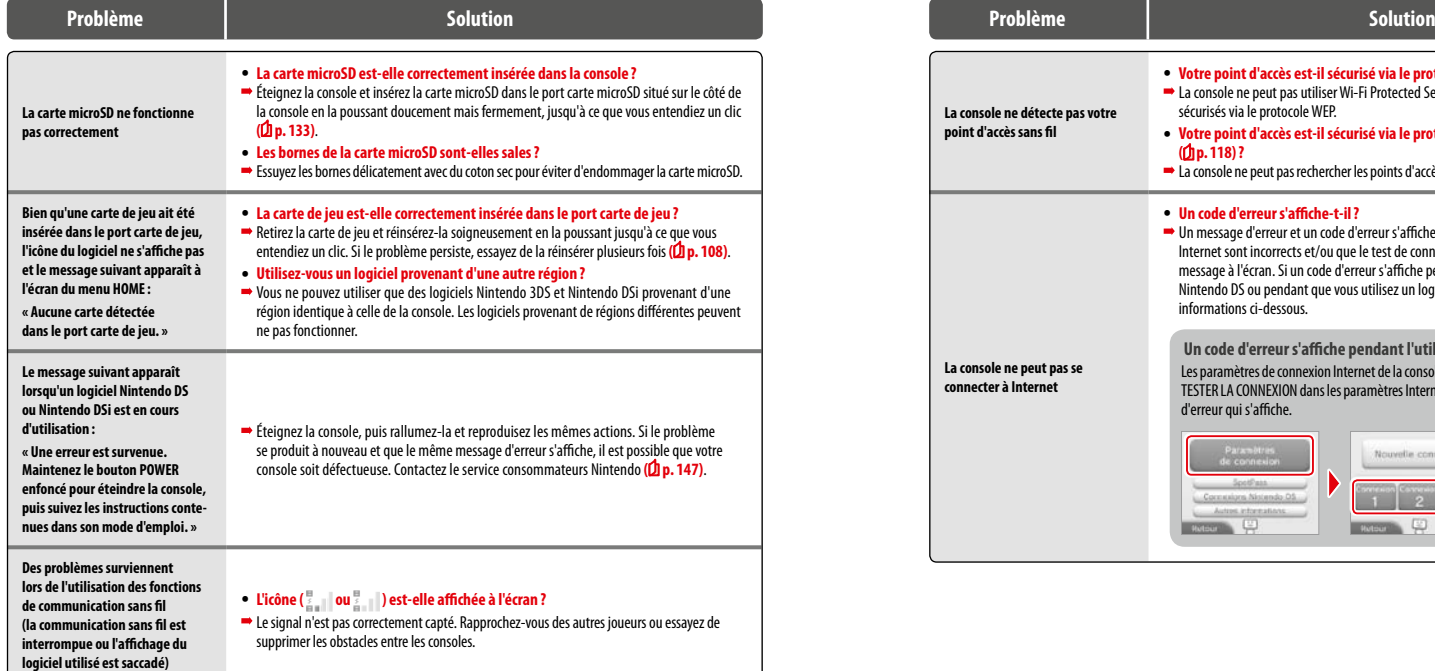

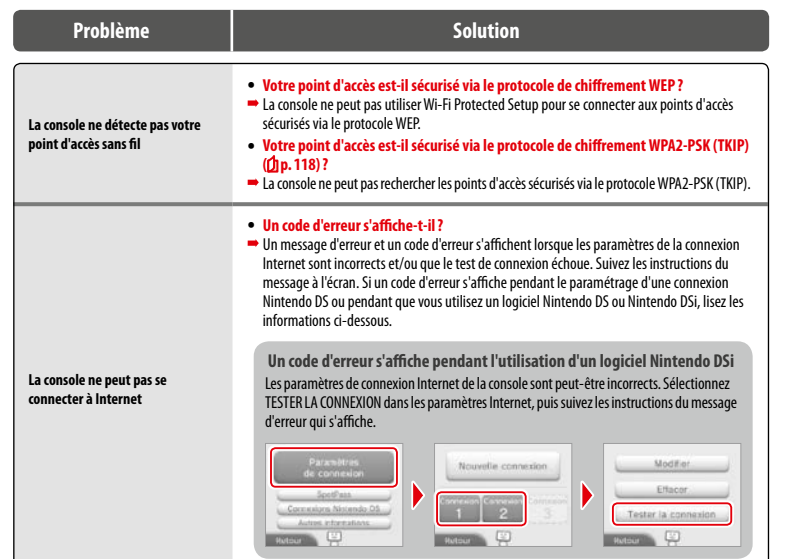
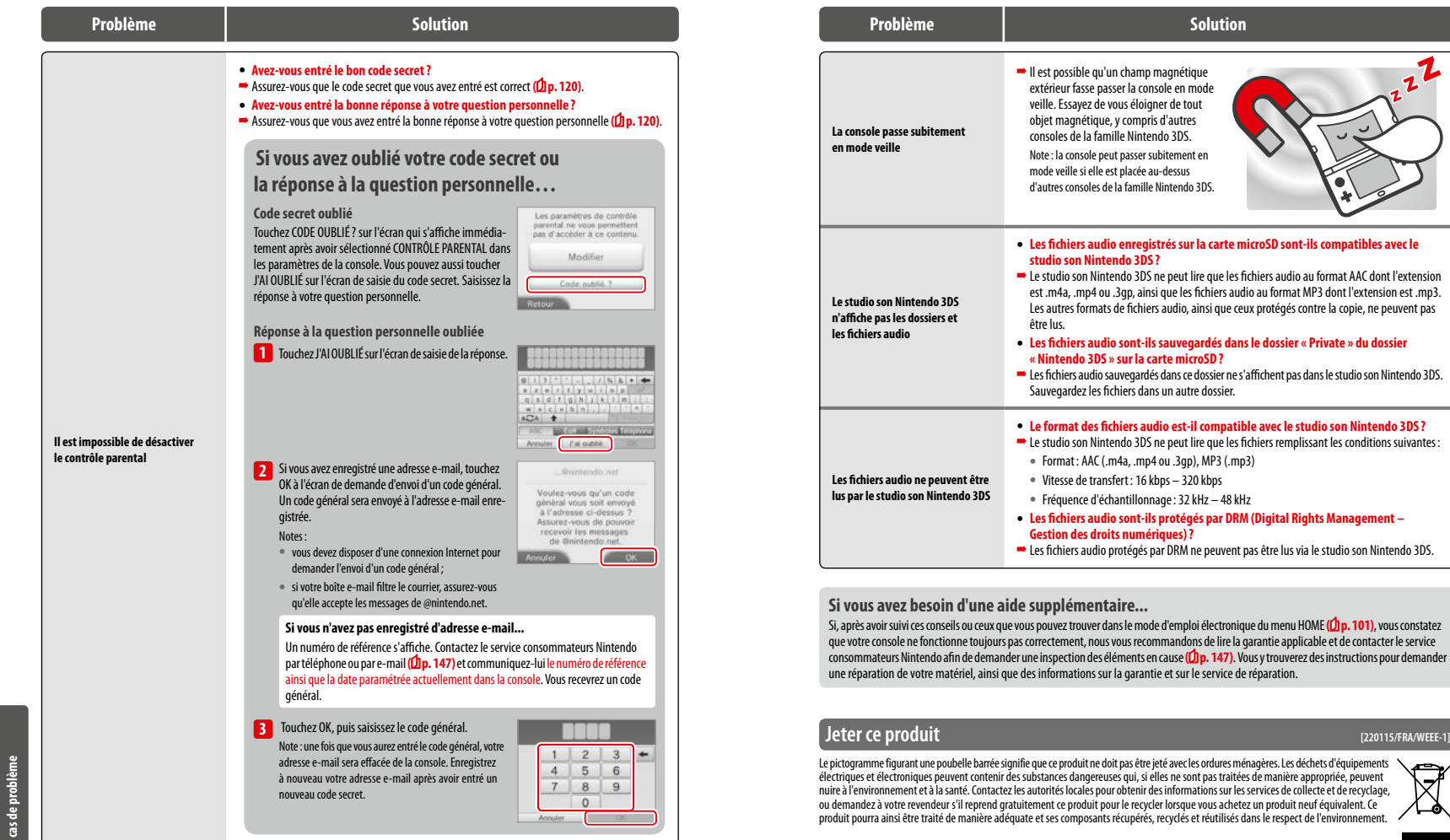

**En cas de problème**

En cas de probl

### **Caractéristiques techniques**

Note: des modifications peuvent être apportées sans préavis aux caractéristiques ci-dessous.

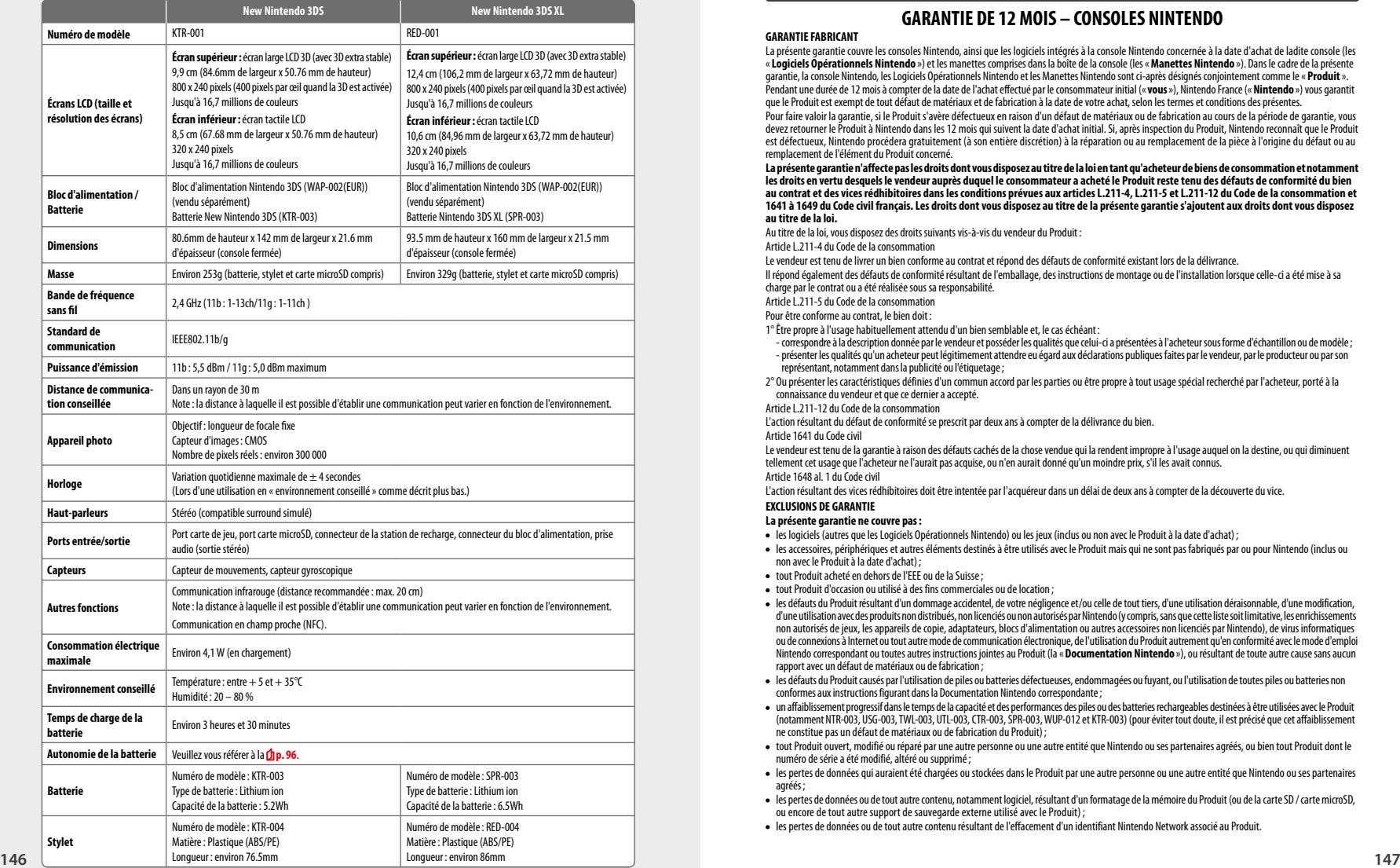

### **Nous contacter**

**Garantie (France) [080914/NFR-HW]**

### **GARANTIE DE 12 MOIS – CONSOLES NINTENDO**

**GARANTIE FABRICANT**

La présente garantie couvre les consoles Nintendo, ainsi que les logiciels intégrés à la console Nintendo concernée à la date d'achat de ladite console (les «**Logiciels Opérationnels Nintendo** ») et les manettes comprises dans la boîte de la console (les «**Manettes Nintendo** »). Dans le cadre de la présente garantie, la console Nintendo, les Logiciels Opérationnels Nintendo et les Manettes Nintendo sont ci-après désignés conjointement comme le « **Produit**». Pendant une durée de 12 mois à compter de la date de l'achat effectué par le consommateur initial («**vous**»), Nintendo France («**Nintendo** ») vous garantit que le Produit est exempt de tout défaut de matériaux et de fabrication à la date de votre achat, selon les termes et conditions des présentes.

Pour faire valoir la garantie, si le Produit s'avère défectueux en raison d'un défaut de matériaux ou de fabrication au cours de la période de garantie, vous devez retourner le Produit à Nintendo dans les 12 mois qui suivent la date d'achat initial. Si, après inspection du Produit, Nintendo reconnaît que le Produit est défectueux, Nintendo procédera gratuitement (à son entière discrétion) à la réparation ou au remplacement de la pièce à l'origine du défaut ou au remplacement de l'élément du Produit concerné.

**La présente garantie n'affecte pas les droits dont vous disposez au titre de la loi en tant qu'acheteur de biens de consommation et notamment les droits en vertu desquels le vendeur auprès duquel le consommateur a acheté le Produit reste tenu des défauts de conformité du bien au contrat et des vices rédhibitoires dans les conditions prévues aux articles L.211-4, L.211-5 et L.211-12 du Code de la consommation et 1641 à 1649 du Code civil français. Les droits dont vous disposez au titre de la présente garantie s'ajoutent aux droits dont vous disposez au titre de la loi.**

Au titre de la loi, vous disposez des droits suivants vis-à-vis du vendeur du Produit:

Article L.211-4 du Code de la consommation

Le vendeur est tenu de livrer un bien conforme au contrat et répond des défauts de conformité existant lors de la délivrance.

Il répond également des défauts de conformité résultant de l'emballage, des instructions de montage ou de l'installation lorsque celle-ci a été mise à sa charge par le contrat ou a été réalisée sous sa responsabilité.

Article L.211-5 du Code de la consommation

Pour être conforme au contrat, le bien doit :<br>1º <sup>e</sup>tre propre à l'usage habituellement attendu d'un bien semblable et, le cas échéant :

e compositor a superior de mais de serve de la constantion de la présence de la présentées à l'acheteur sous forme d'échantillon ou de modèle ;<br>- correspondre à la description donnée par le vendeur et posséder les qualités représentant, notamment dans la publicité ou l'étiquetage;

2° Ou présenter les caractéristiques définies d'un commun accord par les parties ou être propre à tout usage spécial recherché par l'acheteur, porté à la connaissance du vendeur et que ce dernier a accepté.

Article L.211-12 du Code de la consommation

L'action résultant du défaut de conformité se prescrit par deux ans à compter de la délivrance du bien.

Article 1641 du Code civil

Le vendeur est tenu de la garantie à raison des défauts cachés de la chose vendue qui la rendent impropre à l'usage auquel on la destine, ou qui diminuent tellement cet usage que l'acheteur ne l'aurait pas acquise, ou n'en aurait donné qu'un moindre prix, s'il les avait connus.

Article 1648 al. 1 du Code civil

L'action résultant des vices rédhibitoires doit être intentée par l'acquéreur dans un délai de deux ans à compter de la découverte du vice.

#### **EXCLUSIONS DE GARANTIE**

#### **La présente garantie ne couvre pas:**

- les logiciels (autres que les Logiciels Opérationnels Nintendo) ou les jeux (inclus ou non avec le Produit à la date d'achat);
- les accessoires, périphériques et autres éléments destinés à être utilisés avec le Produit mais qui ne sont pas fabriqués par ou pour Nintendo (inclus ou non avec le Produit à la date d'achat);
- tout Produit acheté en dehors de l'EEE ou de la Suisse;
- tout Produit d'occasion ou utilisé à des fins commerciales ou de location ;
- les défauts du Produit résultant d'un dommage accidentel, de votre négligence et/ou celle de tout tiers, d'une utilisation déraisonnable, d'une modification, d'une utilisation avec des produits non distribués, non licenciés ou non autorisés par Nintendo (y compris, sans que cette liste soit limitative, les enrichissements non autorisés de jeux, les appareils de copie, adaptateurs, blocs d'alimentation ou autres accessoires non licenciés par Nintendo), de virus informatiques ou de connexions à Internet ou tout autre mode de communication électronique, de l'utilisation du Produit autrement qu'en conformité avec le mode d'emploi Nintendo correspondant ou toutes autres instructions jointes au Produit (la « **Documentation Nintendo** »), ou résultant de toute autre cause sans aucun<br>rapport avec un défaut de matériaux ou de fabrication ;
- les défauts du Produit causés par l'utilisation de piles ou batteries défectueuses, endommagées ou fuyant, ou l'utilisation de toutes piles ou batteries non conformes aux instructions figurant dans la Documentation Nintendo correspondante;
- un affaiblissement progressif dans le temps de la capacité et des performances des piles ou des batteries rechargeables destinées à être utilisées avec le Produit (notamment NTR-003, USG-003, TWL-003, UTL-003, CTR-003, SPR-003, WUP-012 et KTR-003) (pour éviter tout doute, il est précisé que cet affaiblissement ne constitue pas un défaut de matériaux ou de fabrication du Produit);
- tout Produit ouvert, modifié ou réparé par une autre personne ou une autre entité que Nintendo ou ses partenaires agréés, ou bien tout Produit dont le numéro de série a été modifié, altéré ou supprimé;
- les pertes de données qui auraient été chargées ou stockées dans le Produit par une autre personne ou une autre entité que Nintendo ou ses partenaires agréés;
- les pertes de données ou de tout autre contenu, notamment logiciel, résultant d'un formatage de la mémoire du Produit (ou de la carte SD /carte microSD, ou encore de tout autre support de sauvegarde externe utilisé avec le Produit) ;
- les pertes de données ou de tout autre contenu résultant de l'effacement d'un identifiant Nintendo Network associé au Produit.

#### **PROCÉDURE DE RÉCLAMATION**

Afin d'informer Nintendo d'un défaut couvert par la présente garantie, merci de contacter :

#### **www.nintendo-sav.fr**

# ou **SAV Nintendo Immeuble «Le Montaigne » – 6 bd de l'Oise – 95031 Cergy-Pontoise Cedex Tél. : 01 <sup>34</sup> <sup>35</sup> <sup>46</sup> <sup>01</sup>**

Les appels effectués depuis la France sont facturés au coût d'un appel national par le fournisseur d'accès utilisé pour effectuer l'appel. Les appels effectués depuis un autre pays que la France sont facturés au coût d'un appel international par le fournisseur d'accès utilisé pour effectuer l'appel. Veuillez obtenir l'autorisation de la personne à qui sera facturé l'appel avant de contacter le SAV.

Avant d'adresser votre Produit au SAV Nintendo, vous devez retirer ou supprimer tous les fichiers et données à caractère privé ou confidentiel de votre Produit. Vous acceptez et reconnaissez que Nintendo ne pourra en aucun cas être tenu responsable de toute perte, destruction ou altération de vos fichiers ou données que vous n'auriez pas retirés ou supprimés. Nintendo vous recommande de faire une copie de sauvegarde de toutes les données que vous n'auriez pas retirées ou supprimées. Veuillez noter que, en fonction du type de réparation effectuée, il est possible que les données ou autres contenus stockés dans la mémoire du Produit soient effacés et que vous ne soyez plus en mesure, suite à cette réparation, de lire les données ou autres contenus que vous aviez sauvegardés sur carte SD /carte microSD ou sur tout autre support de sauvegarde externe et/ou de les réimporter dans la mémoire du Produit. Lors de l'envoi du Produit au SAV Nintendo, merci de suivre la procédure suivante:

1. utiliser l'emballage d'origine dans la mesure du possible;

2. inclure une description du défaut;

3. joindre à votre envoi une copie de votre preuve d'achat en veillant à ce qu'elle indique la date d'achat du Produit.

Si les 12 mois de la période de garantie se sont déjà écoulés au moment où le défaut est notifié à Nintendo ou si le défaut n'est pas couvert par la présente garantie. Nintendo, à sa seule discrétion, pourra néanmoins être disposé à réparer ou remplacer la pièce à l'origine du défaut ou à remplacer l'élément du Produit concerné. Pour plus d'informations à ce propos, en particulier en ce qui concerne les détails des coûts pour ces services, merci de bien vouloir contacter :

#### **SAV Nintendo**

#### **www.nintendo-sav.fr**

Indépendamment de la présente garantie, vous disposez également, en tant qu'acheteur de biens de consommation, de droits au titre de la législation sur la protection des consommateurs.

#### **LOGICIELS OPÉRATIONNELS NINTENDO**

Les Logiciels Opérationnels Nintendo sont uniquement destinés à être utilisés avec les consoles Nintendo et ne sont destinés à aucun autre usage. Vous ne devez pas copier, adapter, étudier par ingénierie inverse, décompiler, désassembler ou modifier les Logiciels Opérationnels Nintendo autrement que dans les limites expressément prévues par la loi applicable. Nintendo se réserve le droit d'utiliser des systèmes anti-copie et de prendre toute mesure nécessaire pour protéger ses droits relatifs aux Logiciels Opérationnels Nintendo.

#### **Nouscontacter (France) [080914/FRA-NFR]**

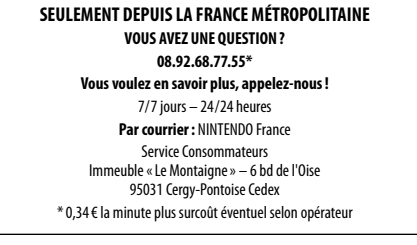

#### **Garantie (Belgique et Luxembourg) [080914/NBE-FRA-HW]**

#### **GARANTIE DU FABRICANT DE 12 MOIS – CONSOLES NINTENDO**

La présente garantie couvre les consoles Nintendo, ainsi que les logiciels intégrés à la console Nintendo concernée à la date d'achat de ladite console (les «**Logiciels Opérationnels Nintendo** ») et les manettes incluses dans l'emballage de la console (les «**Manettes Nintendo** »). Pour les besoins de la présente garantie, la console Nintendo, les Logiciels Opérationnels Nintendo et les Manettes Nintendo sont conjointement dénommés le « **Produit**».

Pendant une durée de 12 mois à compter de la date d'achat effectué par le consommateur initial («**vous**»), Nintendo Benelux B.V. («**Nintendo**») vous garantit contre tout défaut de matériaux et/ou de fabrication du Produit selon les termes et conditions des présentes.

Pour faire valoir la garantie, vous devez notifier à Nintendo le défaut affectant le Produit dans les 12 mois suivant la date d'achat et retourner le produit à Nintendo dans les 30 jours qui suivent la notification de ce défaut à Nintendo. Si, après inspection du Produit, Nintendo reconnaît que le Produit est défectueux, Nintendo procédera, à son entière discrétion, à la réparation ou au remplacement de la pièce défectueuse ou au remplacement de l'élément concerné du Produit sans aucuns frais.

#### **La présente garantie du fabricant n'affecte pas les droits légaux que vous pourriez invoquer en tant qu'acheteur de biens de consommation sous la législation en matière de protection du consommateur. Les avantages procurés par la présente garantie sont en complément de ces droits.**

**Information complémentaire si vous avez acheté le Produit au Luxembourg :** la présente garantie ne fait notamment pas obstacle à l'application des articles L.212-1 et suivants du Code de la consommation relatifs à la garantie légale de conformité ou à l'application des articles 1641 et suivants du Code civil relatifs à la garantie des vices cachés.

Sans préjudice des autres conditions d'application des textes susvisés, vous êtes informés que la garantie légale de conformité doit être mise en œuvre dans un délai de deux ans à compter de la délivrance du Produit tandis que la garantie des vices cachés impose d'agir dans l'année suivant la dénonciation du vice, qui doit elle-même intervenir dans un bref délai suivant l'apparition de ce vice.

#### **EXCLUSIONS DE GARANTIE**

#### **La présente garantie ne couvre pas:**

- les logiciels (autres que les Logiciels Opérationnels Nintendo) ou les jeux (inclus ou non avec le Produit à la date d'achat);
- les accessoires, périphériques et autres éléments destinés à être utilisés avec le Produit mais qui ne sont pas fabriqués par ou pour Nintendo (inclus ou non avec le Produit à la date d'achat);
- tout Produit acheté en dehors de l'EEE ou de la Suisse;
- tout Produit d'occasion ou utilisé à des fins commerciales ou de location ;
- les défauts du Produit résultant d'un dommage accidentel, de votre négligence et/ou celle de tout tiers, d'une utilisation déraisonnable, d'une modification, d'une utilisation avec des produits non distribués, non licenciés ou non autorisés par Nintendo pour être utilisés en combinaison avec le Produit (y compris, sans y être limité, les enrichissements de jeux non licenciés, les appareils de copie, adaptateurs, blocs d'alimentation ou autres accessoires non licenciés par Nintendo), de virus informatiques ou de connexions à Internet ou toute autre forme de communication électronique, de l'utilisation du Produit autrement qu'en conformité avec le mode d'emploi Nintendo correspondant ou toutes autres instructions jointes au Produit (la «**Documentation Nintendo** »), ou résultant de toute autre cause sans aucun rapport avec un défaut de matériaux ou de fabrication ;
- les défauts du Produit causés par l'utilisation de piles ou batteries défectueuses, endommagées ou fuyant, ou l'utilisation de toutes piles ou batteries non conformes aux instructions figurant dans la Documentation Nintendo correspondante;
- un affaiblissement progressif dans le temps de la capacité et des performances des piles ou des batteries rechargeables destinées à être utilisées avec le Produit (notamment NTR-003, USG-003, TWL-003, UTL-003, CTR-003, SPR-003, WUP-012 et KTR-003) (pour éviter tout doute, il est précisé que cet affaiblissement ne constitue pas un défaut de matériaux ou de fabrication du Produit) ;
- tout Produit ouvert, modifié ou réparé par une personne ou entité autre que Nintendo ou ses partenaires agréés, ou bien tout Produit dont le numéro de série a été modifié, altéré ou supprimé;
- les pertes de données qui auraient été chargées ou stockées dans le Produit par une personne ou entité autre que Nintendo ou ses partenaires agréés;
- les pertes de données ou de tout autre contenu, notamment logiciel, résultant d'un formatage de la mémoire du Produit (ou de la carte SD /carte microSD, ou encore de tout autre support de sauvegarde externe utilisé avec le Produit) ;

les pertes de données ou de tout autre contenu résultant de l'effacement d'un identifiant Nintendo Network associé au Produit.

#### **PROCÉDURE DE RÉCLAMATION**

Afin d'informer Nintendo d'un défaut couvert par la présente garantie, merci de contacter:

#### **Nintendo Benelux B.V. – Service Consommateurs**

**Frankrijklei 31-33, 2000 Anvers, Belgique**

#### **Tél. : 032247683**

#### **(du lundi au vendredi, de 9 h à 12 h 30 et de 13 h 30 à 17 h) E-mail: contact@nintendo.be**

(Les appels effectués depuis un poste fixe en Belgique sont facturés au coût d'un appel national par le fournisseur d'accès utilisé pour effectuer l'appel. Les tarifs peuvent être différents pour les appels effectués depuis un mobile. Les appels effectués depuis l'étranger sont facturés au coût d'un appel international par le fournisseur d'accès utilisé pour effectuer l'appel. Veuillez obtenir l'autorisation de la personne à qui sera facturé l'appel avant de contacter Nintendo.) Avant d'adresser votre Produit au service clientèle, vous devez retirer ou supprimer tous les fichiers et données à caractère privé ou confidentiel de votre Produit. Vous acceptez et reconnaissez que Nintendo ne pourra en aucun cas être tenu responsable de toute perte, destruction ou altération de vos fichiers ou données que vous n'auriez pas retirés ou supprimés. Nintendo vous recommande de faire une copie de sauvegarde de toutes les données que vous n'auriez pas retirées ou supprimées. Veuillez noter que, en fonction du type de réparation effectuée, il est possible que les données ou autres contenus stockés dans la mémoire du Produit soient effacés et que vous ne soyez plus en mesure, suite à cette réparation, de lire les données ou autre contenus que vous aviez sauvegardés sur carte SD /carte microSD ou sur tout autre support de sauvegarde externe et/ou de les réimporter dans la mémoire du Produit.

Lors de l'envoi du Produit au service clientèle, merci de suivre la procédure suivante:

- 1. utiliser l'emballage d'origine dans la mesure du possible;
- 2. inclure une description du défaut;

3. joindre à votre envoi une copie de votre preuve d'achat en veillant à ce qu'elle indique la date d'achat du Produit; et

4. vous assurer que le Produit soit bien reçu par Nintendo dans les 30 jours qui suivent la notification du défaut à Nintendo.

Si les 12 mois de la période de garantie du fabricant se sont déjà écoulés au moment où le défaut est notifié à Nintendo ou si le défaut n'est pas couvert par la présente garantie, Nintendo pourra néanmoins être disposé (à son choix) à réparer ou remplacer la pièce causant le défaut ou à remplacer l'élément concerné du Produit. Indépendamment de cela, il se peut également que vous ayez des droits légaux sous la législation en matière de protection du consommateur en tant qu'acheteur de biens à la consommation. Pour plus d'informations à ce propos, en particulier en ce qui concerne les détails des frais liés à ce service, merci de bien vouloir contacter le service clientèle en composant le numéro de téléphone mentionné ci-dessus. Veuillez obtenir l'autorisation de la personne à qui sera facturé l'appel avant de contacter Nintendo.

#### **LOGICIELS OPÉRATIONNELS NINTENDO**

Les Logiciels Opérationnels Nintendo sont uniquement destinés à être utilisés avec les consoles Nintendo et ne sont destinés à aucun autre usage. Vous ne devez pas copier, adapter, étudier par ingénierie inverse, décompiler, désassembler ou modifier les Logiciels Opérationnels Nintendo autrement que dans les limites expressément prévues par la loi applicable. Nintendo se réserve le droit d'utiliser des systèmes anti-copie et de prendre toute mesure nécessaire pour protéger ses droits relatifs aux Logiciels Opérationnels Nintendo.

**Nouscontacter (Belgique et Luxembourg) [080914/FRA-NBE]**

#### **SEULEMENT DEPUIS LA BELGIQUE ET LE LUXEMBOURG DES QUESTIONS SUR UN JEU NINTENDO ?**

#### **APPELLE LE NINTENDO HELPDESK !**

Aussi géant que soit un jeu, c'est tout de suite un peu moins drôle quand tu te retrouves bloqué. Pour t'éviter ce genre de mésaventure il n'y a qu'une chose à faire: appellele Nintendo Helpdesk!

#### **Belgique :**

#### **0900 - 10800**

(0,45 euro par min.)

Les conseillers Nintendo sont disponibles du lundi au vendredi, de 9 h à 12 h 30 et de 13 h 30 à 17 h. Les dernières informations sur Nintendo et ses produits sont disponibles sur le site: **www.nintendo.be**

#### **Luxembourg :**

Vous pouvez contacter notre assistance par courrier. Veuillez envoyer vos questions à l'adresse suivante:

#### **Nintendo Benelux – Helpdesk**

Frankrijklei 31-33 2000 Anvers, Belgique

#### **Garantie (Suisse) [080914/CH-FRA-HW]**

### **GARANTIE DU FABRICANT DE 12 MOIS – NINTENDO HARDWARE**

La présente garantie du fabricant couvre les consoles Nintendo, ainsi que les logiciels originaux intégrés, à la date de son achat, à la console Nintendo concernée (les «**Logiciels opérationnels Nintendo** ») et les manettes incluses dans l'emballage de la console Nintendo à la date d'achat dans la mesure où elles ont été fabriquées par ou pour Nintendo of Europe GmbH (les «**Manettes Nintendo** »). Dans le cadre de la présente garantie du fabricant, la console Nintendo, les Logiciels opérationnels Nintendo et les Manettes Nintendo sont ci-après désignés conjointement comme le « **Produit**».

Pendant une durée de 12 mois à compter de la date d'achat, Nintendo of Europe GmbH («**Nintendo** ») garantit à l'acheteur initial («**vous**») que le Produit est exempt de tout défaut de matériaux et de fabrication, selon les termes et conditions des présentes.

Pour faire valoir la garantie du fabricant, vous devez notifier à Nintendo le défaut affectant le Produit dans les 12 mois qui suivent la date d'achat et retourner le produit à Nintendo dans les 30 jours civils qui suivent la notification de ce défaut à Nintendo. Si, après inspection du Produit, Nintendo reconnaît que le Produit est défectueux, Nintendo procédera gratuitement, à son entière discrétion, à la réparation ou au remplacement de la pièce défectueuse ou au remplacement du Produit.

**La présente garantie du fabricant n'affecte pas les droits de garantie légaux dont vous pouvez disposer en tant que consommateur à l'encontre du vendeur conformément au droit applicable, y compris les dispositions particulières sur la protection des consommateurs. Les prestations de la présente garantie du fabricant s'ajoutent aux droits de garantie légaux.**

#### **EXCLUSIONS DE GARANTIE**

#### **La présente garantie du fabricant ne couvre pas:**

- les logiciels (autres que les Logiciels opérationnels Nintendo) ou les jeux (dans les deux cas, inclus ou non avec le Produit à la date d'achat);
- les accessoires, périphériques et autres éléments destinés à être utilisés avec le Produit mais qui ne sont pas fabriqués par ou pour Nintendo (inclus ou non avec le Produit à la date d'achat);
- les Produits achetés en dehors de l'Espace économique européen et de la Suisse;
- les Produits qui ont été revendus d'occasion ou utilisé à des fins commerciales ou de location ;
- les défauts du Produit résultant d'un dommage accidentel, de votre négligence et/ou de celle d'un tiers, d'une utilisation déraisonnable, d'une modification, d'une utilisation avec des produits non distribués, non licenciés ou non autorisés par Nintendo (y compris, sans que cette liste soit limitative, les enrichissements non autorisés de jeux, les appareils de copie, adaptateurs, blocs d'alimentation ou autres accessoires non licenciés par Nintendo), de virus informatiques, de connexions à Internet ou d'un autre mode de communication électronique, de l'utilisation du Produit autrement qu'en conformité avec le mode d'emploi Nintendo correspondant ou d'autres instructions jointes au Produit (la « **Documentation Nintendo** »), ou résultant d'une autre cause sans rapport avec<br>un défaut de matériaux ou de fabrication ;
- les défauts du Produit causés par l'utilisation de piles ou batteries défectueuses, endommagées ou fuyant, ou l'utilisation de piles ou batteries non conformes aux instructions figurant dans la Documentation Nintendo correspondante;
- un affaiblissement progressif dans le temps de la capacité et des performances des piles ou des batteries destinées à être utilisées avec le Produit (notamment NTR-003, USG-003, TWL-003, UTL-003, CTR-003, SPR-003, WUP-012 et KTR-003) (un tel affaiblissement ne constitue pas un défaut de matériaux ou de fabrication du Produit) ;
- les Produits ouverts, modifiés ou réparés par une autre personne ou une autre entité que Nintendo ou ses partenaires agréés, ou bien dont le numéro de série a été modifié, altéré ou supprimé;
- les pertes de données qui auraient été chargées ou stockées dans le Produit par une autre personne ou une autre entité que Nintendo ou ses partenaires agréés;
- les pertes de données ou de tout autre contenu, notamment logiciel, résultant d'un formatage de la mémoire du Produit (ou de la carte SD /carte microSD, ou encore de tout autre support de sauvegarde externe utilisé avec le Produit) par vous-même ou par une autre personne ou une autre entité que Nintendo ou ses partenaires agréés;
- les pertes de données ou de tout autre contenu résultant de l'effacement d'un identifiant Nintendo Network associé au Produit. **PROCÉDURE DE RÉCLAMATION**

Afin d'informer Nintendo d'un défaut couvert par la présente garantie du fabricant, merci de contacter:

#### **Le service consommateurs Nintendo pour la Suisse**

### **Tél. : +41 (0)56 203 14 20\***

#### ou **info@nintendo.ch**

\*Veuillez obtenir, préalablement à l'appel, l'autorisation de la personne à qui il sera facturé.

Avant d'envoyer votre Produit, vous devez retirer ou supprimer tous les fichiers et données à caractère privé ou confidentiel de votre Produit. **En envoyant le Produit, vous acceptez et reconnaissez que Nintendo ou ses partenaires agréés ne pourront en aucun cas être tenus responsables de toute perte, destruction ou altération de vos fichiers ou données que vous n'auriez pas retirés ou supprimés.** Nous vous recommandons vivement de faire une copie de sauvegarde de toutes les données que vous n'auriez pas retirées ou supprimées. Veuillez noter que, en fonction du type de réparation effectuée, il est possible que les données ou autres contenus stockés dans la mémoire du Produit soient effacés et que vous ne soyez plus en mesure, suite à cette réparation, de lire les données ou autres contenus que vous aviez sauvegardés sur votre carte SD /carte microSD ou sur tout autre support de sauvegarde externe et/ou de les réimporter dans la mémoire du Produit.

Lors de l'envoi du Produit au support technique, merci de suivre la procédure suivante:

- 1. utiliser l'emballage d'origine dans la mesure du possible;
- 2. inclure une description du défaut;
- 3. joindre à votre envoi une copie de votre preuve d'achat en veillant à ce qu'elle indique la date d'achat du Produit;
- 4. veiller à ce que le produit parvienne à Nintendo dans les 30 jours civils qui suivent le moment où vous avez informé Nintendo d'un défaut couvert par la présente garantie du fabricant.

Si les 12 mois de la période de garantie du fabricant se sont déjà écoulés au moment où le défaut est découvert ou si le défaut n'est pas couvert par la présente garantie du fabricant, Nintendo, à sa seule discrétion, pourra néanmoins être disposé à réparer ou remplacer la pièce défectueuse ou à remplacer le Produit. Pour plus d'informations à ce propos, en particulier en ce qui concerne les coûts de ces services, merci de bien vouloir contacter le service Nintendo conseils aux consommateurs, en composant le numéro de téléphone mentionné ci-dessus. Veuillez obtenir, préalablement à l'appel, l'autorisation de la personne à qui il sera facturé. Indépendamment de ce service, vous pouvez disposer en tant que consommateur de droits de garantie légaux à l'encontre du vendeur. **LOGICIELS OPÉRATIONNELS NINTENDO**

Les Logiciels opérationnels Nintendo sont uniquement destinés à être utilisés avec les consoles Nintendo et ne doivent servir à aucun autre usage. Vous ne devez pas copier, adapter, étudier par ingénierie inverse, décompiler, désassembler ni modifier les Logiciels opérationnels Nintendo autrement que dans les limites expressément autorisées par le droit applicable. Nintendo se réserve le droit d'utiliser des systèmes anti-copie et de prendre toute mesure nécessaire pour protéger ses droits relatifs aux Logiciels opérationnels Nintendo.

#### **Nous contacter (Suisse) [080914/FRA-CH]**

#### **POUR LA SUISSE UNIQUEMENT AIDE ET RENSEIGNEMENTS**

Nous sommes prêts à répondre à toutes vos questions d'ordre général ou technique, en allemand et en anglais. Vous pouvez contacter Nintendo Service par e-mail **(info@nintendo.ch)** ou bien par téléphone au **056 203 14 20**, du lundi au vendredi, entre 10 heures et 17 heures.

#### **SERVICE CONSOMMATEURS FN LIGNF**

Consultez notre site **www.nintendo.ch** pour en apprendre davantage sur de nombreux sujets tels que les données techniques, les accessoires officiels Nintendo et les pièces de rechange, ainsi que les interactions entre les divers appareils Nintendo. Le site vous propose également une aide pour le dépannage de vos produits.

### **Verpakkingsinhoud**

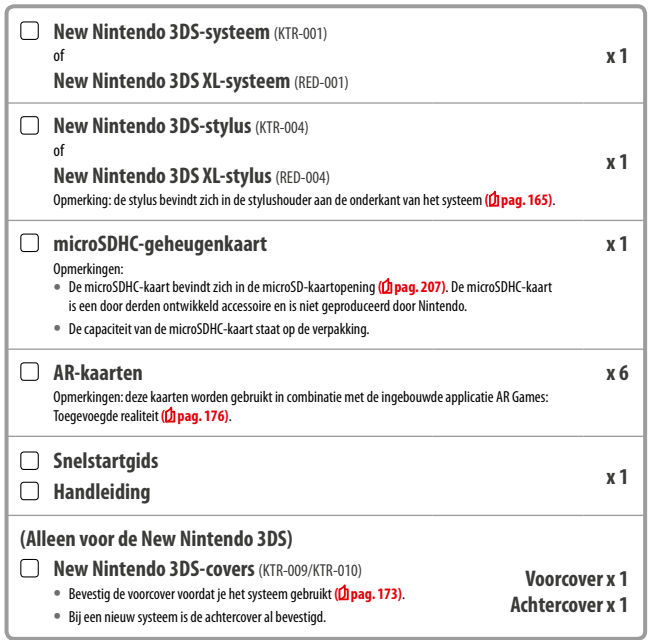

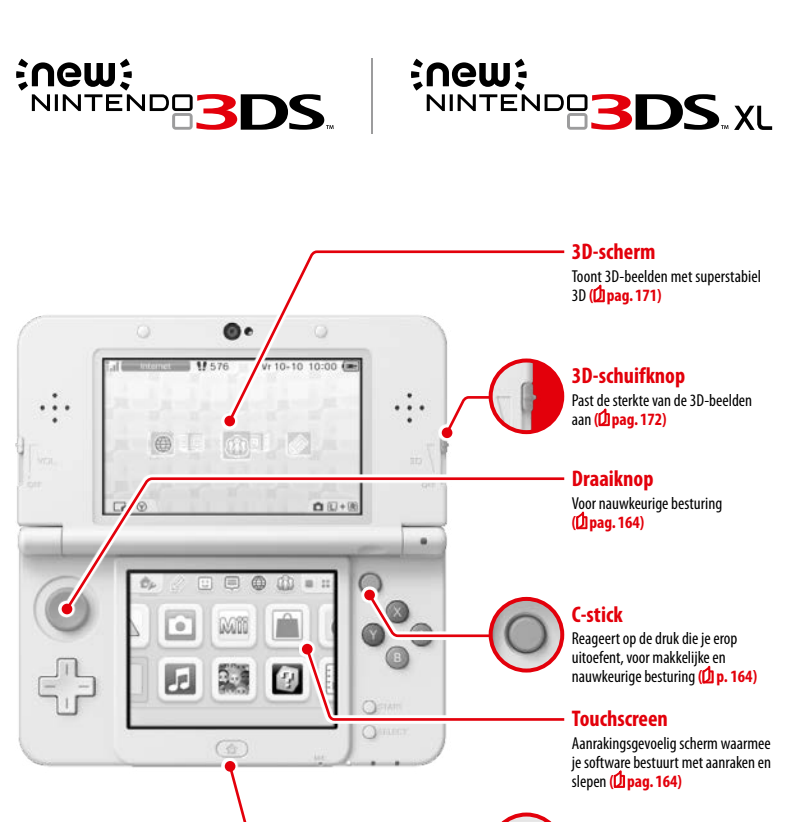

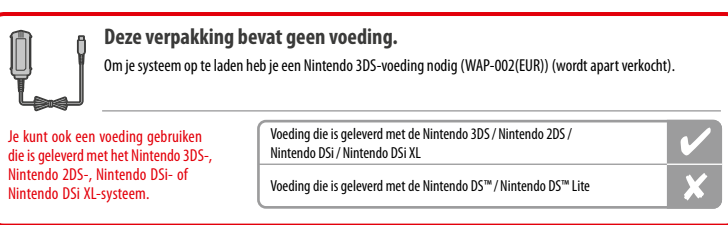

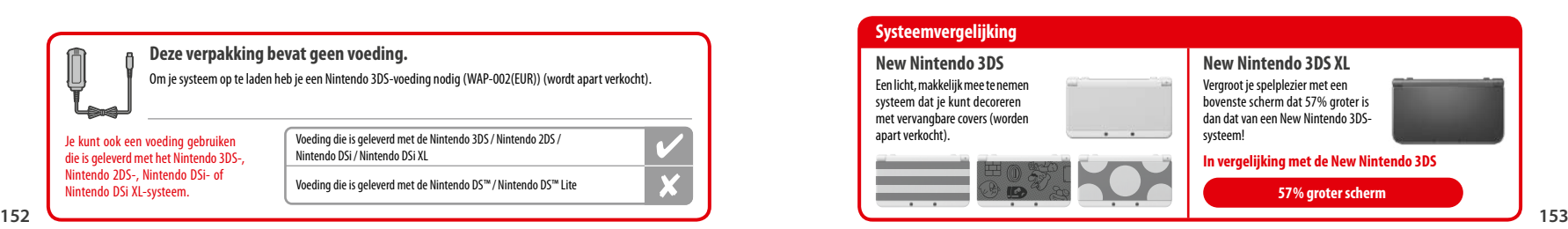

**HOME-knop**

Toont het HOME-menu **( pag. 174)**

# **Een duidelijkere, plezierigere 3D-beleving Superstabiel 3D**

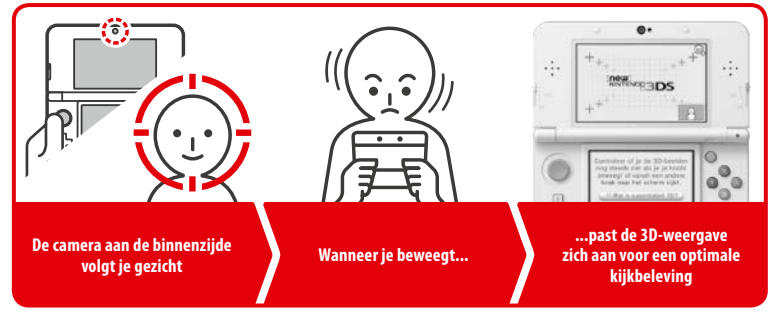

Door je gezicht te volgen met de binnenste camera zorgt superstabiel 3D voor een optimale 3D-beleving **( pag. 171)**.

### **Maak gebruik van onlinediensten met een...**

### **Nintendo Network ID**

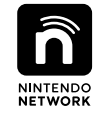

Met een Nintendo Network™ ID kun je van verschillende Nintendo Network-functies gebruikmaken.

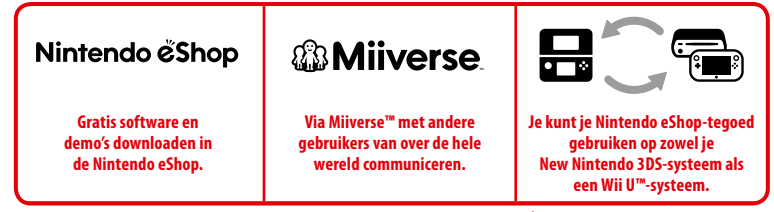

We hopen dat ie gebruik zult maken van deze diensten door een Nintendo Network ID te maken (10 pag. 186).

**Vind de nieuwste software!**

# **Nintendo eShop**

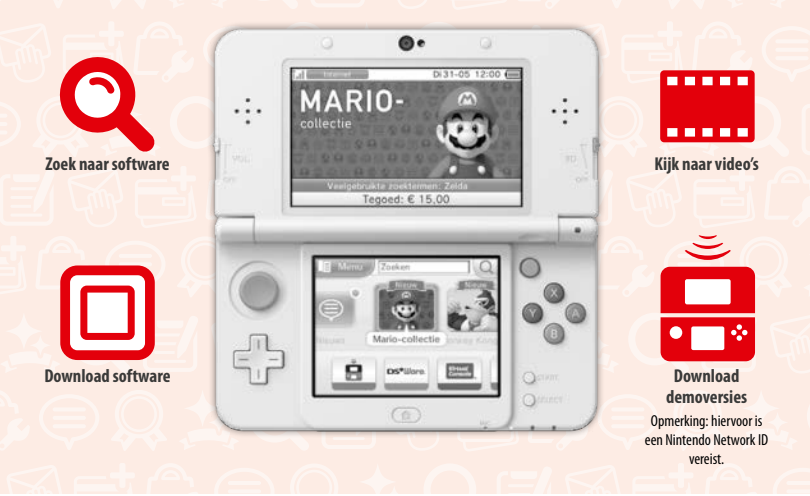

**Maak verbinding met het internet en ga naar de Nintendo eShop om de nieuwste informatie en video's over allerlei software te bekijken, downloadbare software te kopen en demo's uit te proberen.**

# **Wat je kunt kopen**

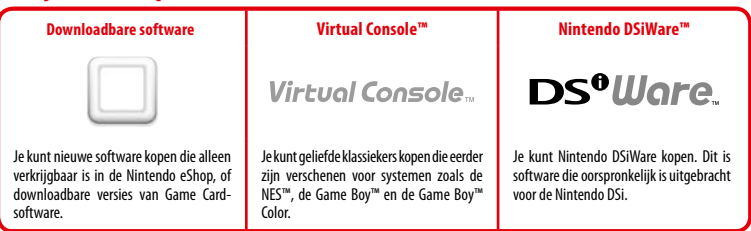

### **Ontvang updates en informatie**

### **SpotPass™**

Je systeem zoekt automatische naar draadloze Access Points en maakt op verschillende momenten, bijvoorbeeld als het systeem in de slaapstand staat (als het systeem is dichtgeklapt, maar nog wel aan staat), verbinding met het internet om gegevens uit te wisselen.

### **Communiceer automatisch met andere Nintendo-systemen**

### **StreetPass™**

Je systeem zoekt automatisch naar en wisselt automatisch gegevens uit met andere Nintendo 3DS-systemen terwijl je ermee rondreist, bijvoorbeeld als je aan het wandelen bent of als je in de trein zit.

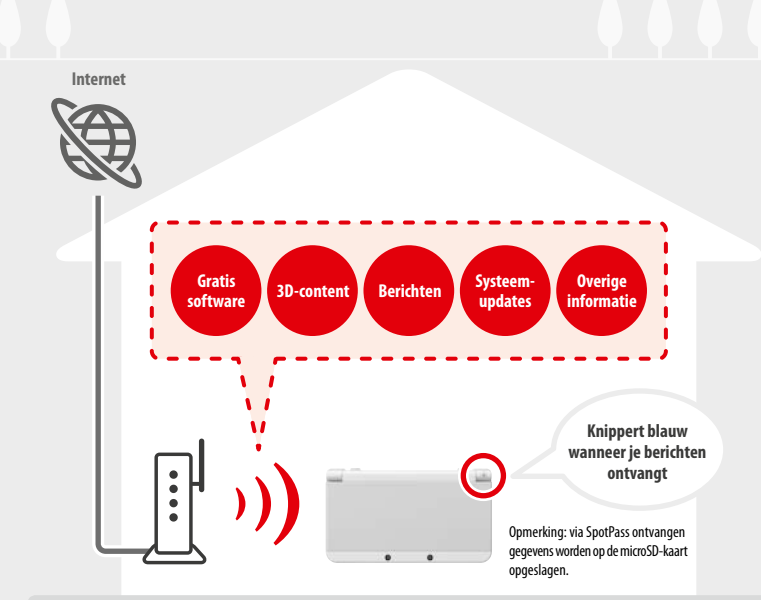

Je moet de internetinstellingen configureren om verbinding te maken met draadloze Access Points (<sup>1</sup> pag. 188). Opmerkingen:

- **•**  SpotPass-functies zijn mogelijk niet beschikbaar als een actieve softwaretitel bepaalde functies in gebruik heeft. SpotPass-functies zijn niet beschikbaar tijdens lokale draadloze communicatie **( pag. 174)** of tijdens het spelen van Nintendo DS-/Nintendo DSi-software.
- **•**  Afhankelijk van het type gegevens dat je ontvangt, gaat het berichtlampje mogelijk niet branden.
- Om gratis software te kunnen downloaden heb je een Nintendo Network ID nodig (<sup>1</sup> pag. 186).

**Met een oplaadstation (wordt apart verkocht) kun je de batterij van je systeem extra makkelijk opladen.** New Nintendo 3DS-oplaadstation (KTR-007) New Nintendo 3DS XL-oplaadstation (RED-007)

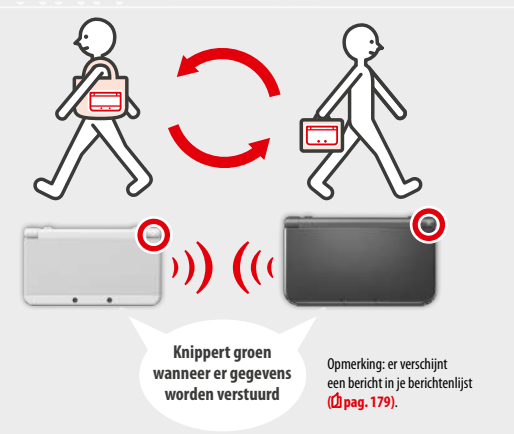

Je wisselt automatisch gegevens uit als je langs iemand loopt die dezelfde softwaretitel heeft waarvoor StreetPass is ingeschakeld. Dit gebeurt als het systeem in de slaapstand staat (wordt geactiveerd als je het systeem dichtklapt terwijl het aan staat), en op andere momenten.

Je StreetPass-instellingen worden opgeslagen op het systeem.

#### Opmerkingen:

- **•**  Er kunnen maximaal 12 softwaretitels tegelijkertijd gebruikmaken van StreetPass.
- **•**  Contactstandinstellingen voor Nintendo DS-/Nintendo DSi-software worden niet opgeslagen. Stel deze instellingen in als je software speelt die dit ondersteunt. Daarnaast is het niet mogelijk om StreetPass-gegevens voor Nintendo 3DS-softwaretitels uit te wisselen als er Nintendo DS-/ Nintendo DSi-softwaretitels worden gebruikt.
- Er worden geen gegevens verzonden als het systeem of de draadloze communicatie uit staan (<sup>1</sup> pag. 178).
- **•**  StreetPass-functies zijn mogelijk niet beschikbaar als een actieve softwaretitel bepaalde functies in gebruik heeft. StreetPass-functies zijn niet beschikbaar tijdens lokale draadloze communicatie **( pag. 174)** of wanneer het systeem is verbonden met het internet.

# **Inhoud**

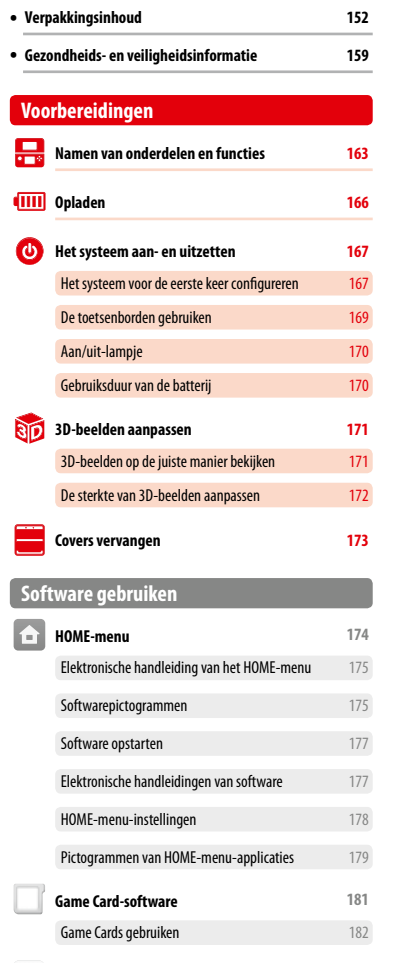

**Downloadbare software 184**

Software opstarten 184

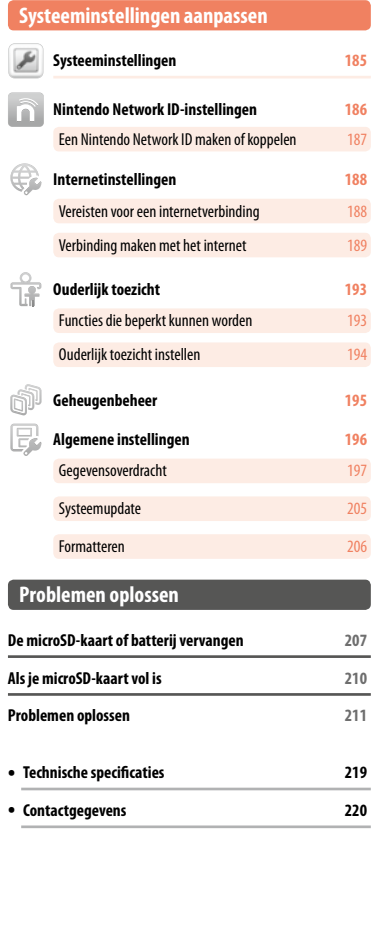

### **Gezondheids- en veiligheidsinformatie**

**Lees de gezondheids- en veiligheidsinformatie en volg de voorschriften op. Het nalaten hiervan kan verwondingen of schade tot gevolg hebben.** 

**Volwassenen dienen toezicht te houden op kinderen die dit product gebruiken.**

### **WAARSCHUWING – DE 3D-FUNCTIE GEBRUIKEN**

#### **De 3D-functie is niet geschikt voor kinderen jonger dan zes jaar.**

- **•** Het gebruik van de 3D-functie door kinderen tot en met zes jaar kan leiden tot verslechtering van het gezichtsvermogen. In het geval dat het systeem wordt gebruikt door kinderen tot en met zes jaar, dienen ouders of voogden de weergave van 3D-beelden te beperken via de functie voor ouderlijk toezicht.
- **•** 3D-beelden worden door iedereen op verschillende manieren waargenomen. Als je 3D-beelden niet duidelijk kunt zien, gebruik de 3D-functie dan niet en stel de weergave zo in dat alleen 2D-beelden worden gebruikt. Het gedurende lange tijd bekijken van onscherpe 3D-beelden, bijvoorbeeld overlappende beelden, kan leiden tot vermoeide of droge ogen, hoofdpijn, stijve schouders, misselijkheid, duizeligheid, bewegingsziekte, vermoeidheid of ongemak.
- **•** Als je je moe of niet lekker voelt tijdens het bekijken van 3D-beelden, pas het 3D-effect dan aan tot een comfortabel niveau of stel de weergave zo in dat alleen 2D-beelden worden gebruikt.
- **•** Neem om het half uur een pauze van 10 tot 15 minuten, zelfs als het niet nodig lijkt.
- **•** Gebruik de 3D-functie niet als je in een auto of met het openbaar vervoer reist. Het voortdurende schudden kan ertoe leiden dat 3D-beelden onscherp worden, wat kan resulteren in misselijkheid en vermoeide ogen.

#### $\Lambda$ **WAARSCHUWING – EPILEPSIE**

- **•** Sommige mensen (ongeveer 1 op 4000) hebben last van epileptische aanvallen of tijdelijk bewustzijnsverlies, veroorzaakt door lichtflitsen of -patronen.
- **•** Iedereen die eerder last heeft gehad van een epileptische aanval, bewustzijnsverlies of andere symptomen vertoonde die wezen op epilepsie, dient een arts te raadplegen alvorens videogames te spelen.
- **•** Ouders en voogden dienen op kinderen te letten als ze videogames aan het spelen zijn. Stop met spelen en raadpleeg een arts als jij of het kind ongebruikelijke symptomen vertoont, zoals: **stuiptrekkingen, samentrekkingen rond ogen of spieren, bewustzijns verlies, veranderd gezichtsvermogen, ongecontroleerde bewegingen of desoriëntatie.**
- **Volg de aanwijzingen hieronder om de kans op een epileptische aanval bij het spelen van videogames zo klein mogelijk te houden:**
	- 1. Speel niet als je vermoeid bent.
	- 2. Speel in een goed verlichte kamer.
	- 3. Neem om het uur een pauze van 10 tot 15 minuten (om het half uur als je de 3D-functie gebruikt).

#### $\boldsymbol{\Lambda}$ **WAARSCHUWING – OVERVERMOEIDE OGEN EN BEWEGINGSZIEKTE**

Je ogen kunnen pijn gaan doen als je enige uren lang onafgebroken videogames speelt, en mogelijk al eerder als je de 3D-functie gebruikt. Het spelen van videogames kan ook bewegingsziekte veroorzaken bij sommige spelers. Volg deze aanwijzingen om vermoeide ogen, duizeligheid of misselijkheid te voorkomen:

- **•** Vermijd buitensporig lange speelsessies. Ouders en voogden dienen toezicht te houden op de speeltijd van kinderen.
- **•** Neem om het uur een pauze van 10 tot 15 minuten (om het half uur als je de 3D-functie gebruikt), zelfs als het niet nodig lijkt.
- **•** Als je ogen tijdens het spelen vermoeid of pijnlijk gaan aanvoelen, of als je duizelig, misselijk of moe wordt, stop dan met spelen en neem een pauze van enkele uren voordat je verder speelt.
- **•** Als de bovenstaande symptomen of andere ongemakken tijdens of na het spelen aanhouden, stop dan met spelen en raadpleeg een arts.

### **WAARSCHUWING – OVERBELASTING VAN SPIEREN**

Het spelen van videogames kan na enige uren pijn veroorzaken in spieren, gewrichten of huid. Volg deze aanwijzingen om problemen als peesontsteking, carpaletunnelsyndroom of huidirritatie te voorkomen:

**•** Vermijd buitensporig lange speelsessies. Ouders en voogden dienen toezicht te houden op de speeltijd van kinderen.

- **•** Neem om het uur een pauze van 10 tot 15 minuten (om het half uur als je de 3D-functie gebruikt), zelfs als het niet nodig lijkt.
- **•** Houd de stylus niet krampachtig vast en druk hem niet te hard tegen het scherm. Als je handen, polsen of armen tijdens het spelen vermoeid of pijnlijk aan gaan voelen, of als je symptomen als **tintelingen, gevoelloosheid, stijfheid of een branderig gevoel** ervaart, stop dan met spelen en neem een pauze van enkele uren voordat je verder speelt.
- **•** Als de bovenstaande symptomen of andere ongemakken tijdens of na het spelen aanhouden, stop dan met spelen en raadpleeg een arts.

#### **WAARSCHUWING – INTERFERENTIE MET RADIOFREQUENTIES**

Je systeem kan radiogolven uitzenden die de werking van elektronische apparaten in de omgeving, waaronder pacemakers, kunnen verstoren.

- **•** Gebruik de draadloze communicatie van het systeem niet binnen een afstand van 25 centimeter van een pacemaker. Als je een pacemaker of ander geïmplanteerd medisch apparaat draagt, gebruik dan de draadloze communicatie niet zonder eerst een arts of de producent van het medische apparaat te hebben geraadpleegd.
- **•** Het gebruik van draadloze communicatie is mogelijk niet toegestaan in locaties als ziekenhuizen of aan boord van vliegtuigen. Volg de regels die ter plekke gelden.

### **WAARSCHUWING – BATTERIJ**

Je systeem bevat een oplaadbare lithium-ionbatterij. Als de batterij gaat lekken of ontbrandt, kan dit lichamelijk letsel en schade aan je systeem veroorzaken.

- **Houd rekening met het volgende om het lekken of ontbranden van de batterij te voorkomen:**
	- **•** Beschadig de batterij niet.
	- **•** Stel de batterij niet bloot aan harde schokken, trillingen of vloeistoffen.
	- **•** Haal de batterij niet uit elkaar en probeer hem niet te vervormen of te repareren.
	- **•** Stel de batterij niet bloot aan hitte of vuur.
- **•** Raak de contactpunten van de batterij niet aan en maak geen kortsluiting tussen de contactpunten met een metalen voorwerp. **•** Bevestig altijd de batterijdeksel (achtercover).

#### **Bij batterijlekkage:**

Als de batterij lekt, raak hem dan niet aan, en neem contact op met de technische dienst van Nintendo. Zorg dat de gelekte vloeistof niet in contact komt met je handen door de buitenkant van het systeem af te drogen met een zachte, licht vochtige doek. Als de gelekte vloeistof in contact komt met je handen of een ander deel van je lichaam, was de vloeistof dan weg met water. Als vloeistof uit de batterij in aanraking komt met je ogen, kan dit letsel veroorzaken. Spoel je ogen onmiddellijk grondig met water en raadpleeg een arts.

### **WAARSCHUWING – HET SYSTEEM OPLADEN**

#### **Gebruik een ondersteunde voeding en batterij**

Het gebruik van een niet-ondersteunde voeding of batterij kan leiden tot het lekken van de batterij, ontbranding of ontploffing. Dit kan weer leiden tot brand en/of elektrische schokken. Gebruik voor de New Nintendo 3DS alleen de New Nintendo 3DS-batterij (KTR-003), en voor de New Nintendo 3DS XL alleen de Nintendo 3DS XL-batterij (SPR-003). Gebruik alleen de Nintendo 3DS-voeding (WAP-002(EUR)) (wordt apart verkocht). 

**Gebruik de voeding met het correcte voltage (AC 220-240 V).**

Steek de voeding met het logo omhoog in de voedingsaansluiting van je systeem. Om de voeding te verwijderen pak je het omhulsel stevig vast en trek je het recht uit het stopcontact.

Gebruik geen transformatoren die zijn bedoeld voor gebruik in het buitenland, of voedingen die lagere hoeveelheiden elektriciteit leveren. Gebruik ook geen dimmers voor gloeilampen, of voedingen en opladers voor gebruik in de auto. 

 **Gebruik de voeding niet als het snoer of de stekker is beschadigd.**

Dit kan leiden tot brand of elektrocutie.

- **•** Rol het snoer niet te strak op, ga er niet op staan, trek er niet aan, verdraai het niet en maak geen aanpassingen aan het snoer.
- **•** Plaats geen zware voorwerpen op het snoer.
- **•** Stel het snoer niet bloot aan hittebronnen, zoals kachels of fornuizen.
- **•** Als het systeem tijdens het gebruik wordt opgeladen, zorg dan dat je niet aan het snoer van de voeding trekt of het verwart.
- Als de voeding beschadigd raakt, neem dan contact op met de technische dienst van Nintendo. Probeer de voeding niet zelf te repareren.
- $\blacksquare$  De voeding dient alleen binnenshuis te worden gebruikt.
- **<b>B** Raak de voedingsaansluiting of elke andere aansluiting op het systeem niet aan met je vingers of met metalen **voorwerpen.**
- 
- **Raak het systeem of de voeding niet aan gedurende het opladen tijdens een onweersbui.**

### **WAARSCHUWING – ALGEMEEN**

 **Niet geschikt voor kinderen jonger dan 36 maanden. Plaats het systeem en de bijbehorende accessoires niet binnen het bereik van kleine kinderen of huisdieren.**

Kinderen zouden de voeding, de stylus, de microSD-kaart of andere accessoires in hun mond kunnen steken en zo verwondingen kunnen oplopen.

#### **Zet het volume van je koptelefoon niet te hoog.**

Als je gedurende lange tijd een koptelefoon met een te hoog ingesteld volume gebruikt, kan dit resulteren in verslechtering van het gehoor. Stel bij het gebruik van een koptelefoon het volume zo in dat je nog achtergrondgeluiden kunt horen. Als je problemen zoals vermoeidheid of oorsuizen ervaart, stop dan met het gebruik. Raadpleeg een arts als de symptomen aanhouden.

**Kom niet te dicht bij de infraroodontvanger.** 

Recht in de infraroodontvanger kijken kan leiden tot slechtziendheid en andere problemen.

### **Gebruik je systeem zorgvuldig**

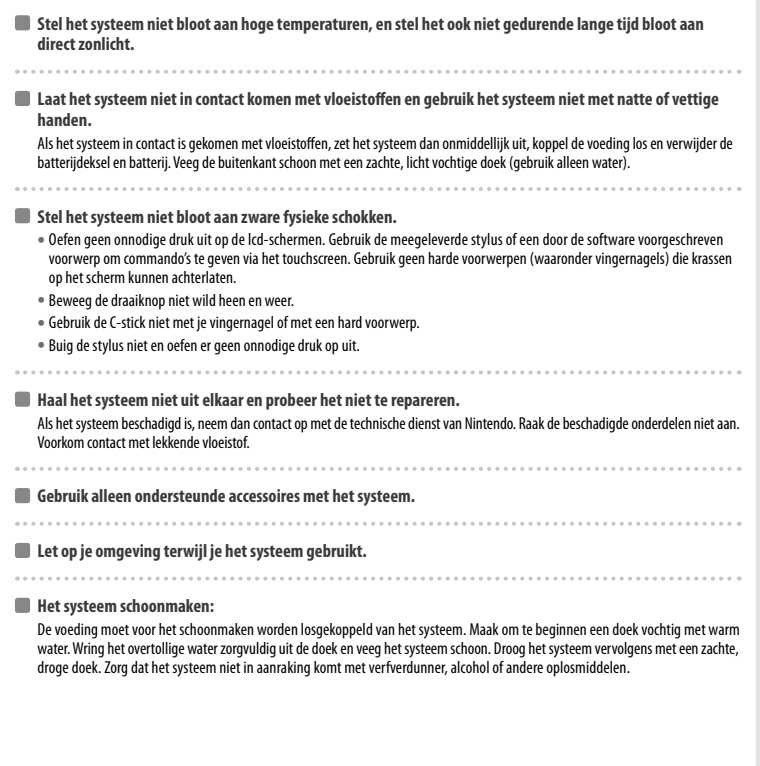

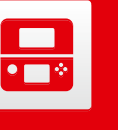

### **Namen van onderdelen en functies**

De functies van deze onderdelen worden in deze handleiding uitgelegd.

**Camera aan de binnenzijde** Bedoeld voor superstabiel 3D **( pag. 171)**en software die is ontworpen om de camera te gebruiken.

Opmerking: gebruik alleen ondersteunde accessoires.

**Infraroodlampje** Helpt om de positie van je hoofd te bepalen wanneer je superstabiel 3D gebruikt op plaatsen met weinig licht **( pag. 171)**. Opmerking: je ziet wellicht een rood licht wanneer je de functie gebruikt op plaatsen met weinig licht.

**Voorbereidingen**

**Noo** rbereid ğ

**Namen van onderdelen en functies**

Namen van onderdelen en functies

景

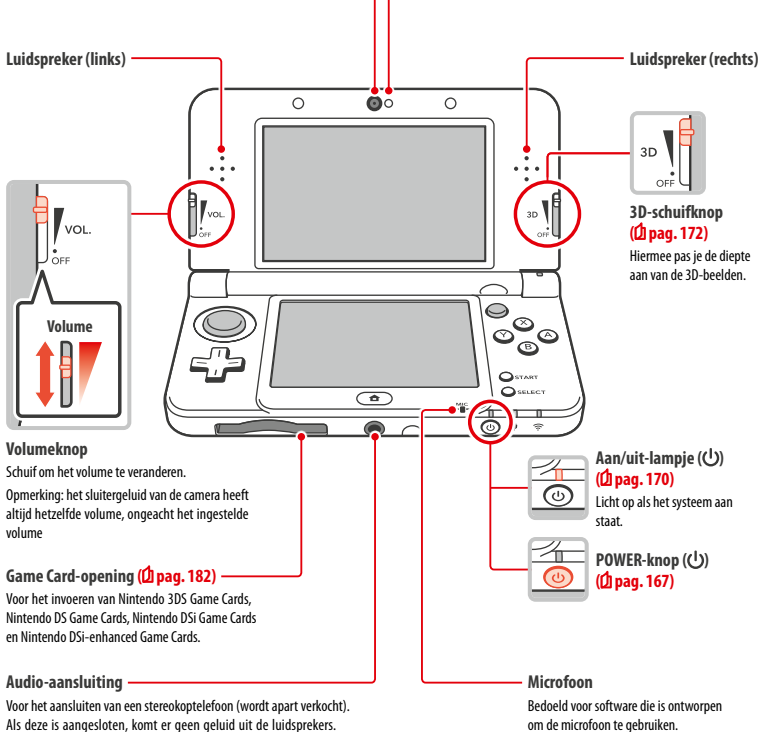

**Gezondheids- en veiligheidsinformatie** 

Gezondheids- en veiligheidsinformatie

#### **Berichtlampje**

Geeft door te knipperen en van kleur te veranderen aan wat de status van het systeem is.

- **•** SpotPass-bericht ontvangen (knippert vijf seconden blauw) (D pag. 156)
- **•** Communicatie via StreetPass ontvangen (knippert vijf seconden groen) ( $\bigcirc$  pag. 157)
- **•** Er is een vriend online (knippert vijf seconden oranje) (**1 pag. 179**)

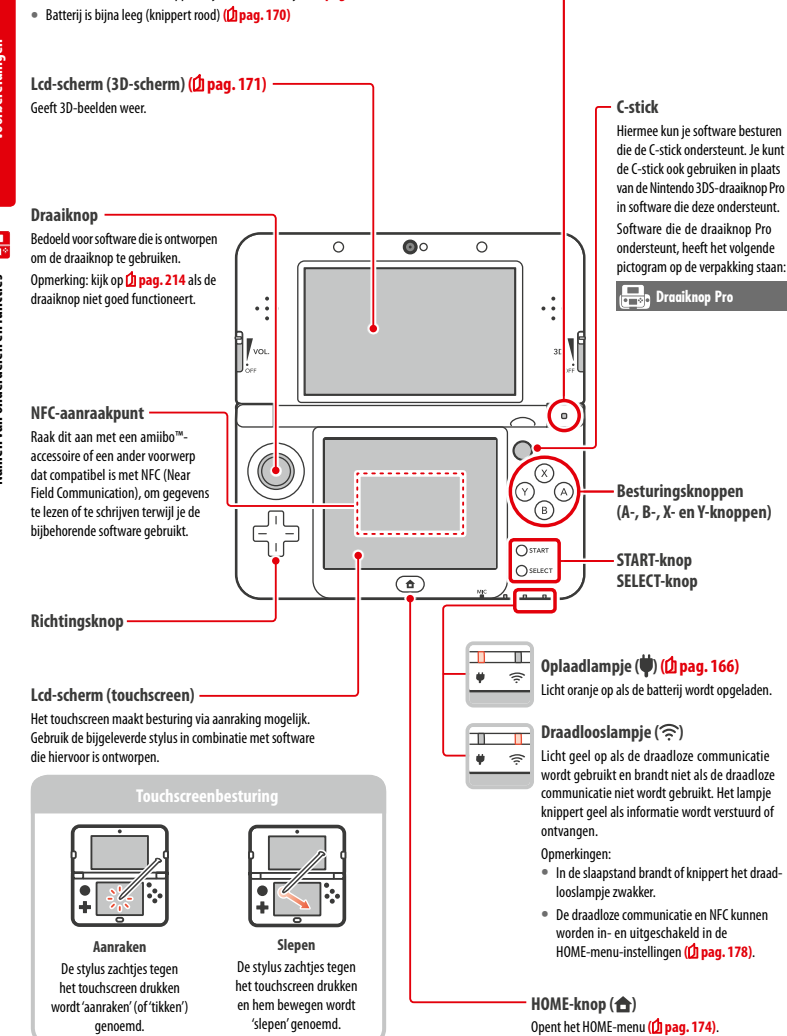

.

.

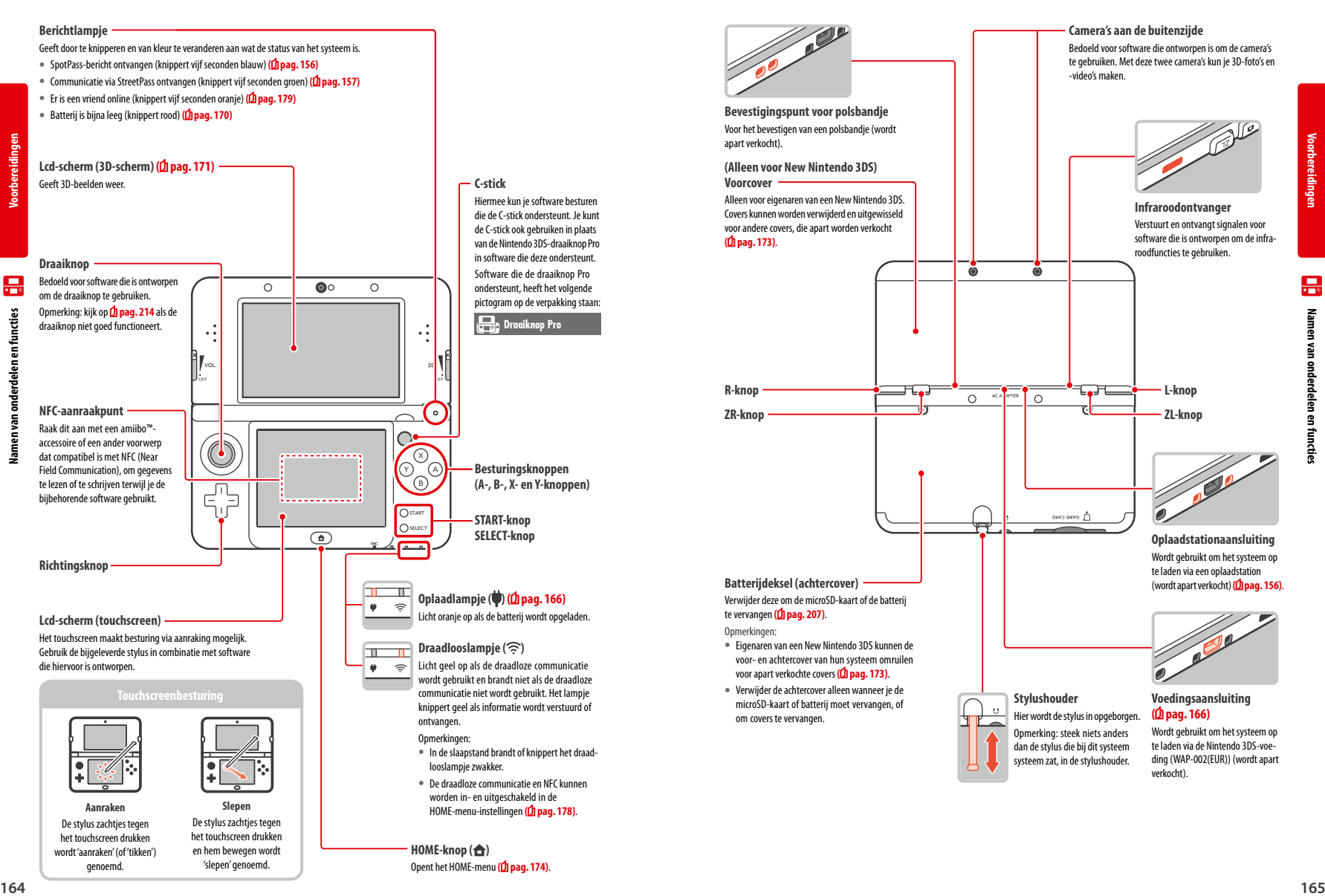

.

**Voorbereidingen**

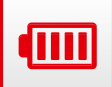

**Voorbereidingen**

**Opladen**

### **Opladen**

Voordat je het systeem voor de eerste keer gebruikt, moet je de batterij opladen.

Om je systeem op te laden heb je de Nintendo 3DS-voeding nodig (WAP-002(EUR)) (wordt apart verkocht). Je kunt ook een voeding gebruiken die is geleverd met een Nintendo 3DS-, Nintendo 2DS-, Nintendo DSi- of Nintendo DSi XL-systeem.

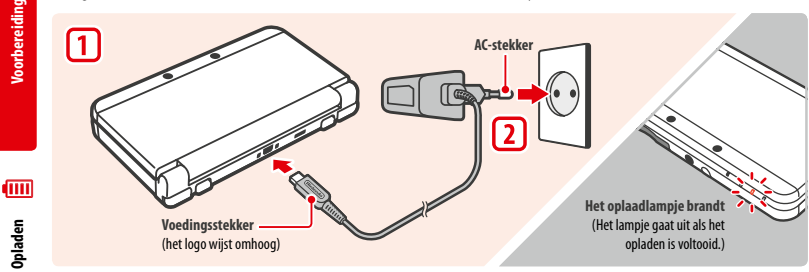

#### **Steek de voedingsstekker in het systeem**

Opmerking: zorg dat je de voedingsstekker met de juiste kant omhoog in het systeem steekt.

#### **Steek de AC-stekker in een 220-240 V stopcontact**

Het oplaadlampje gaat branden wanneer het systeem wordt opgeladen, en gaat uit zodra het opladen is voltooid. Verwijder na het opladen de AC-stekker uit het stopcontact en de voedingsstekker uit het systeem.

#### Opmerkingen:

**1**

**2**

- **•**  Als je een game aan het spelen bent tijdens het opladen van het systeem, blijft het oplaadlampje branden wanneer het opladen is voltooid. Dit is geen storing.
- **•**  Als je de voeding uit het systeem trekt, pak dan het systeem en de voedingsstekker vast en trek niet aan het snoer.

#### **Over het opladen**

- **•**  Wanneer het systeem uit staat duurt het ongeveer 3,5 uur om het volledig op te laden. De oplaadduur kan variëren als het systeem tijdens het opladen in gebruik is. De oplaadduur is ook afhankelijk van de resterende batterijduur.
- **•**  Laad het systeem op bij een omgevingstemperatuur van 5–35 °C. Als je probeert de batterij op te laden bij een omgevingstemperatuur buiten dit bereik, kan dit de batterij beschadigen en wordt deze mogelijk niet opgeladen. Als de omgevingstemperatuur te laag is, wordt de batterij mogelijk niet helemaal opgeladen.
- **•**  De levensduur van de batterij neemt geleidelijk af door herhaaldelijk gebruik en opladen van de batterij. Nadat de batterij ongeveer 500 keer is opgeladen, is de gebruiksduur mogelijk verminderd tot 70% van de oorspronkelijke duur.
- **•**  Laad de batterij minstens een keer in de zes maanden op. Lithium-ionbatterijen verliezen langzaam hun lading wanneer ze een tijd lang niet zijn gebruikt. Wanneer het systeem lang niet gebruikt is, kan de batterij te veel ontladen zijn, waardoor je deze niet meer kunt opladen wanneer je de voeding aansluit.
- **•**  Vervang de batterij als de gebruiksduur merkbaar is teruggelopen **( pag. 207)**. Vervangende batterijen worden apart verkocht. Neem voor verkoopadressen contact op met de technische dienst van Nintendo **( pag. 220)**.

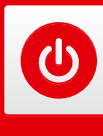

# **Het systeem aan- en uitzetten**

De POWER-knop wordt gebruikt om het systeem zowel aan als uit te zetten. Als het systeem voor het eerst wordt aangezet, moeten de systeeminstellingen worden geconfigureerd.

Druk op de POWER-knop om het systeem aan te zetten. Als het systeem wordt aangezet, gaat het aan/uit-lampje branden.

Opmerkingen:

- **•**  Wanneer je het systeem aanzet, kan het een paar seconden duren voordat het HOME-menu verschijnt.
- **•**  Zie **pag. <sup>170</sup>** voor meer informatie over het aan/uit-lampje en de gebruiksduur van de batterij.

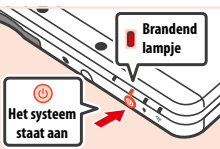

#### **De slaapstand en het systeem uitzetten**

#### **Slaapstand**

Sluit het systeem tijdens het spelen om de software te pauzeren en de slaapstand te activeren. SpotPass **( pag. 156)** en StreetPass **( pag. 157)** blijven actief als het systeem in de slaapstand staat, maar het stroomverbruik neemt sterk af.

Opmerking: tijdens het gebruik van sommige software of tijdens het uitvoeren van specifieke taken kan het systeem niet in slaapstand worden gezet. Nintendo 3DS Sound gaat bijvoorbeeld tijdens het afspelen niet in de slaapstand.

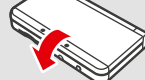

#### **Het systeem uitzetten**

Druk op de POWER-knop om het POWER-menu te openen. Raak hier UITSCHAKELEN aan om het systeem uit te zetten. Je zet het systeem ook uit door de POWER-knop ingedrukt te houden.

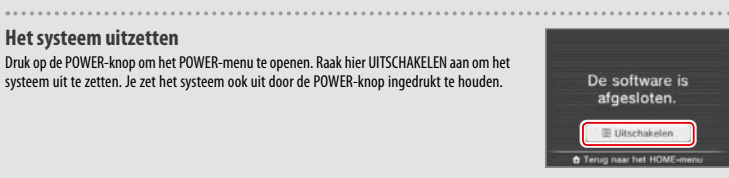

#### **Het systeem voor de eerste keer configureren**

Nadat je het systeem voor het eerst hebt aangezet, moet je het configureren. Als dit systeem door kinderen gebruikt gaat worden moet een volwassene deze stappen uitvoeren. Onderstaande stappen moeten met de stylus op het touchscreen worden uitgevoerd **( pag. 164)**.

#### **De taal voor het systeem instellen**

Raak de taal die je wilt gebruiken aan en raak vervolgens OK aan.

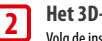

**1**

**Het 3D-scherm kalibreren**

Volg de instructies op het scherm op om de 3D-beelden goed weer te geven (zie: '3D-beelden aanpassen' op **pag. 171**). 

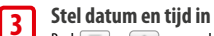

Raak en aan om de datum en tijd in te stellen en raak vervolgens OKÉ aan.

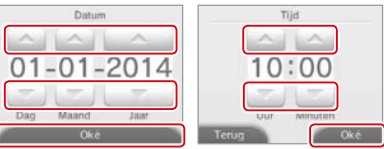

**Voorbereidingen**

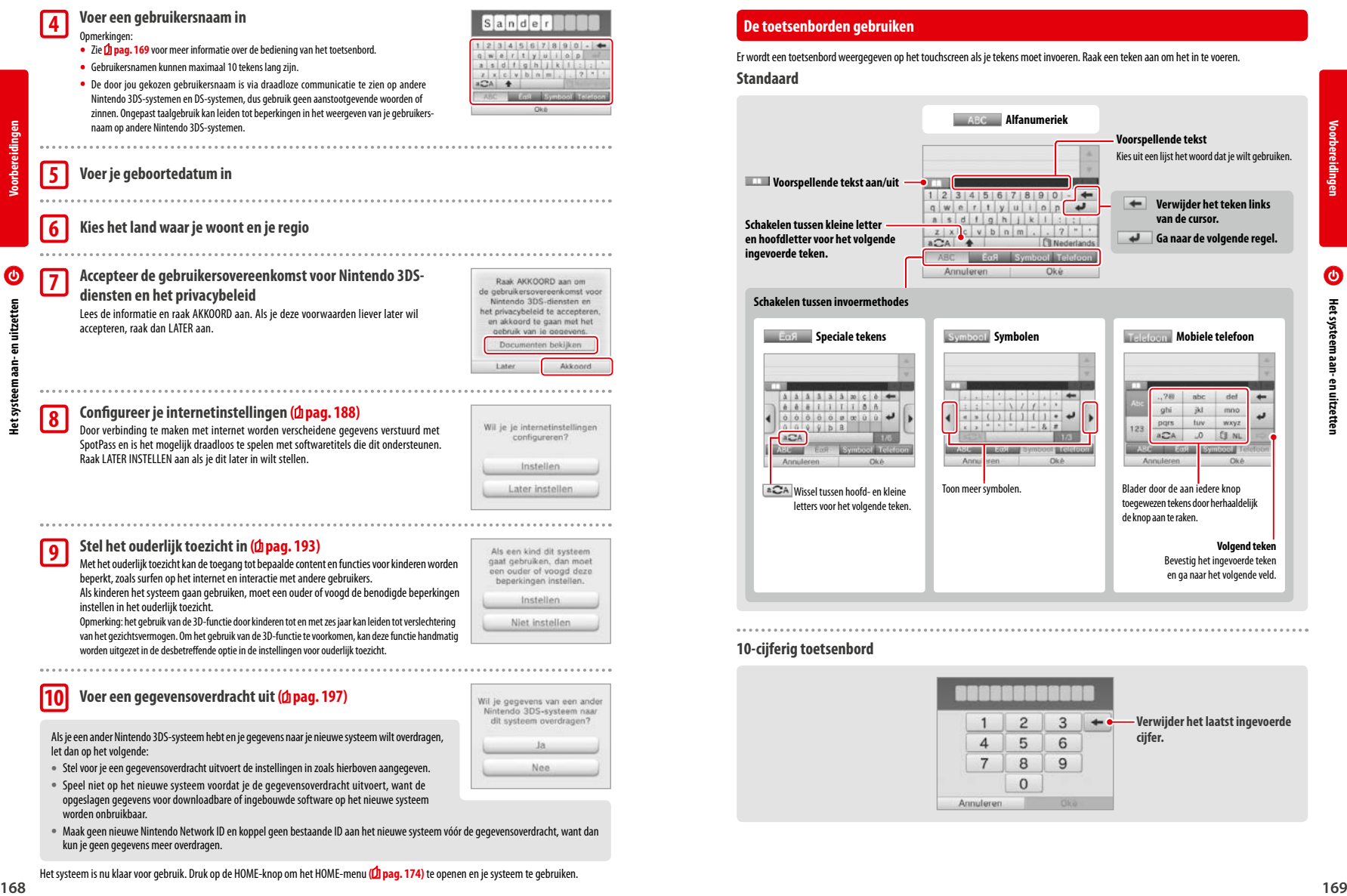

Rederlands

Oke

**Voorspellende tekst**

**van de cursor.**

٥

**Voorbereidingen**

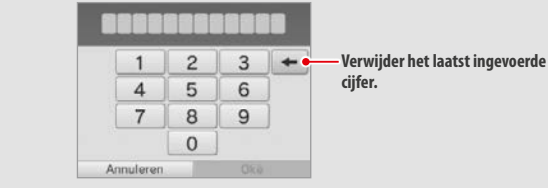

 $1$  2 3 4 5 6 7 8 9 0  $q$  w  $e$   $r$   $t$   $y$   $u$   $i$   $o$   $p$   $d$  $a$  sdfghjklan  $z \times c$  v b n m  $\cdot$   $2$  \* aCA + ABC

Annuleren

m

# **EGA** Speciale tekens Symboal Symbolen Symbolen Telefoon Mobiele telefoon Toon meer symbolen. Blader door de aan iedere knop toegewezen tekens door herhaaldelijk de knop aan te raken. **Volgend teken** Bevestig het ingevoerde teken en ga naar het volgende veld.

 **Alfanumeriek**

Het systeem is nu klaar voor gebruik. Druk op de HOME-knop om het HOME-menu (**L) pag. 174)** te openen en je systeem te gebruiken.

- - **•**  Stel voor je een gegevensoverdracht uitvoert de instellingen in zoals hierboven aangegeven.
	- **•** Speel niet op het nieuwe systeem voordat je de gegevensoverdracht uitvoert, want de opgeslagen gegevens voor downloadbare of ingebouwde software op het nieuwe systeem worden onbruikbaar.
- let dan op het volgende:

# **Voer een gegevensoverdracht uit (** $\phi$  **pag. 197)**

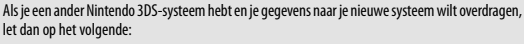

- -
- **•**  Maak geen nieuwe Nintendo Network ID en koppel geen bestaande ID aan het nieuwe systeem vóór de gegevensoverdracht, want dan kun je geen gegevens meer overdragen.

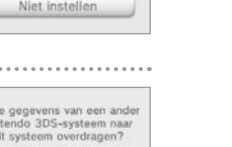

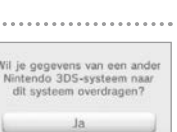

### **Aan/uit-lampje**

leeg is.

**Voorbereidingen**

**Blauw licht Rood licht Rood**   $\circledcirc$  $^{\circledR}$ 

**Hoog**

**Resterend batterijvermogen**

Opmerking: als het aan/uit-lampje rood is, sla je spel dan snel op en laad de batterij op. Als de batterij leeg is voordat je hebt opgeslagen, kun je niet-opgeslagen gegevens verliezen. Als het lampje blauw is en langzaam helderder en doffer wordt, is de slaapstand geactiveerd **( pag. 167)**. Dit bespaart energie.

**knipperlicht**

⊕

**Illinois** 

**Het berichtlampje knippert ook.**

**Laag Bijna leeg**

Het aan/uit-lampje licht blauw op als het systeem aan staat, wordt rood als de batterij leeg begint te raken en knippert rood als de batterij bijna

#### **Gebruiksduur van de batterij**

De gebruiksduur van de batterij kan door een aantal factoren worden beïnvloed, zoals de gebruikte software, de hoeveelheid verzonden en ontvangen draadloze informatie en de omgevingstemperatuur. Beschouw de genoemde tijden dus als een ruwe schatting.

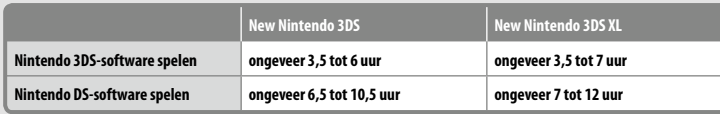

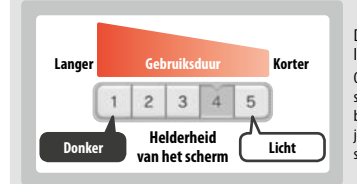

#### De gebruiksduur van de batterij hangt af van de helderheid van de lcd-schermen.

Opmerking: wanneer de automatische aanpassing van de helderheid is ingeschakeld worden de helderheid en kleurengradiënt automatisch aangepast op basis van de hoeveelheid licht in omgeving. De batterij gaat dus langer mee als je in een donkerdere omgeving speelt. Het inschakelen van de energiebesparende **Helderheid Channel Communist of the levens of the levensduur van de batterij (<b>L**) pag. 178).<br> **Helt scherm <b>Licht** and verlengt ook de levensduur van de batterij (**L**) pag. 178).

Als het systeem na gebruik in de slaapstand ( $\hat{D}$  pag. 167) blijft verlaagt dit de hoeveelheid gebruikte stroom aanzienlijk terwijl draadloze communicatie zoals SpotPass en StreetPass actief blijven. Als de batterij volledig is opgeladen, kan het systeem drie dagen in de slaapstand blijven staan.

Opmerking: het aan/uit-lampje gaat langzaam knipperen als het systeem in de slaapstand staat. Tijdens het gebruik van sommige softwaretitels kan het systeem niet in de slaapstand worden gezet. Als het systeem wordt dichtgeklapt terwijl deze software wordt gebruikt, dan blijft het aan/uit-lampje aan staan. Nintendo 3DS Sound gaat bijvoorbeeld tijdens het afspelen niet in de slaapstand.

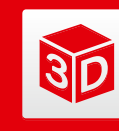

### **3D-beelden aanpassen**

Bekijk 3D-beelden op het 3D-scherm. Gebruik de 3D-schuifknop om de 3D-effecten tot een comfortabel niveau aan te passen.

Door gebruik te maken van de binoculaire dispariteit van de ogen (de mogelijkheid om 3D-beelden te bekijken door het afstandsverschil tussen linker- en rechteroog) worden de 3D-effecten van dit systeem geproduceerd. Het 3D-scherm is zo gemaakt dat het linkeroog alleen het linkerbeeld ziet en het rechteroog alleen het rechterbeeld. Dit zorgt voor levendige en overtuigende 3D-effecten.

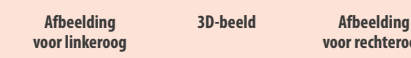

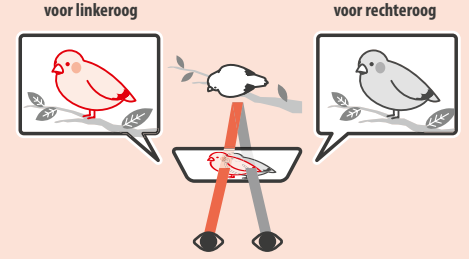

**Voorbereidingen**

**3D-beelden aanpassen**

3D-beelden aanpasser

**ap** 

### **3D-beelden op de juiste manier bekijken**

Volg de onderstaande stappen om ervoor te zorgen dat 3D-beelden correct worden weergegeven.

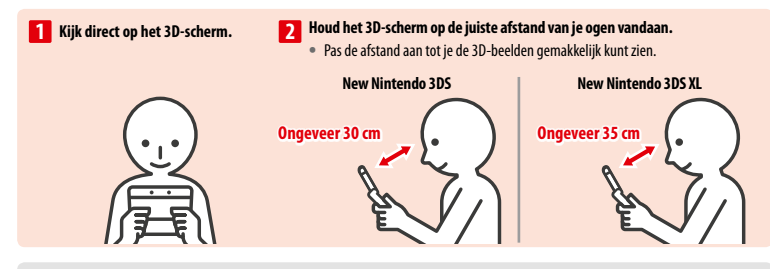

#### **Superstabiel 3D**

Deze functie van de New Nintendo 3DS-/New Nintendo 3DS XL-systemen zorgt ervoor dat je je hoofd of het systeem kunt bewegen tijdens het spelen, zonder dat de beeldkwaliteit minder wordt. Op deze manier is de 3D-ervaring comfortabeler. Het werkt door de positie van je gezicht te volgen met de camera aan de binnenzijde, en de 3D-weergave daaraan aan te passen. (Zie **pag. 213** voor meer informatie over het verbeteren van de gezichtsherkenning van het systeem.) Zie **pag. 196** voor meer informatie over het in- en uitschakelen van superstabiel 3D.

Opmerkingen:

- **•**  Wanneer je het systeem vanuit een extreme hoek bekijkt, buiten het bereik van de binnenste camera, of van de zijkant, zul je dubbele beelden of een donker scherm zien in plaats van een 3D-beeld. Kies 3D-SCHERMTEST in de systeeminstellingen **( pag. 196)** om te zien hoe je 3D-beelden op de juiste manier bekijkt.
- **•**  Superstabiel 3D werkt niet terwijl je de camera's aan de binnenzijde of buitenzijde gebruikt.
- **•**  De weergave van 3D-beelden kan worden uitgeschakeld in het ouderlijk toezicht **( pag. 193)**.
- **•**  Bekijk geen 3D-beelden in direct zonlicht of in ander fel licht. Hierdoor kunnen 3D-beelden minder goed te zien zijn.
- Afhankelijk van je omgeving zijn 3D-beelden mogelijk slecht te zien ( $\Phi$  pag. 212).

### **De sterkte van 3D-beelden aanpassen**

Gebruik de 3D-schuifknop naast het 3D-scherm om het 3D-effect te vergroten of te verkleinen. Als het moeilijker wordt om 3D-beelden te zien na het omhoog schuiven van de knop (sterkste 3D-effect), verschuif deze dan beetje bij beetje naar beneden tot de 3D-beelden duidelijk en gemakkelijk te zien zijn. Naarmate je meer gewend raakt aan de 3D-functie, zul je merken dat de effecten beter zijn als je de 3D-knop naar boven schuift.

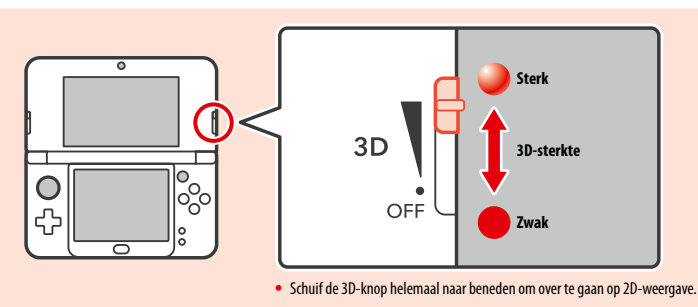

### Opmerkingen:

**3D-beelden aanpassen**

**1D-beelden aanpassen** 

àó

- **•**  Als je de 3D-knop verschuift terwijl je content bekijkt die de 3D-functie niet ondersteunt, worden er geen 3D-beelden weergegeven.
- **•**  Bij bepaalde soorten content, waaronder 3D-foto's en -video's, kunnen geen aanpassingen worden gemaakt aan de sterkte van de 3D-weergave. Bij het bekijken van zulke content kun je met de 3D-knop alleen wisselen tussen 2D- en 3D-weergave. Als je hierbij het 3D-effect als oncomfortabel ervaart, houd het scherm dan verder bij je gezicht vandaan. Als de beelden nog steeds moeilijk te zien zijn, probeer de content dan in 2D te bekijken.

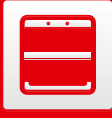

**1**

**2**

. . . . . .

**3**

### (Alleen voor de New Nintendo 3DS)

**Covers vervangen** Ruil New Nintendo 3DS-covers om (worden apart verkocht).

Zorg dat de covers op het systeem zijn bevestigd voordat je het voor de eerste keer opstart. Wanneer het systeem door jonge kinderen wordt gebruikt, moet een ouder of voogd de covers voor hen vervangen.

Opmerking: zorg dat het systeem uitgeschakeld is en de voeding niet is aangesloten.

**Draai de schroefjes in de achtercover los**

draaiingen met een kruiskopschroevendraaier.

blijven zitten wanneer deze wordt verwijderd.

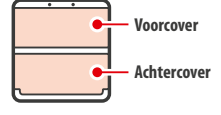

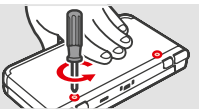

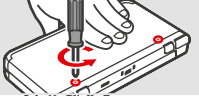

#### **Hoe je beschadiging van de schroefjes voorkomt**

**•**  Gebruik een kruiskopschroevendraaier die perfect in de schroefkop past.

Draai de twee schroefjes die de achtercover op zijn plaats houden, los met vier of vijf

Om te voorkomen dat de schroefjes kwijtraken, wordt elke achtercover geleverd met een paar speciale schroeven die niet omhoogkomen bij het losdraaien, en in de cover

**•**  Leg het systeem op een plat oppervlak. Steek de schroevendraaier voorzichtig in elke schroef en draai tegen de wijzers van de klok in. **Past** 

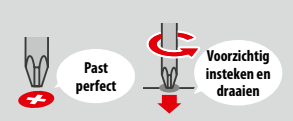

#### **Verwijder de covers met de stylus en bevestig de nieuwe covers**

Leg het systeem op een plat oppervlak, steek de bovenkant van de stylus tussen de cover en het systeem, en wrik ze voorzichtig uit elkaar.

Opmerkingen:

- **•**  Steek niet je vingernagels tussen de cover en het systeem, omdat dat kan resulteren in verwondingen.
- **•**  Gebruik niet te veel kracht, want daarmee kun je het systeem of de cover beschadigen.
- **•**  Verwijder de voorcover en bevestig de nieuwe voorcover op dezelfde manier als hierboven beschreven.

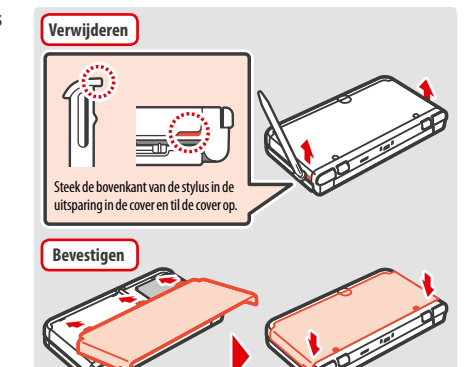

**Draai de twee schroefjes van de achtercover vast**

Opmerking: zorg ervoor dat de achtercover goed is bevestigd en vast aangeschroefd is. Wanneer het systeem wordt blootgesteld aan een zware fysieke schok terwijl de achtercover niet is bevestigd, kan dat de batterij beschadigen. Dat kan leiden tot brand of een explosie.

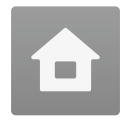

# **HOME-menu**

Wanneer je het systeem aanzet, ga je naar het HOME-menu.

Vanuit het HOME-menu kun je een softwaretitel opstarten door het pictogram aan te raken dat bij de softwaretitel hoort die je wilt spelen. In het HOME-menu vind je ook de tijd en de datum, de huidige methode voor draadloze communicatie en het aantal stappen dat je die dag hebt gelopen.

op een softwarepictogram geeft aan dat de softwaretitel zojuist informatie of een update heeft ontvangen via Spotpass **( pag. 156)**.

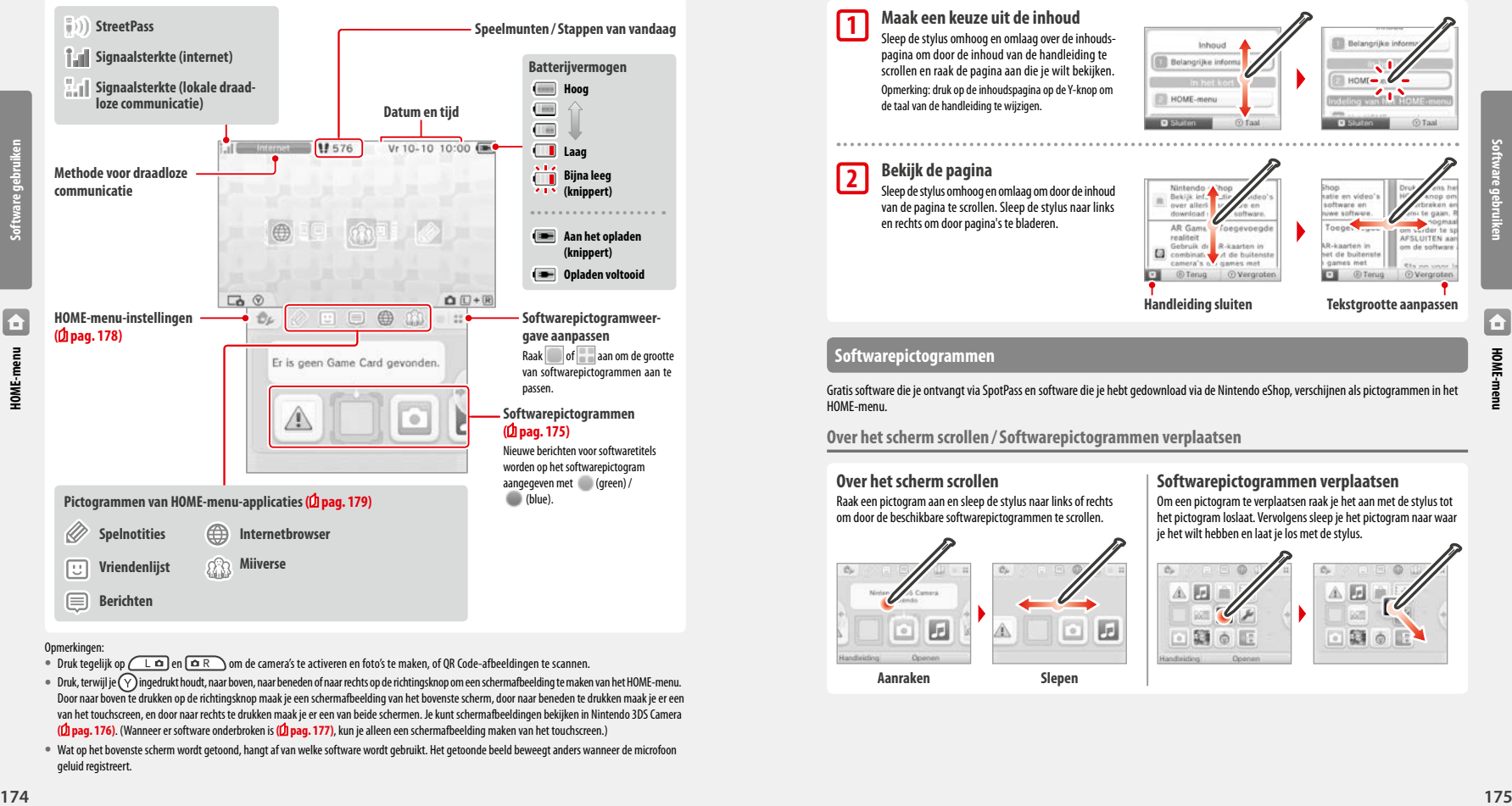

#### Opmerkingen:

- **•** Druk tegelijk op  $\fbox{{\color{red}b}}$   $\fbox{{\color{red}c}}$  en  $\fbox{{\color{red}aR}}$  om de camera's te activeren en foto's te maken, of QR Code-afbeeldingen te scannen.
- Druk, terwijl je  $\bigcirc$ ingedrukt houdt, naar boven, naar beneden of naar rechts op de richtingsknop om een schermafbeelding te maken van het HOME-menu. Door naar boven te drukken op de richtingsknop maak je een schermafbeelding van het bovenste scherm, door naar beneden te drukken maak je er een van het touchscreen, en door naar rechts te drukken maak je er een van beide schermen. Je kunt schermafbeeldingen bekijken in Nintendo 3DS Camera **( pag. 176)**. (Wanneer er software onderbroken is **( pag. 177)**, kun je alleen een schermafbeelding maken van het touchscreen.)
- **•**  Wat op het bovenste scherm wordt getoond, hangt af van welke software wordt gebruikt. Het getoonde beeld beweegt anders wanneer de microfoon geluid registreert.

### **Elektronische handleiding van het HOME-menu**

Raak in de linkerbovenhoek van het scherm aan, en kies HAND-LEIDING VAN HET HOME-MENU om een uitgebreide handleiding te tonen over het gebruik van het HOME-menu.

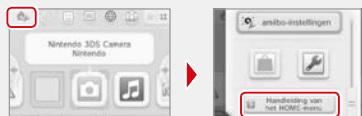

#### **Handleidingen bekijken**

**1**

**2**

**Maak een keuze uit de inhoud** Sleep de stylus omhoog en omlaag over de inhoudspagina om door de inhoud van de handleiding te scrollen en raak de pagina aan die je wilt bekijken. Opmerking: druk op de inhoudspagina op de Y-knop om de taal van de handleiding te wijzigen.

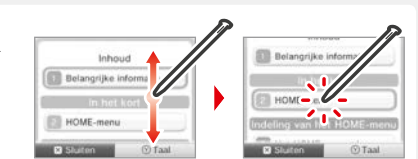

#### **Bekijk de pagina**

Sleep de stylus omhoog en omlaag om door de inhoud van de pagina te scrollen. Sleep de stylus naar links en rechts om door pagina's te bladeren.

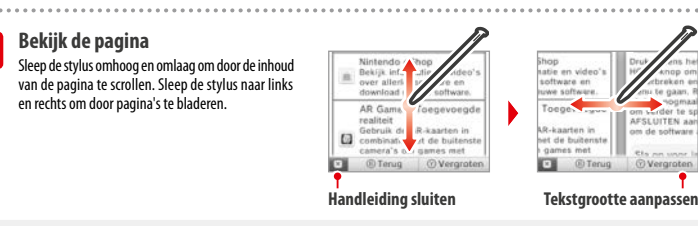

**SLUITEN AL** 

as da salturar

**O** Vergroter

**Software gebruiken**

### **Softwarepictogrammen**

Gratis software die je ontvangt via SpotPass en software die je hebt gedownload via de Nintendo eShop, verschijnen als pictogrammen in het HOME-menu.

**Over het scherm scrollen /Softwarepictogrammen verplaatsen**

#### **Over het scherm scrollen**

Raak een pictogram aan en sleep de stylus naar links of rechts om door de beschikbare softwarepictogrammen te scrollen.

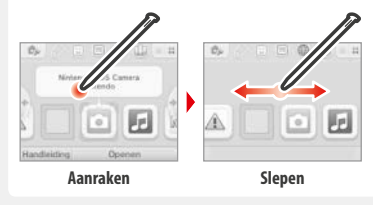

### **Softwarepictogrammen verplaatsen**

Om een pictogram te verplaatsen raak je het aan met de stylus tot het pictogram loslaat. Vervolgens sleep je het pictogram naar waar je het wilt hebben en laat je los met de stylus.

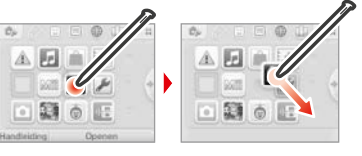

**Software gebruiken**

**HOME-menu**

F

#### **Soorten softwarepictogrammen**

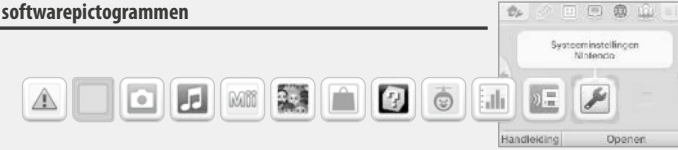

#### **Pictogrammen voor Game Card-software**

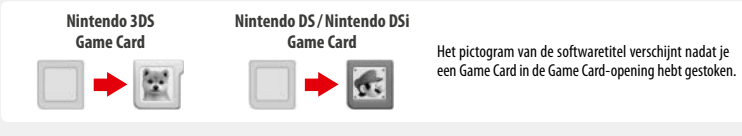

**AR Games: Toegevoegde realiteit**<br>*CP* Gebruik de AR-kaarten in combinatie me

realiteit te creëren.  **Gezichtenjacht**

 **Dagboek**

hebt besteed.  **Download Play**

 Gebruik de AR-kaarten in combinatie met de buitenste camera's om games met geloofwaardige toegevoegde

 Een schietgame waarin jouw gezicht, of de gezichten van je vrienden, de vijanden worden!

 Houd het aantal stappen bij die je hebt gelopen terwijl je je systeem bij je droeg, en de tijd die je aan software

Download demo's en speel multiplayergames!

**Systeeminstellingen (<b>1** pag. 185) Pas de systeeminstellingen aan.

#### **Pictogrammen voor ingebouwde software**

Voor meer informatie over het gebruik van deze software kun je de elektronische handleiding ervan bekijken **( pag. 177)**.

**Software gebruiken**

**Gezondheids- en veiligheidsinformatie ( pag. 159)**

 Bekijk belangrijke gezondheids- en veiligheidsinformatie voor je systeem.

**Nintendo 3DS Camera**<br>**Maak 2D fatalen videoler** Maak 3D-foto's en -video's met deze applicatie.

 $\ddot{r}$ 

 **Mii-maker** Maak Mii-personages van jezelf en anderen!

 **Nintendo 3DS Sound** Luister naar muziek en neem geluiden op.

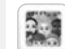

#### **StreetPass Mii-park** Hier vind je de Mii-personages die je via StreetPass **( pag. 157)** hebt ontmoet.

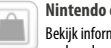

 **Nintendo eShop ( pag. 155)** Bekijk informatie en video's over allerlei software en download nieuwe software.

#### **Overig**

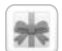

# **Geschenkpictogram**<br>Dit pictogram verschijnt a

 Dit pictogram verschijnt als er nieuwe downloadbare software is toegevoegd aan het HOME-menu. Raak een geschenkpictogram aan om het uit te pakken.

 Opmerking: het pictogram knippert zolang het downloaden nog niet is voltooid. Plaats het systeem binnen het bereik van een compatibel Access Point in de slaapstand (**D** pag. 167) om het downloaden te voltooien.

**•**  Software of videocontent die op de microSD-kaart is voorgeïnstalleerd, wordt ook weergegeven in het HOME-menu.

Raak het softwarepictogram aan en vervolgens OPENEN.

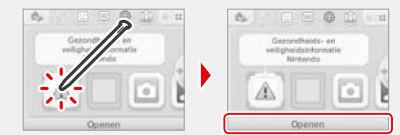

#### **Software afsluiten/onderbreken**

Druk tijdens het spelen op de HOME-knop om een softwaretitel te onderbreken en naar het HOME-menu te gaan. Raak HERVATTEN aan of druk nogmaals op de HOME-knop om verder te spelen. Raak AFSLUITEN aan in het HOME-menu om de software af te sluiten.

Opmerkingen:

- Kijk op **D** pag. 179 voor meer uitleg over wat je kunt doen terwijl software onderbroken is.
- **•**  Het is mogelijk andere software op te starten, maar dan moet je de onderbroken titel eerst afsluiten.

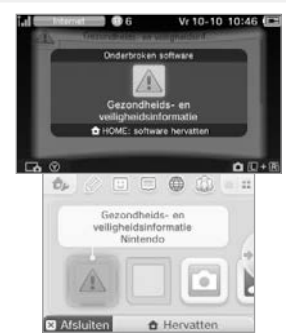

### **Sla op voor je software afsluit**

Alle niet-opgeslagen voortgang gaat verloren wanneer je een spel afsluit zonder op te slaan.

#### **Verwijder onderbroken software niet en zet het systeem niet uit**

Verwijder de Game Card of microSD-kaart niet en zet het systeem niet uit terwijl je software hebt onderbroken. Dit leidt mogelijk tot beschadiging of verlies van gegevens.

### **Elektronische handleidingen van software**

Als een softwaretitel een elektronische handleiding bevat, wordt de optie HANDLEIDING getoond wanneer je het pictogram aanraakt. Raak deze optie aan om de handleiding te bekijken. Het is mogelijk handleidingen te bekijken terwijl een softwaretitel is onderbroken..

Opmerking: de besturing voor het bekijken van een handleiding van software is hetzelfde als voor de elektronische handleiding van het HOME-menu **( pag. 175)**.

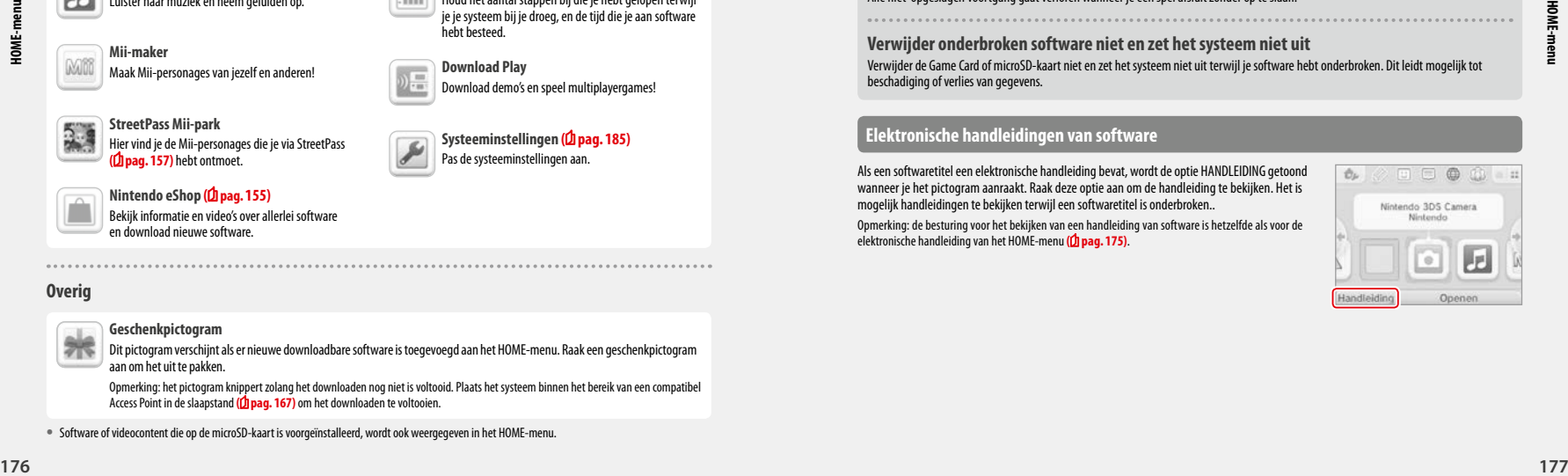

#### **HOME-menu-instellingen**

Raak in het HOME-menu aan om de volgende instellingen weer te geven, of de elektronische handleiding van het HOME-menu te bekijken.

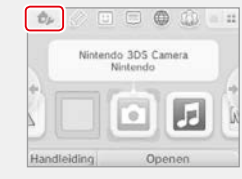

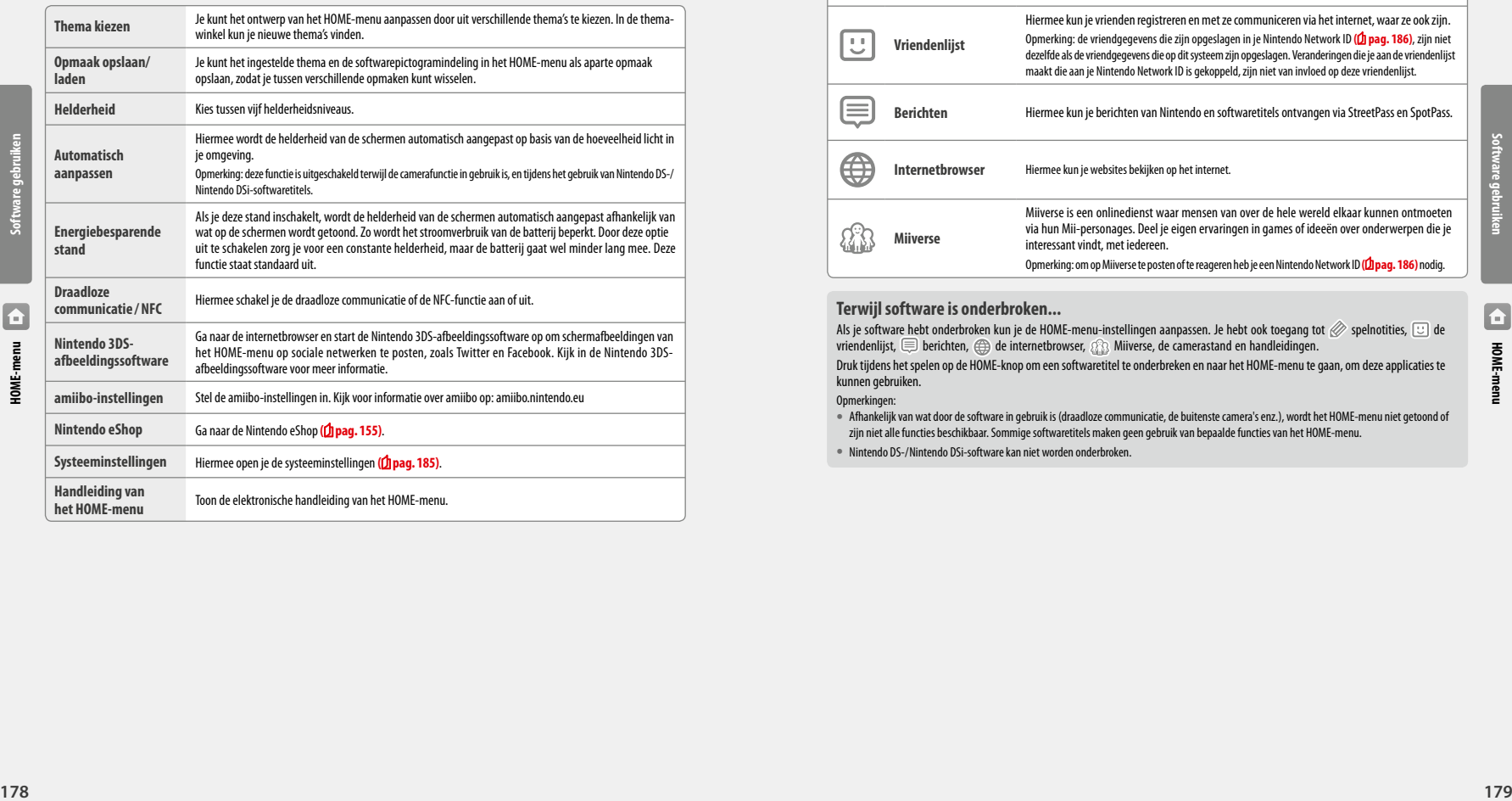

#### **Pictogrammen van HOME-menu-applicaties**

Raak in het HOME-menu boven in het touchscreen het pictogram van een van de volgende functies  $\mathscr{P}\boxdot\oplus$   $\oplus$   $\oplus$  aan om deze te gebruiken.

Opmerkingen:

- Lees de elektronische handleiding van de functie voor meer informatie (*f***pag. 177**).
- **•**  De elektronische handleiding van Miiverse kan worden bekeken wanneer je de software op hebt gestart.

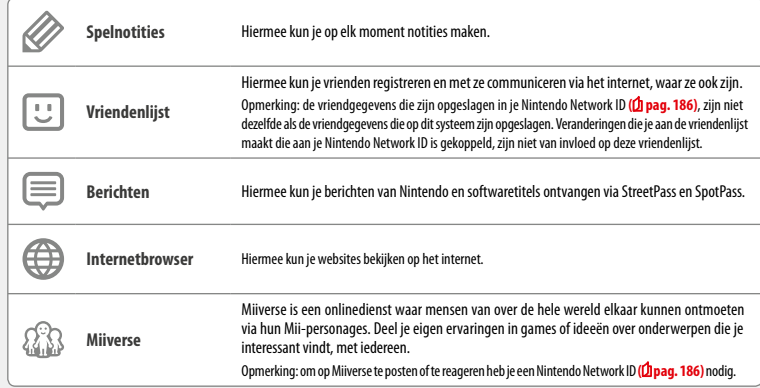

#### **Terwijl software is onderbroken...**

Als je software hebt onderbroken kun je de HOME-menu-instellingen aanpassen. Je hebt ook toegang tot  $\mathscr O$  spelnotities,  $\boxdot$  de vriendenlijst,  $\Box$  berichten,  $\bigoplus$  de internetbrowser,  $\mathcal{B}$  Miiverse, de camerastand en handleidingen. Druk tijdens het spelen op de HOME-knop om een softwaretitel te onderbreken en naar het HOME-menu te gaan, om deze applicaties te kunnen gebruiken.

Opmerkingen:

**•**  Afhankelijk van wat door de software in gebruik is (draadloze communicatie, de buitenste camera's enz.), wordt het HOME-menu niet getoond of zijn niet alle functies beschikbaar. Sommige softwaretitels maken geen gebruik van bepaalde functies van het HOME-menu.

**•**  Nintendo DS-/Nintendo DSi-software kan niet worden onderbroken.

**Software gebruiken**

Software

 $\overline{\mathbf{b}}$ 

### **Waar je op moet letten bij het gebruik van de vriendenlijst**

#### **Deel je vriendcode niet met mensen die je niet kent**

De vriendenlijst is bedoeld voor gebruik door jou en de mensen die je kent. Als je je vriendcode op een online forum plaatst of deelt met mensen die je niet kent, kan dit tot gevolg hebben dat je ongewenste informatie of statusberichten met mogelijk aanstootgevende taal ontvangt. Deel je vriendcode niet met mensen die je niet kent.

#### **Ouderlijk toezicht ( pag. 193)**

Je kunt het gebruik van de vriendenlijst beperken door het ouderlijk toezicht in te stellen.

#### ⇔  **Kinderen behoeden voor schadelijke websites**

Je kunt de functie voor ouderlijk toezicht van je systeem **( pag. 193)** instellen om het gebruik van de browser te beperken en te voorkomen dat kinderen toegang krijgen tot schadelijke of ongepaste websites. 

#### **Waar je op moet letten bij het gebruik van Miiverse**

In Miiverse kunnen je posts, reacties en profielbericht door veel anderen worden gezien. Deel geen informatie die jou persoonlijk kan identificeren, en maak geen ongepaste of beledigende posts. Lees de Miiverse-gedragsregels voor meer informatie (https://miiverse.nintendo.net/guide/).

#### **Ouderlijk toezicht ( pag. 193)**

Je kunt het gebruik van Miiverse beperken door het ouderlijk toezicht in te stellen.

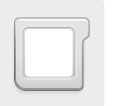

### **Game Card-software**

In dit gedeelte wordt uitgelegd hoe je Game Cards kunt gebruiken met je Nintendo-systeem. Opmerking: als de systeemtaal Nederlands, Portugees of Russisch is, zijn niet-Nintendo 3DS-titels automatisch in het Engels. In sommige gevallen is dit te veranderen binnen de software.

Software voor Nintendo 3DS, Nintendo DS, Nintendo DSi en Nintendo DSi-enhanced software kunnen worden gebruikt op dit systeem.

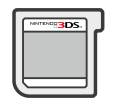

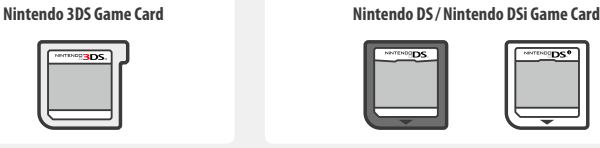

#### Opmerkingen:

- **•**  3D-content wordt alleen weergegeven bij Nintendo 3DS-softwaretitels. Softwaretitels voor Nintendo DS/Nintendo DSi bevatten geen 3D-content.
- **•**  SpotPass, StreetPass en het HOME-menu kunnen niet worden gebruikt als er Nintendo DS-/Nintendo DSi-software in gebruik is.
- **•**  Alleen Nintendo 3DS- en Nintendo DSi-software uit dezelfde regio als het systeem werken correct. Softwaretitels uit andere regio's werken misschien niet.
- **•**  Nintendo 3DS-softwaretitels kunnen niet worden gebruikt met Nintendo DS-, Nintendo DS Lite-, Nintendo DSi- of Nintendo DSi XL-systemen.

#### Pan European Game Information (PEGI)-classificatiesysteem **[1113/HOL]** [1113/HOL]

#### **Leeftijdscategorieën:**

ouder.

**Inhoudspictogrammen:**

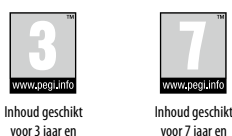

Inhoud geschikt voor 12 jaar en

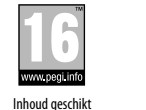

voor 16 jaar en ouder.

Inhoud geschikt voor 18 jaar en ouder.

**Software gebruiken**

ouder.

Deze pictogrammen worden (indien van toepassing) afgebeeld op spelverpakkingen. Ze beschrijven de voornaamste redenen voor de leeftijdsclassificatie van het spel.

ouder.

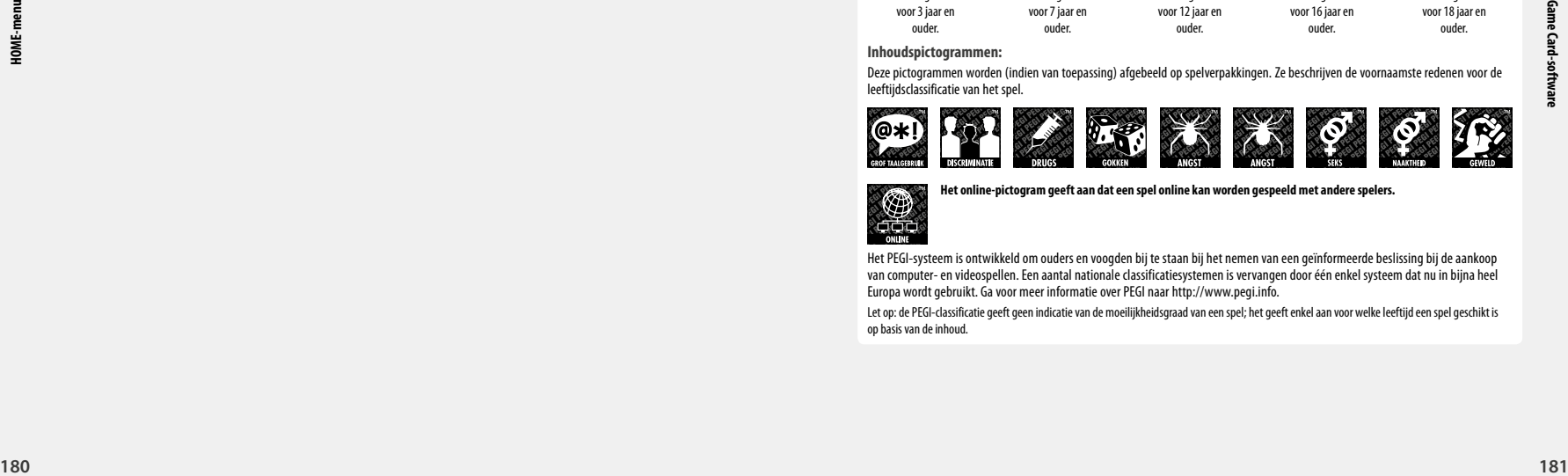

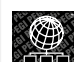

**Het online-pictogram geeft aan dat een spel online kan worden gespeeld met andere spelers.**

Het PEGI-systeem is ontwikkeld om ouders en voogden bij te staan bij het nemen van een geïnformeerde beslissing bij de aankoop van computer- en videospellen. Een aantal nationale classificatiesystemen is vervangen door één enkel systeem dat nu in bijna heel Europa wordt gebruikt. Ga voor meer informatie over PEGI naar http://www.pegi.info.

Let op: de PEGI-classificatie geeft geen indicatie van de moeilijkheidsgraad van een spel; het geeft enkel aan voor welke leeftijd een spel geschikt is op basis van de inhoud.

#### **Game Cards gebruiken**

**1**

# **Steek een Game Card in de Game Card-opening Controleer welke kant de Game Card op wijst** Het label op de Game Card en de onderkant van het systeem moeten dezelfde kant op wijzen.

#### Opmerkingen:

- **•**  Als het moeite kost om de Game Card in de opening te steken, moet je deze eruit halen en controleren of hij wel de juiste kant op wijst en of het label van het systeem vandaan wijst. Als de kaart de verkeerde kant op wijst en je duwt hem toch in het systeem, raakt je systeem mogelijk beschadigd.
- **•**  Verwijder of plaats de Game Card alleen als het HOME-menu wordt weergegeven of als het systeem uit staat. (Zorg bij onderbroken softwaretitels dat je de software afsluit voordat je de Game Card verwijdert.)

#### **Druk de Game Card naar binnen en verwijder hem**

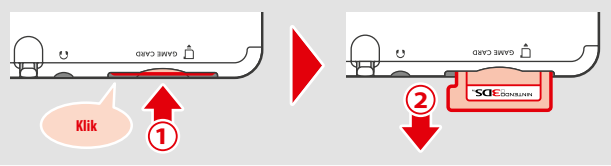

**3**

**Software gebruiken**

#### **Raak het Game Card-pictogram aan en raak daarna OPENEN aan 2**

**182 1832**<br> **1834**<br> **1834**<br> Nintendo DS-/Nintendo DSi-titels worden standaard weergegeven in een groter beeldformaat. Houd START of SELECT ingedrukt bij het openen van de software om de software in de oorspronkelijke resolutie te laden. Houd START of SELECT ingedrukt tot de software is opgestart.

### **Raadpleeg voor meer informatie de handleiding van de software die je gebruikt**

Druk op de HOME-knop om het HOME-menu te openen, en raak daarna AFSLUITEN aan om software af te sluiten. (Je raakt alle niet-opgeslagen gegevens kwijt als je software afsluit zonder op te slaan.)

- **•**  Raak HERVATTEN aan om terug te keren naar het punt waar de softwaretitel is onderbroken.
- **•**  Om Nintendo DS-/Nintendo DSi-softwaretitels te sluiten sla je eerst je gegevens op en druk je vervolgens op de HOME-knop en raak je OKÉ aan.

Opmerking: als je op de POWER-knop drukt, sluit je de softwaretitel af en verschijnt het POWER-menu **( pag. 167)**.

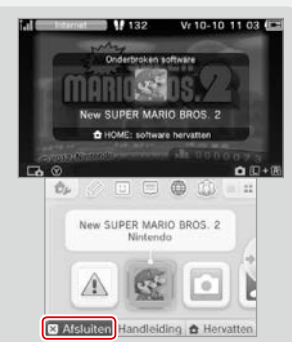

#### **Game Cards met systeemupdates**

Sommige Game Cards bevatten systeemupdategegevens. Deze Game Cards geven een bericht weer als er een systeemupdate nodig is om de Game Card te gebruiken. Volg de aanwijzingen om je systeem bij te werken **( pag. 205)**.

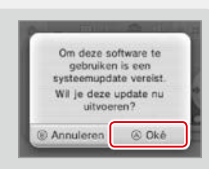

#### **Incompatibele Nintendo DS-software en randapparatuur**

Het Nintendo 3DS-oplaadstation, het Nintendo 3DS XL-oplaadstation, de Nintendo 3DS-draaiknop Pro en de Nintendo 3DS XL-draaiknop Pro zijn niet geschikt voor dit systeem.

Behalve deze producten is het niet mogelijk om randapparatuur te gebruiken die via de Game Boy Advance™ spelcassette-opening aangesloten kan worden op de Nintendo DS-systemen of Nintendo DS Lite-systemen. Ook randapparatuur die werkt in combinatie met een Game Boy Advance-spelcassette is niet bruikbaar. Ga voor meer informatie naar support.nintendo.com.

**Software gebruiken**

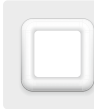

### **Downloadbare software**

Geniet van software die je gratis hebt gedownload via SpotPass of software die je gekocht hebt via de Nintendo eShop.

Dit systeem is uitgerust met RF-technologie met een uitgestraald uitgangsvermogen van minder dan 10 mW e.i.r.p. en een maximale spectrale vermogensdichtheid van minder dan -30 dBW/1 MHz e.i.r.p. Deze parameters worden tijdens het gebruik gehandhaafd binnen een temperatuurbereik van 0 tot 40 °C. Dit systeem is in overeenstemming hiermee gecategoriseerd als Klasse 1-apparatuur, conform Beschikking 2000/299/EG van de Commissie.

Gedownloade software wordt opgeslagen op een microSD-kaart, met uitzondering van Nintendo DSiWare **( pag. 155)**. De bijbehorende pictogrammen worden weergegeven in het HOME-menu.

**Nieuwe software is op de volgende manieren verkrijgbaar:**

- **•**  Gratis te ontvangen via SpotPass **( pag. 156)**.
- **•**  Te koop via de Nintendo eShop **( pag. 155)**.

#### **Voorzorgsmaatregelen voor downloadbare software**

- **•**  Omdat sommige software automatisch door SpotPass **( pag. 156)** wordt verzonden, wordt aangeraden altijd een microSD-kaart in het systeem te hebben.
- **•**  Er is ruimte voor maximaal 40 Nintendo DSiWare-titels in het systeemgeheugen. Er is ruimte voor 300 downloadbare softwaretitels op een microSD-kaart.
- **•**  Downloadbare software (en bijbehorende opgeslagen gegevens) kan alleen gebruikt worden op het systeem waarop deze oorspronkelijk is gedownload. Software die je hebt opgeslagen op een microSD-kaart, kan niet worden gebruikt op een ander systeem.
- **•**  Om gratis software of demoversies van software te kunnen downloaden heb je een gekoppelde Nintendo Network ID nodig **( pag. 186)**.
- **•**  Demoversies van software hebben mogelijk bepaalde beperkingen, zoals een tijdslimiet of een beperking in het aantal keer dat de demoversie gebruikt mag worden. Als je software probeert op te starten terwijl deze limiet is overschreden, krijg je een bericht te zien. Volg de instructies op het scherm om de software te verwijderen of naar de Nintendo eShop te gaan.
- **•**  Als Nederlands, Portugees of Russisch is ingesteld als taal voor het systeem, worden Nintendo DSiWare-titels standaard in het Engels opgestart. In sommige gevallen is het mogelijk de taal binnen de software te veranderen.
- **•**  Alleen Nintendo 3DS-software en Nintendo DSiWare-titels die overeenkomen met de regio van het systeem, zijn bruikbaar. Softwaretitels uit andere regio's werken mogelijk niet.

#### **Software opstarten**

**2**

. . . . . .

**Software gebruiken**

**Downloadbare software**

Downloadbare software

**Raak het softwarepictogram aan en vervolgens OPENEN** Nintendo DSiWare-titels worden standaard weergegeven in een groter beeldformaat. Houd START of SELECT ingedrukt bij het opstarten om de software op te starten in de originele resolutie. Houd START of SELECT ingedrukt tot de software is opgestart.

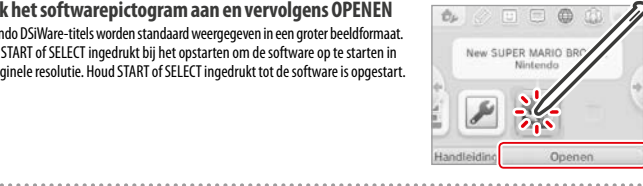

**Lees de handleiding van de software die je gebruikt voor meer informatie**

- **•** De elektronische handleiding bekijken (**1 pag.** 177)
- Over softwareclassificaties **(Dipag. 181)**
- **•** Een softwaretitel afsluiten (*I* pag. 183)

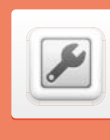

**handleiding.**

### **Systeeminstellingen**

Hier kun je de internetinstellingen, het ouderlijk toezicht en nog veel meer instellingen voor de basisfuncties van het systeem configureren.

#### Raak het pictogram voor de systeeminstellingen aan in het HOME-menu om de systeeminstellingen te openen.

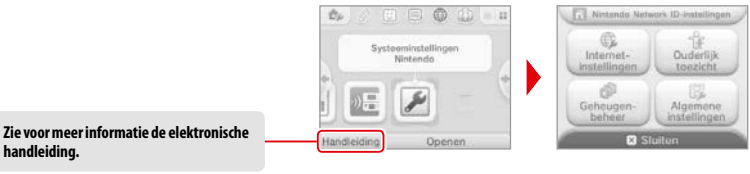

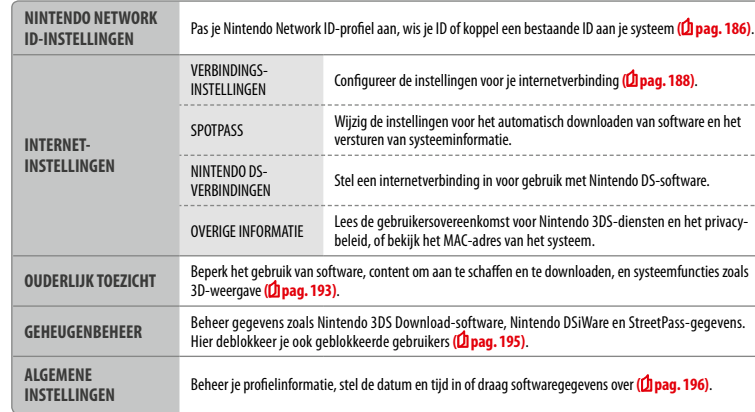

**184**

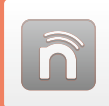

# **Nintendo Network ID-instellingen**

Maak of koppel een Nintendo Network ID en stel je gebruikersgegevens in.

Met een Nintendo Network ID kun je gebruikmaken van de verschillende diensten die Nintendo aanbiedt via Nintendo Network.

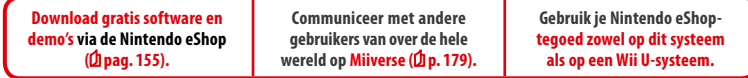

- **•**  Om een Nintendo Network ID te maken en aan je systeem te koppelen heb je een internetverbinding **( pag. 188)** en een e-mailadres nodig.
- **•**  Een Nintendo Network ID is niet hetzelfde als een Club Nintendo-account.
- **•**  Volwassenen moeten de Nintendo Network ID maken of koppelen voor hun kinderen.

#### **Als je een ander systeem hebt in de Nintendo 3DS-familie en gegevens over wilt dragen naar je nieuwe systeem**

Stel het nieuwe systeem eerst in en voer dan een gegevensoverdracht uit (<sup>1</sup>Dpag. 197). Maak geen nieuwe Nintendo Network ID en koppel geen bestaande ID aan het nieuwe systeem vóór de gegevensoverdracht.

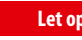

Let op Wanneer je een nieuwe Nintendo Network ID aan dit systeem koppelt, kun je geen gegevens meer overdragen van een ander Nintendo 3DS-systeem.

mogelijk.

### **Meer over Nintendo Network ID's**

**•**  Bij elk bezoek aan de Nintendo eShop moet je met je ID inloggen.

**•**  Wanneer je een Nintendo Network ID hebt gemaakt of gekoppeld, worden het Nintendo eShop-accountoverzicht en -tegoed op je systeem samengevoegd met het accountoverzicht en tegoed die aan je Nintendo Network ID zijn gekoppeld.

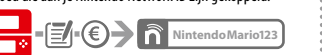

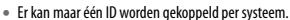

**NintendoMario123**

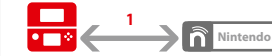

Nintendo 3DS-systemen koppelen.

**Systeeminstellingen aanpassen**

Opmerking: je kunt wel al je gegevens overdragen naar een ander systeem waar geen Nintendo Network ID aan is gekoppeld, via Gegevensoverdracht **( pag. 197)**.

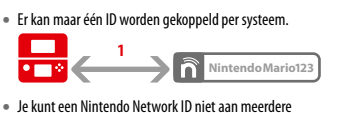

**NintendoMario123 NintendoLuigi123 •**  Je kunt geen gegevens overdragen naar een systeem waar een Nintendo Network ID aan is gekoppeld.

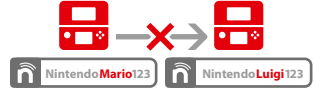

**•**  Het samenvoegen van twee Nintendo Network ID's is niet

**<sup>186</sup> <sup>187</sup>Nintendo Network ID-instellingen •**  Vriendgegevens die door je Nintendo Network ID worden opgeslagen, worden afzonderlijk van de vriendgegevens op je systeem bewaard. Vriendgegevens die door je Nintendo Network ID zijn opgeslagen, kunnen alleen worden gewist of aangepast op een Wii U-systeem, en worden alleen gebruikt in software waarin je met je ID moet inloggen.

### **Een Nintendo Network ID maken of koppelen**

#### Er zijn twee manieren:

- **•**  Maak een nieuwe Nintendo Network ID.
- **•**  Gebruik een ID die al aan een Wii U-systeem is gekoppeld.

#### **Als je een Wii U-systeem bezit**

Je kunt de bestaande ID van je Wii U-systeem aan dit systeem koppelen. Wanneer je dat doet, kun je je bestaande Nintendo eShop-tegoed gebruiken op allebei de systemen, en op Miiverse posten als dezelfde gebruiker.

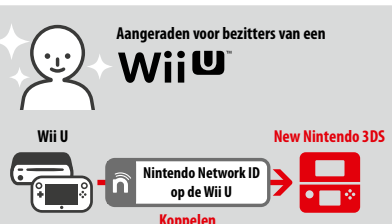

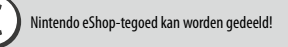

Let erop dat als je op je nieuwe systeem een nieuwe Nintendo Network ID maakt, je het Nintendo eShop-tegoed dat gekoppeld is aan je bestaande Nintendo Network ID op je Wii U-systeem, niet meer kunt combineren of delen.

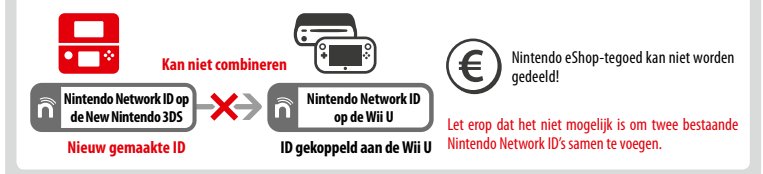

Raak in de systeeminstellingen (**1 pag. 185**) NINTENDO NETWORK ID-INSTELLINGEN aan om te beginnen.

**Kies BESTAANDE ID KOPPELEN of NIEUWE ID MAKEN** Als je op je systeem een nieuwe ID maakt, kun je deze niet samenvoegen met een bestaande ID die je op een Wii U-systeem gebruikt. Kies BESTAANDE ID KOPPELEN als je dezelfde ID op beide systemen wilt gebruiken. **1**

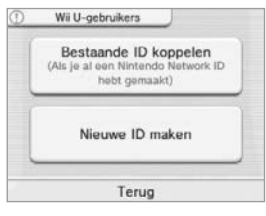

#### **Volg de instructies op het scherm**

**2**

 Om bepaalde diensten te kunnen gebruiken moet je op ze inloggen met je Nintendo Network ID. Als je je wachtwoord bent vergeten, kies dan WEET NIET of WACHTWOORD VERGETEN en volg daarna de instructies op het scherm.

ñ

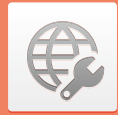

### **Internetinstellingen**

Verbind je systeem met het internet om toegang te krijgen tot nog meer mogelijkheden, zoals het kopen van software in de Nintendo eShop of communiceren met spelers over de hele wereld.

#### **Vereisten voor een internetverbinding**

Je moet een draadloze internetverbinding hebben om je systeem met het internet te verbinden. Je hebt een computer nodig om de instellingen van je draadloze Access Point (router) te configureren.

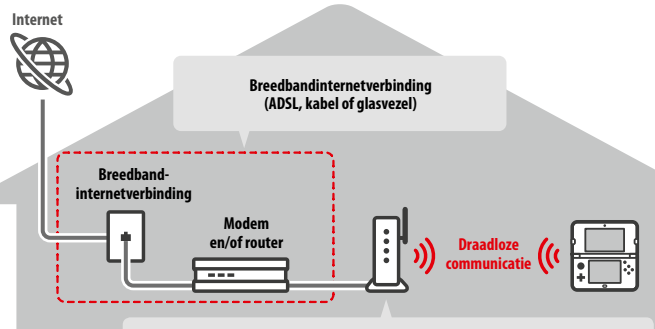

#### **Draadloze Access Points**

Opmerkingen:

- **•**  Het is het eenvoudigst om te verbinden met draadloze Access Points die AOSS™ of Wi-Fi Protected Setup™ ondersteunen.
- **•**  Gebruik een Access Point dat de standaard 802.11b en /of 802.11g ondersteunt. Access Points die alleen 802.11a ondersteunen, zijn niet geschikt.

### **Verbinding maken met het internet**

Als je alle benodigdheden hebt om verbinding te maken met het internet, kun je de instellingen op je systeem configureren.

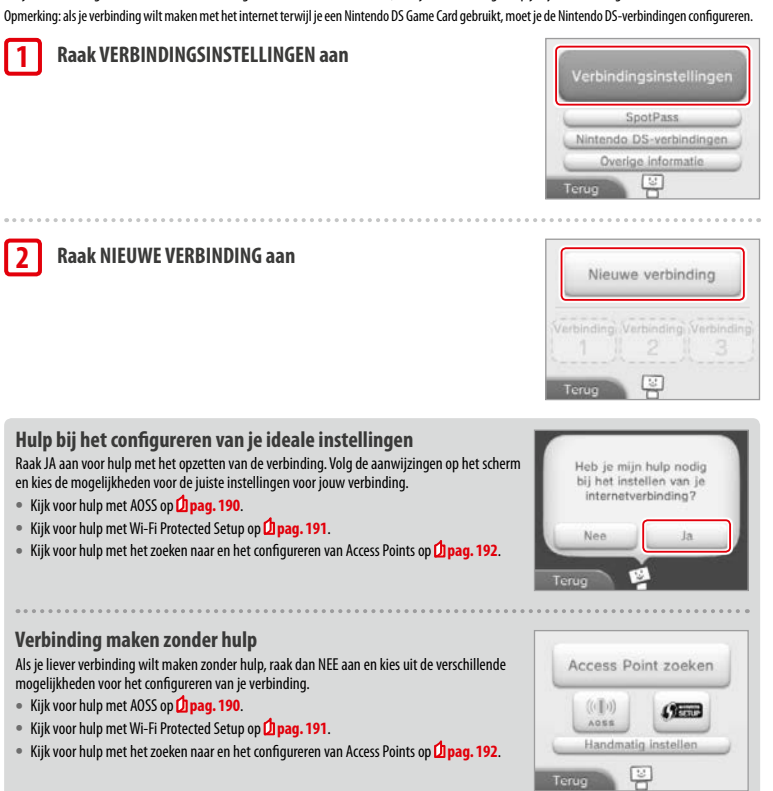

#### **Verbinding maken via AOSS**

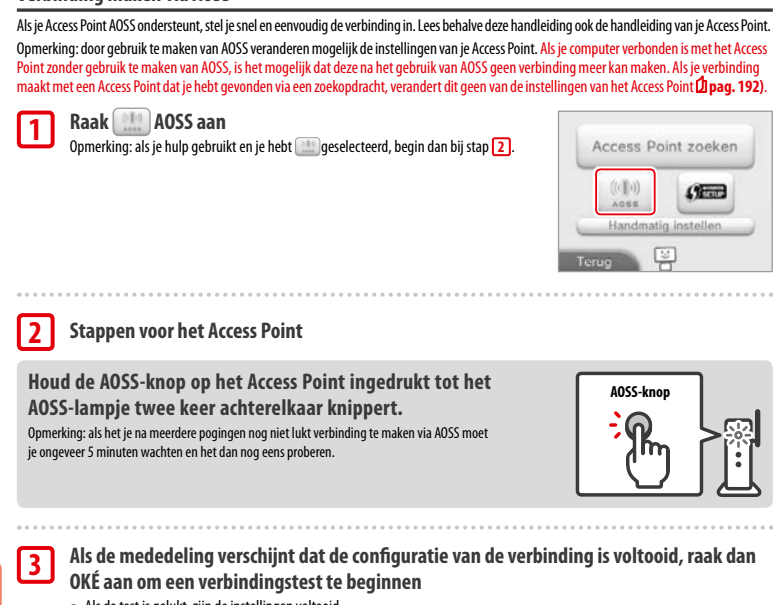

- **•**  Als de test is gelukt, zijn de instellingen voltooid.
- **•**  Na het afronden van de AOSS-configuratie is het soms niet mogelijk om verbinding te maken. Als dit gebeurt, wacht dan even voordat je weer verbinding probeert te maken.

### **Verbinding maken via Wi-Fi Protected Setup**

Je kunt snel en op eenvoudige wijze een verbinding maken via Wi-Fi Protected Setup. Kijk in de handleiding van je Access Point voor meer informatie.

Opmerking: wanneer je Access Point is beveiligd met WEP, kun je je systeem niet verbinden via Wi-Fi Protected Setup.

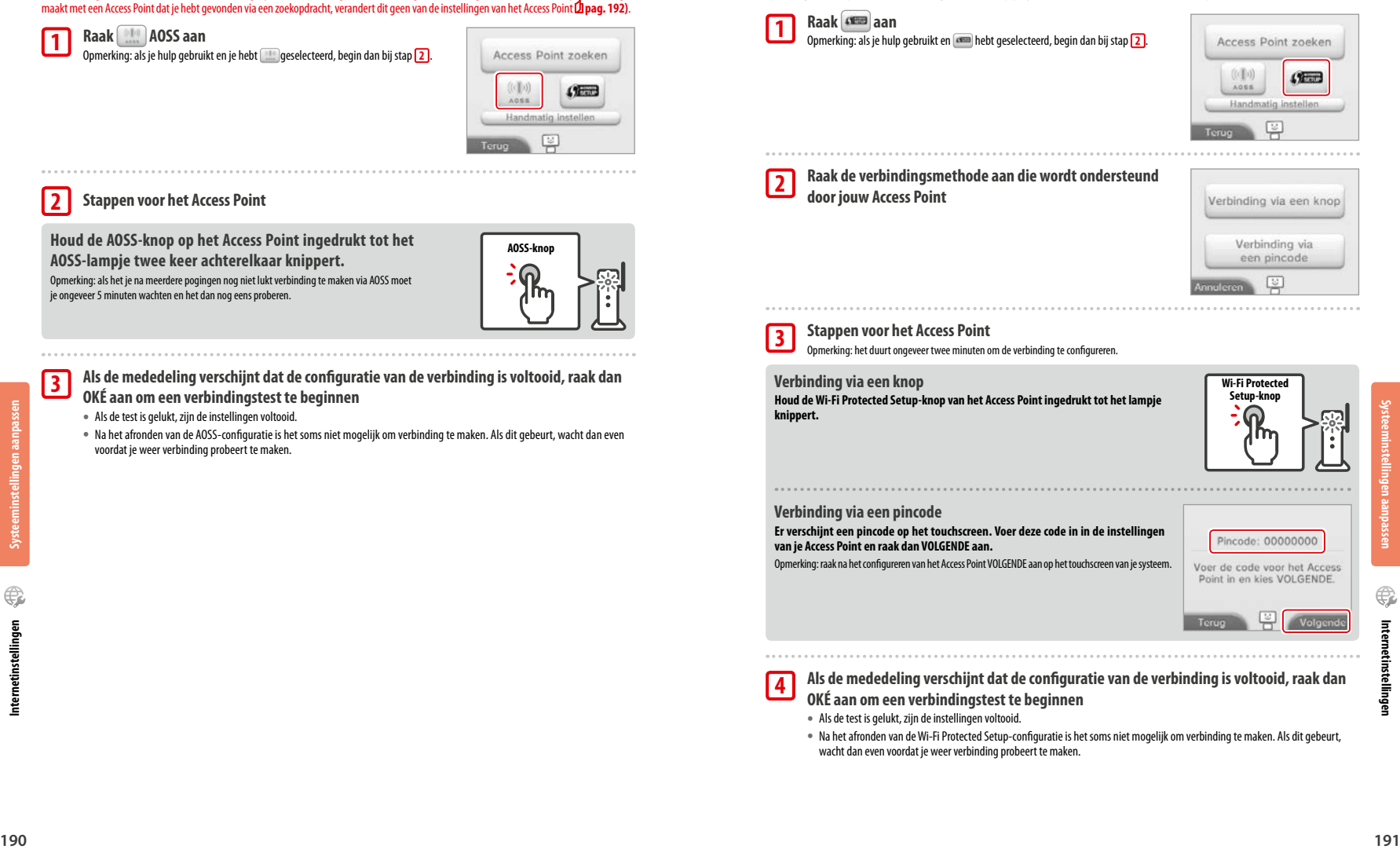

**Systeeminstellingen aanpassen**

### **Een Access Point zoeken en er verbinding mee maken**

Met deze methode zoek je een Access Point en maak je er verbinding mee als je Access Point geen AOSS of Wi-Fi Protected Setup ondersteunt. Lees de handleiding van je Access Point voor meer informatie.

Opmerking: wanneer je Access Point is beveiligd met WPA2™-PSK (TKIP), kun je je systeem niet verbinden met dit Access Point.

#### **Raak ACCESS POINT ZOEKEN aan**

 Opmerking: als je hulp gebruikt en je hebt WEET NIET/GEEN VAN DEZE of ANDERS geselecteerd, begin dan bij stap **2** .

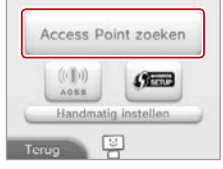

#### **Kies een Access Point 2**

**3**

**4**

 $0.0.0.0$ 

**5**

**1**

**•**  Raak de naam aan van het Access Point dat je wilt gebruiken (de SSID-, ESSIDof netwerknaam). Als je de naam niet weet, raadpleeg dan de instellingen van het Access Point dat je gebruikt.

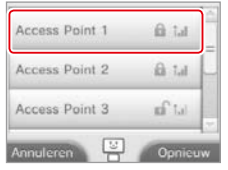

#### **Voer de beveiligingssleutel in en raak OKÉ aan**

Deze stap is alleen nodig als het Access Point beveiligd is. Als je de beveiligingssleutel niet kent, raadpleeg dan de instellingen van het Access Point dat je gebruikt.

**•**  De tekens die je invoert voor de code worden verborgen door sterretjes (\*).

 Opmerking: een beveiligingssleutel is het wachtwoord dat is ingesteld voor jouw Access Point en is nodig om met je systeem een internetverbinding te maken. Het wordt ook weleens sleutelcode of netwerkwachtwoord genoemd.

#### **Raak OKÉ aan om je instellingen op te slaan**

#### **Raak OKÉ aan om de verbinding te testen**

- **•**  Als de test is gelukt, zijn de instellingen voltooid.
- **•**  Als de verbinding mislukt en er verschijnt een foutmelding, volg dan de aanwijzingen in de foutmelding

### **Beveiligingstypen**

. . . . . . . . . . . .

Beveiligingstypen van Access Points worden in de onderstaande tabel weergegeven:

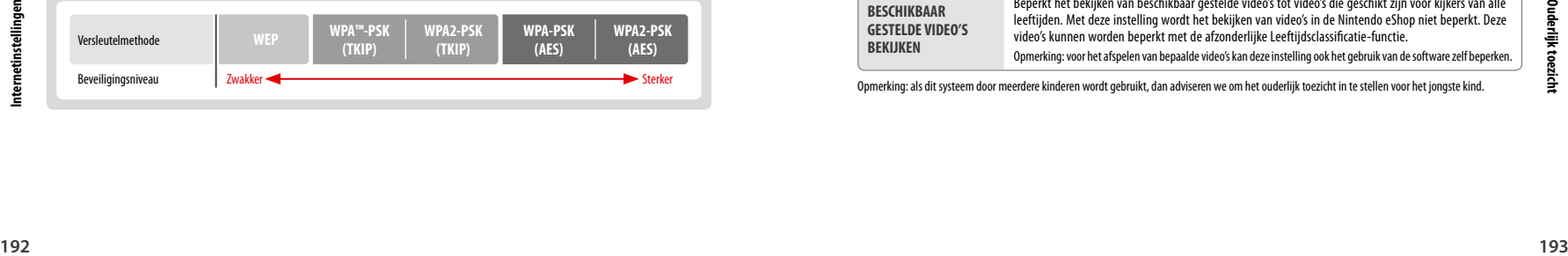

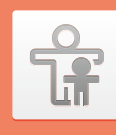

# **Ouderlijk toezicht**

Gebruik het ouderlijk toezicht om kinderen te beperken in het spelen van bepaalde games, het aanschaffen van content of het gebruiken van bepaalde functies van het systeem (zoals de internetbrowser).

### **Functies die beperkt kunnen worden**

Het is mogelijk het gebruik van onderstaande functies te beperken. Stel ze indien nodig in als kinderen gebruikmaken van het New Nintendo 3DS-systeem. Opmerking: het instellen van het ouderlijk toezicht voor een willekeurige onderstaande functie beperkt een gedeelte van de Nintendo Network ID-instellingen, evenals de internetinstellingen, de regio-instellingen, microSD-beheer, de kalibratie van de buitenste camera's, de gegevensoverdracht en het formatteren van het systeemgeheugen. De pincode voor het ouderlijk toezicht moet worden ingevoerd om deze functies te kunnen gebruiken.

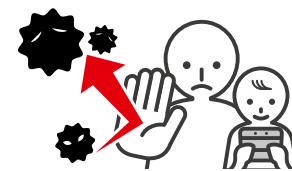

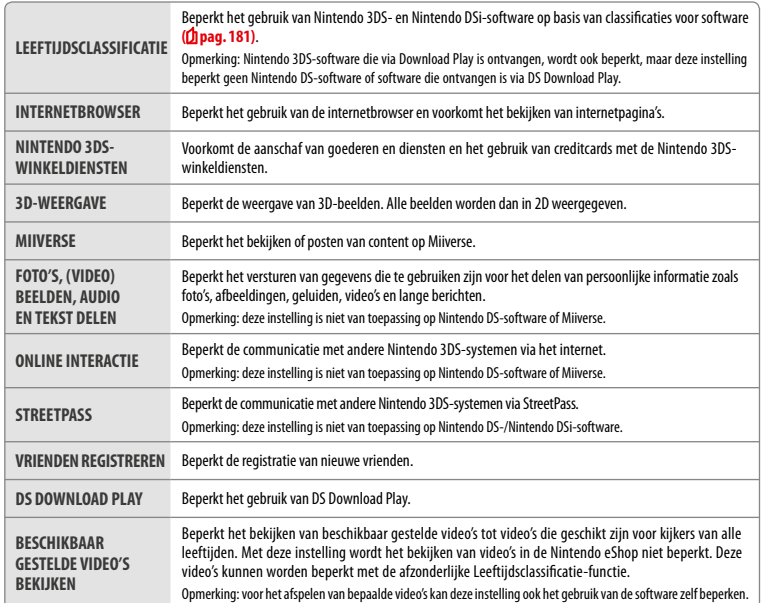

Opmerking: als dit systeem door meerdere kinderen wordt gebruikt, dan adviseren we om het ouderlijk toezicht in te stellen voor het jongste kind.

**Systeeminstellingen aanpassen**

### **Ouderlijk toezicht instellen**

**1**

**2**

......

**3**

#### Raak OUDERLIJK TOEZICHT aan om te beginnen (**1 pag. 185**).

#### **Volg de aanwijzingen op het scherm**

Er verschijnt informatie over het ouderlijk toezicht op het scherm. Volg de instructies om verder te gaan met instellen.

#### **Voer een pincode van vier cijfers in en raak OKÉ aan**

en om deze tijdelijk op te heffen. Zorg dat je de pincode niet vergeet.

#### Om er zeker van te zijn dat de ingevoerde informatie juist is, moet je de pincode tweemaal

invoeren. Opmerking: je hebt je pincode nodig om de instellingen voor het ouderlijk toezicht te veranderen

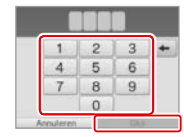

#### **Kies een veiligheidsvraag en voer een antwoord in van minimaal vier tekens**

Als je zelf een veiligheidsvraag wilt verzinnen, kies dan (VERZIN JE EIGEN VEILIGHEIDSVRAAG.), en voer een vraag en een antwoord in. Zowel de vraag als het antwoord moet minimaal vier tekens lang zijn. Opmerkingen:

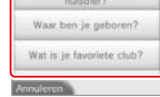

Hoe heette je eerste

- **•**  Je moet de veiligheidsvraag beantwoorden als je de pincode bent vergeten. Zorg dat je het antwoord niet vergeet.
- **•**  Zie **pag. <sup>169</sup>** voor meer informatie over het gebruik van het toetsenbord.

#### **Registreer een e-mailadres**

Als je zowel je pincode als het antwoord op de veiligheidsvraag bent vergeten, dan kun je een ontgrendelcode voor je pincode laten sturen naar het e-mailadres dat je hebt geregistreerd. Gebruik een e-mailadres waar alleen ouders of voogden toegang toe hebben, om te voorkomen dat kinderen de ontgrendelcode zien.

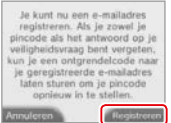

Leeftiidsclassificatie @ Internetbrowser

Nintendo 3DS

winkeld

 $\alpha$ 

 $\alpha$ 

Klaar

**5**

#### **Raak de instelling aan die je wilt aanpassen en volg de aanwijzingen op het scherm**

Als je het ouderlijk toezicht voor het eerst instelt, dan zijn er aanvankelijk voor alle functies beperkingen ingesteld.

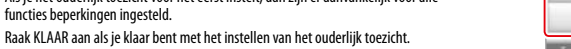

#### **De instellingen van het ouderlijk toezicht later wijzigen**

Als je de ingestelde beperkingen later wilt wijzigen, kies je OUDERLIJK TOEZICHT in de systeeminstellingen en vervolgens WIJZIGEN. Opmerking: als je je pincode of het antwoord op de veiligheidsvraag bent vergeten, raak dan WEET NIET aan in het pincode-invoerscherm **( pag. 217)**.

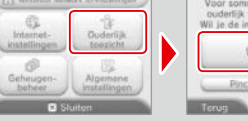

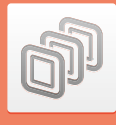

### **Geheugenbeheer**

Bekijk of orden software, gegevens en instellingen die zijn opgeslagen in het systeemgeheugen of op de microSD-kaart.

Hier beheer je gedownloade software, bekijk of configureer je software die de StreetPassfunctie gebruikt, en deblokkeer je gebruikers. Kies GEHEUGENBEHEER in de systeeminstellingen en kies de desbetreffende optie.

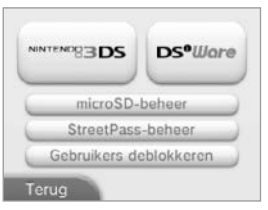

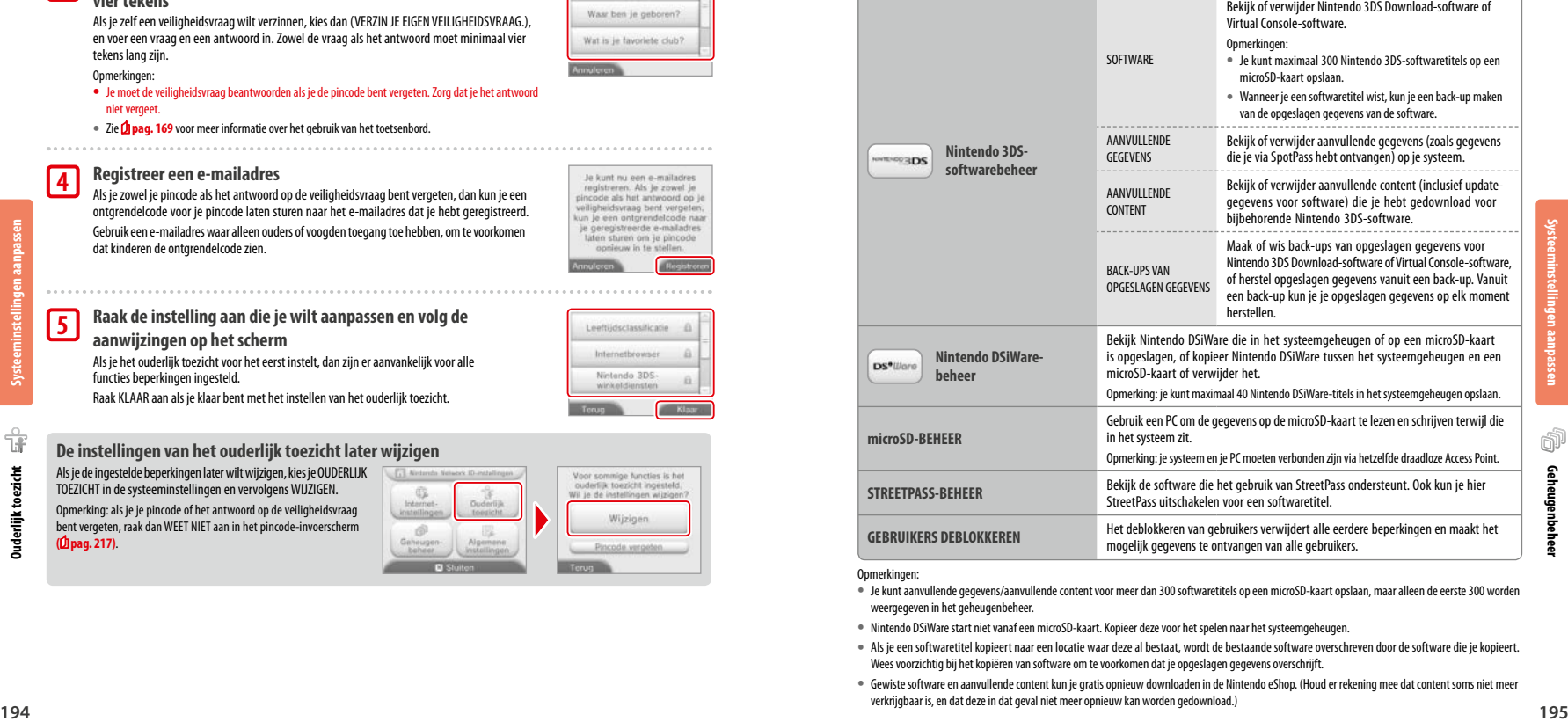

#### Opmerkingen:

- **•**  Je kunt aanvullende gegevens/aanvullende content voor meer dan 300 softwaretitels op een microSD-kaart opslaan, maar alleen de eerste 300 worden weergegeven in het geheugenbeheer.
- **•**  Nintendo DSiWare start niet vanaf een microSD-kaart. Kopieer deze voor het spelen naar het systeemgeheugen.
- **•**  Als je een softwaretitel kopieert naar een locatie waar deze al bestaat, wordt de bestaande software overschreven door de software die je kopieert. Wees voorzichtig bij het kopiëren van software om te voorkomen dat je opgeslagen gegevens overschrijft.
- **•**  Gewiste software en aanvullende content kun je gratis opnieuw downloaden in de Nintendo eShop. (Houd er rekening mee dat content soms niet meer verkrijgbaar is, en dat deze in dat geval niet meer opnieuw kan worden gedownload.)

**Geheugenbeheer**

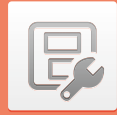

### **Algemene instellingen**

Pas je gebruikersinformatie aan en configureer verschillende andere instellingen.

#### Raak / / aan de zijkanten van het scherm aan om te bladeren.

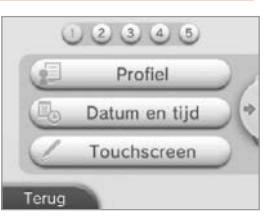

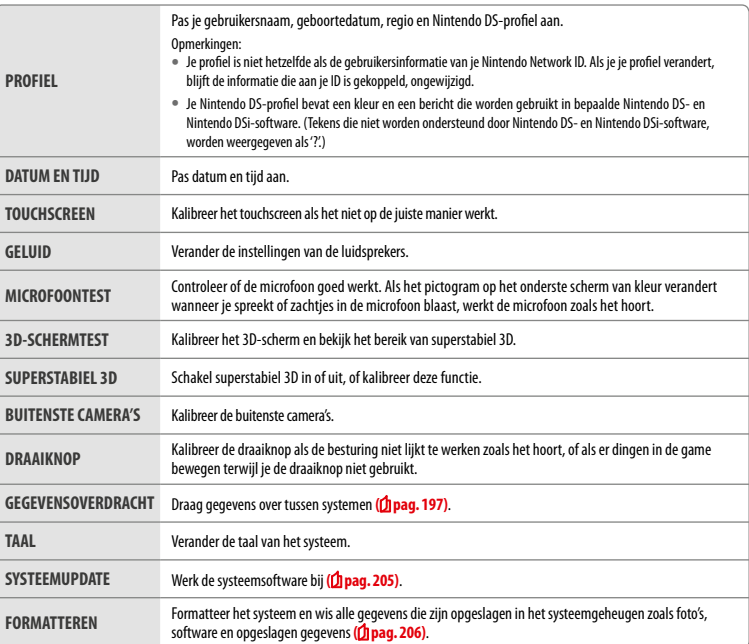

### **Gegevensoverdracht**

Je kunt gegevens overdragen naar je nieuwe systeem vanaf de volgende systemen:

- **•**  Een Nintendo DSi- of Nintendo DSi XL-systeem
- **•**  Een Nintendo 3DS-, Nintendo 3DS XL- of Nintendo 2DS-systeem
- **•**  Een ander New Nintendo 3DS- of New Nintendo 3DS XL-systeem

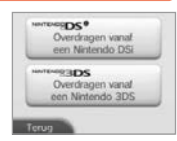

#### **Gegevensoverdracht online stap voor stap uitgelegd**

Via deze handige link vind je stap voor stap uitgelegd hoe je een gegevensoverdracht uitvoert: http://gegevensoverdracht.nintendo.nl

- **•**  Om gegevens te kunnen overdragen moet je een internetverbinding hebben. De systemen zullen ook verbinding maken via Local Play. Zorg dat de systemen in elkaars nabijheid zijn, in een locatie met stabiele internettoegang (*f***) pag. 188**).
- **•**  Om te voorkomen dat de batterijen van de systemen tijdens de overdracht leeg raken dien je, voordat de overdracht begint, ervoor te zorgen dat beide batterijen voldoende zijn opgeladen of dat de voedingen zijn aangesloten. Als het batterijniveau te laag is, kun je geen gegevens overdragen.

Opmerking: wanneer je tijdens de overdracht je systeem dichtklapt, wordt de slaapstand niet geactiveerd. Zet het systeem niet uit zolang er gegevens worden overgedragen.

#### **Gegevensoverdracht vanaf Nintendo DSi/Nintendo DSi XL**

Draag Nintendo DSiWare en foto's/opnames over van een Nintendo DSi-/Nintendo DSi XL-systeem naar het nieuwe systeem.

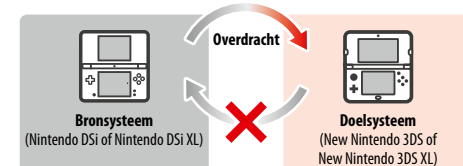

Opmerkingen: je kunt geen gegevens overdragen van een New Nintendo 3DS- of New Nintendo 3DS XL-systeem naar een Nintendo DSi- of Nintendo DSi XLsysteem. Wees je er bovendien van bewust dat een eenmaal uitgevoerde overdracht niet ongedaan kan worden gemaakt.

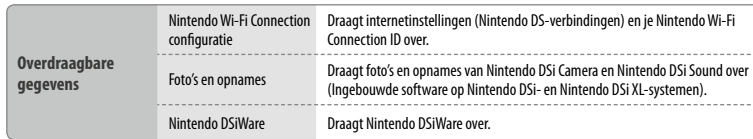

尼

**Systeeminstellingen aanpassen**

#### **Download de overdrachtssoftware**

Om gegevens van een vorig systeem (Nintendo DSi of Nintendo DSi XL) naar je nieuwe systeem te kunnen overdragen moet je op het vorige systeem eerst de gratis Nintendo 3DS Transfer Tool (Nintendo 3DS-overdrachtssoftware) downloaden vanuit de Nintendo DSi Shop.

**•**  Lees de Nintendo DSi- of Nintendo DSi XL-handleiding voor meer informatie over de Nintendo DSi Shop.

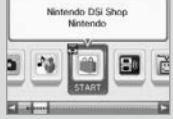

#### **Voorzorgsmaatregelen voor het overdragen van de Nintendo Wi-Fi Connection-configuratie**

- **•**  De Nintendo Wi-Fi Connection-configuratie op het doelsysteem waar je de gegevens naartoe wilt overdragen, wordt overschreven.
- **•**  Je Nintendo Wi-Fi Connection ID wordt tijdens de overdracht gewist van je bronsysteem. Lees de Nintendo DSi- of Nintendo DSi XLhandleiding voor meer informatie over je Nintendo Wi-Fi Connection ID.
- **•**  Geavanceerde instellingen (voor verbindingen 4 6) worden niet overgedragen.

#### **Voorzorgsmaatregelen voor het overdragen van foto's en opnames**

Alle foto's en opnames die in het systeemgeheugen van het doelsysteem zijn opgeslagen, worden gewist. Als je niet wilt dat de foto's en opnames op je New Nintendo 3DS- of New Nintendo 3DS XL-systeem worden gewist, kopieer ze dan naar een microSD-kaart voordat je de overdracht begint.

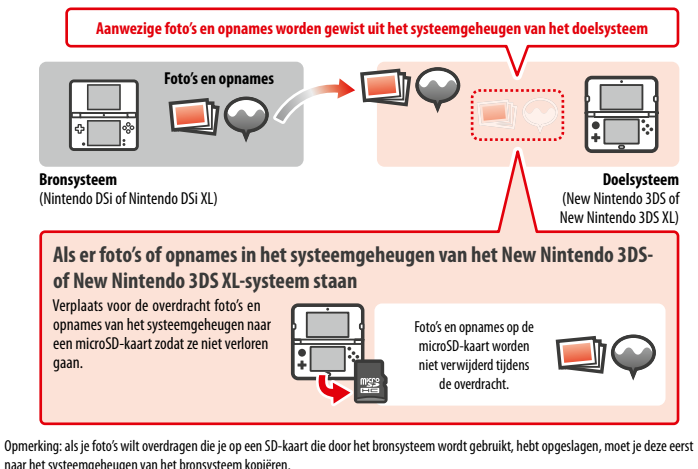

#### **Voorzorgsmaatregelen voor het overdragen van Nintendo DSiWare**

Alleen de software zelf wordt overgedragen naar het doelsysteem. Opgeslagen gegevens worden niet overgedragen. Zowel de software als de opgeslagen gegevens worden van het bronsysteem gewist. Wees er zeker van dat je opgeslagen gegevens mogen worden gewist, voordat je de overdracht begint.

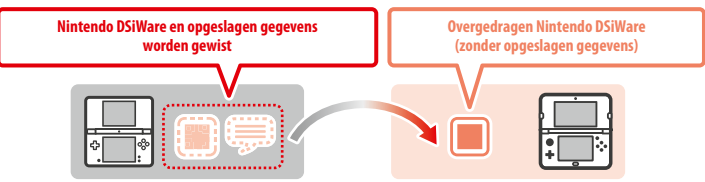

**•**  De gegevens worden opgeslagen in het systeemgeheugen van het doelsysteem. Als er niet voldoende vrije ruimte is in het systeemgeheugen van het doelsysteem, kun je geen gegevens overdragen. Gebruik het geheugenbeheer in de systeeminstellingen om Nintendo DSiWare die al op het systeem staat, eerst naar een microSD-kaart te kopiëren en vervolgens in het systeemgeheugen te wissen **( pag. 195)**.

#### **Als aangeschafte Nintendo DSiWare is gewist of naar een SD-kaart is gekopieerd**

Als je Nintendo DSiWare-titels hebt aangeschaft die vervolgens zijn gewist of naar een SD-kaart zijn gekopieerd, kun je ze nog steeds overdragen, hoewel ze niet meer in het systeemgeheugen van het bronsysteem staan. In dergelijke gevallen wordt de software zelf niet naar het doelsysteem overgedragen, maar kun je deze zonder extra kosten downloaden in de Nintendo eShop.

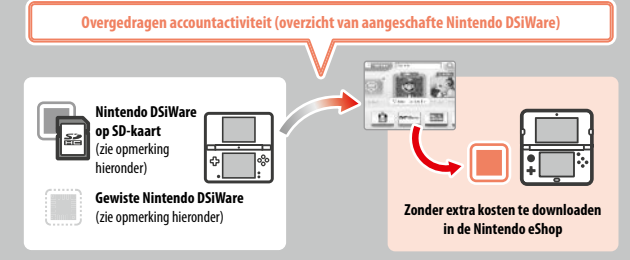

Opmerking: om Nintendo DSiWare-titels op het Nintendo DSi-/Nintendo DSi XL-bronsysteem te spelen nadat ze zijn overgedragen, moet je Nintendo DSi Points gebruiken om ze opnieuw aan te schaffen.

#### Opmerkingen:

- **•**  Nintendo DSiWare die gratis of niet in de Nintendo eShop beschikbaar is, kan niet worden overgedragen. Kijk op de website van Nintendo voor meer informatie over niet-overdraagbare Nintendo DSiWare.
- **•**  Je kunt geen Nintendo DSi Points of ingebouwde software van het Nintendo DSi-/Nintendo DSi XL-bronsysteem overdragen.
- **•**  Software die al op het doelsysteem staat, wordt niet overgedragen.

**Systeeminstellingen aanpassen**

囘

렱 **Ngemene** 

#### **Gegevensoverdracht tussen systemen in de Nintendo 3DS-familie**

Draag opgeslagen gegevens van de ingebouwde applicaties, het Nintendo eShop-tegoed/-accountoverzicht enz. over vanaf een Nintendo 3DS-, Nintendo 3DS XL-, Nintendo 2DS-, New Nintendo 3DS- or New Nintendo 3DS XL-systeem.

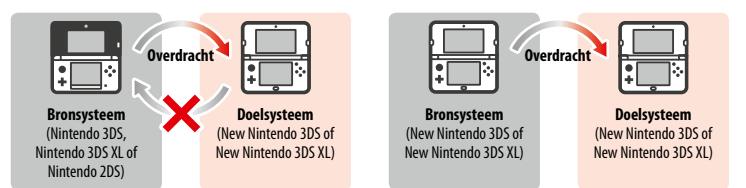

#### Opmerkingen:

- **•**  Alle gegevens worden gezamenlijk overgedragen. Je kunt softwaretitels of gegevens niet afzonderlijk overdragen.
- **•**  Je kunt geen gegevens overdragen van een New Nintendo 3DS- of New Nintendo 3DS XL-systeem naar een Nintendo 3DS-, Nintendo 3DS XL- of Nintendo 2DS-systeem.

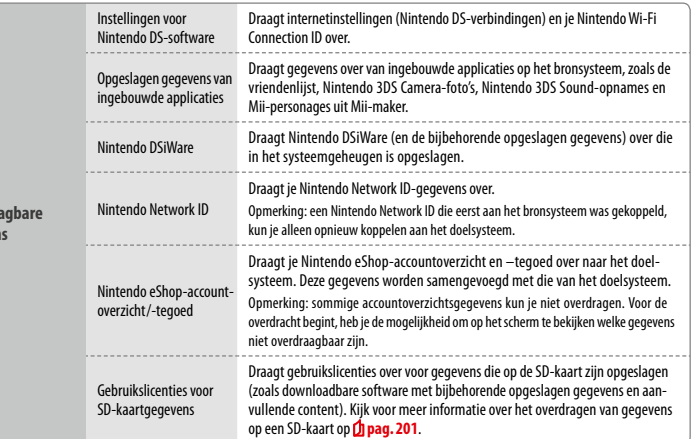

**Voorzorgsmaatregelen voor het overdragen van een Nintendo Network ID**

**Overdraa gegeven** 

Als er een Nintendo Network ID aan het doelsysteem is gekoppeld, kun je geen gegevensoverdracht uitvoeren. In dat geval moet je de ID eerst ontkoppelen door het systeem te formatteren (**b** pag. 206).

- **•**  Het is niet mogelijk om meerdere ID's samen te voegen, dus je hebt geen toegang tot software die met een andere ID is gekocht.
- **•**  Wanneer je een Nintendo Network ID van een systeem ontkoppelt, kun je hem niet meer aan een ander systeem koppelen. Je kunt hem alleen opnieuw koppelen aan het systeem waarvan je de ID ontkoppeld hebt.

Opmerking: je kunt maar één Nintendo Network ID tegelijk aan je systeem gekoppeld hebben. Wanneer je een Nintendo Network ID hebt ontkoppeld en een andere ID aan het systeem hebt gekoppeld, zul je het systeem moeten formatteren om de eerste ID weer te kunnen koppelen.

#### **SD-kaartgegevens overdragen**

Hoe je gegevens op een SD-kaart overdraagt, hangt af van tussen welke systemen je ze overdraagt.

**Gegevensoverdracht tussen New Nintendo 3DS- of New Nintendo 3DS XL-systemen**

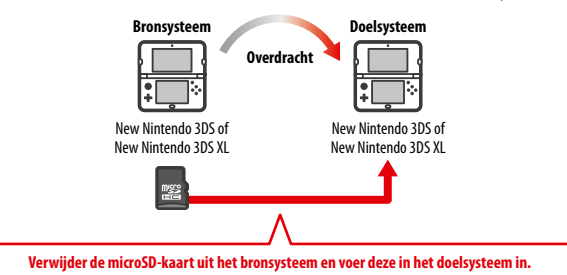

De gegevens op de microSD-kaart van het bronsysteem zullen alleen kunnen worden gebruikt op het doelsysteem. Voer na het uitvoeren van de gegevensoverdracht de microSD-kaart van het bronsysteem in het doelsysteem in. Wanneer je het doelsysteem gebruikt zonder de microSD-kaart in te voeren, heb je mogelijk geen toegang tot de opgeslagen gegevens van bepaalde softwaretitels.

#### **Gegevensoverdracht vanaf een Nintendo 3DS-, Nintendo 3DS XL- of Nintendo 2DS-systeem**

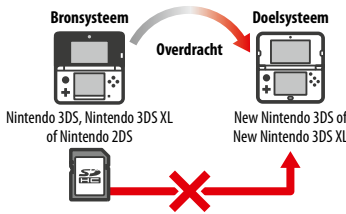

De SD-kaart van het bronsysteem, de Nintendo 3DS, Nintendo 3DS XL of Nintendo 2DS, kan niet worden ingevoerd in de microSD-kaartopening van een New Nintendo 3DS- of New Nintendo 3DS XL-systeem. Je kunt wel gegevens op een SD-kaart overdragen via de drie onderstaande methodes.

#### **Draadloze overdracht (alle gegevens)**

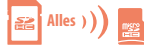

Het is mogelijk om al de gegevens van de SD-kaart in een Nintendo 3DS-, Nintendo 3DS XLof Nintendo 2DS-systeem over te dragen naar de microSD-kaart in een New Nintendo 3DSof New Nintendo 3DS XL-systeem via draadloze communicatie.

- **•**  Als er veel gegevens moeten worden overgedragen, kan de overdracht enige tijd duren.
- Exampled the structure formattern (Drap, 2000)<br>
and the structure of the structure of the structure of the structure of the structure of the structure of the structure of the structure of the structure of the structure of **•**  Wanneer er niet genoeg vrije ruimte beschikbaar is op de microSD-kaart van het doelsysteem kun je geen gegevensoverdracht uitvoeren. Annuleer de overdracht en maak meer ruimte vrij door foto's, video's, opnames of software te verwijderen. Je kunt ook een microSD-kaart in het doelsysteem invoeren waarop meer vrije ruimte beschikbaar is, of gegevens overdragen via DRAADLOZE OVERDRACHT (DEEL V/D GEGEVENS).

**Systeeminstellingen aanpassen**

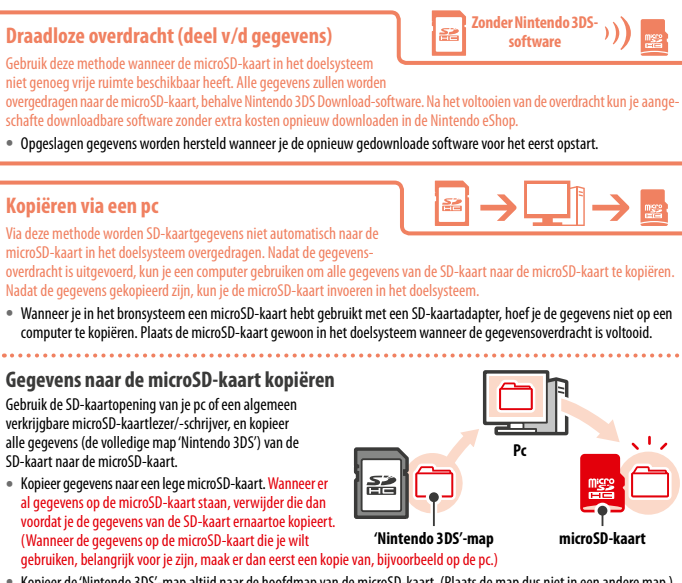

- **•**  Kopieer de 'Nintendo 3DS'-map altijd naar de hoofdmap van de microSD-kaart. (Plaats de map dus niet in een andere map.)
- **•**  De 'Nintendo 3DS'-map bevat gegevens van downloadbare software en bijbehorende opgeslagen gegevens. Er staan geen fotogegevens in deze map.
- **•** Pas nooit de naam van de bestanden in de 'Nintendo 3DS'-map aan en verplaats, wis of verander ze ook nooit.
- **•** Lees de voorzorgsmaatregelen voor het kopiëren zorgvuldig op **D pag.** 210.

**Wanneer je verschillende SD-kaarten hebt gebruikt met het bronsysteem**

Wanneer ie DRAADLOZE OVERDRACHT (ALLE GEGEVENS) of DRAADLOZE OVERDRACHT (DEEL V/D GEGEVENS) kiest, kun je slechts gegevens vanaf één SD-kaart overdragen. Kopieer na de overdracht gegevens van andere SD-kaarten naar andere microSDkaarten, via de methode die staat beschreven onder KOPIËREN VIA EEN PC.

#### **Voorzorgsmaatregelen voor de overdracht**

Nadat je gegevens hebt overgedragen, worden alle gegevens op het bronsysteem gewist.

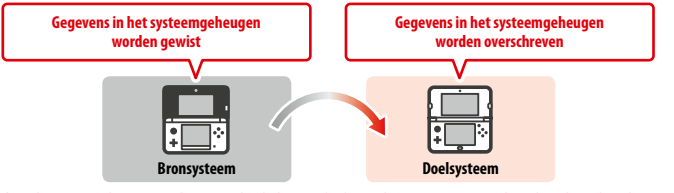

Opmerking: de gegevens in het systeemgeheugen van het doelsysteem (zoals opgeslagen gegevens van ingebouwde applicaties) worden gewist en overschreven met de gegevens van het bronsysteem, met uitzondering van Nintendo DSiWare. Als je opgeslagen gegevens zoals foto's en opnames hebt, kopieer die dan eerst naar een microSD-kaart.

#### **Voorzorgsmaatregelen voor gedownloade software**

**•**  Gegevens die zijn opgeslagen op de microSD-kaart van het doelsysteem, zoals Nintendo 3DS Download-software en de bijbehorende opgeslagen gegevens, kun je na de overdracht niet meer gebruiken. Je kunt deze software opnieuw downloaden in de Nintendo eShop.

- **•**  Nintendo DSiWare en de bijbehorende opgeslagen gegevens op de microSD-kaart van het doelsysteem moeten voor de overdracht worden overgezet naar het systeemgeheugen van het doelsysteem. Zodoende blijven deze gegevens bruikbaar na de overdracht.
- **•**  Indien op beide systemen dezelfde software is gedownload, worden de gegevens gewist in het accountoverzicht van het doelsysteem en vervangen door gegevens van het bronsysteem. Bovendien kun je de oude opgeslagen gegevens op het doelsysteem niet meer gebruiken.

#### **Voorzorgsmaatregelen voor Nintendo eShop-tegoed**

Als de som van het Nintendo eShop-tegoed van het bron- en doelsysteem de maximaal toegestane hoeveelheid tegoed overschrijdt, is het niet mogelijk om de overdracht uit te voeren.

#### **Vanaf een Nintendo DSi**

**Gegevensoverdracht vanaf een Nintendo DSi- of Nintendo DSi XL-systeem**

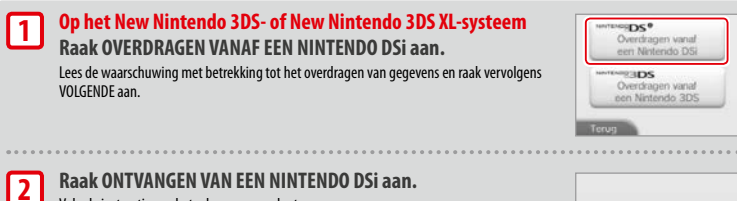

Ontvarigen van gion Mintenvin DS

**Op het Nintendo DSi- of Nintendo DSi XL-systeem Kies het Nintendo 3DS Transfer Tool-pictogram (Nintendo 3DSoverdrachtssoftware) in het Nintendo DSi-menu. 3**

Notendo 3DS Transfer Tool 四

### **Vanaf een systeem in de Nintendo 3DS-familie**

Volg de instructies op het scherm om verder te gaan.

Volg de instructies op het scherm om verder te gaan.

**Gegevensoverdracht vanaf een Nintendo 3DS-, Nintendo 3DS XL-, Nintendo 2DS-, New Nintendo 3DS- of New Nintendo 3DS XL-systeem**

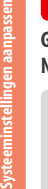

**1**

**Bron- en Doel-systemen** 

**Raak OVERDRAGEN VANAF EEN NINTENDO 3DS aan.** Lees de waarschuwing met betrekking tot het overdragen van gegevens en raak vervolgens AKKOORD aan.

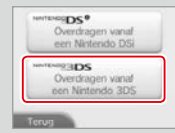

**204 204 204**<br>**2049**<br>**2049**<br>**2049**<br>**2049**<br>**2049**<br>**2049**<br>**2049**<br>**2049**<br>**2049**<br>**2049**<br>**2049**<br>**2049**<br>**2049**<br>**2049**<br>**2049**<br>**2049**<br> **205**<br> **205**<br> **205**<br> **205**<br> **205**<br> **205**<br> **205**<br> **205**<br> **205**<br> **205**<br> **205**<br> **205**<br> **205**<br> **Bronsysteem Raak VERSTUREN VANAF DIT SYSTEEM aan. Doelsysteem** 

**Raak ONTVANGEN VAN EEN NINTENDO 3DS aan.** Volg de instructies op het scherm om verder te gaan.

#### **PROFINE** Overdragen vanaf een Nintendo DSi **SOUTHS** Overfragen vanal een Nintendo 3DS

### **Systeemupdate**

opgeslagen gegevens wissen.

Werk het HOME-menu en applicaties bij en voeg nieuwe applicaties toe.

**Gegevens overdragen vanaf systemen in de Nintendo 3DS-familie** 

Wanneer je gegevens hebt overgedragen via DRAADLOZE OVERDRACHT (DEEL V/D GEGEVENS), kun je onder OPGESLAGEN GEGEVENS BEHEREN controleren of de opgeslagen gegevens zijn overgedragen. Je kunt hier ook

**via DRAADLOZE OVERDRACHT (DEEL V/D GEGEVENS)**

Je moet verbonden zijn met het internet om systeemupdates uit te voeren. Configureer eerst je internetinstellingen voordat je een systeemupdate uitvoert (**1 pag. 188**). (Bij het uitvoeren van een systeemupdate vanaf een Game Card is een internetverbinding niet noodzakelijk.) Opmerkingen:

- **•**  Er worden geen systeemupdates uitgevoerd als de batterij leeg begint te raken.
- **•**  Kijk op de website van Nintendo voor meer informatie over systeemupdates.

#### **OVER SYSTEEMUPDATES**

**BELANGRIJK:** nadat het systeem is bijgewerkt, kunnen bestaande of toekomstige ongeoorloofde technische modificaties van de hardware of software van je systeem, of het gebruik van ongeoorloofde apparatuur met je systeem, tot gevolg hebben dat het systeem permanent ophoudt te functioneren. Content die terug te voeren is op ongeoorloofde modificaties van de hardware of software van je systeem kan worden verwijderd. Als je deze update niet accepteert, kan dit tot gevolg hebben dat games niet meer kunnen worden gespeeld. 

#### **OVER AUTOMATISCHE SYSTEEMUPDATES**

Het systeem ondergaat af en toe automatische updates, zoals updates van de lijst van woorden die aanstootgevend zijn voor gebruikers, en/of updates van de interne database met draadloze Access Points waarmee je verbinding kunt maken met de onlinediensten van Nintendo.

Je ontvangt geen bericht voor deze en andere kleine automatische updates op je scherm. Voor andere systeemupdates verschijnt er wel een bericht op het scherm en moet je AKKOORD kiezen om die updates te installeren.

**2**

#### **Formatteren**

Selecteer deze optie om alle opgeslagen gegevens te wissen en terug te gaan naar de standaardinstellingen.

- Opmerkingen:
- **•**  Als je een Nintendo Network ID aan je systeem hebt gekoppeld, heb je een internetverbinding nodig om het systeemgeheugen te kunnen formatteren.
- **•**  De systeemversie blijft de huidige versie, zelfs als je het systeemgeheugen formatteert.

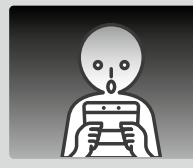

#### **Als je ervoor kiest je systeem te formatteren, worden de volgende gegevens onomkeerbaar verwijderd:**

- **•**  Informatie die is opgeslagen in het systeemgeheugen, zoals vriendenlijst, berichten en stappeninformatie
- **•**  Opgeslagen gegevens van ingebouwde applicaties
- **•**  Alle foto's die in het systeemgeheugen zijn opgeslagen
- **•**  Wijzigingen in de systeeminstellingen
- **•** Softwaretitels die op het systeem zijn gezet (zie eerste opmerking hieronder), en de bijbehorende opgeslagen gegevens
- **•**  Gegevens die op de microSD-kaart zijn gezet (zie tweede opmerking hieronder)
- Downloadbare software (zie eerste opmerking hieronder) en de bijbehorende opgeslagen gegevens
- Aanvullende content (zie eerste opmerking hieronder)
- Aanvullende gegevens
- Back-ups van opgeslagen gegevens
- **•**  De koppeling met een Nintendo Network ID (zie derde opmerking hieronder)

#### Opmerkingen:

- **•**  Software kan kosteloos opnieuw worden gedownload in de Nintendo eShop. Houd er rekening mee dat in sommige gevallen bepaalde softwaretitels in de Nintendo eShop niet meer of tijdelijk niet verkrijgbaar zijn. In dat geval kun je de software niet opnieuw downloaden. Als je systeem aan een Nintendo Network ID is gekoppeld, moet je dezelfde ID gebruiken als je de software opnieuw wilt downloaden **( pag. 187)**.
- **•**  Als een microSD-kaart waarop software of opgeslagen gegevens staan, niet is ingevoerd terwijl het systeemgeheugen wordt geformatteerd, worden de gegevens op de microSD-kaart niet gewist, maar kun je ze niet meer gebruiken. **•**  Wanneer je je systeem formatteert, wordt je Nintendo Network ID niet gewist. Je kunt dezelfde ID opnieuw aan je systeem koppelen door BESTAANDE ID KOPPELEN te kiezen in de Nintendo Network ID-instellingen.

### **Wanneer je je systeem weggooit of van de hand doet**

Je Nintendo eShop-accountoverzicht en Nintendo eShop-tegoed, evenals foto's of opnames die op de microSD-kaart zijn opgeslagen, worden tijdens het formatteren niet gewist. Als het systeem van eigenaar verandert, gebruik dan een pc om de gegevens op de microSD-kaart te wissen en zorg dat je, als je systeem niet aan een Nintendo Network ID is gekoppeld, voor het formatteren je accountoverzicht in de Nintendo eShop wist.

#### **Wanneer je systeem is gekoppeld aan een Nintendo Network ID**

Wanneer je een Nintendo Network ID aan je systeem hebt gekoppeld, kun je hem niet aan een ander systeem koppelen, zelfs niet nadat je je systeem hebt geformatteerd. Als je je ID aan een ander systeem wilt koppelen, formatteer je systeem dan niet, maar voer een gegevensoverdracht uit **( pag. 197)**.

# **De microSD-kaart of batterij vervangen**

Om de microSD-kaart of de batterij te vervangen moet je het batterijdeksel (of in het geval van de New Nintendo 3DS de achtercover) verwijderen. Opmerkingen:

- **•**  Als het systeem wordt gebruikt door een jong kind dient een ouder of voogd de oplaadbare batterij voor hen te vervangen.
- **•**  Voordat de batterij wordt vervangen, moet altijd eerst het systeem worden uitgezet en de voeding worden losgekoppeld.

#### **microSD-kaarten**

Op de microSD-kaart worden gegevens opgeslagen zoals downloadbare software en de daarbij horende opgeslagen gegevens, aanvullende gegevens en content, foto's en video's. Dit systeem ondersteunt microSD-geheugenkaarten tot 2 GB, en microSDHC-geheugenkaarten van 4 GB tot 32 GB.

Opmerkingen:

- Alle gedownloade software wordt op de SD-kaart opgeslagen, met uitzondering van Nintendo DSiWare **(<sup>1</sup>) pag. 155)**.
- **•**  Individuele gedownloade software (inclusief opgeslagen gegevens) kan niet tussen microSD-kaarten worden verplaatst of gekopieerd.
- **•** Kijk op **D** pag. 210 voor meer informatie over wat je kunt doen als je microSD-kaart vol is.

#### **Batterij**

Herhaaldelijk opladen vermindert de levensduur van de batterij en daarmee de gebruiksduur van het systeem. Als de gebruiksduur merkbaar afneemt, vervang dan de batterij volgens de procedures die in dit gedeelte beschreven staan.

Vervangende oplaadbare batterijen worden apart verkocht. Neem voor verkoopadressen contact op met de technische dienst van Nintendo **( pag. 220)**.

#### **De oplaadbare batterij weggooien**

- **•** Plak de pluspool (+) en minpool (–) af met plakband.
- **•**  Verwijder het etiket niet.
- **•** Probeer de batterij niet te demonteren.
- **•**  Beschadig de batterij niet.

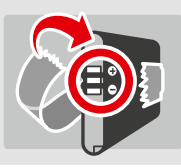

### **Verwerking van de batterij aan het eind van zijn levenscyclus [220115/HOL/WEEE-2]**

Dit systeem bevat een oplaadbare lithium-ionbatterij. Het weggooien van draagbare en oplaadbare batterijen is gereguleerd onder nationale en Europese wetgeving. Aangezien batterijen zware metalen bevatten die ernstige schade aan het milieu en de gezondheid kunnen toebrengen, moeten deze batterijen apart worden ingezameld en gerecycled.

#### **Batterijen zijn voorzien van een symbool van een doorgekruiste container, wat betekent dat ze niet mogen worden weggegooid met het huishoudelijk afval.**

Als consument heb je mogelijk een wettelijke plicht om je gebruikte batterijen te scheiden van het huishoudelijk afval, en ze naar een inzamelpunt te brengen om te worden gerecycled. Er zijn in je omgeving verschillende inzamelpunten voor batterijen waar je gebruikte batterijen kunt inleveren, zoals winkels die batterijen verkopen, en gemeentelijke afvalinzamelingspunten. In sommige landen zijn er ook inzamelcontainers en -dozen beschikbaar in scholen en andere publieke gebouwen.

De verkoopprijs van dit Nintendo-product omvat ook de kosten voor de inzameling en het recyclen van batterijen.

nstelling

**Ngemene** 

**Systeeminstellingen aanpassen**

# **1**

### **Draai de schroefjes in de batterijdeksel (achtercover) los**

 Draai de twee schroefjes die de batterijdeksel op zijn plaats houden, los met vier of vijf draaiingen met een kruiskopschroevendraaier.

Om te voorkomen dat de schroefjes kwijtraken, wordt elke achtercover geleverd met een paar speciale schroeven die niet omhoogkomen bij het losdraaien, en in de cover blijven zitten wanneer deze wordt verwijderd.

#### **Hoe je beschadiging van de schroefjes voorkomt**

- **•**  Gebruik een kruiskopschroevendraaier die perfect in de schroefkop past.
- **•**  Leg het systeem op een plat oppervlak. Steek de schroevendraaier voorzichtig in elke schroef en draai tegen de wijzers van de klok in. **Past**

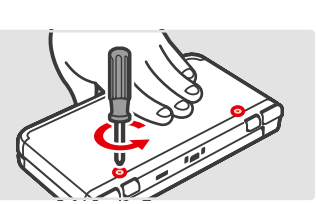

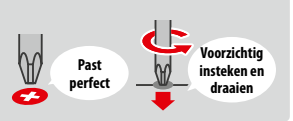

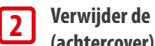

#### **Verwijder de batterijdeksel (achtercover) met de stylus**

 Leg het systeem op een plat oppervlak, steek de bovenkant van de stylus tussen de batterijdeksel en het systeem en wrik ze voorzichtig uit elkaar.

- Opmerkingen:
- **•**  Steek niet je nagels tussen de batterijdeksel en het systeem. Dit kan leiden tot letsel.
- **•**  Gebruik niet overmatig veel kracht. Dit kan schade aan je systeem en/of de batterijdeksel tot gevolg hebben.

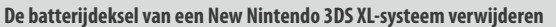

Om de batterijdeksel te verwijderen til je de deksel een klein beetje op en schuif je deze omlaag, van de onderkant van het systeem weg.

Steek de bovenkant van de stylus in de uitsparing in de batterijdeksel en til de batterijdeksel op.

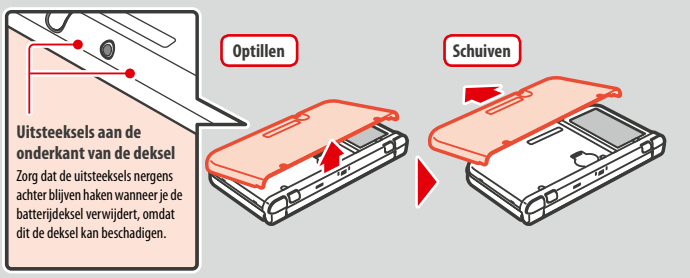

**Verwijder de microSD-kaart/batterij**

**4**

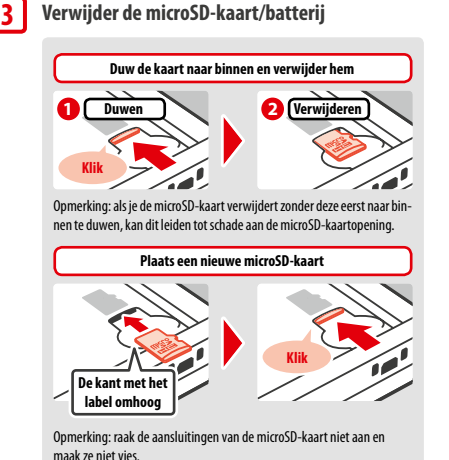

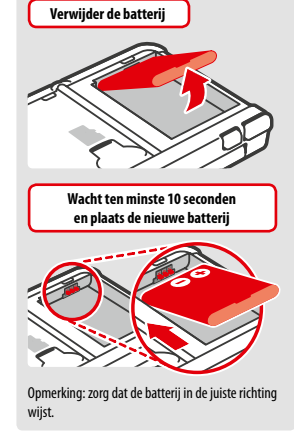

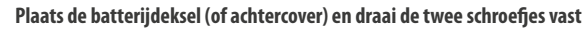

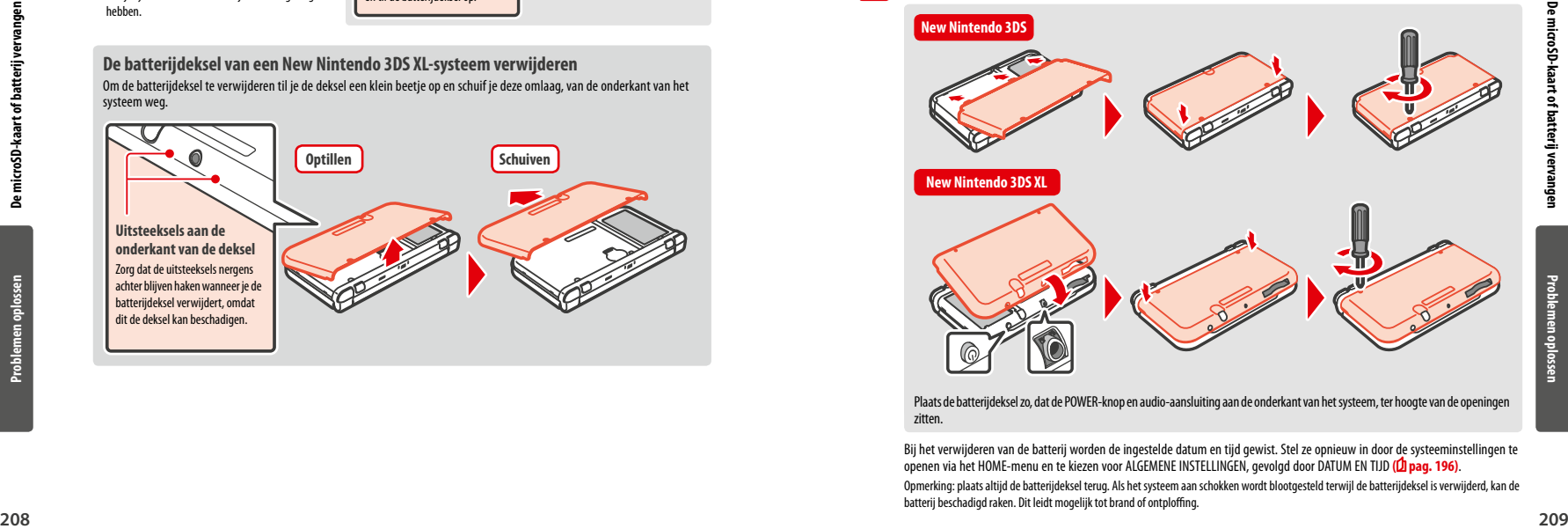

Plaats de batterijdeksel zo, dat de POWER-knop en audio-aansluiting aan de onderkant van het systeem, ter hoogte van de openingen zitten.

 Bij het verwijderen van de batterij worden de ingestelde datum en tijd gewist. Stel ze opnieuw in door de systeeminstellingen te openen via het HOME-menu en te kiezen voor ALGEMENE INSTELLINGEN, gevolgd door DATUM EN TIJD **( pag. 196)**.

Opmerking: plaats altijd de batterijdeksel terug. Als het systeem aan schokken wordt blootgesteld terwijl de batterijdeksel is verwijderd, kan de batterij beschadigd raken. Dit leidt mogelijk tot brand of ontploffing.

**Problemen oplossen**

# **Als je microSD-kaart vol is**

Wis foto-, video- of geluidsbestanden die je niet meer nodig hebt, via het geheugenbeheer in de systeeminstellingen **( pag. 195)** om ruimte vrij te maken op een volle microSD-kaart. Het is ook mogelijk om alle gegevens op je huidige microSD-kaart te verplaatsen naar een microSD-kaart met een grotere opslagcapaciteit. Je kunt software ook op een andere microSD-kaart opslaan, maar het is niet mogelijk om op een later moment de inhoud van meerdere microSD-kaarten te combineren.

Je hebt een computer met een microSD-kaartopening, of een microSD-kaartlezer/-schrijver (wordt apart verkocht), nodig om gegevens over te zetten. Bij het overzetten dien je de gehele 'Nintendo 3DS'-map naar de nieuwe microSD-kaart te verplaatsen of te kopiëren.

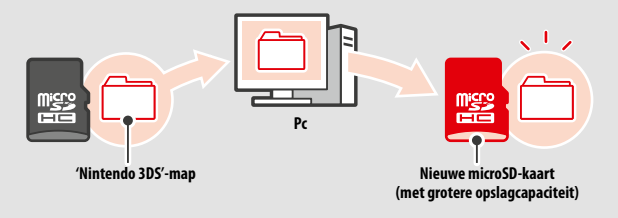

#### Opmerkingen:

- **•**  Kopieer de map altijd naar de hoofdmap van de microSD-kaart.
- **•**  Downloadbare software (en bijbehorende opgeslagen gegevens) wordt opgeslagen in de 'Nintendo 3DS'-map. Fotogegevens worden niet in deze map opgeslagen. Pas nooit de naam van de bestanden in deze map aan en verplaats, wis of verander ze ook nooit.

#### **Voorzorgsmaatregelen voor het kopiëren van software**

#### **Kopieer altijd de gehele 'Nintendo 3DS'-map.**

Als bijgewerkte gegevens worden opgeslagen op de nieuwe microSD-kaart, kun je de software mogelijk niet meer gebruiken met de oorspronkelijke microSD-kaart.

Gebruik per softwaretitel slechts één microSD-kaart tegelijk. Je kunt software niet naar meerdere microSD-kaarten kopiëren om back-ups te maken van je voortgang. Gebruik uitsluitend de nieuwe microSD-kaart.

#### **Je kunt geen gegevens kopiëren met de volgende methoden**

Downloadbare software die is opgeslagen op meerdere microSD-kaarten, kan niet worden samengevoegd op een enkele microSD-kaart. Door nieuwe gegevens over oude gegevens heen te kopiëren worden de gegevens onbruikbaar.

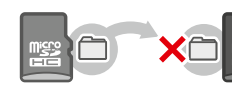

Als de inhoud van de 'Nintendo 3DS'-map wordt gewijzigd of als er losse bestanden worden gekopieerd van de ene 'Nintendo 3DS'-map naar de andere, worden de gegevens onbruikbaar.

De volledige 'Nintendo 3DS'-map moet zonder modificaties worden gekopieerd om de gegevens te kunnen gebruiken.

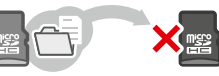

### **Problemen oplossen**

Lees dit deel van de handleiding om de oorzaak van het probleem te achterhalen voor je contact opneemt met de technische dienst van Nintendo. Opmerkingen:

- **•** Je kunt ook kijken in het hoofdstuk 'Problemen oplossen' van de elektronische handleiding van het HOME-menu (<sup>1</sup> pag. 175).
- **•**  Als het probleem optreedt in combinatie met een game of een accessoire, lees dan ook de handleiding of documentatie die daarbij hoort.

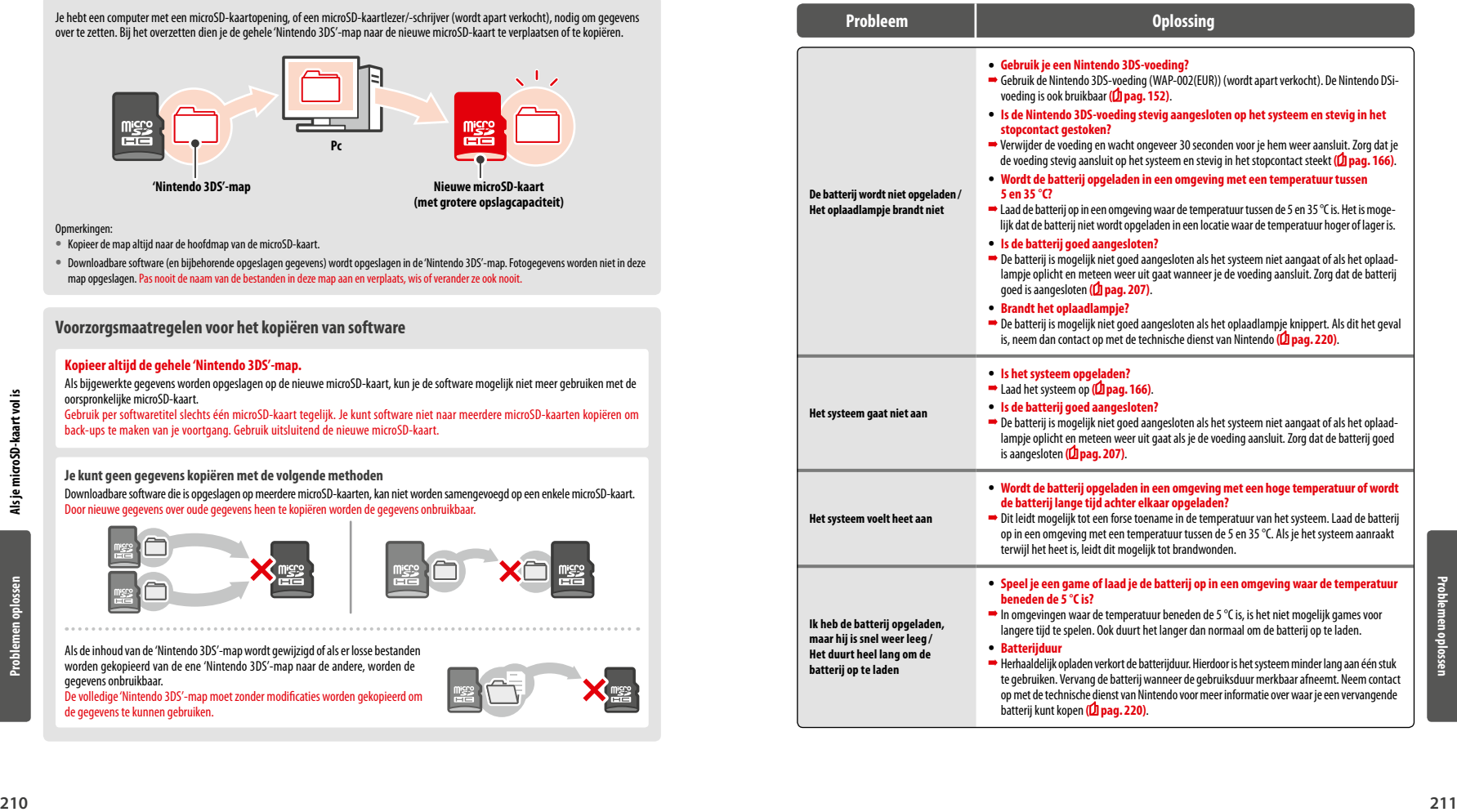

**Problemen oplossen**

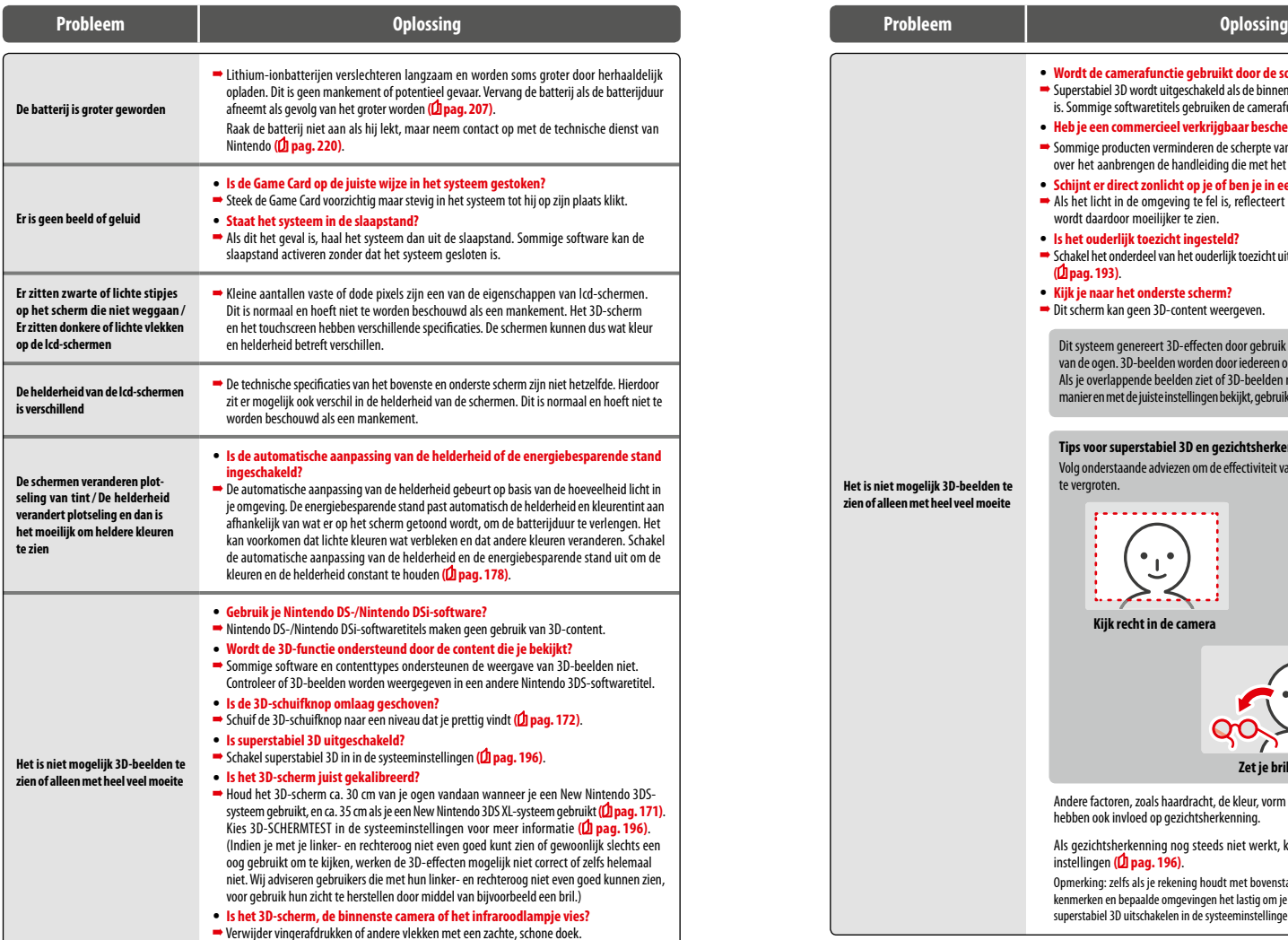

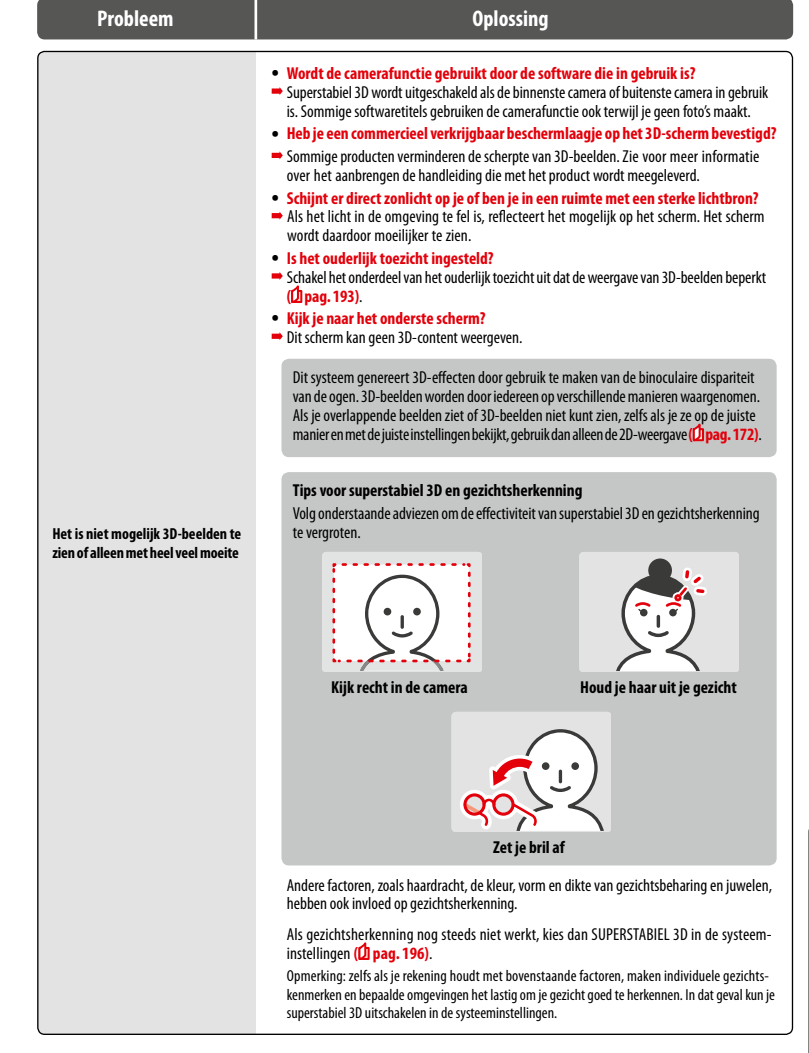

**Problemen oplossen**

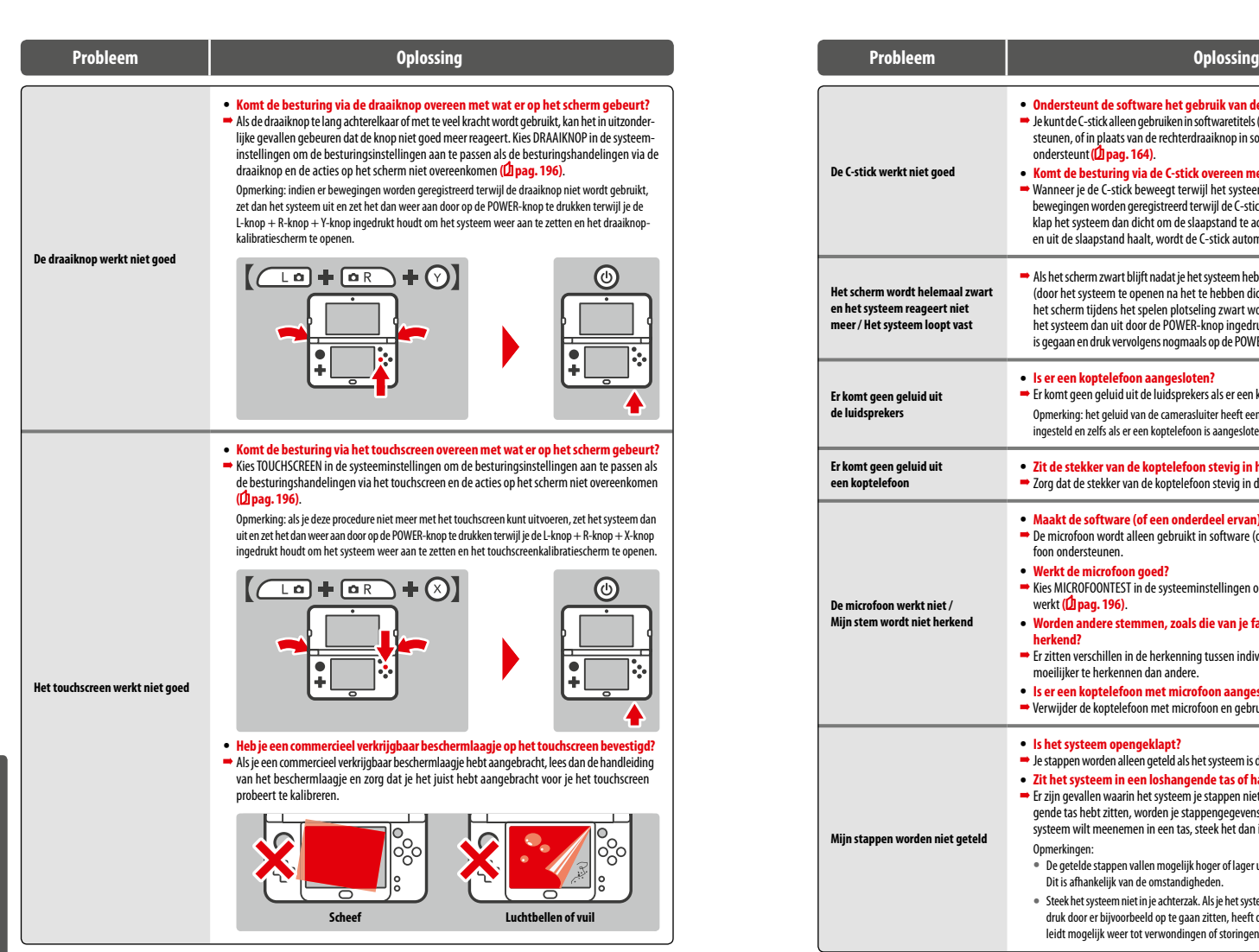

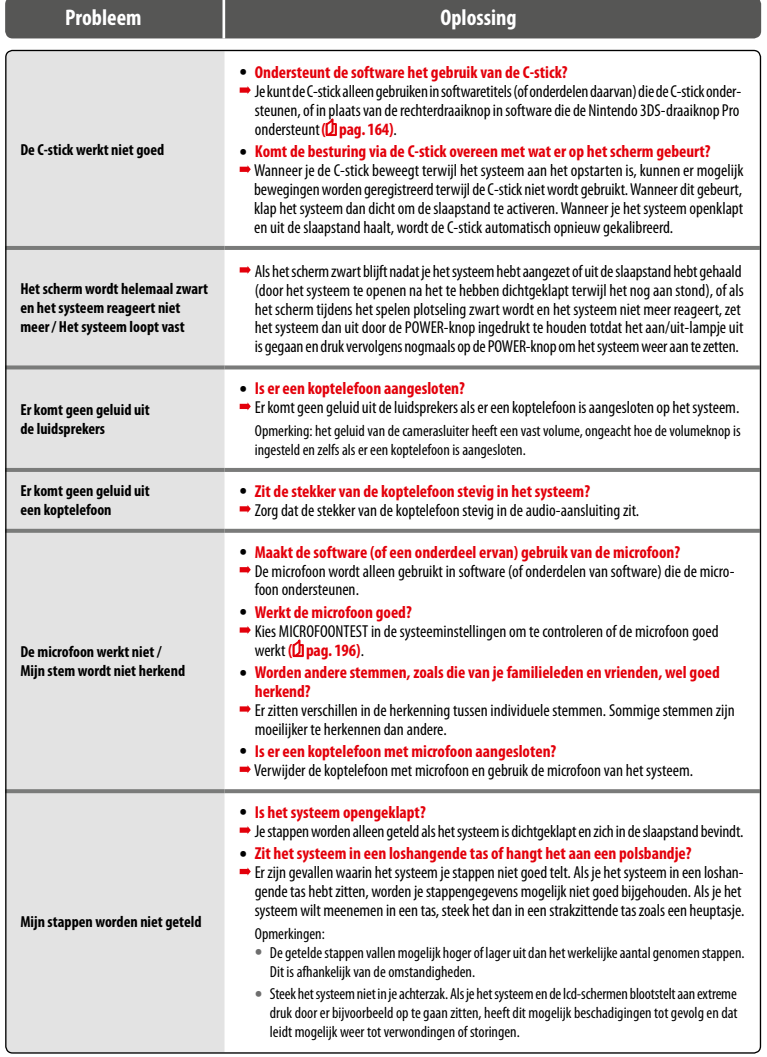

**Problemen oplossen**

**Problemen oplossen**

Problemen oplosser
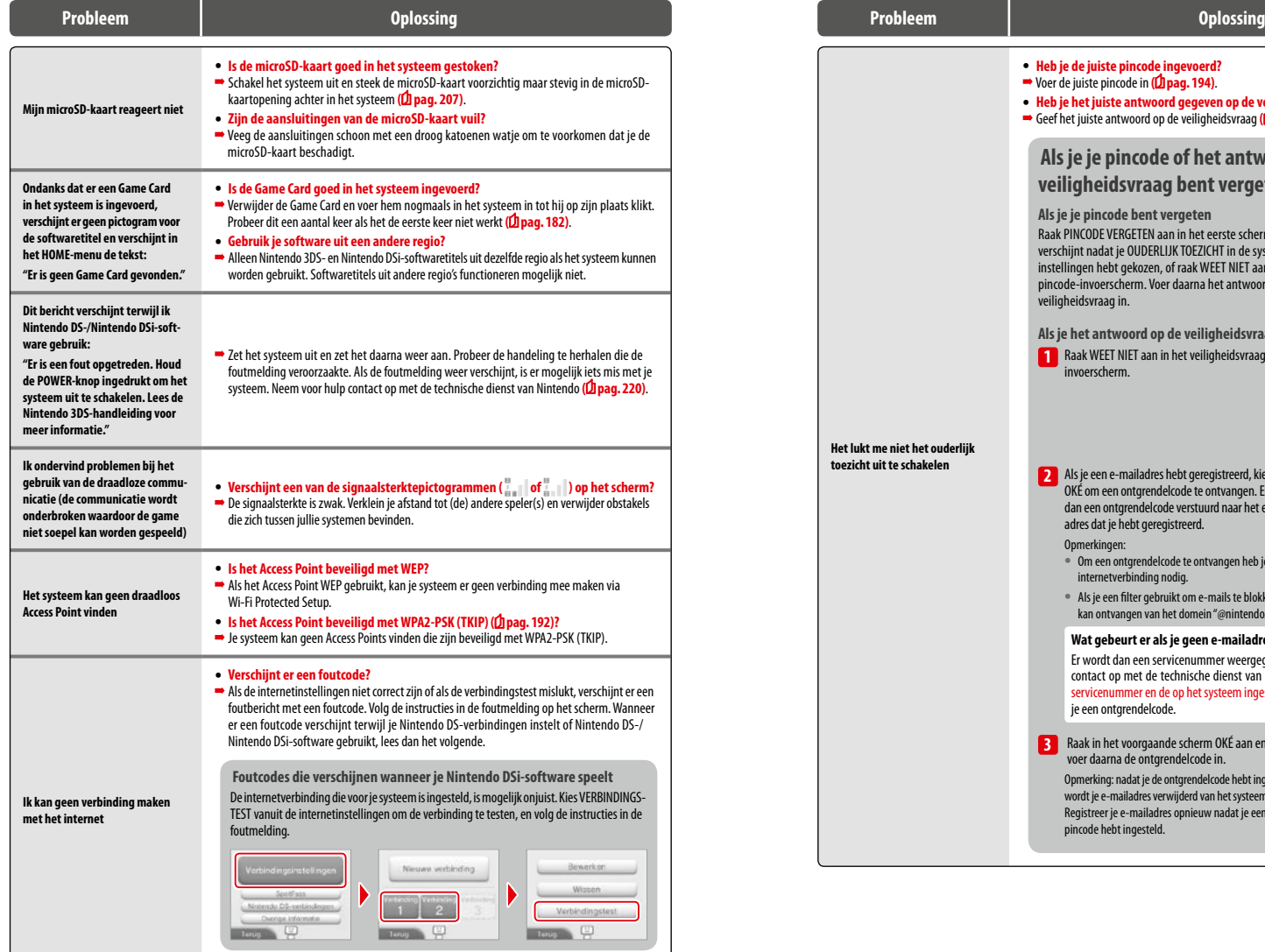

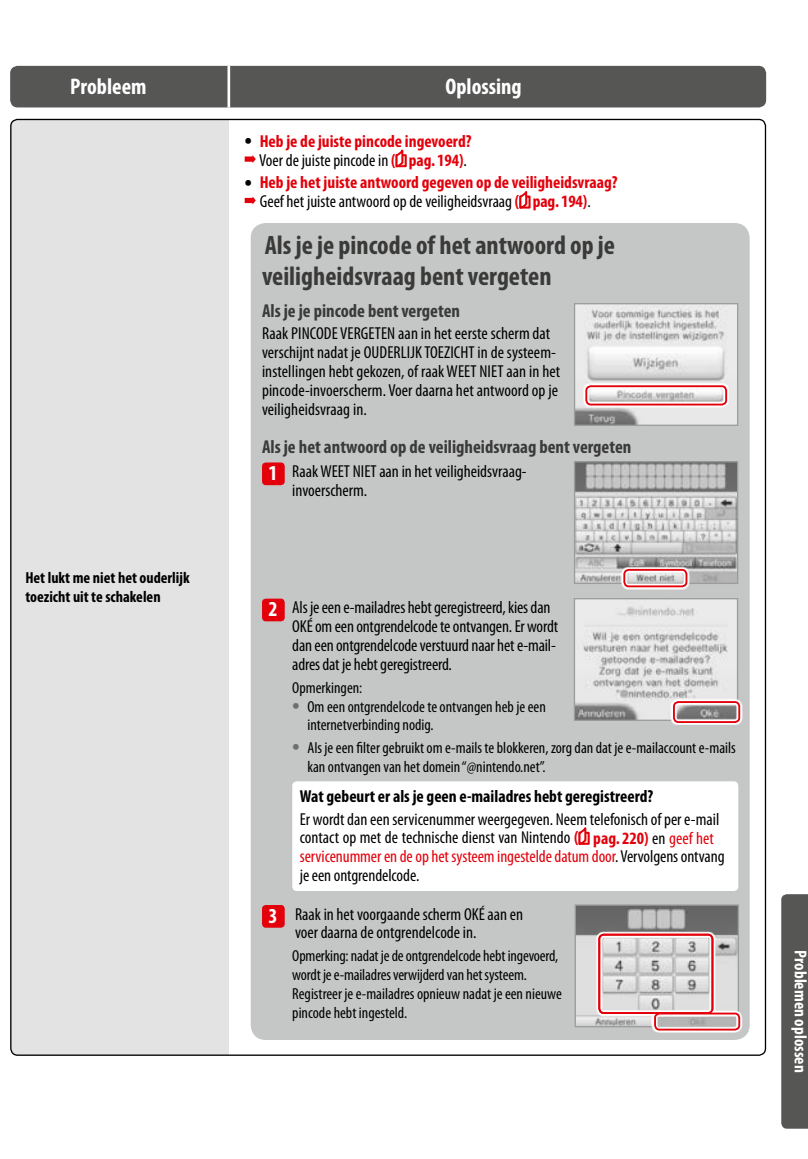

**216 217**

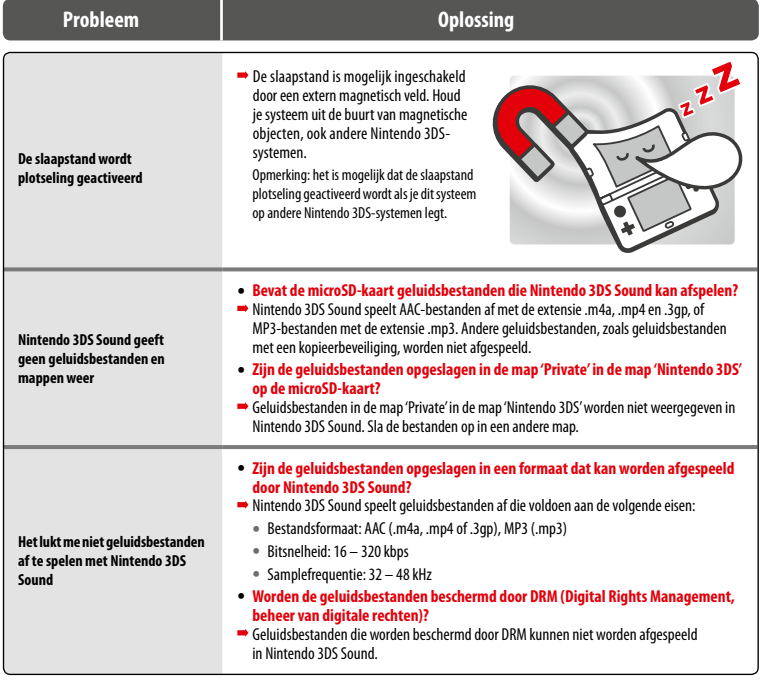

## **Indien je meer hulp nodig hebt**

Als je systeem na het volgen van deze stappen, of de stappen in de elektronische handleiding van het HOME-menu **( pag. 175)** nog steeds niet goed werkt, bevelen we aan dat je de garantievoorwaarden van de fabrikant leest en een verzoek indient bij de technische dienst van Nintendo om het product te laten controleren (<sup>1</sup> pag. 220). Daar vind je informatie over hoe je een reparatie aanvraagt, evenals de garantieen reparatievoorwaarden.

## **Verwerking van dit product aan het eind van zijn levenscyclus [220115/HOL/WEEE-1]**

Het symbool van een doorgekruiste container geeft aan dat dit product niet samen met het huisvuil moet worden weggegooid. Afval van<br>elektrische en elektronische apparaten kan gevaarlijke stoffen bevatten. Als deze niet op schadelijk zijn voor het milieu en de menselijke gezondheid. Neem in plaats daarvan contact op met de plaatselijke autoriteiten voor informatie over inzamel- en recyclemogelijkheden, of met je plaatselijke Nintendo-winkelier, die dit product mogelijk gratis terugneemt om het te laten recyclen wanneer je een soortgelijk nieuw product koopt. Op die manier help je ervoor te zorgen dat de apparatuur op de juiste wijze<br>wordt behandeld en de onderdelen ervan op een milieuvriendelijke wijze verzameld, g

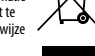

## **Technische specificaties**

Opmerking: deze specificaties worden mogelijk zonder verder bericht gewijzigd.

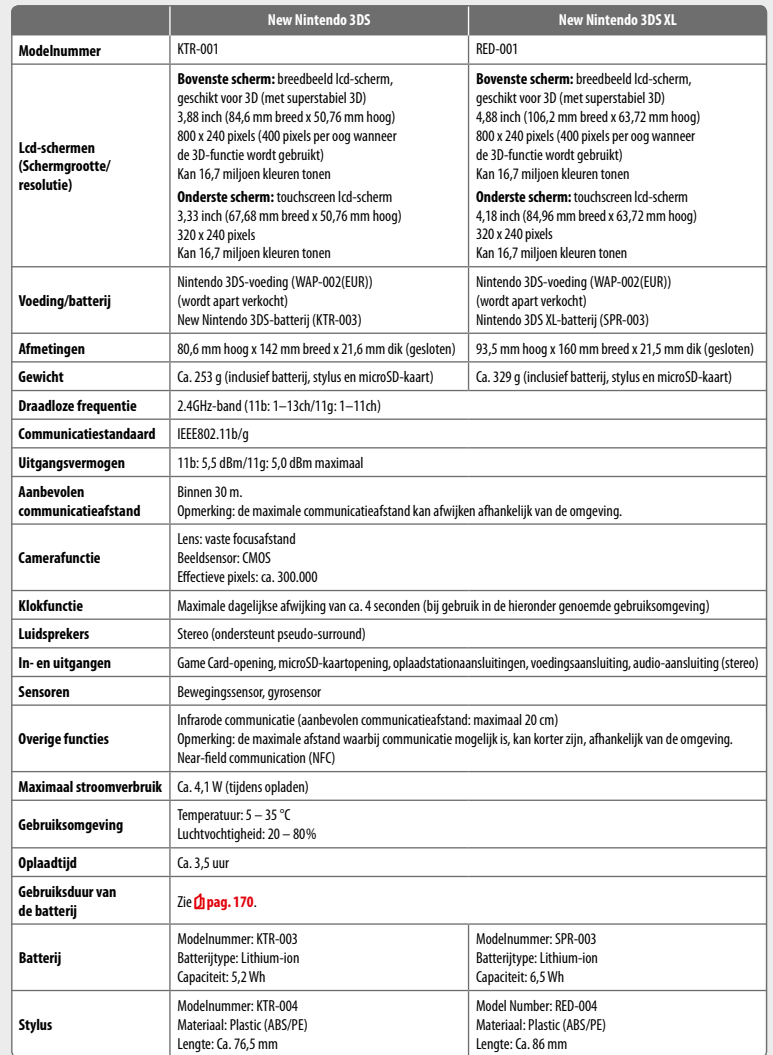

## **Contactgegevens**

#### **Garantie (Nederland) [080914/NNL-HW]**

## **12 MAANDEN GARANTIE – NINTENDO-HARDWARE**

#### **FABRIEKSGARANTIE**

Deze garantie heeft betrekking op Nintendo-systemen, alsmede op de ingebouwde originele software in de Nintendo-systemen, die wordt geleverd bij de<br>aanschaf van de systemen (de "**Nintendo-besturingssoftware**"), en op de co controllers"). In deze garantie worden de Nintendo-systemen, de Nintendo-besturingssoftware en de Nintendo-controllers gezamenlijk aangeduid als<br>het "Product".

Behoudens onderstaande voorwaarden en uitzonderingen, garandeert Nintendo Benelux B.V. ("**Nintendo**") de eerste consumentkoper ("**u**") dat het Product, gedurende een periode van 12 maanden na de datum van aanschaf, vrij zal zijn van gebreken in materiaal en fabricage.

In geval van een gebrek dat onder deze garantie valt, dient u Nintendo binnen 12 maanden na de eerste aankoop schriftelijk te informeren en dient het Product binnen 30 dagen daarna door Nintendo te zijn ontvangen. Indien Nintendo, na inspectie van het Product, aanvaardt dat het Product gebrekkig is, zal Nintendo, naar vrije keuze, het onderdeel van het Product dat gebrekkig is kosteloos repareren of vervangen, of het betreffende element van het Product zelf kosteloos vervangen.

#### **Deze fabrieksgarantie doet op geen enkele wijze afbreuk aan de wettelijke rechten of vorderingen die u als koper van consumptiegoederen onder de wetgeving inzake bescherming van de consument heeft. De voordelen die deze garantie verleent, zijn een aanvulling op deze rechten.**

#### **UITZONDERINGEN**

#### **Deze garantie is niet van toepassing op:**

- software (anders dan de Nintendo-besturingssoftware) of spellen (al dan niet bij aanschaf meegeleverd met het Product);
- accessoires, randapparatuur of andere onderdelen die zijn bedoeld voor gebruik in combinatie met het Product, maar niet door of voor Nintendo zijn gefabriceerd (al dan niet bij aanschaf meegeleverd met het Product);
- Producten die buiten de Europese Economische Ruimte en Zwitserland zijn aangeschaft;
- tweedehands en gehuurde Producten of Producten die voor commerciële doeleinden worden gebruikt;
- gebreken die zijn veroorzaakt door accidentele schade, uw nalatigheid en/of de nalatigheid van een derde, onverantwoordelijk gebruik, wijzigingen/ aanpassingen, gebruik in combinatie met producten die niet afkomstig zijn van Nintendo, waarvoor door Nintendo geen licentie is verleend of waarvoor Nintendo geen goedkeuring voor gebruik met het Product heeft gegeven (waaronder, doch niet beperkt tot, spelaccessoires, kopieerapparaten, adapters, voedingen of accessoires waarvoor geen licentie is verleend), computervirussen of verbindingen met het internet of andere vormen van elektronische communicatie, dan wel door gebruik van het Product dat niet in overeenstemming is met de instructies in de betreffende Nintendo-handleiding of enige andere gebruiksinstructies meegeleverd met het Product ("**Nintendo-documentatie**"), of elke andere oorzaak die niet direct verband houdt met gebreken in het materiaal of de fabricage;
- gebreken die zijn veroorzaakt door gebruik van defecte, beschadigde of lekkende batterijen, of door elk ander gebruik van batterijen dat niet in overeenstemming is met de instructies in de betreffende Nintendo-documentatie;
- een geleidelijke daling van de capaciteit van batterijen voor het Product (waaronder NTR-003, USG-003, TWL-003, UTL-003, CTR-003, SPR-003, WUP-012 en KTR-003) over een bepaalde tijdsperiode (dit is geen gebrek in het materiaal of de fabricage);
- Producten die zijn geopend, gewijzigd of gerepareerd door anderen dan Nintendo of haar geautoriseerde partners, of Producten waarvan het serienummer is gewijzigd, onleesbaar is gemaakt of is verwijderd;
- verlies van gegevens die door anderen dan Nintendo of haar geautoriseerde partners op het Product zijn gezet of opgeslagen;
- verlies van gegevens of andere content, zoals software, als gevolg van het formatteren van het geheugen van het Product (of de SD-kaart/microSD-kaart of een ander extern opslagmedium dat met het Product wordt gebruikt); of
- verlies van gegevens of andere content als gevolg van het wissen van een Nintendo Network ID die voor het Product is geregistreerd of eraan is gekoppeld. **BEROEP OP DE GARANTIE**

In geval van een gebrek dat onder deze garantie valt, dient contact te worden opgenomen met:

#### **Nintendo Benelux B.V. – Technische Dienst Postbus 564, 3430 AN Nieuwegein, telefoon: 030-609 71 66 (van maandag t/m vrijdag, van 9:00 tot 12:30 en van 13:00 tot 17:00 uur)**

#### **E-mail: td@nintendo.nl**

Voor telefoongesprekken via een vaste telefoonaansluiting wordt het nationale tarief van de telefoonaanbieder in rekening gebracht. De kosten van een gesprek via een mobiele telefoon kunnen afwijken. Consumenten die bellen van buiten Nederland, telefoneren tegen het internationale tarief van de telefoonaanbieder. Vraag voor u belt toestemming aan de persoon die de telefoonrekening betaalt.

Voordat het Product aan Nintendo wordt toegezonden, dient u persoonlijke of vertrouwelijke bestanden of gegevens te verwijderen. U zult begrijpen dat Nintendo niet verantwoordelijk is voor verlies, verwijdering of corruptie van uw bestanden of gegevens die niet zijn verwijderd. Nintendo raadt u dringend aan om een back-upkopie te maken van alle gegevens die niet zijn verwijderd, voordat het Product wordt toegezonden. Let op: afhankelijk van de aard van de reparatie worden gegevens of andere content die zijn opgeslagen in het geheugen van het Product, mogelijk verwijderd en kunnen gegevens of andere content die zijn opgeslagen op de SD-kaart/microSD-kaart of op een ander extern opslagmedium, na de reparatie mogelijk niet worden gelezen of op het Product worden teruggezet.

Wanneer het Product aan Nintendo wordt toegezonden, let dan op het volgende:

- 1. voeg de originele verpakking bij, indien mogelijk;
- 2. voeg een omschrijving bij van het gebrek;
- 3. stuur een kopie mee van het originele aankoopbewijs, waaruit de datum van aanschaf blijkt; en

4. zorg dat het Product binnen 30 dagen na de eerste melding van het gebrek aan Nintendo door Nintendo is ontvangen.

Indien de garantieperiode van 12 maanden is verstreken op het moment dat het gebrek aan Nintendo wordt meegedeeld of indien het gebrek niet onder deze garantie valt, dan kan Nintendo naar vrije keuze besluiten het onderdeel dat het gebrek veroorzaakt, te repareren of te vervangen of het betreffende element van het Product te vervangen. Onafhankelijk hiervan is het ook mogelijk dat u als koper van consumentengoederen wettelijke rechten hebt onder de wetgeving inzake bescherming van consumenten. Voor meer informatie, in het bijzonder met betrekking tot de daarvoor geldende kosten, kan contact worden opgenomen met de Technische Dienst van Nintendo via het bovenstaande telefoonnummer. Vraag voor u belt toestemming aan de persoon die de telefoonrekening betaalt.

#### **NINTENDO-BESTURINGSSOFTWARE**

De Nintendo-besturingssoftware mag uitsluitend worden gebruikt in combinatie met Nintendo-systemen, en is niet bedoeld voor gebruik voor andere doeleinden. Het kopiëren, wijzigen, 'reverse engineering', 'decompiling', demonteren of aanpassen van Nintendo-besturingssoftware is verboden, tenzij uitdrukkelijk toegestaan in toepasselijke wet- of regelgeving. Nintendo is bevoegd om gebruik te maken van anti-kopieerbeveiligingen of andere maatregelen ter bescherming van rechten met betrekking tot de Nintendo-besturingssoftware.

**Contactgegevens (Nederland) [080914/NNL]**

#### **VRAGEN OVER NINTENDO VIDEOGAMES? BEL DE NINTENDO HELPDESK!**

Hoe leuk videogames ook zijn, als het niet lukt om verder te komen is de lol er snel af. Gelukkig hoeft dat nooit lang te duren. Bel gewoon de Nintendo Helpdesk!

#### **Nederland: 0909-0490444**

### (0,45 euro per min.)

De Nintendo-speladviseurs zijn van maandag t/m vrijdag bereikbaar van 9:00 tot 12:30 en van 13:00 tot 17:00 uur. Informatie over Nintendo en de nieuwste producten vind je online op:

**www.nintendo.nl**

#### **Garantie (België) [080914/NBE-NL-HW]**

#### **12 MAANDEN FABRIEKSGARANTIE – NINTENDO-HARDWARE**

Deze garantie heeft betrekking op Nintendo-systemen, alsmede op de ingebouwde originele software in de Nintendo-systemen, die wordt geleverd bij de aanschaf van de systemen (de "**Nintendo-besturingssoftware**"), en op de controllers die inbegrepen zijn in de verpakking van het systeem ("Nintendocontrollers"). In deze garantie worden de Nintendo-systemen, de Nintendo-besturingssoftware en de Nintendo-controllers gezamenlijk aangeduid als het "**Product**".

Behoudens onderstaande voorwaarden en uitzonderingen, garandeert Nintendo Benelux B.V. ("**Nintendo**") de eerste consumentkoper ("**u**") dat het Product, gedurende een periode van 12 maanden na de datum van aanschaf, vrij zal zijn van gebreken in materiaal en fabricage.

In geval van een gebrek dat onder deze garantie valt, dient u Nintendo binnen 12 maanden na de eerste aankoop door u schriftelijk te informeren en dient het Product binnen 30 dagen daarna door Nintendo te zijn ontvangen. Indien Nintendo, na inspectie van het Product, aanvaardt dat het Product gebrekkig is, zal Nintendo naar eigen keuze het onderdeel van het Product dat gebrekkig is kosteloos repareren of vervangen, of het betreffende element van het Product zelf kosteloos vervangen.

**Deze fabrieksgarantie doet op geen enkele wijze afbreuk aan enige wettelijke garantierechten die u als koper van consumptiegoederen onder de wetgeving inzake bescherming van de consument heeft. De voordelen die deze garantie verleent, zijn een aanvulling op deze rechten.**

#### **UITZONDERINGEN**

#### **Deze garantie is niet van toepassing op:**

- software (anders dan de Nintendo-besturingssoftware) of spellen (al dan niet bij aanschaf meegeleverd met het Product);
- accessoires, randapparatuur of andere onderdelen die zijn bedoeld voor gebruik in combinatie met het Product, maar niet door of voor Nintendo zijn gefabriceerd (al dan niet bij aanschaf meegeleverd met het Product);
- Producten die buiten de Europese Economische Ruimte en Zwitserland zijn aangeschaft;
- tweedehands en gehuurde Producten of Producten die voor commerciële doeleinden worden gebruikt;
- gebreken die zijn veroorzaakt door accidentele schade, uw nalatigheid en/of de nalatigheid van een derde, onverantwoordelijk gebruik, wijzigingen/ aanpassingen, gebruik in combinatie met producten die niet afkomstig zijn van of waarvoor geen licentie of goedkeuring werd gegeven door Nintendo om te worden gebruikt met het Product (waaronder, zonder hiertoe te zijn beperkt, spelaccessoires, kopieerapparaten, adapters, voedingen of accessoires waarvoor geen licentie is verleend), computervirussen of verbindingen met het internet of andere vormen van elektronische communicatie, dan wel door gebruik van het Product dat niet in overeenstemming is met de instructies in de betreffende Nintendo-handleiding of enige andere gebruiksinstructies meegeleverd met het Product ("**Nintendo-documentatie**"), of elke andere oorzaak die niet direct verband houdt met gebreken in het materiaal of de fabricage;
- gebreken in het Product die zijn veroorzaakt door gebruik van defecte, beschadigde of lekkende batterijen, of door elk ander gebruik van batterijen dat niet in overeenstemming is met de instructies in de betreffende Nintendo-documentatie;
- een geleidelijke daling van de capaciteit en prestaties van batterijen voor het Product (waaronder NTR-003, USG-003, TWL-003, UTL-003, CTR-003, SPR-003, WUP-012 en KTR-003) over een bepaalde tijdsperiode (dit is geen gebrek in het materiaal of de fabricage);
- Producten die zijn geopend, gewijzigd of gerepareerd door anderen dan Nintendo of haar geautoriseerde partners, of Producten waarvan het serienummer is gewijzigd, onleesbaar is gemaakt of is verwijderd;
- , verlies van gegevens die door anderen dan Nintendo of haar geautoriseerde partners op het Product zijn gezet of opgeslagen;
- í verlies van gegevens of andere content, zoals software, als gevolg van het formatteren van het geheugen van het Product (of de SD-kaart/microSD-kaart of een ander extern opslagmedium dat met het Product wordt gebruikt); of
- í verlies van gegevens of andere content als gevolg van het wissen van een Nintendo Network ID die voor het Product is geregistreerd of eraan is gekoppeld. **BEROEP OP DE GARANTIE**

In geval van een gebrek dat onder deze garantie valt, dient contact te worden opgenomen met:

#### **Nintendo Benelux B.V. – Technische Dienst Frankrijklei 31-33, 2000 Antwerpen Tel.: 03-224 76 83 (van maandag t/m vrijdag, van 9:00 tot 12:30 en van 13:30 tot 17:00 uur) E-mail: contact@nintendo.be**

(Voor telefoongesprekken via een vaste telefoonaansluiting in België wordt het nationale tarief van de telefoonaanbieder in rekening gebracht. De kosten van een gesprek via een mobiele telefoon kunnen afwijken. Consumenten die bellen van buiten België, telefoneren tegen het internationale tarief van de telefoonaanbieder. Vraag voor u belt toestemming aan de persoon die de telefoonrekening betaalt.)

Voordat het Product aan Nintendo wordt toegezonden, dient u persoonlijke of vertrouwelijke bestanden of gegevens te verwijderen. U begrijpt en aanvaardt dat Nintendo niet verantwoordelijk is voor verlies, verwijdering of corruptie van uw bestanden of gegevens die niet zijn verwijderd. Nintendo raadt u dringend aan om een back-upkopie te maken van alle gegevens die niet zijn verwijderd, voordat het Product wordt toegezonden. Let op: afhankelijk van de aard van de reparatie worden gegevens of andere content die zijn opgeslagen in het geheugen van het Product, mogelijk verwijderd en kunnen gegevens of andere content die zijn opgeslagen op de SD-kaart/microSD-kaart of op een ander extern opslagmedium, na de reparatie mogelijk niet worden gelezen of op het Product worden teruggezet.

Wanneer het Product aan Nintendo wordt toegezonden, let dan op het volgende:

1. voeg de originele verpakking bij, indien mogelijk;

2. voeg een omschrijving bij van het gebrek;

3. stuur een kopie mee van het originele aankoopbewijs, waaruit de datum van aanschaf blijkt; en

4. zorg dat het Product binnen 30 dagen na de eerste melding van het gebrek aan Nintendo door Nintendo is ontvangen.

Indien de fabrieksgarantieperiode van 12 maanden is verstreken op het moment dat het gebrek aan Nintendo wordt meegedeeld of indien het gebrek niet onder deze garantie valt, dan kan Nintendo alsnog bereid worden gevonden het onderdeel dat het gebrek veroorzaakt, te repareren of te vervangen of het betreffende element van het Product te vervangen. Onafhankelijk hiervan is het ook mogelijk dat u als koper van consumentengoederen wettelijke rechten hebt onder de wetgeving inzake bescherming van consumenten. Voor meer informatie, in het bijzonder met betrekking tot de daarvoor geldende kosten, kan contact worden opgenomen met de Technische Dienst van Nintendo via het bovenstaande telefoonnummer. Vraag voor u belt toestemming aan de persoon die de telefoonrekening betaalt.

#### **NINTENDO-BESTURINGSSOFTWARE**

De Nintendo-besturingssoftware mag uitsluitend worden gebruikt in combinatie met Nintendo-systemen, en is niet bedoeld voor gebruik voor andere doeleinden. Het kopiëren, wijzigen, 'reverse engineering', 'decompiling', demonteren of aanpassen van Nintendo-besturingssoftware is verboden, tenzij uitdrukkelijk toegestaan in toepasselijke wet- of regelgeving. Nintendo is bevoegd om gebruik te maken van anti-kopieerbeveiligingen of andere maatregelen ter bescherming van rechten met betrekking tot de Nintendo-besturingssoftware.

**Contactgegevens (België) [080914/NL-NBE]**

#### **VRAGEN OVER NINTENDO VIDEOGAMES? BEL DE NINTENDO HELPDESK!**

Hoe leuk videogames ook zijn, als het niet lukt om verder te komen is de lol er snel af. Gelukkig hoeft dat nooit lang te duren. Bel gewoon de Nintendo Helpdesk!

**België:**

#### **0900-10800**

(0,45 euro per min.)

De Nintendo-speladviseurs zijn van maandag t/m vrijdag bereikbaar van 9:00 tot 12:30 en van 13:30 tot 17:00 uur. Informatie over Nintendo en de nieuwste producten vind je online op:

**www.nintendo.be**

**Notes**

## **Комплект поставки**

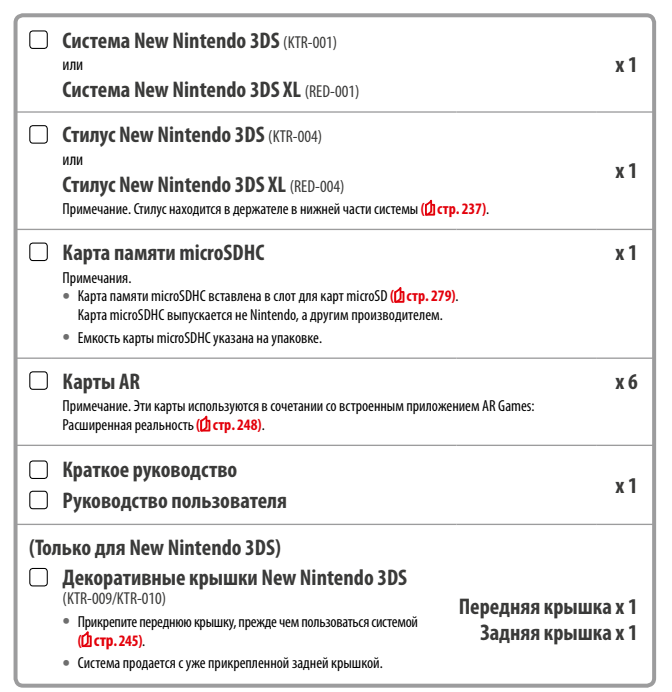

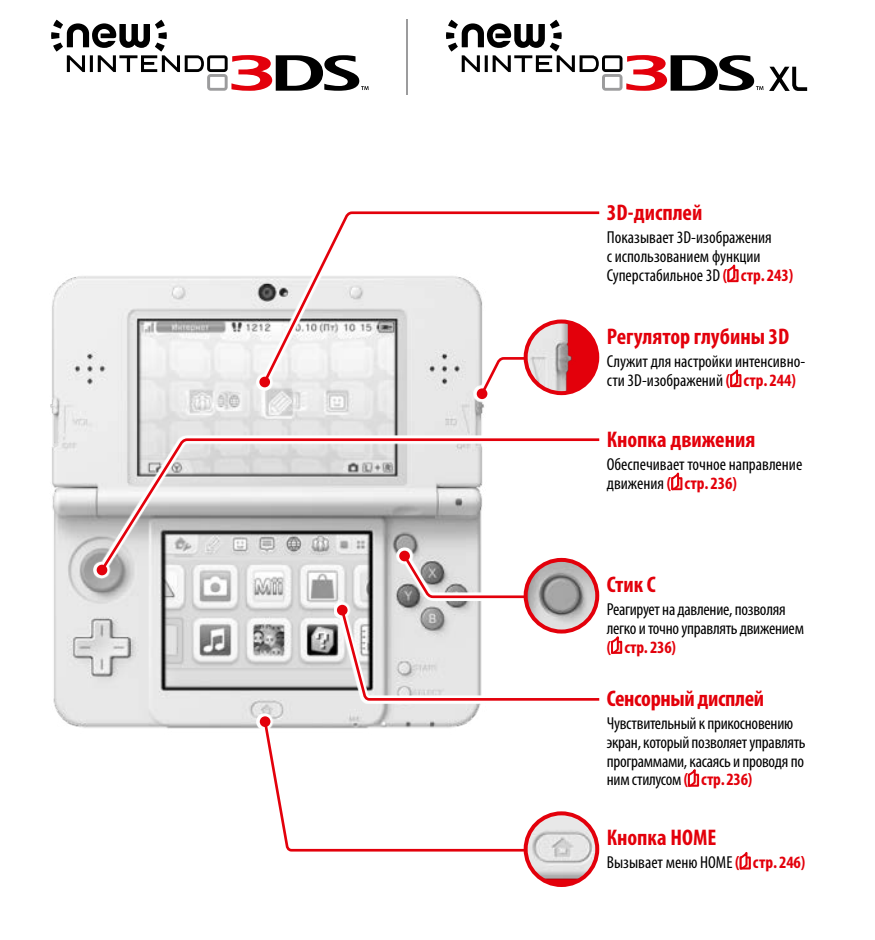

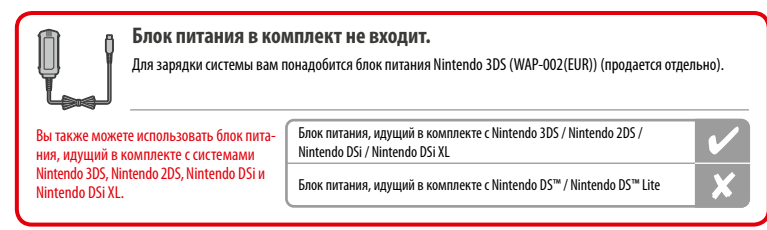

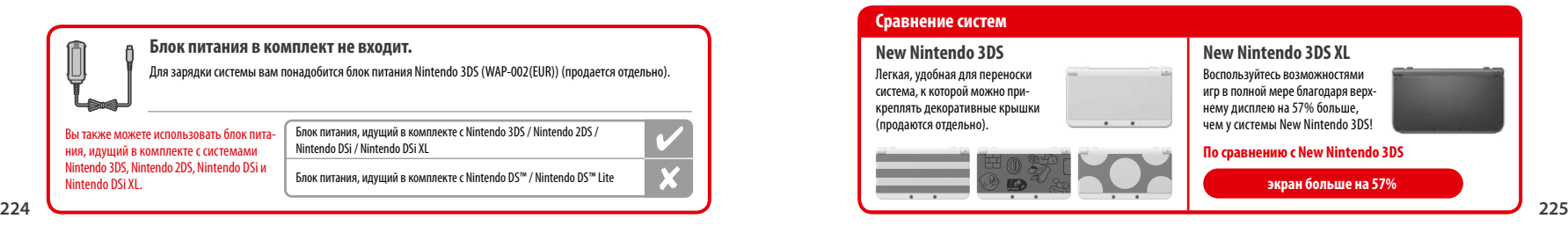

## **Более четкие и приятные 3D-изображения Суперстабильное 3D**

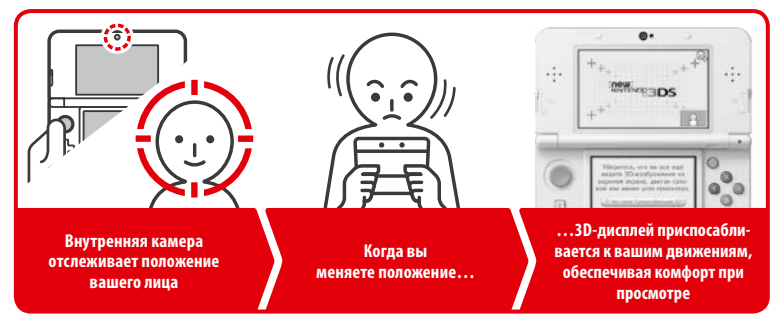

Отслеживая положение вашего лица при помощи внутренней камеры, функция Суперстабильное 3D обеспечивает оптимальное качество при просмотре 3D-изображений (**Д стр. 243**).

**Откройте для себя самые новые программы!**

# **Nintendo eShop**

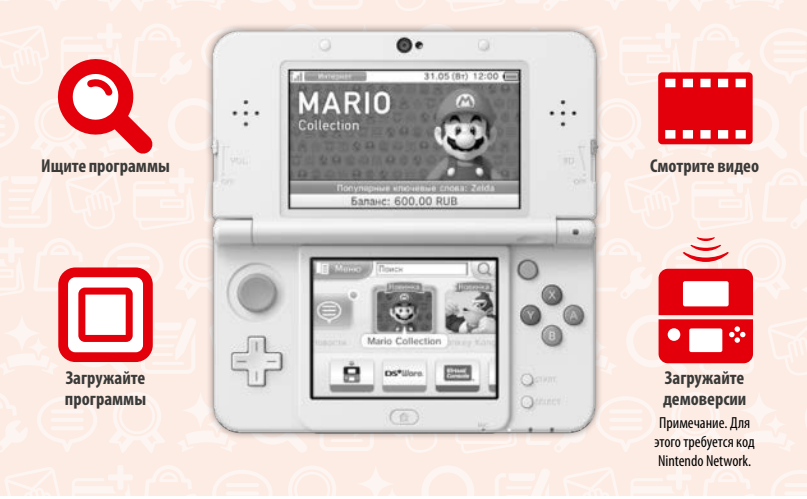

**Пользуйтесь онлайн-сервисами, используя…**

## **Код Nintendo Network**

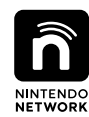

С помощью кода Nintendo Network™ вы сможете воспользоваться разными функциями сервиса Nintendo Network.

# Nintendo eShop

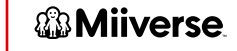

**Загружайте бесплатные программы и демоверсии через Nintendo eShop. Общайтесь с пользователями со всего света в Miiverse™.**

**Используйте ваши средства Nintendo eShop как на вашей системе New Nintendo 3DS, так и на консоли Wii U™.**

一

Мы надеемся, что вам понравится пользоваться этими сервисами, после того как вы создадите код Nintendo Network **( стр. 258)**.

**Подключитесь к Интернету и запустите Nintendo eShop для просмотра последней информации и видеороликов о разных программах, для приобретения загружаемых программ, а также для загрузки демоверсий программ.**

## **Что можно купить**

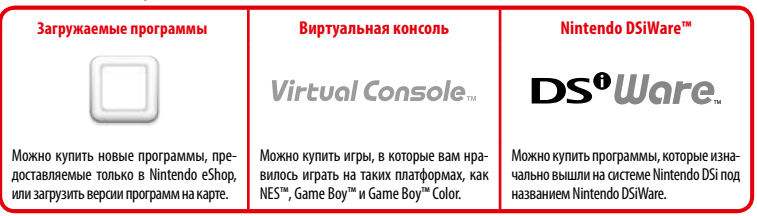

## **Получайте обновления и информацию**

## **SpotPass™**

Ваша система автоматически находит точки беспроводного доступа, подключается к Интернету и обменивается данными в разное время, в том числе в режиме ожидания (в закрытом положении, но с включенным питанием).

## **Автоматический обмен данными с другими системами Nintendo**

## **StreetPass™**

Ваша система ведет автоматический поиск других систем Nintendo 3DS и обменивается с ними информацией, когда вы носите ее с собой, например во время прогулки или в поезде.

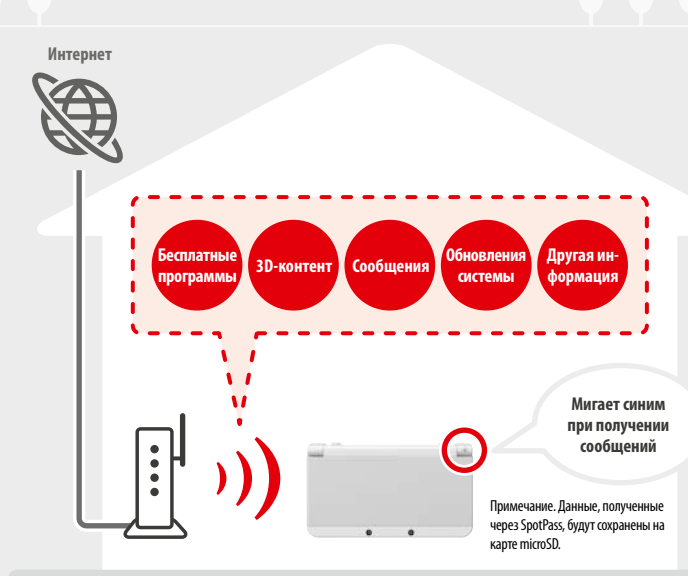

Чтобы соединяться с точками беспроводного доступа, необходимо установить интернет-настройки **( стр. 260)**. Примечания.

- **•**  Функции SpotPass могут быть недоступны в некоторых программах, если работающая программа использует определенную функциональность. Функции SpotPass недоступны в режиме локальной беспроводной связи **( стр. 246)** или во время использования программ Nintendo DS / Nintendo DSi.
- **•**  Индикатор сообщения может не подавать световой сигнал при получении некоторых типов данных.
- Для загрузки бесплатных программ необходим код Nintendo Network (<sup>1</sup> стр. 258).

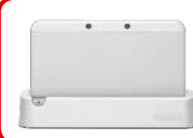

**Подставка для подзарядки (продается отдельно) делает подзарядку более удобной.** Подставка для подзарядки New Nintendo 3DS (KTR-007)

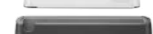

Подставка для подзарядки New Nintendo 3DS XL (RED-007)

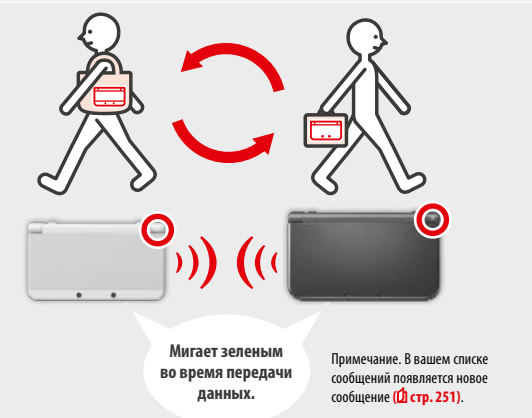

Автоматический обмен данными происходит тогда, когда вы проходите мимо другого пользователя, у которого есть такая же программа с зарегистрированным StreetPass, пока система находится в режиме ожидания (в закрытом положении, но с включенным питанием), а также в другое время.

Настройки StreetPass сохраняются в системе.

#### Примечания.

- **•**  StreetPass может одновременно использоваться не более чем 12 программами.
- **•**  Настройки режима связи для программ Nintendo DS / Nintendo DSi не сохраняются и должны быть установлены при игре в совместимые игры. Кроме того, обмен данными StreetPass для программ Nintendo 3DS невозможен при включенных играх Nintendo DS / Nintendo DSi. StreetPass следует включать при игре в совместимые игры.
- Данные не могут передаваться, если отключено питание или беспроводные функции (<sup>1</sup> стр. 250).
- **•**  Функции StreetPass могут быть недоступны в некоторых программах (это зависит от функциональности конкретной программы), в режиме локальной беспроводной связи **( стр. 246)** или при подключении к Интернету.

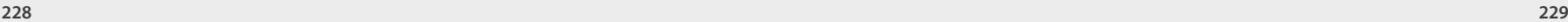

# **Содержание**

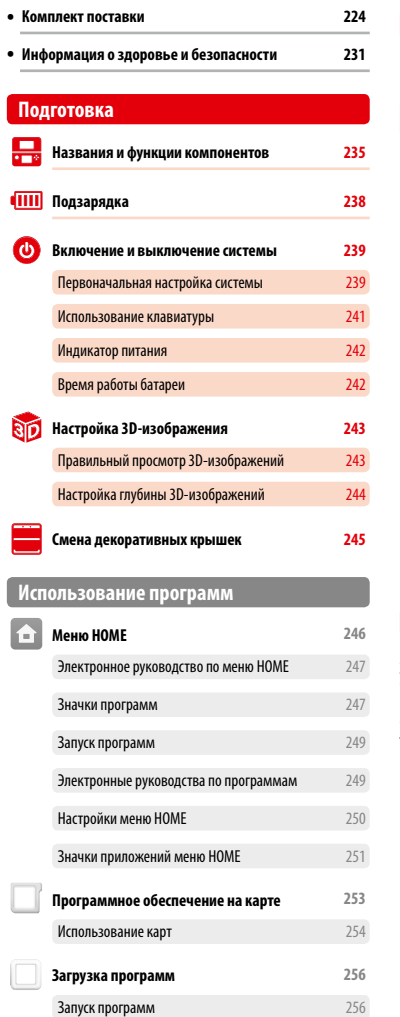

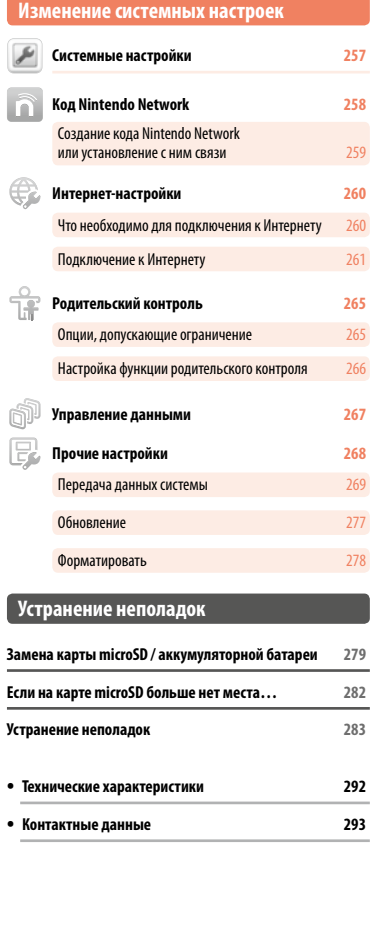

## **Информация о здоровье и безопасности**

**Пожалуйста, прочитайте информацию о здоровье и безопасности и соблюдайте указанные требования. Их несоблюдение может повлечь за собой травмы или повреждения. Дети должны пользоваться данным продуктом под присмотром взрослых.**

## **ПРЕДУПРЕЖДЕНИЕ – ИСПОЛЬЗОВАНИЕ РЕЖИМА 3D**

#### **Режим 3D не предназначен для детей в возрасте шести лет и младше.**

- **•** Использование режима 3D детьми шести лет и младше может вызвать нарушение зрения. Если к системе имеют доступ дети шести лет и младше, родители или опекуны должны использовать функцию родительского контроля для ограничения режима 3D.
- **•** Восприятие 3D-изображений очень индивидуально. Если вы не можете четко видеть 3D-изображения, не используйте режим 3D и настройте дисплей на показ только 2D-изображений. Продолжительный просмотр размытых 3D-изображений, таких как раздвоенные изображения, может вызвать перенапряжение зрения, сухость глаз, головные боли, перенапряжение плечевых мышц, тошноту, головокружения, морскую болезнь, утомление и чувство дискомфорта.
- **•** Если вы испытываете чувство утомления или дискомфорта при просмотре 3D-изображений, отрегулируйте глубину 3D до приемлемого уровня или настройте дисплей на показ только 2D-изображений.
- **•** Делайте перерыв 10–15 мин каждые полчаса, даже если вы считаете, что перерыв вам не нужен.
- **•** Воздержитесь от использования режима 3D, когда вы едете в качестве пассажира в машине или общественном транспорте. Из-за постоянной тряски 3D-изображения могут казаться размытыми, что может вызвать тошноту и перенапряжение глаз.

#### $\mathbf{A}$ **ПРЕДУПРЕЖДЕНИЕ – ЭПИЛЕПСИЯ**

- **•** Некоторые люди (примерно 1 из 4000) подвержены эпилептическим приступам или временным нарушениям сознания, причинами которых могут стать мерцающий свет или частая смена контрастных цветов. Просмотр телевизора или видеоигры могут спровоцировать подобный приступ, даже если ранее симптомы болезни не проявлялись.
- **•** Если в прошлом у вас наблюдались эпилепсия, потеря сознания или другие симптомы, сходные с эпилептическими, перед началом видеоигры обязательно проконсультируйтесь с врачом.
- **•** Родители и опекуны не должны оставлять детей без присмотра, когда те играют в видеоигры. Немедленно прекратите игру и обратитесь за консультацией к врачу, если у вашего ребенка или у вас появились следующие симптомы: **конвульсии, подергивание век или мускулов, потеря сознания, затуманенность зрения, непроизвольные движения или дезориентация.**
- **Чтобы снизить вероятность проявления этих симптомов во время игры, соблюдайте следующие меры предосторожности.**
	- 1. Не играйте, если чувствуете усталость или сонливость.
- 2. Играйте в хорошо освещенном помещении.
- 3. Каждый час делайте перерыв 10–15 минут (каждые полчаса, если вы используете функцию 3D).

#### $\Lambda$ **ПРЕДУПРЕЖДЕНИЕ – ПЕРЕНАПРЯЖЕННОСТЬ ГЛАЗ И МОРСКАЯ БОЛЕЗНЬ**

Игра в видеоигры на протяжении длительного времени может вызвать боль в глазах, а если вы используете функцию 3D, это может произойти еще быстрее. У некоторых пользователей видеоигры могут вызывать морскую болезнь. Чтобы избежать перенапряжения глаз, головокружения или тошноты, соблюдайте следующие меры предосторожности:

- **•** Избегайте чрезмерно продолжительных игровых сеансов. Родители или опекуны должны следить, чтобы ребенок не превышал отведенное для игры время.
- **•** Делайте перерыв 10–15 мин каждый час (каждые полчаса, если вы используете режим 3D), даже если вы считаете, что перерыв вам не нужен.
- **•** Если при игре вы почувствуете усталость или резь в глазах или головокружение, тошноту или утомление, прекратите игру и отдохните несколько часов, прежде чем продолжить игру.
- **•** Если во время или после игры вы продолжаете испытывать упомянутые выше симптомы или дискомфорт, прекратите игру и обратитесь к врачу.

## **ПРЕДУПРЕЖДЕНИЕ – ТРАВМЫ ВСЛЕДСТВИЕ ПОВТОРЯЮЩИХСЯ ДВИЖЕНИЙ**

Игра в видеоигры на протяжении нескольких часов может вызвать боль в мышцах, суставах, на коже. Чтобы избежать тендинита, запястного синдрома или раздражения кожи, соблюдайте следующие меры предосторожности:

- **•** Избегайте чрезмерно продолжительных игровых сеансов. Родители или опекуны должны следить, чтобы ребенок не превышал отведенное для игры время.
- **•** Каждый час делайте перерыв 10–15 минут (каждые полчаса, если вы используете режим 3D), даже если вы считаете, что перерыв вам не нужен.
- **•** При использовании стилуса не сжимайте его сильно и не нажимайте на сенсорный дисплей с избыточным усилием. Если вы почувствуете усталость или боль в кистях, запястьях или предплечьях, или если вы почувствуете такие симптомы, как **покалывание, онемение, жжение или затекание**, прекратите играть и отдохните несколько часов, прежде чем продолжить игру.
- **•** Если во время или после игры вы продолжаете испытывать упомянутые выше симптомы или дискомфорт, прекратите игру и обратитесь к врачу.

## **ПРЕДУПРЕЖДЕНИЕ – РАДИОПОМЕХИ**

Данная система может излучать радиоволны, влияющие на работу расположенных вблизи электронных приборов, включая кардиостимуляторы.

- **•** При включенной функции беспроводной связи не используйте систему на расстоянии менее 25 сантиметров от стимулятора. Если у вас установлен стимулятор или другой медицинский имплантат, не используйте функцию беспроводной связи без предварительной консультации с врачом или производителем медицинского прибора.
- **•** Использование беспроводной связи может быть запрещено в некоторых местах, например на борту самолетов или в больницах. Пожалуйста, соблюдайте соответствующие правила.

## **ПРЕДУПРЕЖДЕНИЕ – БАТАРЕЯ**

Источником питания этой системы служит литий-ионная аккумуляторная батарея. Утечка содержимого батареи или ее возгорание может привести к травмам людей, а также повреждениям вашей системы.

- **Чтобы избежать утечки из батареи или ее возгорания, соблюдайте следующие меры предосторожности.**
	- **•** Не повреждайте батарею.
	- **•** Не подвергайте батарею сильным ударам, вибрации или воздействию жидкостей.
	- **•** Не разбирайте, не деформируйте батарею и не пытайтесь ее отремонтировать.
	- **•** Не подвергайте батарею воздействию высоких температур и открытого огня.
	- **•** Не прикасайтесь к контактам батареи металлическими предметами и не допускайте короткого замыкания между контактами батареи.
	- **•** Всегда прикрепляйте крышку отсека аккумуляторной батареи (заднюю крышку).
- **В случае утечки из батареи соблюдайте следующие меры предосторожности.**

В случае утечки из батареи не прикасайтесь к ней и обратитесь в сервисный центр Nintendo. Чтобы предотвратить контакт жидкости из батареи, попавшей на систему, с кожей рук, тщательно протрите корпус системы мягкой, слегка влажной тканью. Если вытекшая жидкость попала на руки или другие части тела, смойте ее водой. Если вытекшая жидкость попадет в глаза, это может привести к травме. Немедленно промойте глаза большим количеством воды и обратитесь к врачу.

## **ПРЕДУПРЕЖДЕНИЕ – ПОДЗАРЯДКА СИСТЕМЫ**

#### **Используйте совместимый блок питания и аккумуляторную батарею.**

Использование несовместимого блока питания или аккумуляторной батареи может привести к утечке из нее жидкости, возгоранию или взрыву, что, в свою очередь, может вызвать пожар и/или поражение электрическим током. С New Nintendo 3DS используйте только батарею New Nintendo 3DS (KTR-003), а с New Nintendo 3DS XL – только батарею Nintendo 3DS XL (SPR-003). Используйте только блок питания Nintendo 3DS (WAP-002(EUR)) (продается отдельно).

- 
- **Подключайте блок питания к соответствующему источнику напряжения (220–240 В переменного тока).** Подключайте блок питания к разъему для блока питания системы правильной стороной вверх. Чтобы отключить блок питания, крепко возьмитесь за штепсельную вилку и вытащите ее прямо из розетки.

Не используйте трансформаторы напряжения, предназначенные для использования в других странах или штепсельные вилки, которые передают уменьшенное количество электричества. Также не используйте реостаты для регулирования света ламп накаливания или автомобильные блоки питания постоянного/переменного тока и зарядные устройства. 

- **Не используйте блок питания, если его провод или штепсельная вилка повреждены.**
- Это может привести к пожару и поражению электрическим током.
- **•** Чрезмерно не перегибайте, не тяните, не перекручивайте провод, не наступайте на него и не производите в нем модификаций.
- **•** Не ставьте на провод блока питания тяжелые предметы.
- **•** Не помещайте провод вблизи нагревательных приборов, таких как обогреватели и печи.

**•** Если система используется во время подзарядки, следите за тем, чтобы не тянуть или не запутать шнур блока питания. В случае повреждения блока питания обратитесь в сервисный центр Nintendo. Не пытайтесь починить блок питания самостоятельно.

- 
- **Блок питания предназначен только для использования в помещениях.**
- **Не прикасайтесь к разъему блока питания или к каким-либо другим разъемам системы пальцами или металлическими предметами.**
- **Не прикасайтесь к системе или блоку питания при зарядке системы во время грозы.**

## **ОБЩИЕ ПРЕДУПРЕЖДЕНИЯ**

 **Не предназначено для детей младше 36 месяцев. Держите систему и аксессуары вне досягаемости маленьких детей или домашних животных.** 

Дети могут взять в рот блок питания, стилус, карту microSD или другие аксессуары и получить травму.

 **При использовании наушников не устанавливайте слишком высокий уровень громкости.** Продолжительное прослушивание в наушниках звука повышенной громкости может привести к повреждению слуха. Используя наушники, устанавливайте такую громкость звука, которая позволяла бы вам слышать окружающие звуки. Если вы заметили утомление или звон в ушах, временно откажитесь от использования наушников. Если симптомы сохраняются, обратитесь к врачу.

**• Не приближайтесь слишком плотно к инфракрасному приемопередатчику.** 

Если прямо смотреть в инфракрасный приемопередатчик, это может привести к поражению зрения и другим проблемам.

## **Осторожно обращайтесь с системой**

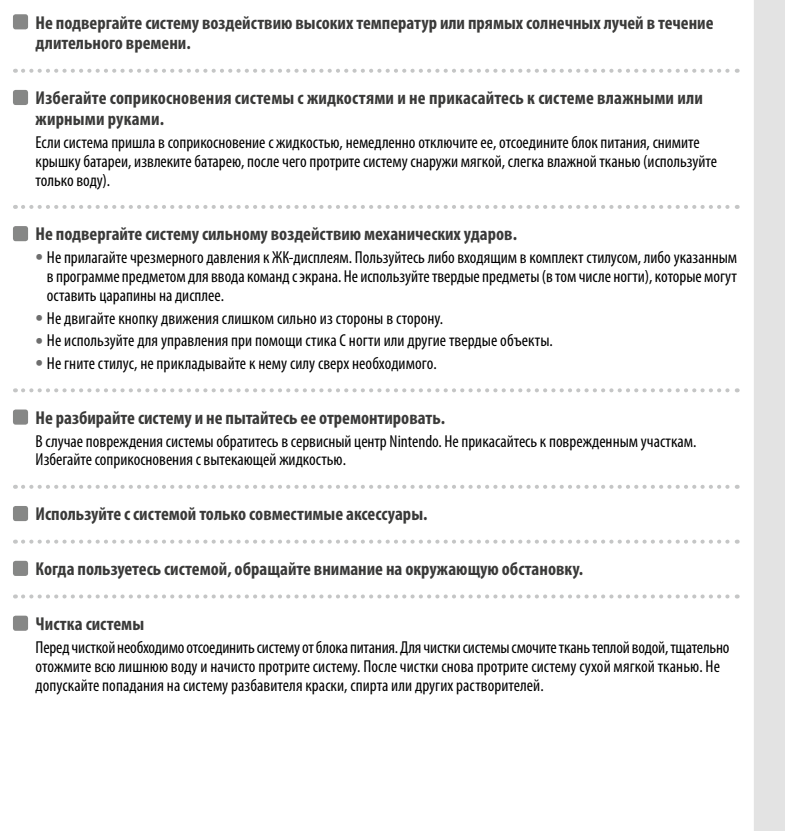

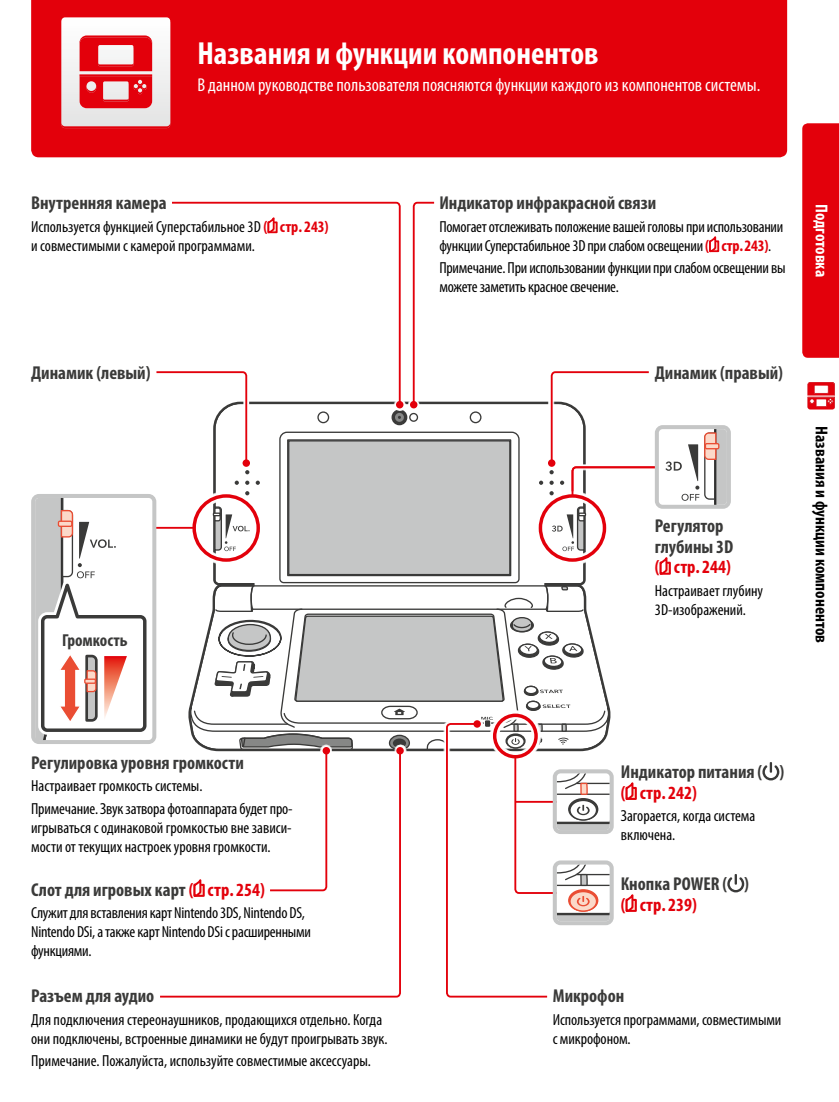

**Информация о здоровье и безопасности**

Информация о здоровье и безопасности

#### **Индикатор сообщения**

Мигает и меняет цвет, сообщая об изменении состояния системы.

- Получено сообщение через SpotPass (мигает синим в течение пяти секунд) (<sup>1</sup> стр. 228)
- Получено сообщение через StreetPass (мигает зеленым в течение пяти секунд) (<sup>1</sup> стр. 229)
- **•**  Друг вышел на связь (мигает оранжевым в течение пяти секунд) **( стр. 251)**
- **•**  Низкий заряд батареи (мигает красным) **( стр. 242)**

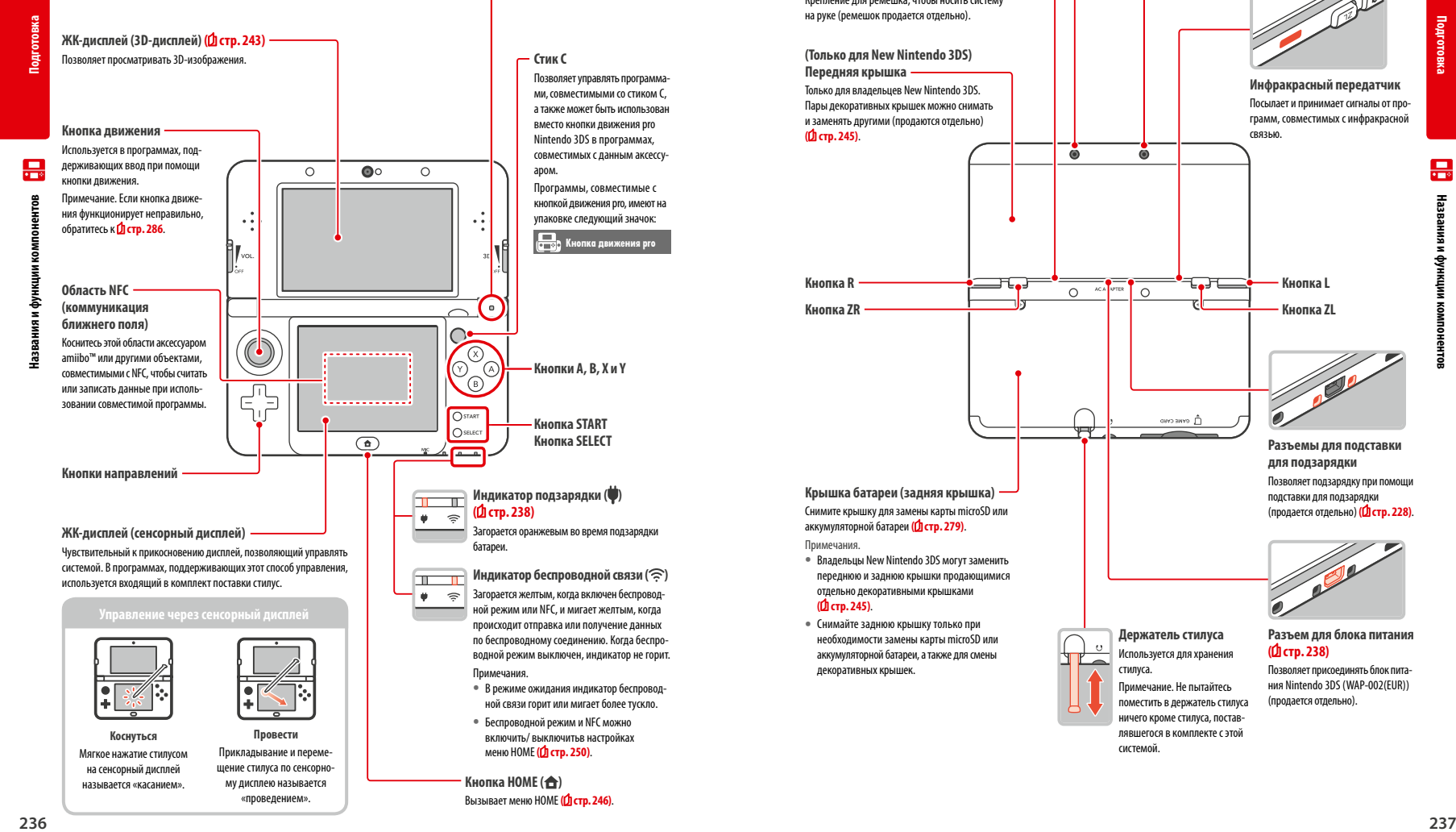

**Крепление для ремешка** Крепление для ремешка, чтобы носить систему на руке (ремешок продается отдельно).

## **(Только для New Nintendo 3DS)**

**Передняя крышка**  Только для владельцев New Nintendo 3DS. Пары декоративных крышек можно снимать и заменять другими (продаются отдельно) **( стр. 245)**.

**Крышка батареи (задняя крышка)** Снимите крышку для замены карты microSD или аккумуляторной батареи **( стр. 279)**.

**•**  Владельцы New Nintendo 3DS могут заменить переднюю и заднюю крышки продающимися отдельно декоративными крышками

**•** Снимайте заднюю крышку только при необходимости замены карты microSD или аккумуляторной батареи, а также для смены декоративных крышек.

Примечания.

**( стр. 245)**.

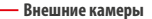

Используются программами, совместимыми с камерами. Наличие двух камер позволяет снимать 3D-фотографии и видеозаписи.

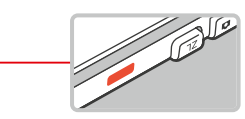

связью.

**Инфракрасный передатчик** Посылает и принимает сигналы от программ, совместимых с инфракрасной

**Разъемы для подставки для подзарядки** Позволяет подзарядку при помощи подставки для подзарядки (продается отдельно) **( стр. 228)**.

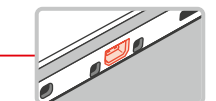

**Разъем для блока питания ( стр. 238)**

Позволяет присоединять блок питания Nintendo 3DS (WAP-002(EUR)) (продается отдельно).

системой.

стилуса.

**Держатель стилуса** Используется для хранения

Примечание. Не пытайтесь поместить в держатель стилуса ничего кроме стилуса, поставлявшегося в комплекте с этой

**Кнопка ZR Кнопка ZL**

**Кнопка R Кнопка L**

 $\ddot{\bullet}$ 

Ā

## **Подзарядка**

Зарядите аккумуляторную батарею, прежде чем использовать систему в первый раз.

Для зарядки системы вам понадобится блок питания Nintendo 3DS (WAP-002(EUR)) (продается отдельно). Вы также можете использовать любой блок питания, идущий в комплекте с системами Nintendo 3DS, Nintendo 2DS, Nintendo DSi или Nintendo DSi XL.

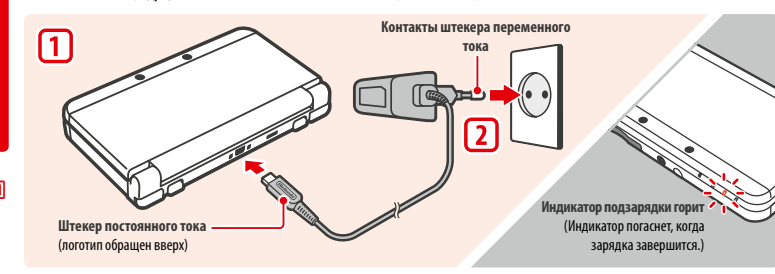

#### **Вставьте штекер постоянного тока в систему**

Примечание. Прежде чем вставлять штекер постоянного тока в систему, убедитесь, что вы вставляете его правильно (т.е. нужной стороной). 

#### **Включите штекер переменного тока в стандартную розетку 220–240 В**

Индикатор подзарядки загорится, когда начнется подзарядка, и погаснет, когда она закончится. После завершения подзарядки извлеките штекер переменного тока из розетки и извлеките штекер постоянного тока из системы.

#### Примечания.

- **•**  Если вы играете во время подзарядки, индикатор подзарядки может продолжать гореть, даже если зарядка завершена. Это не является неисправностью.
- **•**  При отсоединении блока питания держите систему и тяните за штекер блока питания, а не за шнур.

#### **О подзарядке**

- **•**  Для полной подзарядки отключенной системы необходимо 3 часа 30 минут. Время, необходимое для полной зарядки батареи, различается в зависимости от того, используется ли система, пока вы ее заряжаете, и от того, сколько заряда в ней осталось.
- **•**  Температура при зарядке должна составлять 5–35 °C. Попытка зарядить аккумуляторную батарею при более низкой или высокой температуре может привести к повреждению батареи и воспрепятствовать зарядке. При низкой температуре воздуха батарея может зарядиться не полностью.
- **•**  В процессе использования и подзарядки аккумуляторной батареи время ее работы может слегка сократиться. После 500 перезарядок время работы батареи может упасть до 70% от заявленного на момент покупки.
- **•**  Старайтесь заряжать батарею хотя бы раз в полгода. Литий-ионные аккумуляторные батареи могут постепенно разряжаться, если они какое-то время не используются. Если система долгое время не используется, батарея может чрезмерно разрядиться, и дальнейшая ее подзарядка при помощи подключения блока питания может стать невозможной.
- **•** Если вам кажется, что время работы аккумуляторной батареи существенно сократилось, замените ее **(₫ стр. 279**). Сменные батареи продаются отдельно. Обратитесь в сервисный центр Nintendo, чтобы узнать, где купить сменную батарею **( стр. 293)**.

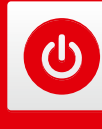

## **Включение и выключение системы**

Кнопка POWER служит для включения и выключения системы. При первом включении системы вам необходимо будет произвести первоначальные настройки.

Включите систему, нажав кнопку POWER. Когда система включится, загорится индикатор питания.

#### Примечания.

- **•**  После включения питания может понадобиться несколько секунд на то, чтобы появилось меню HOME.
- **•**  Обратитесь к **стр.242** за информацией об индикаторе питания и времени работы батареи.

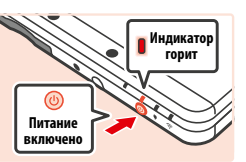

**Закройте систему**

**Подготовка**

**Включение и выключение системы** 

ω

#### **Режим ожидания и выключение системы**

#### **Режим ожидания**

Закройте систему, не выходя из игры, чтобы приостановить игру и перейти в режим ожидания. В режиме ожидания SpotPass **( стр. 228)** и StreetPass **( стр. 229)** остаются включенными, но потребление энергии резко сокращается.

Примечание. Некоторые программы не допускают перехода системы в режим ожидания во время их выполнения или при выполнении определенных задач. Например, приложение Звук Nintendo 3DS не допускает перехода системы в режим ожидания во время проигрывания звуковых файлов.

#### **Отключение питания**

Нажмите кнопку POWER, чтобы появилось меню POWER. В этом меню коснитесь ВЫКЛЮЧИТЬ, чтобы выключить систему. Вы также можете выключить ее, нажимая и удерживая кнопку POWER.

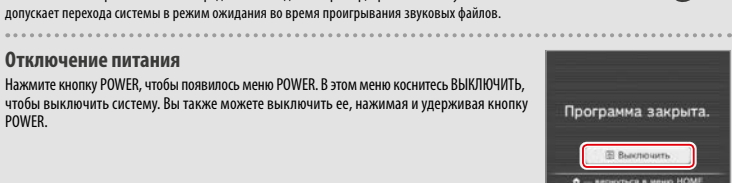

### **Первоначальная настройка системы**

При первом включении системы вам нужно будет произвести ее первоначальную настройку. Если система будет использоваться маленькими детьми, первоначальная настройка обязательно должна быть произведена взрослым. С помощью стилуса и сенсорного дисплея **( стр. 236)** выполните следующие шаги.

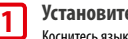

#### **Установите язык системы**

Коснитесь языка, который вы хотите использовать, затем коснитесь ОК.

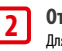

#### **Откалибруйте 3D-дисплей**

Для того чтобы 3D-изображения отображались правильно, следуйте инструкциям на экране (см. «Настройка 3D-изображения» на **стр.243**).

#### **Установите дату и время 3**

 $C$  помощью стрелок  $U$ и $V$  установите лату и время, затем коснитесь OK.

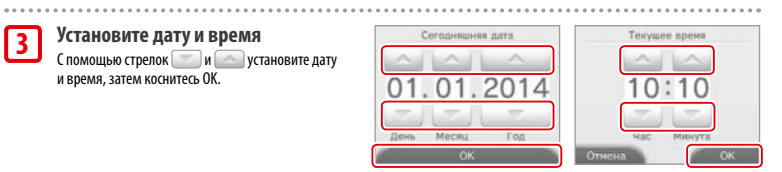

**1**

**2**

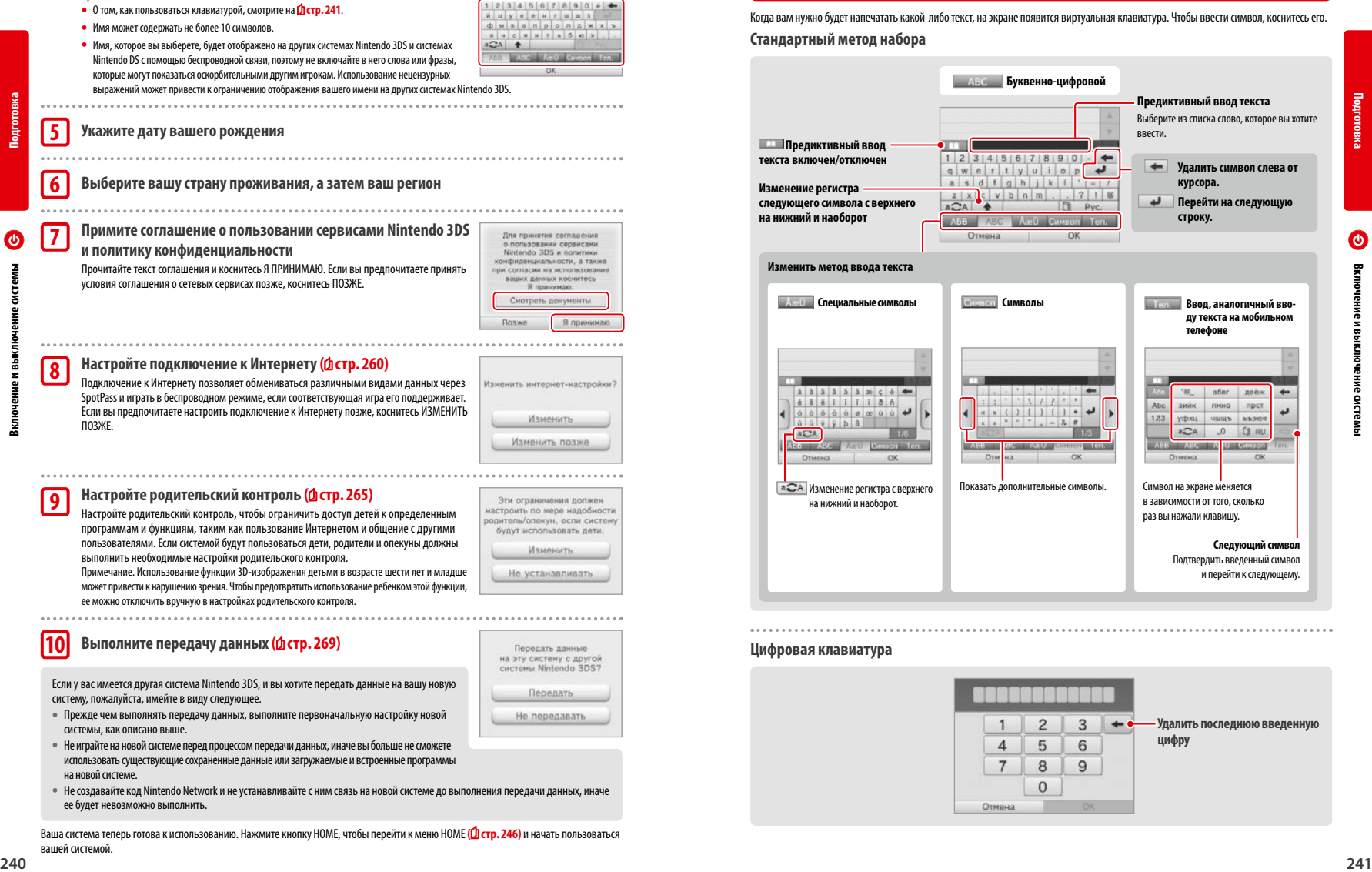

 $M$   $\mu$   $\mu$   $a$ 

**•**  Не играйте на новой системе перед процессом передачи данных, иначе вы больше не сможете использовать существующие сохраненные данные или загружаемые и встроенные программы на новой системе.

системы, как описано выше.

**•**  Не создавайте код Nintendo Network и не устанавливайте с ним связь на новой системе до выполнения передачи данных, иначе ее будет невозможно выполнить.

Ваша система теперь готова к использованию. Нажмите кнопку HOME, чтобы перейти к меню HOME **( стр. 246)** и начать пользоваться вашей системой.

#### **Использование клавиатуры**

Когда вам нужно будет напечатать какой-либо текст, на экране появится виртуальная клавиатура. Чтобы ввести символ, коснитесь его.

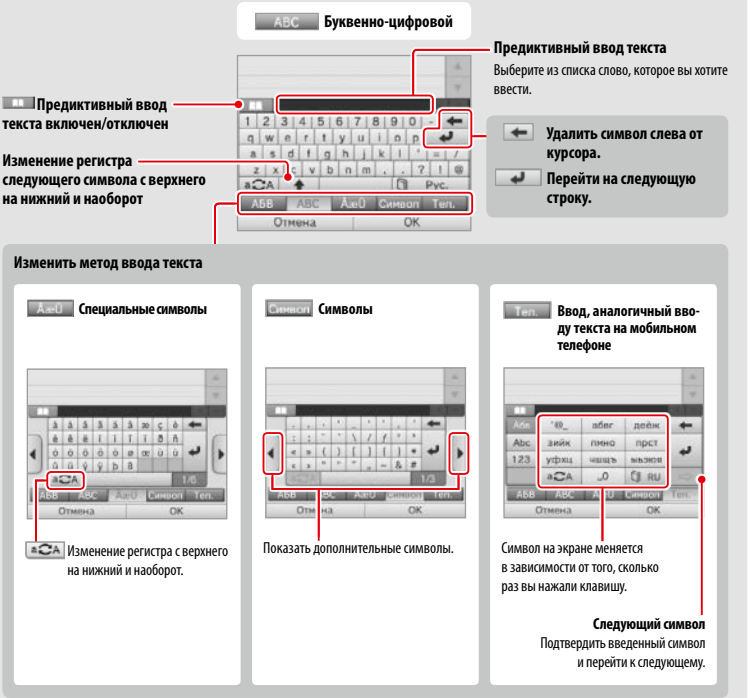

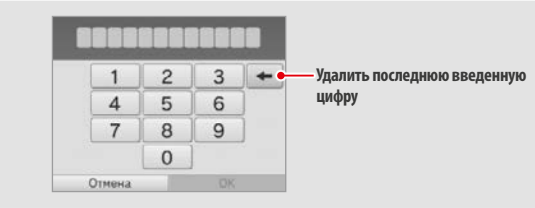

**Подготовка**

**Введите имя пользователя**

Примечания.

**4**

#### **Индикатор питания**

разряжена.

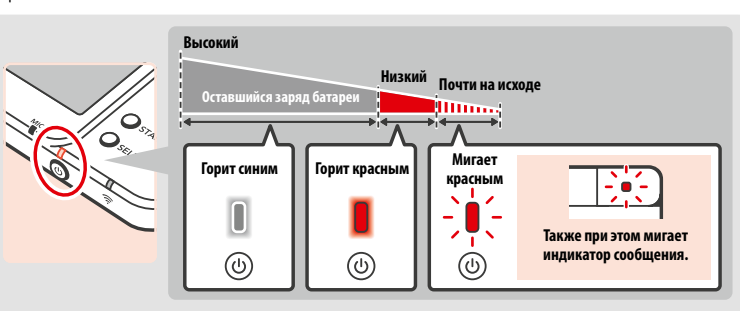

Загорается синим, когда система включена. Загорается красным, когда батарея нуждается в подзарядке, и мигает, когда батарея почти

**Подготовка**

Примечание. Когда индикатор питания горит красным, быстро сохраните игру и подзарядите батарею. Если заряд батареи кончится прежде, чем вы сохраните игру, данные могут быть потеряны. Когда индикатор горит синим и медленно мигает, система находится в режиме ожидания **( стр.239)**, сберегающем заряд батареи.

## **Время работы батареи**

Время работы батареи различается в зависимости от многочисленных факторов, таких как используемое программное обеспечение, объем переданных и полученных данных по беспроводному соединению и окружающая температура. Поэтому указанные значения времени работы следует понимать лишь как приблизительные оценки.

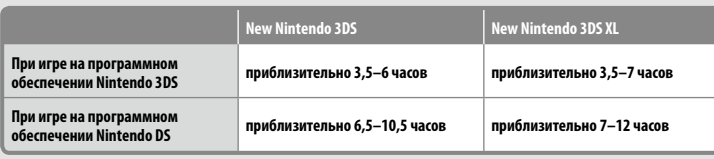

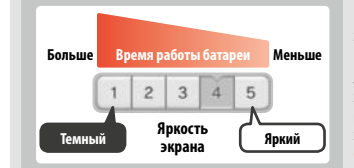

Продолжительность работы батареи зависит от выбранной яркости экрана.

Примечание. Включение функции Автоматическая настройка яркости позволяет системе автоматически регулировать яркость и цветовой диапазон в зависимости от уровня освещенности. Таким образом, использование системы в менее освещенных местах продлит время работы батареи. Использование энергосберегающего режима также продлевает время работы батареи **( стр. 250)**.

Переключение системы в режим ожидания (<mark>1) стр. 239) позволит значительно снизить расход заряда батареи, в то же время беспро-</mark> водные функции (например, SpotPass) остаются включенными. Если система полностью заряжена, она может оставаться в режиме ожидания в течение 3 дней.

Примечание. Когда система находится в режиме ожидания, индикатор питания медленно мигает. При выполнении некоторых программ система не может перейти в режим ожидания, даже если вы ее закроете – индикатор питания продолжит гореть. Например, приложение Звук Nintendo 3DS не допускает перехода системы в режим ожидания во время проигрывания звуковых файлов.

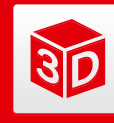

## **Настройка 3D-изображения**

3D-дисплей позволяет просматривать 3D-изображения. Выберите комфортную для вас глубину 3D-изображений с помощью 3D-регулятора.

Эффект трехмерного изображения в данной системе достигается за счет так называемой диспаратности – способности человека распознавать объемные предметы благодаря различию в положении левого и правого глаза. 3D-дисплей настроен так, что левый глаз игрока видит только левое изображение, а правый – только правое, что обеспечивает яркие и реалистичные трехмерные изображения.

**Изображение, которое видит левый глаз**

**3D-изображение**

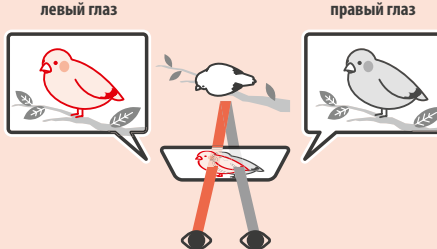

**Настройка 3D-изображения**

Настройка 3D-изображ

बेव

**Подготовка**

**Изображение, которое видит** 

#### **Правильный просмотр 3D-изображений**

Следуйте данным указаниям, чтобы 3D-изображения отображались правильно.

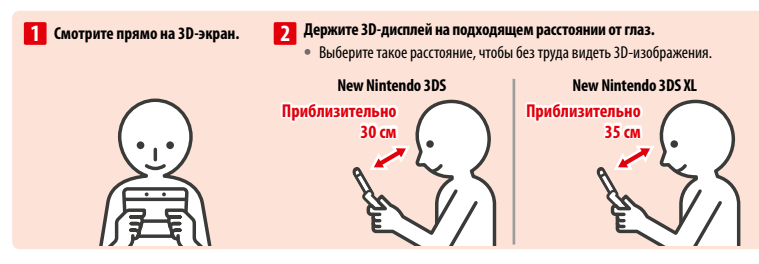

#### **Суперстабильное 3D**

Эта функция New Nintendo 3DS / New Nintendo 3DS XL позволяет вам свободно двигать головой или перемещать вашу систему во время игры без потери качества изображения, делая просмотр 3D-изображений более удобным. Она действует на основе отслеживания положения вашего лица при помощи внутренней камеры и соответствующей автоматической подстройки изображения на 3D-дисплее. (См. советы по улучшению распознавания лиц на **стр. 285**). Информацию о включении/выключении функции Суперстабильное 3D см. на **стр. 268**.

#### Примечания.

- **•**  Если вы будете смотреть на систему под большим углом, извне области обзора внутренней камеры или сбоку, вы будете видеть двойное изображение или темный экран вместо 3D-изображения. Информацию о корректном просмотре 3D-изображений см. в разделе Калибровка 3D в системных настройках **( стр.268)**.
- **•**  Функция Суперстабильное 3D не будет работать, когда вы используете внутреннюю или внешние камеры.
- **•**  3D-изображения могут быть ограничены родительским контролем **( стр. 265)**.
- **•**  Не просматривайте 3D-изображения, когда 3D-экран находится под воздействием прямых солнечных лучей или освещен другими яркими источниками света. 3D-изображения могут быть плохо видны.
- **•**  3D-изображения также могут быть плохо видны в зависимости от окружающих условий **( стр. 284)**.

#### **Настройка глубины 3D-изображений**

Используйте 3D-регулятор, который находится рядом с 3D-дисплеем, чтобы увеличивать и уменьшать глубину 3D-эффекта. Если вам трудно рассмотреть 3D-изображения при максимальной глубине (регулятор глубины 3D подвинут до упора вверх), постепенно двигайте его вниз, пока вам не удастся без усилий видеть четкие 3D-изображения. По мере привыкания к режиму 3D может оказаться, что увеличение глубины приведет к лучшим результатам.

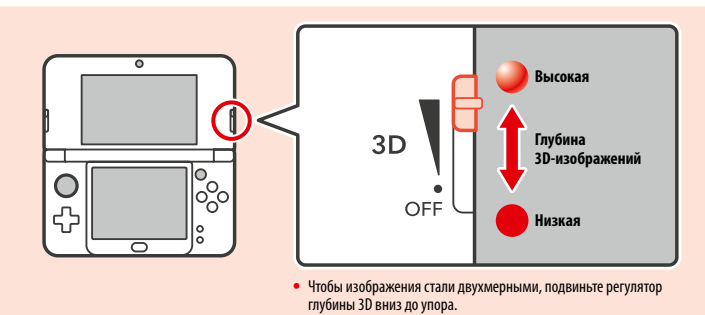

#### Примечания.

**Настройка 3D-изображения**

Настройка 3D-изображен

ষ্টার্চ

- **•**  Настройка 3D-регулятора при просмотре контента, не поддерживающего режим 3D, не приведет к показу 3D-изображений.
- **•**  Некоторые виды контента, включая 3D-видео и 3D-фото, не поддерживают настройку глубины 3D. При просмотре такого контента настройка 3D-регулятора приведет лишь к переключению между режимами 2D и 3D. Если при просмотре таких видов контента 3D-эффект покажется вам слишком сильным, попробуйте отодвинуть систему немного дальше от лица. Если вам по-прежнему сложно воспринимать изображение, попробуйте просмотреть этот контент в режиме 2D.

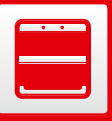

**1**

**2**

**3**

## (Только для New Nintendo 3DS)

## **Смена декоративных крышек**

Смена декоративных крышек New Nintendo 3DS (продаются отдельно).

Пожалуйста, удостоверьтесь, что декоративные крышки прикреплены к системе, когда вы включаете ее в первый раз.

Если система будет использоваться маленькими детьми, сменять декоративные крышки должен родитель или опекун.

Примечание. Пожалуйста, удостоверьтесь, что система выключена и блок питания отсоединен.

#### **Ослабьте винты на задней крышке**

При помощи крестообразной отвертки ослабьте два винта, удерживающих заднюю крышку, на четыре или пять оборотов.

Во избежание потери винтов для каждой задней крышки использованы специальные винты, которые не выступают, если их ослабить, и остаются в крышке, если ее снять.

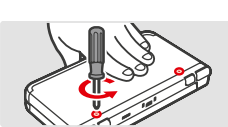

**Передняя крышка Задняя крышка** 

#### **Как избежать повреждения винтов**

**•**  Используйте крестообразную отвертку, которая подходит по размеру для головки винта.

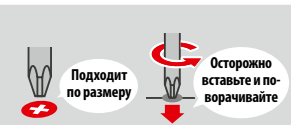

**•**  Положите систему на плоскую поверхность, осторожно вставьте отвертку в винт и поворачивайте ее против часовой стрелки.

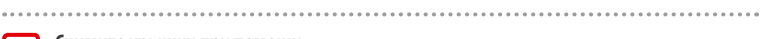

#### **Снимите крышки при помощи**

**стилуса, затем прикрепите** 

#### **новые крышки**

Положите систему на плоскую поверхность, вставьте верхнюю часть стилуса между декоративной крышкой и системой и аккуратно снимите крышку, используя стилус в качестве рычага.

Примечания.

- **•**  Не пытайтесь подцепить декоративную крышку ногтями, так как это может привести к травмам.
- **•**  Не применяйте излишнюю силу, так как это может привести к повреждениям системы и/или декоративной крышки.
- **•**  Снимите и прикрепите переднюю крышку так же, как описано выше.

**Подготовка**

**Смена декоративных крышек**

**SER** 

декоративні

Смена

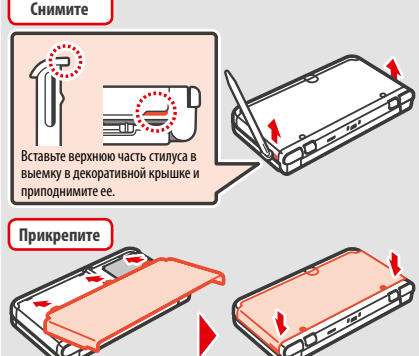

#### **Затяните два винта на задней крышке**

Примечание. Удостоверьтесь, что задняя крышка прикреплена и плотно привинчена. Если система со снятой крышкой будет подвержена механическому удару, батарея может получить повреждения, что может привести к пожару или взрыву.

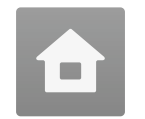

## **Меню HOME** Меню HOME появляется при включении питания.

Программы можно запускать из меню HOME, касаясь значка программы, которую вы хотите запустить. В меню HOME также показывается время и дата, режим беспроводной связи, установленной в данный момент, и количество шагов, сделанных за текущий день.

Отметка на значке программы говорит о том, что для данной программы через SpotPass получена новая информация или обновление **( стр. 228)**.

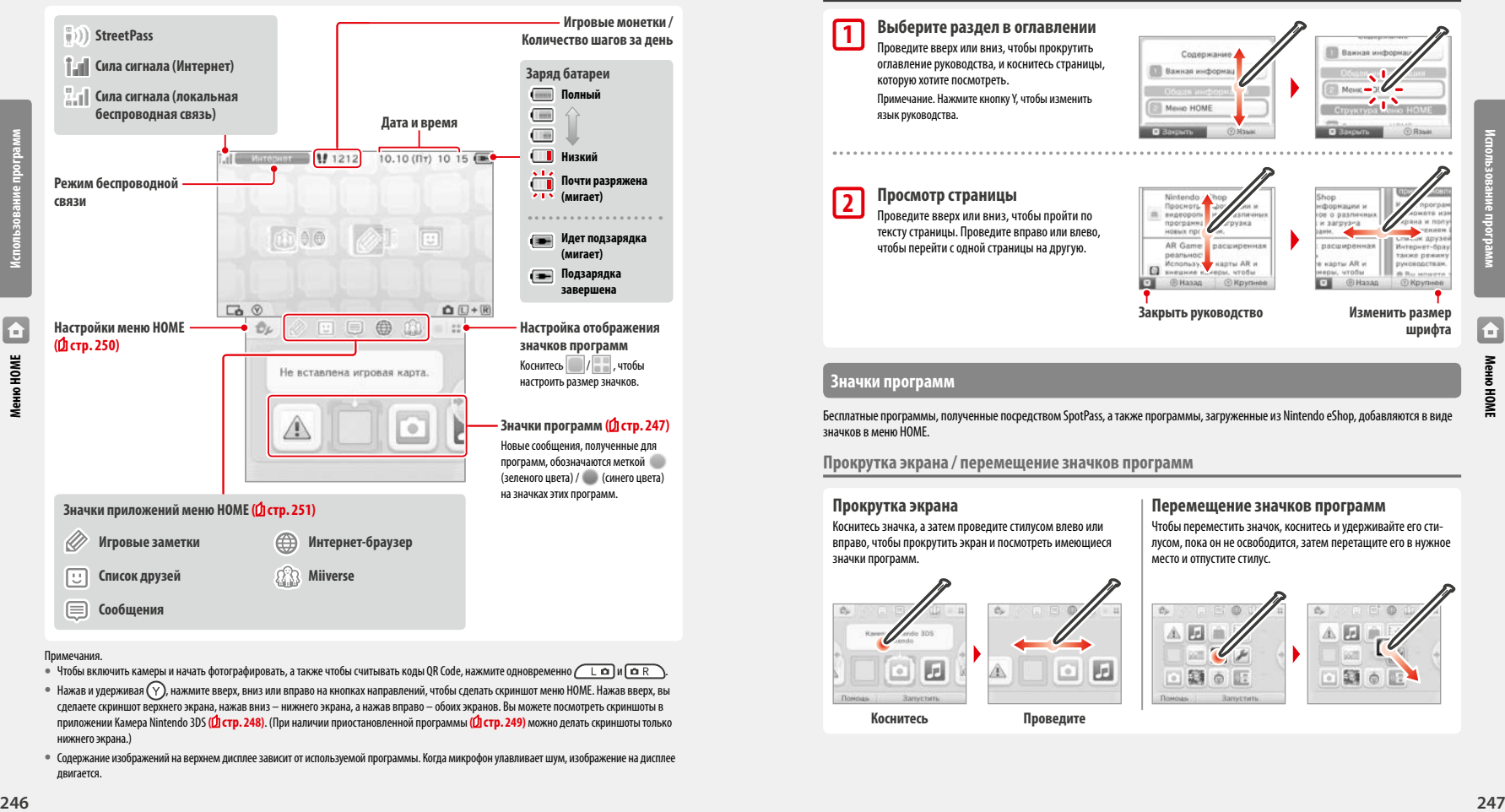

- Чтобы включить камеры и начать фотографировать, а также чтобы считывать коды QR Code, нажмите одновременно *(* L **c** )и **C** R ).
- Нажав и удерживая  $(\gamma)$ , нажмите вверх, вниз или вправо на кнопках направлений, чтобы сделать скриншот меню HOME. Нажав вверх, вы сделаете скриншот верхнего экрана, нажав вниз – нижнего экрана, а нажав вправо – обоих экранов. Вы можете посмотреть скриншоты в приложении Камера Nintendo 3DS **( стр. 248)**. (При наличии приостановленной программы **( стр. 249)** можно делать скриншоты только нижнего экрана.)
- **•**  Содержание изображений на верхнем дисплее зависит от используемой программы. Когда микрофон улавливает шум, изображение на дисплее двигается.

#### **Электронное руководство по меню HOME**

Коснитесь в левом верхнем углу сенсорного дисплея, затем выберите ЭЛ. РУКОВОДСТВО ПО МЕНЮ HOME, чтобы вывести на экран подробное руководство по использованию меню HOME.

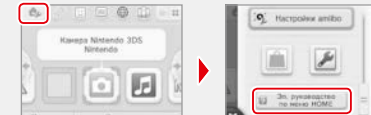

#### **Просмотр руководств**

**1**

**2**

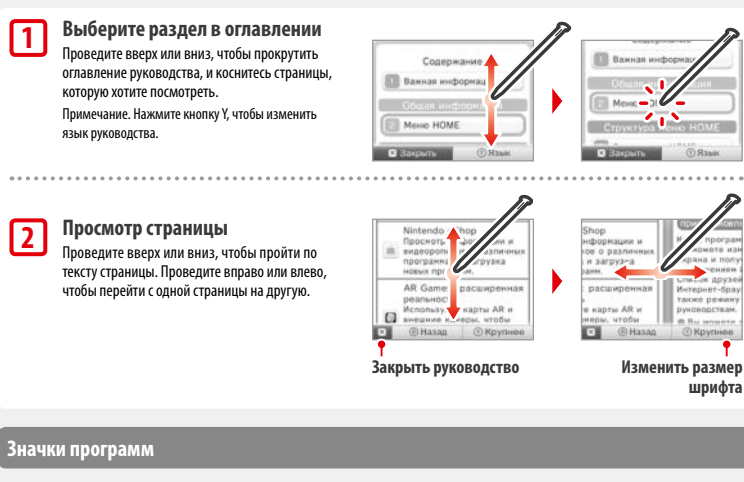

Бесплатные программы, полученные посредством SpotPass, а также программы, загруженные из Nintendo eShop, добавляются в виде значков в меню HOME.

**Прокрутка экрана / перемещение значков программ**

#### **Прокрутка экрана**

Коснитесь значка, а затем проведите стилусом влево или вправо, чтобы прокрутить экран и посмотреть имеющиеся значки программ.

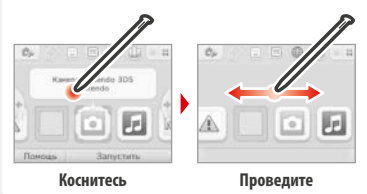

#### **Перемещение значков программ**

Чтобы переместить значок, коснитесь и удерживайте его стилусом, пока он не освободится, затем перетащите его в нужное место и отпустите стилус.

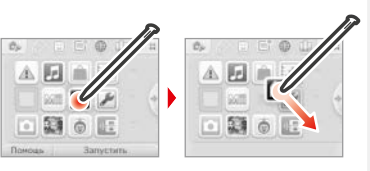

**Использование программ**

**Меню HOME**

 $\overline{E}$ 

#### **Типы значков программ**

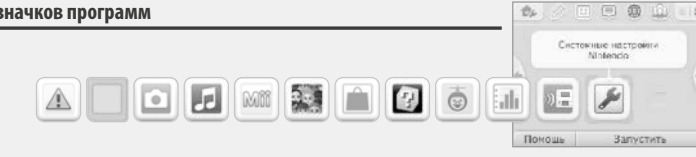

**AR Games: Расширенная реальность**<br>**Сломощью карт АR можно создавать игры в** С помощью карт AR можно создавать игры в режиме

 Игра-стрелялка, которая превращает ваше лицо или лица ваших друзей в образы противников!

> Запись количества шагов, которые вы сделали, пока носили с собой вашу систему, и времени использо-

Позволяет загружать демоверсии и играть в много-

 **Системные настройки ( стр. 257)** Изменение настроек системы.

дополненной реальности.  **Face Raiders**

 **— Журнал действий**<br>|- ПП — Запись количества ша

вания программ.  **Загружаемая игра**

пользовательские игры!

#### **Значки программ с игровых карт**

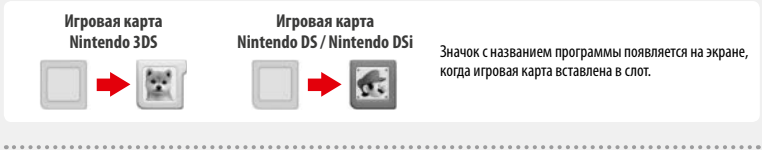

#### **Значки встроенных приложений**

Информацию об использовании этих программ см. в электронных руководствах по этим программам **( стр. 249)**.

**( стр. 231)**

**1 Информация о здоровье и безопасности**<br>**1 (d) стр. 231)** 

 Ознакомьтесь с важной информацией о здоровье и безопасности для вашей системы.

Позволяет слушать музыку и записывать звуки.

*Kamepa Nintendo 3DS*<br>**Поэвраст верх** 20 дет Позволяет делать 3D-фотографии и видеозаписи.

 $\blacksquare$ 

**Использование программ**

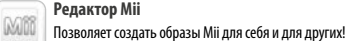

 **Звук Nintendo 3DS**

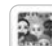

## **Площадь StreetPass Mii**

#### Здесь появляются образы Mii, встретившиеся вам через StreetPass **( стр. 229)**.

## **Nintendo eShop (Фстр. 227)**

 Позволяет просматривать информацию и видеоролики о новом программном обеспечении и загружать новое программное обеспечение.

#### **Прочее**

**248 249 249 249 249 249 249 249 249 249 249 249 249 249 249 249 249 249 249 249 249 249 249 249 249 249 249 249 249 249 249 249 249 249 249 249 249 • Значок подарка**<br>Это значок появляет Это значок появляется в меню HOME после установки новой программы. Коснитесь этого значка, чтобы развернуть подарок. Примечание. Значок начнет мигать во время загрузки программы. Переведите систему в режим ожидания (<mark>1 стр. 239)</mark> в радиусе действия совместимой точки доступа к Интернету для завершения загрузки.

**•**  В меню HOME будут также показываться все программы и видео, предустановленные на карте microSD.

Коснитесь значка программы, затем коснитесь ЗАПУСТИТЬ.

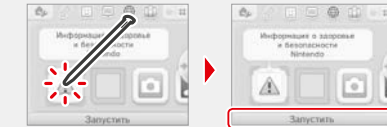

**160 C** 

#### **Закрытие/приостановка программ**

Если нажать кнопку HOME во время игры, выполнение программы приостановится и появится меню HOME. Чтобы возобновить игру, коснитесь надписи ДАЛЕЕ или повторно нажмите кнопку HOME; чтобы ее закрыть – коснитесь надписи ЗАКРЫТЬ в меню HOME.

- Примечания.
- **•**  Информацию о действиях, доступных, когда программа приостановлена, см. на **стр. 251**.
- **•**  Можно запускать и другие программы, но для этого нужно закрыть приостановленную программу.

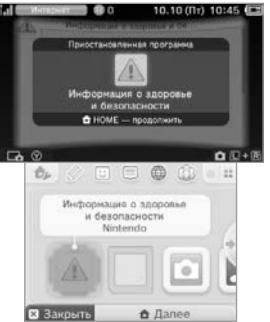

# 合

**Использование программ**

## **Сохраните программу перед ее закрытием**

Если закрыть программу, не выполнив сохранение, все несохраненные данные будут потеряны.

## **Не извлекайте карту и не отключайте питание, когда программа приостановлена**

Не извлекайте игровую карту или карту microSD, в то время как программа приостановлена, и не отключайте при этом систему. Это может привести к повреждению или потере данных.

## **Электронные руководства по программам**

Если программа содержит электронное руководство, то при выборе ее значка на экране появится опция ПОМОЩЬ. Если ее коснуться, откроется руководство пользователя. Руководства можно смотреть, когда программа приостановлена.

Примечание. Управление при просмотре электронных руководств по программам идентично управлению при просмотре электронного руководства по меню HOME **( стр. 247)**.

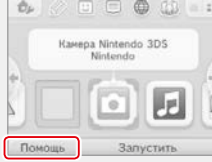

#### **Настройки меню HOME**

Коснитесь **В феня** в меню HOME, чтобы выполнить следующие настройки, а также чтобы открыть электронное руководство по меню HOME.

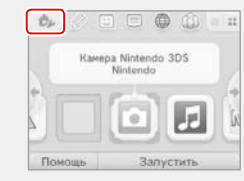

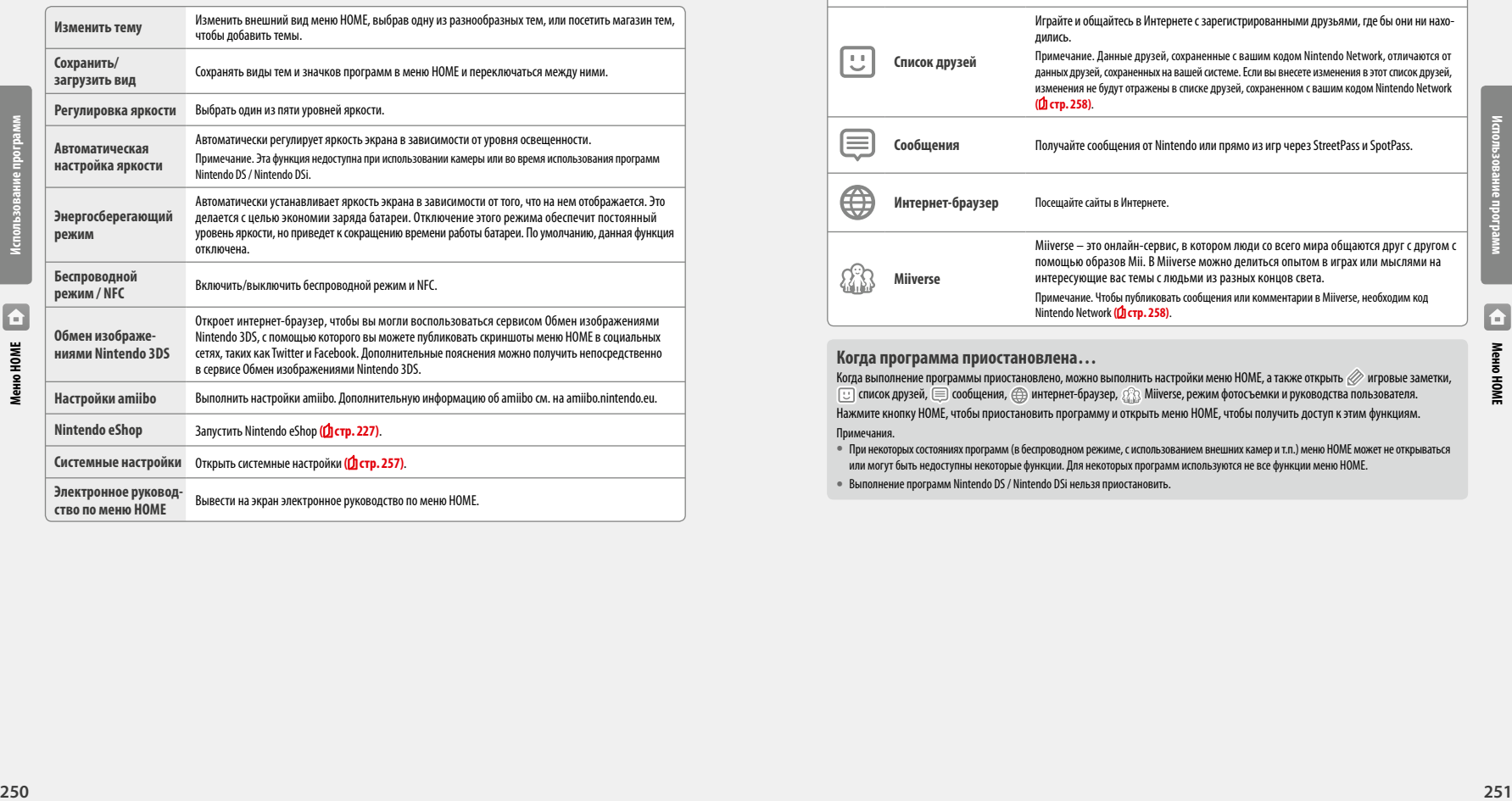

## **Значки приложений меню HOME**

Коснитесь значков, отображенных в меню HOME в верхней части сенсорного дисплея  $\gg \boxdot \oplus$  ,  $\circledast$  ,  $\circledast$  , чтобы использовать перечисленные ниже функции.

Примечания.

- **•**  Подробную информацию см. в электронных руководствах по соответствующим приложениям **( стр. 249)**.
- **•**  Электронное руководство по Miiverse доступно непосредственно в Miiverse после запуска приложения.

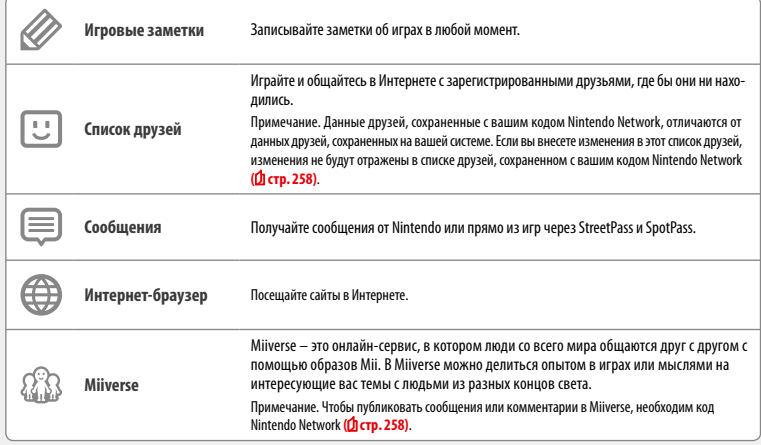

#### **Когда программа приостановлена…**

Когда выполнение программы приостановлено, можно выполнить настройки меню HOME, а также открыть  $\oslash$  игровые заметки,  $\boxed{\cdot\cdot\cdot}$  список друзей,  $\equiv$  сообщения,  $\textcircled{\textsc{h}}$  интернет-браузер,  $\mathcal{R}_\lambda$  Miiverse, режим фотосъемки и руководства пользователя. Нажмите кнопку HOME, чтобы приостановить программу и открыть меню HOME, чтобы получить доступ к этим функциям.

Примечания.

**•**  При некоторых состояниях программ (в беспроводном режиме, с использованием внешних камер и т.п.) меню HOME может не открываться или могут быть недоступны некоторые функции. Для некоторых программ используются не все функции меню HOME.

**•**  Выполнение программ Nintendo DS / Nintendo DSi нельзя приостановить.

**Использование программ**

 $\blacksquare$ 

#### 回  **Памятка по поводу списка друзей**

#### **Не сообщайте свой код друга незнакомым людям**

Список друзей – это система, предназначенная для вас и для тех, кого вы знаете. Если разместить свой код друга на онлайн-форумах или сообщить его незнакомым людям, это может привести к тому, что вы будете получать нежелательные для вас данные или подписи, содержащие выражения, которые вы можете счесть оскорбительными. Поэтому желательно не сообщать свой код друга незнакомым людям.

#### **Родительский контроль ( стр. 265)**

Вы можете ограничить использование списка друзей, выполнив настройки родительского контроля.

#### **Защита детей от нежелательных сайтов**

С помощью настроек родительского контроля вашей системы **( стр. 265)** можно ограничить использование браузера, чтобы закрыть детям доступ к нежелательным или неподобающим сайтам. 

#### **Памятка по поводу Miiverse**

Ваши опубликованные сообщения, комментарии и комментарии в профиле могут видеть в Miiverse многие люди. Не делитесь информацией, удостоверяющей личность, и не публикуйте сообщений, которые могут показаться другим людям неприемлемыми или оскорбительными. Дополнительную информацию см. в руководстве по Miiverse (https://miiverse.nintendo.net/guide/).

#### **Родительский контроль ( стр. 265)**

Вы можете ограничить использование Miiverse, выполнив настройки родительского контроля.

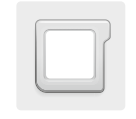

## **Программное обеспечение на карте**

Использование игровых карт с вашей системой Nintendo.

Примечание. Если язык системы – голландский, португальский или русский, языком программ, выпущенных другими производителями (не Nintendo), по умолчанию будет английский. В некоторых случаях эту настройку можно изменить для отдельных программ.

В этой системе можно использовать программы для систем Nintendo 3DS, Nintendo DS, Nintendo DSi и программы Nintendo DSi с расширенными функциями.

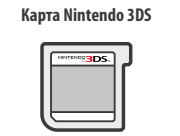

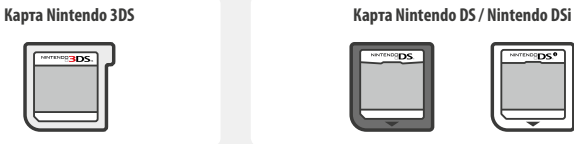

#### Примечания.

- **•**  3D-контент будет отображаться только во время выполнения программ Nintendo 3DS. Программы Nintendo DS / Nintendo DSi не могут отображать 3D-контент.
- **•**  SpotPass, StreetPass и меню HOME не функционируют, если используются программы Nintendo DS / Nintendo DSi.
- **•**  Программы Nintendo 3DS и Nintendo DSi будут работать, только если регион их происхождения соответствует региону системы. Программы из других регионов могут не функционировать.
- **•**  Программы Nintendo 3DS нельзя использовать с системами Nintendo DS, Nintendo DS Lite, Nintendo DSi или Nintendo DSi XL.

#### **Возрастные категории для России [2013] Возрастные категории для России [0113/RUS]**

В соответствии с Федеральным законом Российской Федерации "О защите детей от информации, причиняющей вред их здоровью и развитию" возрастными категориями являются:

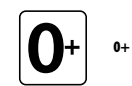

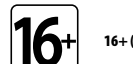

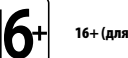

16+ (для детей старше 16 лет)

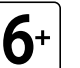

6+ (для детей старше шести лет)

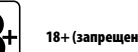

18+ (запрещено для детей)

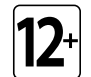

12+ (для детей старше 12 лет)

 $\frac{1}{252}$  **253**<br>**252 253**<br>**253 253**<br>**253 253**<br>**253 253**<br>**253 253**<br>**253 253** Примечание. Возрастная категория не указывает на сложность игры, а предоставляет информацию о приемлемости игры для определенного возраста на основании ее содержания.

**Использование программ**

#### **Использование карт**

**1**

## **Вставьте карту в слот для игровых карт Проверьте, в какую сторону направлена игровая карта** Этикетка на игровой карте должна быть обращена в ту же сторону, что и нижняя сторона системы.

#### Примечания.

- **•**  Если у вас не получается вставить игровую карту в слот, извлеките ее и убедитесь, что вы вставляете ее правильной стороной и что этикетка направлена в обратную сторону от системы. Попытка силой вставить карту в слот обратной стороной может привести к повреждению карты или системы.
- **•**  Игровую карту можно вставлять или извлекать только с меню HOME на экране или при отключенном питании системы. (Если вы приостановили какую-то игру, обязательно закройте ее, прежде чем извлечь ее игровую карту.)

#### **Надавите на карту и извлеките ее**

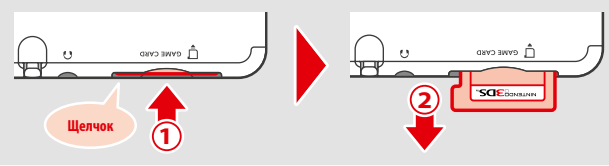

**Использование программ**

#### **Коснитесь значка игровой карты, затем коснитесь ЗАПУСТИТЬ 2**

**254 254 254**<br> **254 254**<br> **254 264**<br> **254 264**<br> **254 264**<br> **254**<br> **254**<br> **254**<br> **254**<br> **254**<br> **254**<br> **254**<br> **254**<br> **254**<br> **254**<br> **254**<br> **254**<br> **254**<br> **254** Игры Nintendo DS / Nintendo DSi по умолчанию отображаются в широком формате. Чтобы запустить программу в ее первоначальном разрешении, нажмите и удерживайте при ее запуске кнопку START или кнопку SELECT, затем коснитесь ЗАПУСТИТЬ, чтобы запустить программу. Держите нажатой кнопку START или SELECT, пока программа не запустится.

 **Обратитесь к руководству пользователя данной программы для получения дальнейшей информации**

#### **Выход из программы**

Нажмите кнопку HOME и в появившемся меню HOME коснитесь ЗАКРЫТЬ, чтобы закрыть программу. (Все несохраненные данные будут потеряны, если закрыть программу, не сохранив ее.)

- **•** Коснитесь ДАЛЕЕ, чтобы вернуться к месту, на котором вы прервали пользование программой.
- **•**  Чтобы выйти из программы Nintendo DS / Nintendo DSi, сначала сохраните изменения, а затем нажмите кнопку HOME и коснитесь OK.

Примечание. Если нажать кнопку POWER, программа закроется и появится меню POWER **( стр. 239)**.

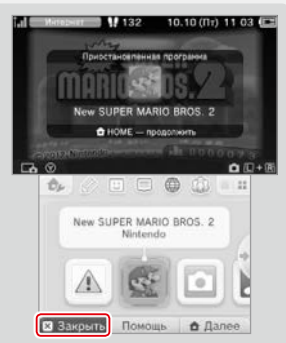

#### **Обновления системы для игровых карт**

Некоторые игровые карты содержат данные по обновлению системы. Если для использования таких карт требуется обновление системы, появляется соответствующее сообщение. Для обновления системы следуйте инструкциям на экране **( стр. 277)**.

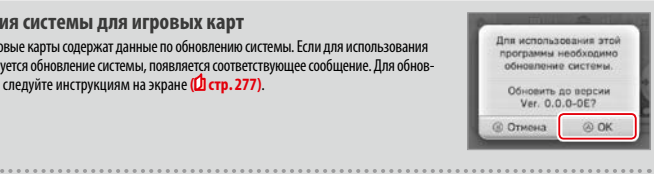

#### **Несовместимые программы и аксессуары**

Подставка для подзарядки Nintendo 3DS, подставка для подзарядки Nintendo 3DS XL, кнопка движения pro Nintendo 3DS и кнопка движения pro Nintendo 3DS XL несовместимы с этой системой.

Помимо этих продуктов невозможно использование любых аксессуаров, присоединяемых к системам Nintendo DS или Nintendo DS Lite при помощи слота для картриджа Game Boy Advance™ of Nintendo, и любых других устройств, работающих в сочетании с картриджем Game Boy Advance of Nintendo. Дополнительную информацию см. на сайте support.nintendo.com.

**Использование программ**

**3**

## **Загрузка программ**

Вы можете пользоваться программами, бесплатно загруженными через SpotPass или приобретенными через Nintendo eShop.

Эта система использует технологию RF. Эти компоненты имеют выходную мощность излучения менее 10 мВт e.i.r.p. и максимальный спектр плотности мощности менее -30 дБВт / 1 МГц e.i.r.p. Приведенные параметры верны для эксплуатации при температуре от 0 до 40 °C. В связи с этим данная система классифицируется как оборудование первого класса в соответствии с решением Комиссии Европейского Союза 2000/299/EC.

За исключением программ Nintendo DSiWare **( стр. 227)**, загружаемые программы сохраняются на карту microSD. Соответствующие значки появляются в меню HOME.

**Новые программы можно получать в следующих источниках…**

- **•**  Получать бесплатно через SpotPass **( стр. 228)**.
- **•**  Покупать через Nintendo eShop **( стр. 227)**.

#### **Предосторожности в связи с загрузкой программ**

- **•**  Так как некоторые программы передаются автоматически через SpotPass **( стр. 228)**, рекомендуется, чтобы карта microSD постоянно находилась в системе.
- **•**  В памяти системы может храниться до 40 наименований Nintendo DSiWare, а на карте microSD до 300 загруженных программ.
- **•**  Загрузка программ (включая их сохраненные данные) можно использовать только в системе, на которую они были изначально загружены. Программы, записанные на карту microSD, нельзя использовать с другими системами.
- **•**  Для загрузки бесплатных программ и демоверсий требуется код Nintendo Network, связанный с системой **( стр. 258)**.
- **•**  Демоверсии программ могут иметь ограничения, например ограничение срока использования или количества запусков. Если вы попытаетесь запустить программу после превышения подобных ограничений, появится сообщение. Следуйте указаниям, чтобы удалить программу или открыть Nintendo eShop.
- **•**  Если в качестве системного языка выбран голландский, португальский или русский, программы Nintendo DSiWare автоматически устанавливаются на английский. В некоторых случаях эту настройку можно изменить в самой программе.
- **•**  Правильная работа может быть гарантирована только для тех программ Nintendo 3DS и Nintendo DSiWare, регион происхождения которых тот же, что и у системы. Программы из других регионов могут не функционировать.

## **Запуск программ**

**2**

#### **Коснитесь значка программы, затем коснитесь ЗАПУСТИТЬ 1**

По умолчанию программы Nintendo DSiWare показываются в широком формате. Чтобы запустить программу в ее изначальном разрешении, во время запуска нажмите и удерживайте кнопку START или SELECT. Держите нажатой кнопку START или SELECT, пока программа не запустится.

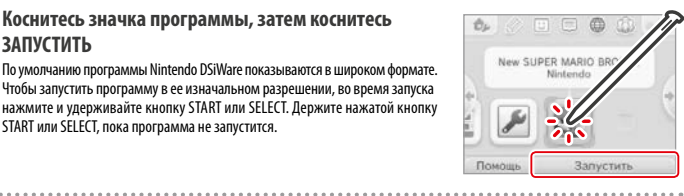

**Дальнейшие указания см. в инструкции к используемой программе**

- **•** Как смотреть электронное руководство **( стр. 249)**
- **•**  Информация о рейтингах программ **( стр. 253)**
- **•** Как закрыть программу **( стр. 255)**

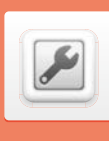

**электронном руководстве.**

## **Системные настройки**

Здесь устанавливаются интернет-настройки, родительский контроль и другие настройки основных функций системы.

#### Чтобы открыть системные настройки, коснитесь значка Системные настройки в меню HOME.

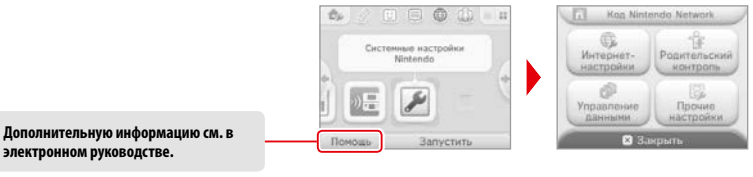

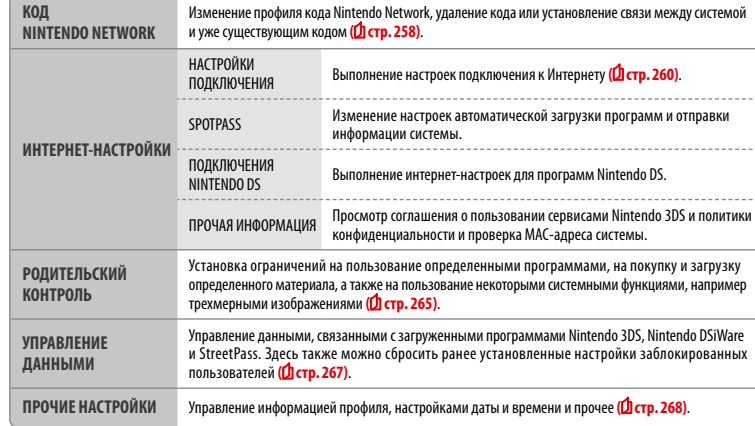

**256**

**Использование программ**

**Загрузка программ**

Загрузка программ

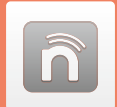

## **Код Nintendo Network**

Установите связь с кодом Nintendo Network и введите информацию пользователя.

Код Nintendo Network позволит вам использовать различные функции Nintendo Network.

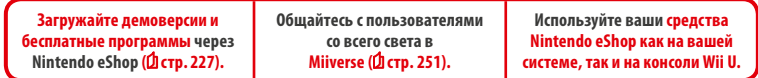

- **•**  Чтобы связать код Nintendo Network с системой, необходимы подключение к Интернету **( стр. 260)** и адрес электронной почты.
- **•**  Код Nintendo Network не является учетной записью Клуба Nintendo.
- **•**  Для детей создать код Nintendo Network и установить связь должен родитель или опекун.

**Если у вас имеется другая система Nintendo 3DS, и вы хотите передать данные на вашу новую систему…**

Выполните первоначальную настройку новой системы, затем выполните передачу данных (<mark>1 стр. 269)</mark>. Не создавайте код Nintendo Network и не устанавливайте с ним связь на новой системе до выполнения передачи данных.

**Внимание** Если вы установите на этой системе связь с новым кодом Nintendo Network, вы не сможете передать данные с другой системы Nintendo 3DS.

## **Памятка по поводу кодов Nintendo Network**

- **•**  Каждый раз при использовании Nintendo eShop потребуется авторизация с помощью вашего кода.
- **•**  После того, как вы создадите или установите связь с кодом Nintendo Network, действия для учетной записи и средства Nintendo eShop, сохраненные с системой, будут объединены с действиями для учетной записи и средствами кода Nintendo Network.

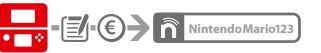

**•** С одной системой можно связать только один код Nintendo Network.

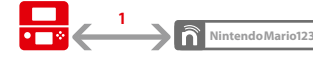

**•**  Невозможно связать один код Nintendo Network с несколькими системами Nintendo 3DS.

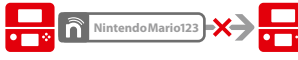

Примечание. Однако вы можете передавать все свои данные с одной системы на другую с помощью средства передачи данных системы **( стр. 269)**.

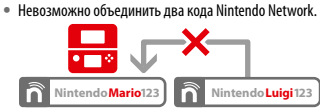

**•**  Невозможно выполнить передачу данных на систему, связанную с кодом Nintendo Network.

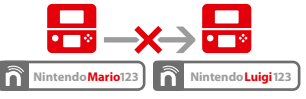

A Pensonanon crisism-nopin και Mintendo Network circles and Mintendo Network Associates a computer of the content of the content of the content of the content of the content of the content of the content of the content of **•**  Данные друзей, сохраненные с кодом Nintendo Network, и данные друзей, сохраненные на вашем устройстве, хранятся в разных местах. Данные друзей, сохраненные с вашим кодом Nintendo Network, можно удалить или изменить только с помощью консоли Wii U. Эти данные потребуются только в программах, для использования которых нужно авторизоваться с помощью кода Nintendo Network.

## **Создание кода Nintendo Network или установление с ним связи**

#### Существует два метода.

**1**

**2**

- **•** Создать новый код Nintendo Network.
- **•**  Использовать код Nintendo Network, у которого уже установлена связь с консолью Wii U.

#### **Если у вас уже есть консоль Wii U…**

Вы можете связать уже существующий код на вашей консоли Wii U с этой системой. Это позволит вам использовать ваши средства Nintendo eShop на обоих устройствах, а также публиковать сообщения в Miiverse от лица одного и того же пользователя.

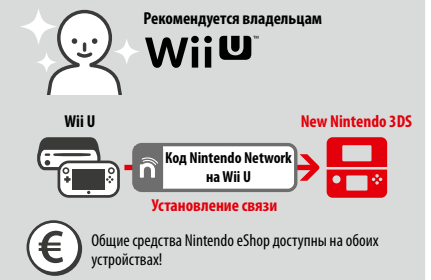

Пожалуйста, имейте в виду, что, создав на вашей системе новый код Nintendo Network, вы не сможете объединить и использовать на обоих устройствах средства Nintendo eShop, приписанные к уже существующему коду Nintendo Network, связанному с вашей консолью Wii U.

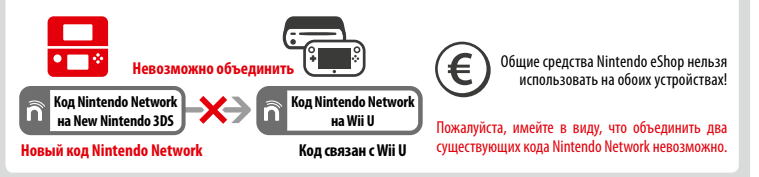

Коснитесь КОД NINTENDO NETWORK в системных настройках **( стр. 257)**, чтобы начать.

**Выберите СВЯЗАТЬ С КОДОМ или СОЗДАТЬ НОВЫЙ КОД** Если вы создадите на своей системе новый код, вы не сможете объединить его с уже существующим кодом, используемым на консоли Wii U. Если вы хотите использовать один и тот же код на двух устройствах, необходимо выбрать СВЯЗАТЬ С КОДОМ.

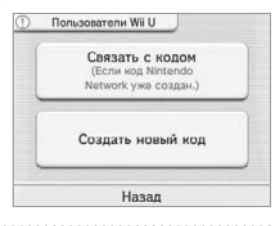

#### **Следуйте инструкциям на экране**

 Существуют некоторые сервисы, для использования которых необходимо авторизоваться с помощью кода Nintendo Network. Если вы забыли пароль, выберите Я ЗАБЫЛ(А) или Я ЗАБЫЛ(А) ПАРОЛЬ, затем следуйте инструкциям на экране. ñ

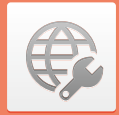

## **Интернет-настройки**

Подключите свою систему к Интернету, чтобы открыть еще больше возможностей, например покупку программ в Nintendo eShop или общение с игроками со всего света.

#### **Что необходимо для подключения к Интернету**

Для подключения вашей системы к Интернету необходимо наличие беспроводного соединения. Для настройки точки беспроводного доступа (маршрутизатора) требуется компьютер.

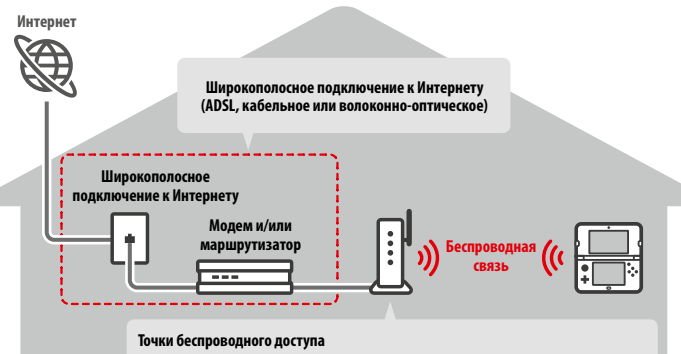

Примечания.

- **•**  Подключение легче всего осуществляется к точкам беспроводного доступа, поддерживающим соединения AOSS™ или Wi-Fi Protected Setup™.
- **•**  Следует использовать точку беспроводного доступа, поддерживающую стандарты 802.11b и/ или 802.11g. Точки, поддерживающие только стандарт 802.11a, несовместимы.

### **Подключение к Интернету**

Как только у вас будет все необходимое для подключения к Интернету, вы можете приступать к настройке вашей системы. Примечание. Чтобы подключиться к Интернету при использовании игровой карты Nintendo DS, необходимо установить настройки подключений Nintendo DS.

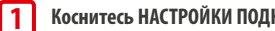

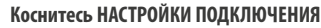

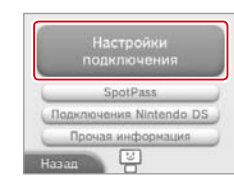

#### **Коснитесь НОВАЯ СВЯЗЬ**

**2**

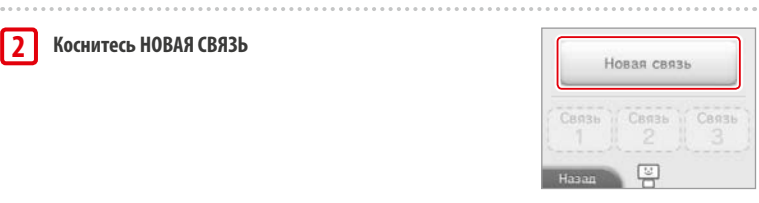

Вы хотите настроить подключение к Интернету вручную или с помощью руководства?

Искать точку доступа

粵

Вручную

((([))

AOSS Настройка вручную

Назад

Руководство

 $45 -$ 

#### **Подбор оптимальных настроек с помощью обучающей программы**

Коснитесь РУКОВОДСТВО для получения справки о порядке подключения. Следуя указаниям на экране, выберите настройки, соответствующие вашему типу соединения.

- Инструкции по AOSS см. на **Фетр. 262**.
- **•**  Инструкции по Wi-Fi Protected Setup см. на **стр. <sup>263</sup>**.

**•**  Инструкции по поиску и настройке точек беспроводного доступа см. на **стр. <sup>264</sup>**.

#### **Настройка подключения без обучающей программы**

Если вы предпочитаете установить соединение без посторонней помощи, коснитесь НАСТРОЙКА ВРУЧНУЮ и самостоятельно выберите нужные вам опции настройки подключения.

- Инструкции по AOSS см. на <mark>Остр. 262</mark>.
- **•**  Инструкции по Wi-Fi Protected Setup см. на **стр. <sup>263</sup>**.
- **•**  Инструкции по поиску и настройке точек беспроводного доступа см. на **стр. <sup>264</sup>**.

#### **Подключение через AOSS**

Если ваша точка доступа поддерживает AOSS, подключение настраивается быстро и удобно. Дополнительную информацию можно найти в инструкции к вашей точке доступа.

Примечание. Использование AOSS может привести к изменению настроек точки доступа. Если ваш компьютер подключен к точке доступа без AOSS, он, возможно, перестанет подключаться после использования AOSS. Установка связи через точку доступа, найденную в результате поиска, не изменит настройки точки доступа **( стр.264)**.

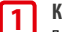

Коснитесь **AOSS** 

 Примечание. Если вы используете обучающую программу и выбрали , начинайте с пункта **2** .

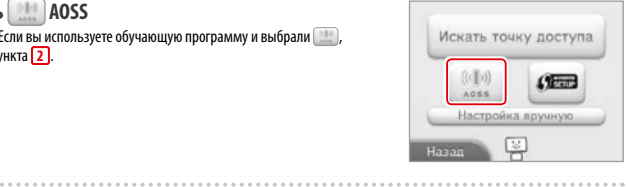

#### **Инструкция для точки доступа 2**

**Нажмите и удерживайте кнопку AOSS на точке доступа, пока индикатор AOSS не мигнет два раза подряд.**

Примечание. Если вы несколько раз безуспешно пытались установить соединение с помощью AOSS, подождите примерно 5 минут, после чего повторите попытку.

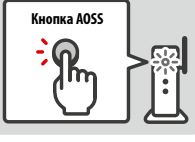

- **Когда появится экран завершения настройки, коснитесь OK, чтобы провести проверку подключения**
- **•**  Если проверка прошла успешно, настройка завершена.
- **•**  По завершении настройки через AOSS соединение иногда не удается установить. Если это произойдет, подождите некоторое время, затем повторите попытку подключения.

## **Подключение с помощью Wi-Fi Protected Setup**

Подключение можно легко и быстро выполнить с помощью Wi-Fi Protected Setup. Дополнительную информацию см. в инструкции к вашей точке доступа.

Примечание. Если ваша точка доступа использует шифрование по протоколу WEP, вы не сможете подключить вашу систему Nintendo с помощью Wi-Fi Protected Setup.

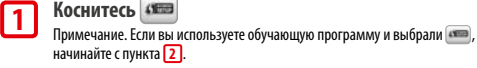

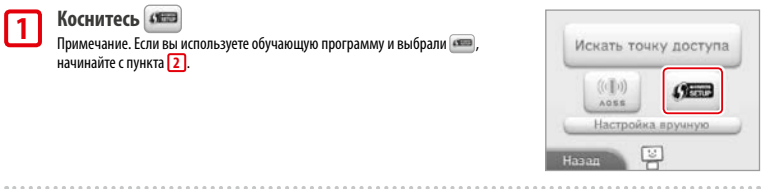

## **Коснитесь надписи, соответствующей способу подключения, которое поддерживает ваша точка доступа**

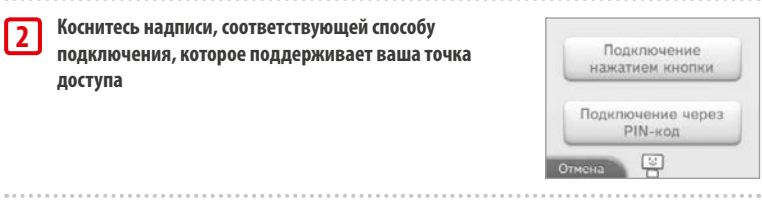

## **3**

**1**

**2**

**Инструкция для точки доступа**

Примечание. Выполнение настройки может занять около 2 минут.

**Для кнопочного подключения Нажмите и удерживайте кнопку Wi-Fi Protected Setup на точке доступа, пока не начнет мигать индикатор.**

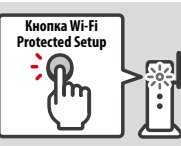

.........................

**Для подключения с помощью PIN-кода** PIN-won: 00000000

Примечание. Завершив настройку точки доступа, коснитесь ДАЛЕЕ на сенсорном дисплее системы.

**На сенсорном дисплее будет показан PIN-код. Введите код в настройки точки доступа, после чего коснитесь ДАЛЕЕ.**

**4**

 **Когда появится экран завершения настройки, коснитесь OK, чтобы выполнить проверку подключения**

- **•**  Если проверка прошла успешно, настройка завершена.
- **263 263 203 203 203 203 203 203 203 203 203 203 203 203 203 203 203 203 203 203 203 203 203 203 203 203 203 203 203 203 203 203 203 203 203 203 203 •**  По завершении настройки через Wi-Fi Protected Setup иногда не удается установить соединение. Если это произойдет, подождите некоторое время, затем повторите попытку подключения.

**Изменение системных настроек**

**3**

#### **Поиск точки доступа и подключение к ней**

Этим методом можно воспользоваться для поиска точки доступа и подключения к ней, если она не поддерживает AOSS или Wi-Fi Protected Setup. Также вам необходимо обратиться к инструкции по эксплуатации вашей точки доступа.

Примечание. Если ваша точка доступа использует шифрование по протоколу WPA2™-PSK (TKIP), ваша система не сможет установить с ней связь.

#### **Коснитесь ИСКАТЬ ТОЧКУ ДОСТУПА**

 Примечание. Если вы используете обучающую программу и выбрали опцию НЕ ЗНАЮ / НИКАКУЮ ИЗ ЭТИХ или ПРОЧЕЕ, начинайте с пункта **2** .

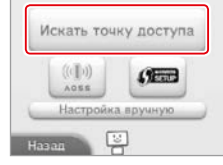

# **2**

**3**

**4**

**5**

**1**

#### **Выберите точку доступа**

**•** Коснитесь имени точки доступа, к которой вы хотите подключиться (это должно быть SSID, ESSID или сетевое имя). Если это имя вам неизвестно, обратитесь к настройкам точки доступа, которую вы используете.

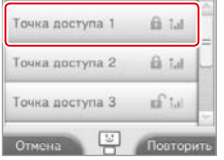

#### **Введите ключ безопасности и коснитесь OK**

**•**  Данное действие выполняется, только если точка доступа имеет защиту. Если у вас нет ключа безопасности, обратитесь к настройкам точки доступа, которую вы используете.

**•**  Введенные символы в целях безопасности отображаются в виде звездочек (\*).

 Примечание. Ключ безопасности – это пароль, заданный для точки доступа и необходимый для подключения вашей системы к Интернету. Иногда он называется ключом шифрования или сетевым паролем. 

**Коснитесь OK, чтобы сохранить установленные настройки**

#### **Коснитесь OK, чтобы выполнить проверку подключения**

- **•**  Если проверка прошла успешно, настройка завершена.
- **•**  Если установить соединение не удается и появляется сообщение об ошибке, следуйте указаниям, содержащимся в этом сообщении.

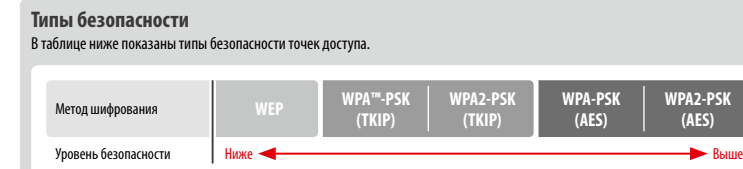

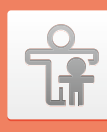

## **Родительский контроль**

Эта опция служит для ограничения возможности детей играть в некоторые игры, делать покупки или использовать определенные функции системы (например, интернет-браузер).

#### **Опции, допускающие ограничение**

Нижеуказанные опции допускают возможность наложения на них ограничений. Их следует настроить по мере необходимости, перед тем как разрешить детям пользоваться системой New Nintendo 3DS.

Примечание. Установка ограничений родительского контроля на любые из нижеуказанных опций также приводит к ограничению некоторых настроек кода Nintendo Network, интернет-настроек, настроек региона, управления microSD, внешних камер, передачи данных между системами и функций форматирования памяти системы. Чтобы использовать эти опции, потребуется ввести PIN-код родительского контроля.

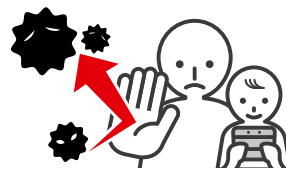

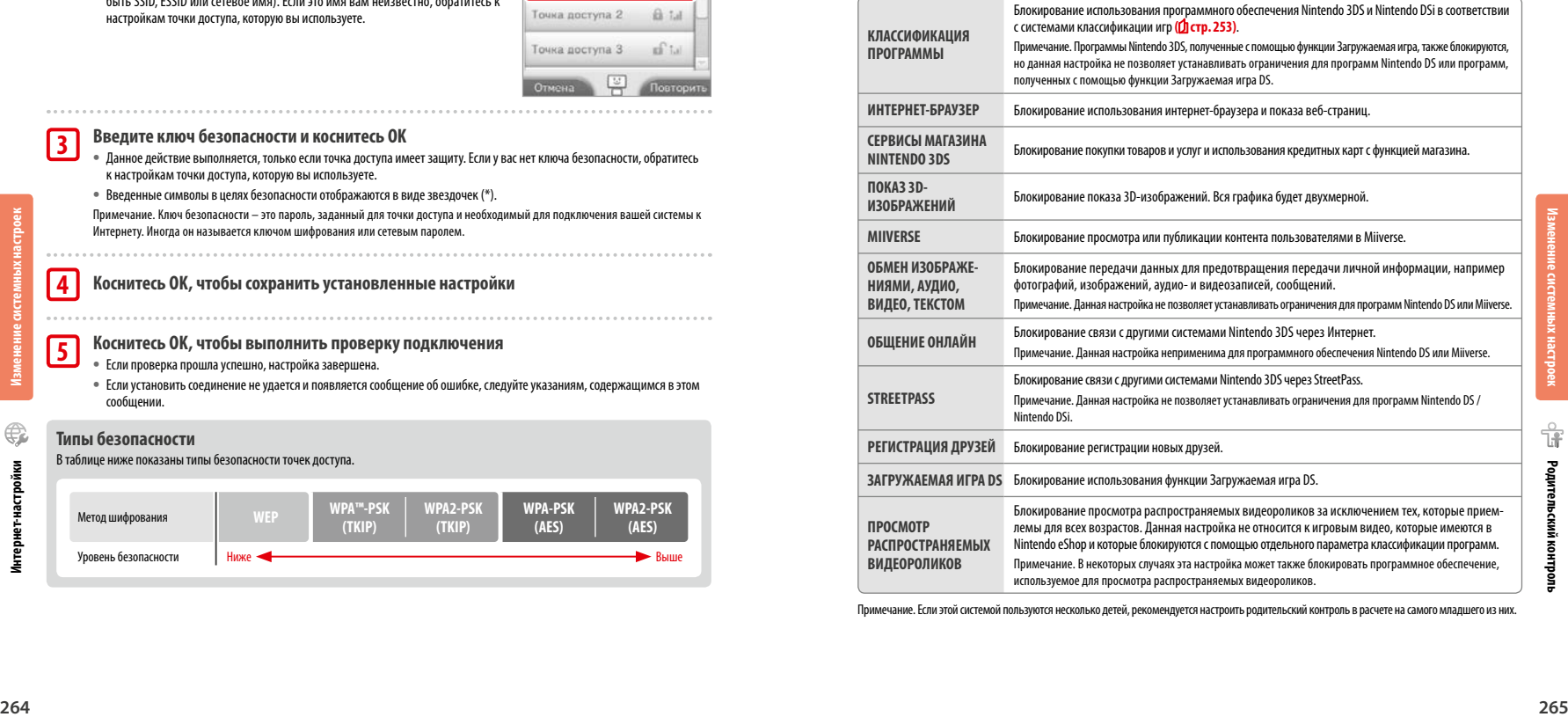

Примечание. Если этой системой пользуются несколько детей, рекомендуется настроить родительский контроль в расчете на самого младшего из них.

**Изменение системных настроек**

#### **Настройка функции родительского контроля**

#### Коснитесь РОДИТЕЛЬСКИЙ КОНТРОЛЬ, чтобы начать настройку **( стр. 257)**.

**Следуйте инструкциям на экране, чтобы выполнить настройку** Информация о настройках родительского контроля появится на экране. Следуйте содержащимся там инструкциям. **1**

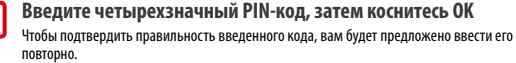

Примечание. PIN-код необходим для того, чтобы изменить настройки родительского контроля или временно отключить его. Постарайтесь его не забыть.

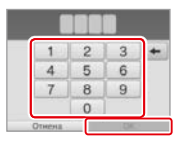

**Kay anana saun nemon** домашнее зап Гле вы политика? .<br>Ваша любимая спортивная команда?

## **Выберите секретный вопрос, затем введите ответ, содержащий не менее четырех символов**

Если вы хотите создать собственный секретный вопрос, выберите (СОЗДАТЬ СОБСТВЕННЫЙ СЕКРЕТНЫЙ ВОПРОС) и введите вопрос и ответ. Вопрос и ответ должны содержать не менее четырех символов каждый.

Примечания.

**2**

. . . . . . . . . . . .

**3**

**4**

**5**

- **•**  Вам необходимо будет ответить на секретный вопрос, если вы забудете PIN-код. Постарайтесь
- не забыть свой ответ.

**•**  Инструкцию о пользовании клавиатурой см. на **стр. <sup>241</sup>**.

#### **Зарегистрируйте адрес электронной почты**

На зарегистрированный адрес электронной почты можно получить главный ключ для сброса PIN-кода, если вы забудете PIN-код и ответ на секретный вопрос. Используйте адрес электронной почты, доступ к которому есть только у родителей или опекунов, чтобы дети не смогли увидеть полученный главный ключ.

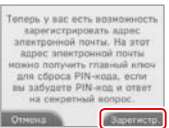

#### **Коснитесь настройки, которую вы хотите изменить, и следуйте инструкциям на экране**

Если вы выполняете настройки родительского контроля в первый раз, все функции будут изначально ограничены.

Чтобы завершить настройку функции родительского контроля, коснитесь ГОТОВО.

#### **Последующее изменение настроек родительского контроля**

Чтобы впоследствии изменить настройки ограничений, выберите в системных настройках РОДИТЕЛЬСКИЙ КОНТРОЛЬ, затем коснитесь ИЗМЕНИТЬ. Примечание. Если вы забыли ваш PIN-код или ответ на секретный

вопрос, коснитесь Я ЗАБЫЛ(А) на экране ввода PIN-кода **( стр. 290)**.

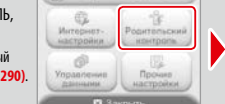

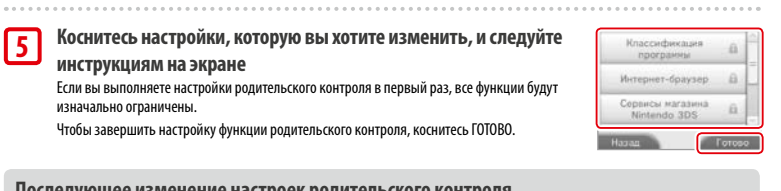

## **Управление данными**

Просмотр приложений, информации и настроек, сохраненных в памяти системы или на карте microSD, или управление ими.

Здесь вы можете управлять списком загруженных приложений, проверять или настраивать приложения с помощью StreetPass и сбрасывать настройки заблокированных пользователей. Выберите УПРАВЛЕНИЕ ДАННЫМИ в системных настройках, затем выберите требуемую опцию.

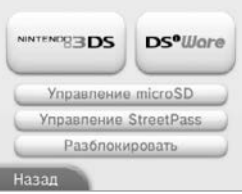

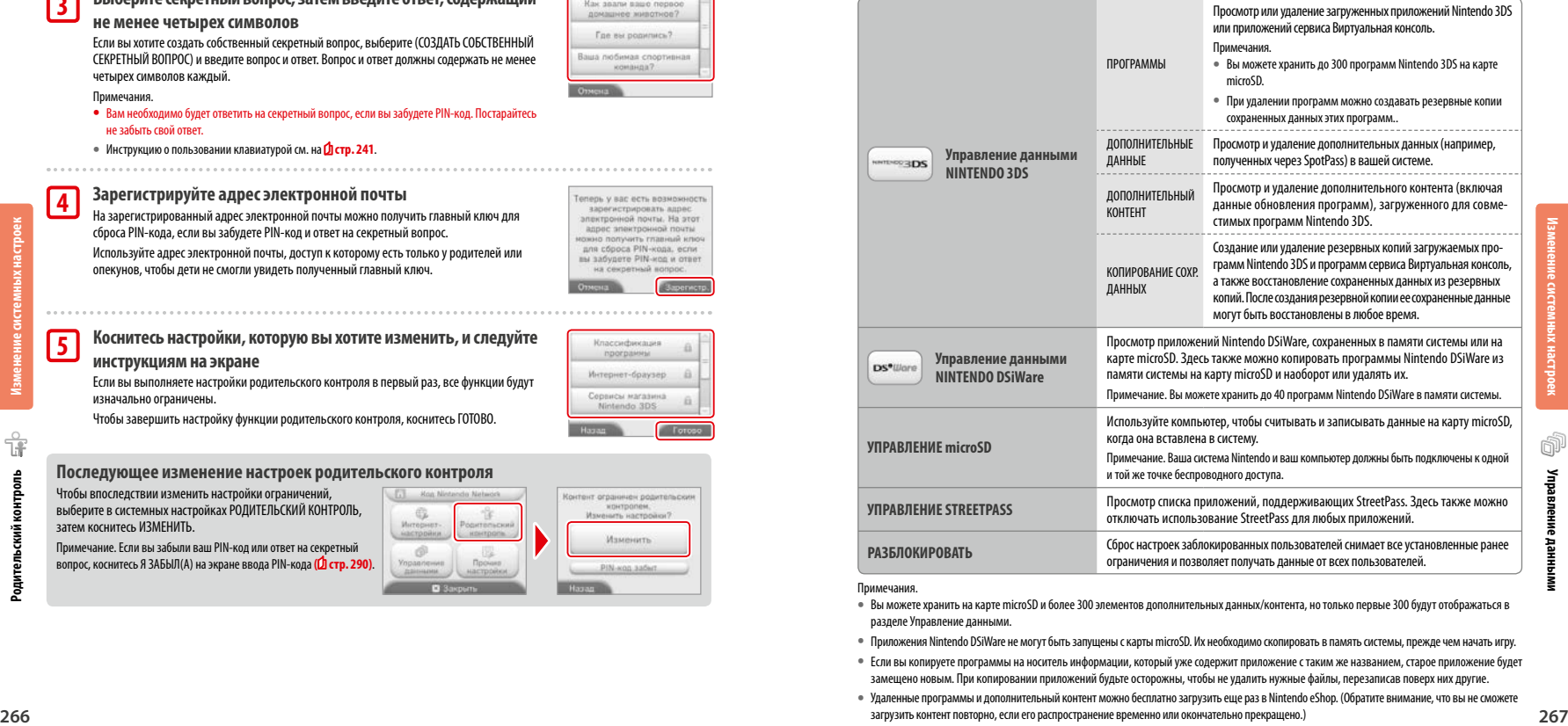

#### Примечания.

**•**  Вы можете хранить на карте microSD и более 300 элементов дополнительных данных/контента, но только первые 300 будут отображаться в разделе Управление данными.

**•**  Приложения Nintendo DSiWare не могут быть запущены с карты microSD. Их необходимо скопировать в память системы, прежде чем начать игру.

- **•**  Если вы копируете программы на носитель информации, который уже содержит приложение с таким же названием, старое приложение будет замещено новым. При копировании приложений будьте осторожны, чтобы не удалить нужные файлы, перезаписав поверх них другие.
- **•**  Удаленные программы и дополнительный контент можно бесплатно загрузить еще раз в Nintendo eShop. (Обратите внимание, что вы не сможете загрузить контент повторно, если его распространение временно или окончательно прекращено.)

**Изменение системных настроек**

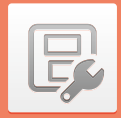

## **Прочие настройки**

Изменение личных данных пользователя и настройка дополнительных параметров.

Коснитесь или по бокам экрана, чтобы перейти на другую страницу.

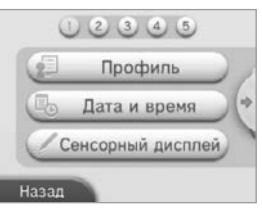

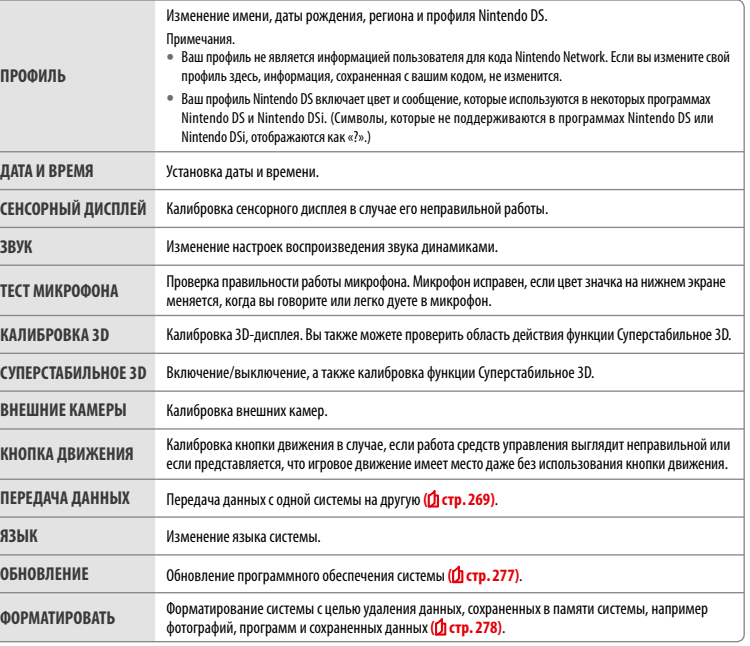

#### **Передача данных системы**

Вы можете передать на вашу новую систему данные со следующих систем.

- **•**  Nintendo DSi или Nintendo DSi XL
- **•**  Nintendo 3DS, Nintendo 3DS XL или Nintendo 2DS
- **•**  Другая система New Nintendo 3DS или New Nintendo 3DS XL

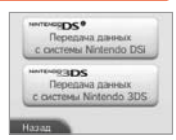

#### **Пошаговая онлайн-инструкция по передаче данных**

Для передачи данных системы вы можете воспользоваться удобной пошаговой онлайн-инструкцией по передаче данных, которая находится на веб-сайте systemstransfer.nintendo.ru.

- **•**  Для передачи данных необходимо подключение к Интернету. Системы также могут подключаться друг к другу с помощью режима Локальная игра. Рекомендуется разместить обе системы на близком расстоянии друг от друга в помещении со стабильным доступом к Интернету **( стр. 260)**.
- **•**  Чтобы система не разрядилась во время передачи данных, убедитесь, что батареи обеих систем полностью заряжены или подключите блок питания перед началом передачи данных. При низком уровне заряда батареи вы не сможете передать данные.

Примечание. Если в это время закрыть систему, она не перейдет в режим ожидания. Кроме того, не следует выключать питание, пока идет передача данных.

#### **Передача данных Nintendo DSi / Nintendo DSi XL**

Передача данных Nintendo DSiWare и фотографий/аудиозаписей с системы Nintendo DSi / Nintendo DSi XL на новую систему.

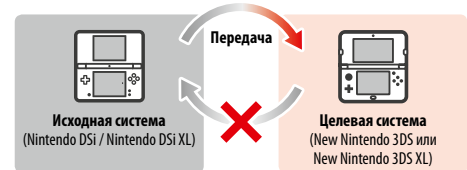

Примечание. Нельзя осуществлять передачу данных с системы New Nintendo 3DS или New Nintendo 3DS XL на систему Nintendo DSi или Nintendo DSi XL. Следует также иметь в виду, что после того, как передача сделана, ее нельзя отменить.

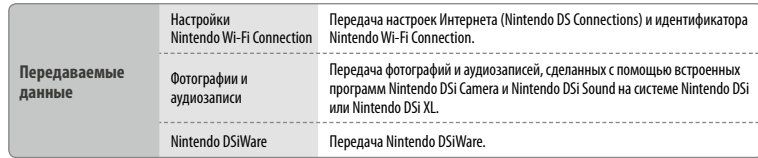

**Прочие настройки** 

Прочие настройки

囘

**Изменение системных настроек**

**п** 

#### **Загрузка средства передачи (Transfer Tool)**

Чтобы осуществить передачу данных с исходной системы (Nintendo DSi или Nintendo DSi XL) на новую систему, вам необходимо сначала загрузить бесплатное средство передачи Nintendo 3DS (Nintendo 3DS System Transfer tool) из Nintendo DSi Shop на исходную систему.

- Nintendo DSi Shop **Material**  $\Xi_0$  $7 - 6 - 4$
- **•**  Дополнительную информацию о Nintendo DSi Shop см. в руководстве пользователя системы Nintendo DSi или Nintendo DSi XL.

#### **Меры предосторожности при передаче настроек Nintendo Wi-Fi Connection**

- **•**  Настройки Nintendo Wi-Fi Connection на целевой системе будут перезаписаны.
- **•**  Идентификатор Nintendo Wi-Fi Connection при передаче будет удален с исходной системы. Дополнительную информацию об идентификаторе Nintendo Wi-Fi Connection см. в руководстве пользователя Nintendo DSi или Nintendo DSi XL.
- **•**  Настройки Advanced Setup (Расширенная настройка) (подключения 4–6) не передаются.

#### **Меры предосторожности при передаче фотографий и аудиозаписей**

Все фотографии и аудиозаписи, сохраненные в памяти целевой системы, будут удалены. Если вы не хотите удалять какие-то из этих фотографий и записей с вашей системы New Nintendo 3DS или New Nintendo 3DS XL, скопируйте их на карту microSD, прежде чем выполнять передачу.

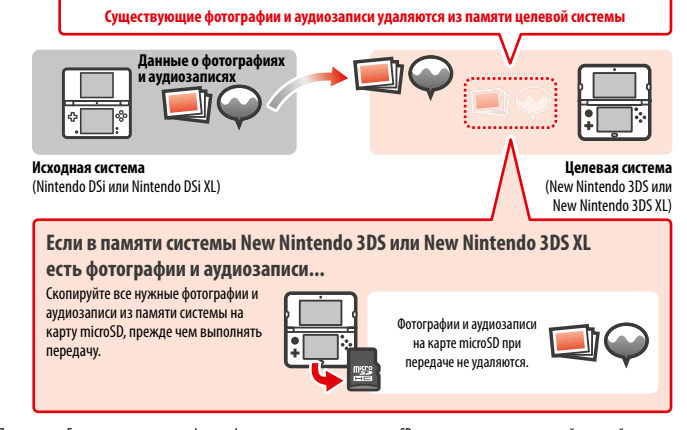

Примечание. Если вы хотите передать фотографии, сохраненные вами на карте SD, которая используется исходной системой, нужно сначала скопировать их в память исходной системы.

## **Меры предосторожности при передаче Nintendo DSiWare**

На целевую систему передается только само программное обеспечение. Сохраненные данные не передаются. С исходной системы удаляются и программное обеспечение, и сохраненные данные. Прежде чем начинать процесс передачи, обязательно проверьте, устраивает ли вас вариант, при котором будут удалены ранее сохраненные вами данные.

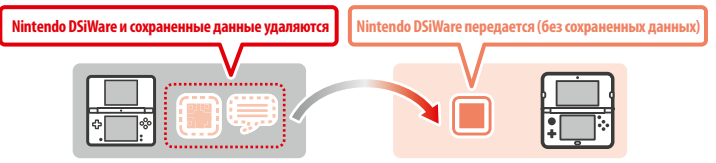

**•**  Данные сохраняются в памяти целевой системы. Если в памяти целевой системы не хватает места, передать данные будет невозможно. Чтобы освободить место, откройте управление данными в системных настройках, чтобы скопировать программы Nintendo DSiWare, уже сохраненные в памяти системы, на карту microSD и удалить их из памяти системы **( стр. 267)**.

#### **Если приобретенная программа Nintendo DSiWare удалена или скопирована на карту SD...**

Если вы приобрели какие-то из игр Nintendo DSiWare, которые были затем удалены или скопированы на карту SD, вы все равно можете передать программное обеспечение, даже если его уже нет в памяти целевой системы. В этом случае исходное программное обеспечение не передается на целевую систему, но его можно бесплатно загрузить еще раз из Nintendo eShop.

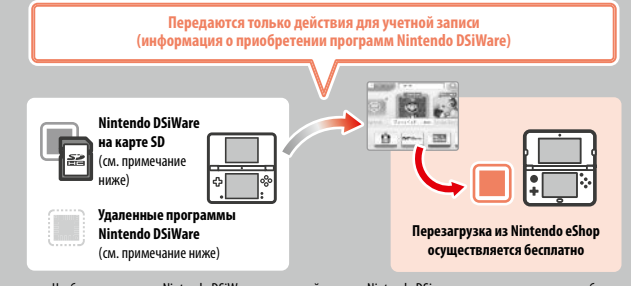

Примечание. Чтобы играть в игры Nintendo DSiWare на исходной системе Nintendo DSi после их передачи, их нужно будет снова купить с использованием Nintendo DSi Points.

#### Примечания.

- **•**  Программы Nintendo DSiWare, которые являются бесплатными или которых нет в Nintendo eShop, не могут передаваться. Информацию о программах Nintendo DSiWare, которые не могут передаваться, можно найти на сайте Nintendo.
- **•**  Нельзя передавать Nintendo DSi Points или программы, которые были предварительно установлены на исходной системе Nintendo DSi или Nintendo DSi XL.
- **•**  Программное обеспечение, уже имеющееся на целевой системе, не передается.

**Изменение системных настроек**

#### **Передача данных с систем из семейства Nintendo 3DS**

Передача сохраненных данных встроенных приложений, информации о действиях для учетной записи / средствах Nintendo eShop и пр. с системы Nintendo 3DS, Nintendo 3DS XL, Nintendo 2DS, New Nintendo 3DS или New Nintendo 3DS XL.

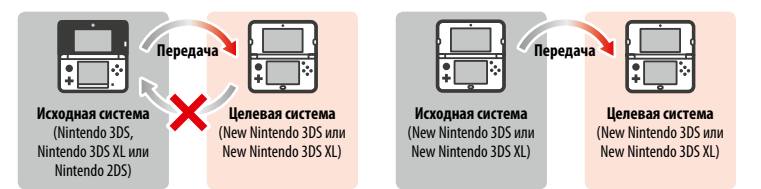

Примечания.

Переда **данные**

- **•**  Данные передаются в совокупности. Невозможно выбрать отдельные программы или элементы для передачи.
- Передачу данных с системы New Nintendo 3DS или New Nintendo 3DS XL на Nintendo 3DS. Nintendo 3DS XL или Nintendo 2DS, осуществить невозможно.

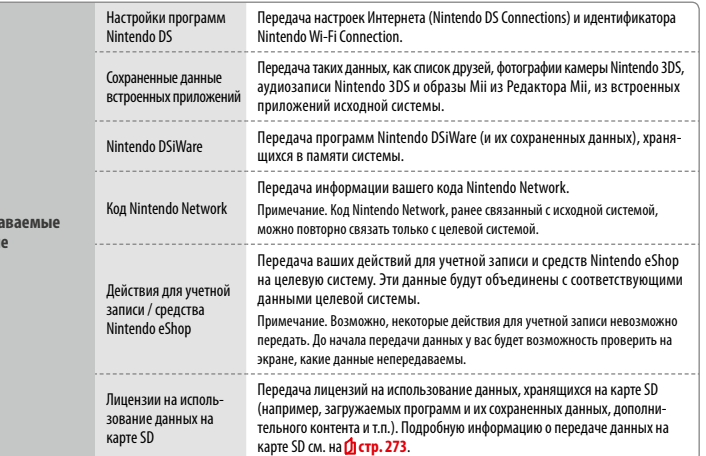

#### **Меры предосторожности при передаче кода Nintendo Network**

Вы не сможете выполнить передачу данных системы, если вы связали код Nintendo Network с целевой системой. В таком случае необходимо сначала удалить связь с кодом, отформатировав систему **( стр. 278)**.

- **•**  Невозможно объединить несколько кодов, поэтому невозможно получить доступ к программам, приобретенным с помощью других кодов.
- **•**  Если вы удалите код Nintendo Network с системы, вы больше не сможете связать его с другой системой. Этот код можно будет только связать с системой, с которой вы его удалили.
- Примечание. С одной системой одновременно может быть связан только один код Nintendo Network. Если вы удалите код Nintendo Network и свяжете другой код с целевой системой, вам будет необходимо отформатировать память системы, прежде чем вы снова сможете установить связь с первым кодом.

#### **Передача данных с карты SD**

Способы передачи данных с карты SD варьируются в зависимости от используемой вами системы.

**Передача данных между системами New Nintendo 3DS или New Nintendo 3DS XL**

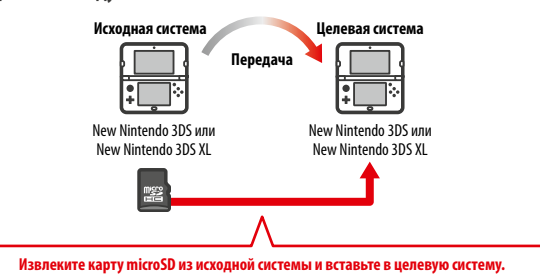

Данные на карте microSD исходной системы смогут быть использованы только на целевой системе. После выполнения передачи данных вставьте карту microSD исходной системы в целевую систему. Если вы будете использовать целевую систему, не вставив карту microSD, у вас может не быть доступа к сохраненным данным определенных программ.

#### **Передача с систем Nintendo 3DS, Nintendo 3DS XL или Nintendo 2DS**

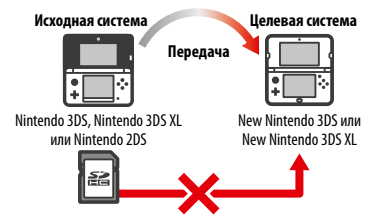

Карту SD из исходной системы Nintendo 3DS, Nintendo 3DS XL или Nintendo 2DS невозможно вставить в слот для карт microSD системы New Nintendo 3DS или New Nintendo 3DS XL. Тем не менее, существуют следующие три способа передачи данных с карты SD.

**Все Беспроводная передача (все данные)** 

Вы можете передать все данные с карты SD, вставленной в систему Nintendo 3DS, Nintendo 3DS XL или Nintendo 2DS, на карту microSD, вставленную в систему New Nintendo 3DS или New Nintendo 3DS XL посредством беспроводной связи.

- **•**  Передача данных может занять некоторое время, если передается большое количество данных.
- **272**<br>
анально пользования сваза короманно вымского компонентально пользования и совмещения с пользования и совмещения с пользования с пользования с пользования с пользования с пользования с пользования с пользования с по **•**  Если на карте microSD целевой системы недостаточно свободного места, вы не сможете осуществить передачу данных. Отмените передачу данных и удалите ненужные фотографии, видео- и аудиозаписи и программы. Вы также можете вставить в целевую систему карту microSD, на которой доступно больше свободного места, или использовать способ «Беспроводная передача (часть данных)» для передачи данных.

## **Беспроводная передача (часть данных) Name SEC Mintendo 3DS**

Используйте этот способ, если на карте microSD целевой системы недостаточно свободного места. На карту microSD будут переданы

все данные за исключением загружаемых программ Nintendo 3DS. После осуществления передачи вы можете бесплатно заново загрузить через Nintendo eShop любую уже приобретенную загружаемую программу.

**•** Сохраненные данные будут восстановлены после того, как вы запустите программу после повторной загрузки.

#### **Копирование с помощью компьютера**

 $\mathcal{L}$ 

При использовании этого способа данные на карте SD будут автоматически переданы на карту microSD целевой системы. После завершения

передачи данных используйте компьютер, чтобы скопировать все данные с карты SD на карту microSD. После завершения копирования вставьте карту microSD в целевую систему.

**•**  Если вы использовали в исходной системе карту microSD с адаптером карты SD, нет необходимости использовать компьютер для копирования данных. Просто вставьте карту microSD в целевую систему после завершения передачи данных. 

#### **Копирование данных на карту microSD**

При копировании данных с карты SD на карту microSD используйте слот для карт SD вашего компьютера или доступное в продаже устройство для считывания и записи на карты microSD и скопируйте все данные с карты SD на карту microSD. (Вы должны полностью скопировать папку «Nintendo 3DS».)

- **Папка «Nintendo 3DS» Компьютер Карта microSD**
- **•** Скопируйте данные на пустую карту microSD. Если карта microSD уже содержит данные, удалите их перед началом копирования данных с карты SD. (Если данные на карте microSD важны для вас, сохраните их где-нибудь еще, например на вашем компьютере.)
- **•** Скопируйте папку «Nintendo 3DS» в корневую директорию карты microSD. (Другими словами, не помещайте ее в другую папку.)
- **•**  Папка «Nintendo 3DS» содержит данные загружаемых программ и связанные с ними сохраненные данные. Она не содержит фотографии.
- **•**  Не пытайтесь изменить данные, переместить или удалить файлы, а также изменять названия файлов в папке «Nintendo 3DS».
- Пожалуйста, также прочтите и запомните меры предосторожности при копировании на **фстр. 282**.

#### **Если вы использовали с исходной системой несколько карт SD...**

РАДИ И ПРОЧИМ ДАТА И ДАТА И ДАТА И ДАТА И ДАТА И ДАТА И ДАТА И ДАТА И ДАТА И ДАТА И ДАТА И ДАТА И ДАТА И ДАТА И<br>Прочие настройки<br>ДАТА И ДАТА И ДАТА И ДАТА И ДАТА И ДАТА И ДАТА И ДАТА И ДАТА И ДАТА И ДАТА И ДАТА И ДАТА И Д При помощи способов «Беспроводная передача (все данные)» и «Беспроводная передача (часть данных)» вы сможете передать данные только с одной карты SD. Данные с остальных карт SD следует скопировать на разные карты microSD после передачи данных, используя способ «Копирование с помощью компьютера».

#### **Меры предосторожности при передаче**

После передачи все данные на исходной системе будут стерты.

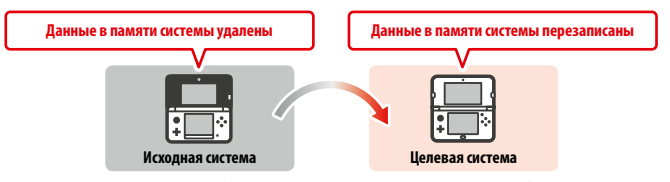

Примечание. Данные в памяти целевой системы (например, сохраненные данные встроенных приложений), за исключением программ Nintendo DSiWare, будут удалены и заменены данными исходной системы. Если у вас есть данные, например фотографии и аудиозаписи, предварительно скопируйте их на карту microSD. 

## **Меры предосторожности при передаче загружаемой программы**

- **•**  Данные на карте microSD целевой системы, включая загруженные программы Nintendo 3DS и соответствующие сохраненные данные, нельзя будет использовать после передачи. Программы могут быть загружены повторно из Nintendo eShop.
- **•**  Программы Nintendo DSiWare и соответствующие сохраненные данные на карте microSD целевой системы следует перенести в память целевой системы до начала передачи данных между системами. В этом случае их можно будет использовать после передачи.
- **•**  Если одна и та же загружаемая программа загружена на обеих системах, данные этой программы в действиях для учетной записи целевой системы будут удалены и заменены данными исходной системы. Кроме того, старые сохраненные данные на целевой системе будет невозможно использовать.

#### **Меры предосторожности при передаче средств Nintendo eShop**

Если сумма средств Nintendo eShop на исходной и целевой системах превышает максимально допустимую сумму средств, передача данных системы не будет осуществлена.

**Изменение системных настроек**

#### **Передача данных**

**1**

#### **С Nintendo DSi**

**Передача данных с систем Nintendo DSi или Nintendo DSi XL**

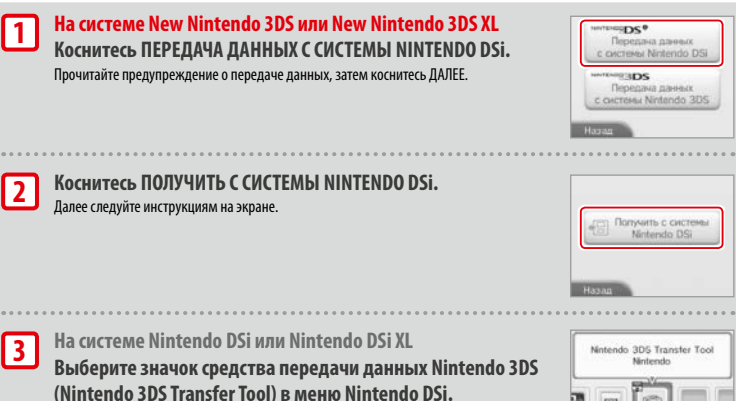

Notendo 3DS Transfer Tool 凹

## **С систем из семейства Nintendo 3DS**

Далее следуйте инструкциям на экране.

**Передача данных с систем Nintendo 3DS, Nintendo 3DS XL, Nintendo 2DS, New Nintendo 3DS или New Nintendo 3DS XL**

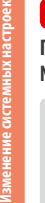

**1**

#### **Исходная и целевая системы**

**Коснитесь ПЕРЕДАЧА ДАННЫХ С СИСТЕМЫ NINTENDO 3DS.** Прочитайте предупреждение о передаче данных, затем коснитесь ПРИНИМАЮ.

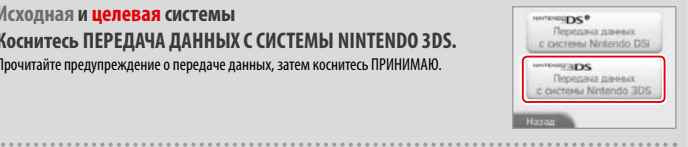

**Исходная система 2**

**Коснитесь ОТПРАВИТЬ С ЭТОЙ СИСТЕМЫ. Целевая система** 

**277 277**<br> **2276**<br> **2276**<br> **2276**<br> **2276**<br> **2276**<br> **2276**<br> **2276**<br> **2276 Коснитесь ПОЛУЧИТЬ С СИСТЕМЫ NINTENDO 3DS.** Далее следуйте инструкциям на экране.

## **Передача с систем из семейства Nintendo 3DS при помощи способа**

#### **«Беспроводная передача (часть данных)»**

Если вы использовали способ передачи данных «Беспроводная передача (часть данных)», вы можете проверить, были ли переданы сохраненные данные при помощи опции Управление сохраненными данными. С помощью этой опции можно также удалять сохраненные данные.

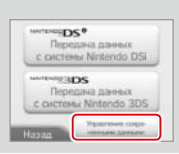

#### **Обновление**

Обновление меню HOME и приложений, добавление новых приложений.

Чтобы произвести обновление системы, необходимо подключение к Интернету. Перед загрузкой обновлений настройте интернет-соединение **( стр.260)**. (Если обновление системы производится с игровой карты, подключение к Интернету необязательно.)

Примечания.

- **•**  Обновление системы не может производиться, если заряд батареи на исходе.
- **•**  Краткую информацию об обновлении можно получить на веб-сайте Nintendo.

## **ОБНОВЛЕНИЯ СИСТЕМЫ**

**ВАЖНО!** После обновления системы все существующие или будущие несанкционированные технические модификации аппаратного или программного обеспечения вашей системы или использование несанкционированного устройства вместе с вашей системой могут полностью вывести вашу систему из строя. Материалы, полученные в результате несанкционированной модификации аппаратного или программного обеспечения вашей системы, могут быть удалены. Отказ от принятия обновления может привести к невозможности играть в игры. 

#### **АВТОМАТИЧЕСКОЕ ОБНОВЛЕНИЕ СИСТЕМЫ**

Ваша система может время от времени обновляться автоматически. Например, может обновляться список, предотвращающий употребление слов, которые могут причинить пользователям неудобства, и/или внутренняя база данных точек беспроводного доступа, позволяющих подключиться к онлайн-сервисам, предоставляемым Nintendo.

Вы не будете получать предварительных уведомлений об этих и других второстепенных автоматических обновлениях. При получении других обновлений на экране будет появляться уведомление, и вам нужно будет выбрать Я ПРИНИМАЮ для их установки.

#### **Форматировать**

Выберите эту опцию, чтобы удалить всю информацию, сохраненную в системе, и восстановить первоначальные настройки системы. Примечания.

- **•**  Если вы связали код Nintendo Network со своей системой, необходимо будет подключиться к Интернету, чтобы отформатировать память системы.
- **•**  Номер версии системы останется без изменений даже после форматирования памяти системы.

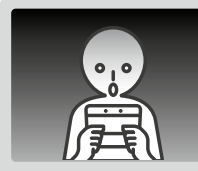

#### **Если вы решите отформатировать систему, следующие виды данных будут удалены и не смогут быть восстановлены.**

- **•**  Данные, сохраненные в памяти системы, например список друзей, уведомления и информация о количестве пройденных шагов
- **•**  Данные, сохраненные в отдельных приложениях
- **•**  Все фотографии, сохраненные в памяти системы
- **•**  Изменения системных настроек, сделанные пользователем
- **•**  Программы, сохраненные в системе (см. первое примечание ниже), и относящиеся к ним сохраненные данные
- **•**  Данные, записанные на карту microSD (см. второе примечание ниже):
- загружаемые программы (см. первое примечание ниже) и их сохраненные данные;
- дополнительный контент (см. первое примечание ниже);
- дополнительные данные;
- резервные копии сохраненных данных.
- **•** Связь с кодом Nintendo Network (см. третье примечание ниже)

#### Примечания.

- **•**  Программы можно перезагружать из Nintendo eShop без дополнительной оплаты. Следует заметить, что в некоторых случаях программа может быть на время или окончательно удалена из Nintendo eShop. Если это произойдет, данную программу загрузить будет уже невозможно. Если вы связали систему с кодом Nintendo Network, для повторной загрузки программы необходимо использовать тот же код **( стр.259)**.
- **•**  Если во время форматирования не вставлена карта microSD с программой или сохраненными данными, данные на карте microSD не будут удалены, а станут непригодными для использования.
- - **•**  При форматировании памяти системы код Nintendo Network не будет удален. Вы сможете еще раз связать этот же код Nintendo Network с системой, выбрав СВЯЗАТЬ С КОДОМ в разделе Код Nintendo Network.

#### **Утилизация и передача консоли в собственность**

При форматировании памяти системы фотографии и записи на карте microSD, действия для учетной записи и средства Nintendo eShop не будут удалены. Если вы навсегда отдаете свою систему кому-то другому, пожалуйста, удалите с помощью компьютера данные на карте microSD, а если ваша система не связана с кодом Nintendo Network, обязательно удалите действия для учетной записи Nintendo eShop, прежде чем форматировать систему.

#### **Если ваша система связана с кодом Nintendo Network…**

Если вы свяжете код Nintendo Network со своей системой, вы не сможете связать его с какой-либо другой системой даже после форматирования. Чтобы связать этот код с другой системой, вместо форматирования необходимо будет использовать средство передачи данных системы **( стр. 269)**.

## **Замена карты microSD / аккумуляторной батареи**

Чтобы заменить карту microSD или батарею, необходимо снять крышку батареи (или заднюю крышку New Nintendo 3DS). Примечания.

- **•**  Если системой пользуется маленький ребенок, замена батареи должна производиться родителем или опекуном.
- **•**  Прежде чем заменять батарею, выключите систему и отсоедините блок питания.

#### **Карта microSD**

На карте microSD хранятся такие данные, как загружаемые программы и их сохраненные данные, дополнительный контент и дополнительные данные, фотографии и видеозаписи. Эта система поддерживает карты microSD емкостью до 2 гигабайтов, а также карты microSDHC емкостью от 4 до 32 гигабайтов.

#### Примечания.

- **•**  Все загружаемые программы, за исключением программ Nintendo DSiWare **( стр. 227)**, сохраняются на карте microSD.
- **•**  Загружаемое программное обеспечение (в том числе сохраненные данные) нельзя переносить или копировать с одной карты microSD на другую.
- **•**  Информацию о том, что делать в случае, если на карте microSD больше нет места, см. на **стр. <sup>282</sup>**.

#### **Батарея**

После многократных перезарядок срок действия батареи уменьшается, а время возможного использования системы до перезарядки сокращается. Если вы заметили, что время работы аккумуляторной батареи резко сократилось, замените батарею, следуя указаниям, приведенным в этом разделе.

Обратитесь в сервисный центр Nintendo для подробной информации о том, где купить сменную батарею **( стр. 293)**.

**Утилизация аккумуляторной батареи**

- **•** Заклейте положительный (+) и отрицательный (–) полюса батареи клейкой лентой.
- **•**  Не снимайте этикетку.
- **•**  Не пытайтесь разобрать аккумуляторную батарею.
- **•**  Не повреждайте батарею.

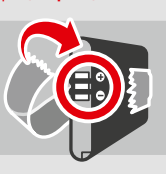

#### **Утилизация батареи по окончании срока службы [220115/RUS/WEEE-2]**

Эта система использует литий-ионные аккумуляторные батареи. Утилизация переносных и аккумуляторных батарей регулируется европейским и национальным правом. Поскольку батареи содержат тяжелые металлы, которые могут нести угрозу для окружающей среды и здоровья человека, батареи нужно собирать и перерабатывать отдельно.

**Батареи отмечены символом перечеркнутого мусорного контейнера, который означает, что батарею нельзя выбрасывать вместе с обычными бытовыми отходами.**

В качестве потребителя вы несете правовую обязанность собирать батареи отдельно от обычных бытовых отходов и сдавать их в пункт приема для надлежащей переработки. Использованные батареи принимаются в разных пунктах приема батарей в вашем городе, в магазинах, в которых продаются батареи, и в городских пунктах приема отходов. В некоторых странах ящики и контейнеры для сбора батарей размещены в школах и в других общественных зданиях.

Отпускная цена этого продукта Nintendo содержит расходы на сбор и переработку батареи.

**Изменение системных настроек**

**Устранение неполадок**

## **1**

#### **Ослабьте винты на крышке отсека аккуму-**

**ляторной батареи (задней крышке)** При помощи крестообразной отвертки ослабьте два винта, удерживающих заднюю крышку, на четыре или пять оборотов. Во избежание потери винтов для каждой задней крышки использованы специальные винты, которые не выступают, если их ослабить, и остаются в крышке, если ее снять.

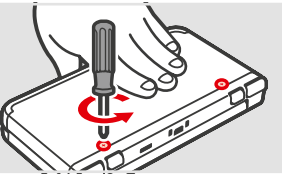

#### **Как избежать повреждения винтов**

- **•**  Используйте крестообразную отвертку, которая подходит по размеру для головки винта.
- **•**  Положите систему на плоскую поверхность, осторожно вставьте отвертку в винт и поворачивайте ее против часовой стрелки.

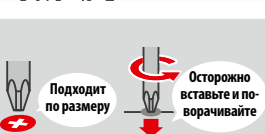

**2**

## **Снимите крышку батареи**

#### **(заднюю крышку) при помощи стилуса**

 Положите систему на плоскую поверхность, вставьте верхнюю часть стилуса между крышкой батареи и системой и аккуратно снимите крышку, используя стилус в качестве рычага.

#### Примечания.

- **•**  Не пытайтесь подцепить декоративную крышку ногтями, так как это может привести к травмам.
- **•**  Не применяйте излишнюю силу, так как это может привести к повреждениям системы и/или декоративной крышки.

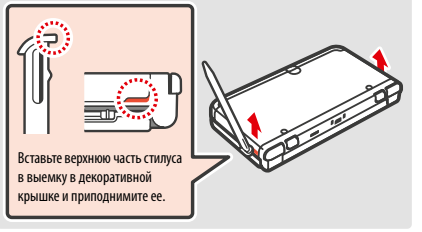

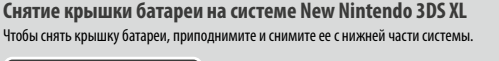

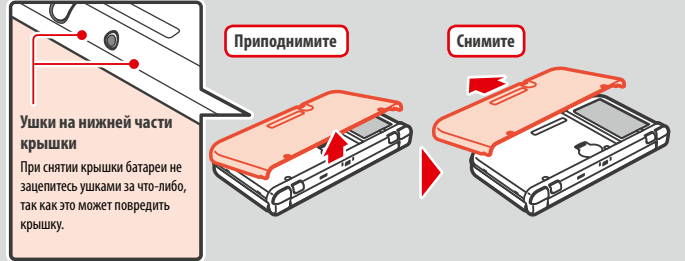

**Замените карту microSD / батарею 3**

## **Подвиньте карту внутрь, затем извлеките ее. 1** Подвиньте **Щелчок Подвиньте Извлеките**

Примечание. Если извлекать карту microSD, не подвинув ее сначала внутрь, слот для карт microSD может быть поврежден.

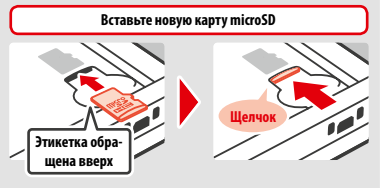

Примечание. Не трогайте контакты карты microSD и не пачкайте их.

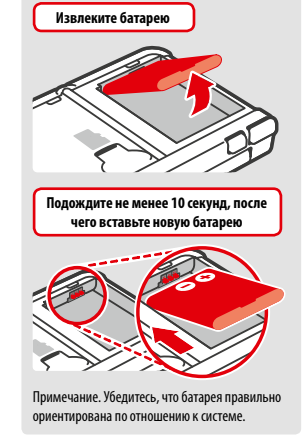

#### **Верните на место крышку батареи (заднюю крышку) и завинтите два винта 4**

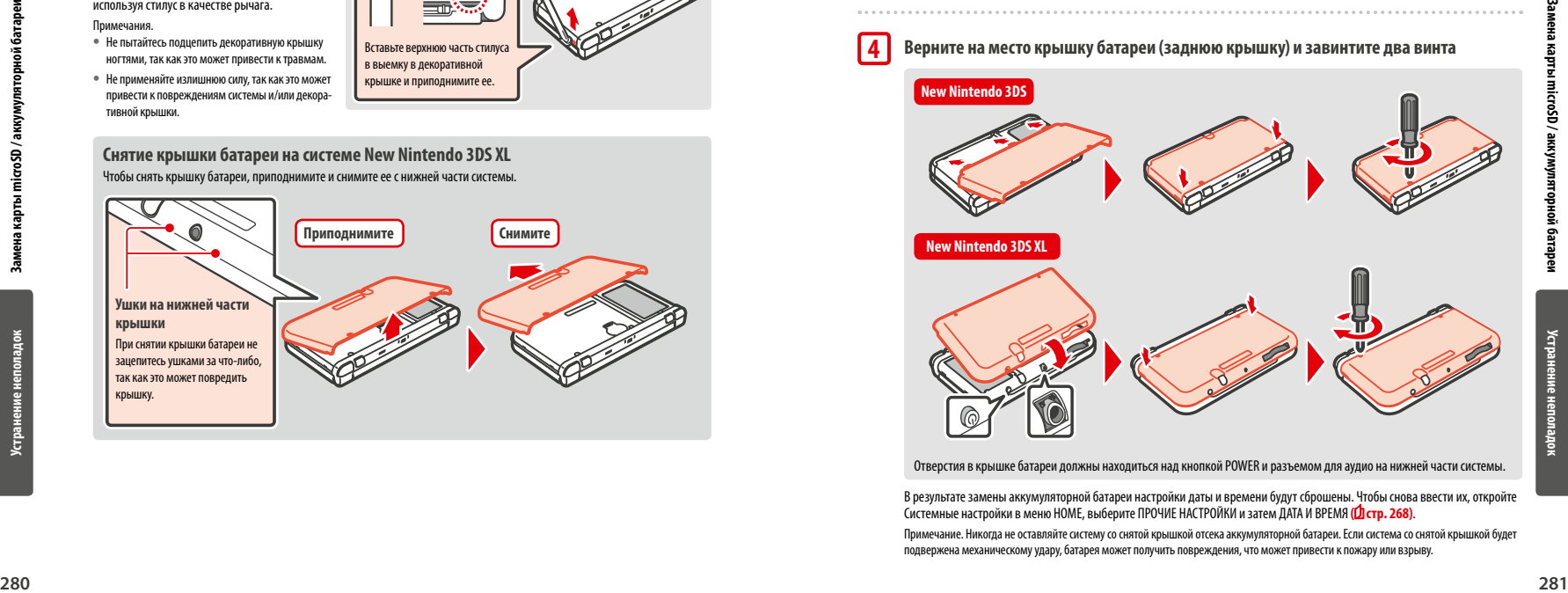

Отверстия в крышке батареи должны находиться над кнопкой POWER и разъемом для аудио на нижней части системы.

 В результате замены аккумуляторной батареи настройки даты и времени будут сброшены. Чтобы снова ввести их, откройте Системные настройки в меню HOME, выберите ПРОЧИЕ НАСТРОЙКИ и затем ДАТА И ВРЕМЯ **( стр. 268)**.

Примечание. Никогда не оставляйте систему со снятой крышкой отсека аккумуляторной батареи. Если система со снятой крышкой будет подвержена механическому удару, батарея может получить повреждения, что может привести к пожару или взрыву.

## **Если на карте microSD больше нет места…**

Чтобы освободить место на заполненной карте microSD, удалите с нее фотографии, видеозаписи и аудиозаписи, которые вам больше не нужны, средствами управления данными в системных настройках **( стр. 267)**. Другой вариант – переписать все данные с этой карты microSD на другую, более емкую карту. Программы можно переписать на другую карту microSD, однако впоследствии нельзя объединять на ней содержимое нескольких карт microSD.

Чтобы переписать данные, необходим компьютер со слотом для карт microSD или доступное в продаже устройство для считывания и записи на карты microSD. При этом на новую карту microSD необходимо перенести всю папку «Nintendo 3DS».

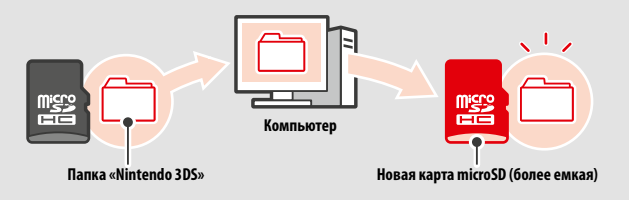

Примечания.

- **•**  Всегда копируйте папку в корневую директорию карты microSD.
- **•**  Загруженные программы (вместе с сохраненной игровой информацией) записываются в папку «Nintendo 3DS». Информация, связанная с фотографиями, в этой папке не хранится. Не изменяйте, не перемещайте, не удаляйте и не переименовывайте файлы в этой папке.

**Предосторожности в связи с копированием программ**

#### **Всегда копируйте папку «Nintendo 3DS» целиком**

Если обновленную информацию сохранить на новую карту microSD, вам, возможно, не удастся использовать эту программу со старой карты microSD. Следует пользоваться каждой программой только с одной карты microSD; вы не сможете создавать резервные копии программы на нескольких картах microSD по ходу игры. Если вы скопировали содержимое одной карты microSD на другую, пользуйтесь только новой картой microSD.

#### **Нельзя копировать данные следующими методами**

Загруженные программы, записанные на разные карты microSD, нельзя объединить на одной карте microSD. Копирование новых данных поверх существующих приведет к невозможности использования скопированных данных.

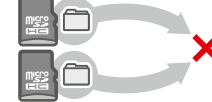

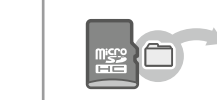

Если изменить содержимое папки «Nintendo 3DS» или скопировать отдельные файлы из одной папки «Nintendo 3DS» в другую, это приведет к невозможности их использования. Чтобы была возможность пользоваться данными, вся папка «Nintendo 3DS» должна копироваться без изменений.

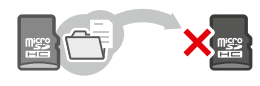

## **Устранение неполадок**

Прежде чем обращаться в сервисный центр Nintendo, ознакомьтесь с этим разделом руководства пользователя, чтобы определить источник проблем.

Примечания.

- **•**  Вы также можете обратиться к разделу Устранение неполадок электронного руководства по меню HOME **( стр. 247)**.
- **•**  Если возникшая неисправность связана с работой отдельной программы или аксессуара, ознакомьтесь с соответствующим руководством пользователя или документацией.

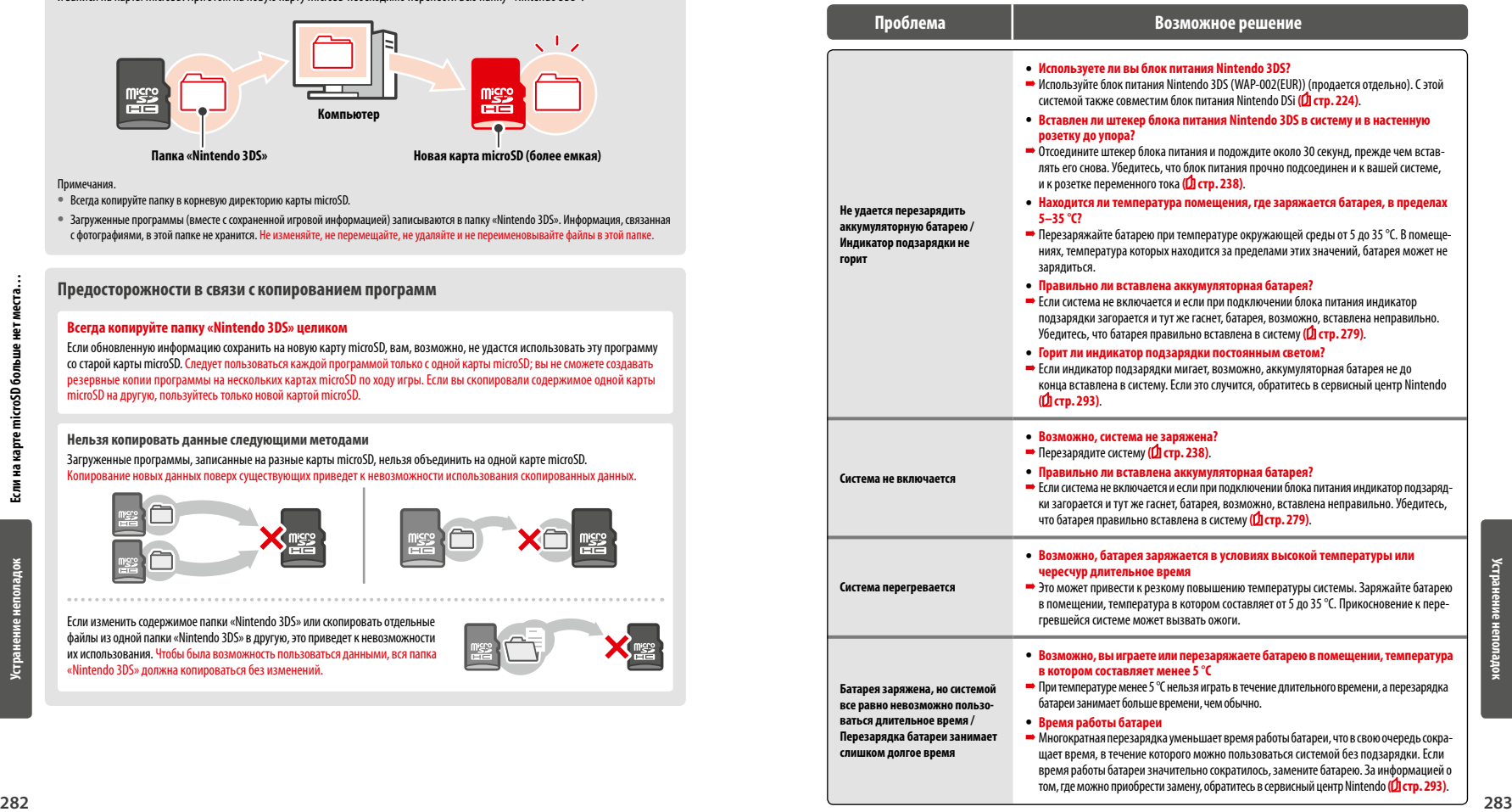

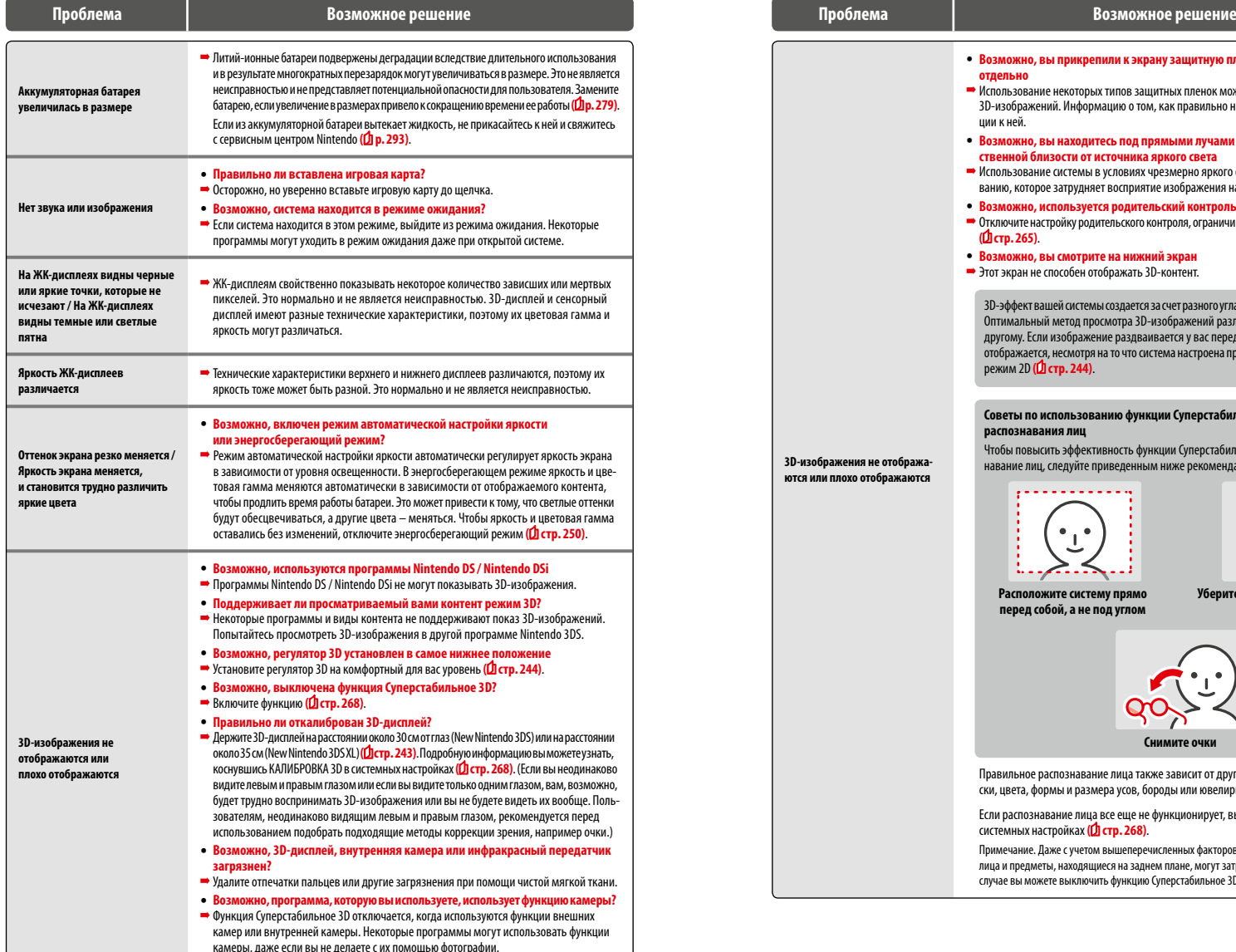

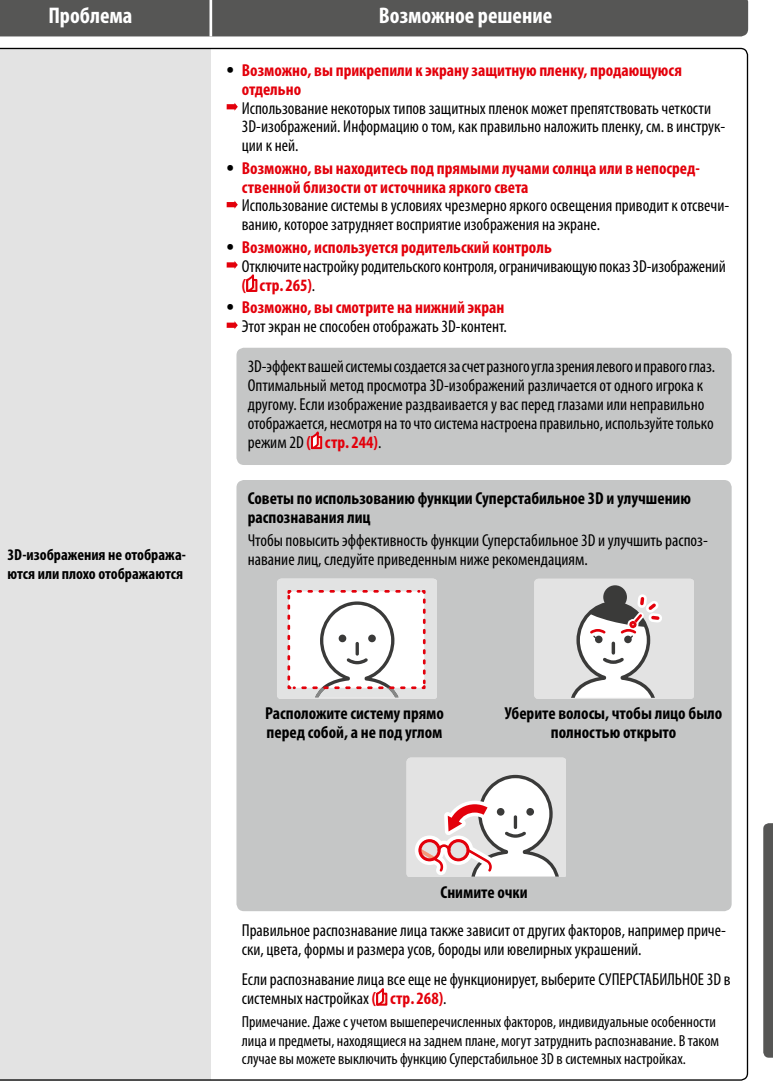

**Устранение неполадок**

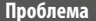

#### **Проблема Возможное решение Проблема Возможное решение**

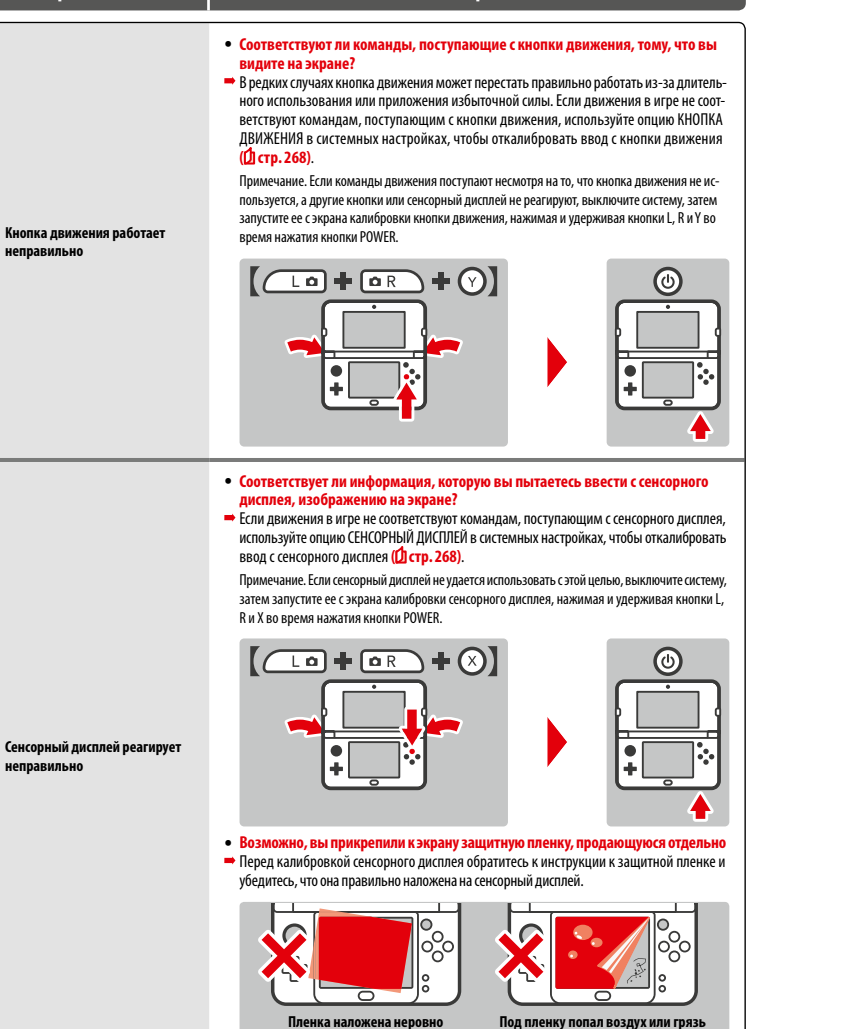

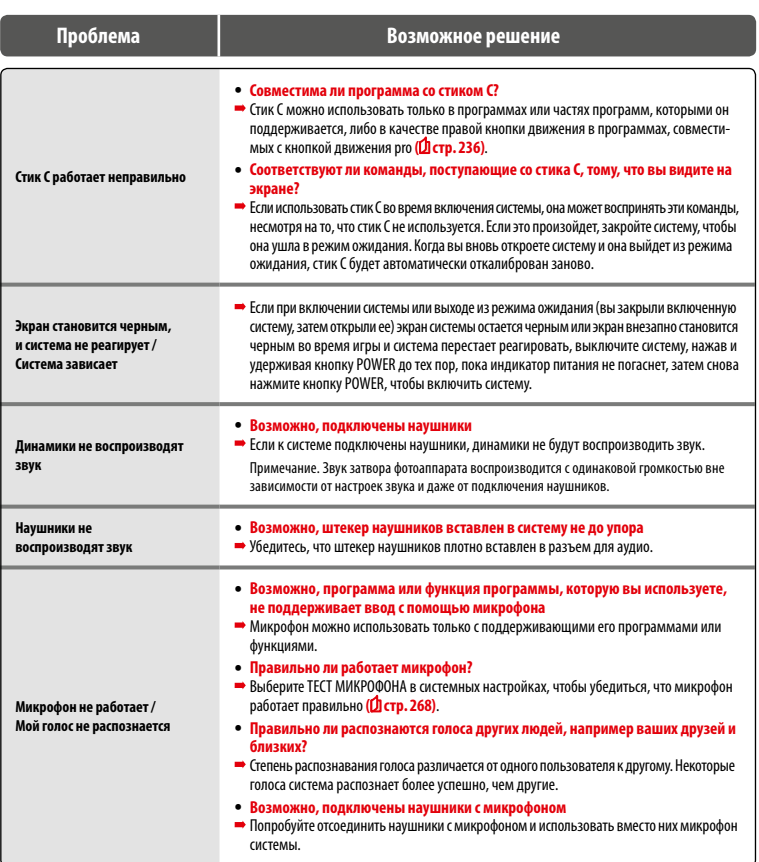

**Устранение неполадок**

ţ
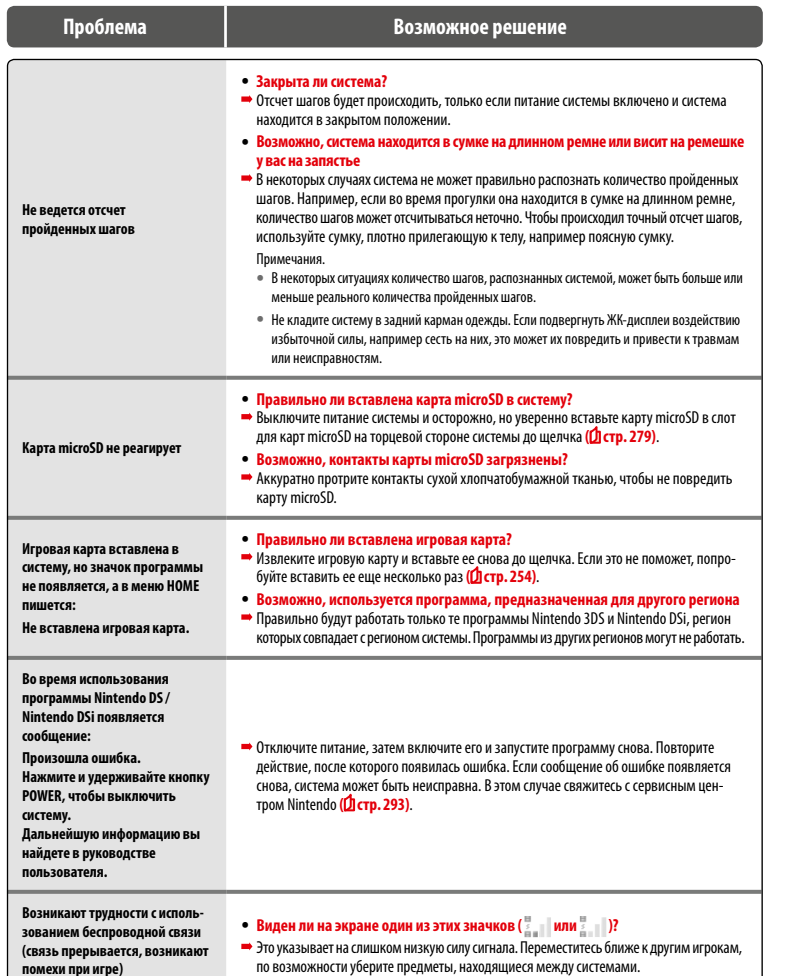

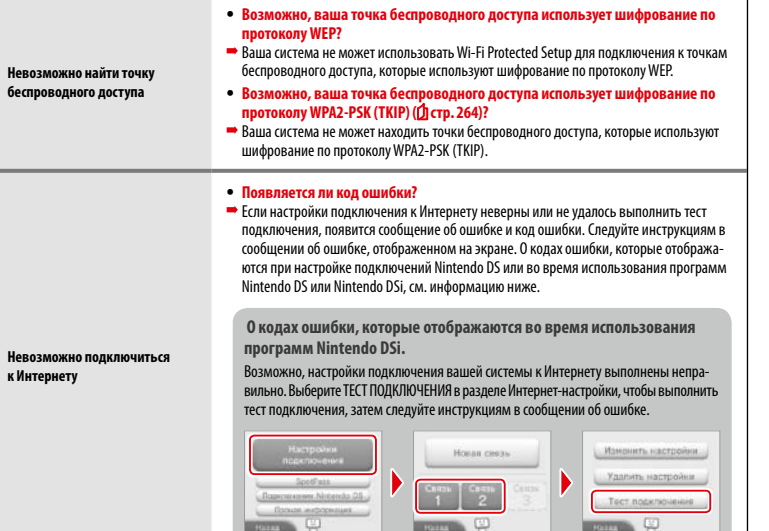

**Проблема Возможное решение Проблема Возможное решение**

**(связь прерывается, возникают помехи при игре)**

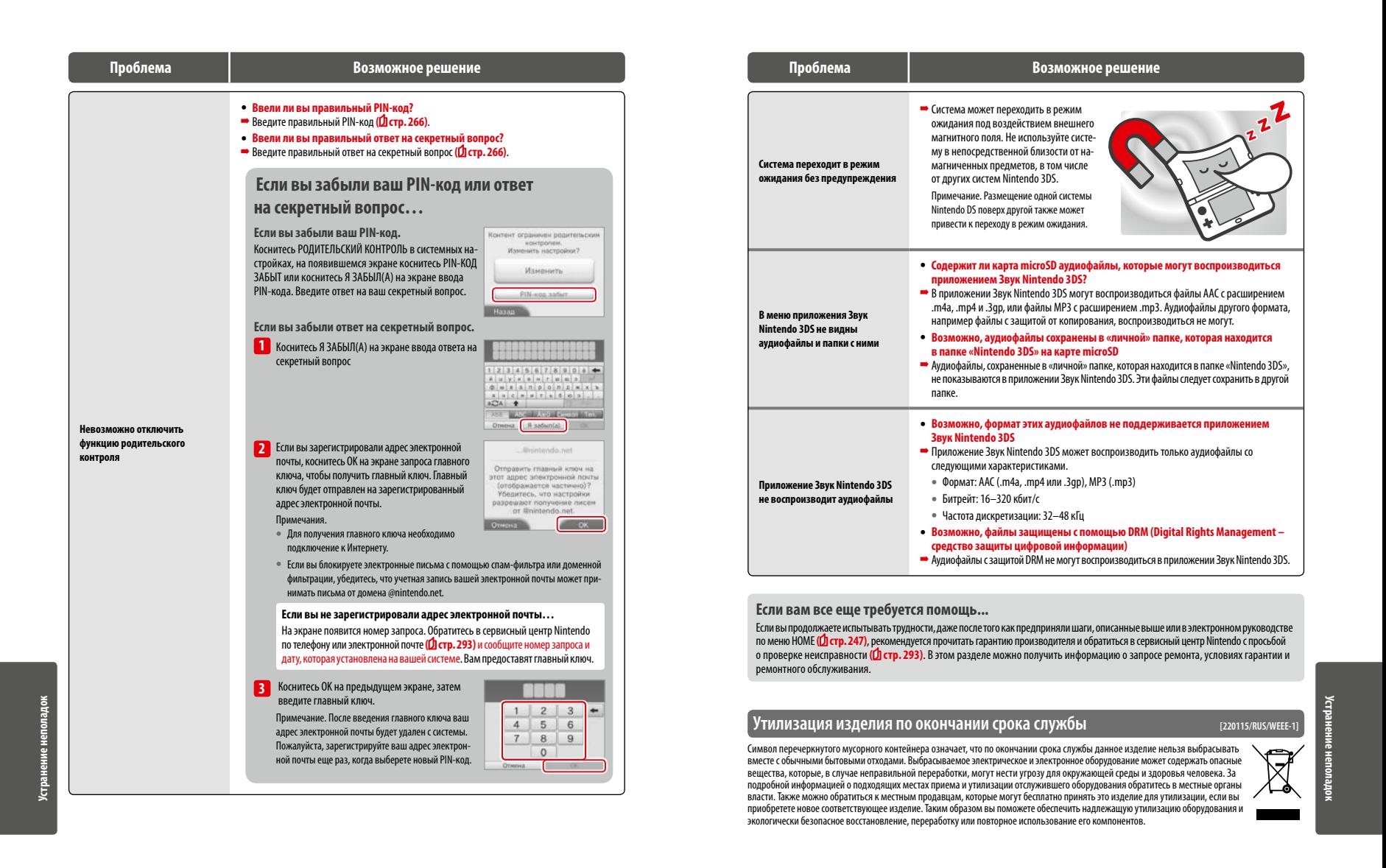

**290 291**

# **Технические характеристики**

Примечание. Эти характеристики могут измениться без предупреждения.

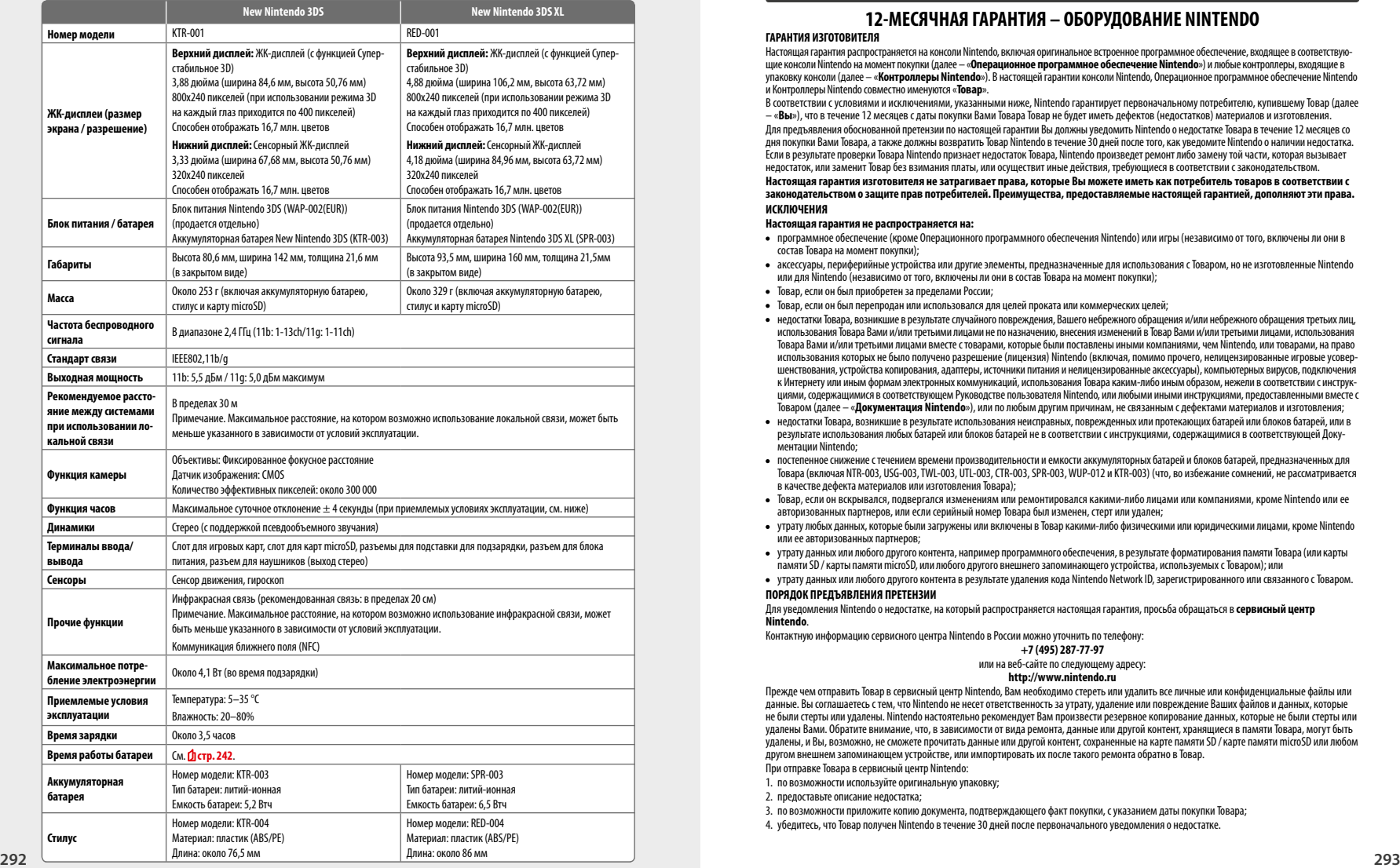

# **Контактные данные**

# **12-МЕСЯЧНАЯ ГАРАНТИЯ – ОБОРУДОВАНИЕ NINTENDO**

#### **ГАРАНТИЯ ИЗГОТОВИТЕЛЯ**

Настоящая гарантия распространяется на консоли Nintendo, включая оригинальное встроенное программное обеспечение, входящее в соответствую-<br>щие консоли Nintendo на момент покупки (далее — «**Операционное программное обеспеч** упаковку консоли (далее – «**Контроллеры Nintendo**»). В настоящей гарантии консоли Nintendo, Операционное программное обеспечение Nintendo и Контроллеры Nintendo совместно именуются «**Товар**».

В соответствии с условиями и исключениями, указанными ниже, Nintendo гарантирует первоначальному потребителю, купившему Товар (далее – «**Вы**»), что в течение 12 месяцев с даты покупки Вами Товара Товар не будет иметь дефектов (недостатков) материалов и изготовления.

Для предъявления обоснованной претензии по настоящей гарантии Вы должны уведомить Nintendo о недостатке Товара в течение 12 месяцев со дня покупки Вами Товара, а также должны возвратить Товар Nintendo в течение 30 дней после того, как уведомите Nintendo о наличии недостатка. Если в результате проверки Товара Nintendo признает недостаток Товара, Nintendo произведет ремонт либо замену той части, которая вызывает недостаток, или заменит Товар без взимания платы, или осуществит иные действия, требующиеся в соответствии с законодательством.

**Настоящая гарантия изготовителя не затрагивает права, которые Вы можете иметь как потребитель товаров в соответствии с законодательством о защите прав потребителей. Преимущества, предоставляемые настоящей гарантией, дополняют эти права. ИСКЛЮЧЕНИЯ**

#### **Настоящая гарантия не распространяется на:**

- программное обеспечение (кроме Операционного программного обеспечения Nintendo) или игры (независимо от того, включены ли они в состав Товара на момент покупки);
- аксессуары, периферийные устройства или другие элементы, предназначенные для использования с Товаром, но не изготовленные Nintendo или для Nintendo (независимо от того, включены ли они в состав Товара на момент покупки);
- Товар, если он был приобретен за пределами России;
- Товар, если он был перепродан или использовался для целей проката или коммерческих целей;
- недостатки Товара, возникшие в результате случайного повреждения, Вашего небрежного обращения и/или небрежного обращения третьих лиц, использования Товара Вами и/или третьими лицами не по назначению, внесения изменений в Товар Вами и/или третьими лицами, использования Товара Вами и/или третьими лицами вместе с товарами, которые были поставлены иными компаниями, чем Nintendo, или товарами, на право использования которых не было получено разрешение (лицензия) Nintendo (включая, помимо прочего, нелицензированные игровые усовершенствования, устройства копирования, адаптеры, источники питания и нелицензированные аксессуары), компьютерных вирусов, подключения<br>К Интеонету или иным формам электронных коммуникаций, использования Товара каким-либо ин линерне и должников и соответствующем Руковолстве пользователя объясность соответствующего пользования инструкциями. По поставленными вместе с Товаром (далее – «**Документация Nintendo**»), или по любым другим причинам, не связанным с дефектами материалов и изготовления;
- недостатки Товара, возникшие в результате использования неисправных, поврежденных или протекающих батарей или блоков батарей, или в результате использования любых батарей или блоков батарей не в соответствии с инструкциями, содержащимися в соответствующей Документации Nintendo;
- постепенное снижение с течением времени производительности и емкости аккумуляторных батарей и блоков батарей, предназначенных для Товара (включая NTR-003, USG-003, TWL-003, UTL-003, CTR-003, SPR-003, WUP-012 и KTR-003) (что, во избежание сомнений, не рассматривается в качестве дефекта материалов или изготовления Товара);
- Товар, если он вскрывался, подвергался изменениям или ремонтировался какими-либо лицами или компаниями, кроме Nintendo или ее авторизованных партнеров, или если серийный номер Товара был изменен, стерт или удален;
- утрату любых данных, которые были загружены или включены в Товар какими-либо физическими или юридическими лицами, кроме Nintendo или ее авторизованных партнеров;
- утрату данных или любого другого контента, например программного обеспечения, в результате форматирования памяти Товара (или карты памяти SD /карты памяти microSD, или любого другого внешнего запоминающего устройства, используемых с Товаром); или
- утрату данных или любого другого контента в результате удаления кода Nintendo Network ID, зарегистрированного или связанного с Товаром. **ПОРЯДОК ПРЕДЪЯВЛЕНИЯ ПРЕТЕНЗИИ**

Для уведомления Nintendo о недостатке, на который распространяется настоящая гарантия, просьба обращаться в **сервисный центр Nintendo**.

Контактную информацию cервисного центра Nintendo в России можно уточнить по телефону:

#### **+7 (495) 287-77-97**

или на веб-сайте по следующему адресу:

#### **http://www.nintendo.ru**

Прежде чем отправить Товар в сервисный центр Nintendo, Вам необходимо стереть или удалить все личные или конфиденциальные файлы или данные. Вы соглашаетесь с тем, что Nintendo не несет ответственность за утрату, удаление или повреждение Ваших файлов и данных, которые не были стерты или удалены. Nintendo настоятельно рекомендует Вам произвести резервное копирование данных, которые не были стерты или удалены Вами. Обратите внимание, что, в зависимости от вида ремонта, данные или другой контент, хранящиеся в памяти Товара, могут быть удалены, и Вы, возможно, не сможете прочитать данные или другой контент, сохраненные на карте памяти SD /карте памяти microSD или любом другом внешнем запоминающем устройстве, или импортировать их после такого ремонта обратно в Товар.

При отправке Товара в сервисный центр Nintendo:

- 1. по возможности используйте оригинальную упаковку;
- 2. предоставьте описание недостатка;

3. по возможности приложите копию документа, подтверждающего факт покупки, с указанием даты покупки Товара;

4. убедитесь, что Товар получен Nintendo в течение 30 дней после первоначального уведомления о недостатке.

**Гарантия (Россия) [080914/RUS-HW]**

Если недостаток обнаружен по истечении вышеуказанного 12-месячного гарантийного периода на момент уведомления Nintendo о недостатке или если настоящая гарантия не распространяется на недостаток, Nintendo тем не менее может произвести ремонт или заменить элемент, являющийся причиной недостатка, или заменить соответствующий элемент Товара, или выполнить иные действия (по своему усмотрению или если требуется в соответствии с законодательством). Вне зависимости от этого, Вы как потребитель товаров пользуетесь также правами, предусмотренными законодательством о защите прав потребителей. Для получения более подробной информации о таких услугах и, в частности, об оплате таких услуг просьба обращаться в **сервисный центр Nintendo**.

Контактную информацию сервисного центра Nintendo в России можно уточнить по телефону:

## **+7 (495) 287-77-97**

или на веб-сайте по следующему адресу:

## **http://www.nintendo.ru**

#### **ОПЕРАЦИОННОЕ ПРОГРАММНОЕ ОБЕСПЕЧЕНИЕ NINTENDO**

Операционное программное обеспечение Nintendo может использоваться только с консолями Nintendo и не может использоваться для какой-либо иной цели. Вы не вправе копировать, адаптировать, осуществлять обратное декодирование, декомпилировать, разбирать или вносить любые изменения в Операционное программное обеспечение Nintendo, за исключением случаев, прямо разрешенных применимым законодательством. Nintendo может использовать меры, предупреждающие копирование, или любые иные меры с целью защиты своих прав, относящихся к Операцион-<br>ному программному обеспечению Nintendo.

**Контактные данные (Россия) [080914/RUS]**

## **ЛИНИЯ ОПЕРАТИВНОЙ ПОДДЕРЖКИ**

Звоните на нашу линию оперативной поддержки игроков, где вы получите помощь по всем вопросам, касающимся выпущенных/ продаваемых программ, оборудования и аксессуаров Nintendo. Наши специально обученные консультанты могут ответить на все ваши вопросы по играм, дать советы, предложить подсказки или стратегию, что обеспечит наилучшее использование продуктов Nintendo.

## **Телефон «горячей линии»\* +7 (495)287-77-97**

(\*Звонки со стационарных телефонов на территории России оплачиваются по стандартному внутреннему тарифу, предлагаемому провайдером используемой клиентом сети. Плата за звонки с мобильных телефонов может отличаться.

Звонки клиентов из других стран оплачиваются по международному тарифу, предлагаемому провайдером сети, используемой для осуществления международной связи.)

Trademarks are property of their respective owners.

Nintendo 3DS is a trademark of Nintendo.

© 2014 Nintendo Co., Ltd.

This product includes RSA BSAFE® Cryptographic software of EMC Corporation. RSA and BSAFE are registered trademarks or trademarks of EMC Corporation

in the United States and other countries.

©2005 EMC Corporation. All rights reserved.

microSDHC Logo is a trademark of SD-3C, LLC.

This product uses certain fonts provided by Fontworks Inc.

This product uses the LC Font by Sharp Corporation.

LCFONT, LC Font and the LC logo mark are trademarks of Sharp Corporation. This product includes speech rate conversion software developed by Toshiba corporation.

Copyright © 2008 TOSHIBA CORPORATION

Ubiquitous TCP/IP+SSL

Copyright © 2001 – 2010 Ubiquitous Corp.

Powered by Devicescape Software. Portions of this products are

© 2003 – 2010 Devicescape Software, Inc. All rights reserved.

Copyright © 2003 – 2010, Jouni Malinen <j@w1.fi> and contributors All Rights Reserved

WPA Supplicant licensed pursuant to BSD License.

Redistribution and use in source and binary forms, with or without modification, are permitted provided that the following conditions are met:

- 1. Redistributions of source code must retain the above copyright notice, this list of conditions and the following disclaimer.
- 2. Redistributions in binary form must reproduce the above copyright notice, this list of conditions and the following disclaimer in the documentation and / or other materials provided with the distribution.
- 3. Neither the name(s) of the above-listed copyright holder(s) nor the names of its contributors may be used to endorse or promote products derived from this software without specific prior written permission.

THIS SOFTWARE IS PROVIDED BY THE COPYRIGHT HOLDERS AND CONTRIBUTORS "AS IS" AND ANY EXPRESS OR IMPLIED WARRANTIES, INCLUDING, BUT NOT LIMITED TO, THE IMPLIED WARRANTIES OF MERCHANTABILITY AND FITNESS FOR A PARTICULAR PURPOSE ARE DISCLAIMED. IN NO EVENT SHALL THE COPYRIGHT OWNER OR CONTRIBUTORS BE LIABLE FOR ANY DIRECT, INDIRECT, INCIDENTAL, SPECIAL, EXEMPLARY, OR CONSEQUENTIAL DAMAGES (INCLUD-ING, BUT NOT LIMITED TO, PROCUREMENT OF SUBSTITUTE GOODS OR SER-VICES; LOSS OF USE, DATA, OR PROFITS; OR BUSINESS INTERRUPTION) HOW-EVER CAUSED AND ON ANY THEORY OF LIABILITY, WHETHER IN CONTRACT, STRICT LIABILITY, OR TORT (INCLUDING NEGLIGENCE OR OTHERWISE) ARIS-ING IN ANY WAY OUT OF THE USE OF THIS SOFTWARE, EVEN IF ADVISED OF THE POSSIBILITY OF SUCH DAMAGE.

This product includes software developed by the OpenSSL Project for use in the OpenSSL Toolkit. (http://www.openssl.org/).

Copyright © 1998 – 2007 The OpenSSL Project. All rights reserved. Redistribution and use in source and binary forms, with or without modification, are permitted provided that the following conditions are met:

- 1. Redistributions of source code must retain the above copyright notice, this list of conditions and the following disclaimer.
- 2. Redistributions in binary form must reproduce the above copyright notice, this list of conditions and the following disclaimer in the documentation and /or other materials provided with the distribution.
- 3. All advertising materials mentioning features or use of this software must display the following acknowledgment: "This product includes software developed by the OpenSSL Project for use in the OpenSSL Toolkit. (http://www.openssl.org/)"
- 4. The names "OpenSSL Toolkit" and "OpenSSL Project" must not be used to endorse or promote products derived from this software without prior

written permission. For written permission, please contact openssl-core@openssl.org.

- 5. Products derived from this software may not be called "OpenSSL" nor may "OpenSSL" appear in their names without prior written permission of the OpenSSL Project.
- 6. Redistributions of any form whatsoever must retain the following acknowledgment:

"This product includes software developed by the OpenSSL Project for use in the OpenSSL Toolkit (http://www.openssl.org/)"

THIS SOFTWARE IS PROVIDED BY THE OpenSSL PROJECT "AS IS" AND ANY EXPRESS OR IMPLIED WARRANTIES, INCLUDING, BUT NOT LIMITED TO, THE IMPLIED WARRANTIES OF MERCHANTABILITY AND FITNESS FOR A PARTICU-LAR PURPOSE ARE DISCLAIMED. IN NO EVENT SHALL THE OpenSSL PROJECT OR ITS CONTRIBUTORS BE LIABLE FOR ANY DIRECT, INDIRECT, INCIDENTAL, SPE-CIAL, EXEMPLARY, OR CONSEQUENTIAL DAMAGES (INCLUDING, BUT NOT LIMITED TO, PROCUREMENT OF SUBSTITUTE GOODS OR SERVICES; LOSS OF USE, DATA, OR PROFITS; OR BUSINESS INTERRUPTION) HOWEVER CAUSED AND ON ANY THEORY OF LIABILITY, WHETHER IN CONTRACT, STRICT LIABILI-TY, OR TORT (INCLUDING NEGLIGENCE OR OTHERWISE) ARISING IN ANY WAY OUT OF THE USE OF THIS SOFTWARE, EVEN IF ADVISED OF THE POSSIBILI-TY OF SUCH DAMAGE.

This product includes cryptographic software written by Eric Young. Copyright © 1995 – 1998 Eric Young (eay@cryptsoft.com). All rights reserved.

This package is an SSL implementation written by Eric Young (eay@cryptsoft.com).

The implementation was written so as to conform with Netscapes SSL. This library is free for commercial and non-commercial use as long as the following conditions are aheared to. The following conditions apply to all code found in this distribution, be it the RC4, RSA, lhash, DES, etc., code; not just the SSL code. The SSL documentation included with this distribution is covered by the same copyright terms except that the holder is Tim Hudson (tih@crvptsoft.com).

Copyright remains Eric Young's, and as such any Copyright notices in the code are not to be removed. If this package is used in a product, Eric Young should be given attribution as the author of the parts of the library used. This can be in the form of a textual message at program startup or in documentation (online or textual) provided with the package. Redistribution and use in source and binary forms, with or without modification, are permitted provided that the following conditions are met:

- 1. Redistributions of source code must retain the copyright notice, this list of conditions and the following disclaimer.
- 2. Redistributions in binary form must reproduce the above copyright notice, this list of conditions and the following disclaimer in the documentation and / or other materials provided with the distribution.
- 3. All advertising materials mentioning features or use of this software must display the following acknowledgement: "This product includes cryptographic software written by Eric Young (eay@cryptsoft.com)" The word 'cryptographic' can be left out if the rouines from the library being used are not cryptographic related :-).
- 4. If you include any Windows specific code (or a derivative thereof) from the apps directory (application code) you must include an acknowledgement: "This product includes software written by Tim Hudson (tjh@cryptsoft.com)"

THIS SOFTWARE IS PROVIDED BY ERIC YOUNG "AS IS" AND ANY EXPRESS OR IMPLIED WARRANTIES, INCLUDING, BUT NOT LIMITED TO, THE IMPLIED WAR-RANTIES OF MERCHANTABILITY AND FITNESS FOR A PARTICULAR PURPOSE ARE DISCLAIMED. IN NO EVENT SHALL THE AUTHOR OR CONTRIBUTORS BE

LIABLE FOR ANY DIRECT, INDIRECT, INCIDENTAL, SPECIAL, EXEMPLARY, OR CONSEQUENTIAL DAMAGES (INCLUDING, BUT NOT LIMITED TO, PROCUREMENT OF SUBSTITUTE GOODS OR SERVICES; LOSS OF USE, DATA, OR PROFITS; OR BUSINESS INTERRUPTION) HOWEVER CAUSED AND ON ANY THEORY OF LIABILITY, WHETHER IN CONTRACT, STRICT LIABILITY, OR TORT (INCLUDING NEGLIGENCE OR OTHERWISE) ARISING IN ANY WAY OUT OF THE USE OF THIS SOFTWARE, EVEN IF ADVISED OF THE POSSIBILITY OF SUCH DAMAGE.

The licence and distribution terms for any publically available version or derivative of this code cannot be changed. i.e. this code cannot simply be copied and put under another distribution licence [including the GNU Public Licence.]

"QR code reader" includes software deliverables of Information System Products Co., Ltd. and Institute of Super Compression Technologies, Inc. QR Code is a registered trademark of DENSO WAVE INCORPORATED in JAPAN and other countries.

 $A \cap \subseteq \subseteq$ <sup>""</sup> and AOSS<sup>"</sup>" are the trademarks of BUFFALO INC.

THIS PRODUCT IS LICENSED UNDER THE MPEG-4 SYSTEMS PATENT PORTFOLIO LICENSE FOR ENCODING IN COMPLIANCE WITH THE MPEG-4 SYSTEMS

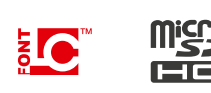

STANDARD. EXCEPT THAT AN ADDITIONAL LICENSE AND PAYMENT OF ROYALTIES ARE NECESSARY FOR ENCODING IN CONNECTION WITH (i) DATA STORED OR REPLICATED IN PHYSICAL MEDIA WHICH IS PAID FOR ON A TITLE BY TITLE BASIS AND / OR (ii) DATA WHICH IS PAID FOR ON A TITLE BY TITLE BASIS AND IS TRANSMITTED TO AN END USER FOR PERMANENT STORAGE AND / OR USE. SUCH ADDITIONAL LICENSE MAY BE OBTAINED FROM MPEG LA, LLC. SEE <HTTP://WWW.MPEGLA.COM> FOR ADDITIONAL DETAILS.

Wi-Fi Protected Access® (WPA and WPA2), and the Wi-Fi Protected Setup icon are registered trademarks of the Wi-Fi Alliance.

THIS PRODUCT IS LICENSED UNDER THE AVC PATENT PORTFOLIO LICENSE FOR THE PERSONAL USE OF A CONSUMER OR OTHER USES IN WHICH IT DOES NOT RECEIVE REMUNERATION TO (i) ENCODE VIDEO IN COMPLIANCE WITH THE AVC STANDARD ("AVC VIDEO") AND/OR (ii) DECODE AVC VIDEO THAT WAS ENCODED BY A CONSUMER ENGAGED IN A PERSONAL ACTIVITY AND/ OR WAS OBTAINED FROM A VIDEO PROVIDER LICENSED TO PROVIDE AVC VIDEO. NO LICENSE IS GRANTED OR SHALL BE IMPLIED FOR ANY OTHER USE. ADDITIONAL INFORMATION MAY BE OBTAINED FROM MPEG LA, L.L.C. SEE HTTP://WWW.MPEGLA.COM

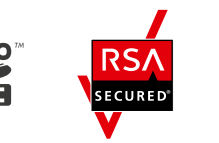

Les marques appartiennent à leurs propriétaires respectifs. Nintendo 3DS est une marque de Nintendo.

© 2014 Nintendo Co., Ltd.

Ce produit inclut un logiciel de chiffrement RSA BSAFE® de EMC Corporation. RSA et BSAFE sont des marques ou des marques déposées de EMC Corporation aux États-Unis et dans d'autres pays.

© 2005 EMC Corporation. Tous droits réservés.

Le logo microSDHC est une marque de SD-3C, LLC.

Ce produit utilise certaines polices de caractères fournies par Fontworks Inc. Ce produit utilise la fonte LC de Sharp Corporation.

LCFONT, LC Font et le logo LC sont des marques de commerce de Sharp

Corporation. Ce produit comprend un logiciel de conversion de la vitesse de la parole

développé par Toshiba corporation. Copyright © 2008 TOSHIBA CORPORATION

Ubiquitous TCP/IP+SSL

Copyright © 2001 – 2010 Ubiquitous Corp.

Ce produit utilise des éléments fournis par Devicescape Software. Certains éléments de ce produit sont protégés par les droits d'auteur. © 2003 – 2010 Devicescape Software, Inc. Tous droits réservés. Copyright © 2003 – 2010, Jouni Malinen <j@w1.fi> et ses contributeurs.

Tous droits réservés. Ce produit utilise wpa\_supplicant en conformité avec la licence BSD.

La redistribution et l'utilisation du code source ou binaire, modifié ou non, sont autorisées dans les conditions suivantes:

- 1. Les redistributions du code source doivent conserver la mention de droits d'auteur ci-dessus, la présente liste de conditions et la clause limitative de responsabilité figurant ci-après.
- 2. Les redistributions sous forme binaire doivent inclure la mention de droits d'auteur ci-dessus, la présente liste de conditions et la clause limitative de responsabilité figurant ci-après dans la documentation et/ ou autres matériels distribués.
- 3. Les noms des titulaires de droits d'auteur mentionnées ci-dessus et des contributeurs ne doivent pas être utilisés pour soutenir ou promouvoir des produits dérivés de ce logiciel, sans autorisation écrite et préalable.

CE LOGICIEL EST FOURNI « EN L'ÉTAT » PAR LES DÉTENTEURS DES DROITS D'AUTEUR ET LEURS CONTRIBUTEURS, SANS GARANTIE D'AUCUNE SORTE, EXPRESSE OU IMPLICITE, NOTAMMENT MAIS NON LIMITATIVEMENT, LES GARANTIES IMPLICITES DE QUALITÉ MARCHANDE ET D'ADÉQUATION À UN USAGE PARTICULIER. LA RESPONSABILITÉ DES DÉTENTEURS DES DROITS D'AUTEUR OU DE LEURS CONTRIBUTEURS NE SAURAIT EN AUCUN CAS ÊTRE ENGAGÉE AU TITRE DE DOMMAGES DIRECTS, INDIRECTS, ACCESSOIRES, INCIDENTS, CONSÉCUTIFS OU AUTRES (Y COMPRIS NOTAMMENT LA FOURNI-TURE DE BIEN OU DE SERVICE DE REMPLACEMENT, TOUTE PRIVATION DE JOUISSANCE, PERTE DE DONNÉES OU DE BÉNÉFICES, TOUT MANQUE À GAGNER OU TOUTE INTERRUPTION D'ACTIVITÉ), QUELLE QU'EN SOIT LA CAUSE ET QUE LE FONDEMENT SOIT LA RESPONSABILITÉ CONTRACTUELLE, CIVILE OU DÉLICTUELLE (Y COMPRIS POUR NÉGLIGENCE OU AUTRE CAUSE), RÉSULTANT DE L'UTILISATION DE CE LOGICIEL, MÊME DANS LE CAS OÙ L'UTILI-SATEUR AURAIT ÉTÉ PRÉVENU DE L'ÉVENTUALITÉ D'UN TEL DOMMAGE.

Ce produit utilise des éléments logiciels développés par l'OpenSSL Project dans le cadre de la boîte à outils OpenSSL Toolkit. (http://www.openssl.org/) Copyright © 1998 – 2007 The OpenSSL Project. Tous droits réservés. La redistribution et l'utilisation du code source ou binaire, modifié ou non,

sont autorisées dans les conditions suivantes:

- 1. Les redistributions du code source doivent conserver la mention de droits d'auteur ci-dessus, la présente liste de conditions et la clause limitative de responsabilité figurant ci-après.
- **296 297 298 297 298 297 200 297 201 297 201 297 201 297 201 297 201 297 201 201 297 201 201 201 201 201 201 201 201 201 201 201 201 201 201 201 201** 2. Les redistributions sous forme binaire doivent inclure la mention de droits d'auteur ci-dessus, la présente liste de conditions et la clause limitative

de responsabilité figurant ci-après dans la documentation et/ou autres matériels distribués.

- 3. Tout document publicitaire énonçant les caractéristiques ou les conditions d'utilisation de ce logiciel doit comporter la mention suivante: «Ce produit utilise des éléments logiciels développés par l'OpenSSL Project dans le cadre de la boîte à outils OpenSSL Toolkit (http://www.openssl.org/)».
- 4. Les noms « OpenSSL Toolkit » et « OpenSSL Project » ne peuvent pas être utilisés pour soutenir ou promouvoir des produits dérivés de ce logiciel, sans autorisation écrite et préalable. Pour obtenir cette autorisation, veuillez contacter openssl-core@openssl.org.
- 5. Les produits dérivés de ce logiciel ne peuvent pas être appelés « OpenSSL » ou inclure la mention « OpenSSL » dans leur nom, sans autorisation écrite et préalable de l'Open SSL Project.
- 6. Les redistributions sous quelque forme que ce soit doivent conserver la mention suivante : «Ce produit utilise des éléments logiciels développés par l'OpenSSL Project dans le cadre de la boîte à outils OpenSSL Toolkit (http://www.openssl.org/)».

CE LOGICIEL EST FOURNI «EN L'ÉTAT» PAR L'OPENSSL PROJECT, SANS GARAN-TIE D'AUCUNE SORTE, EXPRESSE OU IMPLICITE, NOTAMMENT MAIS NON LIMITATIVEMENT, LES GARANTIES IMPLICITES DE QUALITÉ MARCHANDE ET D'ADÉQUATION À UN USAGE PARTICULIER. LA RESPONSABILITÉ DE L'OPENSSL PROJECT OU DE SES CONTRIBUTEURS NE SAURAIT EN AUCUN CAS ÊTRE ENGAGÉE AU TITRE DE DOMMAGES DIRECTS, INDIRECTS, ACCESSOIRES, INCIDENTS, CONSÉCUTIFS OU AUTRES (Y COMPRIS NOTAMMENT LA FOURNITURE DE BIEN OU DE SERVICE DE REMPLACEMENT, TOUTE PRIVATION DE JOUISSANCE, PERTE DE DONNÉES OU DE BÉNÉFICES, TOUT MANQUE À GAGNER OU TOUTE INTERRUPTION D'ACTIVITÉ) QUELLE QU'EN SOIT LA CAUSE ET QUE LE FONDEMENT SOIT LA RESPONSABILITÉ CIVILE, CONTRACTUELLE, CIVILE OU DÉLICTUELLE (Y COMPRIS POUR NÉGLIGENCE OU AUTRE CAUSE), RÉSULTANT DE L'UTILISATION DE CE LOGICIEL, MÊME DANS LE CAS OÙ L'UTILISATEUR AURAIT ÉTÉ PRÉVENU DE L'ÉVENTUALITÉ D'UN TEL DOMMAGE.

Ce produit comprend un logiciel de cryptographie conçu par Eric Young. Copyright © 1995-1998 Eric Young (eay@cryptsoft.com). Tous droits réservés. Ce logiciel est une application SSL conçue par Eric Young (eay@cryptsoft.com). Elle a été réalisée conformément au protocole SSL de Netscape.

Cette bibliothèque peut être utilisée à des fins commerciales et non commerciales tant que les conditions suivantes sont respectées. Ces conditions concernent tout code présent dans ce produit, c'est-à-dire non seulement le code SSL, mais également les codes RC4, RSA, Ihash, DES, etc. La documentation SSL afférente est protégée par les mêmes dispositions relatives aux droits d'auteur, mais ceux-ci sont détenus par Tim Hudson (tjh@cryptsoft.com).

Les droits d'auteur sont détenus par Eric Young, et à ce titre, aucune mention relative aux droits d'auteur incluse dans le code du logiciel ne peut être supprimée. Si ce logiciel est utilisé dans un produit. Eric Young doit être désigné comme l'auteur des éléments de la bibliothèque utilisés. Cette mention peut apparaître sous la forme d'un message texte au démarrage du programme ou dans la documentation (en ligne ou écrite) fournie avec le logiciel.

La redistribution et l'utilisation du code source ou binaire, modifié ou non, sont autorisées dans les conditions suivantes:

- 1. Les redistributions du code source doivent conserver la mention de droits d'auteur, la présente liste de conditions et la clause limitative de responsabilité figurant ci-après.
- 2. Les redistributions sous forme binaire doivent reproduire dans tous les documents afférents au produit la mention de droits d'auteur ci-dessus, la présente liste de conditions et la clause limitative de responsabilité figurant ci-après et/ou autres matériels distribués.
- 3. Tout document publicitaire mentionnant les caractéristiques ou les conditions d'utilisation de ce logiciel doit comporter la mention suivante: «Ce produit comprend un logiciel de cryptographie conçu par Eric Young (eay@cryptsoft.com)». Le terme «cryptographie» peut être omis si les sous-programmes issus de la bibliothèque ne sont pas liés à la cryptographie :-).
- 4. L'intégration de tout code spécifique à Windows (ou à un dérivé) à partir du répertoire apps (code d'application) doit entraîner l'ajout de la mention suivante: «Ce produit comprend un logiciel conçu par Tim Hudson (tjh@cryptsoft.com).»

CE LOGICIEL EST FOURNI «EN L'ÉTAT» PAR ERIC YOUNG, SANS GARANTIE D'AUCUNE SORTE, EXPRESSE OU IMPLICITE, NOTAMMENT MAIS NON LIMITA-TIVEMENT, LES GARANTIES IMPLICITES DE QUALITÉ MARCHANDE ET D'ADÉQUATION À UN USAGE PARTICULIER. LA RESPONSABILITÉ DE L'AUTEUR OU DES CONTRIBUTEURS NE SAURAIT EN AUCUN CAS ÊTRE ENGAGÉE AU TITRE DE DOMMAGES DIRECTS, INDIRECTS, ACCESSOIRES, INCIDENTS, CONSÉCUTIFS OU AUTRES (Y COMPRIS NOTAMMENT TOUTE FOURNITURE DE BIEN OU DE SERVICE DE REMPLACEMENT, TOUTE PRIVATION DE JOUISSANCE, PERTE DE DONNÉES OU DE BÉNÉFICES, TOUT MANQUE À GAGNER OU TOUTE INTERRUP-TION D'ACTIVITÉ) QUELLE QU'EN SOIT LA CAUSE ET QUE LE FONDEMENT SOIT LA RESPONSABILITÉ CONTRACTUELLE, CIVILE OU DÉLICTUELLE (Y COMPRIS POUR NÉGLIGENCE OU AUTRE CAUSE), RÉSULTANT DE L'UTILISATION DE CE LOGICIEL, MÊME DANS LE CAS OÙ L'UTILISATEUR AURAIT ÉTÉ PRÉVENU DE L'ÉVENTUALITÉ D'UN TEL DOMMAGE.

La licence et les conditions de distribution auxquelles sont soumis toute version publique ou tout dérivé du code de ce logiciel ne peuvent être modifiées. En d'autres termes, il est interdit de distribuer une copie du code de ce logiciel sous une autre licence, y compris la licence publique générale GNU.

Le lecteur de code QR (QR code reader) utilise des éléments logiciels appartenant aux entreprises Information Systems Products Co., Ltd. et Institute of Super Compression Technologies, Inc. QR Code est une marque déposée de DENSO WAVE INCORPORATED au Japon et dans d'autres pays.

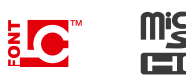

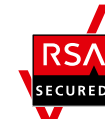

 $\triangle \cap \subseteq \subseteq^{\sim}$ et AOSS™ sont des marques de BUFFALO INC.

CE PRODUIT EST COMMERCIALISÉ SOUS LA LICENCE MPEG-4 SYSTEMS PATENT PORTFOLIO POUR UN ENCODAGE EN CONFORMITÉ AVEC LA NORME MPEG-4 SYSTEMS STANDARD, MAIS UNE LICENCE SUPPLÉMENTAIRE ET LE PAIEMENT DE ROYALTIES SONT REQUIS POUR ENCODER (i) DES DONNÉES STOCKÉES ET DUPLIQUÉES SUR DES SUPPORTS PHYSIQUES QUI SONT PAYÉES SUR UNE BASE PAR TITRE ET/OU (ii) DES DONNÉES QUI SONT PAYÉES SUR UNE BASE PAR TITRE ET TRANSMISES À UN UTILISATEUR FINAL POUR UN STOCKAGE ET/OU UNE UTILISATION PERMANENTES. VOUS POUVEZ OBTE-NIR CETTE LICENCE SUPPLÉMENTAIRE AUPRÈS DE MPEG LA, LLC. POUR DES DÉTAILS SUPPLÉMENTAIRES, CONSULTEZ LE SITE HTTP://WWW.MPEGLA.COM.

#### Wi-Fi Protected Access® (WPA et WPA2) et l'icône Wi-Fi Protected Setup sont des marques déposées de Wi-Fi Alliance.

CE PRODUIT EST COMMERCIALISÉ SOUS LA LICENCE AVC PATENT PORTFOLIO POUR L'USAGE PERSONNEL ET NON COMMERCIAL DU CONSOMMATEUR ET L'AUTORISE À (i) ENCODER DES VIDÉOS CONFORMÉMENT À LA NORME AVC (« VIDÉO AVC ») ET/OU À (ii) DÉCODER DES VIDÉOS AVC QUI ONT ÉTÉ ENCODÉES PAR UN CONSOMMATEUR À DES FINS PERSONNELLES ET NON COMMERCIALES ET/OU QUI ONT ÉTÉ OBTENUES AUPRÈS D'UN FOURNISSEUR DE VIDÉOS AUTORISÉ PAR LICENCE À FOURNIR DES VIDÉOS AVC. AUCUNE LICENCE N'EST ACCORDÉE OU NE DOIT ÊTRE UTILISÉE IMPLICITEMENT À D'AUTRES FINS. DES INFORMATIONS SUPPLÉMENTAIRES SONT DISPONIBLES AUPRÈS DE MPEG LA, L.L.C. CONSULTEZ LE SITE HTTP://WWW.MPEGLA.COM.

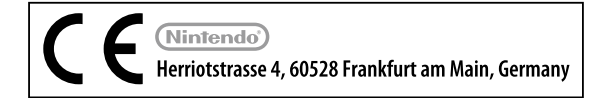

Nintendo of Europe ("Nintendo") und seine Produkte erfüllen die geltenden Richtlinien und Bestimmungen der Europäischen Union (EU), von denen viele den Schutz unserer Umwelt sowie den Schutz der Gesundheit und Sicherheit des Verbrauchers hinsichtlich der Herstellung, Bereitstellung und Verwendung von Nintendo-Produkten regeln. Eine Zusammenfassung der geltenden Richtlinien und Bestimmungen der EU sowie Maßnahmen zu deren Einhaltung durch Nintendo können auf der Website von Nintendo of Europe eingesehen werden: **http://docs.nintendo-europe.com/**

Nintendo of Europe («Nintendo») et ses produits sont en conformité avec toutes les directives et règlements de l'Union européenne (UE), relatifs pour nombre d'entre eux à la protection de l'environnement, de la santé et de la sécurité du consommateur, à l'égard de la fabrication, de l'approvisionnement et de l'utilisation des produits Nintendo. Un bref résumé des principales directives et règlements de l'UE applicables et de la manière dont Nintendo est en conformité avec chacun d'entre eux est disponible sur le site Nintendo: **http://docs.nintendo-europe.com/**

Nintendo of Europe ("Nintendo") en zijn producten voldoen aan de van toepassing zijnde richtlijnen en regelgeving van de Europese Unie (EU). Veel hiervan heeft betrekking op de bescherming van het milieu en de gezondheid en veiligheid van consumenten bij de productie, distributie en het gebruik van Nintendo-producten. Kijk op de website van Nintendo of Europe voor een korte samenvatting van de relevante richtlijnen en regelgeving van de EU, en de manier waarop Nintendo die naleeft: **http://docs.nintendo-europe.com/**

Компания Nintendo of Europe («Nintendo») и ее продукты соответствуют всем применимым директивам и регламентам Европейского Союза (ЕС), многие из которых направлены на защиту окружающей среды, а также здоровья и безопасности потребителей в том, что касается производства, поставки и использования продуктов Nintendo. Краткое изложение применимых директив и регламентов ЕС и мер по их соблюдению компанией Nintendo можно найти на веб-сайте Nintendo of Europe: **http://docs.nintendo-europe.com/** Срок службы товара в соответствии с пунктом 2 статьи 5 Федерального закона РФ «О защите прав потребителей» от 07.02.1992 N 2300-1 составляет 5 лет с 31 декабря года изготовления. Год изготовления системы New Nintendo 3DS можно найти на правой стороне системы, если вы снимете переднюю крышку. Год изготовления системы New Nintendo 3DS XL можно найти в верхнем правом углу, если вы снимете крышку батареи (заднюю крышку).

#### **DECLARATION OF CONFORMITY / DÉCLARATION DE CONFORMITÉ**

Hiermit erklärt Nintendo, dass sich "New Nintendo 3DS / New Nintendo 3DS XL" in Übereinstimmung mit den grundlegenden Anforderungen und den übrigen einschlägigen Bestimmungen der Richtlinie 1999/5/EG befindet. Sie finden diese Konformitätserklärung ebenfalls unter: **http://docs.nintendo-europe.com/**

Par la présente, Nintendo déclare que « New Nintendo 3DS / New Nintendo 3DS XL» est conforme aux exigences essentielles et aux autres dispositions pertinentes de la directive 1999/5/CE. Cette déclaration de conformité est accessible sur notre site Internet. Veuillez visiter le site: **http://docs.nintendo-europe.com/**

Hiermee verklaart Nintendo dat "New Nintendo 3DS / New Nintendo 3DS XL" in overeenstemming is met de essentiële eisen en andere relevante bepalingen van richtlijn 1999/5/EG. Deze conformiteitsverklaring is terug te vinden op onze website: **http://docs.nintendo-europe.com/**

Компания Nintendo настоящим заявляет, что «New Nintendo 3DS / New Nintendo 3DS XL» удовлетворяет всем основным требованиям и другим действующим положениям Директивы 1999/5/EC. Настоящее Заявление о соответствии опубликовано на веб-сайте нашей компании. Посетите веб-сайт **http://docs.nintendo-europe.com/**

**Patent Information /Informations sur les brevets** Patents pending/ Brevets en cours